# **Shibaura Machine**

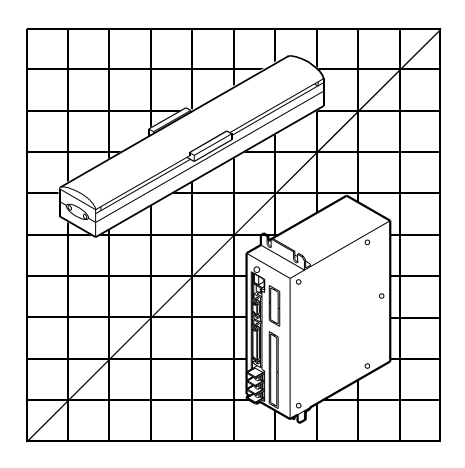

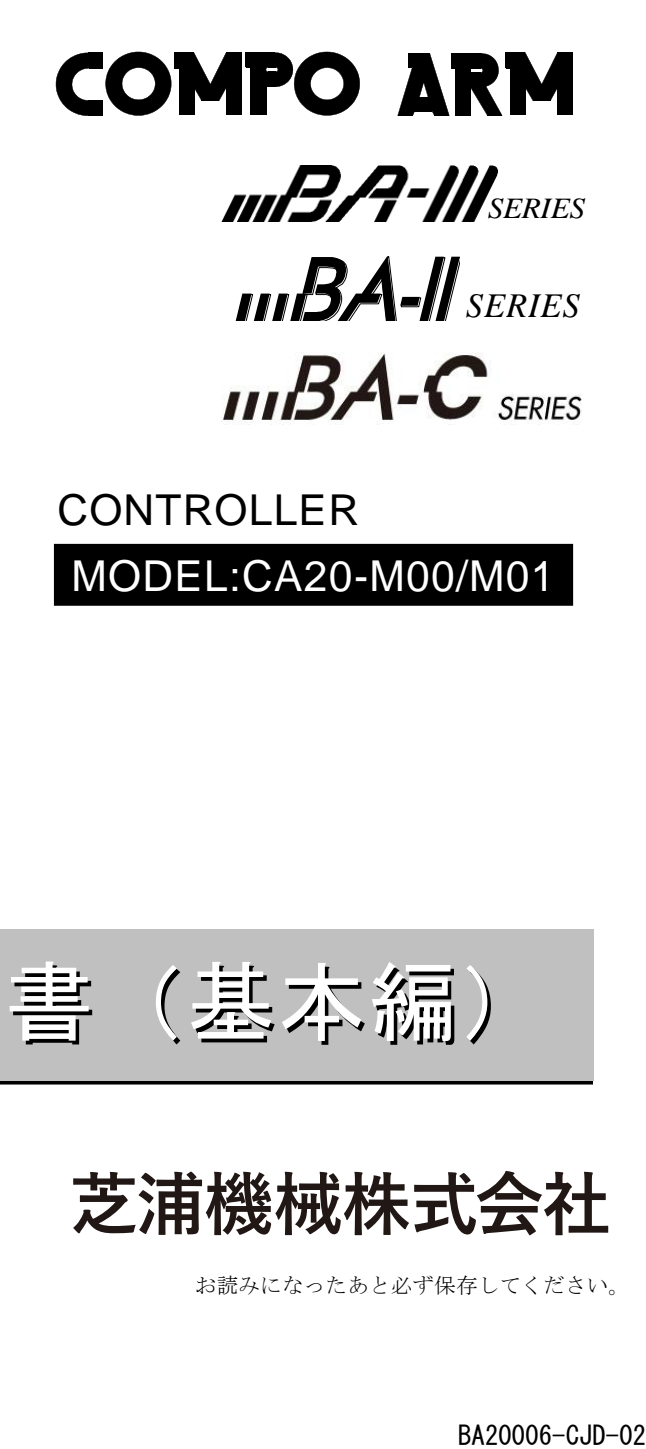

MODEL:CA20-M00/M01 CONTROLLER

# 取扱説明書(基本編)

芝浦機械株式会社

お読みになったあと必ず保存してください。

BA20006-CJD-02

# はじめに

このたびは、コンポアームBAⅢ、BAⅡ、BA-Cシリーズをお買い上げくださいまして、誠に ありがとうございました。

コンポアームBAⅢ、BAⅡ、BA-Cシリーズをご使用になる前に、正しく使っていただくため の手引書としてこの「取扱説明書」をお読みください。

尚、本書記載の「マスターユニット」は全て、「高機能マスターユニット CA20-M00, CA20-M01」を示します。

コンポアームBAⅢ、BAⅡ、BA-Cシリーズのロボット本体については、ロボット本体に付属 の取扱説明書をご参照ください。

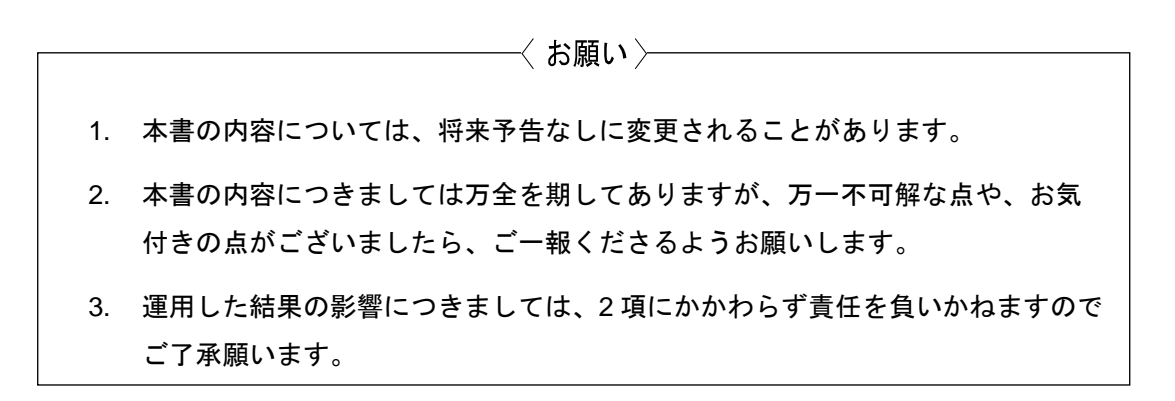

 $\blacksquare$ 次

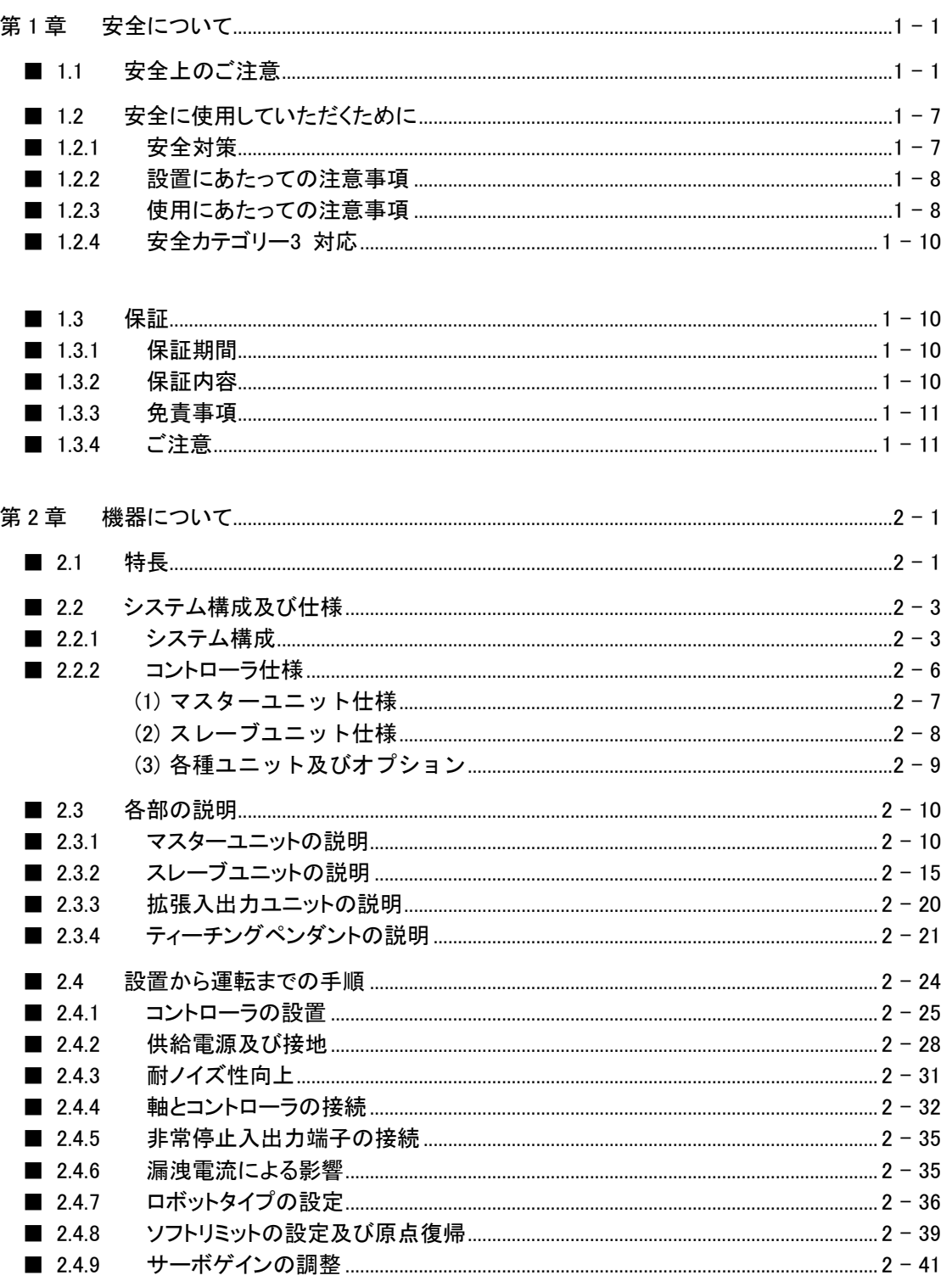

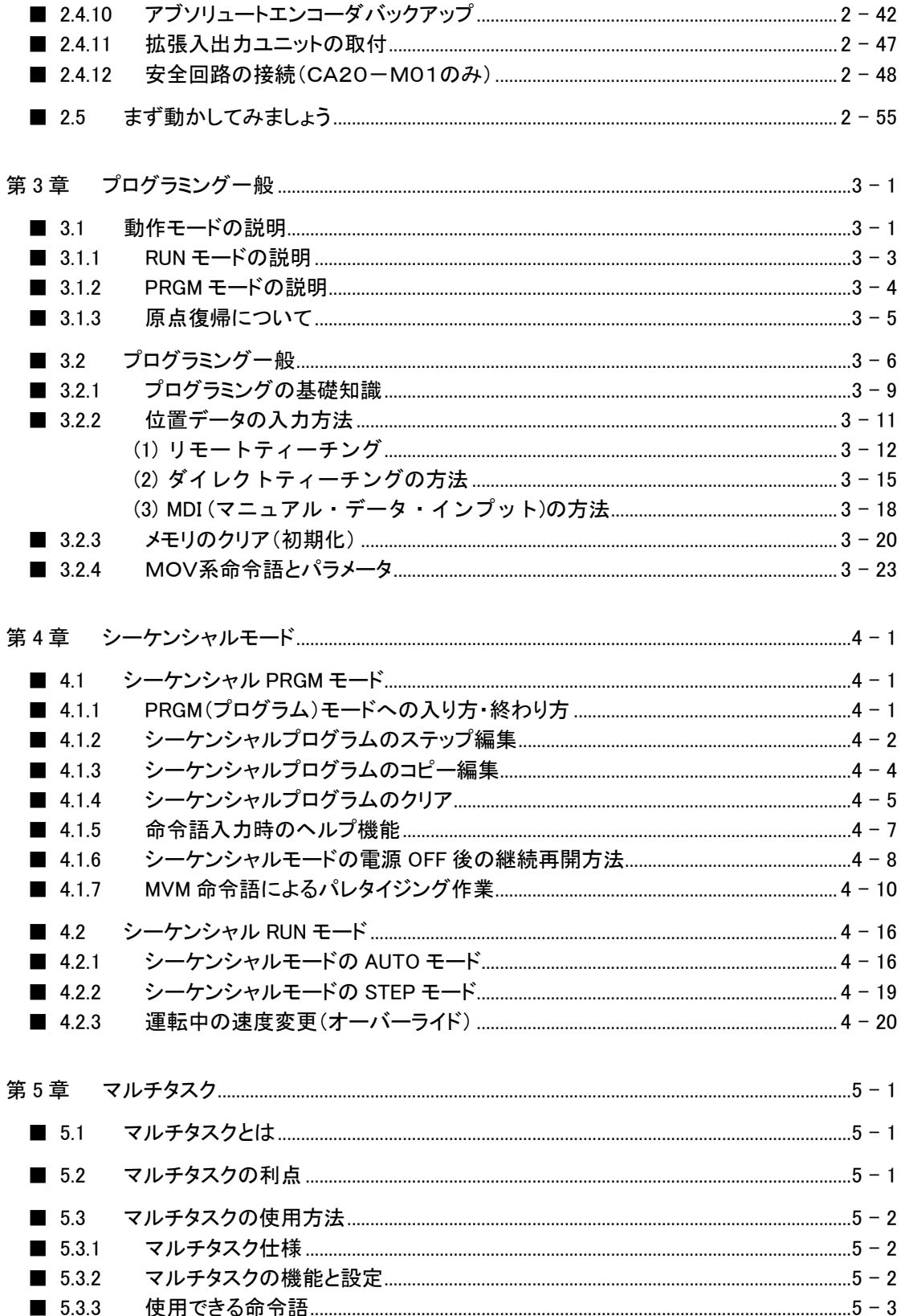

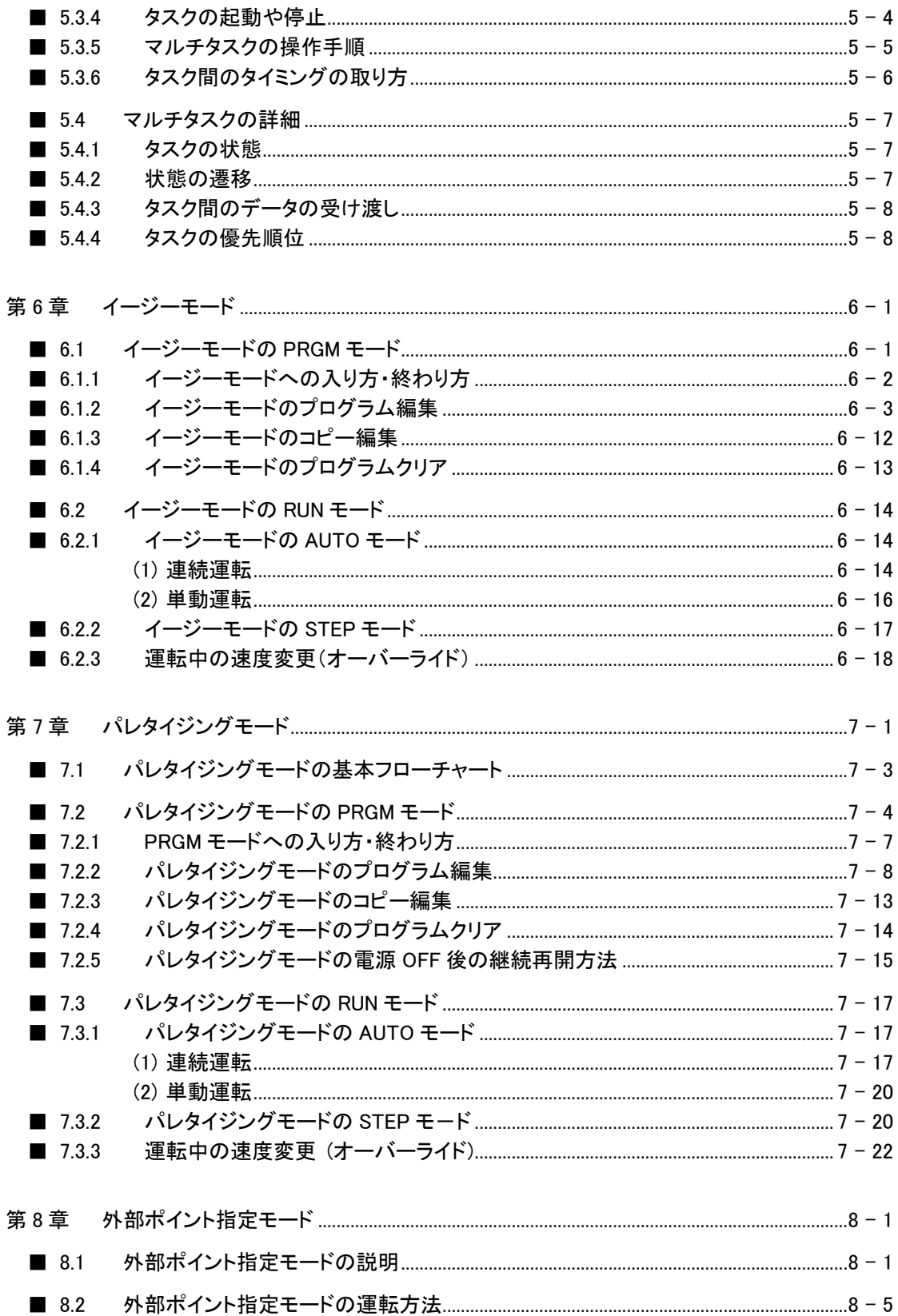

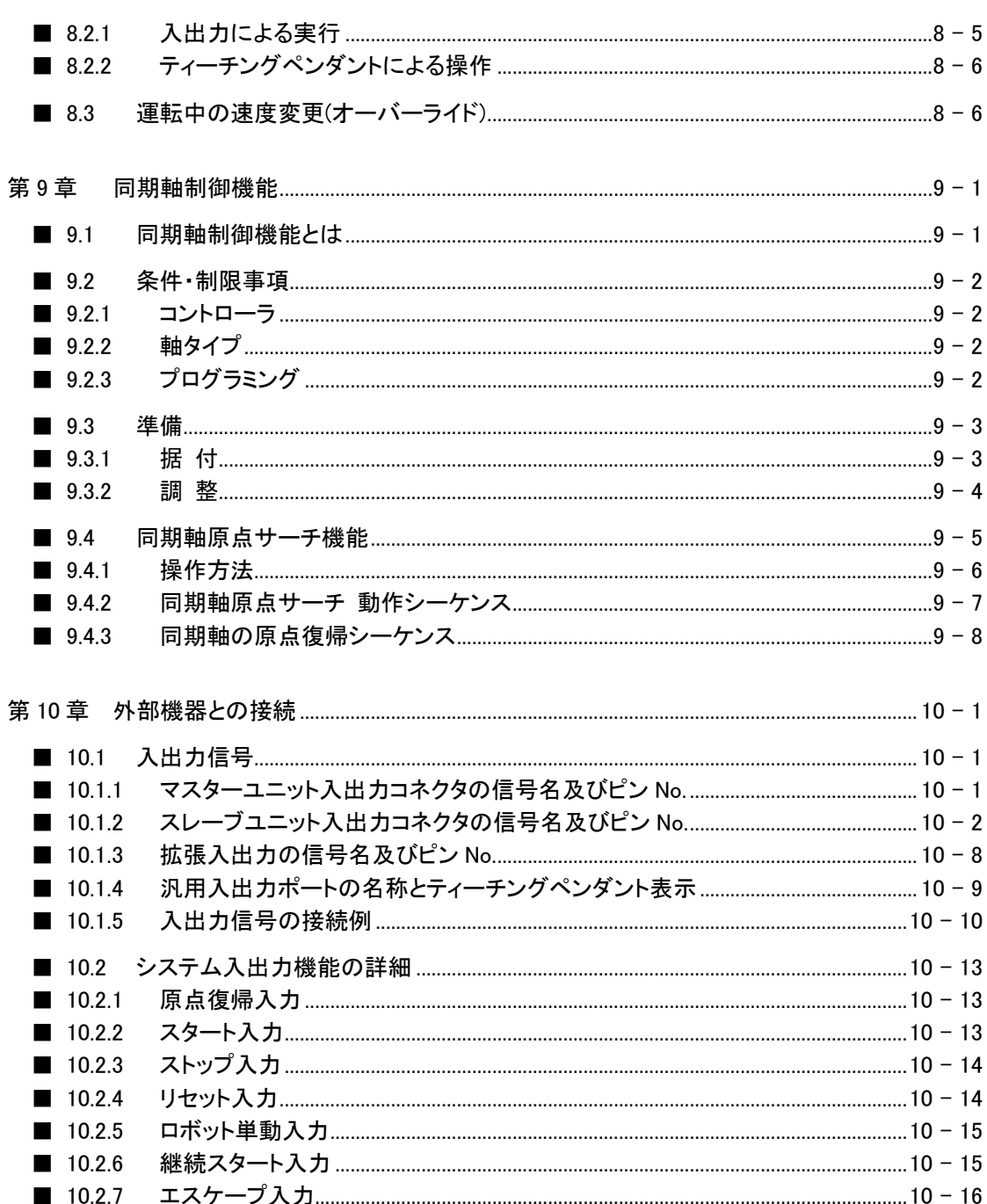

 $10.2.8$ 

 $10.2.9$ 

 $10.2.11$ 

 $10.2.14$ 

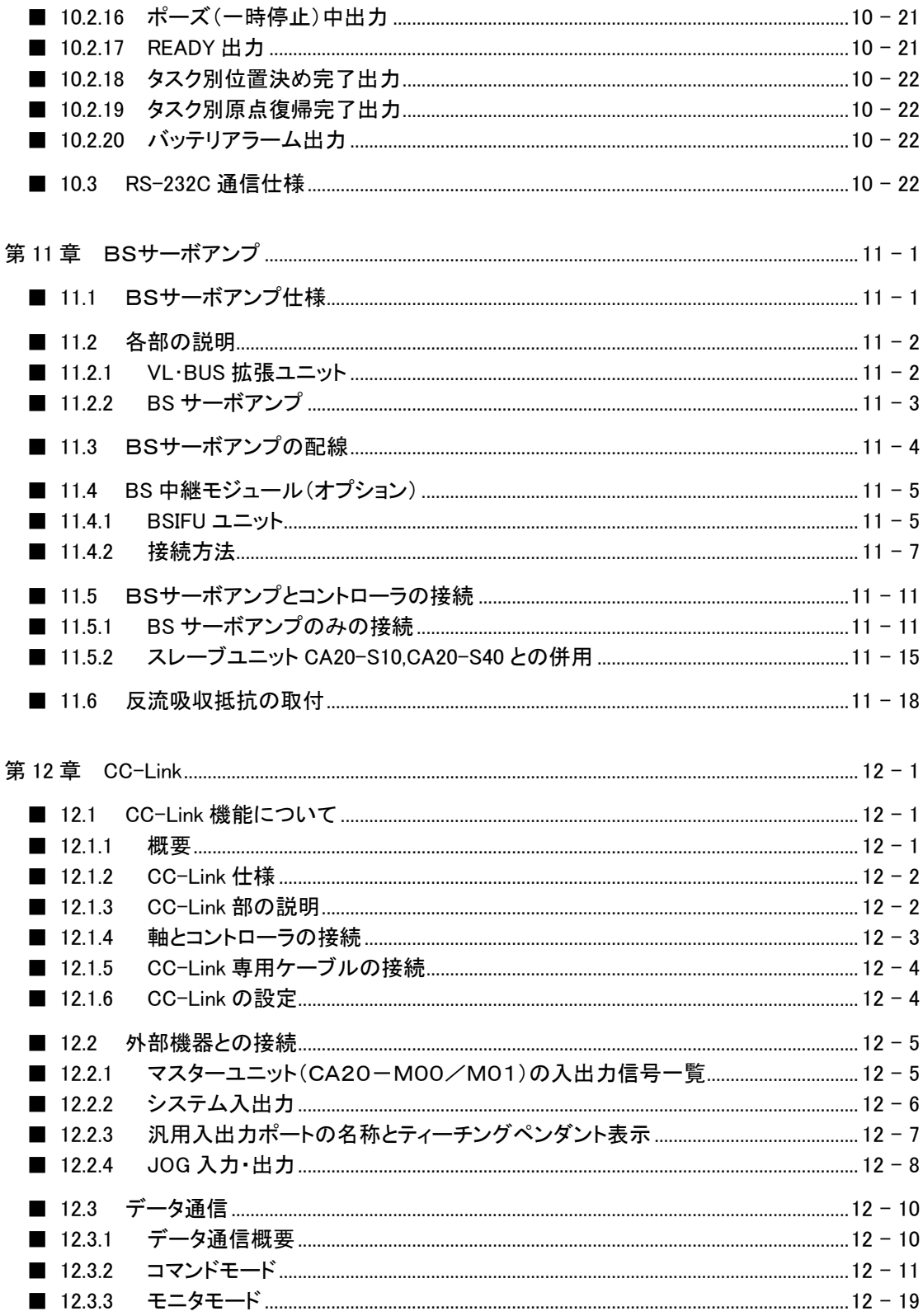

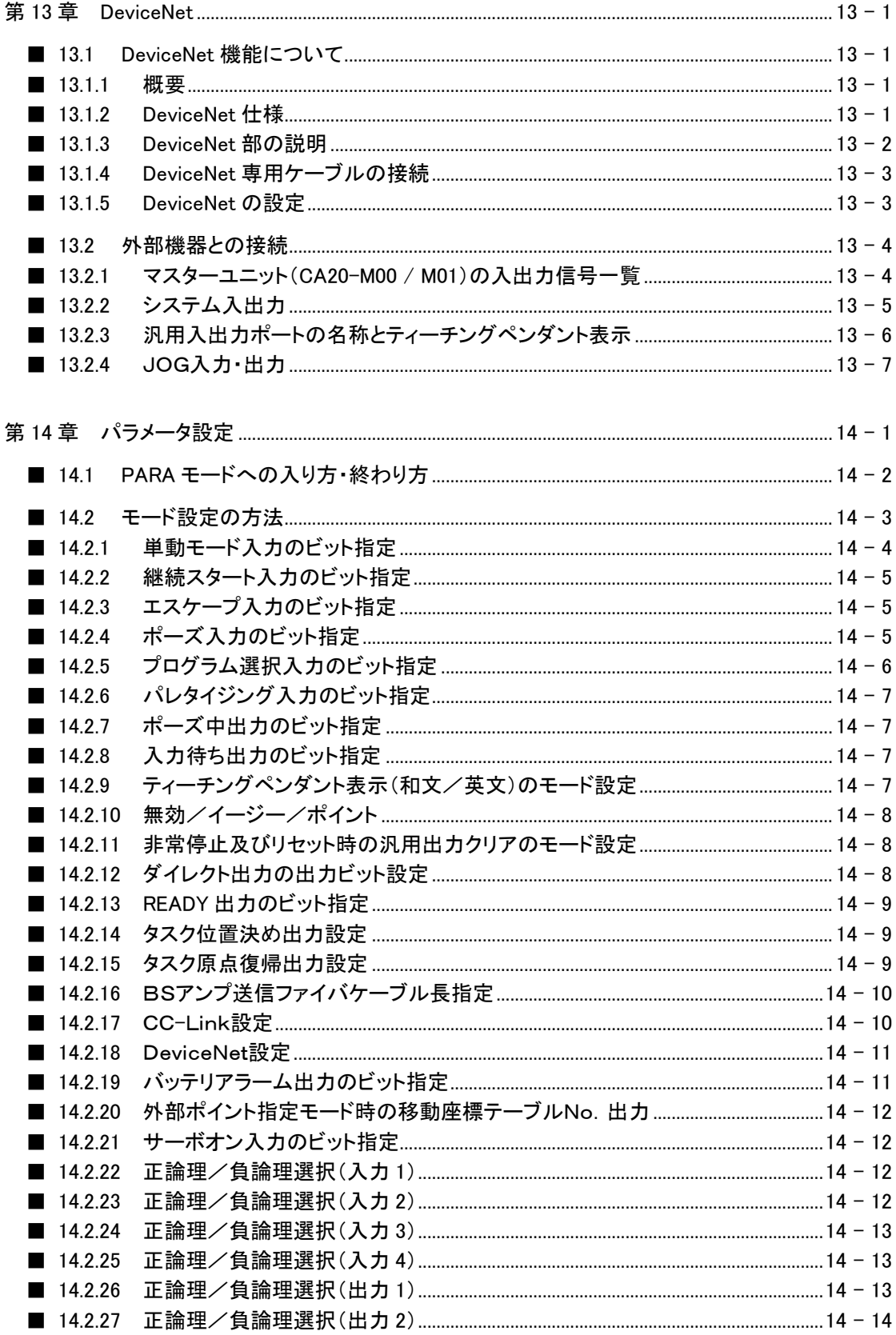

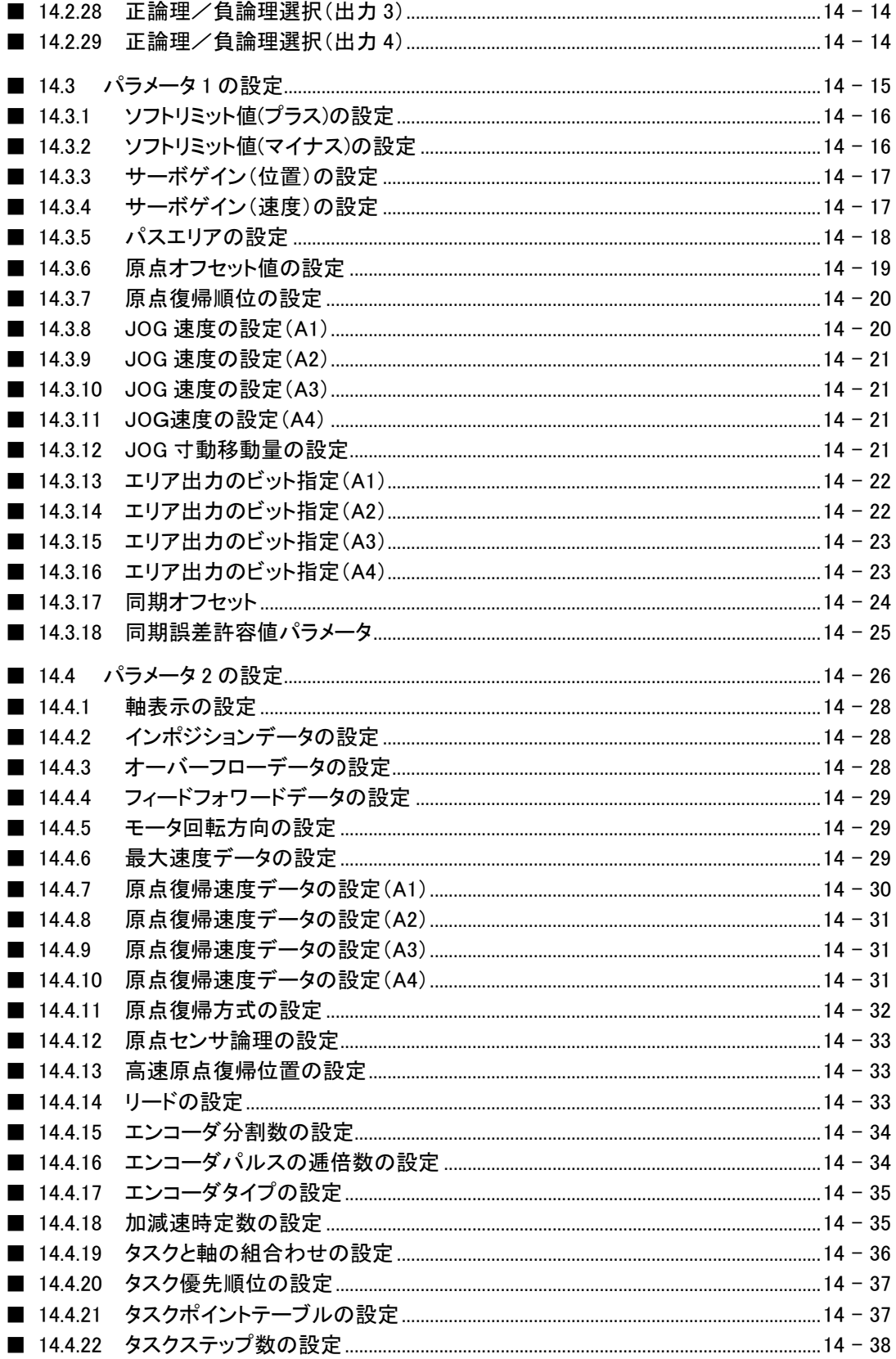

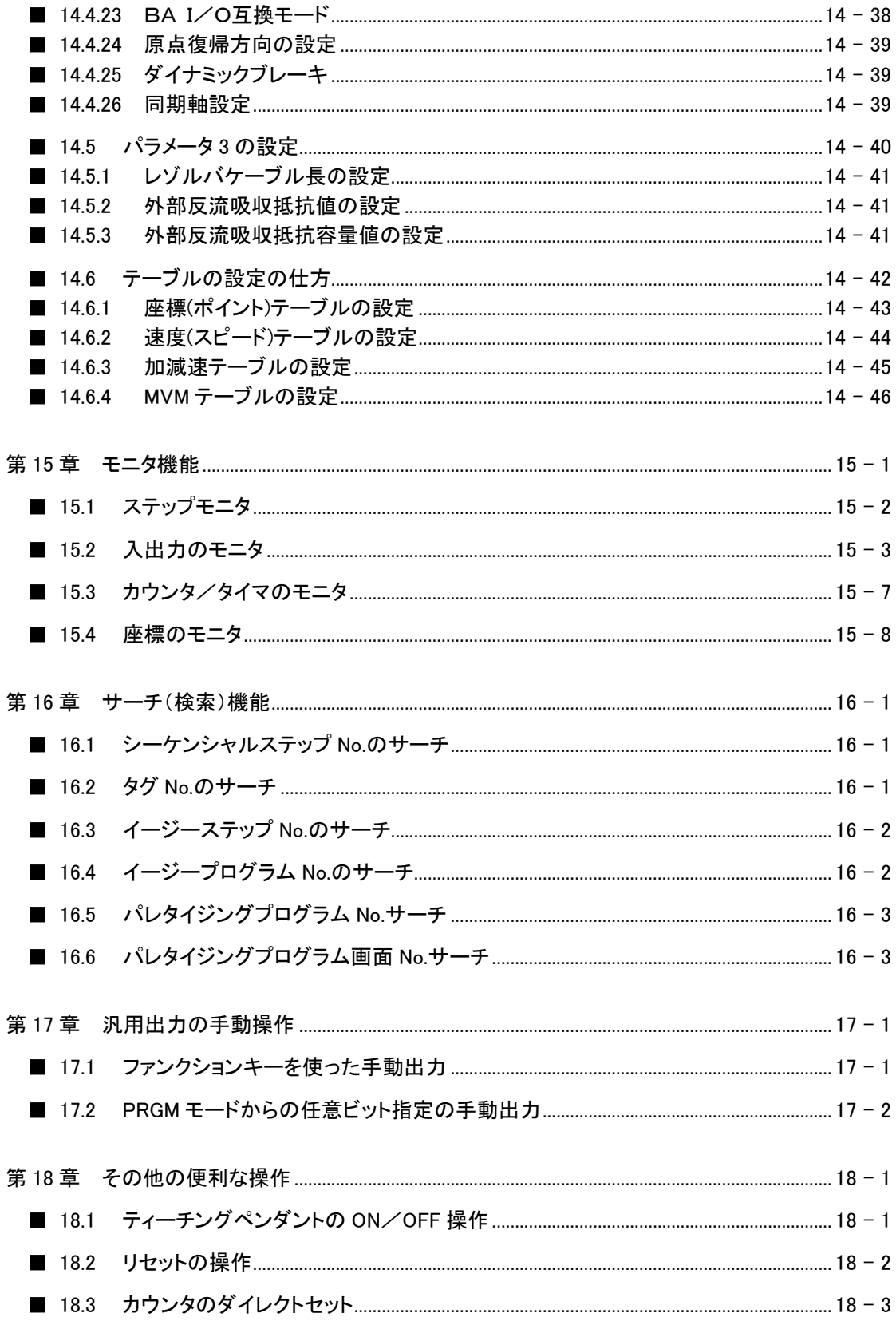

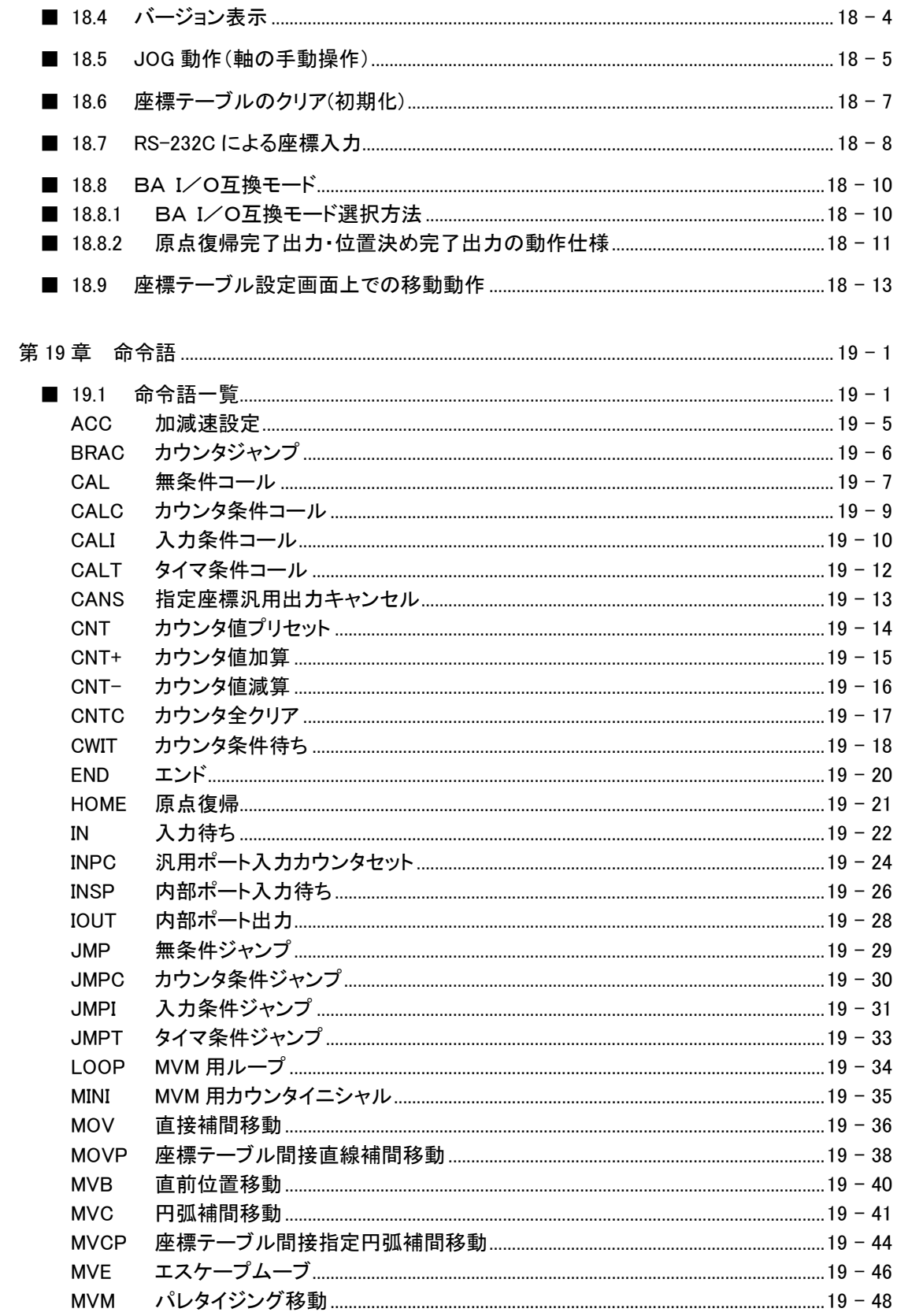

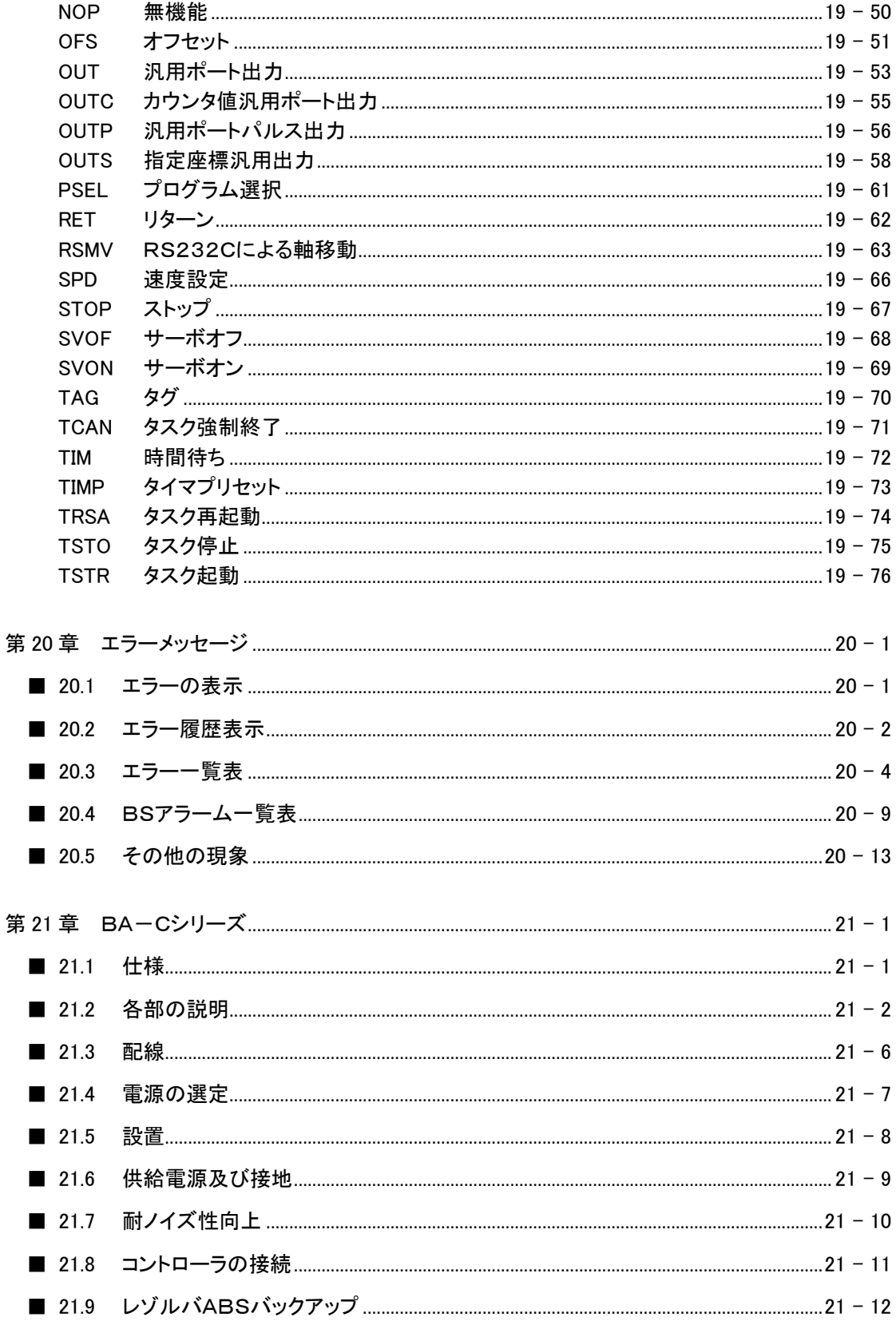

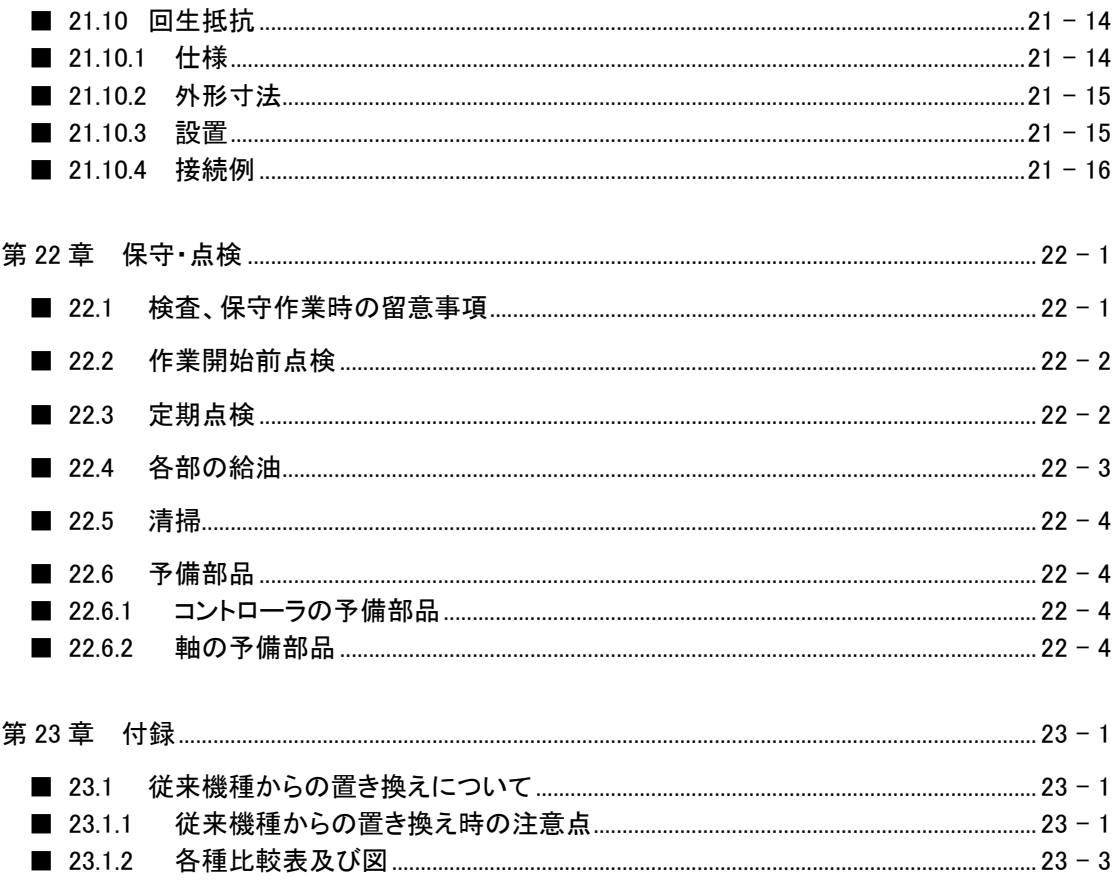

本項は空白

# 第1章 安全について

## ■ 1.1 安全上のご注意

- 当社アームロボット・コンポアームを安全にお使いいただくために、設置、プログラミング、運 転、保守、点検前に、取扱説明書を必ずお読みください。
- お読みになった後は、本機のそばなど、いつでもご覧になれるところに置いてご利用ください。

# アームロボット・コンポアームを安全にお使いいただ くために必ずお守りください。

お買い上げいただいた製品(本機)および取扱説明書には、あなたや他の人々への危害や財産 への損害を未然に防ぎ、本機を安全にお使いいただくために、守っていただきたい事項や重要な 注意事項を下記マークにて示しています。

内容をよく理解してから本文をお読みください。

- 7! 警告 : この表示を無視して、誤った取り扱いをすると、人が死亡または重傷を 負う可能性が想定される内容を示しています。
- ♪ 注意 : この表示を無視して、誤った取り扱いをすると、人が傷害を負う可能性 が想定される内容および物的損害(家屋・家財および家畜・ペットに関 わる拡大障害)の発生が想定される内容を示しています。
- 注意 | : 操作手順上のポイントや留意事項及び本機を効率的に使用する為のポイ ントを簡潔に説明しています。
	- : 用語の解説及び参照ページを指示しています。 $\mathcal{P}$

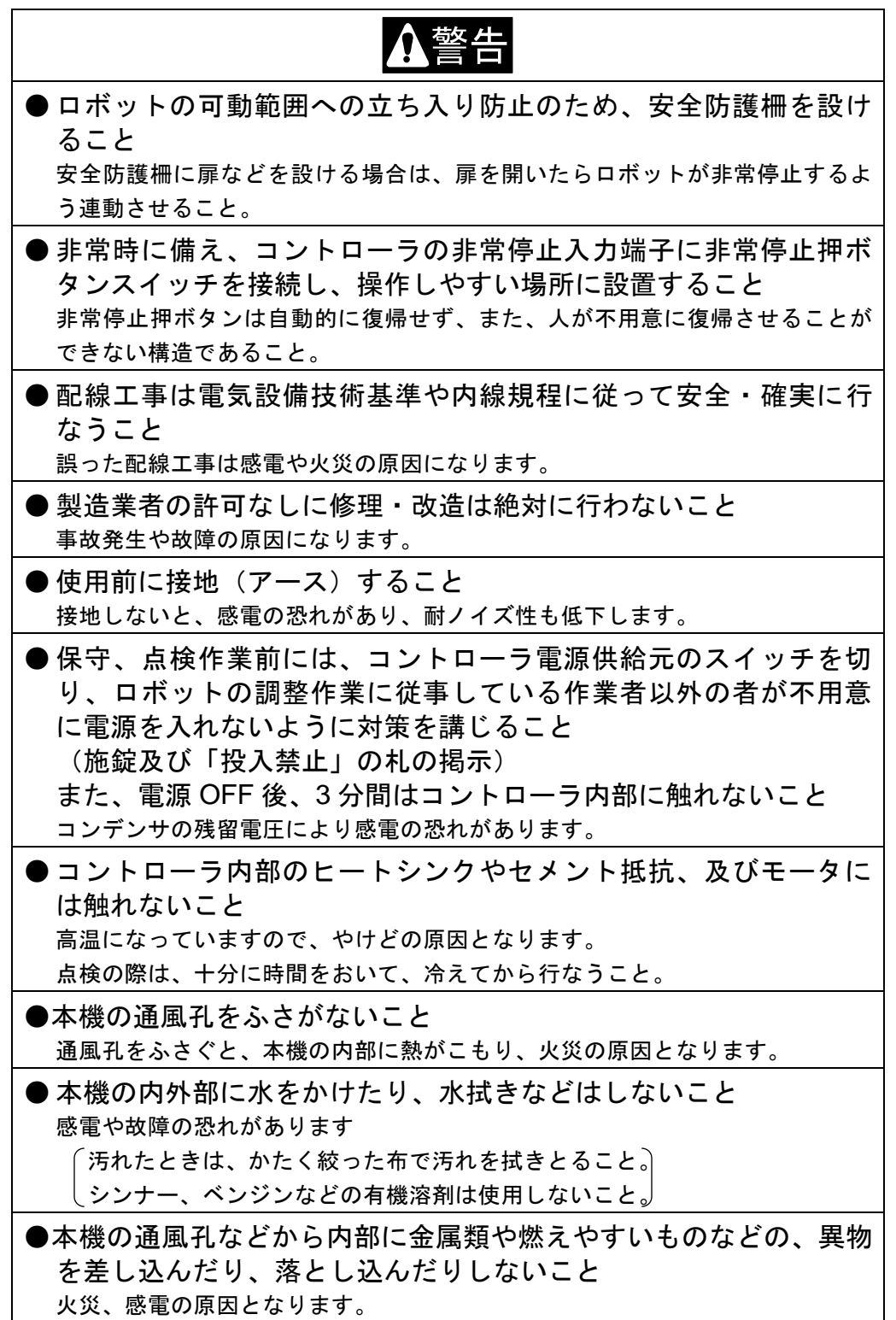

● 安全カテゴリー対応コントローラ(CA20-M01)使用時 は、非常停止・イネーブル回路での駆動電源遮断回路を必ず外部 に設けること。 CA20-M01は外部安全回路と組み合わせることにより安全カテゴリーに

対応可能です。

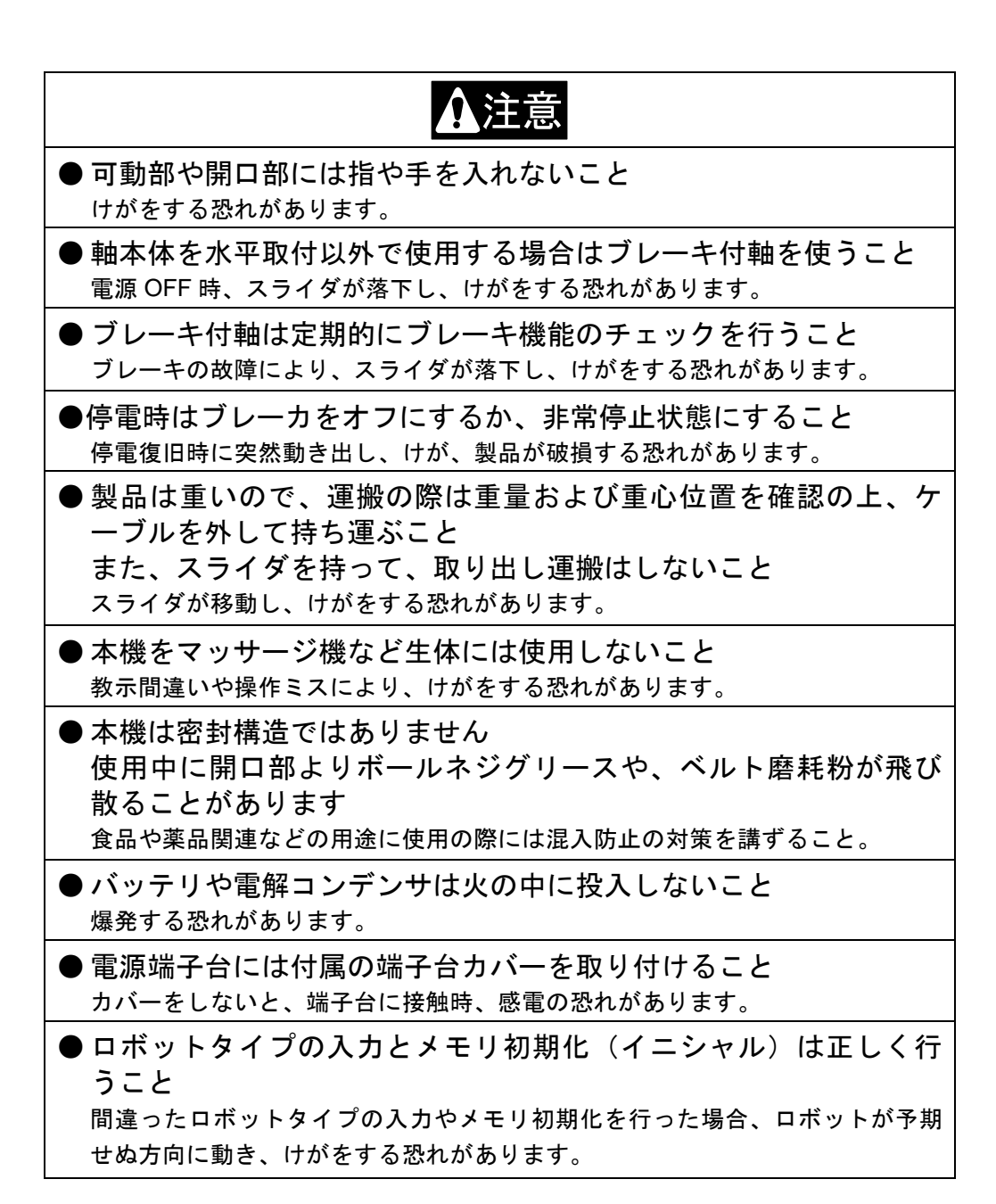

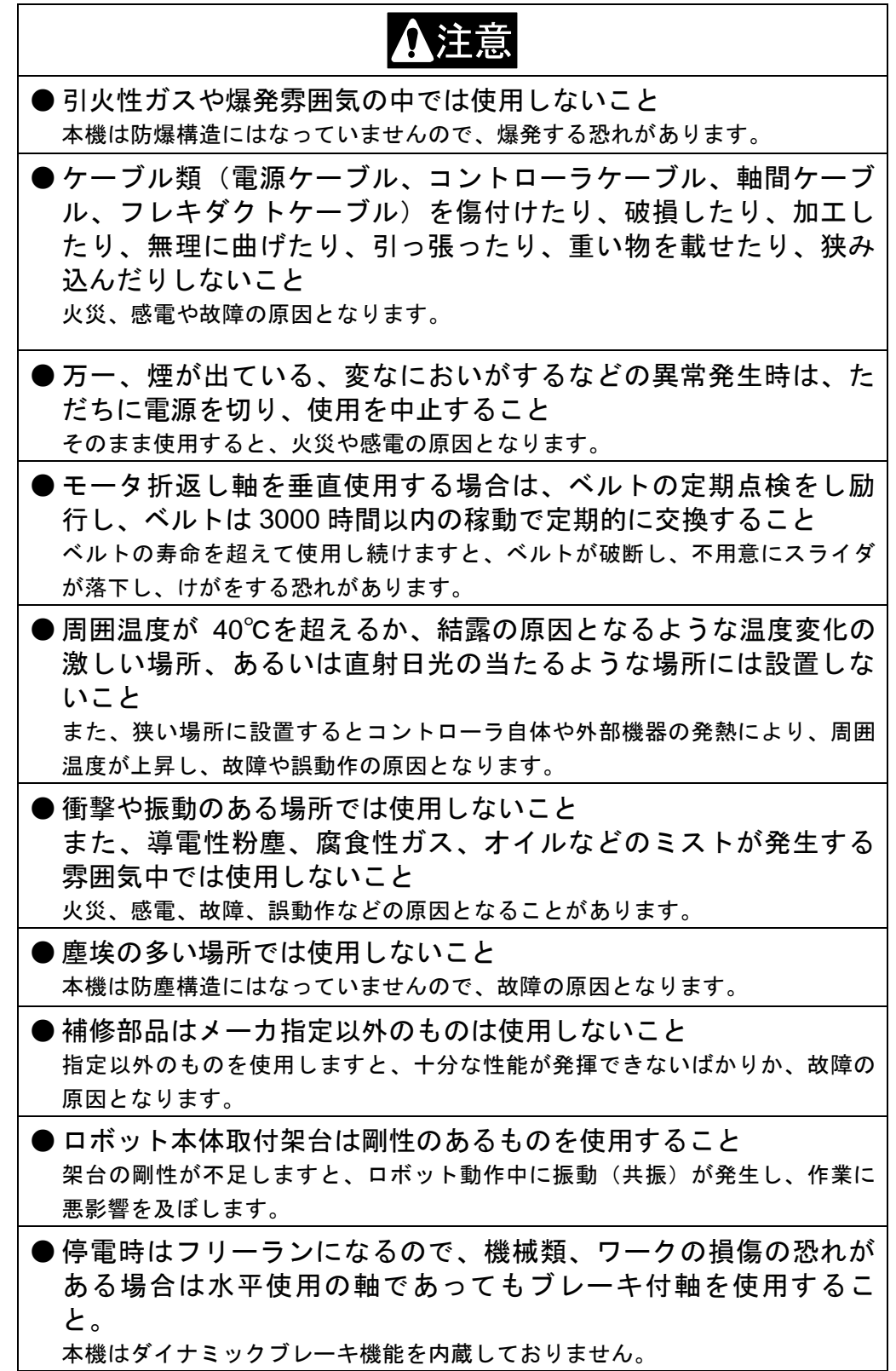

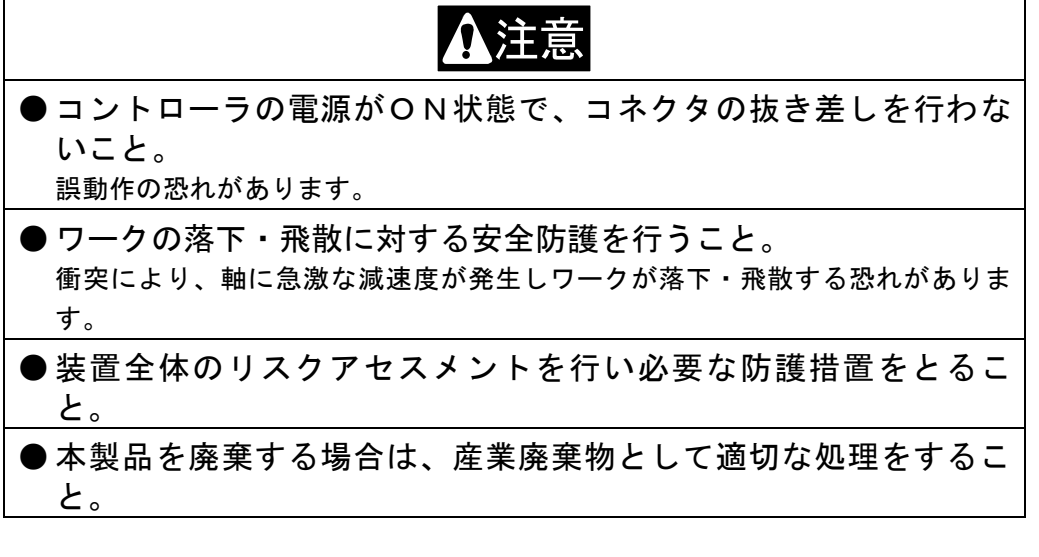

〈 お願い 〉

安全上のご注意で、特に重要と考えられる事項については製品本体には「警告 ラベル」を貼り付けてあります。 本体のラベルが剥がれてなくなったり、文字が消えて読めなくなった場合には、

最寄りの弊社支店または営業所から、部品コードを指定して購入し、元の位置 に貼ってください。

コントローラ用警告ラベル 部品コード 55560020

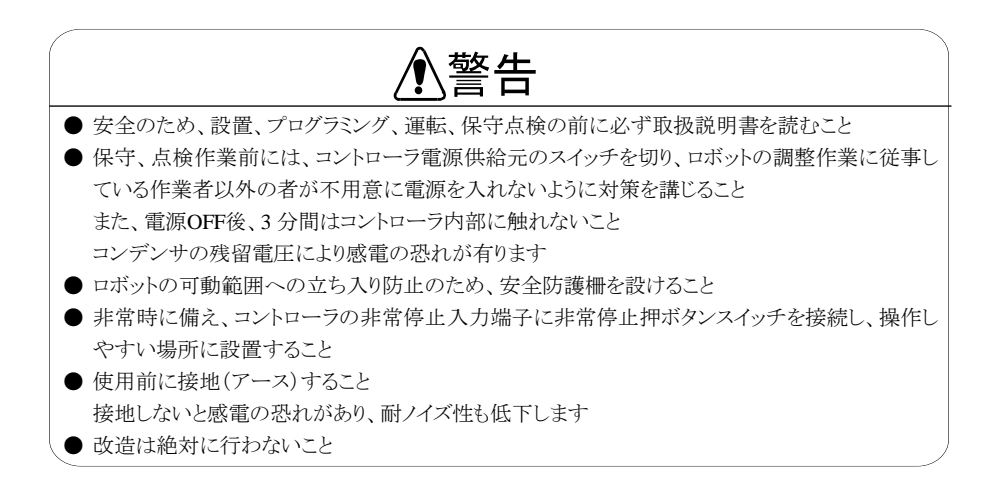

軸用警告ラベル 部品コード 55620157

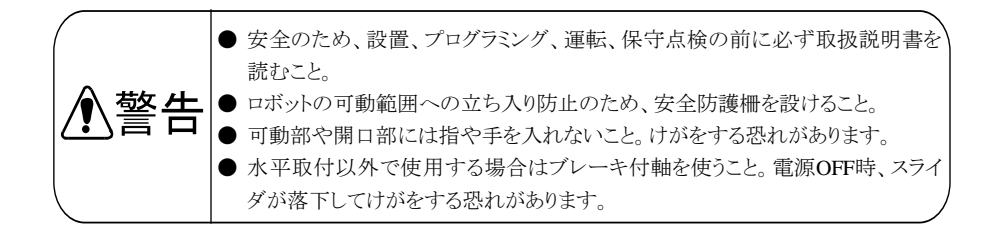

# ■ 1.2 安全に使用していただくために

コンポアームBAⅢ、BAⅡ、BA-Cシリーズをご使用いただく際に、必ず下記を満足する措置を行 ってください。

本機は、労働安全衛生規則第 36 条 31 号に規定する産業ロボットに該当するものです。ご使用に 際しましては、労働安全衛生法第 28 条に基づく「産業用ロボットの使用等の安全基準に関する技 術上指針」に「選定」「設置」「使用等」「定期検査等」「教育」それぞれの項に必要な留意事項が示 されています。先ず、熟読いただき必ず実施してください。以下に記載する内容は、その一部の紹 介です。

#### ■ 1.2.1 安全対策

(1) 人がロボットの危険領域に容易に入れないように安全防護柵を設けてください

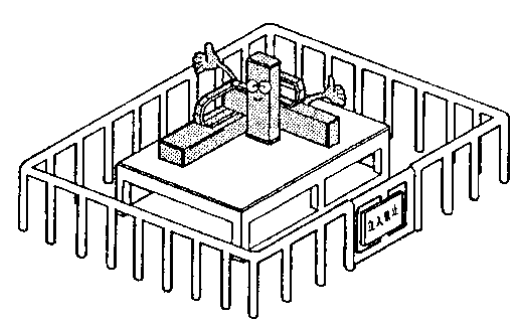

- 1. 作業中に生じる力や環境条件に十分耐える強 度を持ち、容易に調整、撤去、乗り越えなどでき ない構造とすること。
- 2. 安全防護柵にのこ歯状または鋭利な縁、突起 などの危険部がないこと。
- 3. 固定式とすること。
- 4. 安全防護柵に扉などを設ける場合は、扉を開く こととロボットの停止を連動させること。
- (2) 非常の場合などに、作業者が操作しやすい位置に、ロボットを速やかに停止させる 非常停止装置を設けてください。

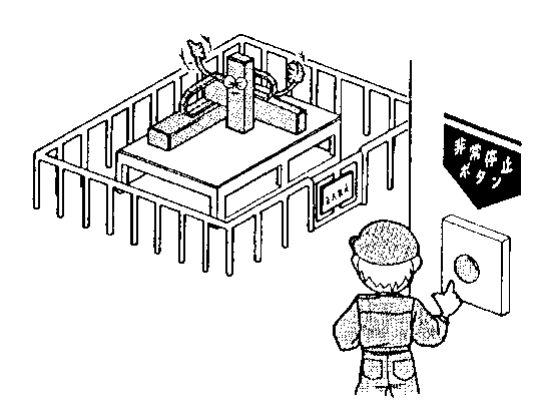

- 1. 非常停止機能は人が非常停止ボタンスイッチ を操作したとき、ロボットを速やかに、かつ、確 実に停止させる能力をもつこと。
- 2. 非常停止ボタンは赤色とすること。
- 3. 非常停止装置は作業者が、引っ張る、押す、 触れる、光線を遮るなどの操作をしやすい位 置に設けること。
- 4. 非常停止機能は作動した後、自動的に復帰 せず、また、人が不用意に復帰させることがで きないこと。

(3) 安全確保のため、ロボット本体及び制御装置は絶対に改造しないでください。

#### ■ 1.2.2 設置にあたっての注意事項

ロボットの設置にあたっては次の点に注意してください。

- (1) ロボットのティーチング及び、保守点検の作業を行うために必要な作業空間が確保出来るよ うに配置すること。
- (2)ロボットコントローラ及び、他のコントローラや、固定型操作盤は、可動範囲外であって、かつ、 操作者がロボットの作動を見渡せる位置に設置すること。
- (3) 圧力計、油圧計その他の計器は見やすい位置に設けること。
- (4) 電気配線及び、油空圧配管は、損傷を受けるおそれのある場合は覆い等をもうけること。
- (5) 非常の際に非常停止装置を有効に作動させることができるようにするため、非常停止装置用 スイッチを操作盤以外の箇所に必要に応じて設けること。

#### ■ 1.2.3 使用にあたっての注意事項

ロボットの使用にあたっては次の点に注意してください。 【可動範囲内における作業について】

(1) 作業規定

次の事項についての規定を定め、これにより作業を行ってください。

- 1. 起動方法、スイッチの取扱い方法等、作業において必要となるロボットの操作の方法及び 手順
- 2. ティーチング作業を行う場合のロボット本体の速度。
- 3. 複数の作業者に作業を行わせる場合における合図の方法。
- 4. 異常時に作業者が取るべき異常の内容に応じた措置。
- 5. 非常停止装置等が作動し、ロボットの運転が停止した後、これを再起動させるために必要 な異常事態の解除の確認、安全の確認等の措置。
- 6. 上記事項のほか、次に揚げるロボットの不意な作動による危険またはロボットの誤操作に よる危険を防止するために必要な措置。
	- ・ 操作盤への表示。
	- ・ 可動範囲内で作業を行う者の安全を確保するための措置。
	- ・ 作業を行う位置、姿勢等。
	- ・ ノイズによる誤作動の防止対策。
	- ・ 関連機器の操作者との合図の方法。
	- ・ 異常の種類及び判別法。
- 7. 作業規定は、ロボットの種類、設置場所、作業内容等に応じた適切なものとする事。
- 8. 作業規定の作成に当たっては、関係作業者、メーカの技術者、労働安全コンサルタント 等の意見を求めるように努めること。
- (2) 操作盤への表示

作業中は、当該作業に従事している作業者以外の者が起動スイッチ、切替スイッチ等を不用 意に操作する事を防止するため、当該スイッチ等に作業中である旨のわかりやすい表示をし、 または操作盤のカバーに施錠する等の措置を講じてください

#### $1 - 8$

- (3) 可動範囲内で作業を行う者の安全を確保するための措置 可動範囲内で作業を行うときは、異常時に直ちにロボットの運転が停止できるよう、次のいず れかの措置またはこれらと同等以上の措置を講じてください。
	- 1. 必要な権限を有する監視人を、可動範囲外であって、かつ、ロボットの作動を見渡せる位 置に配置し、監視の職務に専念させ、次の事項を行わせること。
		- ・ 異常の際に直ちに非常停止装置を作動させること。
		- ・ 作業に従事する作業者以外の者を、可動範囲内に立ち入らせないようにすること。
	- 2. 非常停止装置用のスイッチを可動範囲内で作業を行う者に保持させること。
	- 3. 電源の入切及び、油圧または空圧源の入切の構造を有する可搬型操作盤を用いて作業 を行わせること。
- (4) ティーチング等の作業開始前の点検 ティーチング等の作業を開始する前に、次の事項について点検し、異常を認めたときは直ち に補修その他必要な措置を講じてください。
	- 1. 外部電源の被覆または外装の損傷の有無。(この点検は電源を切ってから行ってくださ い。)
	- 2. ロボット本体の作動の異常の有無。
	- 3. 制動装置及び、非常停止装置の機能。
	- 4. 配管からの空気圧または油洩れの有無。
- (5) 作業工具の掃除などの措置

塗装用ノズル等の作業工具をロボット本体に取付ける場合であって、当該作業工具の掃除 などを行う必要があるものについては、当該掃除等が自動的に行われるようにすることにより、 可動範囲内へ立ち入る機械をできるだけ少なくすることが望ましい。

(6) 残圧の解放

空圧系統部分の分解、部品交換等の作業を行うときは、あらかじめ駆動用シリンダー内の残 圧を開放すること。

(7) 確認運転

確認運転はできる限り可動範囲に立ち入らずに行うこと。

(8) 照度

作業を安全に行うために必要な照度を保持すること。

【自動運転を行うにあたって】

- (1) 起動時の措置 ロボットを起動させるときは、あらかじめ次の事項を確認するとともに、一定の合図を定め関係 作業者に対し合図を行ってください。
	- 1. 可動範囲内に人がいないこと。
	- 2. 可動型操作盤、工具等が所定の位置にあること。
	- 3. ロボットまたは関連機器が異常表示等していないこと。
- (2) 自動運転及び、異常発生時の措置。
	- 1. ロボットの起動後、自動運転中であることを示す表示がなされていることを確認すること。
	- 2. ロボットまたは関連機器に異常が発生した場合において、応急処置などを行うため可動 範囲内に立ち入るときは、当該立ち入りの前に、非常停止装置を作動させる等によりロボ ットの運転を停止させ、かつ、安全プラグを携帯し、起動スイッチに作業中である旨を表 示する等、当該応急処置を行う作業者以外の者がロボットを操作することを防止するため の措置を講ずること。

#### ■ 1.2.4 安全カテゴリー3 対応

CA20-M01 は安全カテゴリー3 に対応させることができます。BAⅢ軸を動作させる場合はCA25- S10、BAⅡ軸を動作させる場合はCA20-S10、BA-C軸を動作させる場合はCA01-S05 を使用して ください。

#### ■ 1.3保証

#### ■ 1.3.1 保証期間

本製品の保証期間は以下のうち、いずれか先に経過した期間といたします。

- 1) 当社工場出荷後 24 ヶ月
- 2) お客様据付後 18 ヶ月
- 3) 稼働時間 4000 時間

#### ■ 1.3.2 保証内容

- 1) 保証対象製品は、本製品です。また、保証範囲は、本製品の仕様書、カタログ、取扱説 明書等により定めた仕様および機能といたします。本製品の故障が原因で発生した二次 的・付随的損害はいかなる場合でも保証いたしかねます。
- 2) 本製品の保証期間内において、本製品に付属されている取扱説明書通りのお取扱い・ご 使用にて発生した故障に限り、当社は無償修理を行います。また、修理は工場返送によ るものと致します。お客様ご都合により、サービス員派遣等にて対応した場合、交通費や 宿泊費等、その製品修理に直接関係しない発生費用について別途ご請求させていただ く場合があります。

#### ■ 1.3.3 免責事項

次の事項に該当する場合は、保証範囲から除外いたします。

- 1) 取扱説明書と異なったご使用、および、ご使用上の不注意による故障、ならびに損傷
- 2) 経時変化あるいは使用損耗での不都合(塗装等の自然退色、消耗部品\*1 の劣化など)
- 3) 感覚的現象での不都合(機能上影響のない発生音等)
- 4) 当社によって認められていない改造、または分解が行われた場合
- 5) 保守点検上の不備、不適当な修理による故障、ならびに損傷
- 6) 天災・火災・その他外部要因による故障、ならびに損傷
- 7) お客様が作成および変更されたプログラム、ポイントなどの内部データ
- 8) 日本国内で購入された本製品を国外へ持ち出した場合
- \*1):消耗品とは、各製品の取扱説明書に示す保守交換部品(予備部品)及び定期的に交換 を必要とする部品(バックアップ用電池等)を指します。

#### ■ 1.3.4 ご注意

- 1) 本製品の仕様を超えてご使用になった場合、当社は本製品の基本性能を保証いたしか ねます。
- 2) 万一、取扱説明書に掲げた「警告」および「注意」をお守りにならなかった場合、人身事 故・損害事故・故障などが起きましても、当社は責任を負いかねます。
- 3) 取扱説明書の「警告」、「注意」および、その他記載事項は当社の想定し得る範囲内のも のであることをご了承ください。
- 4) 技術資料として掲示してあります数値は、あくまでも計算による値であり、耐久の目安を示 すもので、保証するものではありません。使用条件により差異が生じますのでご注意くださ い。

本項は空白

#### 第2章 機器について

#### ■ 2.1 特長

本機は、発売以来好評を博しています「コンポアームシリーズ」に、ビルト・ブロック・シ ステム(BBS)思想を取り入れた新しいコンセプトのアームロボット用コントローラです。

【軸本体の特長】

- **BBS方式による組合せ** 軸本体、アングルブラケット、ケーブルなどユニット品からの選択により、ビルト・ブロック式(積み 上げ式)に組合せができます。更にオプション品の追加でシステムアップが図れます。
- 基本性能の重視 小形ACサーボ、高剛性リニアガイド、研削ボールネジ等、ロボット軸を構成する主要部品には、 実績と信頼性を重視、確かな動作の中に小形化を追求しました。
- ケーブル接続 必要でありながら、とかく障害になる軸間ケーブル。 CNボックスと特殊形状のフレキシブルチューブにより、配線、配管の収納はもとより縦横の配置 を可能としました。
- 時代が求めるQ・C・Dに対応 BBS方式によるユニットの標準化で高品質、短納期、低価格を実現。
- アブソリュートエンコーダに対応 BAII、BAII、BA-Cシリーズはアブソリュートエンコーダのモータを標準で搭載しています。 アブソリュートエンコーダは、電源遮断時でも、バッテリバックアップによりモータの動きを常時 監視しますので、システム起動時に原点復帰が必要ありません

【コントローラの特長】

- X、Y、Z軸に加え、R軸の 4 軸の同時制御が可能です。
- 3 次元の直線補間機能に加え、3 次元の円弧補間が可能で、滑らかな動きを実現しています。
- コンパクトな外観 盤内にスッキリ納まる小形ACサーボドライバ並の 65W×170H×150D(マスターユニット)、 55W×160H×134D(スレーブユニット)
- 簡単プログラム ピック&プレイスの基本動作パターンをモード化した「イージーモード」を標準装備。
- 生産拠点のグローバル化に対応 入力電源AC100V~120V,200V~240Vまでの電圧に対応可能です。(スレーブユニット) ※ CA20-S40 はAC200V~230Vまで対応可能です。
- 簡単教示で好評なコンポアーム言語を採用 教示はパソコンの他、コンポアームシリーズのティーチングペンダント(TPH-4C, TPX-4A)が使 用でき、言語はコンポアーム言語を踏襲しマルチタスクにも対応しました。
- 安全カテゴリ3対応 マスターユニット:CA20-M01 を使用することにより、安全カテゴリ3に対応した安 全回路を構築可能です。

【コントローラの形式】

コントローラの形式は以下のように指定されます。

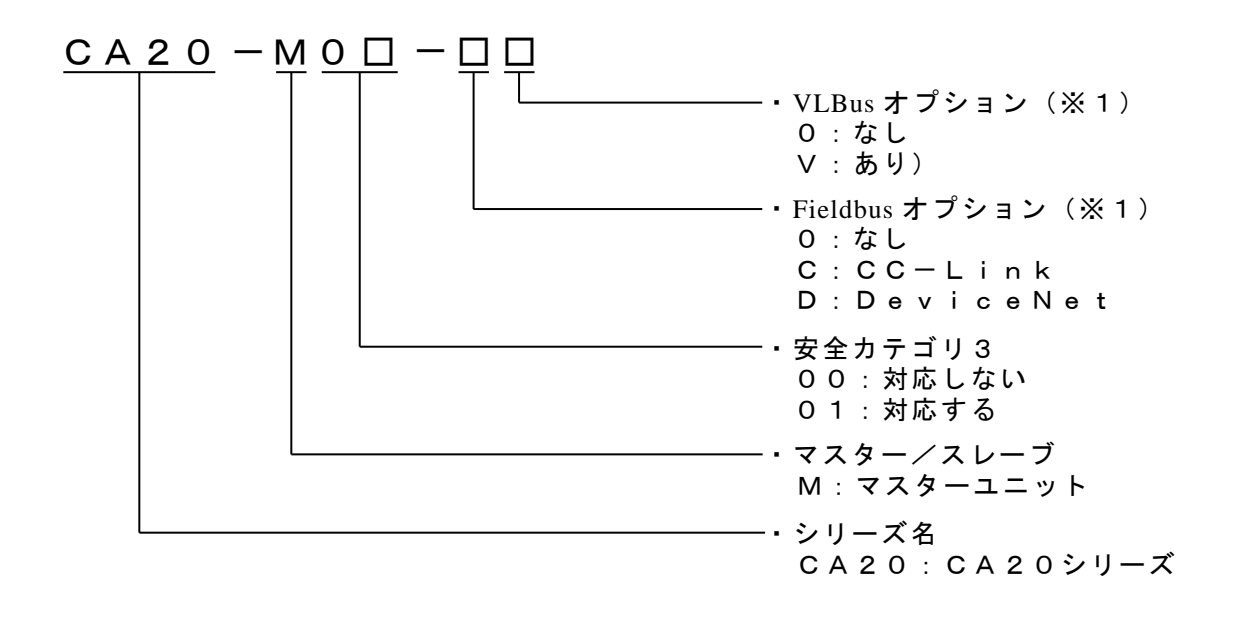

※1)工場出荷オプションです。お客様自身で追加及び変更は出来ません。

# ■ 2.2 システム構成及び仕様

#### ■ 2.2.1 システム構成

(1)  $CA\ 2\ 0-M\ 0\ 0+B\$ AII、BA-C シリーズ

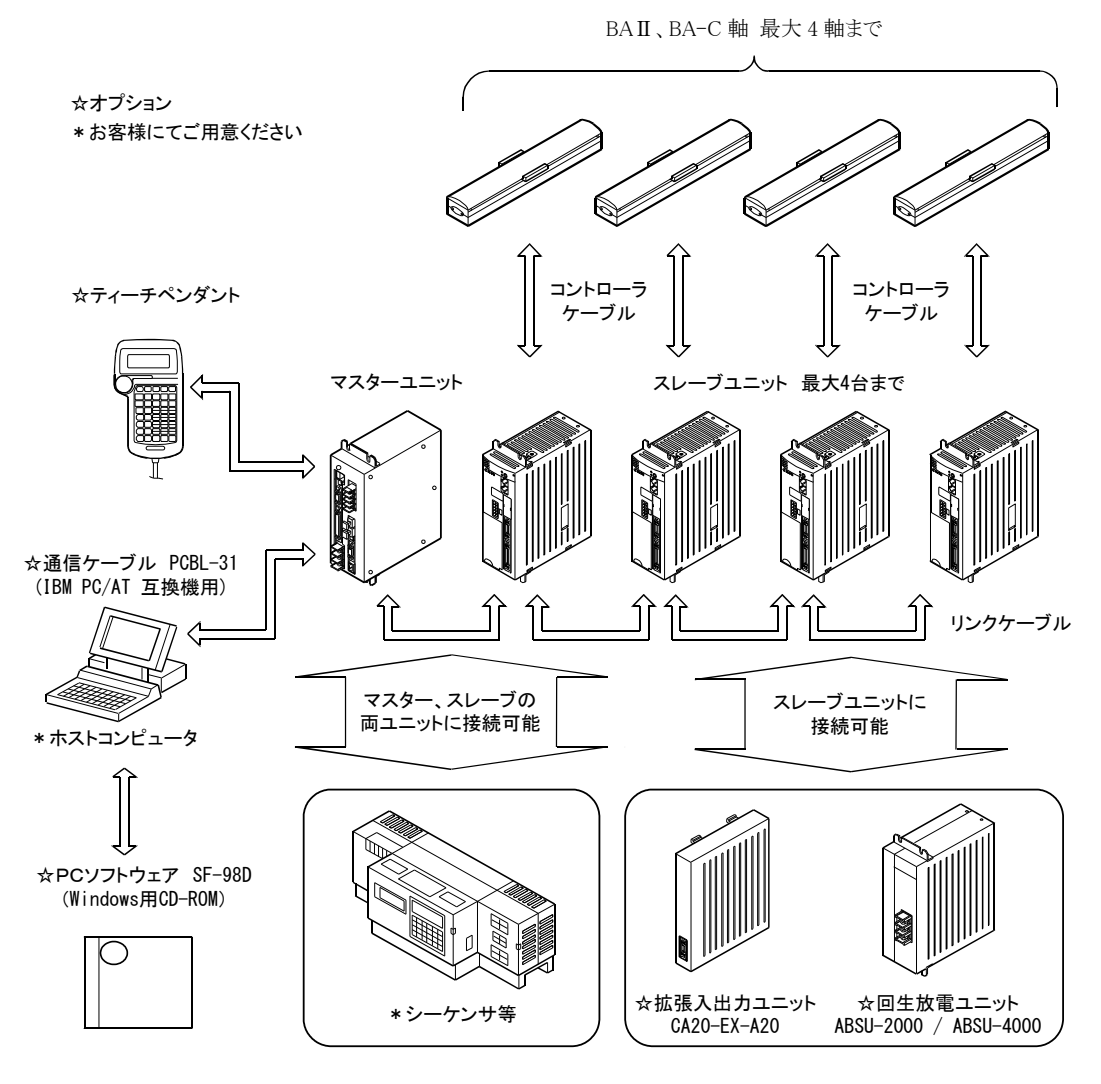

(注) 拡張入出力ユニット(CA20-EX-A20)と回生放電ユニットは、スレーブユニ ットのみの接続となります。

(2) CA20-M01(安全カテゴリ 3)+ BAⅡ、BA-C シリーズ

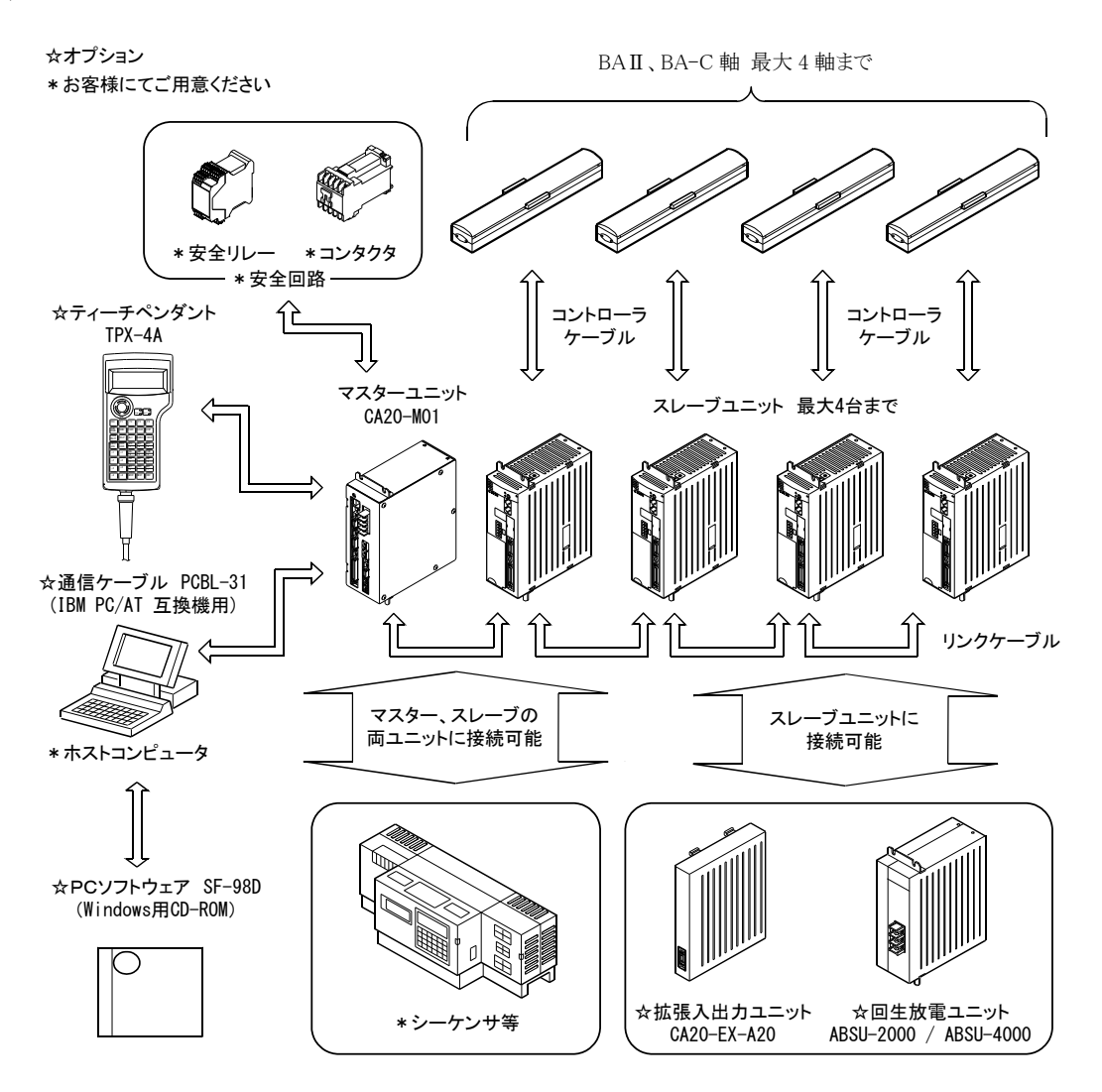

(注) 拡張入出力ユニット(CA20-EX-A20)と回生放電ユニットは、スレーブユニ ットのみの接続となります。 PC ソフトウェア SF-98D は Ver2.3.0 以上にて対応します。安全カテゴリ対 応コントローラの性質上、SF-98D からのロボット操作は行えません。ファ イル送受信のみの対応となります。

(3) CA20-M01(安全カテゴリ 3)+ BAⅢシリーズ

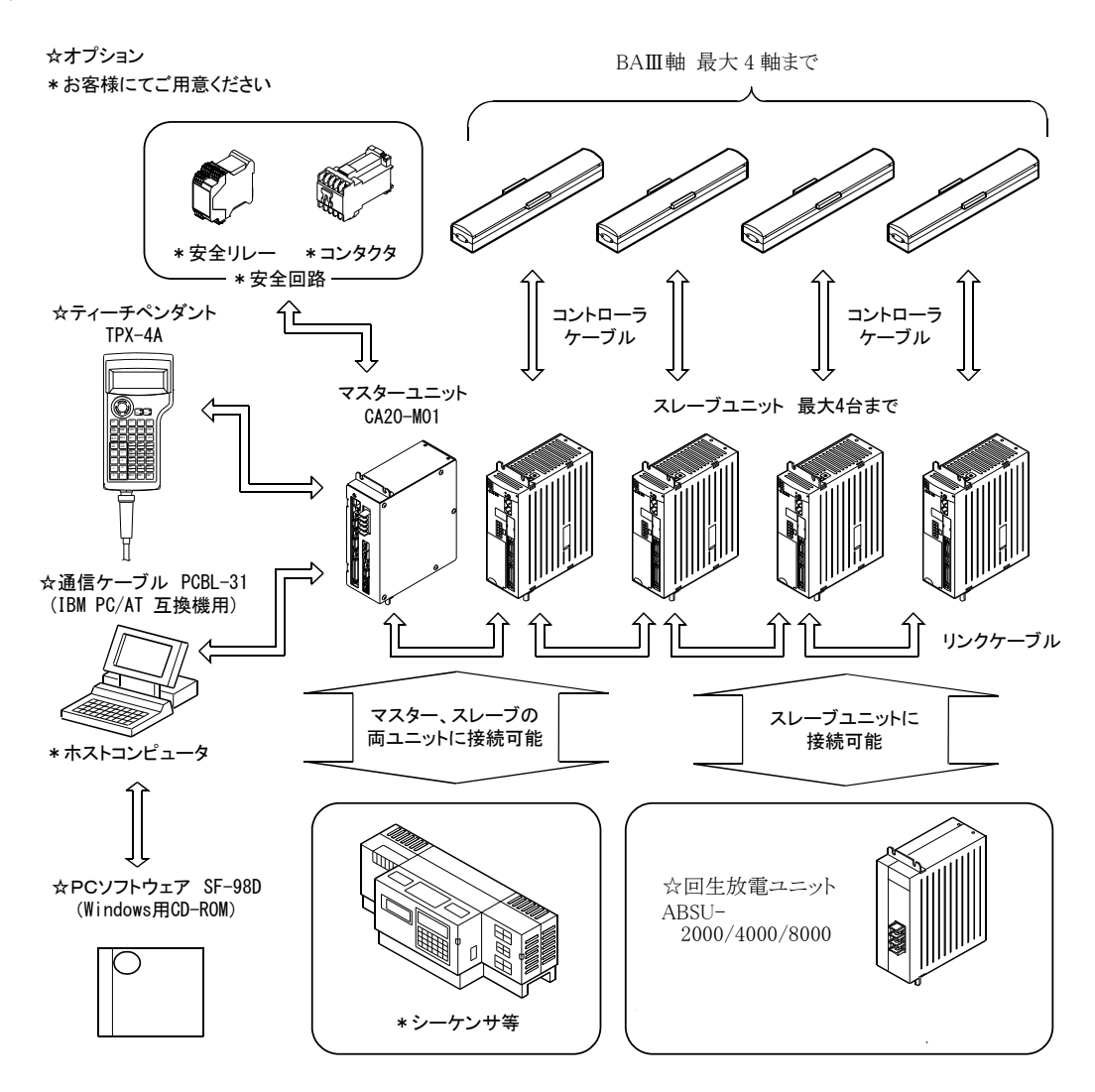

(注) 回生放電ユニットは、スレーブユニットのみの接続となります。 PC ソフトウェア SF-98D は Ver2.3.0 以上にて対応します。安全カテゴリ対 応コントローラの性質上、SF-98D からのロボット操作は行えません。ファ イル送受信のみの対応となります。

### ■ 2.2.2 コントローラ仕様

コンポアームBAⅢ、BAⅡ、BA-Cシリーズのコントローラはマスターユニットにスレーブ ユニットをリンクケーブルで接続する事により最大 4 軸までの制御が可能です。スレーブ ユニット仕様は 2.2.2 項(2)を参照ください。

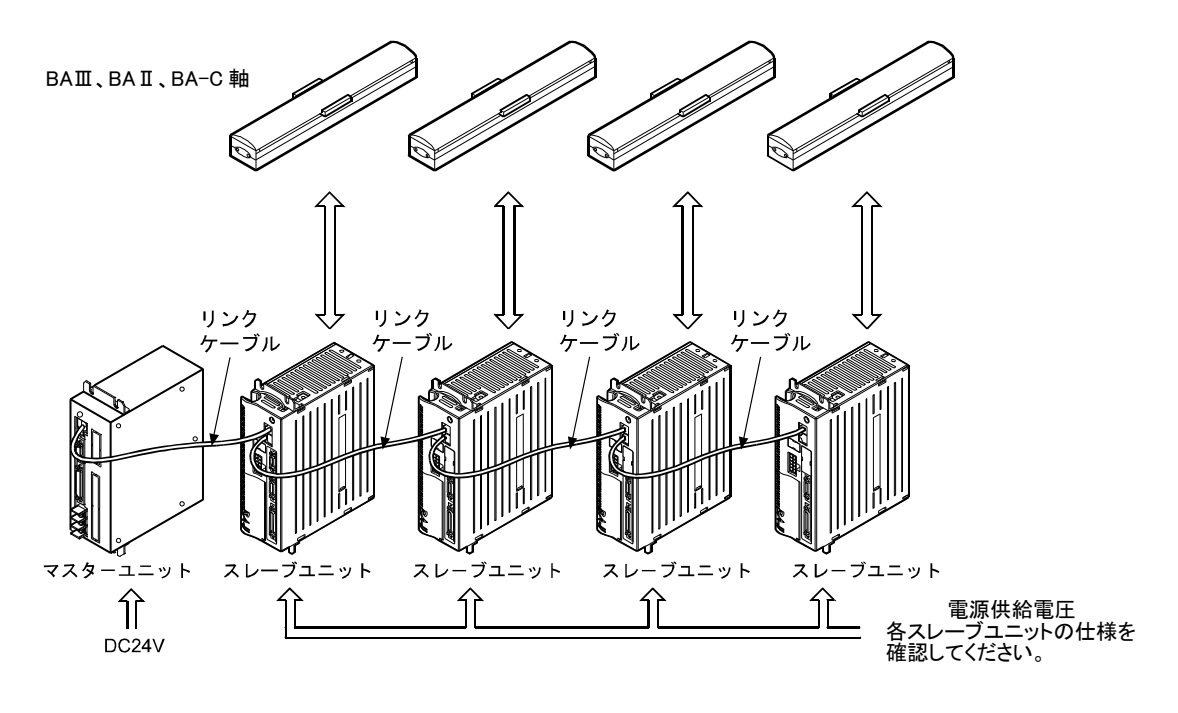

概念図

(1) マスターユニット仕様

|              |        | 適用ロボット                        |              | コンポアーム BAII、BAII、BA-C シリーズ                             |
|--------------|--------|-------------------------------|--------------|--------------------------------------------------------|
|              |        | コントローラ形式                      |              | CA20-M00, CA20-M01                                     |
| 制            | 御      | 軸                             | 数            | スレーブユニット接続で1~4軸同時制御可                                   |
| 制            | 御      | 方                             | 式            | PTP、CP、セミクローズドループ制御                                    |
| 教            | 示      | 方                             | 式            | リモートティーチング、ダイレクトティーチングまたはMDI                           |
| 速            | 度      | 設                             | 定            | 10 段階 (可変)                                             |
| 加            | 速      | 度<br>設                        | 定            | 20 段階 (可変)                                             |
| 動            | 作      | $\overline{\phantom{0}}$<br>壬 | $\mathbf{F}$ | シーケンシャル、パレタイジング、外部ポイント指定、イージー                          |
| 運            | 転      | 方                             | 式            | ステップ、連続、単動                                             |
| $\mathbf{C}$ | P<br>U | 形                             | 式            | 32 ビット RISC・CPU SH7085                                 |
| 自            |        | 己診断機能                         |              | ウォッチドックタイマによる CPU 異常、メモリ異常、<br>ドライバ異常、電源電圧異常、プログラム異常、他 |
| プ            |        | ログラム数                         |              | シーケンシャル:16、パレタイジング:16、イージー:8                           |
| プ            | $\Box$ | ゲ<br>ラ                        | 厶            |                                                        |
| ス            | テ      | ップ                            | 数            | 最大 2500 ステップ+座標テーブル 999 (注1)                           |
| 記            | 憶      | 方                             | 式            | <b>FRAM</b>                                            |
| 力            | ゥ      | ンタ                            | 数            | 99                                                     |
| タ            | イ      | $\blacktriangledown$          | 数            | 9                                                      |
| 異            | 常      | 表                             | 示            | 異常表示灯点灯 (前面パネル)、ティーチングペンダント                            |
| 外            |        |                               | 力            | システム入力24V 7mA 4点                                       |
|              | 部      | 入                             |              | 用<br>力 24V 7mA 20点 (注2)<br>汎<br>入                      |
| 外            | 部      | 出                             | 力            | シ ス テ ム 出 力 24V 最大 20mA 4点                             |
|              |        |                               |              | 力 24V 最大 300mA 12点 (注 2)<br>汎<br>用<br>出                |
| 通            | 信      | 機                             | 能            | ティーチングペンダント用×1 チャンネル (RS-232C)                         |
|              | 電      | 源                             |              | $DC24V$ $\pm 10\%$ 0.5A                                |
| 周            | 囲      |                               | 件            | 場<br>所 室内<br>設<br>置                                    |
|              |        |                               |              | 囲 温<br>度 0~40℃<br>用周<br>使                              |
|              |        | 条                             |              | 使<br>囲<br>度 30%~90%RH 結露なきこと<br>用<br>周<br>湿            |
|              |        |                               |              | 使 用 周 囲 雰 囲 気 腐食性ガスのないこと                               |
|              |        |                               |              | 保<br>温<br>度 -20~70℃<br>存 周<br>囲                        |
|              |        |                               |              | 囲 湿 度 30%~90%RH 結露なきこと<br>保<br>存 周                     |
|              |        |                               |              | 保存周囲雰囲気 腐食性ガスのないこと                                     |
|              |        |                               |              | 動<br>$9.8m/s2$ 以下<br>振                                 |
|              | 寸      | 法                             |              | 65(W)×170(H)×150(D)(ネジ突起部, 取付金具を含まず)                   |
|              | 質      | 量                             |              | CA20-M00: 1.2kg, CA20-M01: 1.1kg (オプション基板含まず)          |

(注 1)シーケンシャルモードの場合、モードにより最大ステップ数は変わります。

(注 2) 汎用入出力端子に使用する信号を割りあてると、汎用入出力の点数は減少します。

#### (2) スレーブユニット仕様

(注)BSサーボアンプ(BAⅡの 750W)は第 11 章、CA01-S05(BA-C軸用)は第 21 章を参照 してください。

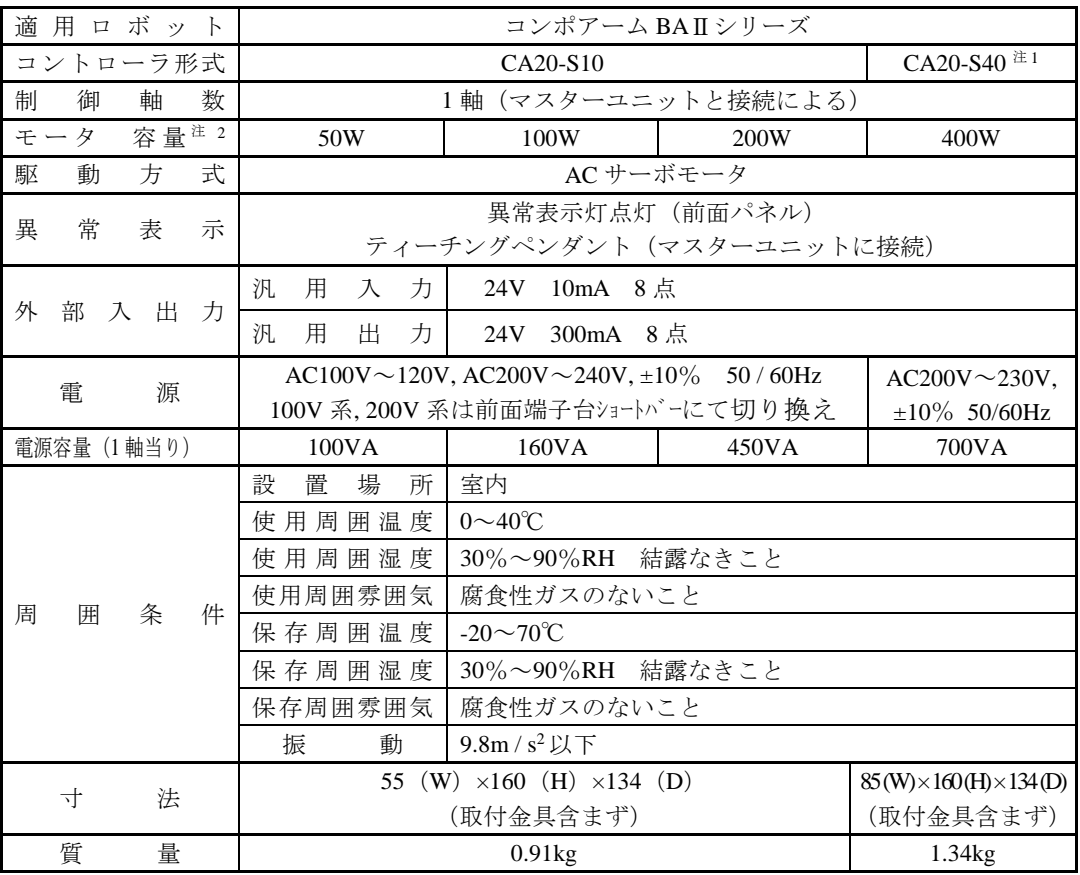

(注1) CA20-S40 使用時は、必ず回生放電ユニット ABSU-4000 を使用してください。

(注 2)適用モータ容量は、コントローラ前面パネルに表示されています。 容量の異なったモータとの接続は、モータの焼損等の原因になりますので行わな いでください。

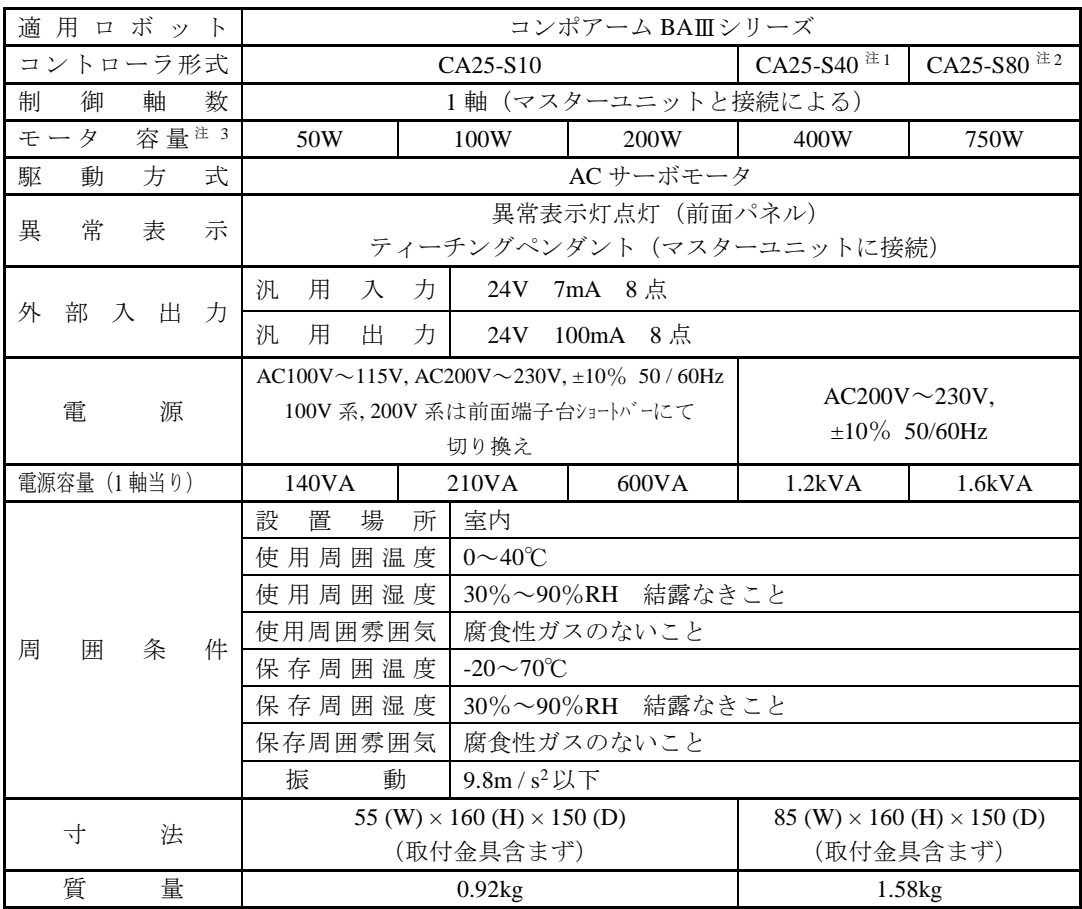

(注 1)CA25-S40 使用時は、必ず回生放電ユニット ABSU-4000 を使用してください。

(注 2) CA25-S80 使用時は、必ず回生放電ユニット ABSU-8000 を使用してください。

(注 3)適用モータ容量は、コントローラ前面パネルに表示されています。 容量の異なったモータとの接続は、モータの焼損等の原因になりますので行わな いでください。

(3) 各種ユニット及びオプション 本機には次のようなユニット及びオプションが用意されています。

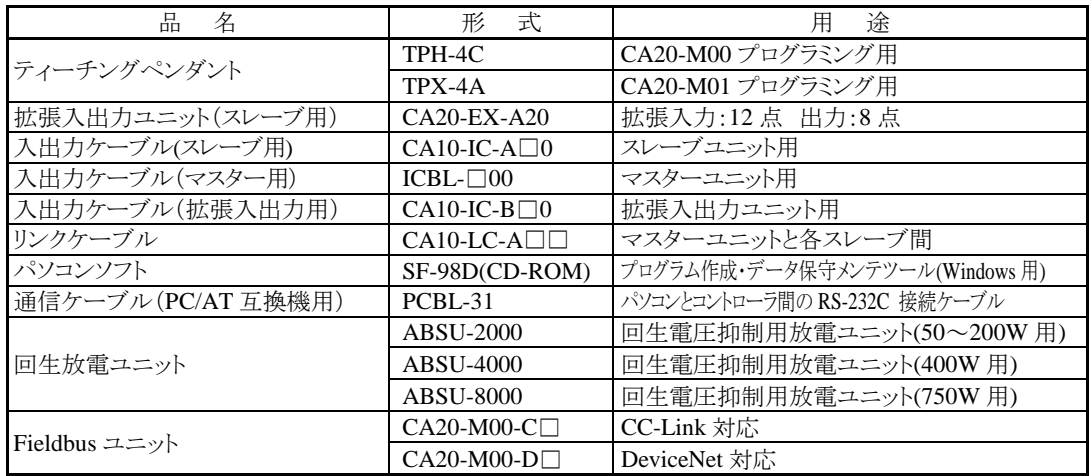
以下のユニット及びオプションは BS サーボアンプ(BAⅡの 750W)用です。

| 品<br>名     | 形 式                        | 涂<br>用                      |
|------------|----------------------------|-----------------------------|
| VLBus ユニット | $CA20-M00-\nabla$          | BS サーボアンプ接続用                |
| 光通信ケーブル    | $CV23A-100A$               | マスターユニットと各 BS サーボアンプ間       |
| BS 中継モジュール | $BSIFU-T$                  | BS サーボアンプに必要な外部回路のモジュール     |
| 反流吸収抵抗     | $RGH \Box$ 00A 30 $\Omega$ | BS サーボアンプ用反流吸収抵抗            |
| リチウムバッテリ   | LRV03                      | BS サーボアンプ用アブソリュートエンコーダ用バッテリ |

# ■ 2.3 各部の説明

# ■ 2.3.1 マスターユニットの説明

(1) 外形寸法

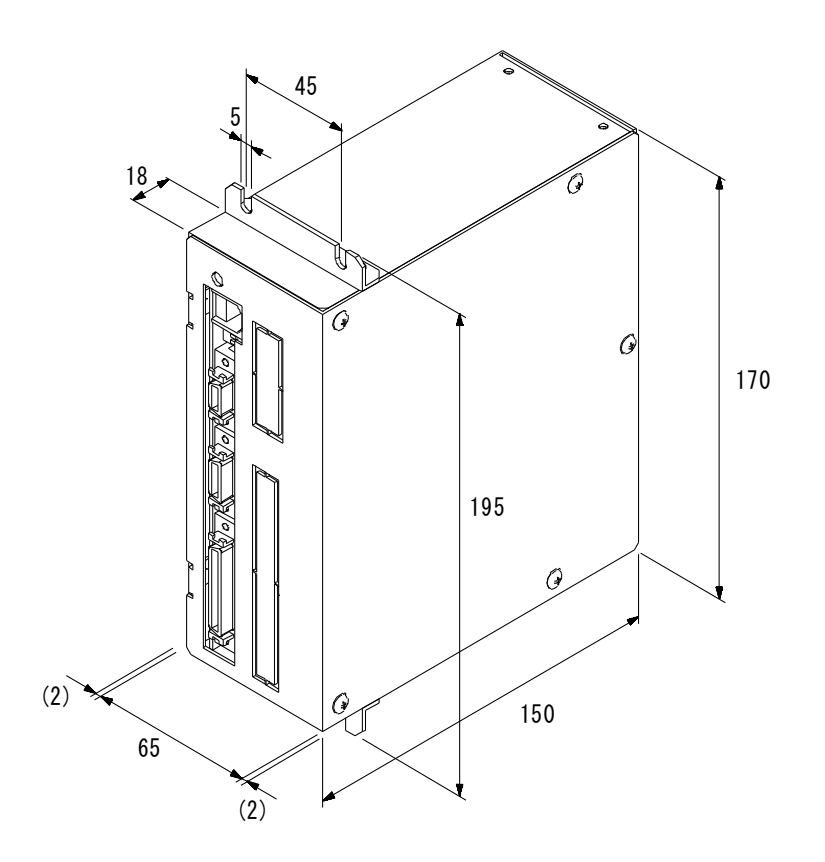

● 上図はCA20-M01 となっていますが、外形寸法はCA20-M00 も同等です。 ● カッコ内はネジ頭の寸法となります。

(2) 各部の名称

(ⅰ) オプションユニットが無い場合

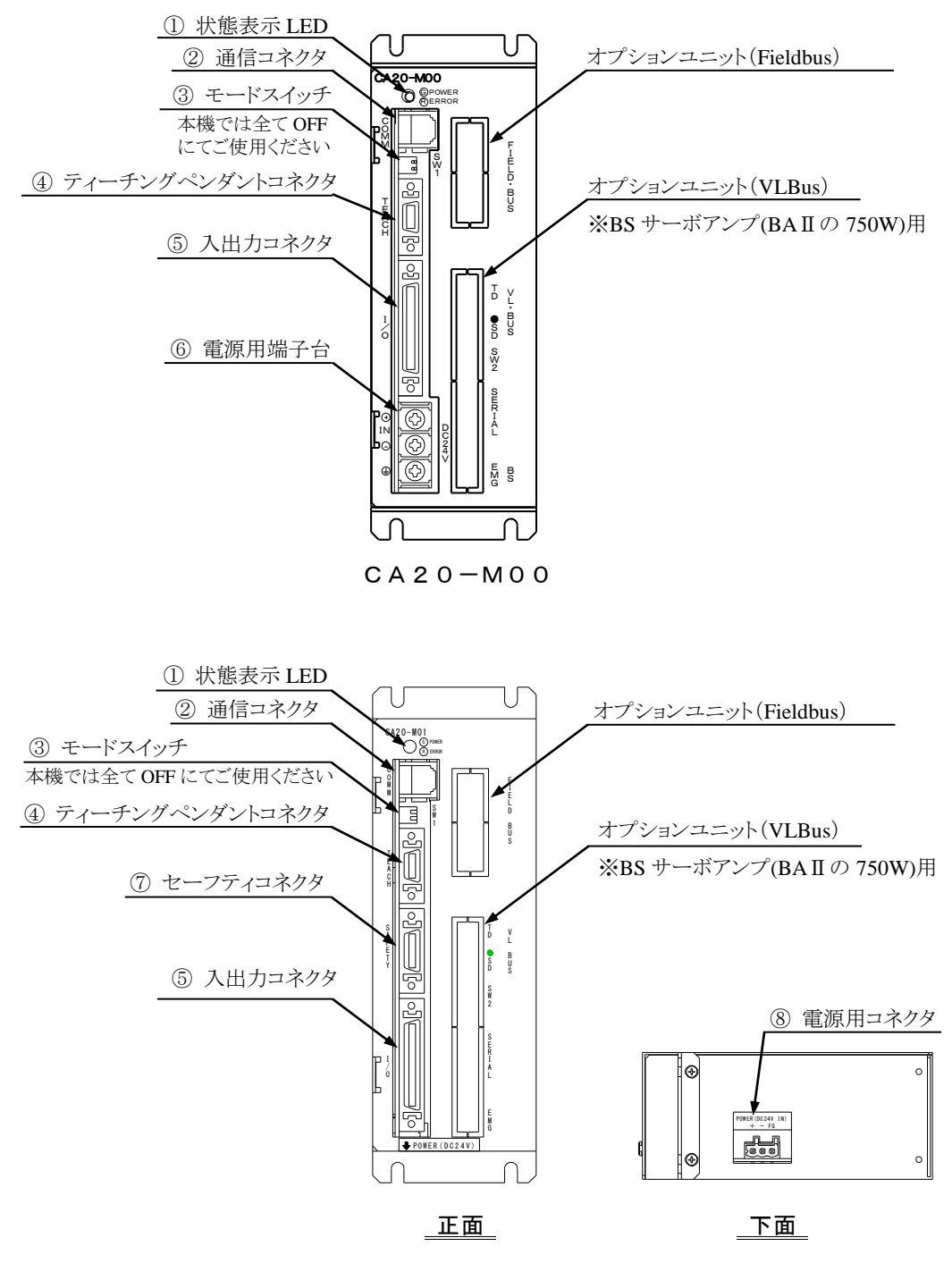

CA20-M01

### (ⅱ) オプションユニットがある場合(CA20-M00/M01共通)

Fieldbus ユニット Fieldbus ユニット⑨ CC-Link 状態表示 LED ⑯ DeviceNET 接続コネクタ lΓ ⑩ CC-Link 通信端子台 ⑰ DeviceNET 状態表示 LED F F I I E E L D ・ B U S L D ・ B U S

Fieldbus(CC-Link)ユニット Fieldbus(DeviceNet)ユニット

VLBus ユニット(BS サーボアンプ(BAIIの 750W)用)

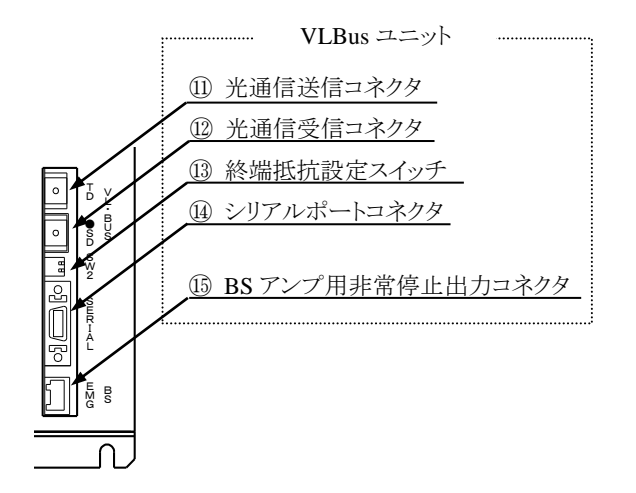

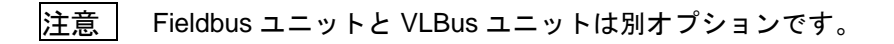

- ① 状態表示 LED コントローラの状態を表示する LED で、電源 ON で緑色に点灯し、エラー発生時に 赤色の点灯、その他の現象時(20.5 項参照)に点滅します。
- ② 通信コネクタ スレーブユニット(オプション)接続用のリンクケーブルを接続するコネクタです。
- ③ モードスイッチ 本機では使用しません。全て OFF にてご使用ください。
- ④ ティーチングペンダントコネクタ ティーチングペンダントまたはパソコン接続用の通信ケーブル(オプション)を接続す るコネクタです。
- ◆ 注意 CA20-M01 の場合は、ティーチングペンダント未接続時に添付のダミーコネク タを接続してください。何も接続していない場合は非常停止状態になります。

パソコン接続用の通信ケーブル(オプション)は CA20-M01 用の非常停止短絡処 理を施していないため、非常停止状態になります。シリアルポートコネクタ (⑭)をご使用の場合は非常停止状態にはなりません。

- ⑤ 入出力コネクタ 外部制御機器(シーケンサ等)を接続します。
- ♪ 注意 入出カコネクタの抜き差しはコントローラの電源が OFF の状態で行ってくださ い。ON 状態での抜き差しはコントローラの故障の原因となりますので絶対に 行わないでください。
- ⑥ 電源用端子台 電源入力端子、FG(フレームグランド)端子を設けてあります。
- 電源の誤配線、誤接続(供給電源電圧の不一致、FG の未接地)及び入出力コネク A注意 タの誤配線はコントローラの故障または誤動作、装置全体の誤動作の原因とな りますので、電源の配線は確実に行ってください。
- ⑦ セーフティコネクタ 安全回路を接続するコネクタです。詳細は 2.4.12 項を参照してください。
- ⑧ 電源用コネクタ 電源を接続するコネクタです。
- ⑨ CC-Link 状態表示 LED (オプション) CC-Link の状態を表示します。
- ⑩ CC-Link 通信端子台 (オプション) データリンクするための CC-Link 専用ケーブルを接続する端子台です。
- ⑪ 光通信送信用コネクタ(TD) (オプション) BS サーボアンプ接続用の光通信ケーブルを接続するコネクタです。
- ⑫ 光通信受信用コネクタ(SD) (オプション) BS サーボアンプ接続用の光通信ケーブルを接続するコネクタです。
- ⑬ 終端抵抗設定スイッチ (オプション) シリアルポート使用時の通信用終端抵抗を接続する為のスイッチです。
- ⑭ シリアルポートコネクタ (オプション) パソコン接続用の通信ケーブル(オプション)を接続するコネクタです。
- ⑮ BS モータ用非常停止コネクタ (オプション) BS サーボアンプに対して非常停止信号を出力するコネクタです。
- ⑯ DeviceNET 接続コネクタ (オプション) データリンクするための DeviceNet 専用ケーブルを接続するコネクタです。
- ⑰ DeviceNET 状態表示 LED (オプション) DeviceNet の状態を表示します。
- (注) ⑪~⑮は BS サーボアンプ(BAⅡの 750W)使用時のオプションとなります。

### ■ 2.3.2 スレーブユニットの説明

(注) BSサーボアンプ(BAⅡの 750W)は第 11 章、CA01-S05(BA-C軸用)は第 21 章を参照してく ださい。

●CA20-S\*\*(BAI 軸用)

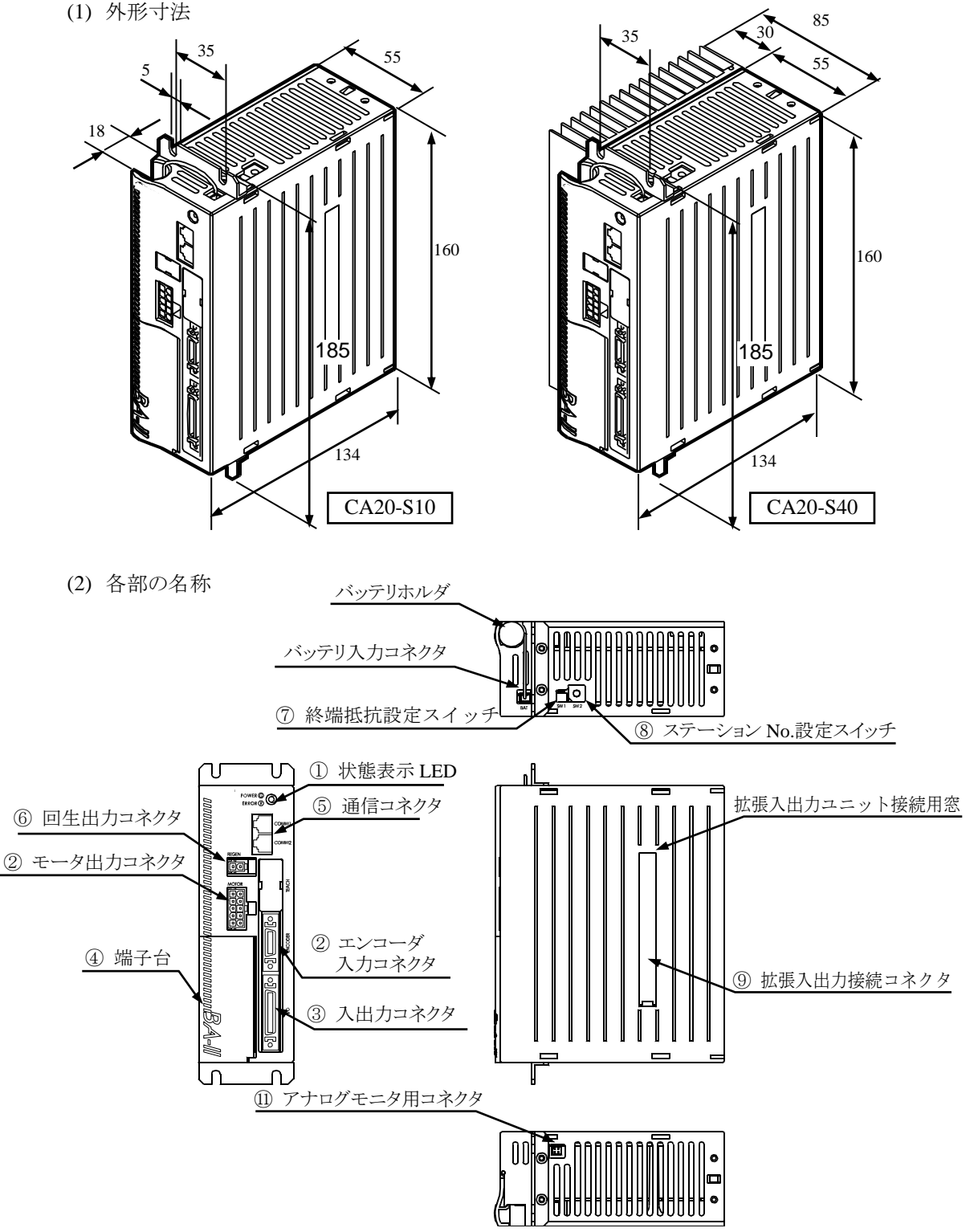

① 状態表示 LED

コントローラの状態を表示する LED で、電源 ON で緑色に点灯し、エラー発生時に 赤色の点灯をします。

- ② モータ出力コネクタ及びエンコーダ入力コネクタ コントローラケーブルを接続します。
- ③ 入出力コネクタ 外部制御機器(シーケンサ等)を接続します。
- ♪ 注意 モータ出力, エンコーダ入力, 入出力コネクタの抜き差しはコントローラの電 源が OFF の状態で行ってください。ON 状態での抜き差しはコントローラの故 障の原因となりますので絶対に行わないでください。
- ④ 端子台

電源入力端子、電源電圧切り替え端子、FG(フレームグランド)及び LG(ライングラン ド)端子を設けてあります。

- ♪ 注意 電源の誤配線、誤接続(供給電源電圧と電源電圧切り替え端子の状態の不一致、 LG と FG の未接続、未接地)及び入出力コネクタの誤配線はコントローラの故 障または誤動作、装置全体の誤動作の原因となりますので、確実に行ってくだ さい。
- ⑤ 通信コネクタ スレーブユニット(オプション)接続用の通信ケーブルを接続するコネクタです。
- ⑥ 回生出力コネクタ 回生放電ユニット(オプション)を接続するコネクタです。
- ⑦ 終端抵抗設定スイッチ スレーブユニット接続時の通信用終端抵抗を接続する為のスイッチです。
- ⑧ ステーション No.設定スイッチ スレーブユニットを接続し複数軸を制御する時の各スレーブユニットのステーション No.を設定するスイッチです。
- ⑨ 拡張入出力接続コネクタ 拡張入出力ユニット(オプション)を接続するコネクタです。
- ⑩ バッテリ入力コネクタ バッテリハーネス(オプション)を接続するコネクタです。アブソリュートエンコー ダを使用する時に使用します。
- ⑪ アナログモニタ用コネクタ (注)メーカ調整用です。機器を接続しないでください。

### $\bigodot$ CA25-S\*\*-\*XX(BAII軸用)

(1) 外形寸法

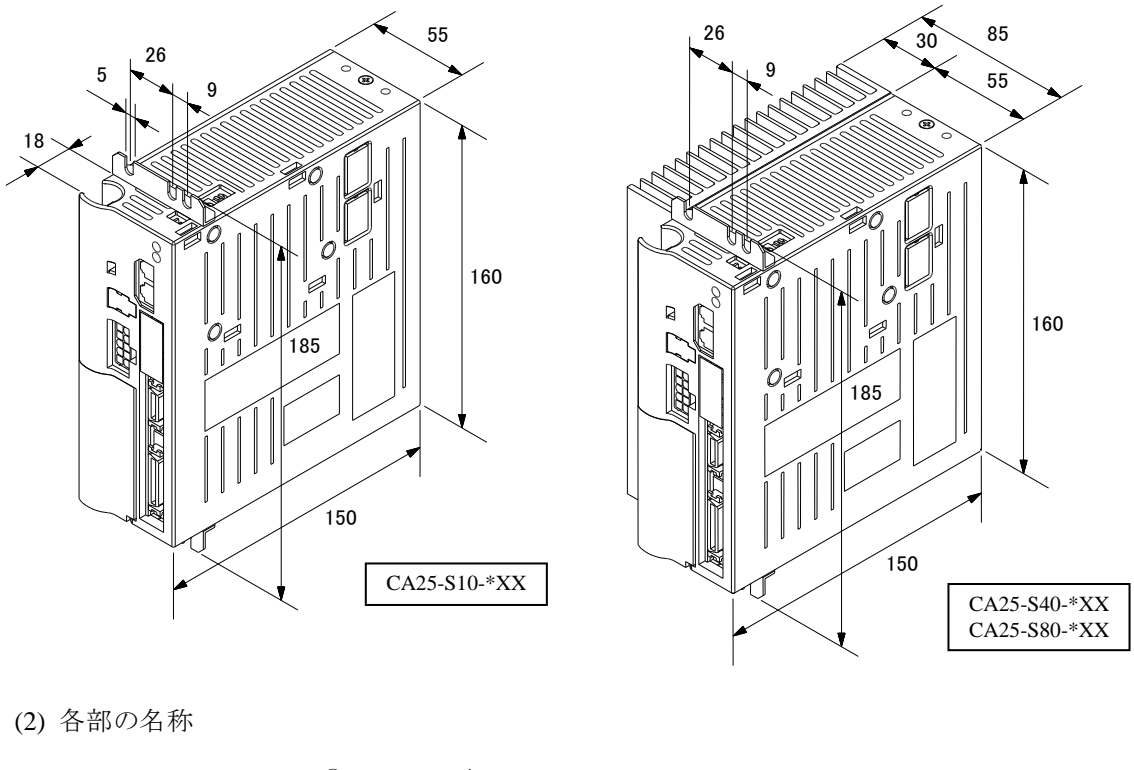

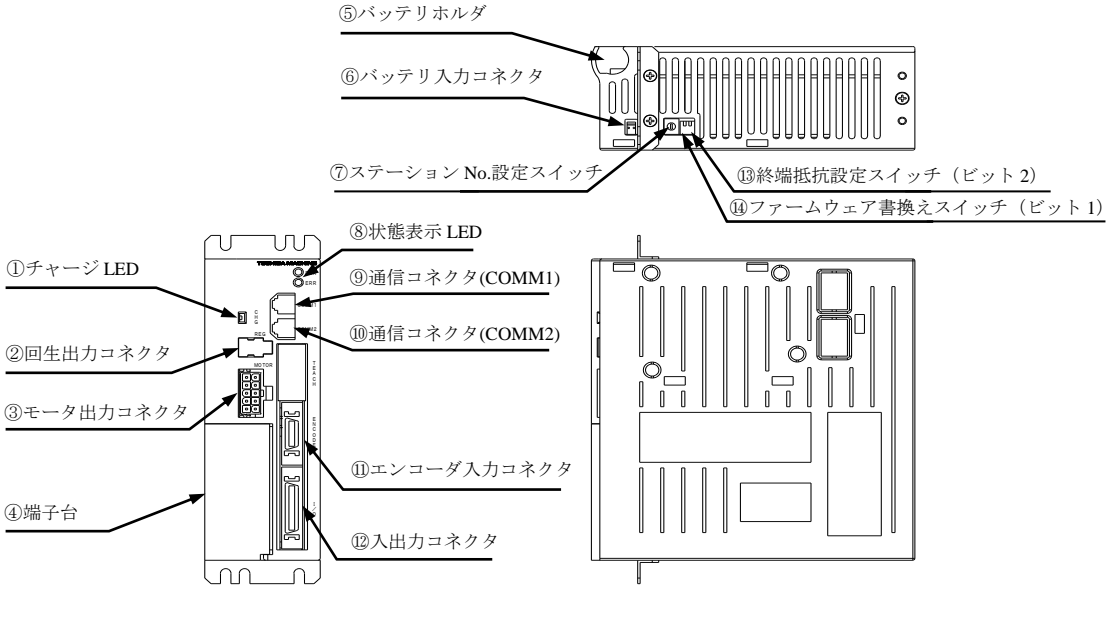

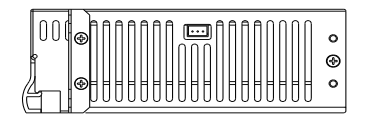

① チャージ LED

主回路平滑コンデンサの電圧残留状態を表示します。

▲注意 電源 OFF 後、チャージ LED が点灯している状態でコントローラ内部に触れな いでください。コンデンサの残留電圧により感電の恐れがあります

- ② 回生出力コネクタ 回生放電ユニット(オプション)を接続するコネクタです。めくら板でコネクタ本体が 隠れていますので、回生放電ユニット(オプション)接続時はめくら板を外してくだ さい。
- ③ モータ出力コネクタ コントローラケーブルのうちモータケーブルを接続するコネクタです。

# ♪ 注意 <sup>サーボロック中にモータ出カコネクタを抜き差ししないでください。サーボロ</sup> ック中に抜き差しした場合、サージ電圧等が発生し、動作が不安定になる場合 があります。

④ 端子台

電源入力端子、電源電圧切り替え端子、FG(フレームグランド)及び LG(ライングラン ド)端子を設けてあります。

- 電源の誤配線、誤接続(供給電源電圧と電源電圧切り替え端子の状態の不一致、 △注意 LG と FG の未接続、未接地)及び入出力コネクタの誤配線はコントローラの故 障または誤動作、装置全体の誤動作の原因となりますので、確実に行ってくだ さい。
- ⑤ バッテリホルダ エンコーダバックアップ用のリチウムバッテリを格納します。
- ⑥ バッテリ入力コネクタ バッテリハーネスを接続するコネクタです。
- ⑦ ステーション No.設定スイッチ スレーブユニットを接続し複数軸を制御する時の各スレーブユニットのステーション No.を設定するスイッチです。
- ⑧ 状態表示 LED コントローラの状態を表示する LED で、電源 ON で緑色に点灯し、エラー発生時に 赤色の点灯をします。
- ⑨ 通信コネクタ(COMM1) 上位コントローラからのリンクケーブルを接続するコネクタです。
- ⑩ 通信コネクタ(COMM2) 下位コントローラへのリンクケーブルを接続するコネクタです。
- ⑪ エンコーダ入力コネクタ コントローラケーブルのうちエンコーダケーブルを接続するコネクタです。
- ⑫ 入出力コネクタ 外部制御機器(シーケンサ等)を接続します。
- ⑬ 終端抵抗設定スイッチ(ビット 2) スレーブユニット接続時の通信用終端抵抗を設定する為のスイッチです。
- ⑭ ファームウェア書換えスイッチ(ビット 1) コントローラのファームウェアを書き換える為のスイッチです。通常は OFF にして ください。ON にするとコントローラが正常に立ち上がりません。

拡張入出力ユニットはCA20-S10/S40 (BAⅡ軸用)のみ接続が可能です。 以下にその外形寸法と各部の名称を示します。

● CA20-S10/S40 用 (形式: CA20-EX-A20)

(1) 外形寸法

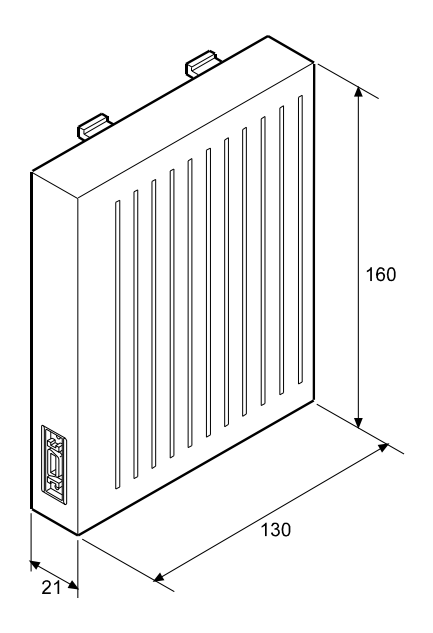

(2) 各部の名称

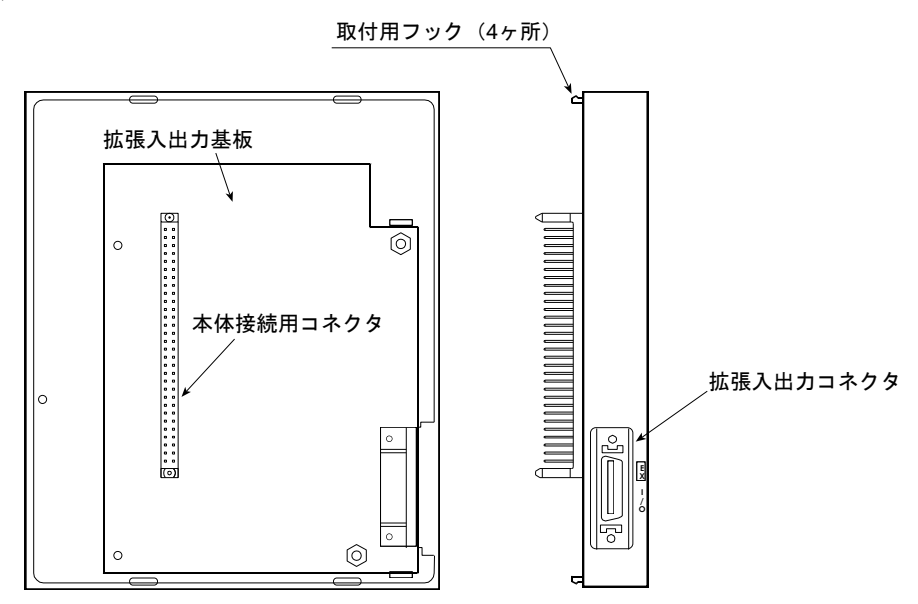

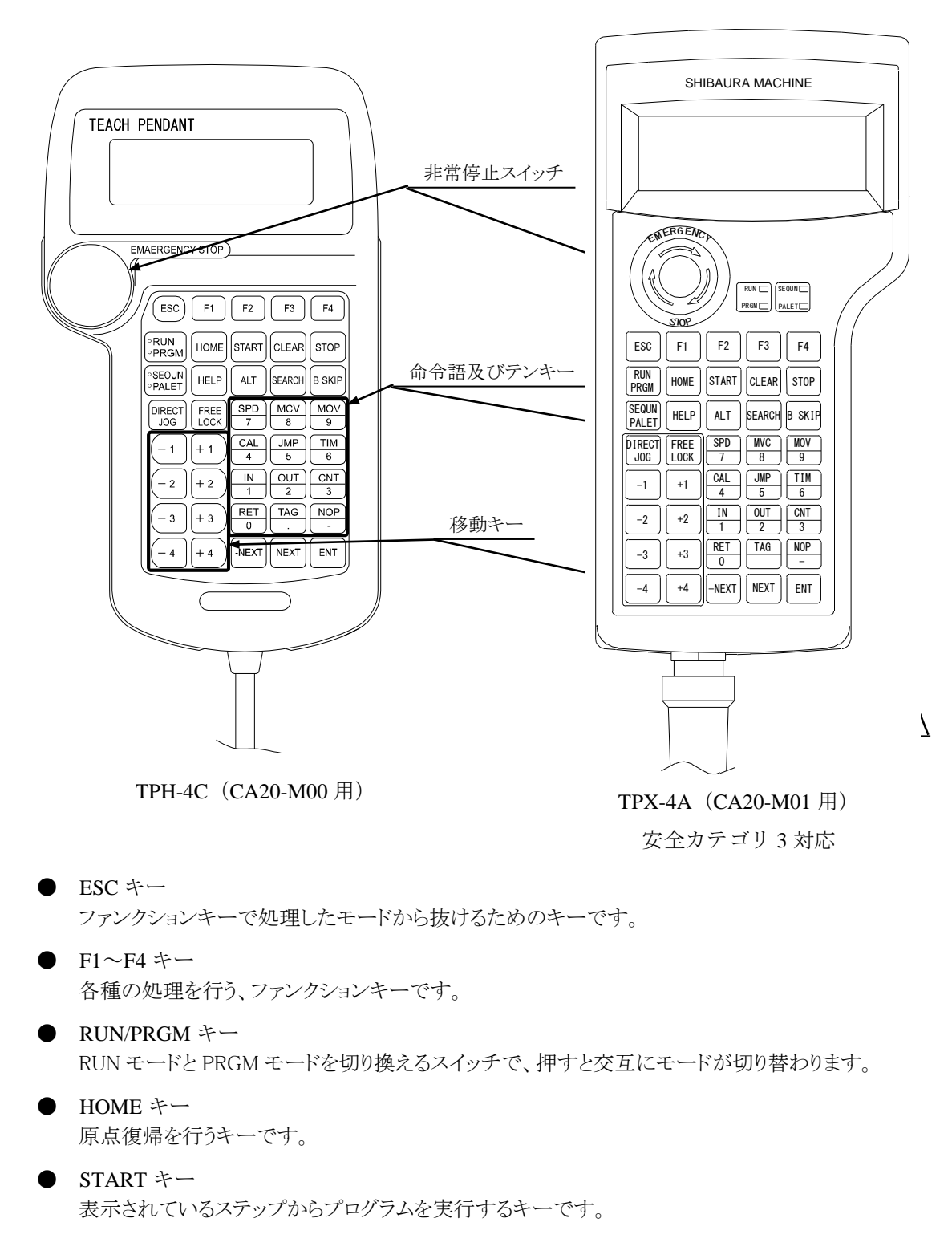

 $2 - 21$ 

- $\bullet$  CLEAR  $\dagger$  入力項目をクリアします。 アラームを解除します。
- $\overline{\text{STOP}}$   $\dot{\tau}$ 現在実行しているステップを完了した後、停止します。

### $\bullet$  SEQUN/PALET  $\dagger$ -

シーケンシャルモードとパレタイジングモードを切り換えるスイッチで、押すと交互にモードが切 り替わります。

### $\bullet$  HELP  $\ast$   $\leftarrow$

現在のファンクションキーに関する説明を表示します。

#### $ALT \neq -$

プログラムモード及びパラメータモードの数値以外の入力項目を切り換え選択するのに使用し ます。

#### $\mathsf{SEARCH}$   $\ast$   $\mathsf{–}$

ステップ No.、タグ No.、パラメータ No.、テーブル No.パレタイジングプログラム No.、パレタイ ジングプログラム・サブ No.、カウンタ No.、エラーNo.を捜す場合に使用します。

#### $\bullet$  B SKIP  $\dot{\tau}$

カーソルを逆順します。

#### $\blacksquare$  DIRECT/JOG キー

サーボロック時に、このキーを押すと JOG モード(手動運転モード)になり、移動キーによる JOG 動作が可能となります。また、サーボフリー時に、このキーを押すとダイレクトティーチング が有効になります。

# $\blacksquare$  FREE/LOCK  $\dagger$

ロボットのサーボロック及び、その解除を行います。

#### ● 移動キー

ロボットの各軸を JOG 動作(手動操作)させるスイッチで、このキーを押している間それに対応 する軸が動き、ロボットを移動させることが可能です。各番号は 1 軸から 4 軸までに対応し、プ ラスとマイナス表示は軸の運転方向に対応します。

### ● 命令語及びテンキー

プログラミングに使用するキーで、代表的な命令語及び数値がキーに表示してあります。命令 語と数値の入力はカーソルの位置で自動的に命令語と数値を認識します。

### $\bullet$  -NEXT  $\dot{\ast}$ -

ステップ及びパラメータ画面のデクリメントを行います。 キーを押しつづけることにより、連続した画面のデクリメントが可能です。

### $\bullet$  NEXT  $\ddagger$ -

ステップ及びパラメータ画面のインクリメントを行います。 キーを押しつづけることにより、連続した画面のインクリメントが可能です。  $\bullet$  ENT  $\dot{\tau}$ プログラミング中に命令語等をステップに書き込む時に使用します。

● 非常停止スイッチ プッシュロック・ターンリセット式のスイッチです。このスイッチを押すとロボットに非常停止がか かります。非常停止を解除する時はスイッチを右に回してスイッチロックを解除し、CLEAR キー を押します。

- イネーブルスイッチ ロボットを安全に操作いただくための「3ポジション」イネーブルスイッチです。 スイッチを握っていないとき(ポジション1)、軸はサーボフリー状態になります。 スイッチを軽く握ることにより(ポジション2)、軸をサーボロック状態にします。 またスイッチをさらに握り込むことにより(ポジション3)、軸はサーボフリー状態になります。
	- サーボフリーとはロボットの動作軸が制御系と電気的に切り離され、手でロボットのア  $|?|$ ームを自由に動かせる状態を言います。逆にサーボロックとはロボットの動作軸が制 御系とつながって、位置がずれないように電気的に制御された状態を意味し、手で容 易には動かせない状態をいいます。
	- 注意 フィーチングペンダントは 1 軸から 4 軸まで表示しますが、ロボット本体の軸数以外の 番号の表示は無効となります。

# ■ 2.4 設置から運転までの手順

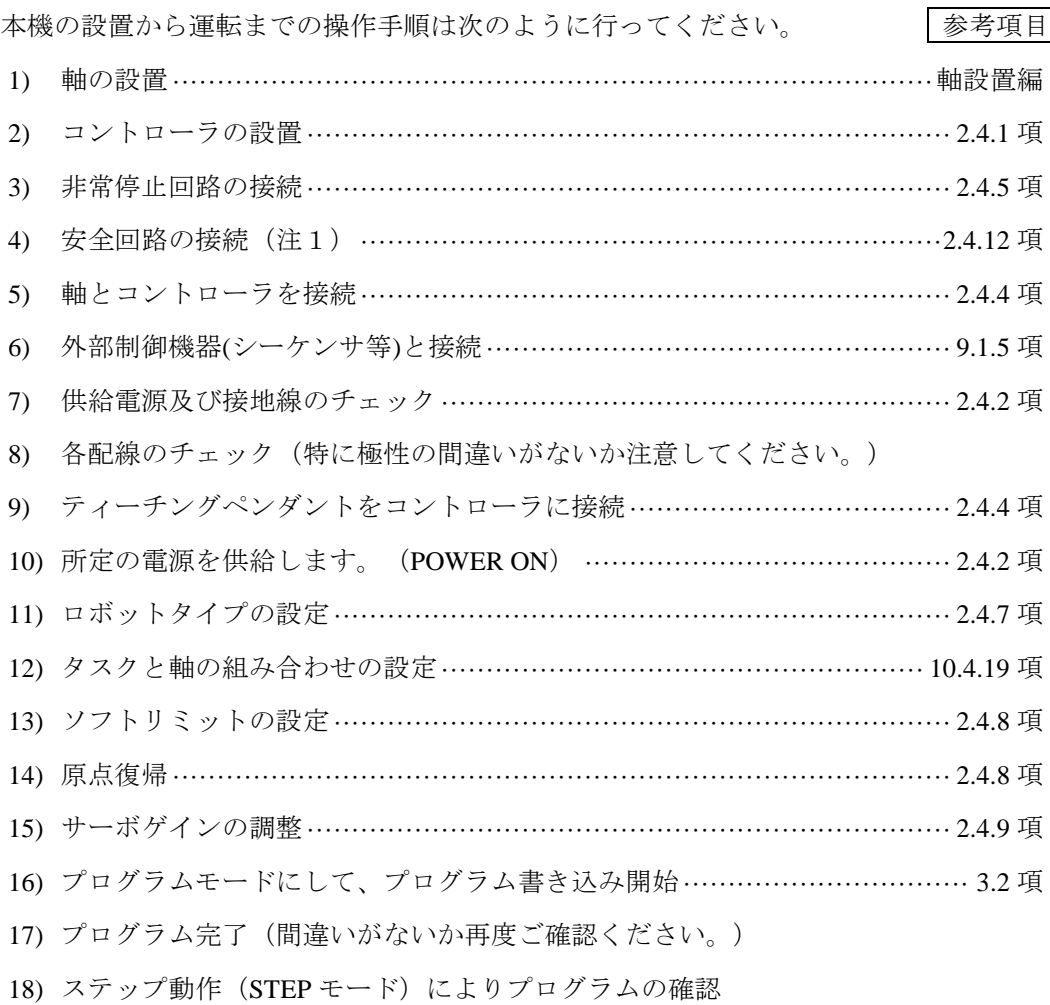

- 19) 試運転
- 20) 調整
- 21) 稼動

以上の手順により参考項目をご覧になって操作してください。

(注1) 安全回路の接続はマスターコントローラが CA20-M01 のときのみ必要です。

## ■ 2.4.1 コントローラの設置

コントローラは対流による自然冷却方式を採用しています。コントローラ設置の際は、下 図のように縦置きとし、上下 30mm以上のスペースをとってください。 通気が不完全ですと十分な性能が発揮できないばかりか、故障の原因にもなります。 ※回生放電ユニットと並列する場合は、各取説の取付寸法値を参照してください。

コントローラ内部に、液体、ゴミ等の異物が入らないようにしてください。 尚、本機は防塵構造にはなっておりません。塵埃の多い場所でのご使用はお避けください。

(注) BA-Cシリーズは第 21 章を参照してください。

(1) CA20-M0\*, CA20-S\*0(BAⅡ軸用)の設置

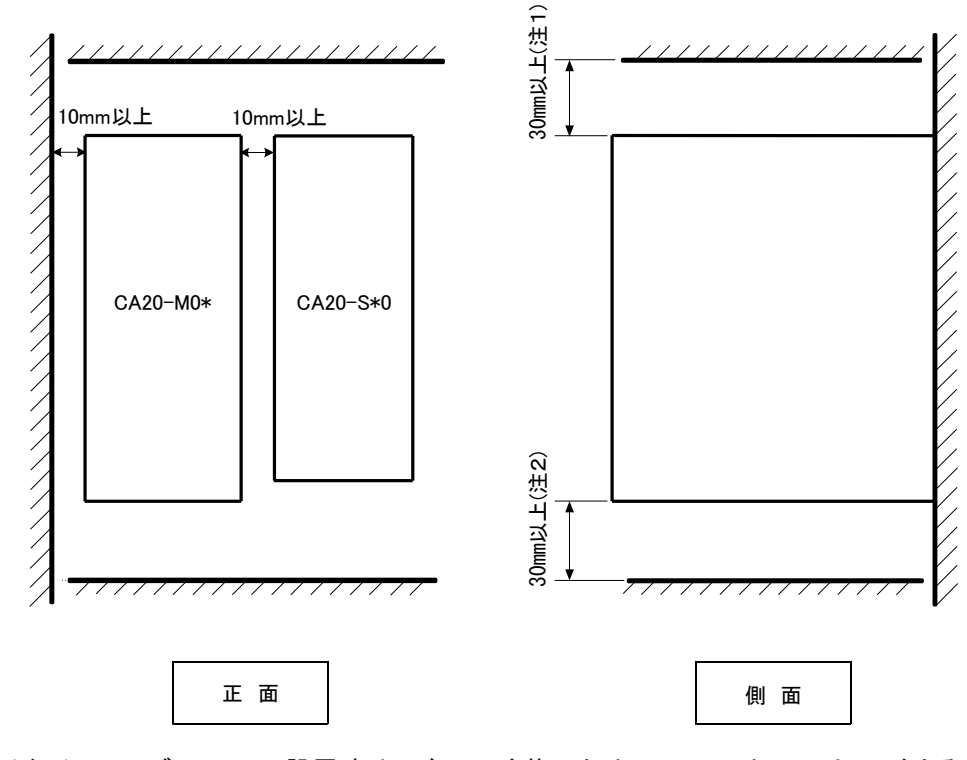

注意 (注1)スレーブユニットの設置時は、バッテリ交換のため40mm以上のスペースをとるこ とを推奨します。

(注2)CA20-M01の設置時は、電源用コネクタの接続のため60mm以上のスペースを とることを推奨します。

(2) BSサーボアンプ(BAⅡの 750W)の設置 006P,012P

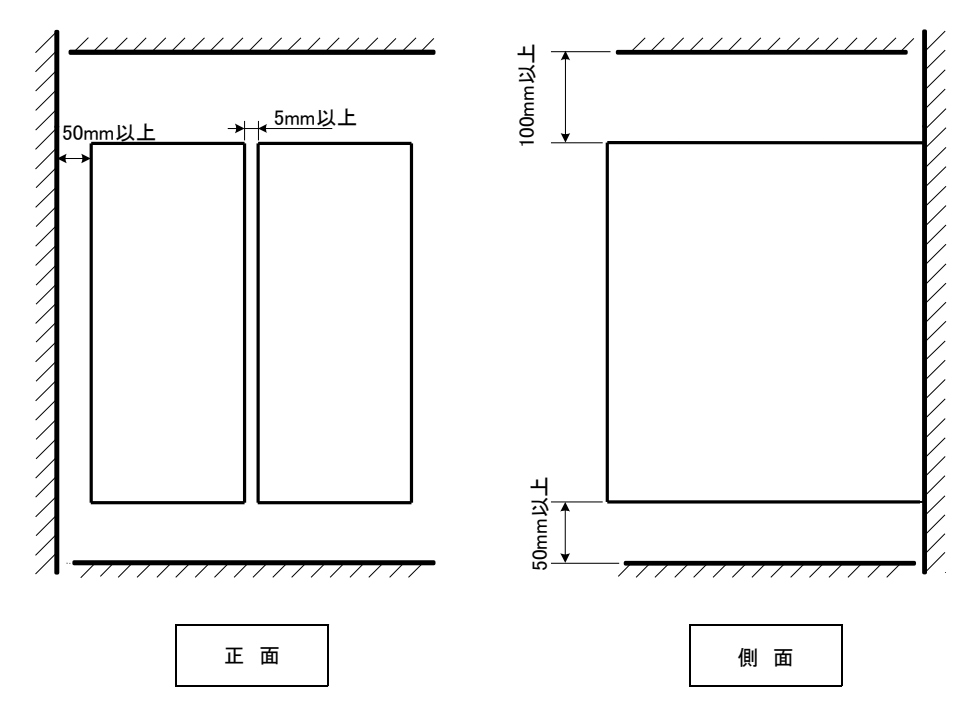

025P

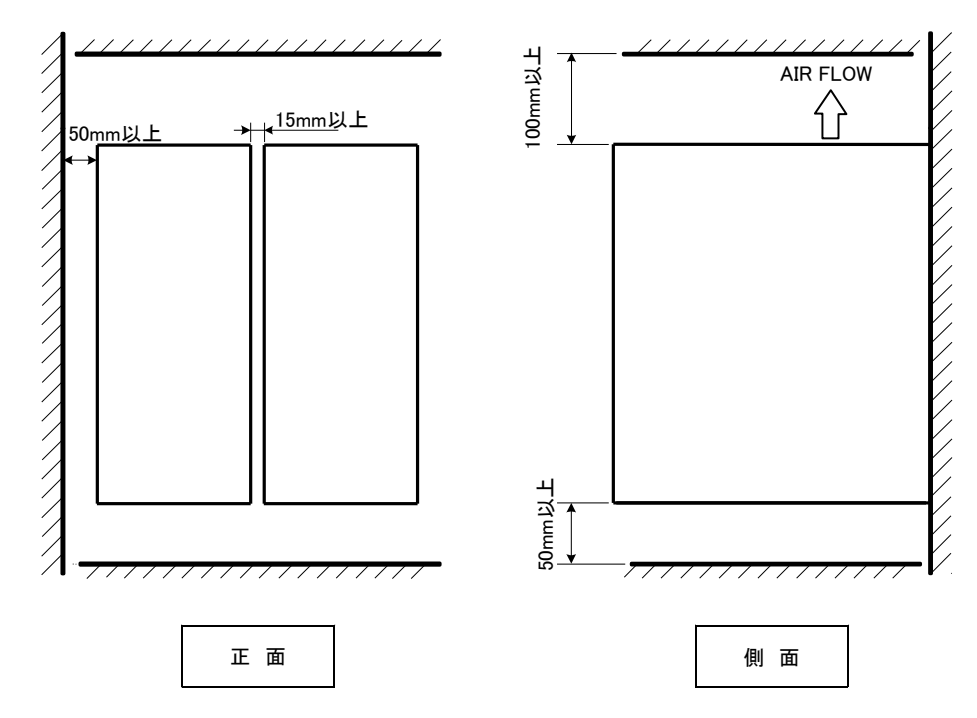

### (3) CA25-S10(BAⅢ軸用)の設置

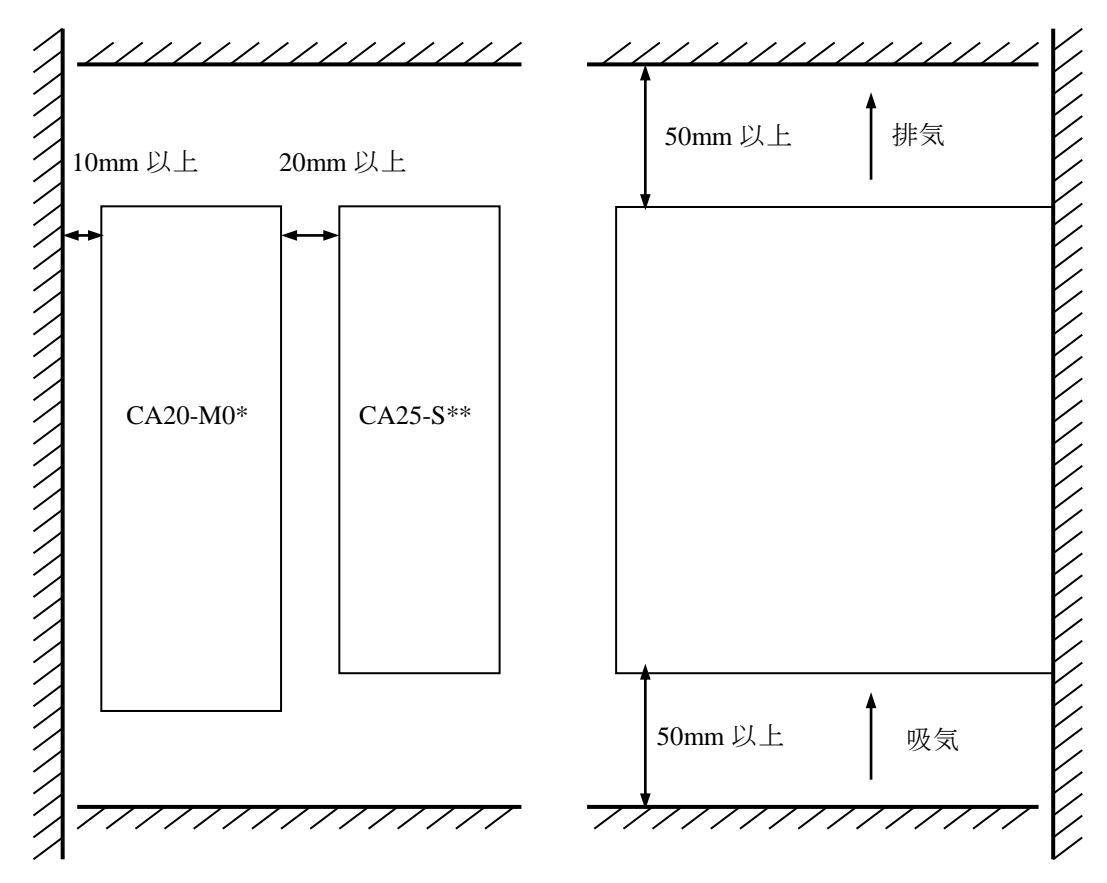

コントローラは表面取付、又は背面取付が可能です。 表面取付の場合は、バッテリコネクタとの干渉を避けるため、上側取付穴は下図寸 法にてご使用ください。

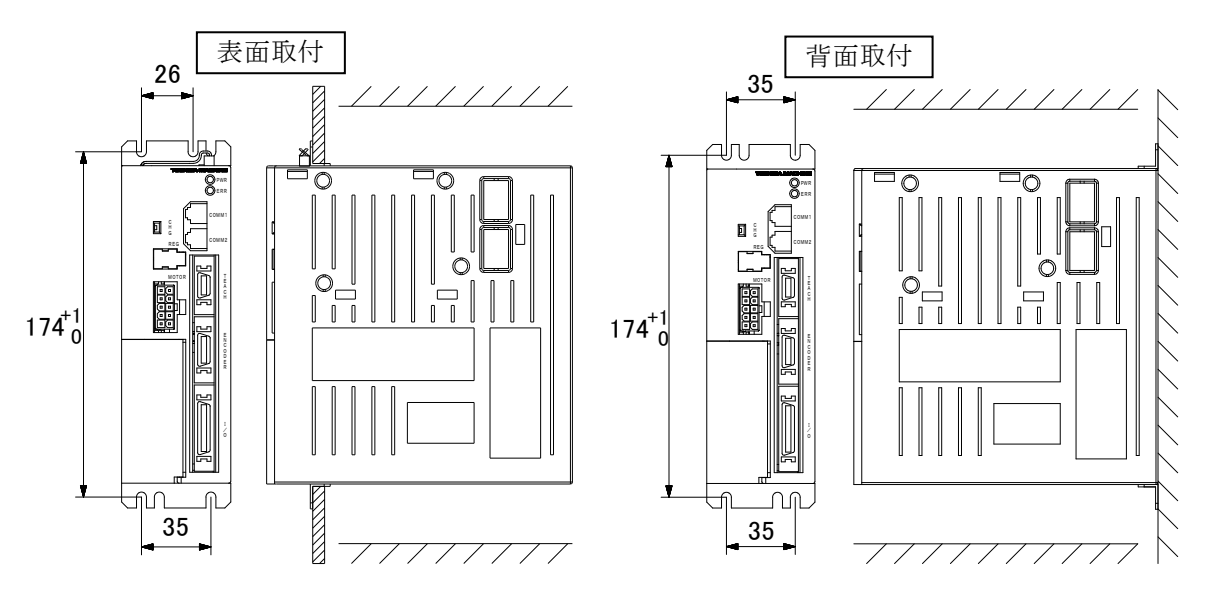

 $2 - 27$ 

### ■ 2.4.2 供給電源及び接地

(1) マスターユニット コントローラ(マスターユニット)の供給電源電圧は、下記の様に接続します。

 $|C A 2 0 - M 0 0 0$ 場合

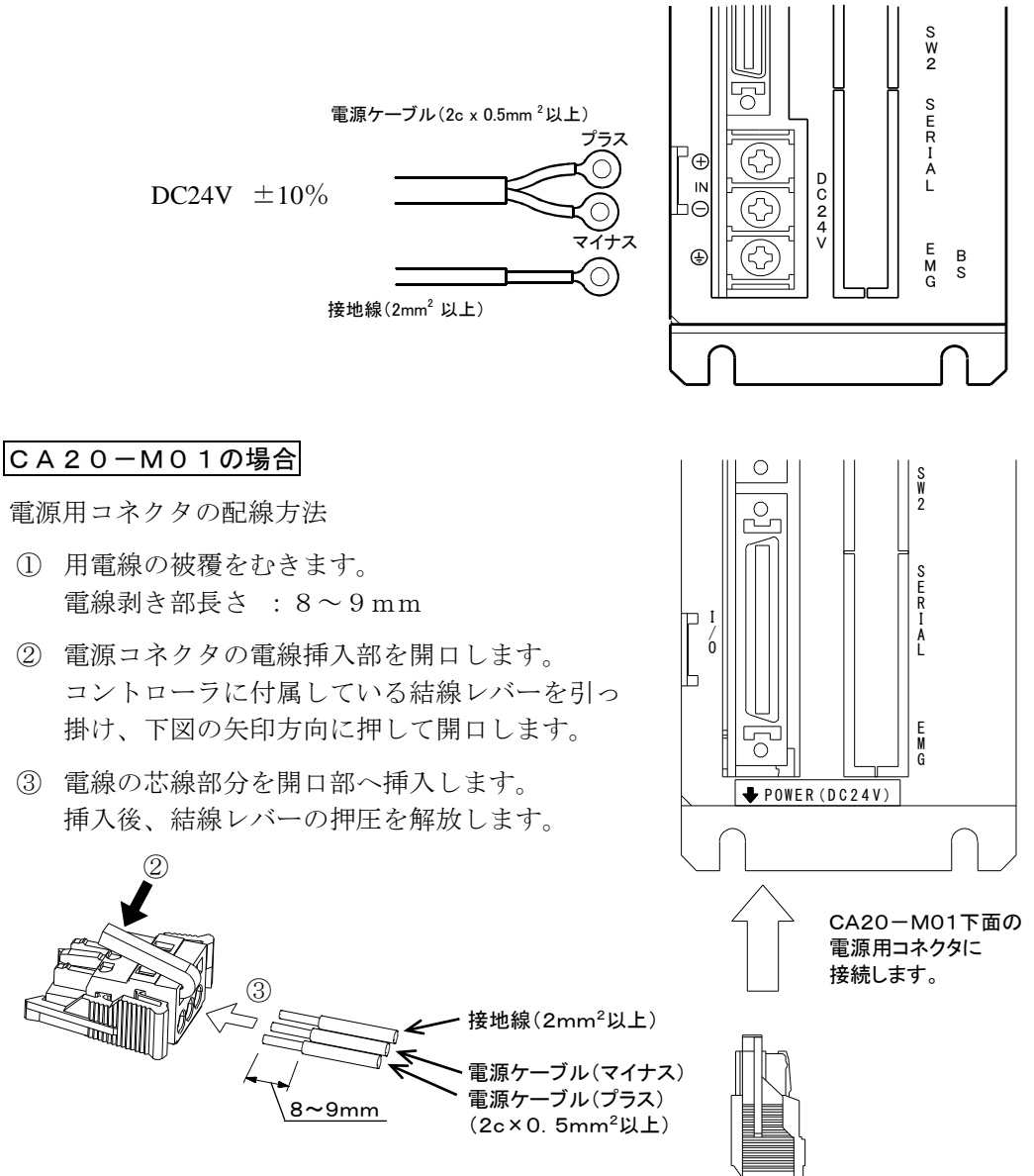

- 電源入力(DC IN) 供給電圧は、DC24V±10%です。極性に注意して接続してください。
- フレームグランド(FG) 筐体に接続されています。感電停止の為に専用の線で第 3 種接地をしてください。
- 配線用コネクタにピン番号表示はありません。  $\overline{?}$ コントローラ本体下面の電源用コネクタに配線が表記されていますので、そ れを参照し、配線間違いのないようご注意ください。

(2) スレーブユニット

CA20-S10、CA25-S10 の供給電源電圧は端子台上の VOLTAGE SELECT 端子のショー トバーにより AC100V 系と AC200V 系どちらでも対応が可能です。CA20-S40、CA25- S40/S80 の供給電源電圧は AC200V 系のみ対応可能です。

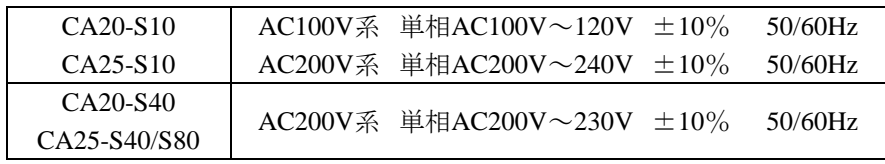

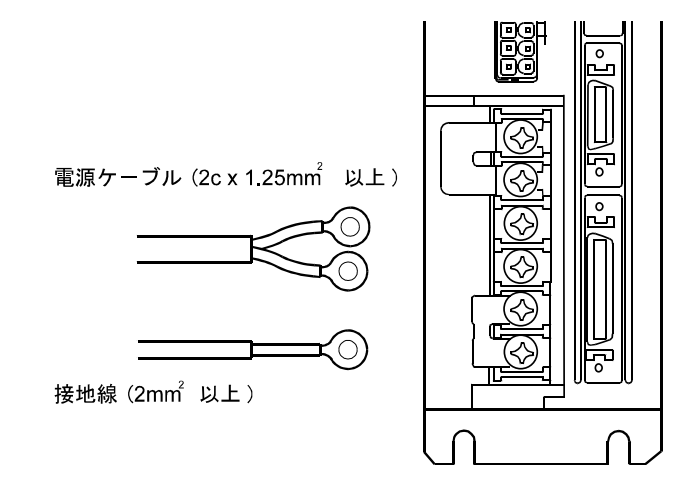

電源入力端子(AC IN)

供給電圧は国内の場合、通常は公称値に対し±10%ですが特に電圧変動が大きい場合 には、外部に定電圧装置を接続してください。

AC100V 系と AC200V 系の切り替えは、VOLTAGE SELECT 端子を付属のショートバ ーで短絡した時に AC100V 系が選択され開放状態のままにすると AC200V 系が選択 されます。

CA20-S40、CA25-S40/S80 は AC200V 系(開放)でご使用ください。

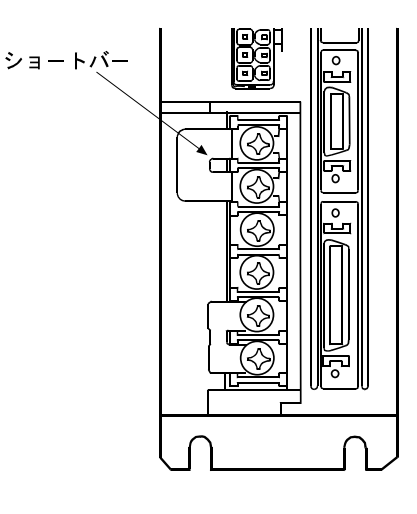

(a) AC100V 系の時  $2 - 29$ 

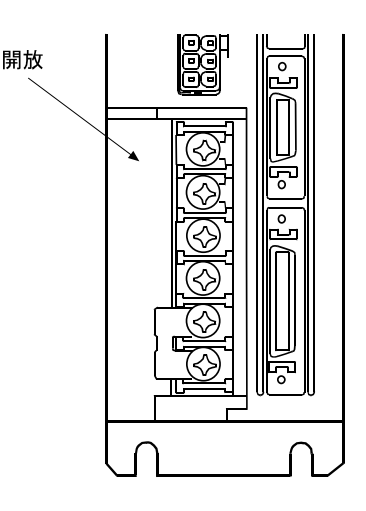

(b) AC200V 系の時

● フレームグランド(FG) この端子は筺体に接続されており、感雷防止の為に専用の線で第3種接地をしてくだ さい。

コントローラの電源ラインと筺体の間には、サージ吸収素子が入っております <u>↑ 注意</u> コントローノツ<sub>鬼杯ノコン</sub>とローマンにしてい、<br>● ので、供給電源の電源ラインとアース間は 290V 以下であることを確認の上、 接続してくだい。 もし電源ラインとアース間が 290V 以上の場合吸収素子が破損しコントローラ の破損の原因となりますので、注意してください。

● サージアブソーバ専用端子(LG) 外部からの雷サージ、ノイズ等より回路を保護する為に、FG 端子の他にこの端子を 設けています。

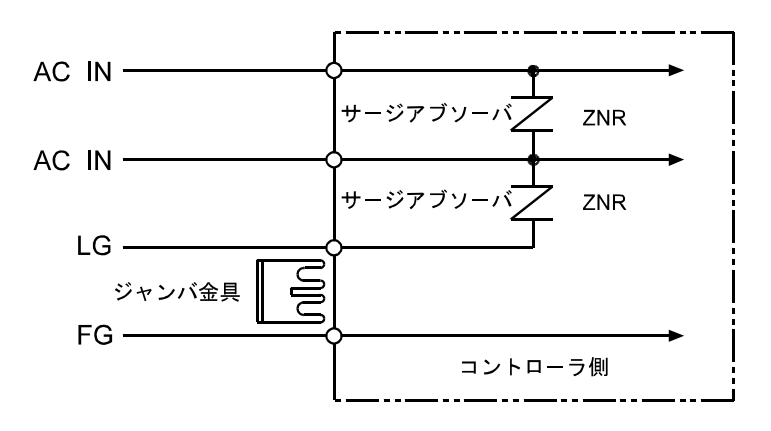

コントローラ設置時は、外部からの雷サージ、ノイズ等より、回路を保護する為に LG と FG は付属のジャンパ金具で短絡してご使用ください。

通常(工場出荷時)は、LG と FG 間はジャンパ金具にて短絡しております。機 A注意 器の絶縁抵抗試験(500V メガテスト)または、耐圧試験(AC1000V)を行う ときに、サージアブソーバによる漏洩電流により、不良と見誤ることがありま す。この場合には、LG-FG 間のジャンパ金具は、取り外して行ってください。

## ■ 2.4.3 耐ノイズ性向上

耐ノイズ性を向上させるために下記の配慮をおすすめします。

電源ライン絶縁トランス(1:1)か、ノイズフィルタを入れてください。

ノイズフィルター

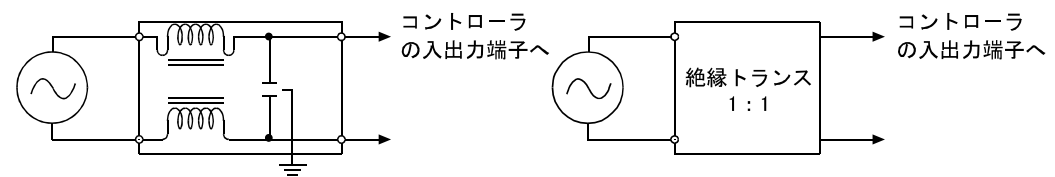

アース端子は電源の近くに 設置します。

- 高圧機器(高周波焼入機、電気溶接機など)の近くに設置することは避けてください。
- 動力線から 200mm 以上離して、コントローラを設置してください。
- 入出力信号及びコントローラケーブルの処理は、高圧線、動力線と同一に束ねたり、 同一ダクトで行うと、誘導を受け誤動作する場合があるため別々に配線してください。
- コントローラのアースは、第 3 種以上の接地(接地抵抗 100Ω 以下)をしてください。
- 接地線を他の機器と共有したりしますと悪影響をうけることがあります。

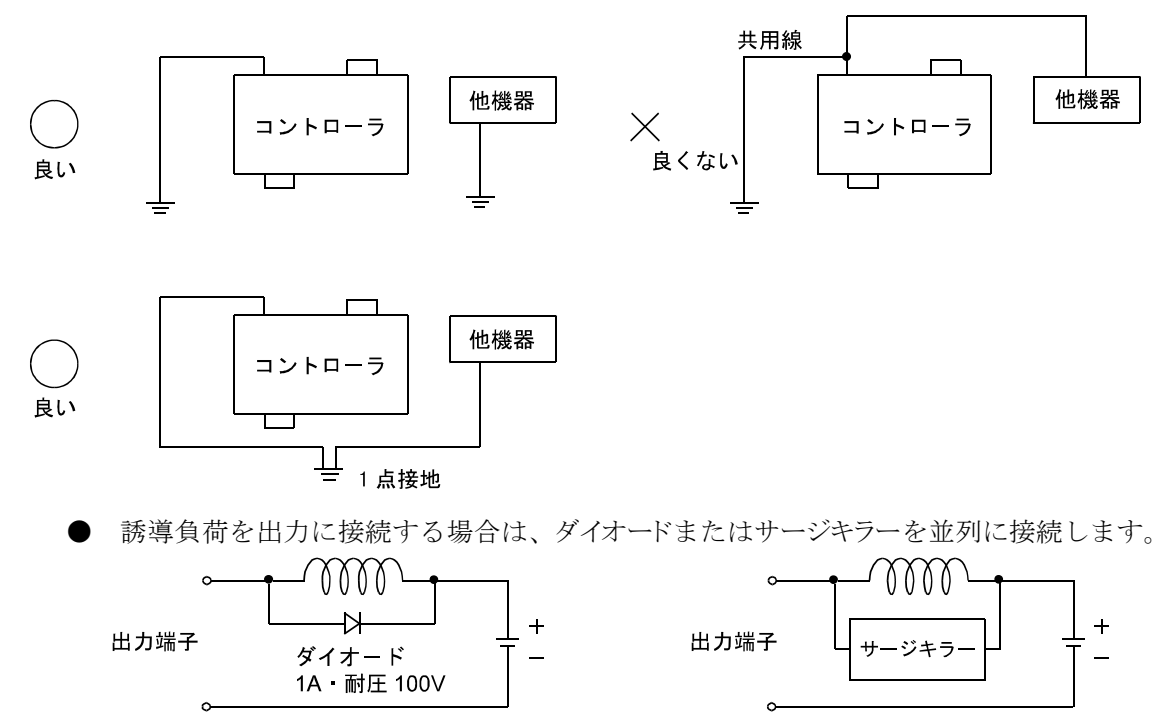

# ■ 2.4.4 軸とコントローラの接続

軸とティーチングペンダントを下図の様にコントローラに接続します。

● 本項の図はマスターユニットがCA20-M00 となっていますが、CA20-M01 の場合も同 等です。

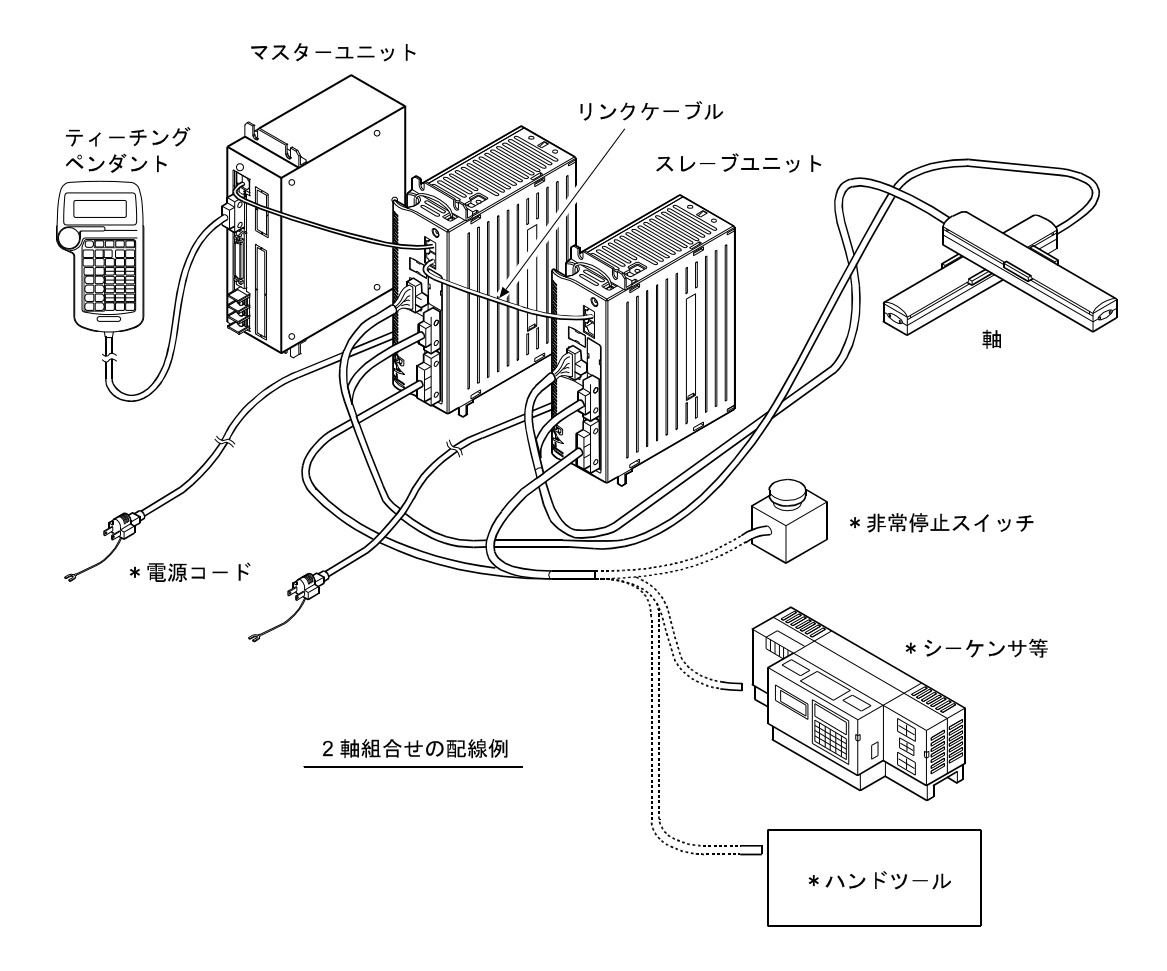

\*お客様でご用意ください

● マスターユニットがCA20-M00 のとき、ティーチングペンダントは「TPH-4C」を、マ スターユニットがCA20-M01 のとき、ティーチングペンダントは「TPX-4A」をご使用 ください。

● 複数軸の制御

マスターユニットは、1~4 軸分のスレーブユニットをリンクケーブルで接続する事に より、1 軸から最大 4 軸までの制御ができます。 後継機種の BAⅢシリーズ、小型コントローラの BA-C シリーズのスレーブユニットの 使用もできます。BAⅢシリーズの接続方法は「Q3276」の取説を参照してください。 BA-C シリーズの接続方法は■21.8 項を参照してください。

(1) コントローラの接続 マスターユニットとスレーブユニットの接続は表面の通信コネクタ(COMM1,COMM2) を使用し、マスターユニットの COMM からスレーブユニット 1 の COMM1 へ、スレ ーブユニット 1 の COMM2 からスレーブユニット 2 の COMM1 へという様にリンク ケーブルを接続します。

マスターユニット スレーブユニット1 スレーブユニット2 スレーブユニット3 スレーブユニット4

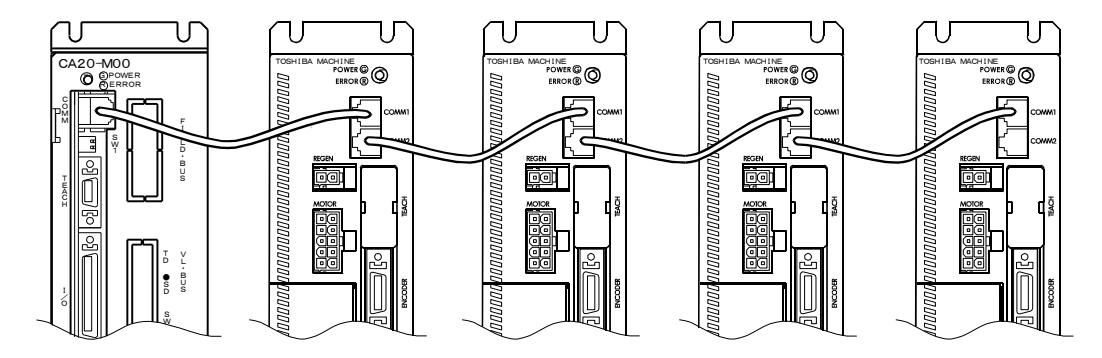

(2) ステーション No.の設定

各スレーブユニットにコントローラの No.をハードウェア的に認識させる為、ユニッ ト上面にあるステーション No.設定スイッチによりステーション No.を設定する必要 があります。各スレーブユニットのステーション No.を"1"~"4"に設定してください。 それ以外に設定したり、スレーブユニットに同じ No.を設定すると通信エラーとなり ます。

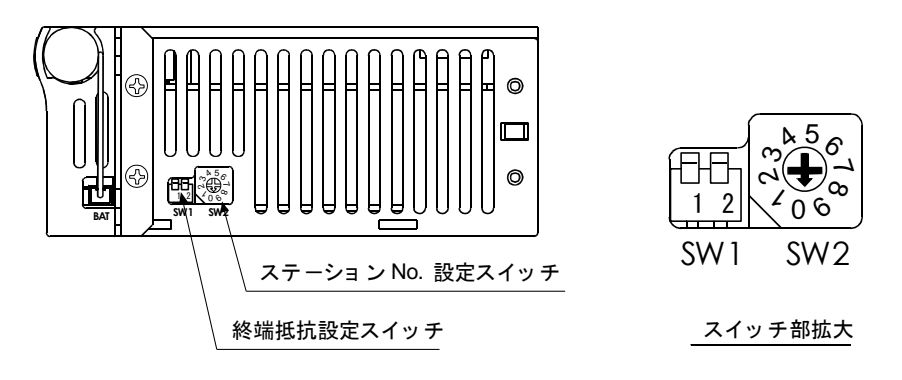

スレーブユニット上面図

- (3) タスクと軸の組み合わせの設定 本設定はパラメータ 2 で設定を行います、14.4.19 項タスクと軸の組み合わせの設定を 参照してください。
- (4) 終端抵抗の設定

複数台のユニットが接続されている場合、通信を確実なものにするために通信回路の 端末処理が必要になります。この端末処理が終端抵抗の設定で、スレーブユニット上 面の終端抵抗設定スイッチを ON にする事で処理ができます。通信回路の端にあるス レーブユニットの終端抵抗設定スイッチのビット 1 と 2 を ON にしてください。それ 以外のユニットは OFF にしてください。

## 7. 全請け 終端抵抗を正しく設定しなかった場合、スレーブ通信異常が発生する場合があ ります。

4 軸組合せの例

マスターユニットから見て一番端のスレーブユニット 4 のみ終端抵抗スイッチを ON にします。

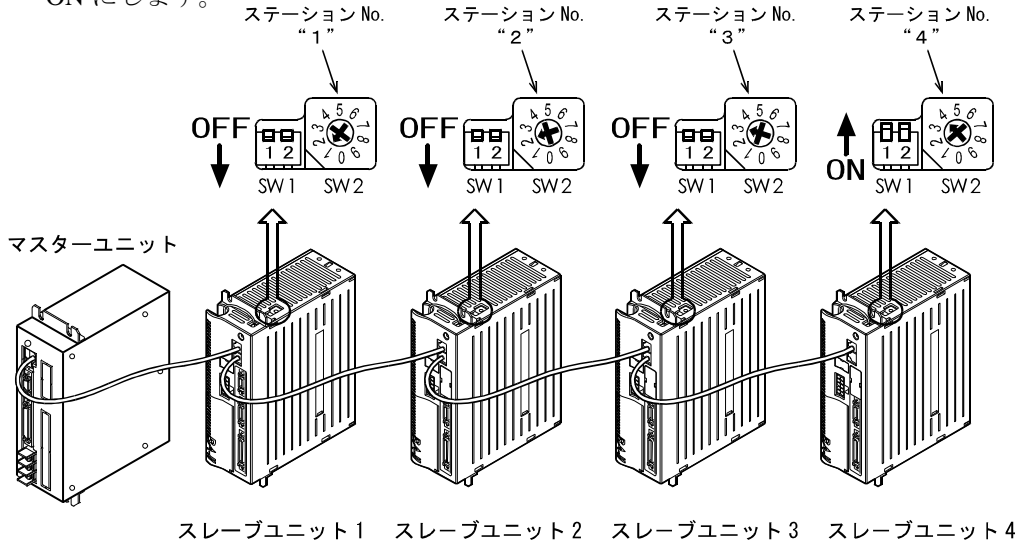

#### ●混在接続

スレーブユニットを混在して使用することもできます。マスターユニットが CA20-M00、 1 軸目が CA25-S10、2 軸目が CA20-S10、3 軸目が CA01-S05、4 軸目が CA25-S10 の場合 の接続例を下図に示します。

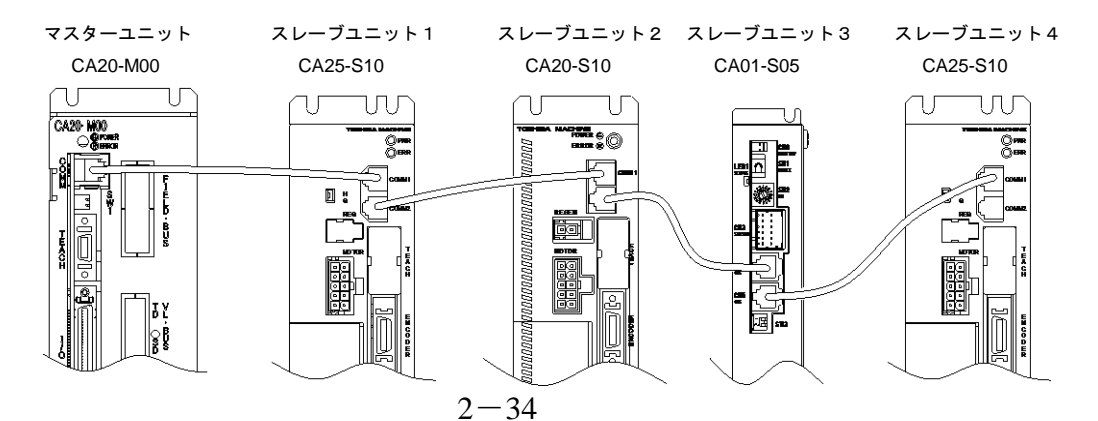

### ■ 2.4.5 非常停止入出力端子の接続

本機をご使用の前には、マスターユニットの入出力コネクタに非常停止回路を接続してく ださい。この回路を接続しませんと、コントローラは非常停止状態となります。 詳細は 10.1.2 項(1)を参照してください。

#### ■ 2.4.6 漏洩電流による影響

本コントローラ(スレーブユニット)はPWM(パルス幅変調)によって軸に組み込まれたモー タを制御している為に、コントローラからモータまでのケーブル及びモータの浮遊容量 (Cf)を通じて人体に影響の少ない高周波漏洩電流(Cf・dV/dt)が流れます。高周波対応品を 除いた一般的な漏電遮断器は低周波から高周波まで周波数帯に関係なく同じレベルで漏洩 電流を検出していますので高周波帯の漏洩電流が漏電遮断器の動作電流を上回ることで漏 電遮断器が動作します。

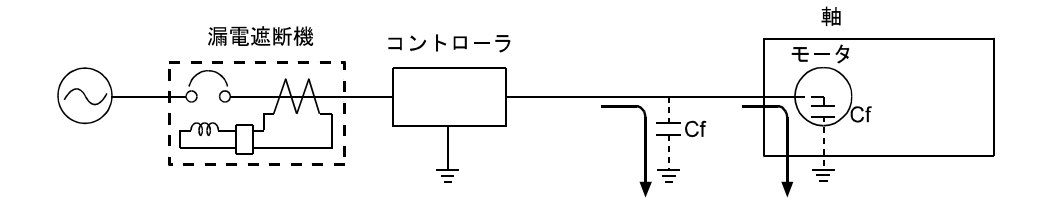

高周波漏洩電流による漏電遮断器の不要動作対策

- (1) 高周波,サージ対応の漏電遮断器を使用します。 コントローラの漏洩電流に含まれる高周波成分の漏洩電流に対し感度の鈍いものを使 用し、不要動作を防止します。
- (2) 大地との間の浮遊容量を小さくします。 コントローラと軸の間のコントローラケーブルを最短になるように選択してください。

感電事故の無いようにコントローラには第3種以上の接地をしてください。

A注意 漏電遮断器の不要動作は漏洩電流の回り込み等によりコントローラを接続した 回路とは直接関係無い別系統に発生する事もあります。

## ■ 2.4.7 ロボットタイプの設定

本機はロボットタイプの入力を行うことにより、使用する軸に適合した各種パラメータの 値を自動的に設定することが可能です。ロボットタイプは次のように設定を行います。

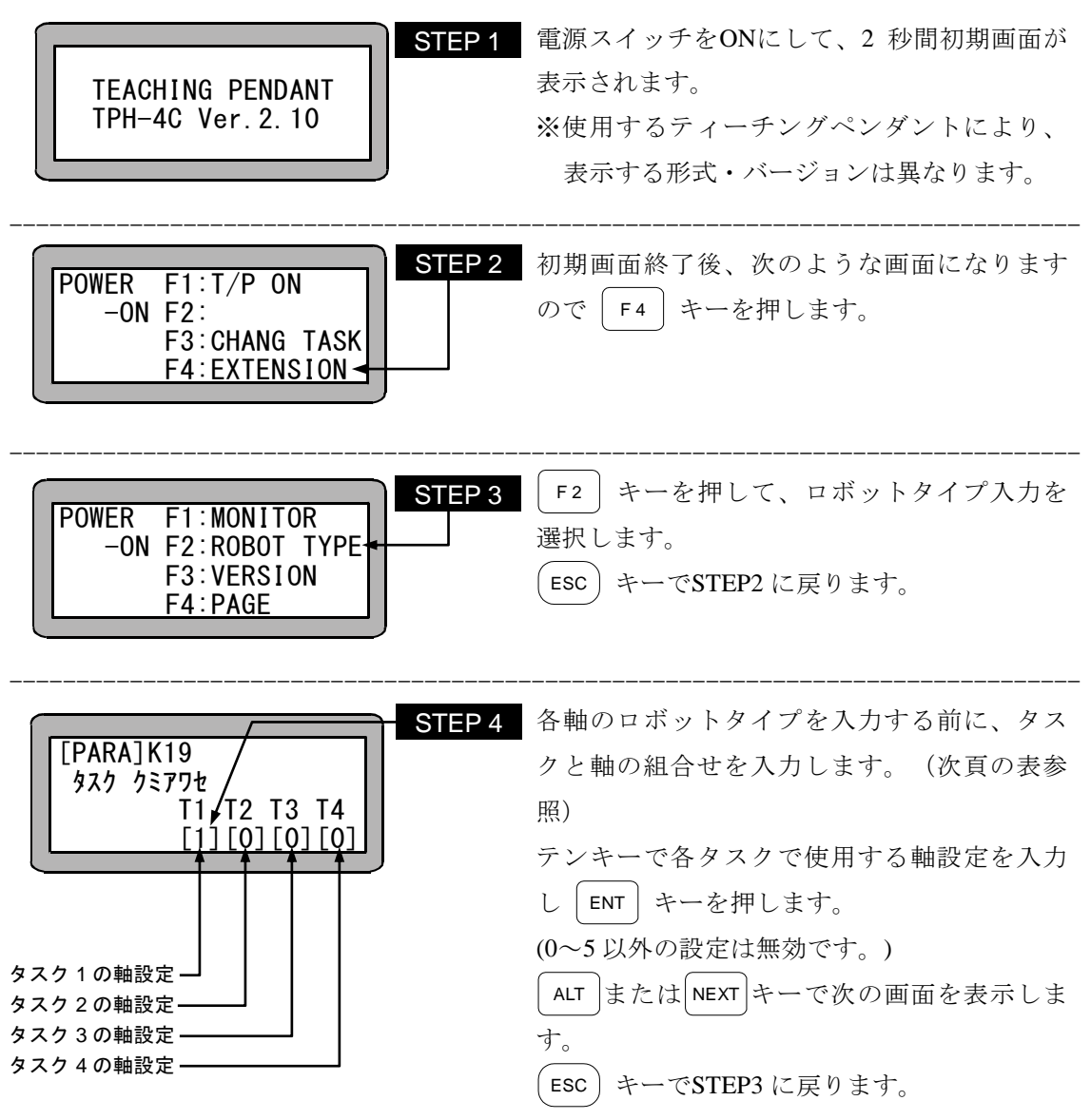

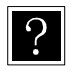

● 詳細は 14.4.19 項を参照してください。

● 軸設定は下記により、設定してください。

| 軸設定      | 設<br>定         | 容<br>内                 |
|----------|----------------|------------------------|
| $\theta$ | 0軸仕様           | 制御軸なし                  |
| 1        | 1軸仕様           | 1 軸設定                  |
| 2        | 2軸仕様 (2次元円弧補間) | 2軸設定で、2次元円弧補間が可能です。    |
| 3        | 3軸仕様 (2次元円弧補間) | 3軸設定で、1、2軸での2次元円弧補間が   |
|          |                | 可能です。3軸目は同時到達となります。    |
| 4        | 3軸仕様 (3次元円弧補間) | 3軸設定で、3次元円弧補間が可能です。    |
| 5        | 4軸仕様 (3次元円弧補間) | 4軸設定で、1、2、3軸での3次元円弧補間が |
|          |                | 可能です。4軸目は同時到達となります。    |

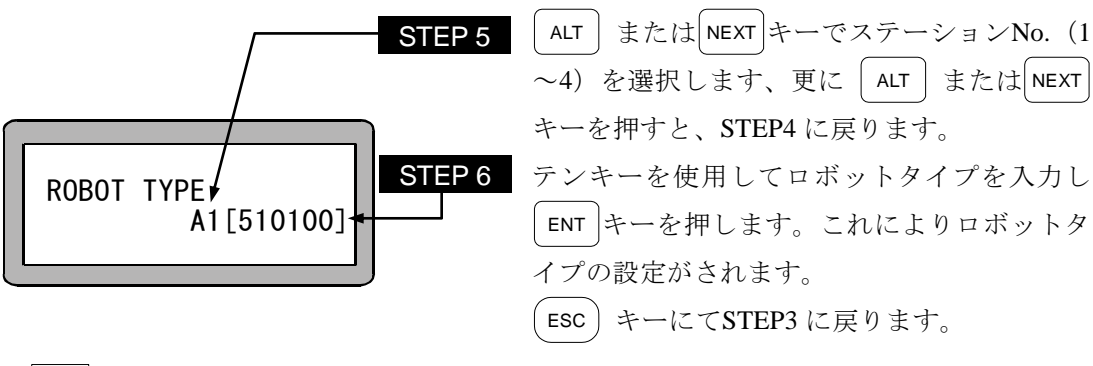

● ステーション No.は各ユニットに付いている番号です。(2.4.4 項参照)  $?$ 

● ロボットタイプ(6桁の数字)については、各軸の取扱説明書(軸設置編) を参照してください。

注意 | ● ロボットタイプの確認だけをするときは、STEP5 で │ENT │ キーを押さずに ESC キーを押すと STEP3 に戻ります。

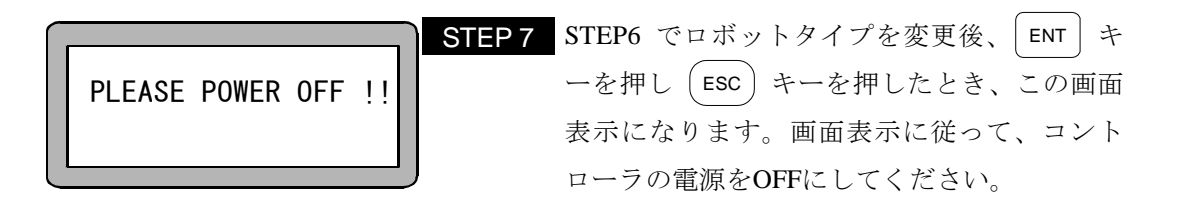

- |注意 |● ロボットタイプ入力後、コントローラの電源を OFF しないと、コントロー ラへは書き込まれません。
	- 存在しないロボットタイプを設定した場合は、ブザーと共にエラーメッセー ジ (ロボット No.エラー) が表示されます。
	- 以下の条件の時は電源再投入後に再度「PLEASE POWER OFF !!」と表示さ れる場合がありますので、もう一度電源を OFF してください。次に電源を 投入した時から設定したパラメータ 2 が有効になります。
		- ① タスクと軸の組み合わせの設定(STEP4 参照)で軸設定を変更し電源 OFF 後の最初の電源投入時。
		- ② リンクケーブルで接続されていないステーション No.のスレーブユニット のロボットタイプを変更し、電源 OFF 後リンクケーブルを接続して最初 の電源投入時。
		- ③ ロボットタイプ変更後にスレーブユニットを交換した後の最初の電源投 入時。

## ■ 2.4.8 ソフトリミットの設定及び原点復帰

本機ではロボットのオーバーランを防ぐために、軸の移動範囲を制限するソフトリミット 設定を行います。

ソフトリミットとは、ソフトウェアによってモータ駆動軸の正負の移動量を制限するもの であり、ハードウェアによる制限とは異なり、制限値の変更が容易に行えます。 ティーチングペンダントから、次の手順に従って設定を行ってください。

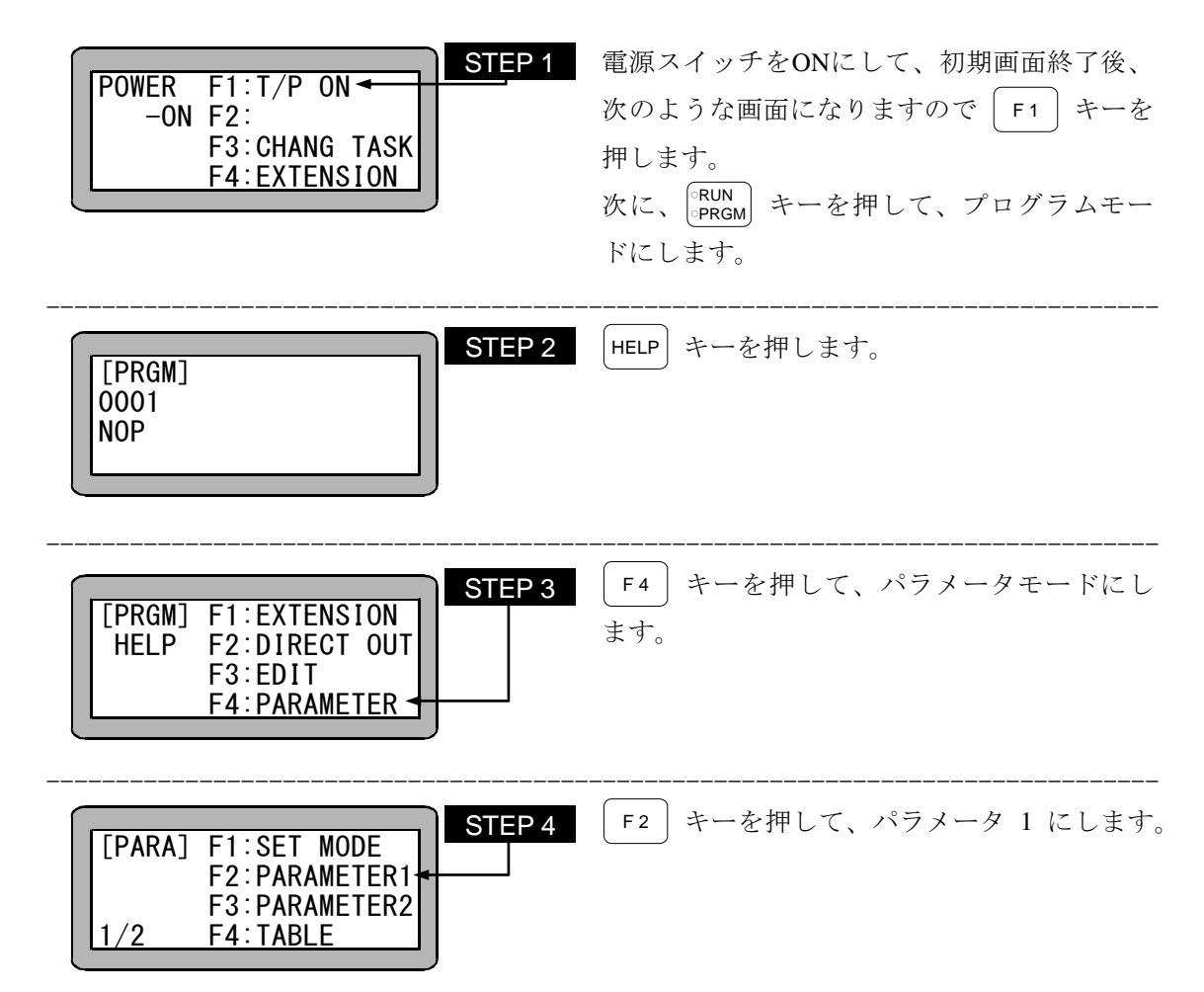

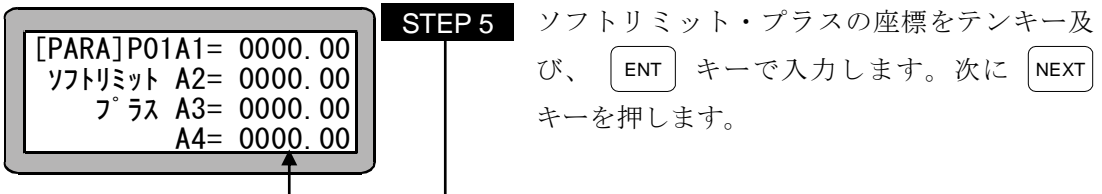

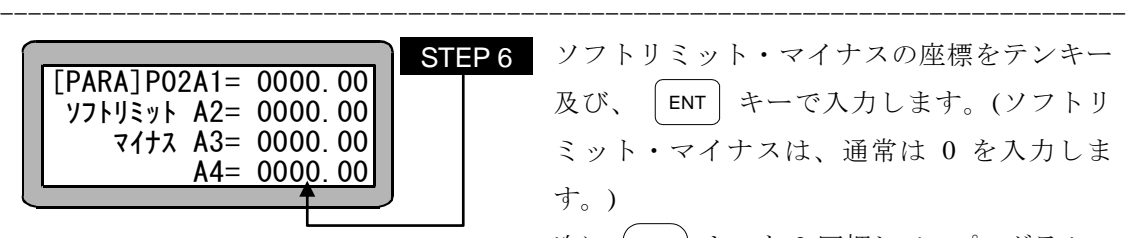

ソフトリミット・マイナスの座標をテンキー 及び、 ENT キーで入力します。(ソフトリ ミット・マイナスは、通常は 0 を入力しま す。) 次に ( ESC ) キーを 2 回押して、プログラムモ ードにしてから │○PRGM│ キーを押して、RUNモ ードにします。

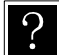

ステーション No.は各スレーブユニットに付いてる番号でソフトリミットは各 ユニット毎に設定します。

(2.4.4 項参照)

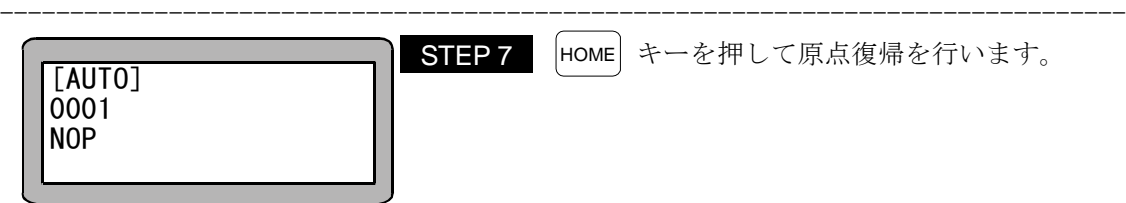

- 注意 │ ソフトリミットの値は、最大ストロークの範囲内で設定してください。設定 後は、ソフトリミット・マイナス~ソフトリミット・プラスの値の範囲内 (以下、ワークエリアと呼びます)で移動が可能です。
	- ソフトリミットの値が 0 にて原点復帰を 2 回続けて行うと、2 回目にソフト リミットオーバーエラーとなりますので、ご注意ください。
	- ソフトリミットのプラスは、軸移動の最大値を表し、同マイナスは最小値を 表します。

### ■ 2.4.9 サーボゲインの調整

本機のサーボ系のゲインには、位置ゲインと速度ゲインがあり、パラメータ 1 により、設 定可能です。

一般に、サーボゲインを大きくすると加速能力が増し高速応答が得られ、小さくすると加 速能力が減り滑らかな動きとなりますが、設定が不適当ですと、オーバシュートやアンダ ーシュートが大きくなったり、振動、異音等が発生します。通常は、ご使用になる軸のロ ボットタイプ(6 桁の数字)を入力されますと、目安となる適性値が自動的に設定されますが、 使用負荷条件により、変更が必要となる場合がありますので、下記により調整してくださ い。

### │注意 │ ゲインの設定範囲は 0~99 の 100 段階ですが変更時はロボットタイプで設 定される値を基準に少しずつ確認の上変更してください。

● 位置ゲイン

高速応答を望む場合は設定値を高めにしますが、設定値が大きすぎるとロボット移動 中及び位置決め時にハンチング(揺動)が生じますので、その場合は値を小さくしてく ださい。また、滑らかな動きを望む場合は設定値を低めにしますが、設定値が小さす ぎると位置決め時間が長くなりますので注意してください。

#### ● 速度ゲイン

設定はサーボロック中(運電中でモータが停止している状態)にモータが微振動を始め る点より、1 つ下に設定してください。設定値が大きすぎるとサーボロック中、モー タの微振動によるうなり音が発生しますので、その場合は値を小さくしてください。 モータが低い周期でハンチング(揺動)している場合は、速度ゲインの不足ですので、 設定値を上げてください。尚、設定値が小さすぎると、モータの追従遅れによるオー バーフローエラーが発生しやすくなりますので注意してください。

## ■ 2.4.10 アブソリュートエンコーダバックアップ

BAⅢ、BAⅡ、BA-C軸のACサーボモータは全機種アブソリュートエンコーダを搭載してお り、バッテリ等でエンコーアバックアップ電源供給することによりコントローラの電源遮断 時にもモータの動きを常時監視し、システム起動時や非常停止復旧時に原点復帰のないスム ースな起動が可能となります。

注意 | パラメータのエンコーダタイプの設定(14.4.17 項)がインクリメンタルエンコーダになって いる場合、バックアップ電源を接続してもアブソリュート機能は動作しません。

(注) BA-C軸は第 21 章を参照してください。

- (1) BAⅡ軸用のリチウムバッテリ
- 取付け

本機にはエンコーダバックアップ用リチウムバッテリがユニット毎に 1 つ付属してい ます。下図のように、リチウムバッテリをコントローラ上面のバッテリホルダに納め、 バッテリ入力コネクタに接続します。

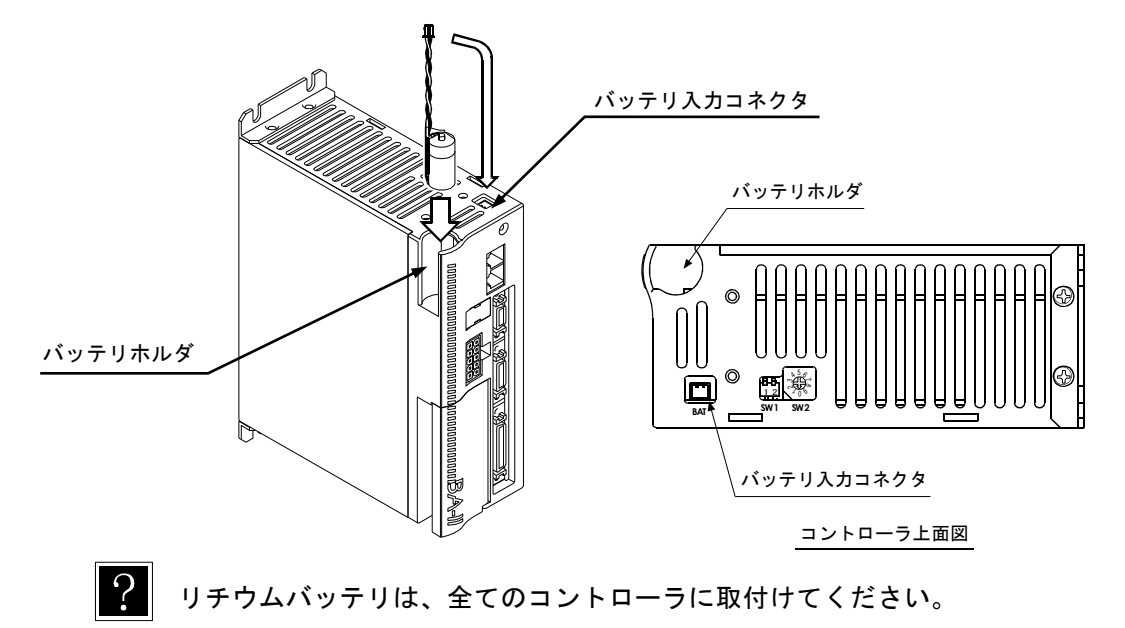

● 仕様

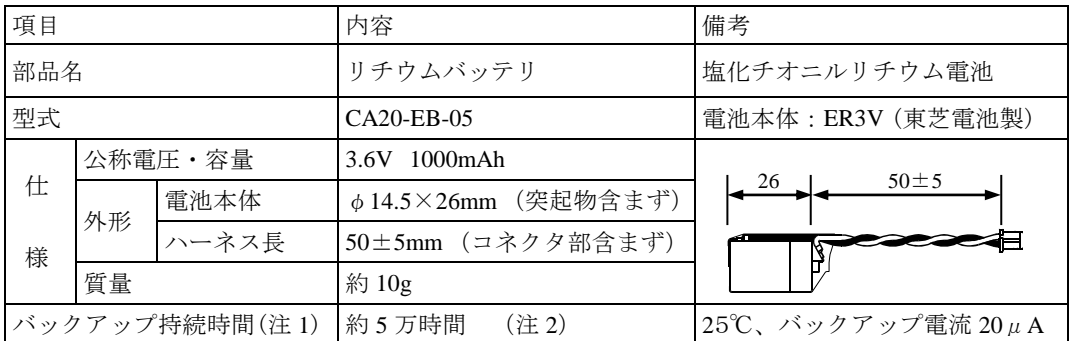

(注 1)コントローラ本体電源が OFF 状態の累積時間になります。

(注2) 電池の持続時間は気温等により差異が生じます。数値は目安としてください。

● 入力コネクタの信号名及びピンNo.

| ピン $No.$ | 信号名  | 意<br>味          |
|----------|------|-----------------|
|          | EBAT | バックアップ電源+(プラス)  |
|          | EBA0 | バックアップ電源-(マイナス) |

注意 | 極性を間違えると、バックアップできないばかりか故障の原因にもなります。

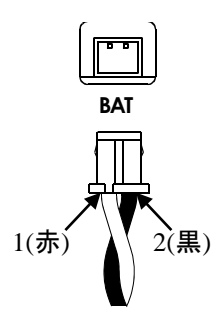

● コントローラー側コネクタ型番 Lヘッダー DF3-2P-2DS(01) (ヒロセ電機㈱) ● ハーネス側コネクタ型番 圧着ソケット DF3-2S-2C (ヒロセ電機㈱) ソケット圧着端子 DF3-2428SCFC ( 〃 ) [適合線サイズ: AWG22~28 (0.33~0.1mm<sup>2</sup>)]

● バックアップ仕様

| 項目               |            | 仕様                         |                      | 備考                                   |
|------------------|------------|----------------------------|----------------------|--------------------------------------|
| バックアップ電圧         |            | DC3.6V<br>DC6.5V<br>DC2.5V | (標準)<br>(最大)<br>(最小) | DC2.7V 以下でコントローラ表<br>面LED点滅 (電圧低下警告) |
| 消費電流             | コントローラ無通電時 | $20 \mu$ A<br>$30 \mu A$   | (標準)<br>(最大)         | $25^{\circ}C$<br>瞬間最大 2mA            |
|                  | コントローラ通電時  | $3 \mu A$                  | (標準)                 |                                      |
| バックアップ時の最大応答回転速度 |            | $5000$ min <sup>-1</sup>   |                      |                                      |

- (2) BAⅢ軸用のリチウムバッテリ
- 取付け

本機にはエンコーダバックアップ用リチウムバッテリがユニット毎に 1 つ付属してい ます。下図のように、リチウムバッテリをコントローラ上面のバッテリホルダに納め、 バッテリ入力コネクタに接続します。

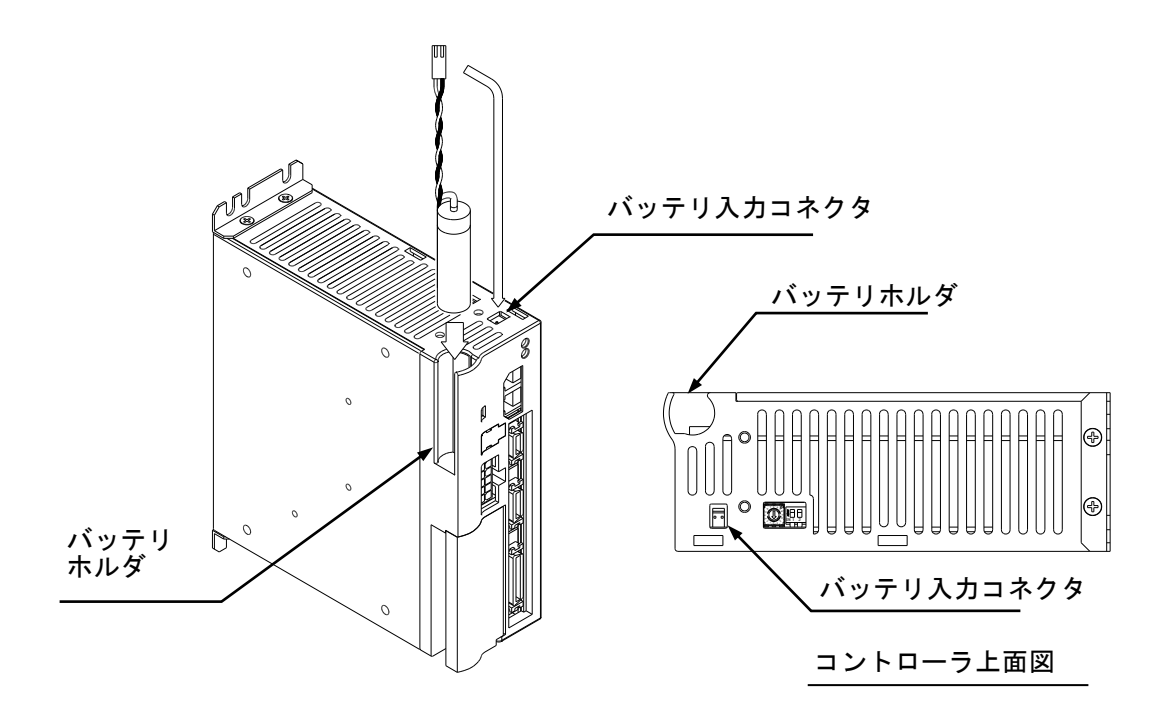

 $|?|$ 

リチウムバッテリは、全てのコントローラに取付けてください。

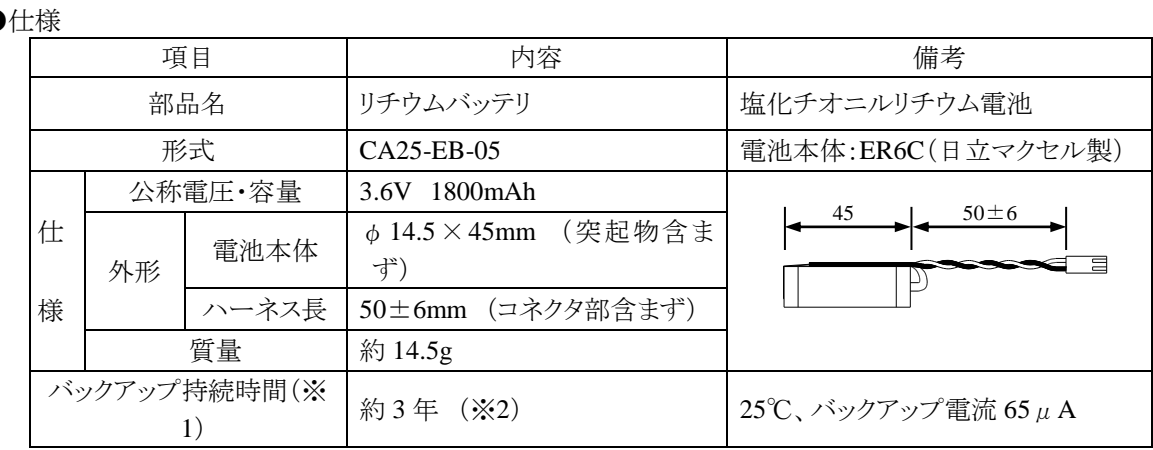

(※1) コントローラ本体電源が OFF 状態の累積時間になります。

(※2) 電池の持続時間は気温等により差異が生じます。数値は目安としてください。

●入力コネクタの信号名及びピン No.

| $E^{\circ}\!\!\searrow\!\!N$ 0. | 信号名        | 意 味             |
|---------------------------------|------------|-----------------|
|                                 | <b>GND</b> | バックアップ電源-(マイナス) |
|                                 | ВV         | バックアップ電源+(プラス)  |

|注意 | 極性を間違えると、バックアップできないばかりか故障の原因にもなります。

- ●コントローラ側コネクタ型番 Lヘッダー IL-2P-S3FP2-1 (JAE)
- ●ハーネス側コネクタ型番 ハウジング IL-2S-S3L-(N) (JAE) ソケット IL-C2-1-5000 (JAE) [適合線サイズ:AWG22~28(0.33~0.1mm<sup>2</sup> )]

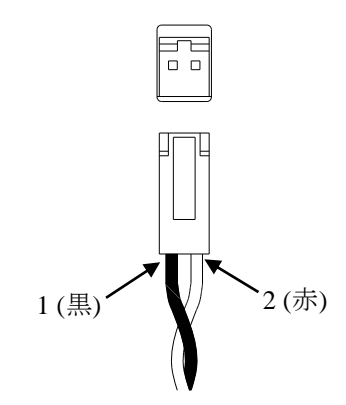

●バックアップ仕様

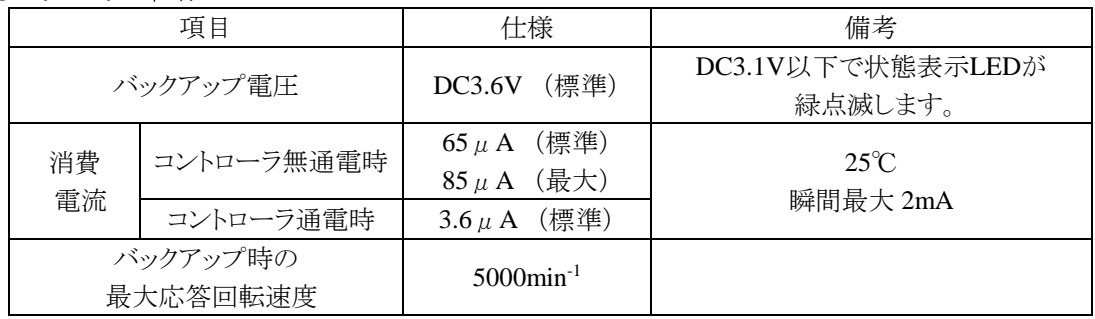
- (3) エンコーダ関係のエラー(BAⅡ、BAⅢ共通)
	- (1)バックアップ電圧低下警告

バックアップ電源が 2.7V以下になった時、警告としてコントローラ表面の状態常時 LEDが緑点滅します。複数軸使用の場合、該当する軸のコントローラのLEDのみが緑 点滅します。また、異常出力はONしません。

(2)エンコーダバックアップエラー

次の場合、エンコーダバックアップエラーとなります。リセット入力、またはティー チングペンダントの[CLEAR]キーで解除できます。

- ・コントローラに軸本体(モータ)を接続後、初めて電源投入した場合。
- ・バックアップ中に一時的にエンコーダケーブルのコネクタを外した場合。
- ・コントローラに電源が供給されていない状態でバックアップ電源が 2.5V以下にな り、正常にバックアップできなかった場合。
- (3)エンコーダエラー

次の場合、エンコーダエラーとなります。電源を再投入してください。リセット入力、 及びティーチングペンダントの[CLEAR]キーでもエラー解除できません。

- ・モータ回転速度が 5000min-1 を超えたため正常にバックアップできなかった場合。
- ・電源投入時にモータ回転速度が 200min-1 を超えていた場合。
- ・コントローラ通電中に、エンコーダケーブルのコネクタが外れた、またはエンコ ーダケーブルが断線した場合。

エンコーダエラー、及びエンコーダバックアップエラーが発生した場合、アブソリュート カウンタの値は信用できないため、原点復帰をしなければ、軸の移動動作は出来なくなり ます。これらのエラーが発生すると、エラーが発生した軸のみでなく、全ての軸において 原点復帰しなければ移動動作が出来なくなります。

エンコーダエラーまたはエンコーダバックアップエラーと、それ以外のエラー(非常 停止等)が併発した場合、発生順序によってはエンコーダ関係以外のエラーが表示さ れて、エンコーダ関係のエラーが発生したことがわからない場合があります。 エラー解除後の軸移動動作時に"ゲンテンフッキ サレテイマセン"というエラー 表示が発生する場合は、エンコーダエラーまたはエンコーダバックアップエラーが併 発していたことが考えられます。

# ■ 2.4.11 拡張入出カユニットの取付 (CA20-S10)

CA20-S10(BAⅡシリーズ)へ拡張入出力ユニットの取付

初めに拡張入出力ユニットの基板をスレーブユニットの拡張入出力ユニット接続用窓 のコネクタに確実に奥まで差し込みます。(基板がコントローラに対して少し斜めに なりますが正常です。)

次に拡張入出力ユニットのカバーを取付用フック (4ヶ所)でスレーブユニットに取 付けます。

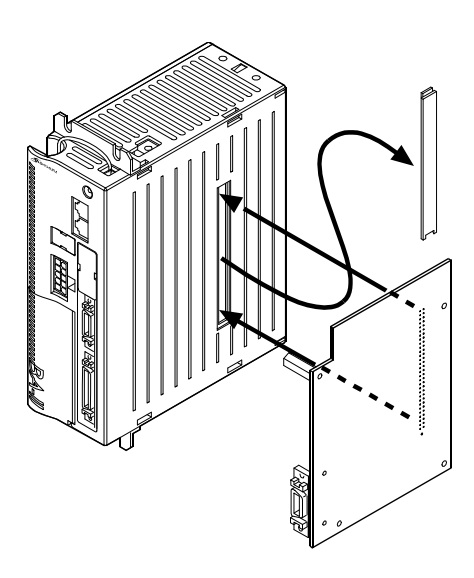

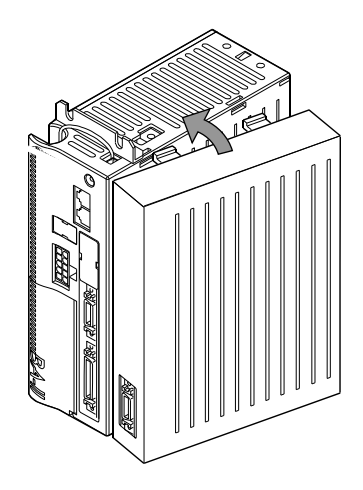

# ■ 2.4.12 安全回路の接続 (安全カテゴリ 3)

CA20-M01 は、外部の安全回路と組み合わせる事により、安全カテゴリ3に対応していま す。安全カテゴリはシステム全体で判断されますので使用される安全機器や配線にご注意 ください。

安全機器との接続はセーフティコネクタと行います。

| ピン番号           | 内容               | 接続先               |
|----------------|------------------|-------------------|
| 1              | T/P非常停止SW1-接点 1  | 非常停止用安全リレーモジュールの入 |
| 2              | T/P非常停止SW1-接点 2  | 力へ接続します。          |
| 3              | T/P非常停止SW2-接点 1  |                   |
| 4              | T/P非常停止SW2-接点 2  |                   |
| 5              | T/PイネーブルSW1-接点1  | イネーブルSW用安全リレーモジュー |
| 6              | T/PイネーブルSW1-接点 2 | ルの入力へ接続します。       |
| $\tau$         | T/PイネーブルSW2-接点 1 |                   |
| 8              | T/PイネーブルSW2-接点2  |                   |
| 9              | 未使用              |                   |
| 10             | 未使用              |                   |
| $1\quad1$      | 非常停止入力           | 非常停止用安全リレーモジュールの接 |
| 1 <sub>2</sub> | 非常停止入力           | 点出力へ接続します。        |
| 13             | 未使用              |                   |
| 14             | 未使用              |                   |
| $1\,5$         | イネーブル入力          | イネーブルSW用安全リレーモジュー |
| 16             | イネーブル入力          | ルの接点出力へ接続します。     |
| $1\,7$         | 未使用              |                   |
| 18             | 未使用              |                   |
| 19             | 未使用              |                   |
| 20             | 未使用              |                   |

セーフティコネクタ(SAFETY)

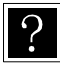

外部安全回路は、お客様で用意してください。

 $\ddot{?}$ 

●安全カテゴリは、システム全体で判断されますので使用される安全機器や配線にご注意ください。 ●本回路以外の配線は「■ 2.4 設置から運転までの手順」を参照してください。 ●ティーチングペンダントを外して動作させる場合は付属のダミーコネクタを接続してください。

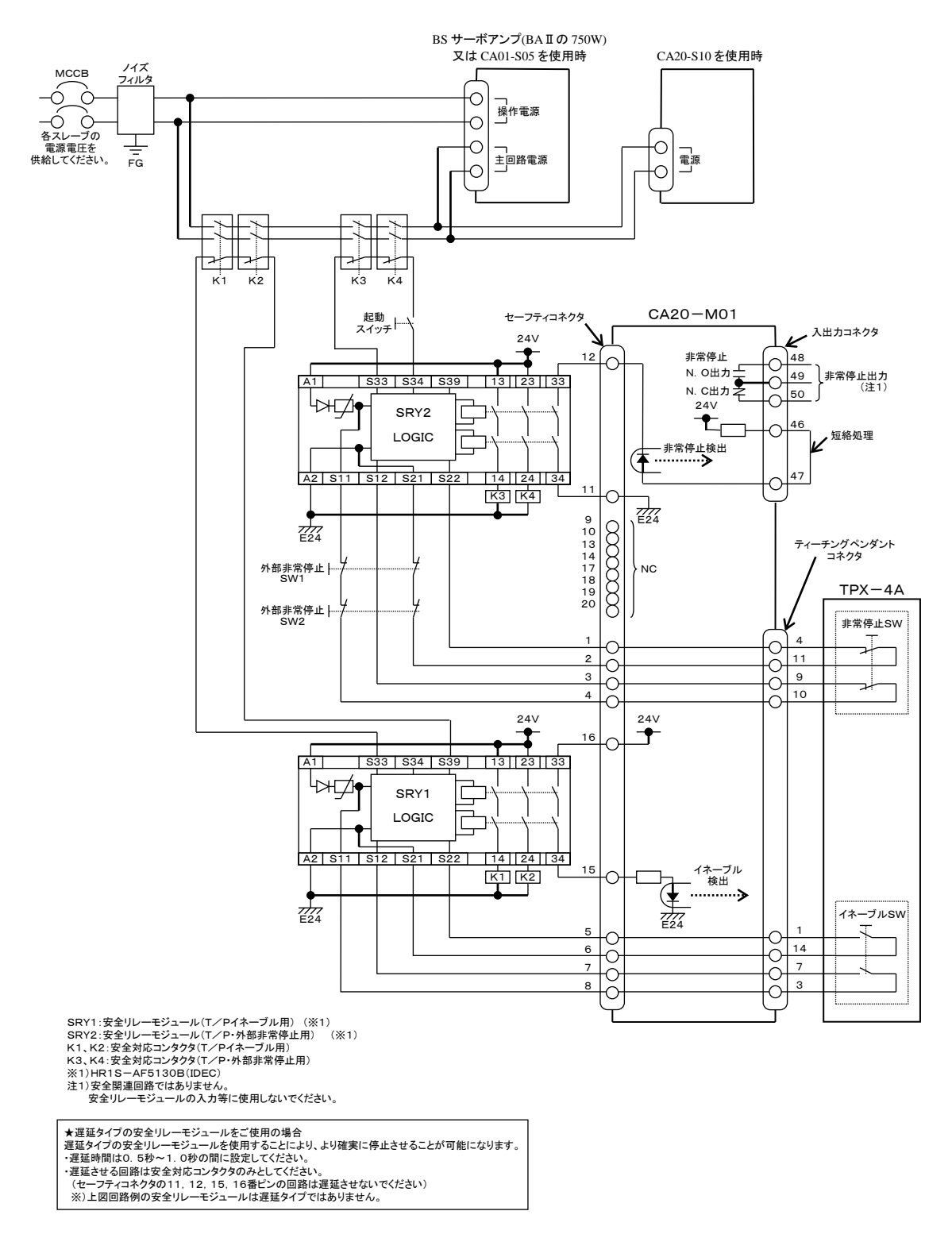

(1)-2 安全カテゴリ3対応回路接続例(BAⅢ)

 $\cdot$ 

●安全カテゴリは、システム全体で判断されますので使用される安全機器や配線にご注意ください。 ●本回路以外の配線は「■ 2.4 設置から運転までの手順」を参照してください。 ●ティーチングペンダントを外して動作させる場合は付属のダミーコネクタを接続してください。

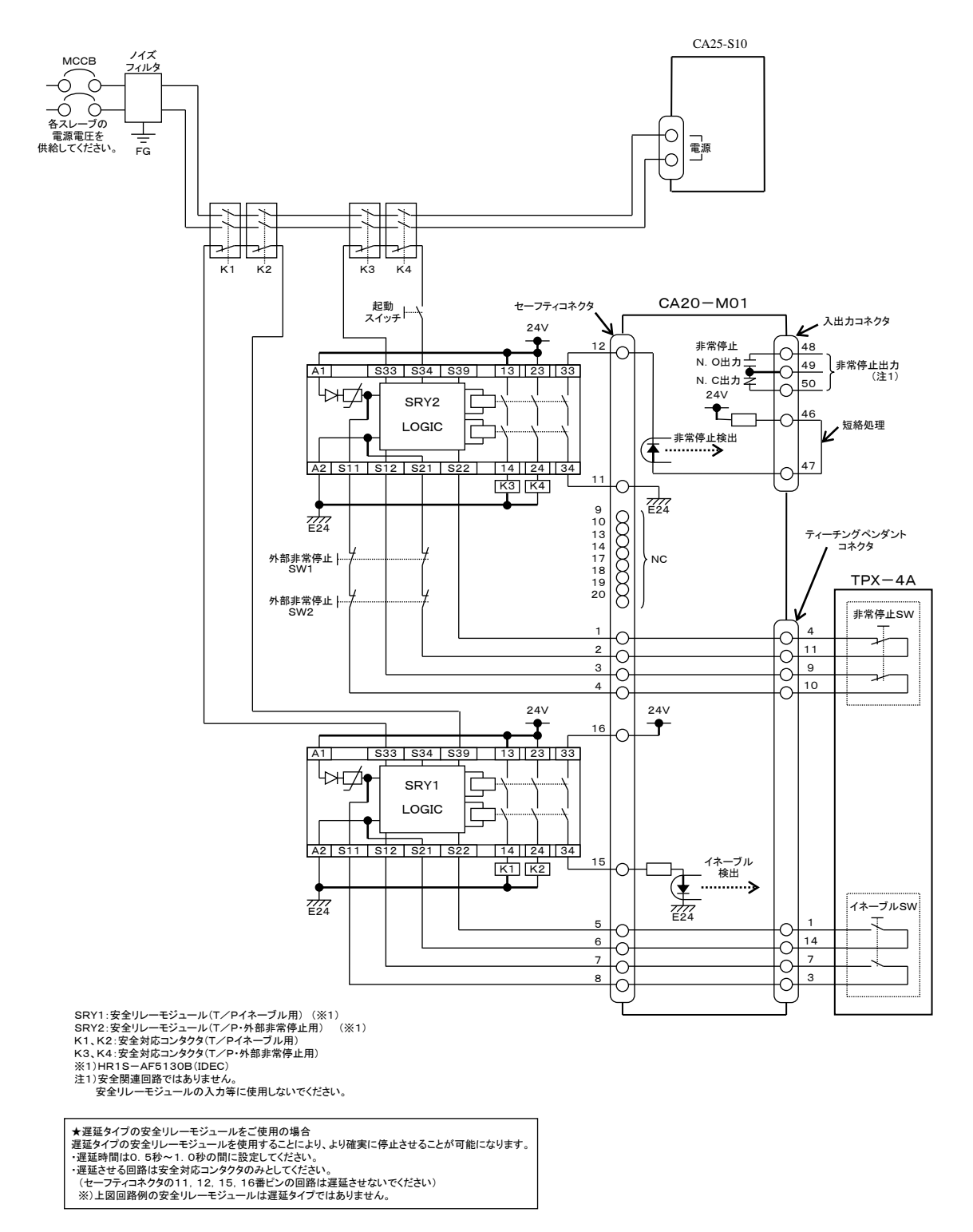

(1)の動作チャート

#### ① T/P・外部非常停止SW(SRY2)

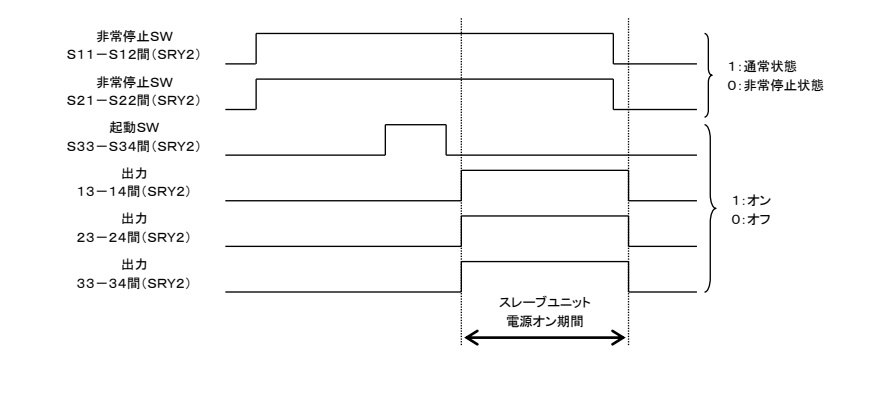

② T/PイネーブルSW(SRY1)

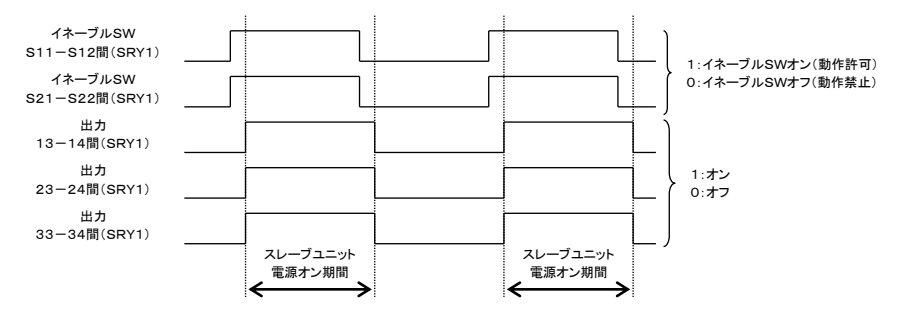

(2)-1 安全カテゴリ3対応回路接続例(BAⅡ、BA-C共通) (非常停止の個別故障検出機能有り)

 $?$ ●安全カテゴリは、システム全体で判断されますので使用される安全機器や配線にご注意ください。 ●本回路以外の配線は「■ 2.4 設置から運転までの手順」を参照してください。 ●ティーチングペンダントを外して動作させる場合は付属のダミーコネクタを接続してください。

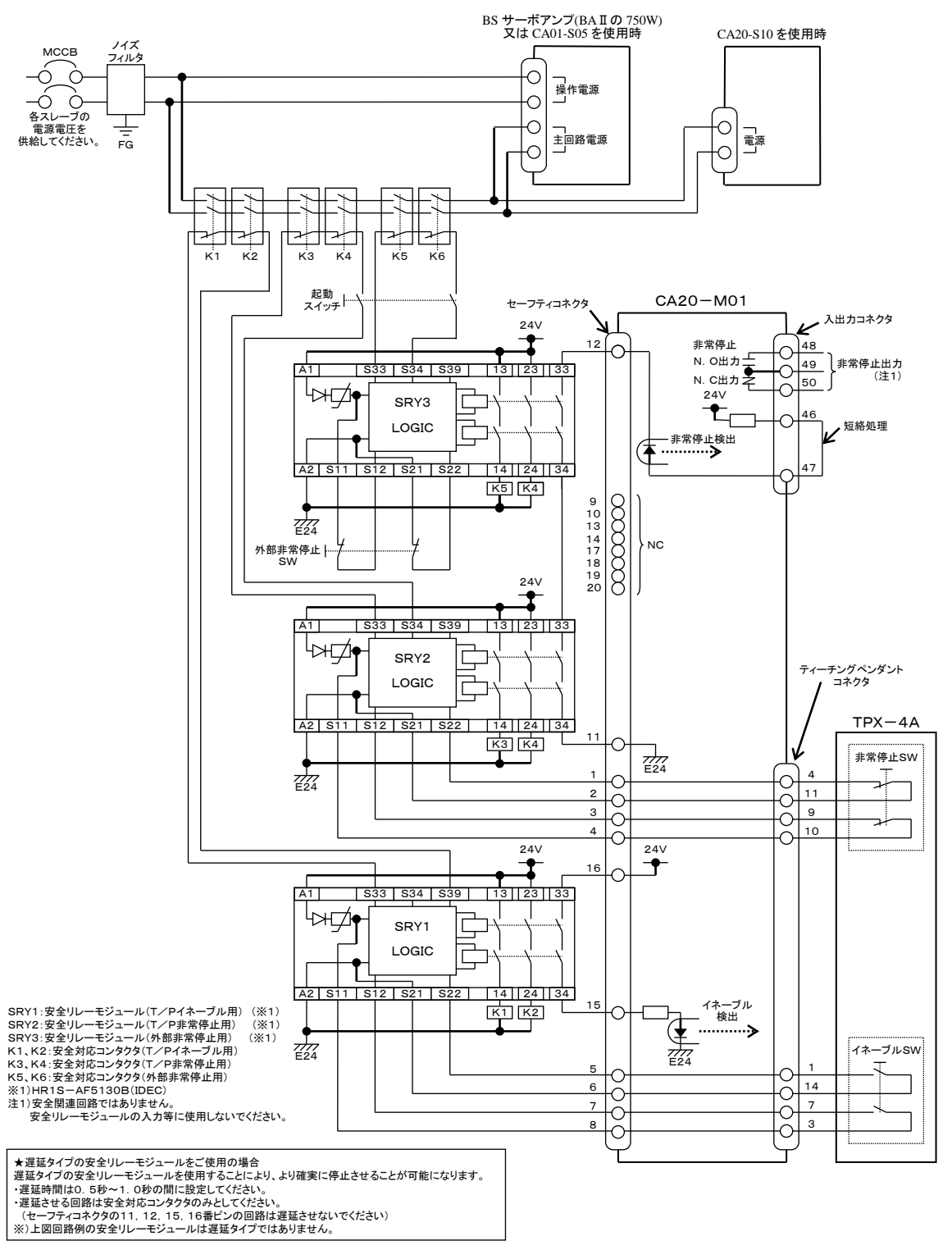

(2)-2 安全カテゴリ3対応回路接続例(BAⅢ) (非常停止の個別故障検出機能有り)

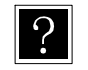

●安全カテゴリは、システム全体で判断されますので使用される安全機器や配線にご注意ください。 ●本回路以外の配線は「■ 2.4 設置から運転までの手順」を参照してください。 ●ティーチングペンダントを外して動作させる場合は付属のダミーコネクタを接続してください。

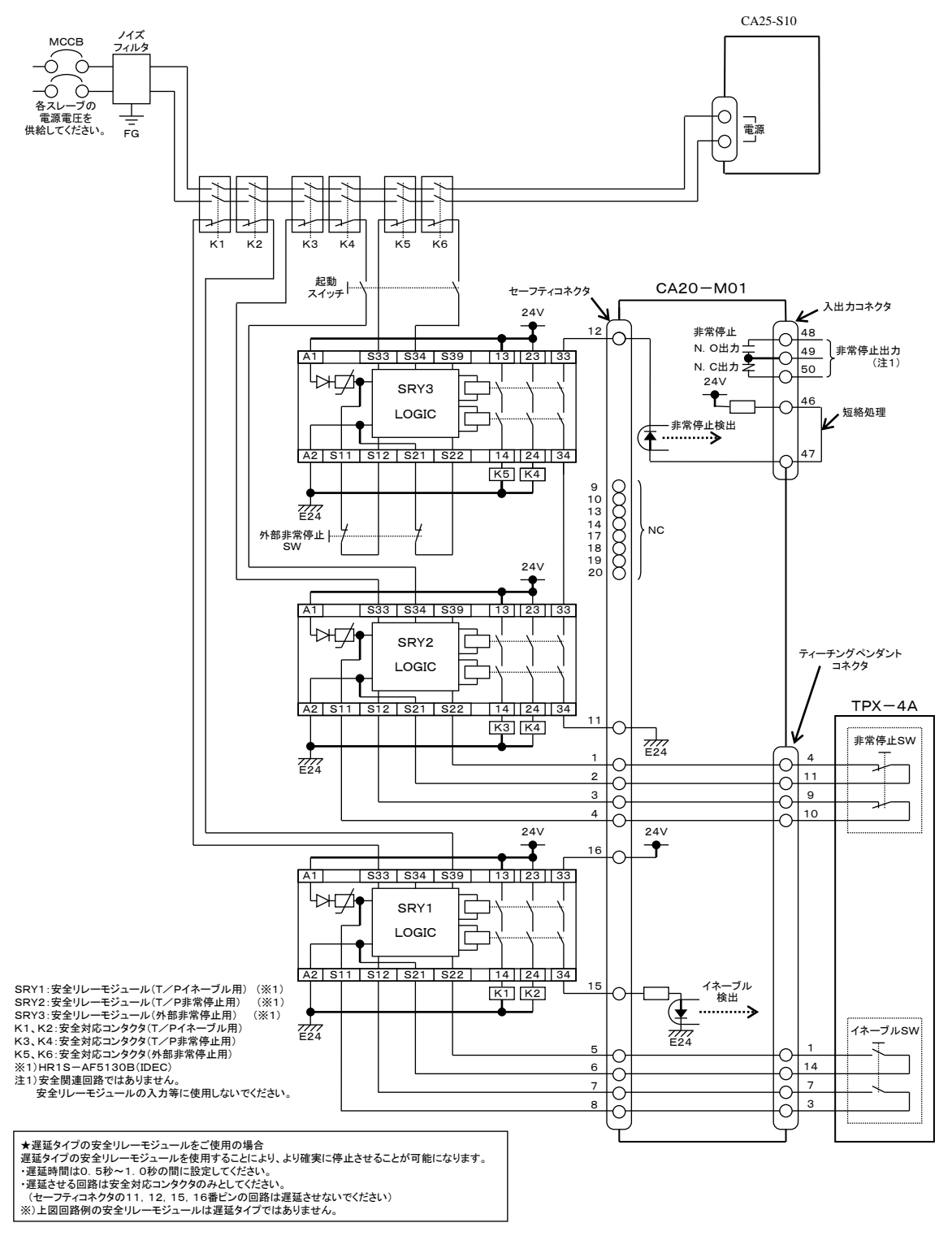

## (2)の動作チャート

① 外部非常停止SW(SRY3)

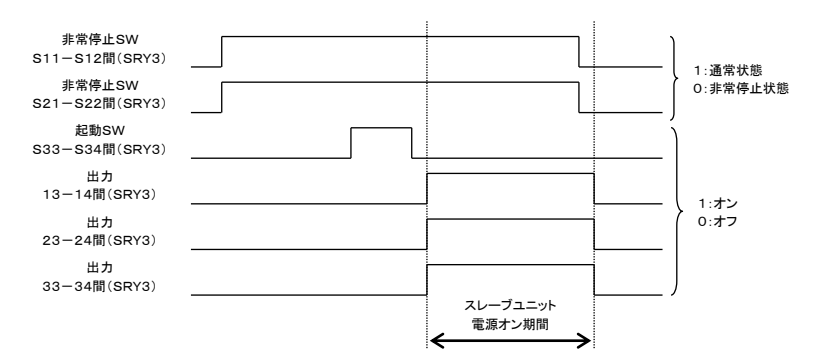

#### ② T/P非常停止SW(SRY2)

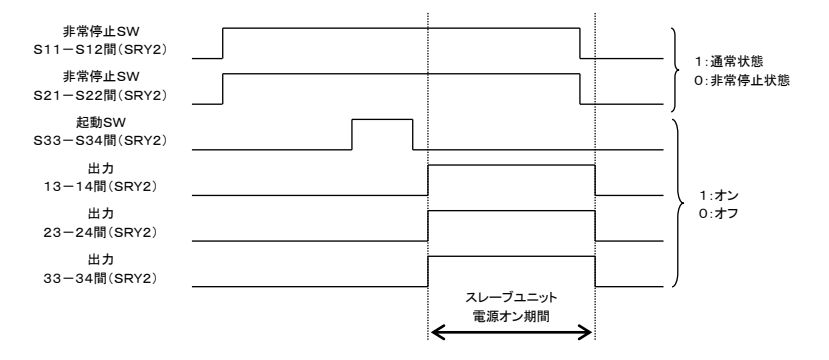

③ T/PイネーブルSW(SRY1)

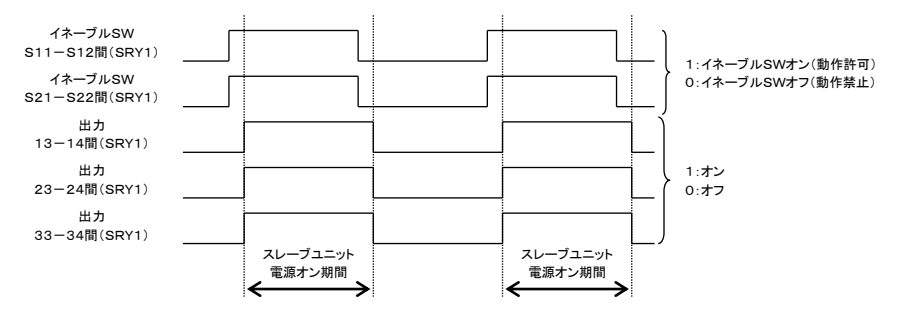

# ■ 2.5 まず動かしてみましょう

No.1 | 非常停止回路を接続します | (2.4.5 項参照) 機器の接続及び設定 No.2 | 安全回路の接続をします<sup>(注1)</sup> | (2.4.12 項参照) No.3 軸とコントローラを接続します ステーションNo.の設定 終端抵抗の設定 (2.4.4 項参照) No.4 電源スイッチON No.5 タスクと軸の組合せを設定し ロボットタイプを入力します (2.4.7 項参照) No.6 ソフトリミットの設定及び 原点復帰 (2.4.8 項参照) No.7 PRGM(プログラム)モードに します No.8 プログラムの記述 SPD :設定 MOV :移動 TIM :休止時間 MOV :移動 HOME :原点復帰 END :プログラムの終了 プログラムの記述 No.9 プログラムステップを最初に戻 します プログラムの実行 No.10 AUTOのRUNモードにします No.11 START ボタンを押してプログラ ムを実行します No.12 プログラムは終了し、ステップ 0001 を表示して停止します (注 1) 安全回路の接続はマスターコントローラが CA20-M01 のときのみ必要です。

以下のフローチャートに従って、簡単なプログラムを入力してロボットを動かしてみます。

2.4.9 項が終わった時点で画面は次の画面になります。この状態はシーケンシャルのAUTO モード画面です。フローチャートでは、No.6 にあたります。 次に簡単なプログラムを入力してロボットを動かしてみましょう。 プログラム記述中、カーソルを順送りしたい場合は|ENT|キーを押します。 次のプログラムステップを表示させたい場合は、|NEXT| キーを押し、前のステップを表示 させたい場合は、|-NEXT| キーを押します。 注意 | ティーチングペンダントに表示されたデータの入力(コントローラへの転送)は、|NEXT| キー (または -NEXT キー)を押し、画面が変わるときに行われます。 ENT キーでは、コントローラへの入力はされませんので、注意してください。

プログラムを記述します。

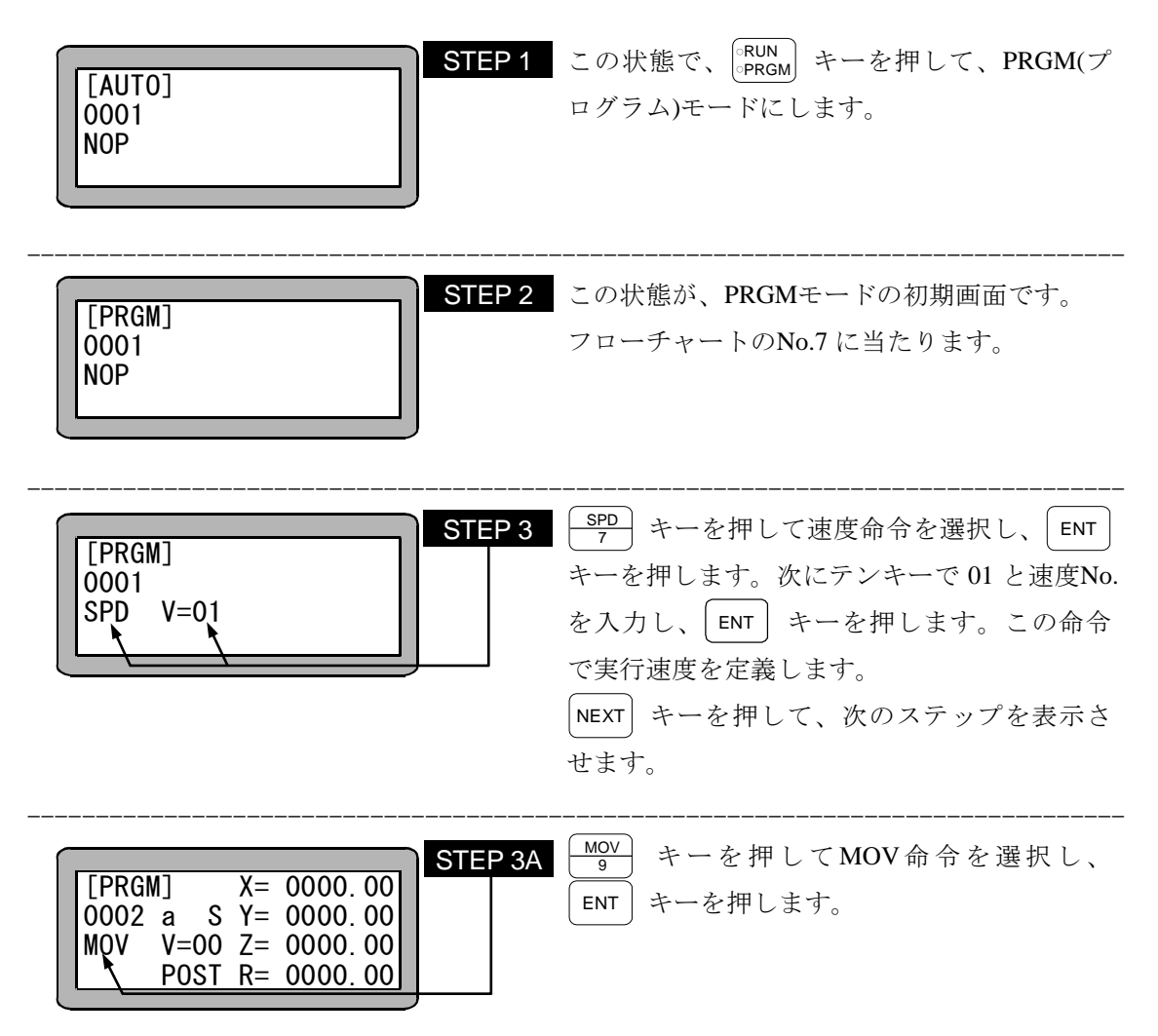

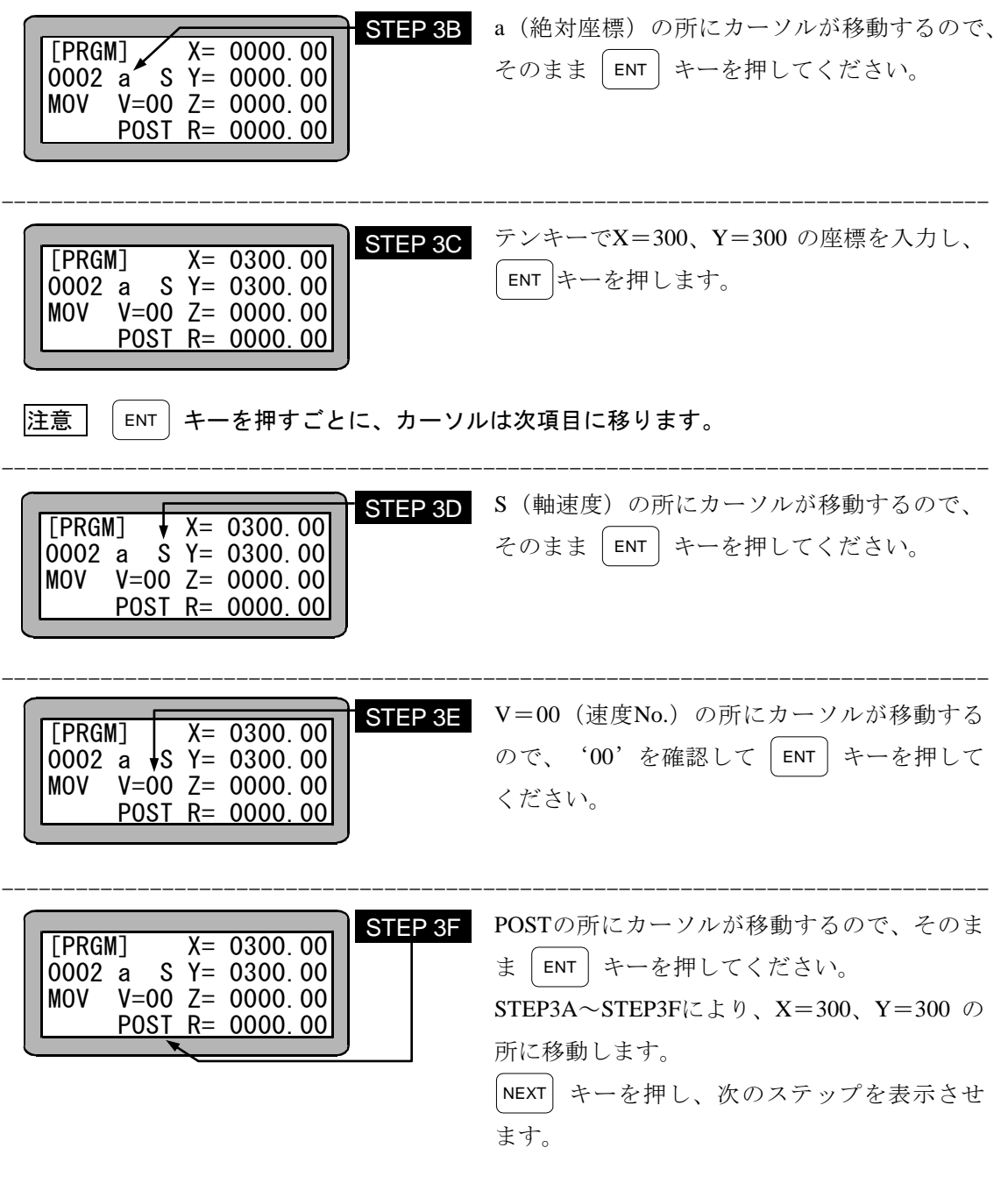

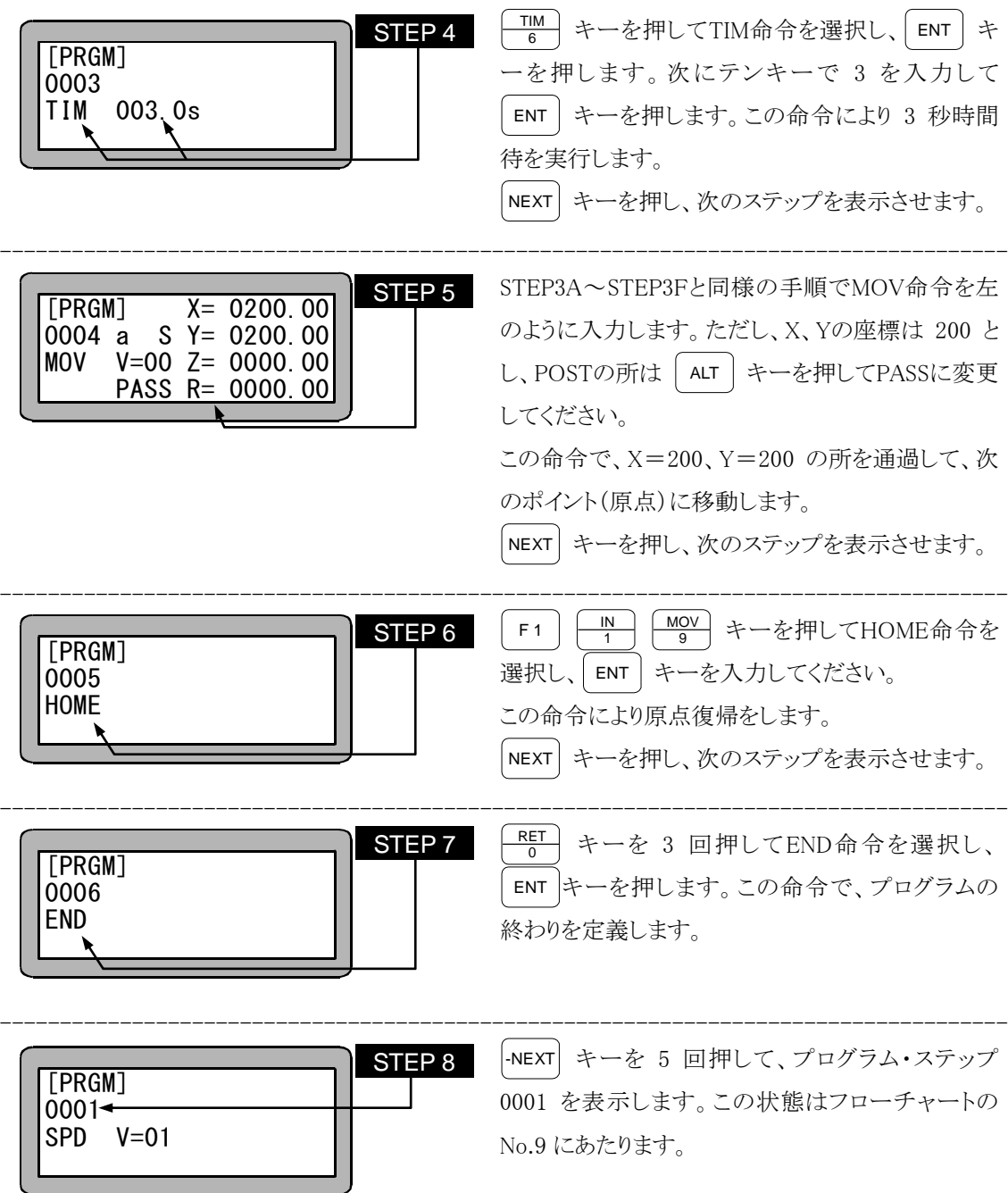

● 以上でプログラムの記述は終わりました。

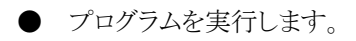

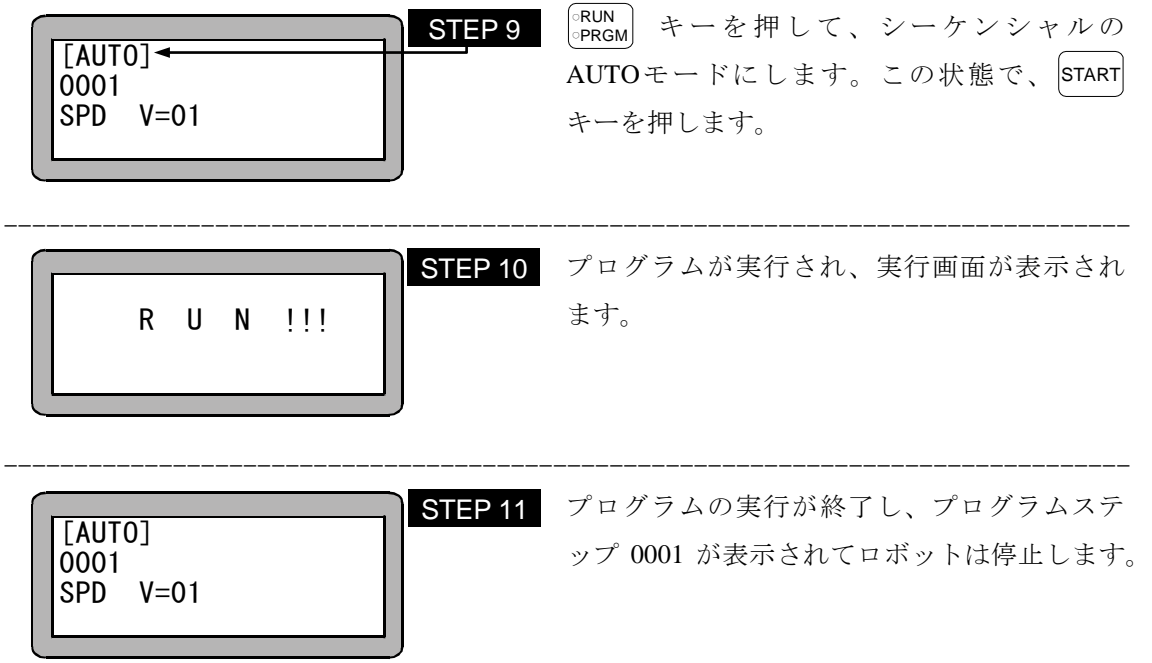

本項は空白

# 第3章 プログラミング一般

# ■ 3.1 動作モードの説明

本機には次のような動作モードがあります。

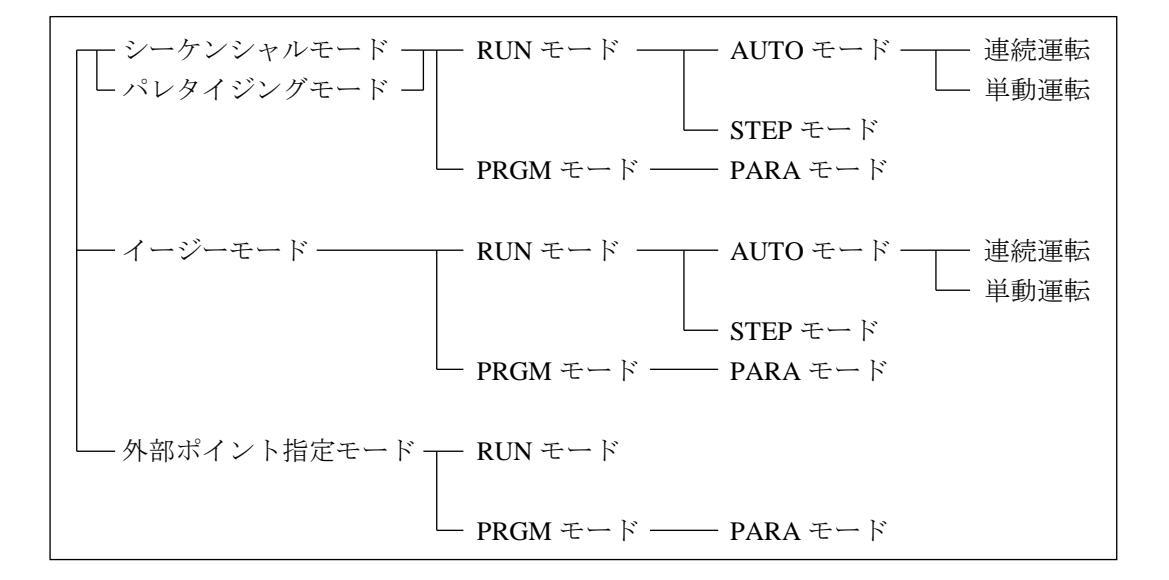

(1) シーケンシャルモード

シーケンシャルモードとはプログラムをステップ No.順に実行あるいはプログラミングしてい くモードです。このシーケンシャルモードでは動作プログラムを最初から構築する為に、イ ージーモード、パレタイジングモードに比べてより複雑な動作の実現が可能です。 また、マルチタスクにより、4つまでのシーケンシャルプログラムを同時に実行することができ ます。

シーケンシャルモードの詳細は第 4 章を、マルチタスクについては第5章を参照ください。

(2) イージーモード

イージーモードとは、移動命令、移動完了後のハンドの動作サブルーチンの呼び出し、次 に実行したいステップの指定を一対のステップとして構成し、複雑な構成を考えることなく簡 単にプログラミング及び実行のできるモードです。

イージーモードの詳細は第 6 章を参照ください。

(3) パレタイジングモード

パレタイジングモードとは移動積載専用のモードで、あらかじめモード化されたプログラムを 使用し、移動ポイント、積載の状態を表すマトリックス情報等を入力することで運転が可能な モードです。

パレタイジングモードに用意しているモードには下記のようなものがあります。

 $\bigcirc$  1 to M モード

定点(送り側:S)から X, Y, Z 軸によって構成されるマトリックス状の地点(受け側:D)へ 移動

 $\bullet$  M to 1 モード

X, Y, Z 軸によって構成されるマトリックス状の地点(送り側:S)から定点(受け側:D)へ移 動

 $\bullet$  M to M  $\pm-\mathbb{F}$ 

X, Y, Z 軸によって構成されるマトリックス状の地点(送り側:S)から X, Y, Z 軸によって構 成されるマトリックス状の地点(受け側:D)へ移動

パレタイジングモードの詳細は第 7 章を参照ください。

(4) 外部ポイント指定モード

外部ポイント指定モードは、コントローラの命令語を使用しません。あらかじめティーチング ペンダントでポイントテーブル、スピードテーブル及び加減速テーブルを入力し、これらの テーブルを外部から汎用入力で直接指定することで、移動動作だけをさせるモードです。 外部ポイント指定モードの詳細は第 8 章を参照ください。

# ■ 3.1.1 RUN モードの説明

RUN モードとはロボットを運転するモードの事で、AUTO モードと STEP モードに分ける事ができ ます。AUTO、STEP モードともにシーケンシャル、イージー、パレタイジングの各モードで運転が 可能です。

(1) AUTO モード

スタートキーを押す事で、ティーチングペンダントに表示されているプログラムをステップ No. の順に連続運転するモードです。

通常は連続運転になりますが、モード設定の単動モードを"有効"にする事で、移動動作直 後に停止する単動運転も可能です。

単動運転ではシステム入力のスタート信号入力時(又はティーチングペンダントのスタート キー押下時)、I / O 入力の単動信号の状態(ON:単動動作、OFF:連続動作)を判別して、 下記の動作を行います。

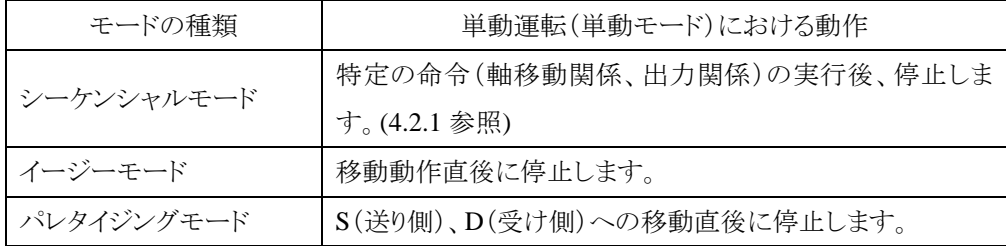

(2) STEP  $\pm-\beta$ 

スタートキーを押す事で、1 ステップ実行して停止するモードです。順次プログラムを実行 するには、再度スタートキーを押します。

マルチタスク機能を使用し、複数のタスクを動作させている場合、ティーチングペンダントに 表示しているタスクを 1 ステップ実行して停止します。他のタスクは表示しているタスクが停 止したときに実行していたステップを終了後停止します。

# ■ 3.1.2 PRGM モードの説明

PRGM モードはティーチングペンダントでシーケンシャル、イージー、パレタイジングの各動作を プログラミングしたり外部ポイント指定モードのポイントテーブルを設定をするモードです。各モー ド毎にプログラム画面は異なりますが、ティーチングペンダントの画面上に現れるカーソルの動き に従って入力してください。

プログラミングの時に便利なコピー機能、削除機能、サーチ機能等が準備されています。各操作 方法については各章を参照してください。

### $\bullet$  PARA モード

ロボットの運転操作に関係した各種のパラメータを設定するモードで、PRGM モードから設 定可能です。

パラメータには、設定後一回電源 OFF し再度電源を ON しないと有効にならないものと、 PARA モードから抜け出した時から有効になるものの 2 種類があります。ティーチングペン ダントの画面表示に従って操作してください。

シーケンシャルの RUN モードでは、エンコーダにアブソリュートエンコーダを使用した場合、エン コーダ関連のエラー(注)からの復帰後以外は、原点復帰しなくてもプログラムを実行します。 インクリメンタルエンコーダを使用の場合、軸移動係の命令以外は原点復帰していなくても実行 可能ですので、プログラム中で軸移動係の命令を実行する前に、HOME 命令を実行する様にし ておけば、プログラム実行前に |HOME| キーや原点復帰入力で原点復帰せずに済みます。 (注意) アブソリュートエンコーダを使用していても、原点復帰が必要になるエラー

・エンコーダバックアップエラー

(詳細は 20 章エラーメッセージを参照)

● 動作可能

(インクリメンタルエンコーダ使用時)

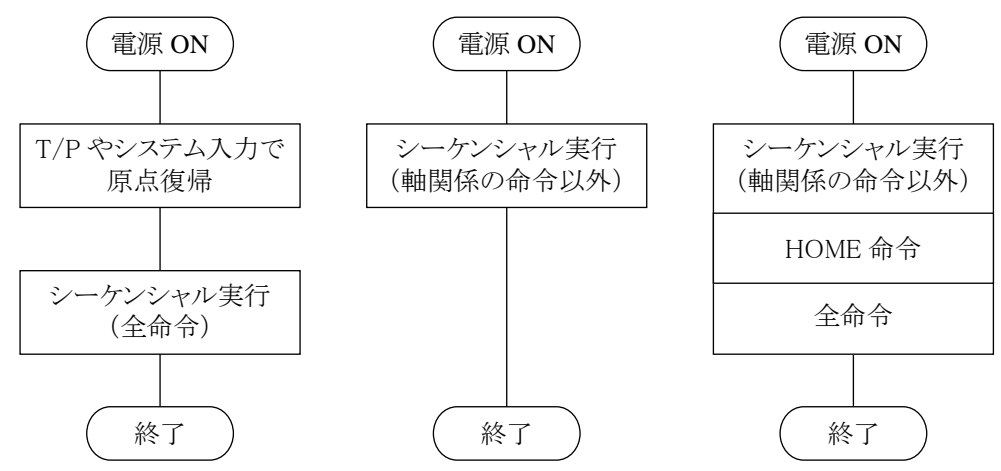

● 動作不可能(エラー) (インクリメンタルエンコーダ使用時) (アブソリュートエンコーダ使用時)

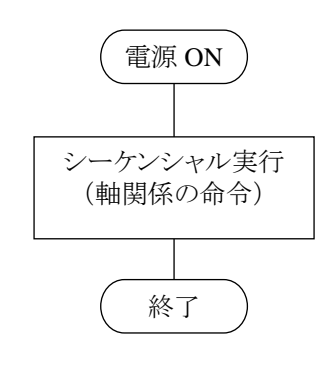

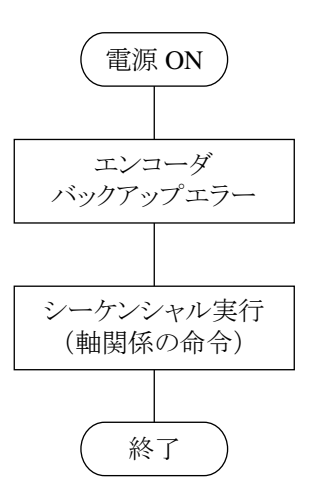

 $3 - 5$ 

# ■ 3.2 プログラミング一般

以下に各モードにおけるティーチングペンダントの操作体系図を示します。

[シーケンシャル/パレタイジングモード]

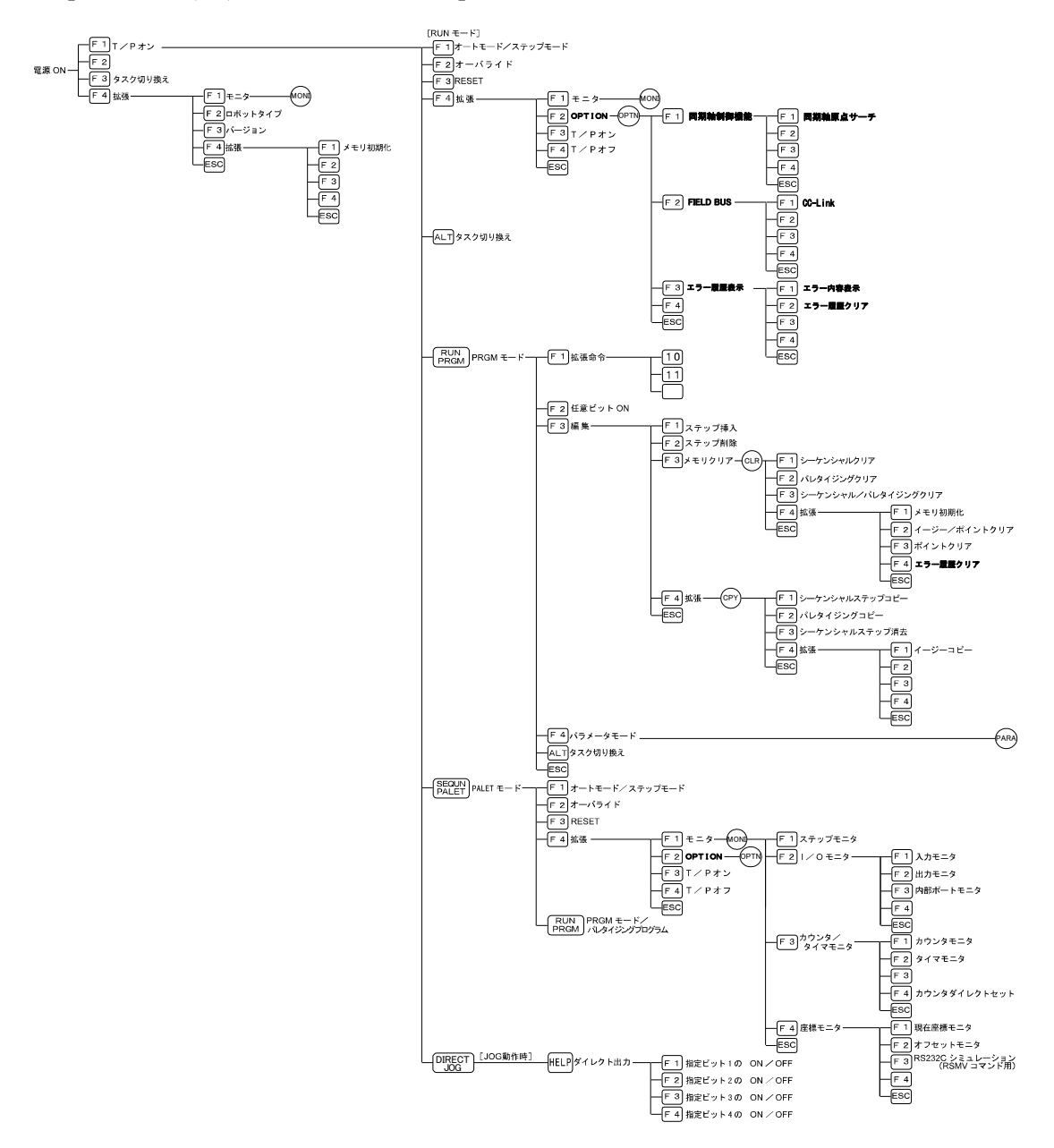

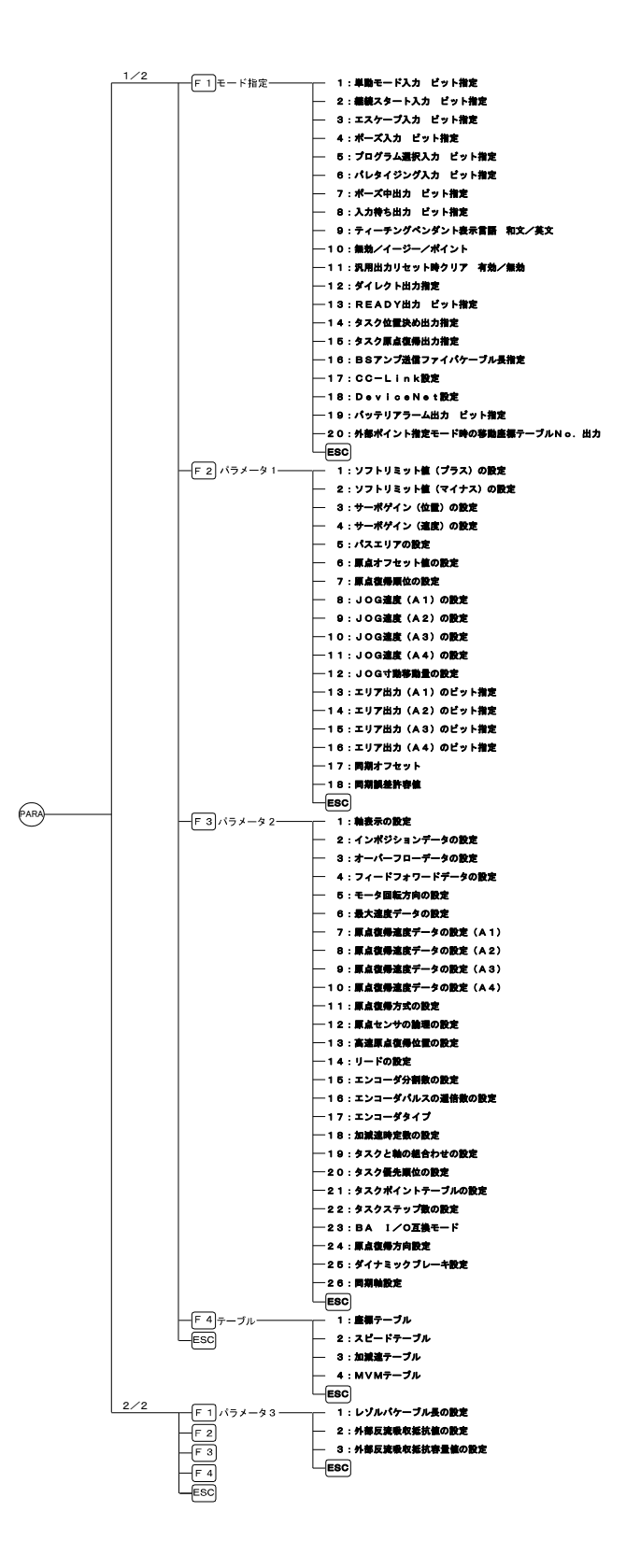

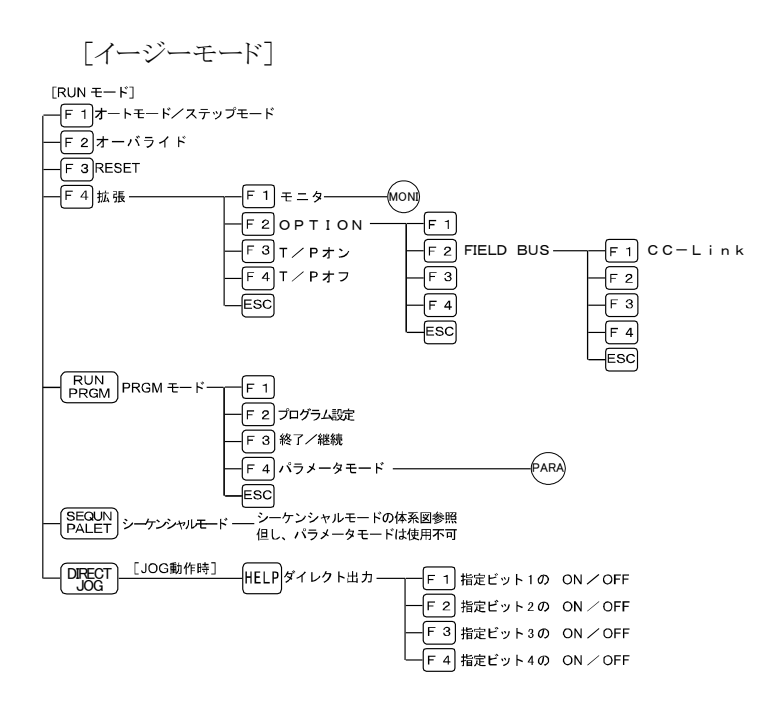

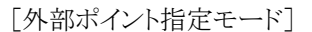

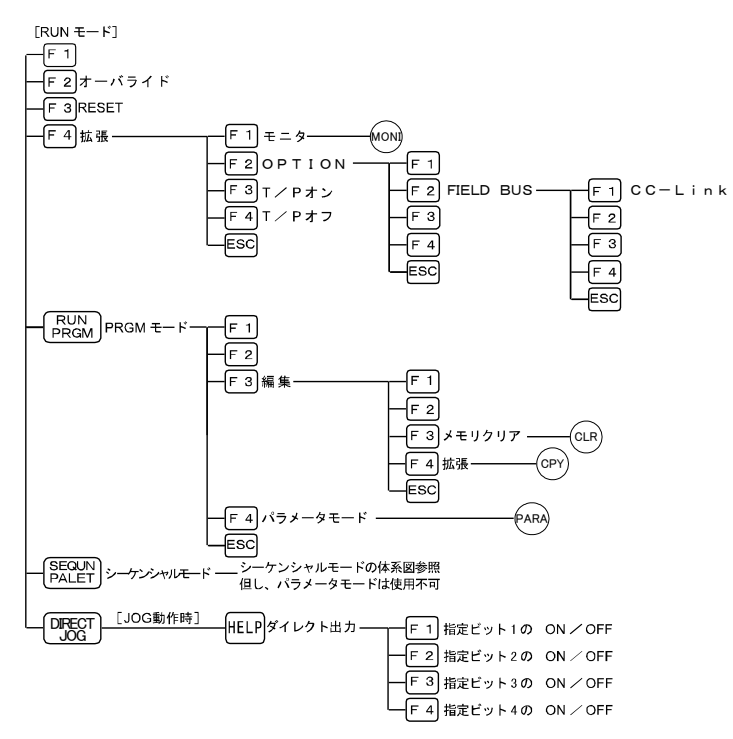

# ■ 3.2.1 プログラミングの基礎知識

ティーチングペンダントの表示を例にして、本機のプログラミングに必要な基礎知識の解説をしま す。下図に PRGM(プログラム)モード、シーケンシャル・モードの代表的な表示画面を示します。

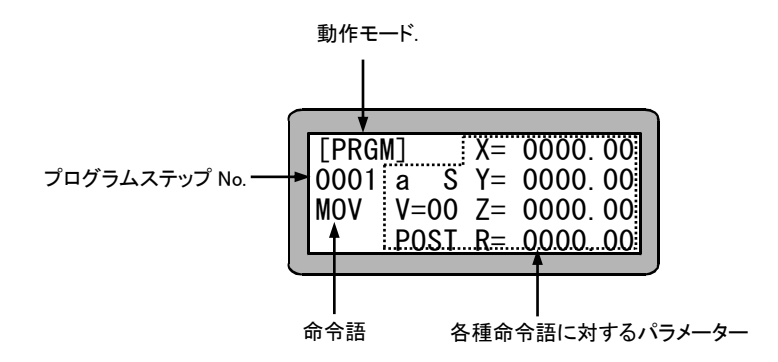

#### ● 動作モード

ティーチングペンダントにより選択したモードを表示します。PRGM モードの場合は[PRGM], RUN モードの場合は[RUN]と表示されます。

### $\bullet$  プログラムステップ No.

シーケンシャルモードにおいては、最大 2500 ステップのプログラムが記述可能です。 ティーチングペンダント画面の 4 行×20 文字に表示されるのは 1 ステップずつですが、 NEXT 又は -NEXT キーを操作することにより次のステップを画面に表示させることが可能です。

### ● 命令語(コマンド)

各種の命令語を記述します。命令語、又はテンキー及びファンクションキーを押して命令語を 選択し、 ENT キーで書き込みます。

#### ● 各種命令語に対するパラメータ

命令語を書き込むと、その命令語を実行するのに必要なパラメータを書き込む位置にカーソ ルが自動的に移動しますのでパラメータを書き込み、| ENT | キーを押してください。 パラメータ を修正したい場合は、|BSKIP| 、| ENT | キーを押してカーソルを修正したいパラメータの位置に 移動してから再入力してください。

 $\bullet$  タグ No.

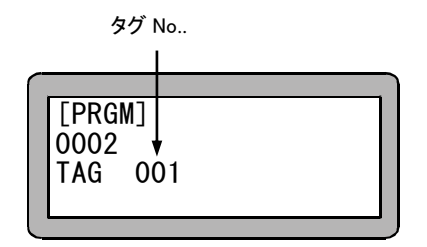

シーケンシャルモードにおいては、0001 ステップから 2500 ステップの間にタグ No.(1~999)を 書き込むことができ、以下の役割をはたします。

- (1) ジャンプ命令語のジャンプ先になります。
- (2) サブルーチンプログラムの先頭にタグ No. を付けることによりサブルーチンコール命令でコ ールされます。タグ No. によりコールされたサブルーチンは RET 命令語で終わります。
- (3) タグ No.1~16 はプログラム No. として PSEL(プログラム選択)命令語にて選択できます。

-----------------------------------------------------------------------------------------------------------------------------

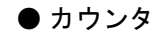

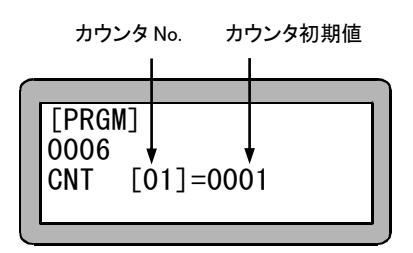

カウンタは一種の変数で、01~99 のカウンタ名をつけて活用することができ、その値は 0~ 9999 まで加減算することが可能です。この場合は、ステップ 0006 でカウンタ 01 を初期値 1 で 定義した例です。

● タイマ

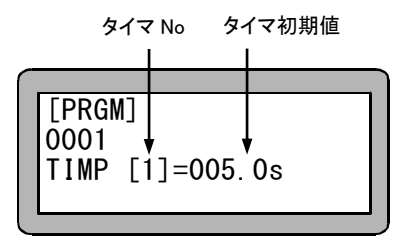

-----------------------------------------------------------------------------------------------------------------------------

本機ではタイマを使用して時間をカウントすることができます。その値は 999.9 秒まで設定でき ます。この場合はステップ 0008 でタイマ 1 を 5 秒にセットした例です。

# ■ 3.2.2 位置データの入力方法

MOV 系命令語、座標テーブル(シーケンシャルモード、外部ポイント指定モードで使用)、イージ ーモード及びパレタイジングモードの位置データの入力方法には、次の 3 つの方法があります。

- (1) リモートティーチング プログラミングの途中サーボロック状態にて、ロボットを移動キーで希望の位置にリモート操 作して位置を教示する方法です。
- (2) ダイレクトティーチング プログラミングの途中、サーボロックを解除して、操作者が直接ロボットのアームを手で希望 の位置まで動かし位置を直接教示する方法です。 ブレーキ付軸の場合は、サーボフリーの時ブレーキがかかる為、ダイレクトティーチングは 使用できません。
- (3) MDI(マニュアル・データ・インプット) ティーチングペンダントの表示に従って、座標値を直接キーイン(数値入力)する方法です。

以下に、教示の方法をティーチングペンダントの画面で説明します。

 $|2|$ MOV 系命令語、座標テーブル、イージーモード及びパレタイジングモードでは、 位置データの入力画面が違いますので、各々モードの画面を例にあげ説明しますが、 操作方法は同じです。また、パレタイジングモードの画面は、MtoM の画面を例に しています。

(1)リモートティーチングの方法

PRGM モードで位置データをリモートティーチングする方法を以下に示します。

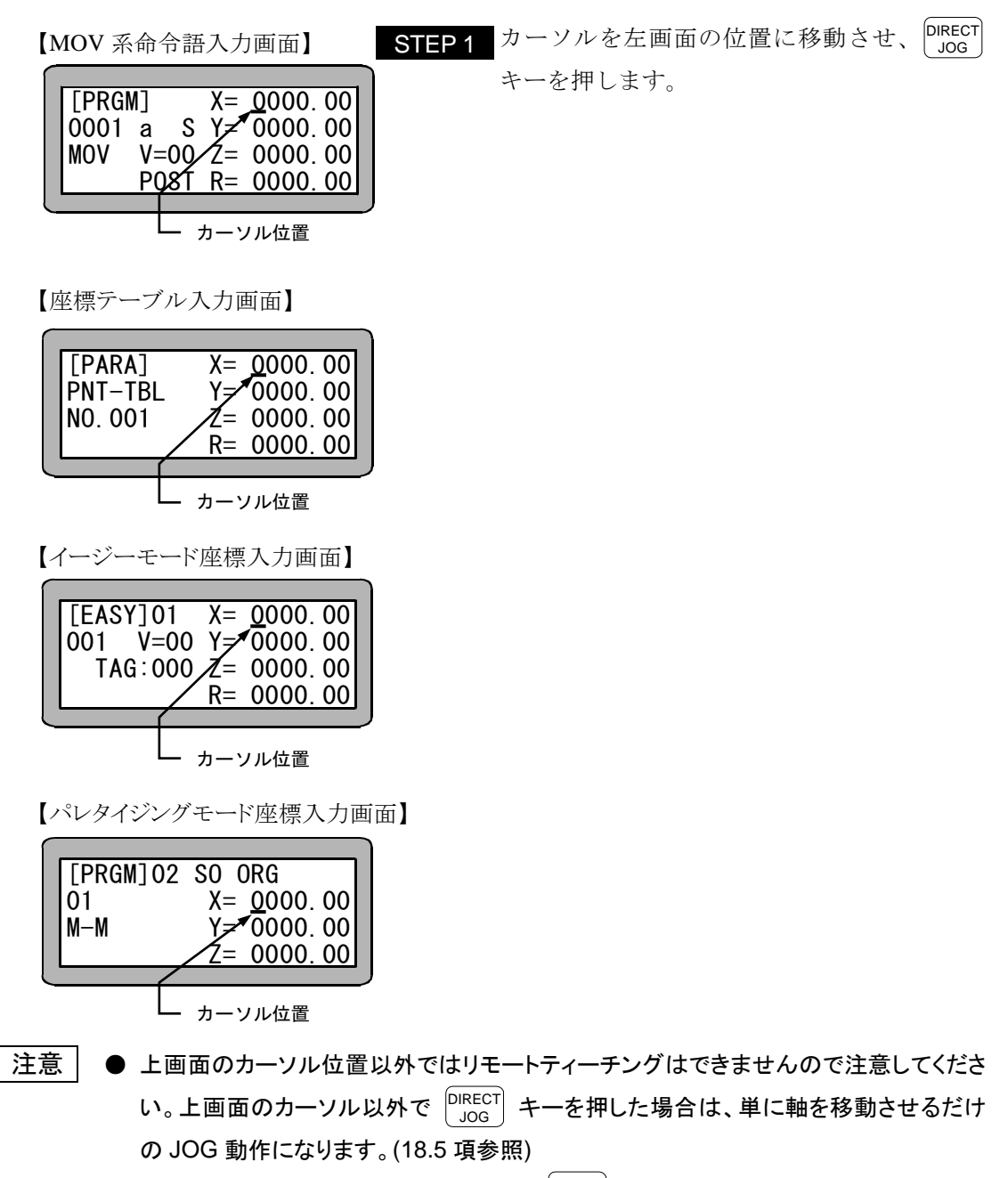

● 一度も原点復帰が行われていませんと、 $\left| \begin{smallmatrix} \text{DIRECT} \ \end{smallmatrix} \right|$  キーを押した時、エラートーン"ピッピ ッ"が鳴り、リモートティーチングモードには入れません。

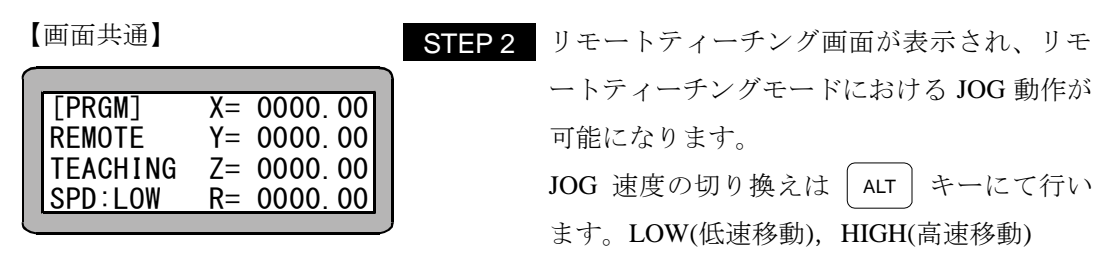

- 注意 │ JOG 動作時の軸移動は、1 軸目は │ +1 )( -1 │ キーを、2 軸目は │ +2 )( -2  $-2$   $+$ 一を、3 軸目は|+3 )( -3 キーを、4 軸目は | +4 )( -4 │ -4 │ キーを、使用します。キ ーを押している間、プラスのキーであれば原点と反対方向に、マイナスのキーであれ ば原点方向に移動します。
	- JOG 動作の速度は、パラメータ 1 の JOG 速度で設定できます。(14.3.8~11 項参 照)
	- **JOG 動作における寸動(インチング)動作は、移動キー(**  $+1$   $( -1$   $| +2$   $)$   $( -2$ +3 -3 +4 -4 )を押して、すぐ離すことにより可能です。

一回の寸動動作による移動量は、パラメータ 1 の JOG 寸動移動量で設定できます。 (14.3.12 項参照)

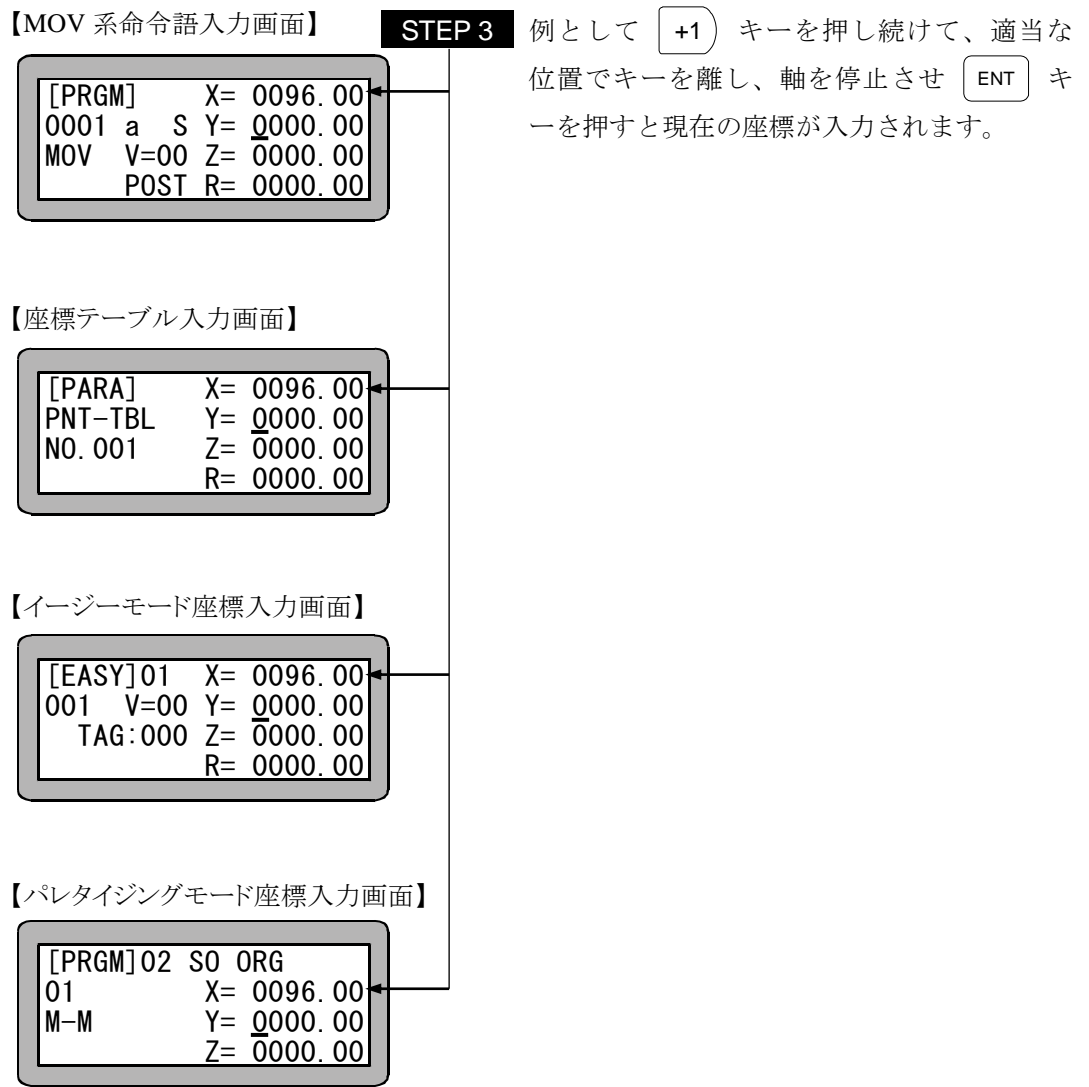

### (2) ダイレクトティーチングの方法

PRGM モードで位置データをダイレクトティーチングする方法を以下に示します。

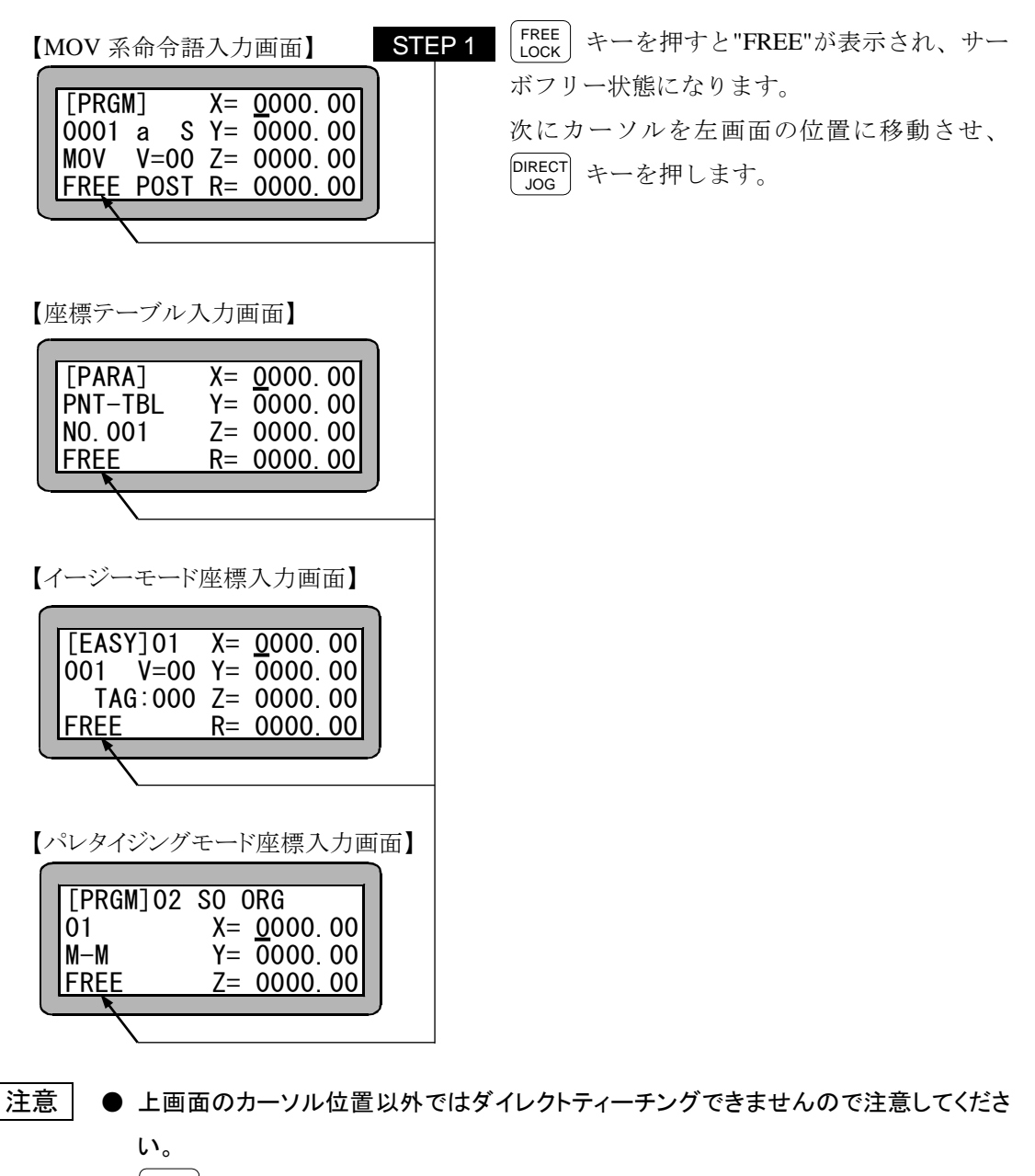

- $\bullet$ FREE<sup>1</sup> LOCK キーを押した時点で、ブレーキ付軸はブレーキがかかります。
- 一度も原点復帰が行われていませんと  $\left.\vphantom{\widetilde{\Phi}}\right| \left.\vphantom{\widetilde{\Phi}}\right| \left.\vphantom{\widetilde{\Phi}}\right| \left.\vphantom{\widetilde{\Phi}}\right| \left.\vphantom{\widetilde{\Phi}}\right| \left.\vphantom{\widetilde{\Phi}}\right| \left.\vphantom{\widetilde{\Phi}}\right| \left.\vphantom{\widetilde{\Phi}}\right| \left.\vphantom{\widetilde{\Phi}}\right| \left.\vphantom{\widetilde{\Phi}}\right| \left.\vphantom{\widetilde{\Phi}}\right| \left.\vphantom{\widetilde{\Phi}}\right| \left.\vphant$ が鳴り、ダイレクトティーチングモードに入れません。

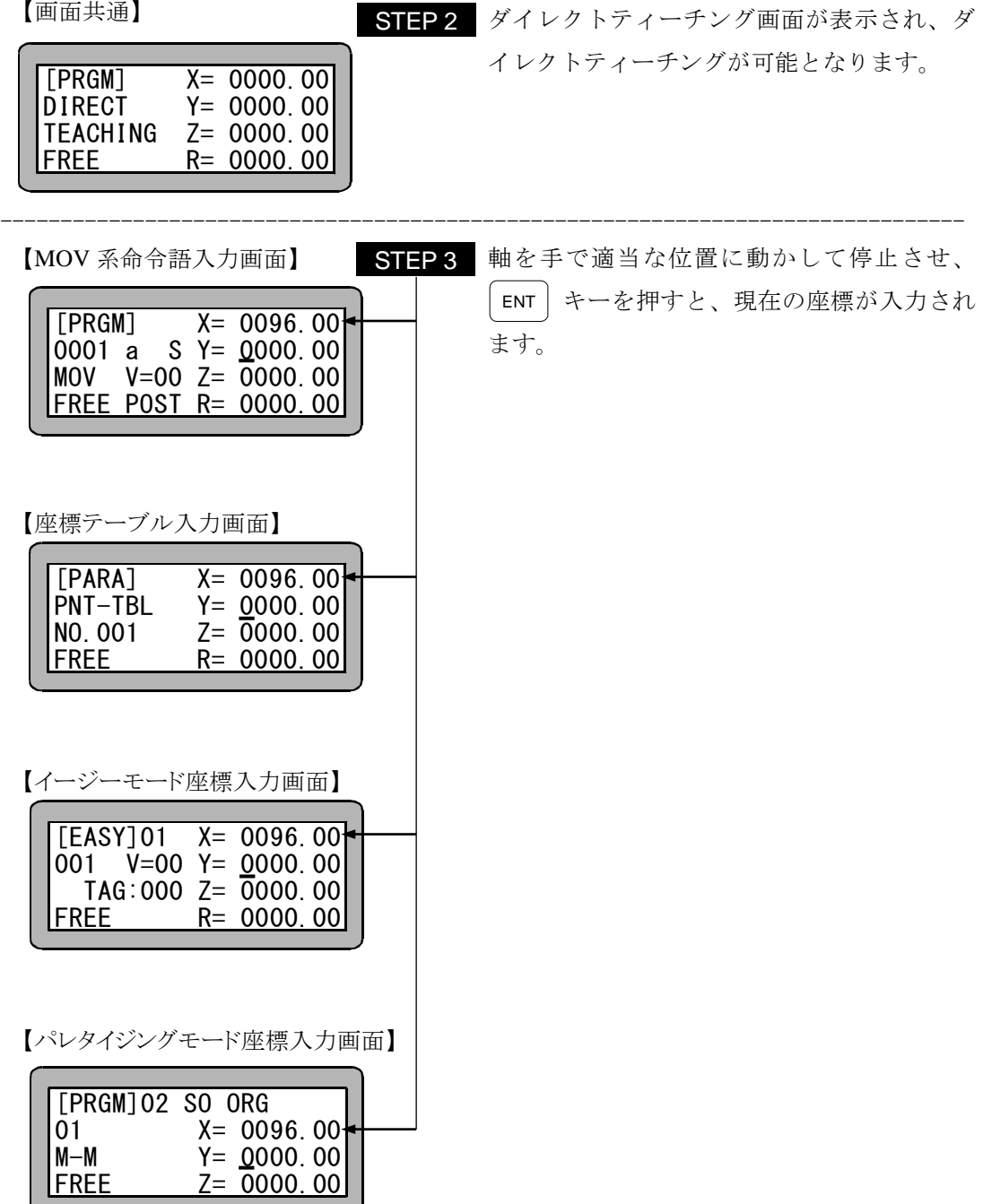

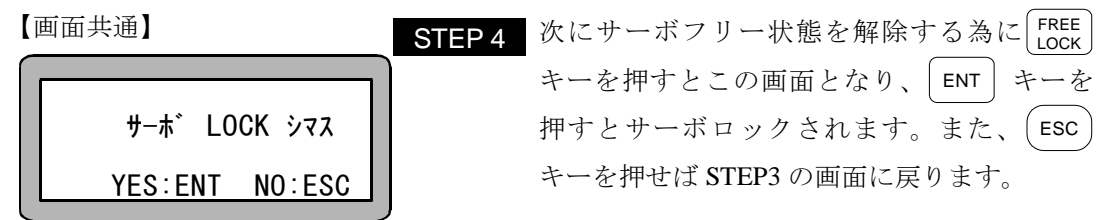

注意 | ● ブレーキ付軸については、サーボフリー時ブレーキがかかる為、ダイレクトティーチン グはできません。ブレーキ付軸のティーチングはリモートティーチングで行ってください。

### (3) MDI (マニュアル・データ・インプット)の方法

PRGM モードで位置データを MDI でティーチングする方法を以下に示します。

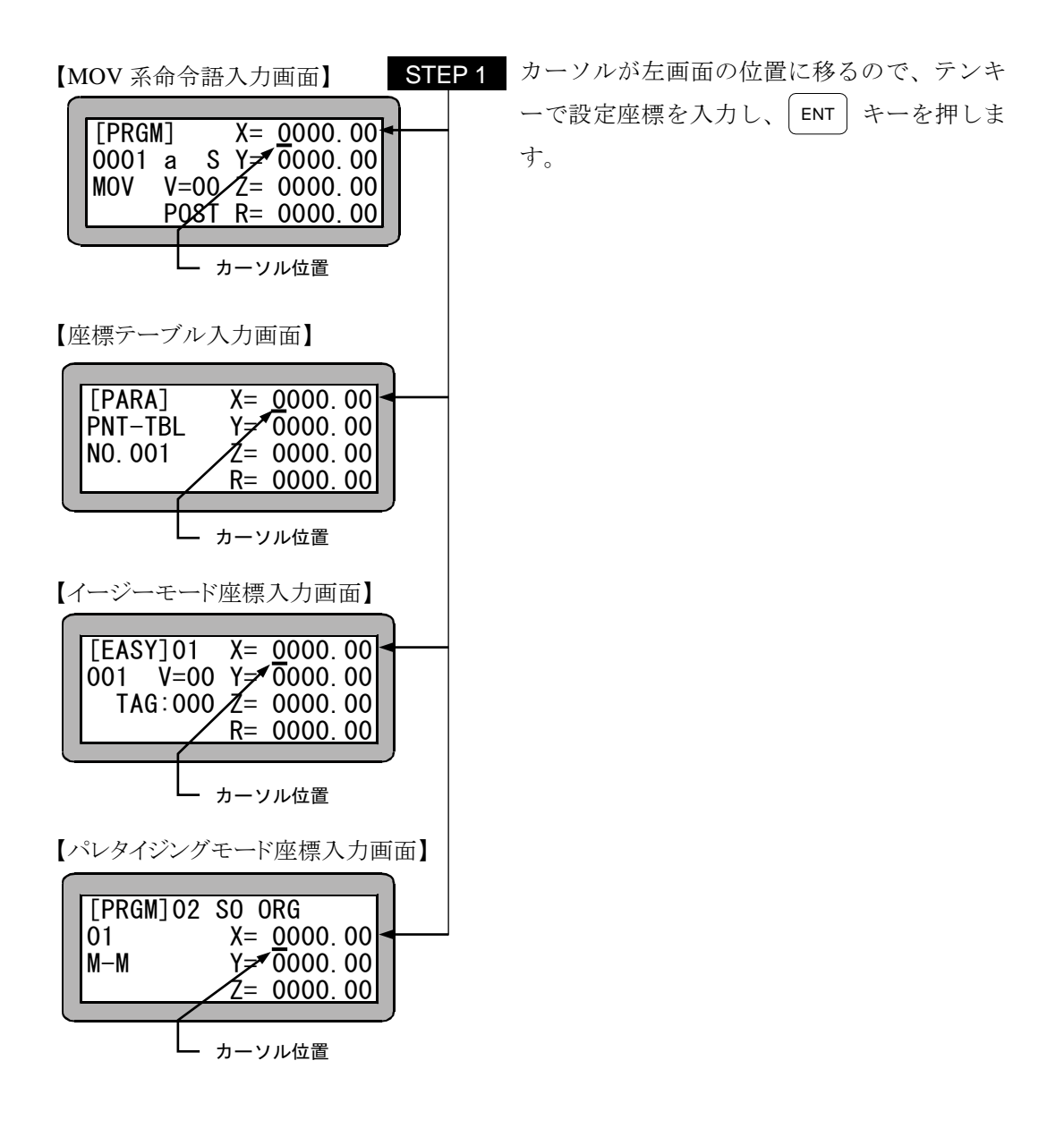

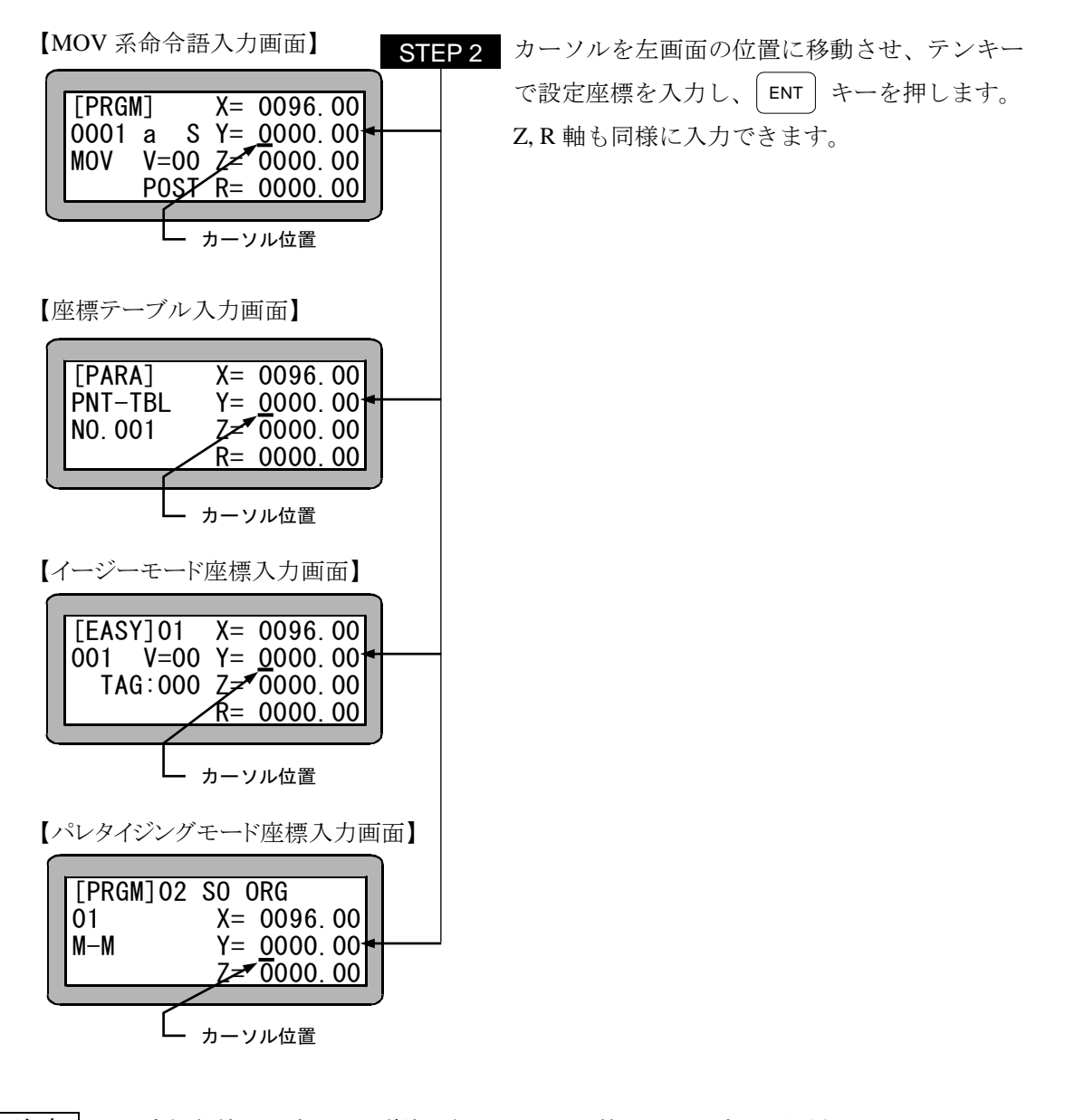

注意 ● 座標数値の設定は、必ず使用軸のストローク範囲内で設定してください。  $\bullet$ ENT|キーを押すと次項目へカーソルが移動します。BSKIP| キーで前項目へカーソ ルが戻ります。

- プログラム及びパラメータなどを記憶しているコントローラ内メモリを初期化(クリア)することがで きます。
- 注意 メモリの初期化を行うと、あらゆるメモリ内のパラメータは初期値になり、シーケ ンシャル、パレタイジング、イージーモードの全てのプログラムも同時にクリアさ れますので注意してください。
- メモリ初期化の方法には、PRGM(プログラム)モードから初期化を行う方法と電源 ON 後、ティ ーチングペンダント ON(T/P オン)しないでメモリ初期化を行う方法の 2 通りがあります。
	- (1) PRGM(プログラム)モードからメモリ初期化を行う方法 PRGM(プログラム)モードにして HELP キーを押してください。 次の画面が表示されます。 (4.1.1 項参照)

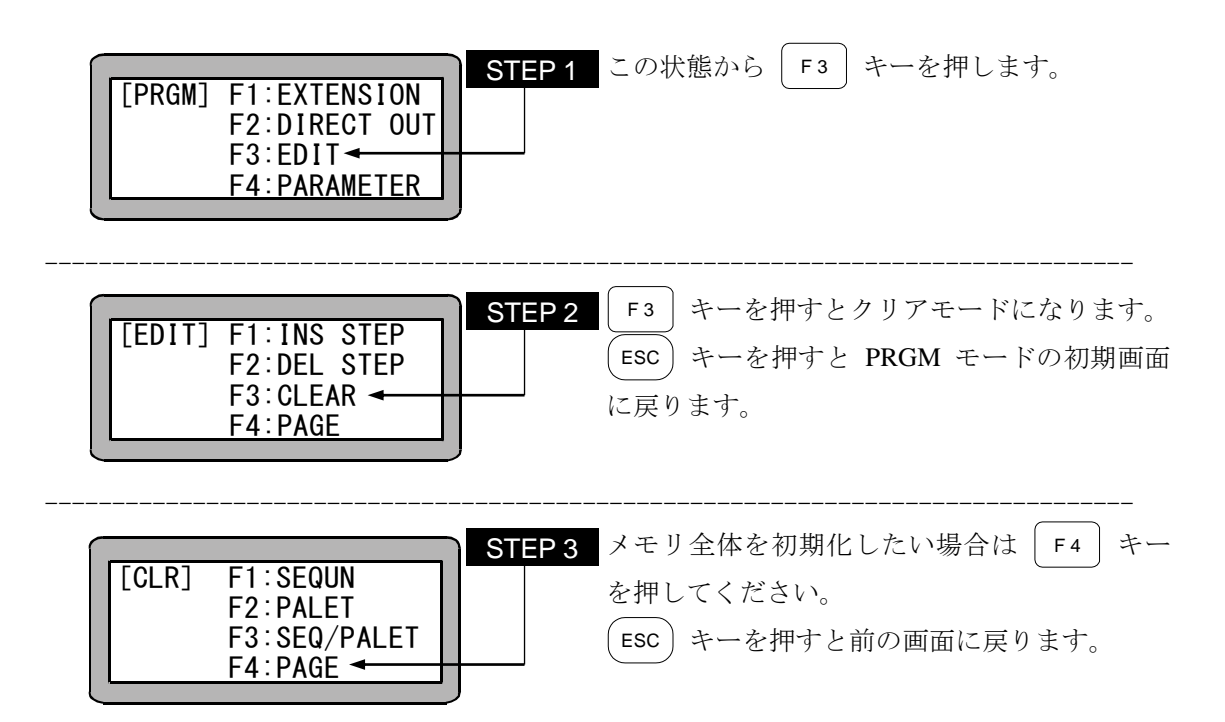

--------------------------------------------------------------------------------- --------------------------------------------------------------------------------- [CLR] F1:MEMORY INT F2:EASY/POINT F3:POINT F4:ERR.HISTRY メモリ- ヲ ALLクリア シマス YES:ENT NO:ESC PLEASE POWER OFF !! この状態から F 1 キーを押します。 メモリをクリアするときは ENT キー、しな いときは、 ESC キーを押します。 画面表示に従って、コントローラの電源を OFF してください。 STEP 5 STEP 6 STEP 4

注意 ● メモリ初期化後は、ロボットタイプ"510100"(1 軸仕様)のパラメータがセットされます ので、"510100"以外の設定で使用される場合は、再度ロボットタイプを入力し直し てください。また、タスク組合せは下記内容に初期化されます。 T1 T2 T3 T4 [1] [0] [0] [0]

● ロボットタイプの設定は取扱説明書(軸設置編)に従ってください。
(2)電源 ON 後、ティーチングペンダント ON (T/P オン)しないでメモリ初期化を行う方法 本機は電源 ON 後、T/P オンにしなくても、メモリ初期化を行うことができます。エラー発生 時、PRGM モードからメモリ初期化できない場合は下記の方法により、行ってください。

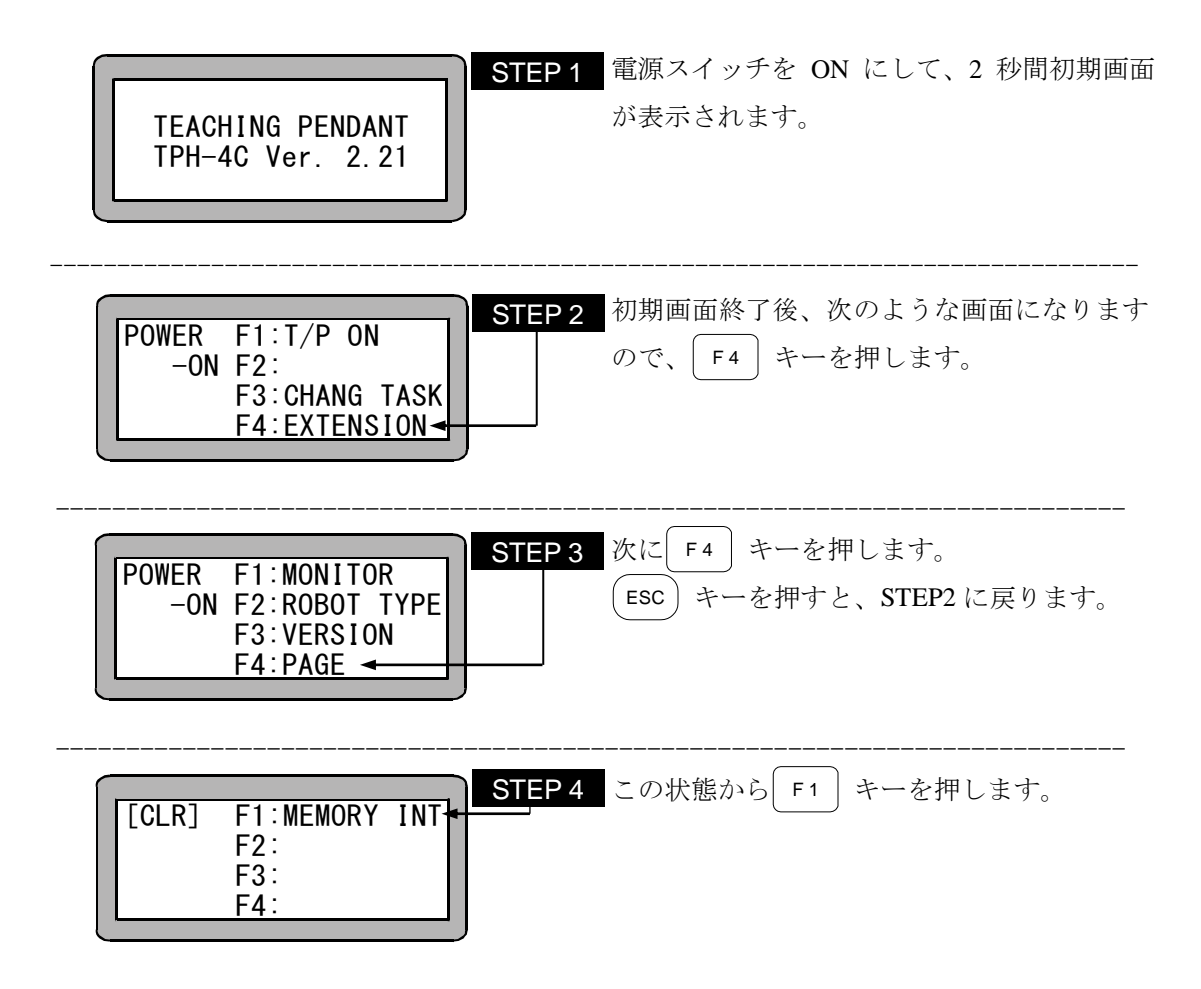

以下前項の STEP5,6 に同じです。

### ■ 3.2.4 MOV系命令語とパラメータ

本項目では、本機で使用できるMOV系命令語と、そのパラメータに関して説明します。 MOV系命令語とはその命令を実行すると軸が動作する命令語で、次の9種類があります。

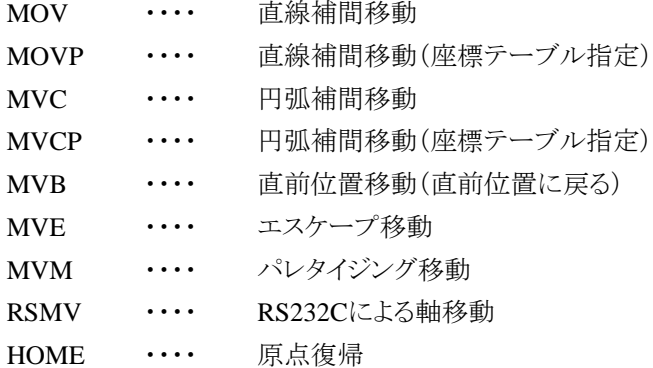

各命令語の使用方法は"第 19 章 命令語"を参照してください。

MOV系命令(HOMEを除く)を入力するとき、下図に示す①~③のパラメータを入力します。画面 右4行の座標入力の項は、上から順にステーションNo.1~4 に対応します。軸表示は、パラメータ 2 の"軸表示の設定" (14.4.1 項)で設定したものになります。

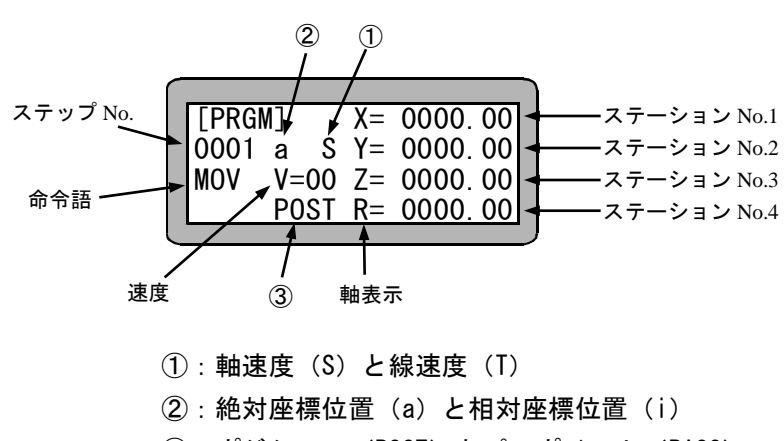

③:ポジション(POST)とパスポイント(PASS)

以下に、①~③の使用方法を説明します。

① 軸速度(S)と線速度(T)

下図のようにA点からB点まで移動するとき、軸速度(S)を選択した場合は最長移動量となるX軸 の速度が指定された速度Vになり、線速度(T)を選択した場合は軸の合成速度が指定された速 度Vになります。

ただし、パラメータで設定されている最大速度を超える軸があった場合は、その軸の移動速度は 最大制限速度の値となり、他の軸は全軸が目標位置に同時到達するために必要な速度で動作し ます。

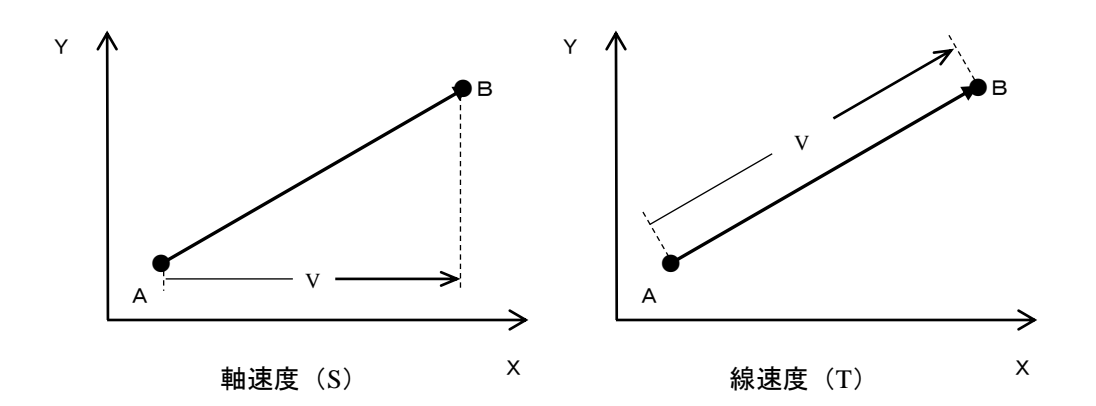

② 絶対座標位置(a)と相対座標位置(i)

絶対座標位置(a)を選択した場合、目標位置は原点(座標 X=0,Y=0)から見た座標位置となり、 相対座標位置(i)を選択した場合、目標位置はその命令実行開始時の軸位置からの相対移動量 となります。例えば、現在位置をA点(座標 X=20,Y=10)、移動量を X=50,Y=30 としたとき、目標 位置B点は下図のようになります。

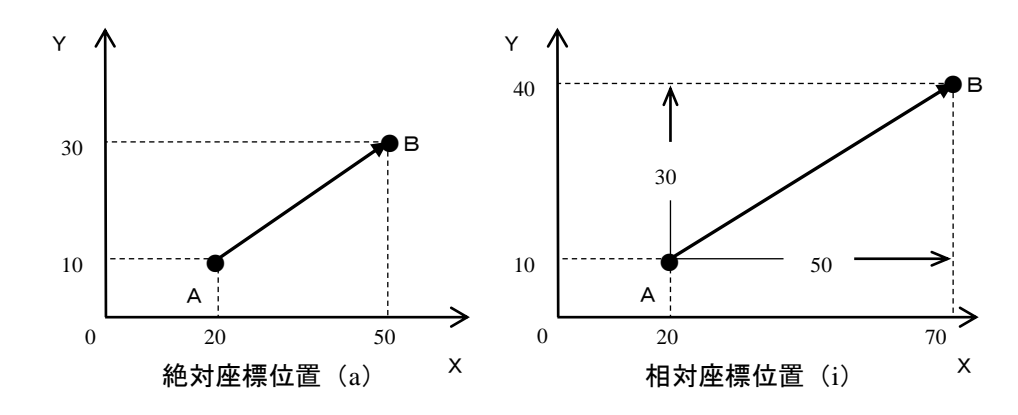

注意 OFS 命令を使用した場合の絶対座標位置は、OFS 命令で設定した量だけ加算され ます。

③ ポジション(POST)とパスポイント(PASS)

MOV系命令を連続して実行し、途中の目標位置移動にポジション(POST)を選択した場合、目 標位置で一旦とまります。パスポイント(PASS)を選択した場合、途中の目標位置は通過点とみな され、スムーズに通過し次のポイントへと移動します。

例えば、下図のようにA点→B点→C点と移動する場合、B点にポジション(POST)を選択した場 合は左下図の動作となり、B点にパスポイント(PASS)を選択した場合は右下図の動作となります。

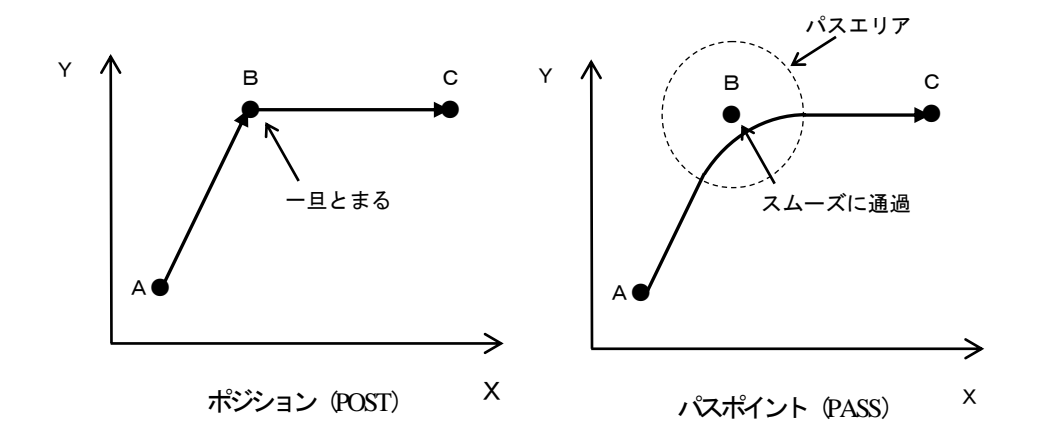

● パスエリアについては、"パスエリアの設定"(14.3.5 項)を参照ください。

本項は空白

# 第4章 シーケンシャルモード

# ■ 4.1 シーケンシャル PRGM モード

シーケンシャルプログラムは、ステップ順に命令語を記述して構築するプロブラムです。

# ■ 4.1.1 PRGM (プログラム) モードへの入り方・終わり方

PRGMモードはプログラミングを行うモードですが、同時にパラメータの設定、及びダイレクト出力 の制御等を行います。ここでは、PRGMモード(シーケンシャルモード)の入り方・終わり方を説明し ます。

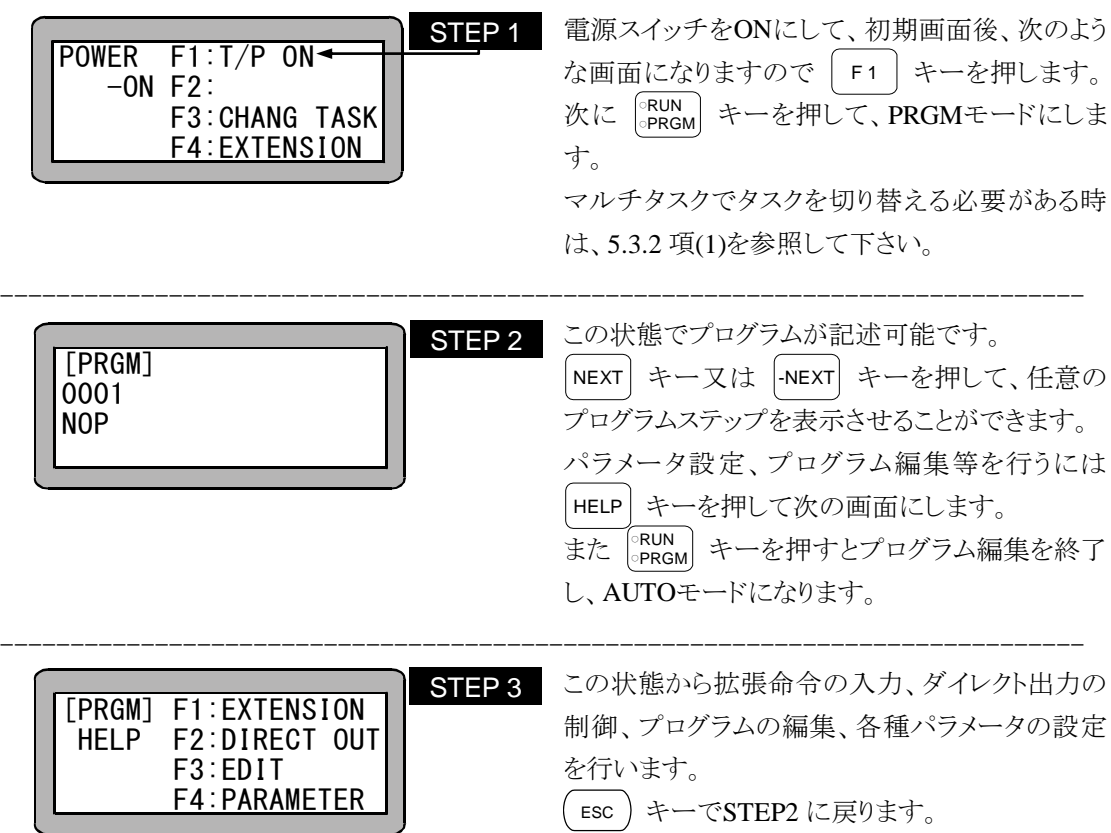

### ■ 4.1.2 シーケンシャルプログラムのステップ編集

シーケンシャルプログラムに任意にステップを追加したり、任意のプログラムステップを削除したり することが可能です。

(1) ステップの挿入・削除

PRGM モードにして追加または削除するステップを表示します。

ステップ No.のサーチ方法については、16.1 項を参照して下さい。

ステップ追加の場合は表示されたステップの前に新たなステップを追加し、次から のステップを順送りします。

削除の場合は表示したステップを削除し、後のステップを前送りします。

PRGM モード画面にて、 HELP キーを押して下さい。

次の画面が表示されます。(4.1.1 項参照)

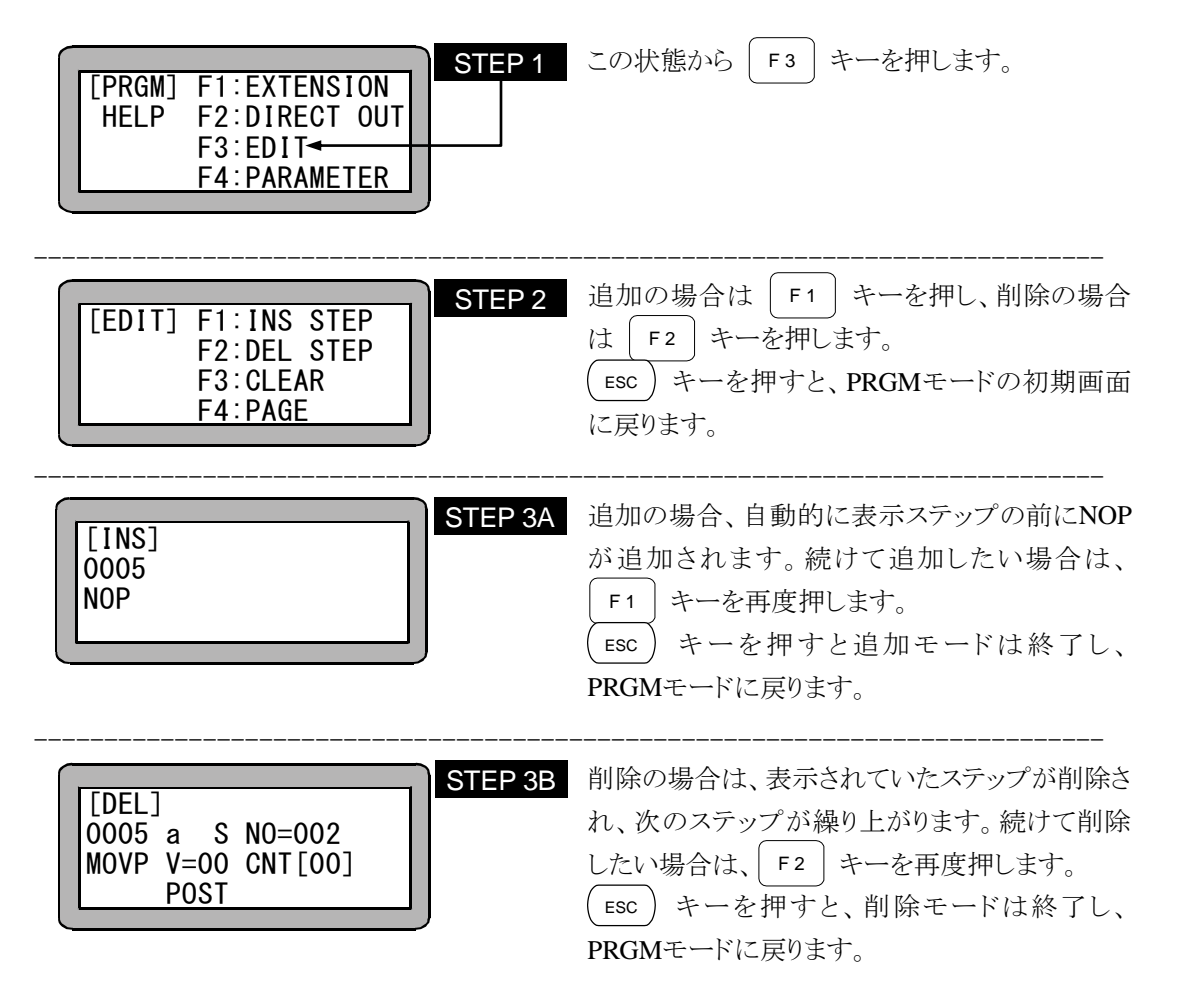

(2) ステップのブロック消去

シーケンシャルプログラムの任意のステップから任意のステップまでを、ブロック 単位で消去することができます。

PRGM モードにして HELP キーを押してください。次の画面が表示されます。 (4.1.1 項参照)

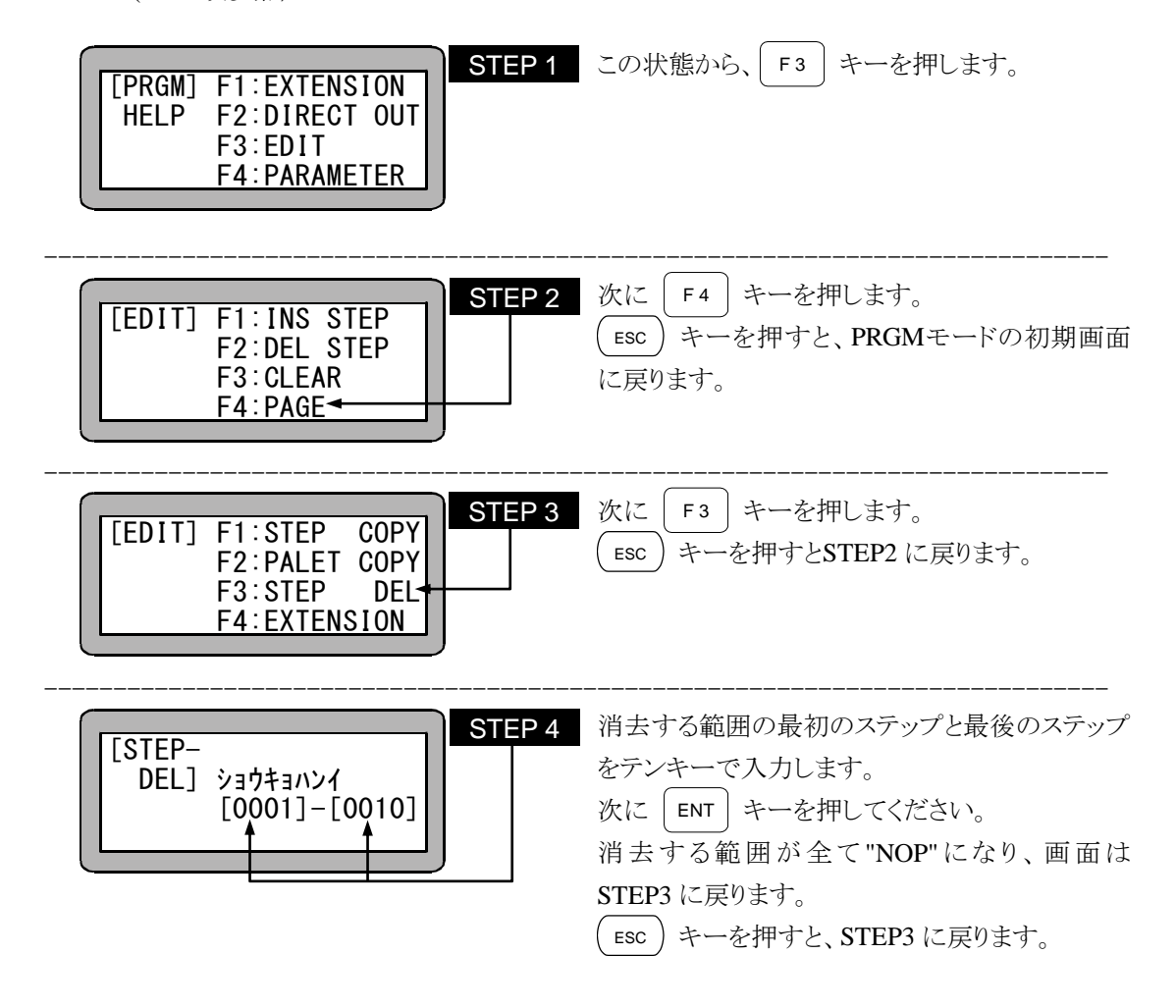

# ■ 4.1.3 シーケンシャルプログラムのコピー編集

シーケンシャルプログラムの任意のステップから任意のステップまでを、別のステップへとコピーす ることができます。

PRGMモードにして HELP キーを押してください。 次の画面が表示されます。 (4.1.1 項参照)

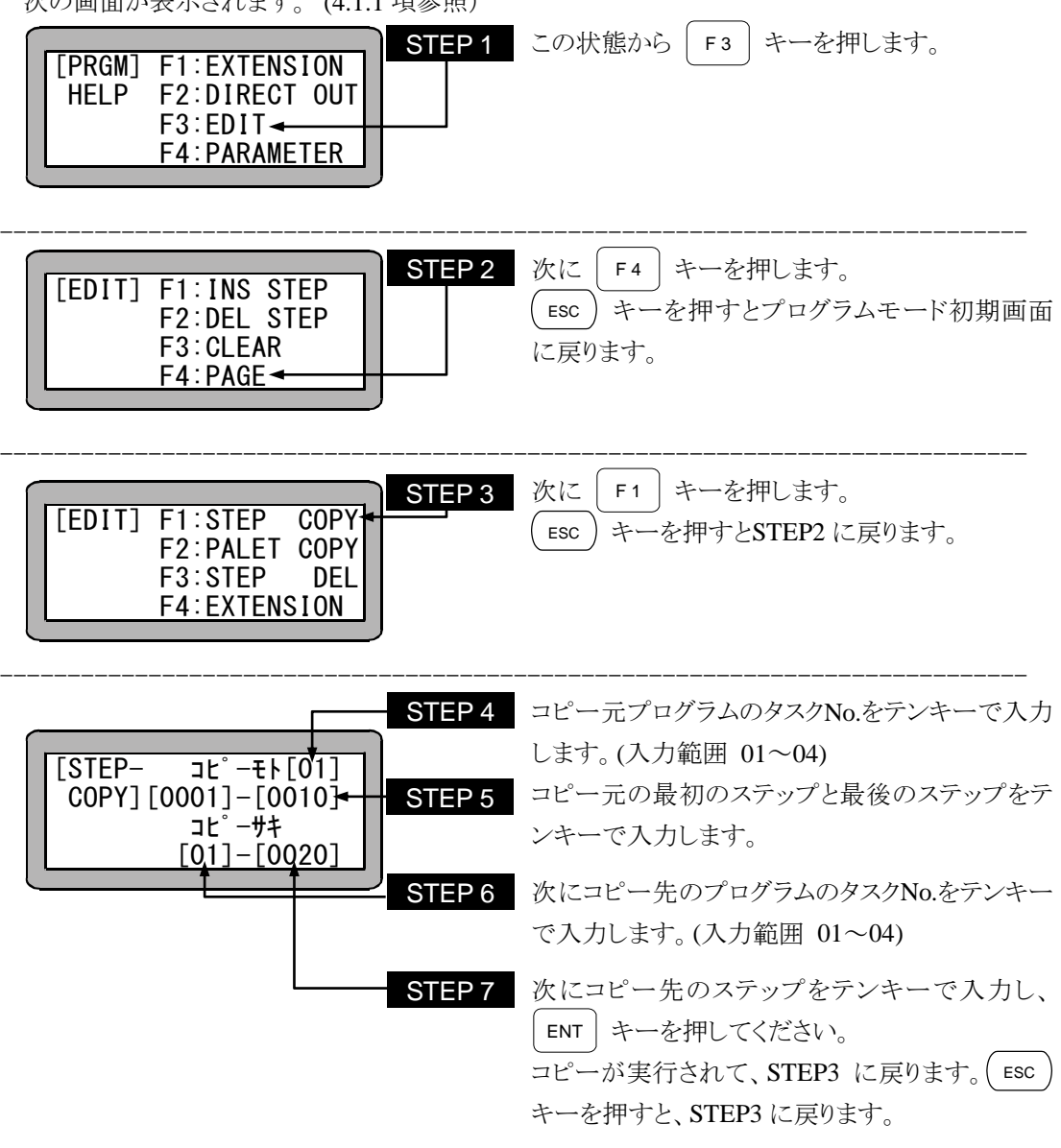

注意 ● タグ 2 重定義によるエラー防止の為、コピー後はタグ No.の修正を必ず行ってくだ さい。

# ■ 4.1.4 シーケンシャルプログラムのクリア

現在表示しているタスクのシーケンシャルプログラムを全てクリアする(全てのステップをNOPにす る)事ができます。

以下の操作をする前にクリアするタスクに切り換えてください。(5.3.2 項(1)参照) PRGMモードにして HELP キーを押してください。 次の画面が表示されます。(4.1.1 項参照)

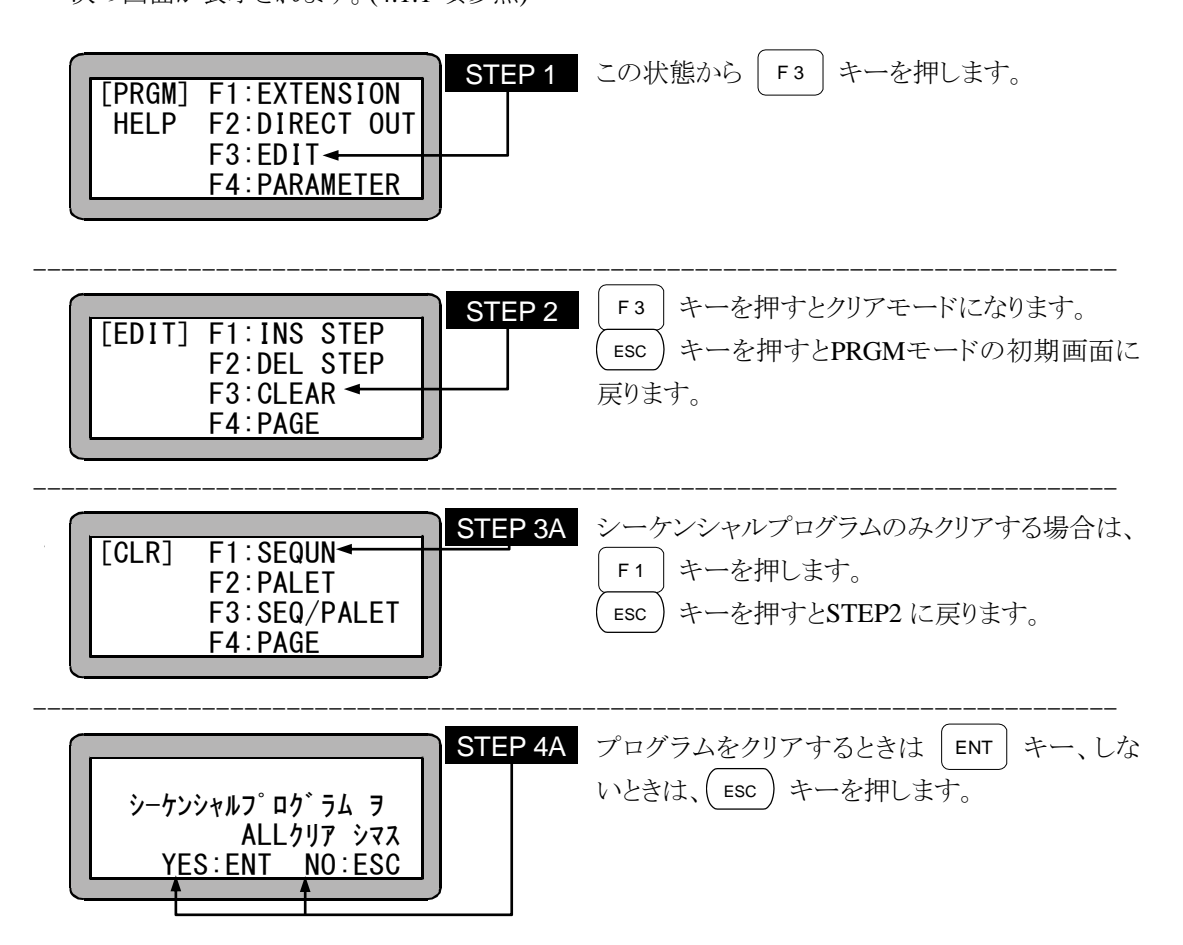

またシーケンシャルプログラムとパレタイジングプログラムを一括クリアする事もできます。 パレタイジングプログラムから使用できるシーケンシャルプログラムはメインタスク(タスクNo.1)です から、この操作ではメインタスク以外のタスクのプログラムはクリアできません。 この場合にはSTEP2 画面の時に | F3 | キーを押し次の画面を表示します。

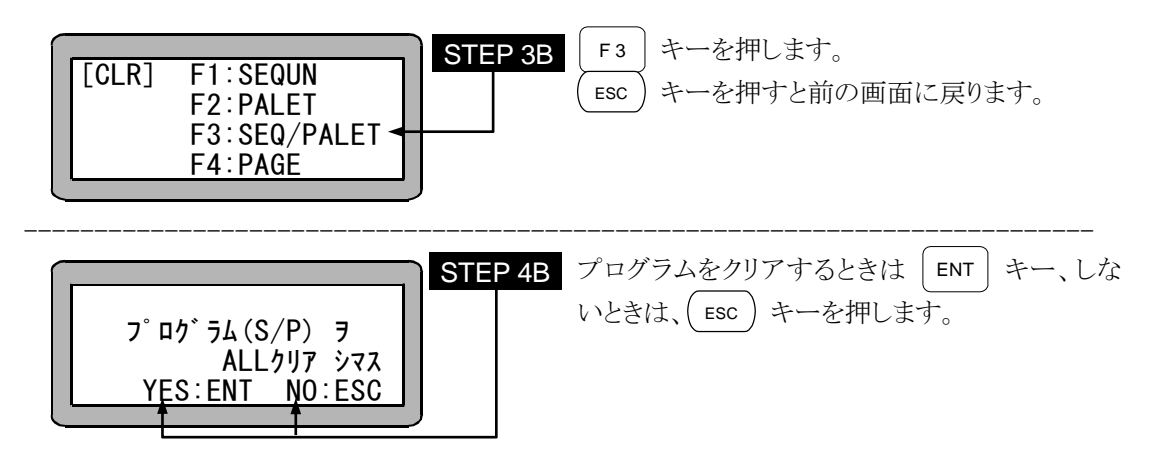

### ■ 4.1.5 命令語入力時のヘルプ機能

PRGMモードにてファンクションキーによる命令語入力時、|HELP | キーにより、各命令語の入力番 号を画面に表示することができます。

F1 | キーを押した状態で次のような画面となります。

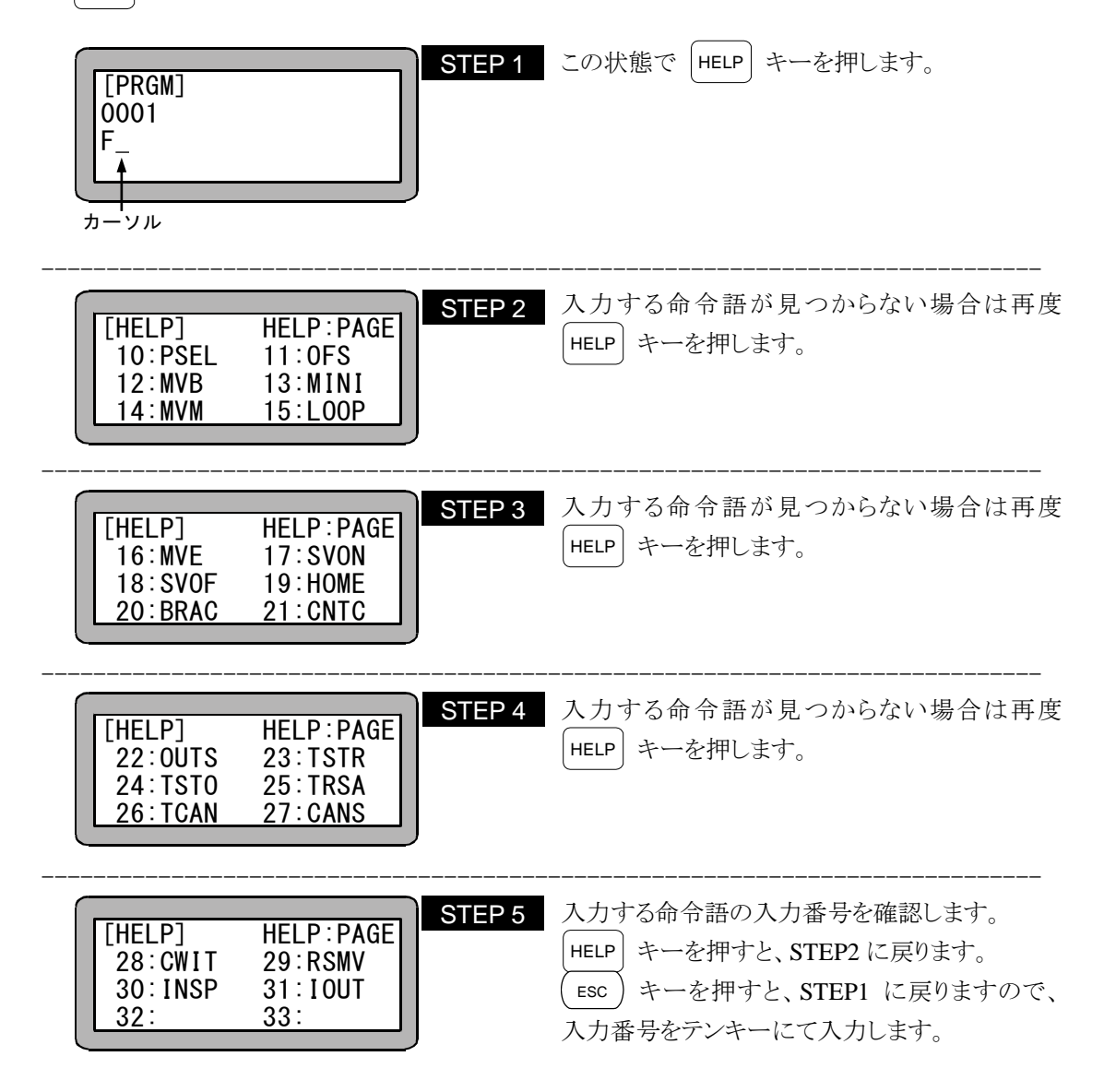

### ■ 4.1.6 シーケンシャルモードの電源 OFF 後の継続再開方法

本機は電源をOFFした後、再度ONした場合でもOFF前に停止していたプログラムステップから継 続スタートすることができます。但し、電源OFF前の動作をティーチングペンダントまたはシステム 入力のストップ入力により停止させた場合に限ります。

継続スタートまで保持されるデータ等の詳細は 10.2.6 項を参照してください。

尚、本機能は非常停止入力による停止の運転再開にも使用できます。

継続スタートを行う為には次の操作を行ってください。

- (1) ティーチングペンダントでモード設定において継続スタート入力ビットを指定します。
- (2) 電源 OFF 後、継続スタートを ON にした状態で電源を投入すると、継続スタートできます。
- 注意 継続スタートをご使用になられる場合は、継続スタート入力ビットの設定を する必要があります。(14.2.2 項参照)
	- プログラム実行中に電源が OFF になった場合には継続スタートはできませ ん。エラーになります。
	- 通常動作中は継続スタート入力は汎用入力として機能します。

〈例〉

[シーケンシャルプログラムの起動]

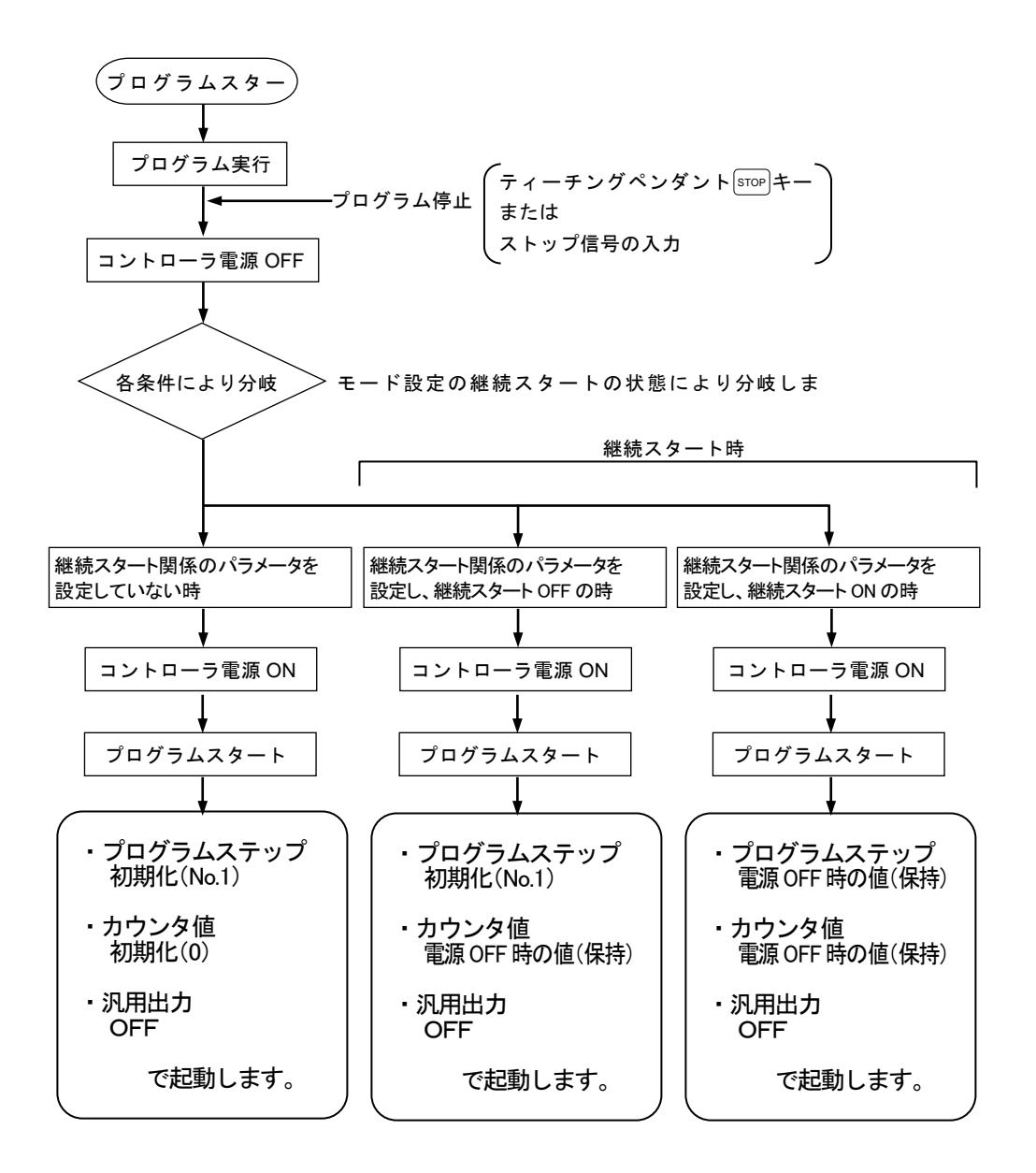

第 7 章で説明しているパレタイジングモードは、命令語を使用せず各種データを設定するだけで バレタイジング動作をさせることができます。

しかし、パレタイジング動作をモード化した為、動作の自由度がある程度制約を受けます。その欠 点を補うためにMVM命令を使用しプログラムを作成した場合は、動作の自由度が高く、複雑な パレタイジング動作が可能です。(1toM、Mto1、MtoM、マトリックス上の順次移動動作など)

[例]

- ワークが千鳥状に並んでいるパレットの対応
- パレット上のワークを良品・不良品に分けて別々のパレットに搬送する等

■ MVM 命令を使用しパレタイジング動作を行う為の手順

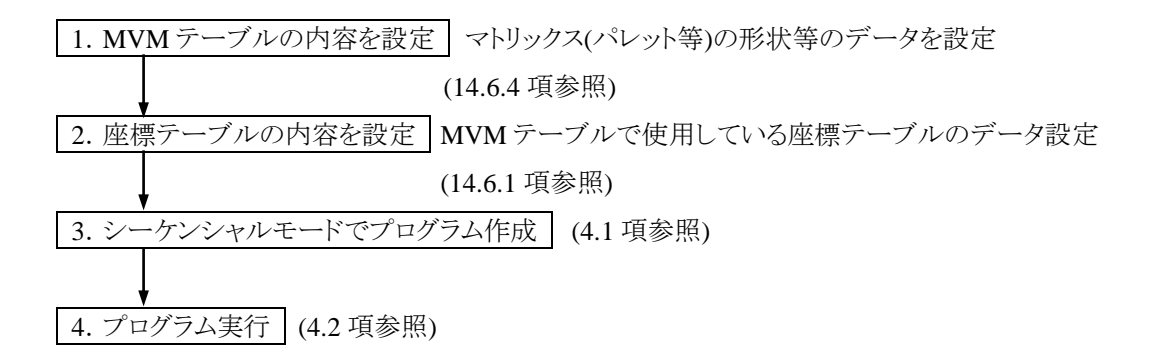

次に、2 軸組合せを例にとり説明します。

基本的な考え方は、3軸以上の組合せ時も同じです

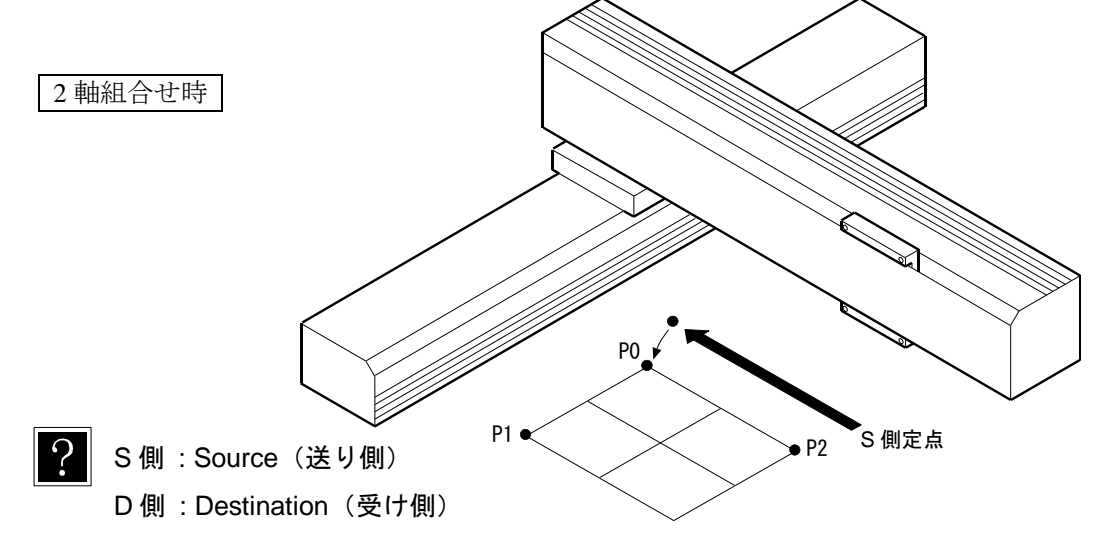

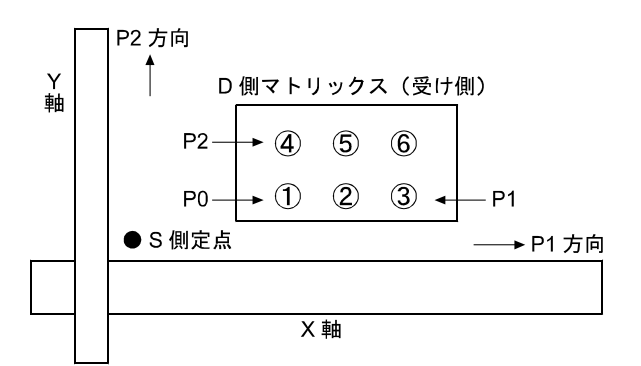

(1) MVM テーブルの説明

MVM テーブルとは、マトリックス (パレット等) の形状等を設定するテーブルです。

上記、マトリックス形状の場合、MVM テーブルでのパラメータ設定例は、下記のようになります。

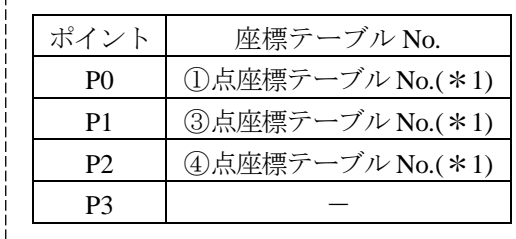

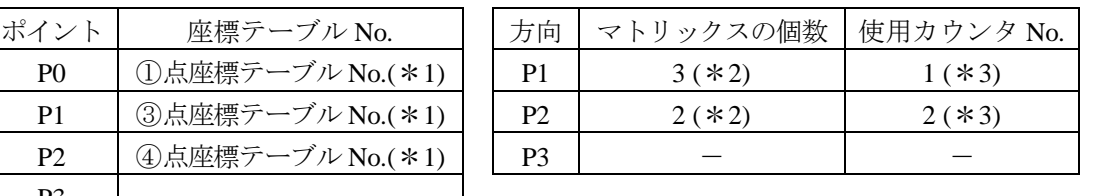

--------------------------- 1グループ (GRP) ----------------------------

上記のようなテーブルデータをセットで 1 グループ (GRP) と呼び、全部で 32 テーブル (GRP=No1~32) の設定が可能です。

- \*1 : 座標テーブルNo.の説明
	- P0,P1,P2 の座標は、マトリックスの各端のポイントを設定します。
	- 座標の設定は座標テーブル No.を使用し間接的に設定していますので、座標テーブルに 実際の座標データを設定しておく必要があります。
	- 座標テーブル No は "0~999" まで設定できます。
	- 一列だけのマトリックスの場合、P0, P1 の値は通常通り設定し、P2 の値は"0"を設定します。
	- P0 の設定は、必ずしも原点に一番近い点に設定する必要はなく、P0, P1, P2 の座標設定 を変える事で動作の順番を変える事ができます。

\*2 : マトリックスの個数の説明

- マトリックスの P1 方向の個数と P2 方向の個数を設定します。
- 個数の設定は、"0~999" まで設定できます。
- 一列だけのマトリックスの場合、P1 の値は通常通り設定し、P2 の値は "0" を設定します。

\*3 : 使用カウンタの説明

- **使用カウンタは、マトリックス移動 (MVM 命令) の制御に使用します。**
- 使用カウンタの設定は、"0~99" まで設定できます。

● 一列だけのマトリックスの場合、P1 の値は通常通り設定し、P2 の値は "0" を設定します。

(2) P0, P1, P2 座標の設定と動作パターンの関係 同じプログラムを実行しても MVM テーブルに設定する P0, P1, P2 の座標設定を変更する 事で動作パターンを変える事ができます。

下記は、次ページの 1toM のプログラムを実行させた時の動作例です。

[動作例]

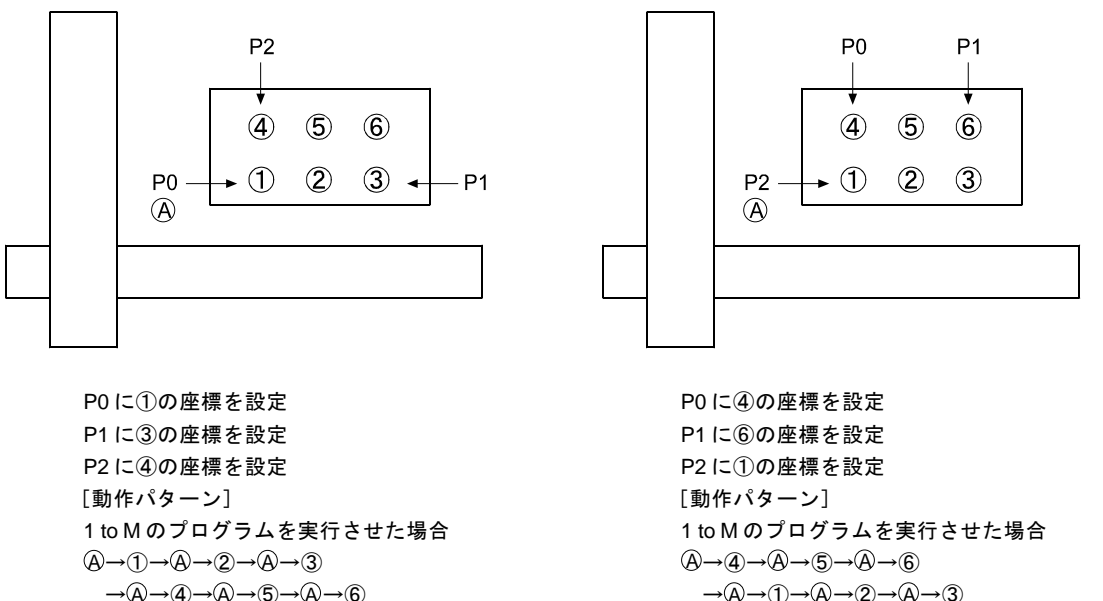

- → ④ → ④ → ⑤ → ④ → ⑥ → → ④ → ① → ④ → ② → ④ → ③
- (3) カウンタ内容と移動位置の関係

MVM 命令は、P1, P2 方向のカウンタの内容をみて移動する命令語です。

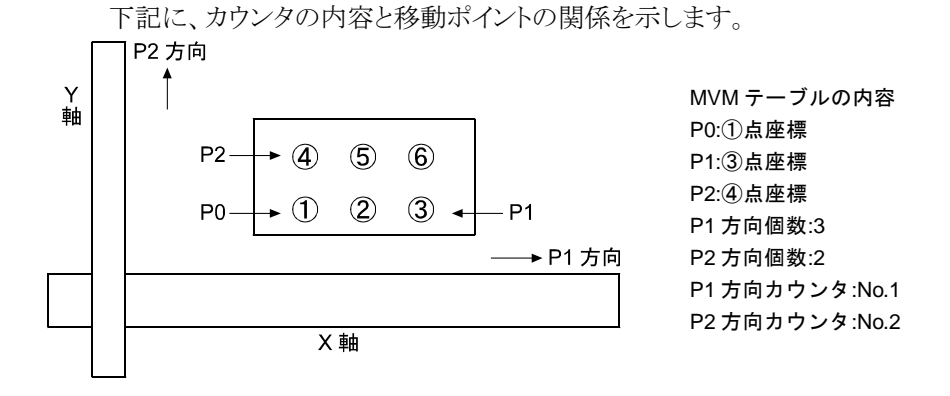

 $4 - 12$ 

| MVMテーブルの設定カウンタ |               | 左記カウンタ内容で MVM 命令 |
|----------------|---------------|------------------|
| カウンタ No.1 の内容  | カウンタ No.2 の内容 | を実行した時の移動先ポイント   |
|                |               |                  |
|                |               |                  |
|                |               | З                |
|                |               |                  |
|                |               | 5                |
|                |               |                  |

(4) MVM 命令を使用したパレタイジング作業のプログラム例

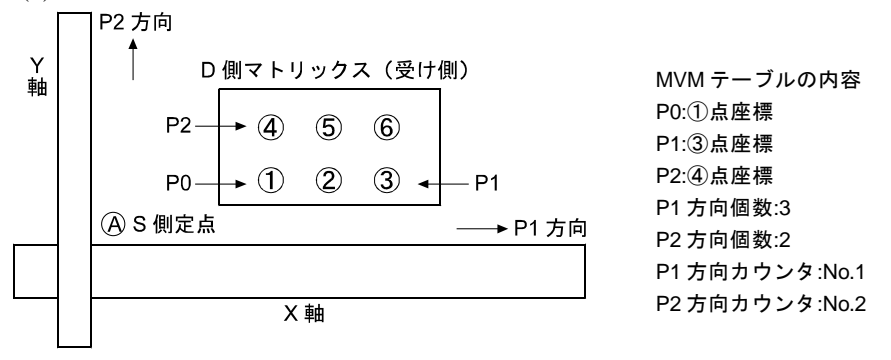

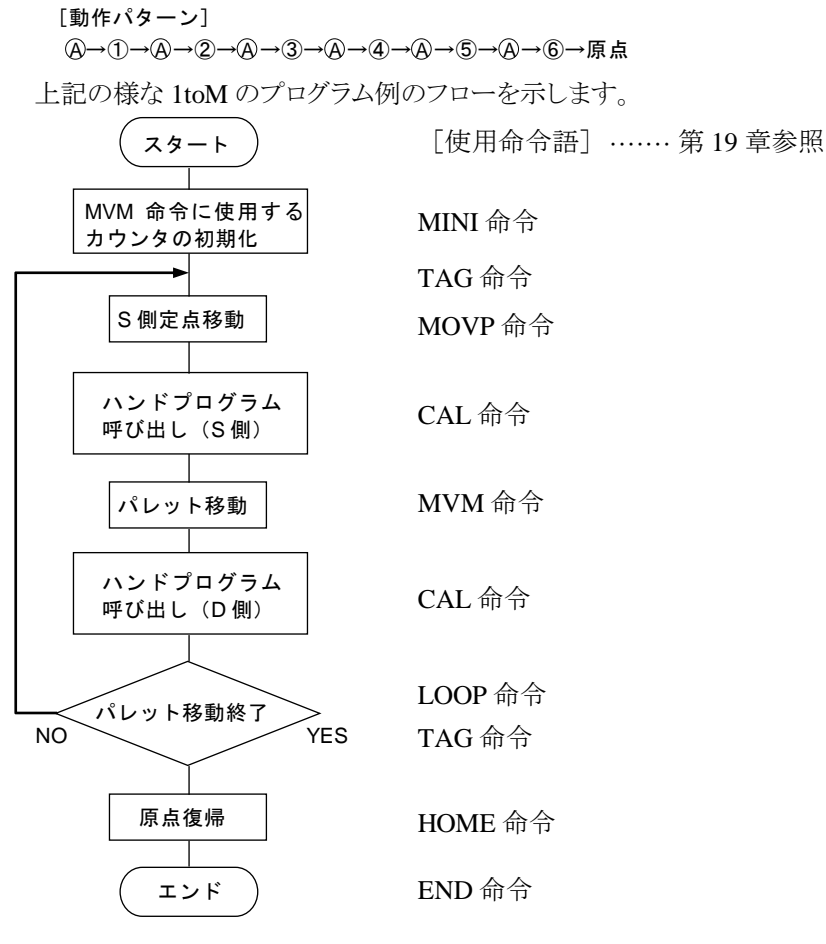

 $4 - 13$ 

[カウンタ内容の変化の説明]

MINI命令を実行する事でカウンタの内容は、初期化("1")されMVM命令を実行した場合、①点 に移動します。

LOOP命令は、①~③までの移動時は、カウンタNo.1 の内容に "1" ずつ加算します。

③~④への移動時はカウンタNo.1 の内容を初期化("1"設定)してカウンタNo.2 の内容に"1" 加 算します。(カウンタNo.2 の内容:1→2)

④~⑥の移動時は、カウンタNo.1 の内容に "1" ずつ加算します。

また、パレット移動が終了した場合、LOOP命令で設定したタグNo.へジャンプします。

前ページで示したプログラム例をティーチングペンダントの画面で説明します。

#### ● プログラムの記述

シーケンシャル PRGM モードにしてください。次にステップ 0001 に次の命令語を記述して ください。

(例として、ステップ 0001 から記述します。)次の画面が表示されます。(4.1.1 項参照) コマンドの入力要領は「第 19 章 命令語」を参照してください。

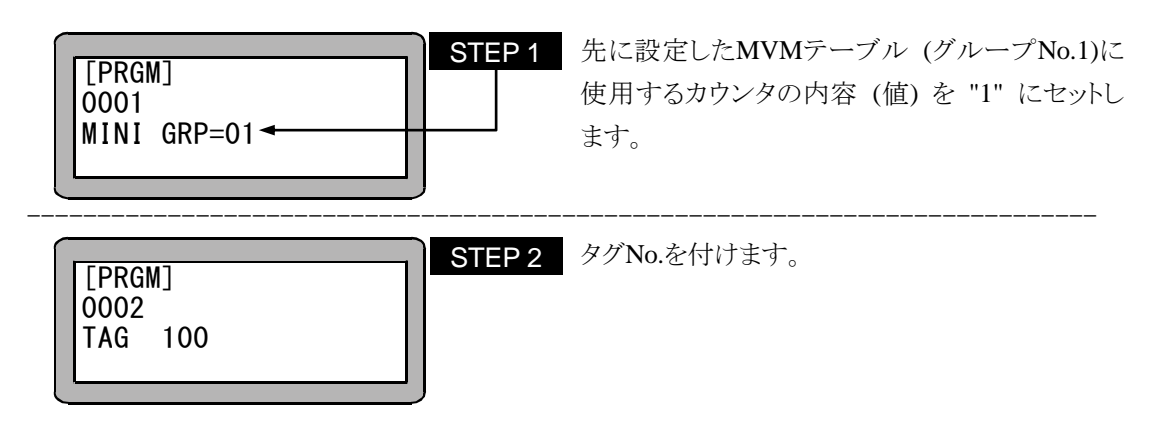

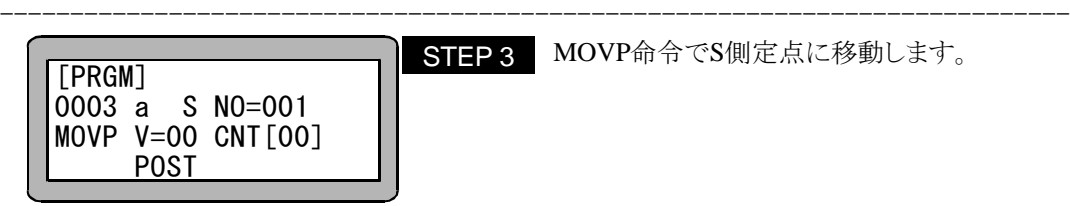

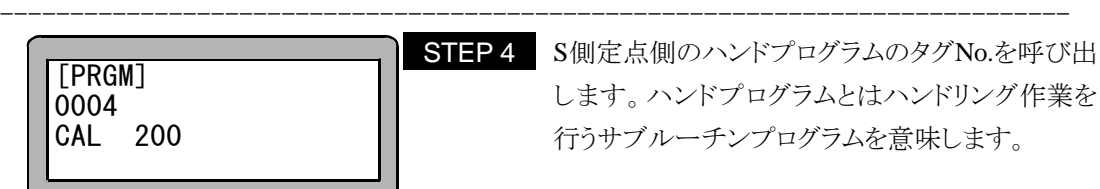

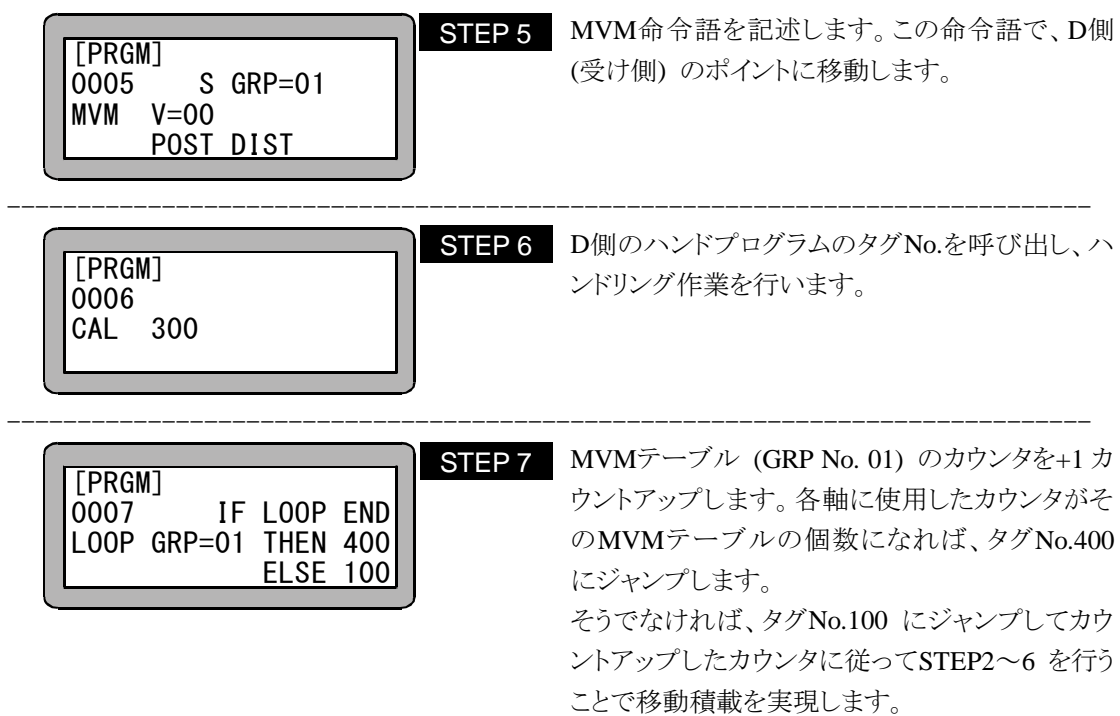

指定カウンタの内容が設定した個数になれば、即ち MVM のループが終了(LOOP END)すれば THEN のタグにジャンプし、そうでなければ(ELSE)、ELSE のタグに ジャンプします。

IF~THEN・・・ELSE の条件付ジャンプ命令より構成されます。

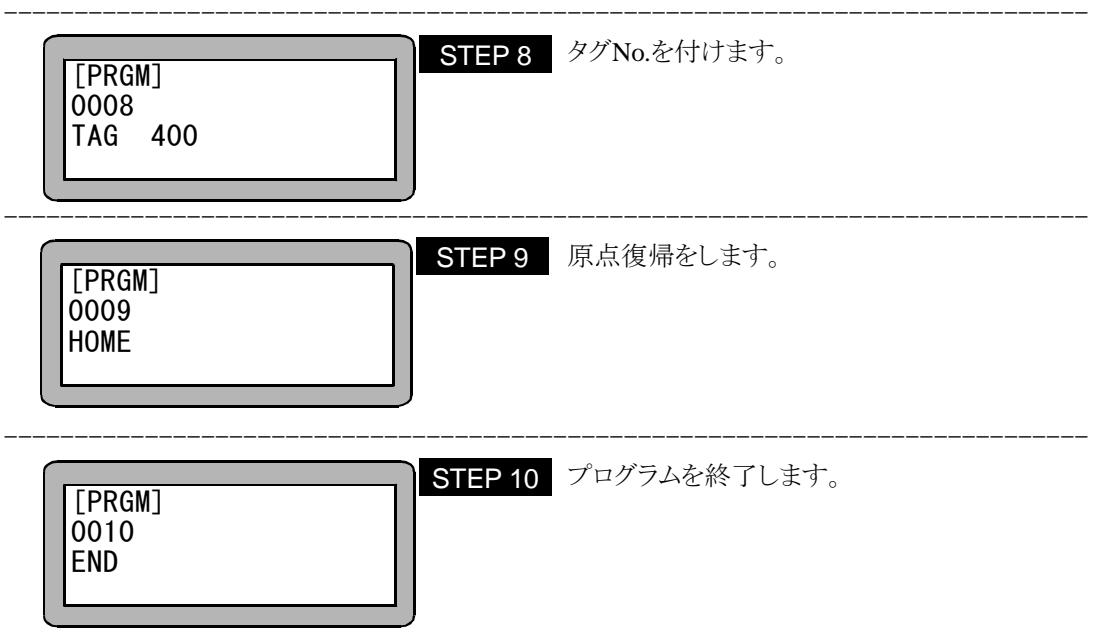

# ■ 4.2 シーケンシャル RUN モード

本機は運転方法は次の方法があります。

- **AUTO** モードの連続運転、単動運転
- $\bullet$  STEP モード

# ■ 4.2.1 シーケンシャルモードの AUTO モード

(1) 連続運転

AUTO モードでの運転を行う前に STEP モードで運転を行い、動作の確認をしてください。

ティーチングペンダントによる操作

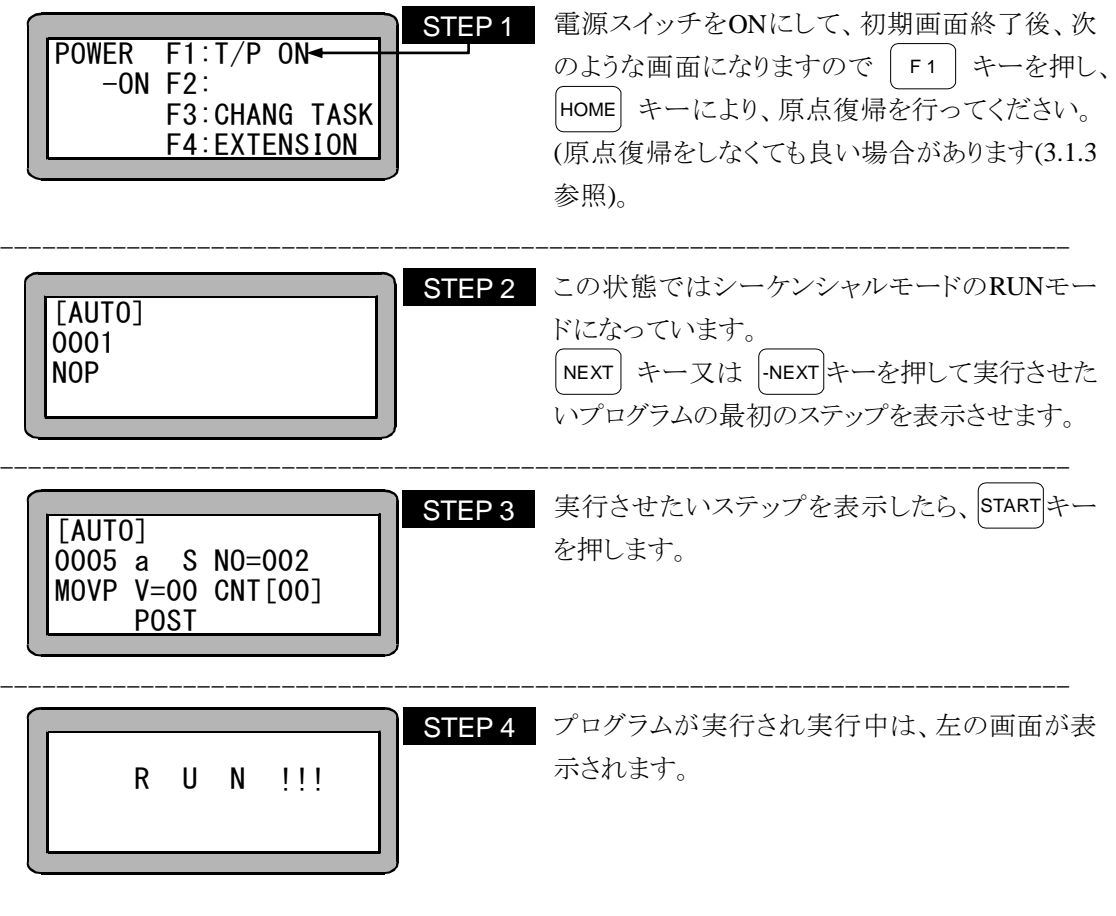

STOP キーを押すと押された段階で実行中のステップが終了後停止します。 再開する場合は再度 START キーを押してください。

# ◆ 注意 ● EMERGENCY STOP ボタンを押しますと、ロボットに減速トルクが発生し停 止します。負荷の大きさや速度、慣性により停止距離が異なりますのでご注意 ください。

----------------------------------------------------------------------------- STEP 5 プログラムENDの命令で終了した時点でプログラ ムステップNo.0001 に戻り、プログラムステップ 1 を表示して停止します。 [AUTO] 0001 NOP

外部信号による運転

外部信号による運転は次の順で操作してください。尚、ティーチングペンダントの切り離し方法は 18.1 項を参照ください。

【操作手順】

- 1. システム入力の原点復帰によって原点復帰を行います。
- 2. システム入力のスタート信号でプログラムステップの 0001 から実行開始します。 マルチタスクで複数のタスクがある場合、メインタスクのステップ 0001 から実行開始します。
- 3. 運転中にシステム入力のストップ信号を入力すると、現在実行中のプログラムステップの終 了後に停止します。
- 4. 停止したステップから再スタートしたい場合はスタート信号を入力します。
- 5. ステップ 1 からスタートしたい場合は、リセット信号を入力した後にスタート信号を入力します。 但し、継続スタートが有効になっていた場合は、リセット入力は無視されます。(10.2.6 項参照)

(2) 単動運転

単動運転とは、軸移動または出力関係の動作を実行したらプログラムが一時停止する運転 です。プログラムのスタートや再スタート時は、スタート信号の入力か、または、|start| キー を押します。通常は、プログラムの検証をする際等に使用します。

単動運転の手順例を下記に示します。

- 1. 単動入力信号 ON をします。
- 2. 以下の操作は基本的に連続運転と同じです。(4.2.1 項 (1)参照)
- 3. プログラムが一動作し停止したら再度 |srarr| キーを押すか、スタート信号を入力し、プ ログラムを順次起動させます。
- モード設定の単動モード入力ビットの設定が必要です。(14.2.1 項参照)
- ティーテングペンダントまたは外部信号による両方での運転が可能です。
- 単動入力信号は、単動運転中 ON 状態を保持する必要があります。 単動運転中に、単動入力信号を OFF しますと残りのプログラムは連続運転になります。
- 連続運転中に、単動入力信号を入力しても無視され連続運転が継続されます。
- 実行後停止するのは、以下の命令語です。 MOV, MOVP, MVC, MVCP, MVB, MVE, HOME, MVM, RSMV, OUT, OUTP, OUTC, IOUT

# ■ 4.2.2 シーケンシャルモードの STEP モード

STEPモードはコントローラ内部のプログラムを 1 ステップずつ実行するモードです。

マルチタスク機能を使用し、複数のタスクを動作させている場合、ティーチングペンダントに表示 しているタスクを1ステップ実行して停止します。他のタスクは表示しているタスクが停止したときに 実行していたステップを終了後停止します。

AUTOモードで実行する前に、本モードでプログラムの動作確認等を行ってください。

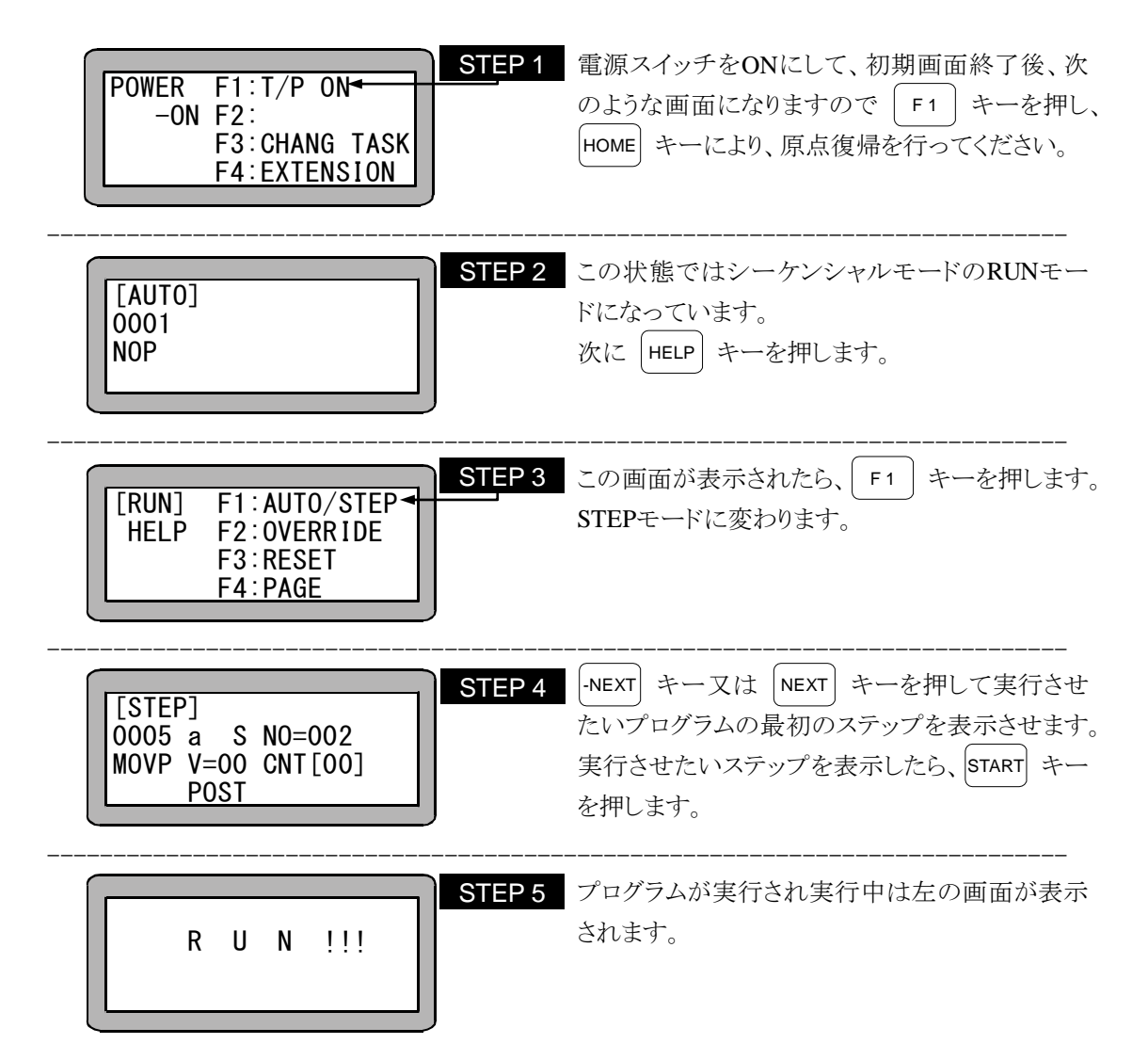

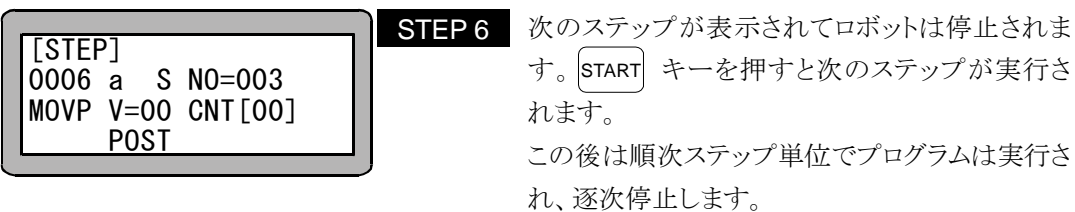

本モードでサーチ機能が使用できます。プログラム途中の条件ジャンプ等はタグNo.サーチを使 用して実行の確認をすると便利です。サーチ機能についての詳細は第 16 章を参照ください

# $\vert$ 注意  $\vert$ STEP モードによる運転は、AUTO モードによる運転と比較すると入力信号や出 力信号のタイミングが違ってきますので注意してください。

### ■ 4.2.3 運転中の速度変更 (オーバーライド)

オーバーライド機能によって、プログラムの実行スピード全体を遅らせることができます。これによ ってプログラム自体の確認を低速で行うことができます。

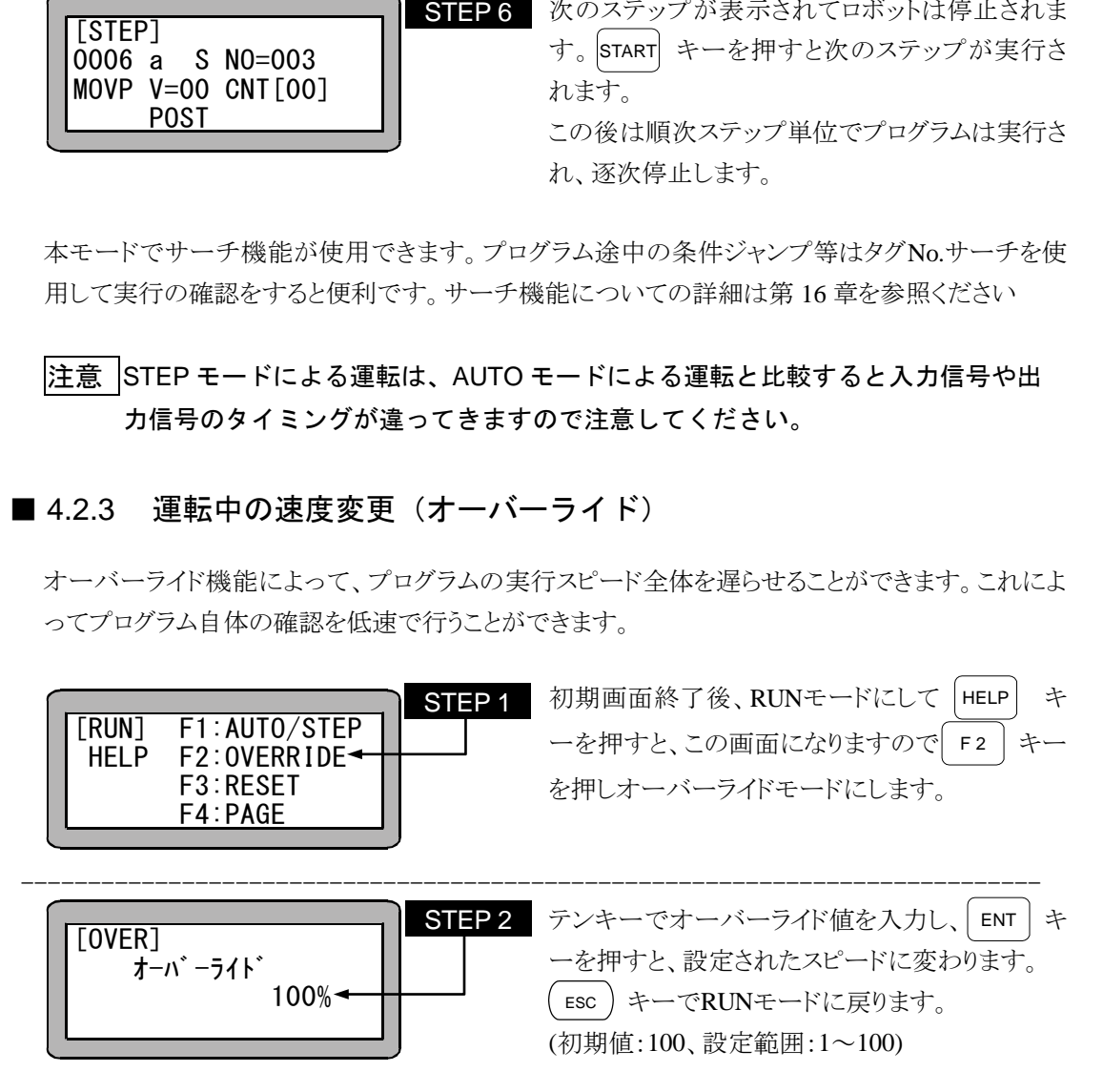

注意 オーバーライドの設定はプログラムが停止している場合にのみ有効です。

### 第5章 マルチタスク

# ■ 5.1 マルチタスクとは

マルチタスクとは複数のタスク(仕事)を同時に実行する事です。本コントローラで言うマルチタス クは複数のシーケンシャルプログラムを同時に実行する事にあたります。 この複数のプログラム実行は互いに干渉する事なく運転する非同期実行です。 但し、マルチタスク専用の命令語や、タスク間で共用のカウンタ、タイマI / Oを使用し任意のステ ップで命令の実行開始を同期させる事もできます。

# ■ 5.2 マルチタスクの利点

コンベアから物を取り出し、作業台に置くシステムを作る場合で説明します。

軸が移動して作業台に物を移動している間に、コンベアを動作させ次の物を取り出し位置に供給 する必要があるとします。

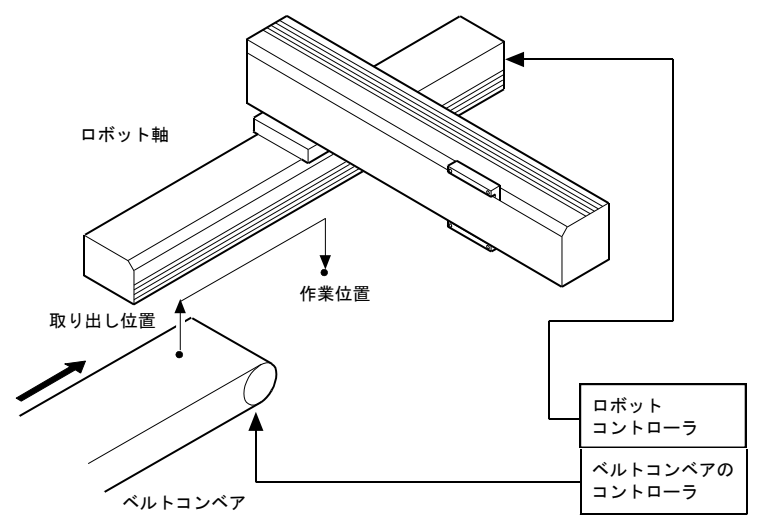

● マルチタスクでない場合 ロボットの他に、コンベアの制御のためにシーケンサが必要になります。 するとインターロックの配線などが必要になりシステムが煩雑になります。 システムが大きくなり、高価になります。

シーケンサを使用せずに、ロボットの I / O でコンベアを制御すると、軸が移動している間に コンベアを動かすことができないため、タクトタイムが長くなります。

● マルチタスクの場合 コンベアの制御などの I / O と軸の移動を同時に制御できるので、シーケンサ等を使用せず にシステムが構成できます。 従って配線も簡単になり、システムが安価にできます。 コントローラのプログラムのみで制御できるので、システムの開発、保守が容易になります。

# ■ 5.3 マルチタスクの使用方法

それぞれのタスクのプログラムは従来のシーケンシャルプログラムと同じです。 マルチタスクの設定とプログラム方法について説明します。

■ 5.3.1 マルチタスク仕様

| モード        | シーケンシャルモードのみ                  |  |
|------------|-------------------------------|--|
| 最大タスク数     | 4 但し軸動作はタスク1のみで可能             |  |
| 最大軸数       |                               |  |
| プログラムステップ数 | 2500 (全タスクの合計)                |  |
|            | 但し2001ステップ以上はイージープログラムのエリアを使用 |  |

#### ■ 5.3.2 マルチタスクの機能と設定

(1) 表示・編集するタスクを切り換えるには ティーチングペンダントのシーケンシャルプログラム表示は、タスク切換操作により任意のタ スクを表示します。

表示・編集する対象のタスクを切り換えるには RUN モードあるいはPRGMモードのシーケ ンシャルプログラムのステップが表示されている状態で、以下のような操作をしてください。

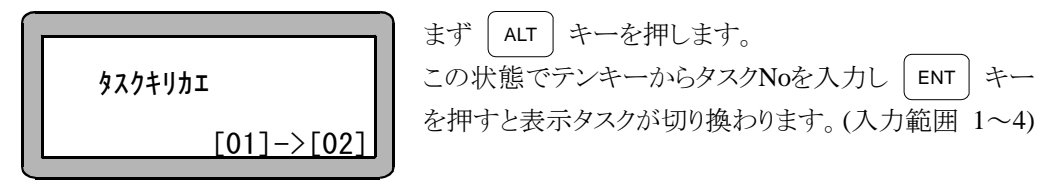

|注意 │ ● ステップ数が 0 になっているタスクへ切り換えることはできません(エラート ーン"ピッピッ"が鳴ります)。

(2) タスクと軸の組み合わせ設定

CA20-M00, CA20-M01 コントローラは最大 4 タスクまで使用でき、タスク 1 には 4 軸まで設 定できます。

タスク No.2~4 は軸指定なしのタスクとして、汎用入出力等の命令を実行できます。 設定方法は、14.4.19 項 タスクと軸の組み合わせの設定を参照ください。

#### |注意 │ ● タスク No.2~4 は軸関係の命令(移動命令等)は実行できません。

(3) タスクのステップ数設定

プログラムステップ数は 4 タスク合計で 2500 あります。 プログラムステップ数合計を 2001 以上に設定すると、イージープログラムのエリアをクリアし て使用します。このためイージープログラムは使用出来なくなります。 設定方法は、14.4.22 項 タスクステップ数の設定を参照ください。

# ■ 5.3.3 使用できる命令語

本コントローラのマルチタスクは軸動作はタスク 1 のみで、タスク 2~4 で軸動作させることはでき ません。タスク 2~4 では、軸動作以外の下記命令語を使用することができます。

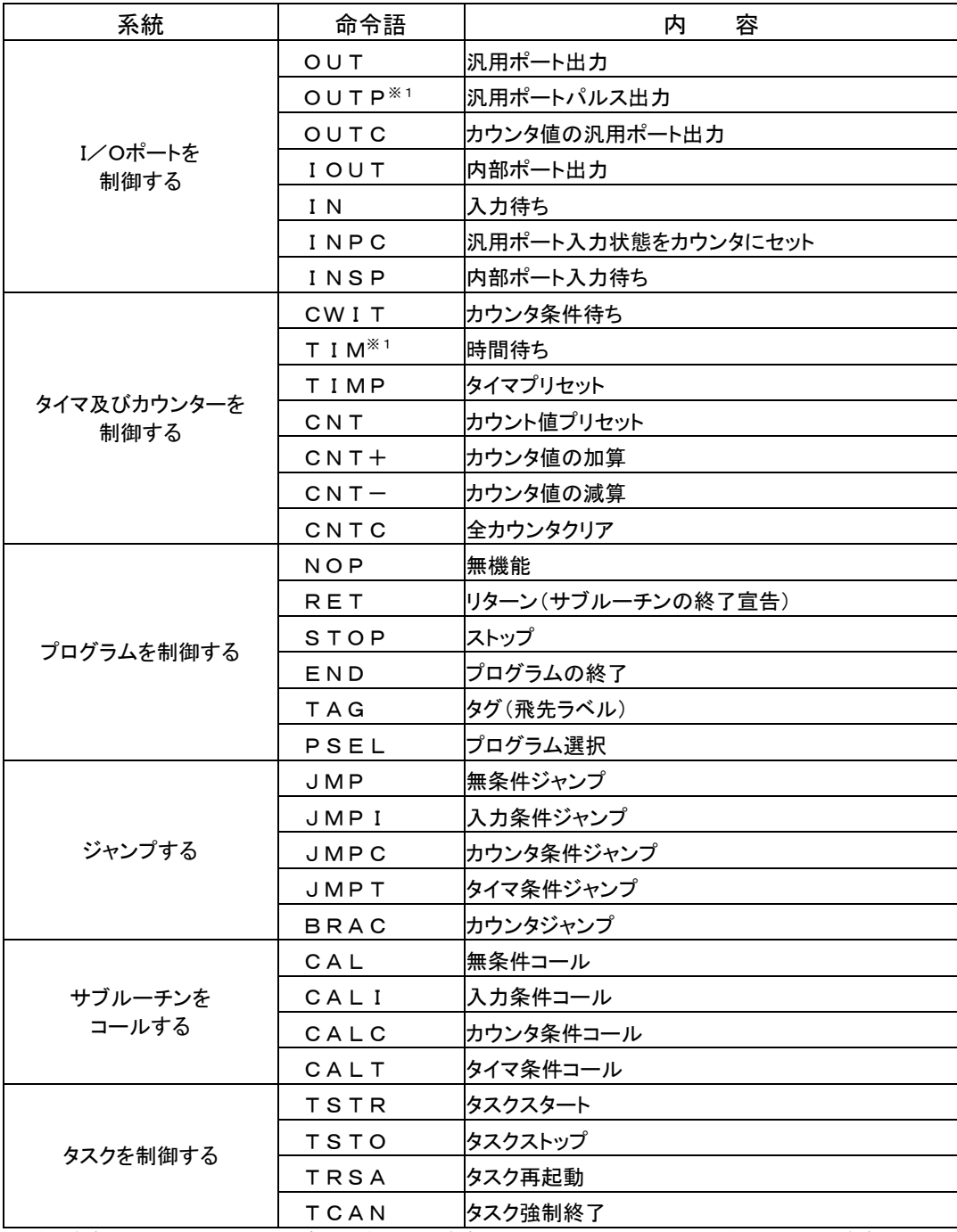

※1)本命令実行中は他のタスクはレディー状態になり、命令が終了するまで次のステップに進みません。本命令中に他タ スクも動作させる必要がある場合は TIMP 命令、JMPT 命令を組み合わせて使用してください。

#### ■ 5.3.4 タスクの起動や停止

4 つのタスクのうちタスク 1 はメインタスクです。

- (1) タスクの起動(TSTR命令) ティーチングペンダントやシステム入力により、スタートがかかるとタスク 1(メインタスク)がス タートします。 TSTR命令で、他のタスクをスタートさせます。
- (2) タスクの停止(TSTO 命令) ティーチングペンダントやシステム入力により、ストップがかかるとその時点で実行中の命令

が終了後、全タスクが停止状態になります。ステップ No.は停止時のままで、次に再起動が かかった場合そのステップから継続実行します。

TSTO 命令で他のタスクを停止できます。そのタスク自身を停止するのは STOP 命令を使用 してください。

- (3) タスクの再起動(TRSA 命令) タスクが停止しているステップより、再スタートします。
- (4) タスクの終了(TCAN 命令)

システム入力により、ストップがかかるとその時点で実行中の命令が終了後、全タスクが停止 状態になります。この状態ではステップ No.は停止時のままですが、システム入力によりリセ ットがかかるとステップ No.は 1 になり終了状態と同じになります。

END 命令を実行したとき、そのタスクは停止して終了し、ステップ No.は 1 になります。 但しメインタスクが END 命令を実行すると、全タスクがその時点で実行中の命令が終了後、 終了しますので、他のタスクが中断してしまいます。これを避けるにはカウンタ、内部ポート 入出力を利用してタスク間のタイミングをとり(5.3.6 項参照)、他のタスクが終了するまでメイ ンタスクが END 命令を実行しない様にプログラムしてください。

TCAN 命令で、メインタスク以外の他のタスクを終了することができます。

マルチタスクのタスクプログラムを作成し、動作させる手順について説明します。

PARAモードのタスク軸設定で、タスクと軸の組合 せを設定します。(14.4.19 参照) 左の場合タスクNo.1 によりステーションNo.1, No.2, No.3, No.4 の軸が制御されます。 ● タスク 2~4 に[0]以外の値を設定すると、予期せぬ動作をする場合があります。 ----------------------------------------------------------------------------- PARAモードのタスクステップ数設定で、各タスク のステップ数を設定します。(14.4.22 参照) 左の場合タスクNo.1 に 1000、とタスクNo.2 に、 500 ステップ割り当てています。 ステップ数が 0 のタスクに切り換えることはできま せん。 ----------------------------------------------------------------------------- STEP 3 次にタスクNo.1 にプログラムを入力します。 シーケンシャルのPRGMモードにして、 ALT キ ーを押すとこの様な表示になります。 テンキーで 1 を入力し、 ENT キーを押すと表 示タスクが 1 に切り換わります。 ----------------------------------------------------------------------------- タスクNo.2 をスタートするTSTR命令を入力しま す。 ティーチングペンダントまたはシステム入力からス タートが入力されるとメインタスク(タスクNo.1)が スタートします。 そこでタスクNo.1 の最初において、TSTR命令で タスクNo.2 をスタートさせます。 この後のステップにタスクNo.1 のプログラムを順 次入力してください。 [PROG] 0001 TSTR 02 タスクキリカエ  $[01]$   $\rightarrow$   $[01]$ [PARA]K22 T1=1000 タスク T2=0500<br>ステップ スウ T3=0000 ステップスウ T4=0000 [PARA]K19 タスク クミアワセ T1 T2 T3 T4 [5][0][0][0]  $[1 \sim 5]$ を設定 [0]以外設定しないでください STEP<sub>1</sub> STEP 2 STEP<sub>4</sub>

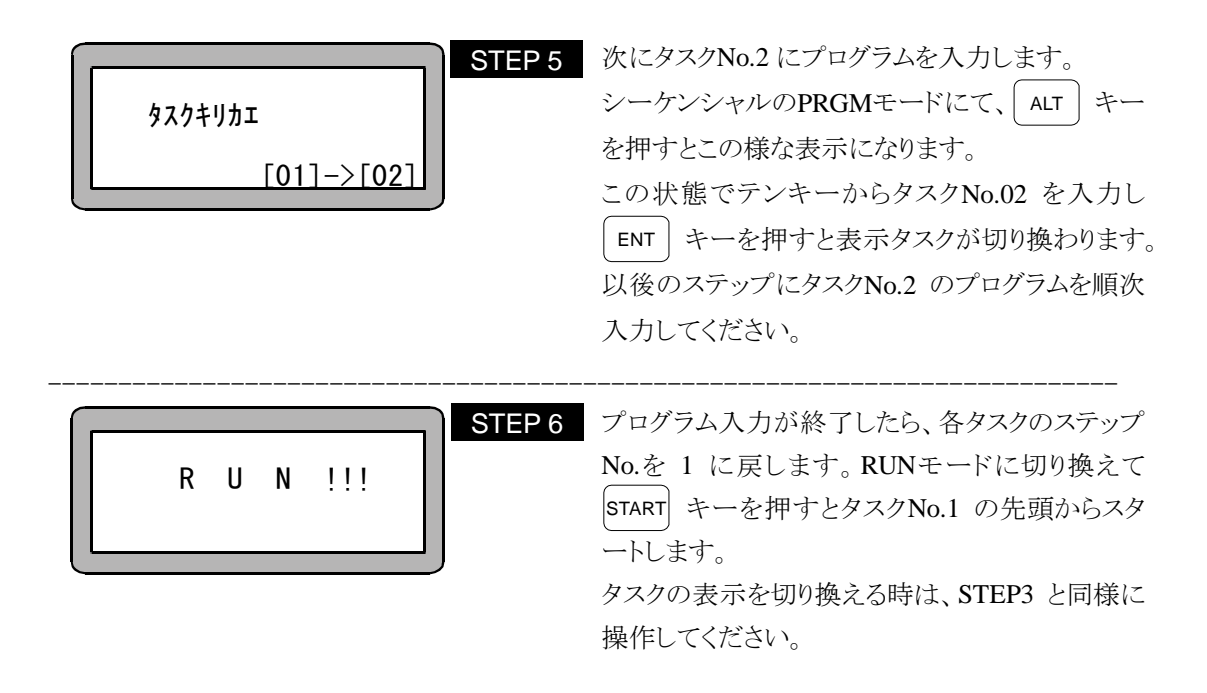

#### ■ 5.3.6 タスク間のタイミングの取り方

関連して動作する複数のタスクは、下記のようにカウンタまたは内部ポート入出力命令 (INSP,IOUT)を使用してタイミングを取ります。

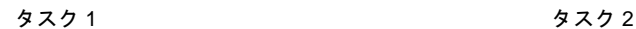

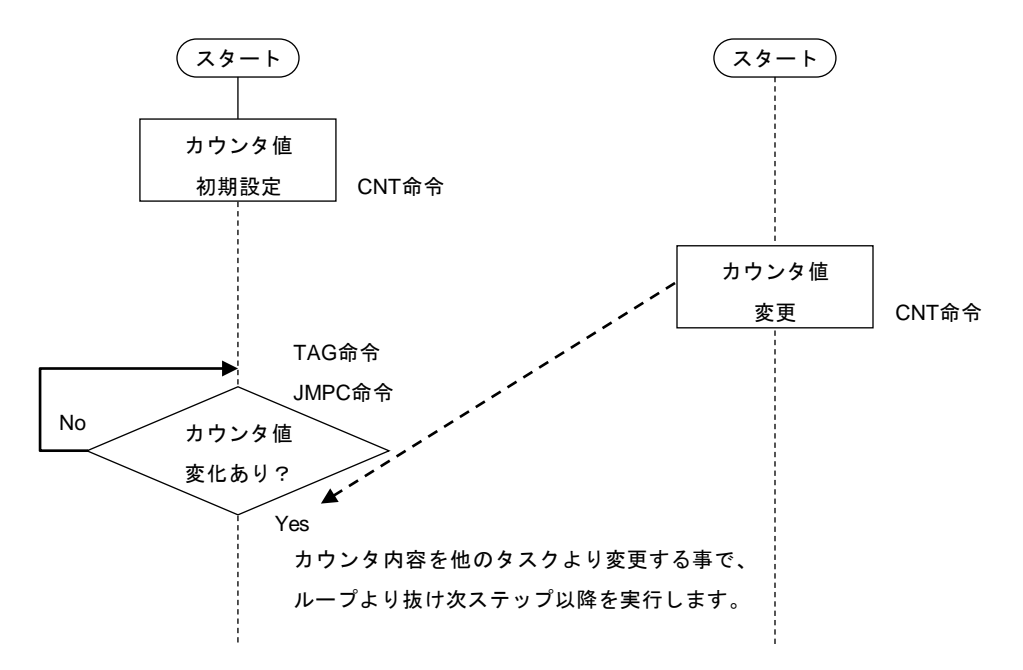

# ■ 5.4 マルチタスクの詳細

マルチタスク機能を、より効率的に利用するため必要な事柄を説明します。

#### ■ 5.4.1 タスクの状態

マルチタスクは、タスクの空き時間を利用してほかのタスクを実行することにより、複数のタスクが 同時に実行されるようになっています。 タスクの状態には下記の 4 つがあります。

(1) 停止状態

何もしていない状態(起動がかかっていないタスク)

- (2) 実行状態 タスクを実行している状態
- (3) レディー状態 タスク処理優先待ち状態
- (4) 事象待ち状態(ウェイト状態) タスクが何かの事象を待っている状態 事象とは、位置決め完了待ち、入力待ち、タイマー待ち、カウンタ待ち 事象のある命令… MOV, MOVP, MVC, MVCP, MVB, MVE, MVM, RSMV, HOME, IN, INSP, TIM, CWIT

#### ■ 5.4.2 状態の遷移

(1) タスクの起動

システム入力のスタート入力や、ティーチングペンダントのスタートで、メインタスク(タスク 1) が起動されます。 実行状態のタスクより停止状態のタスクを、タスク起動命令(TSTR)でレディー状態に起動し ます。

(2) タスクの終了

実行状態のタスクが END 命令を実行したとき、そのタスクは終了します。終了したタスクは ステップ No.が 0001 になり停止します。

メインタスクで END 命令が実行されると全タスクの命令が完了したときに、全タスクが終了し ます。

実行状態のタスクが TCAN 命令を実行すると、その命令で指定してあるタスクの命令が完 了したときに終了させます。メインタスクは TCAN 命令で終了させることは出来ません。

(3) タスクの再起動

メインタスクは停止していたステップから実行状態になり、他のタスクはレディー状態になりま す。

(4) 実行状態とレディ状態

レディ状態のタスクのうちタスク処理優先度が一番高いタスクが、以下の場合に実行状態に なります。

- 実行状態のタスクが事象待ち(ウェイト)状態になったとき。 ウェイト状態のタスクは、事象が発生するとレディー状態になります。
- 実行状態のタスクが分岐命令を実行したとき。 分岐命令を実行したタスクは、分岐先のステップでレディー状態になります。
- あるタスクの実行状態が 1 秒以上続いたとき。 1 秒以上になった時点で実行していたステップが終了後、レディー状態になります。

### ■ 5.4.3 タスク間のデータの受け渡し

カウンタやタイマはすべてのタスクで同じものを使用していますので、あるタスクで値をセットして 別のタスクでその値を参照したり、JMPC, CALC, JMPT, CALTなどの条件判断命令で使用するこ とでデータや状態を受け渡すことが出来ます。

### ■ 5.4.4 タスクの優先順位

レディー状態のタスクが複数ある状態で、実行状態のタスクが事象待ち状態になったときや、分岐 命令を実行した場合、レディー状態のタスクのうち実行状態に遷移する優先順位を設定します。 設定方法は、14.4.20 項 タスク優先順位の設定を参照ください。

# 第6章 イージーモード

イージーモードとは各ポイントへの移動、移動完了後のハンドの動作等の簡単なシーケンシャル 動作をプログラムを作成することなく入力することができるモードです。

即ち、移動命令、ハンド動作のサブルーチンの呼び出し、次に実行したいステップの指定を一対 のステップとして構成し、複雑な構成を考えることなく簡単にプログラミング及び実行できるモード です。

イージーモードのプログラムは最大 100 ステップを 1 プログラムとし、8 個のプログラムを持つこと ができます。

プログラム数 : 8 個

ステップ数 : 100 ステップ/プログラム

イージーモードでは下記のサブルーチンプログラムは、シーケンシャルプログラムの中で作成しま す。

- ハンドサブルーチン :ハンドの動作時等、ポイントへの移動後、そのポイントで 実行させたいシーケンシャルプログラム
- スタートサブルーチン:ポイントを移動する前に実行させたいシーケンシャルプロ グラム
- エンドサブルーチン : イージーモード動作終了後に実行させたいシーケンシャル プログラム

注意 イージーモードで使用する場合、サブルーチンのシーケンシャルプログラムは最 大 2000 ステップまで使用できます。

# ■ 6.1 イージーモードの PRGM モード

イージーモードを使用するにあたっては、モード設定のイージーモードを有効にしてください。 設定方法については 6.1.1 項を参照ください。

### ■ 6.1.1 イージーモードへの入り方・終わり方

PARAモードのイージーモード設定画面を表示させます。(14.2.10 項参照)

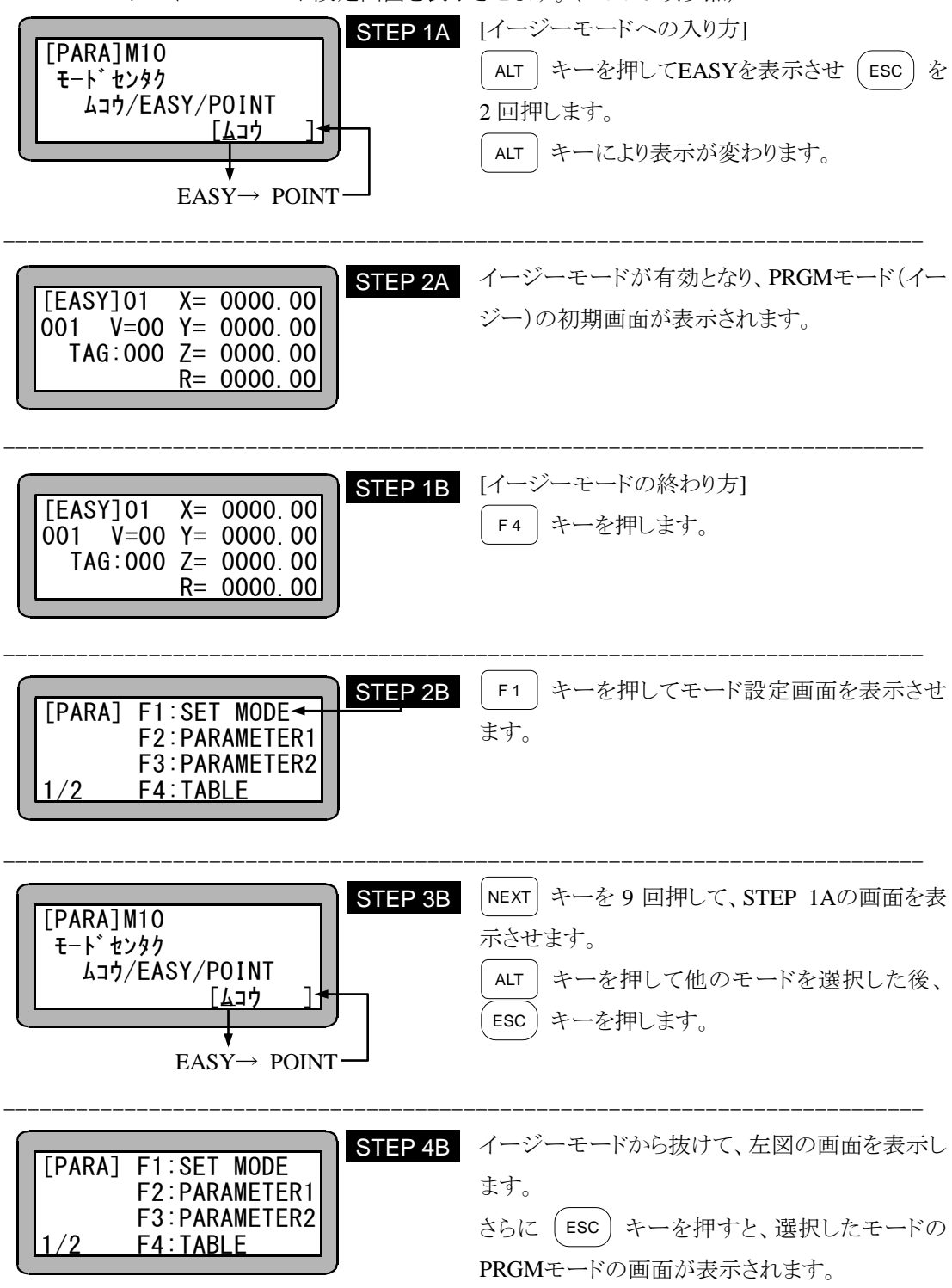

#### ■ 6.1.2 イージーモードのプログラム編集

イージーモードの入力項目は以下の通りです。

- (1) プログラム No.1~No.8 設定
	- プログラム No.1 ……· プログラムステップ 001~100 プログラム No.2 ·······プログラムステップ 101~200 プログラム No.3 ·······プログラムステップ 201~300 プログラム No.4 ·······プログラムステップ 301~400 プログラム No.5 ·······プログラムステップ 401~500 プログラム No.6 ·······プログラムステップ 501~600 プログラム No.7 ……· プログラムステップ 601~700 プログラム No.8 ·······プログラムステップ 701~800
- (2) スタートタグ No.設定 ポイントへ移動する前に実行させるスタートサブルーチンプログラムのタグ No.を 設定します。 タグ No.000 であれば指定なしとなります。
- (3) ポイント座標設定 ポイントテーブル No.に座標値を入力します。 座標値の入力方法としては、MDI、リモートティーチング、ダイレクトティーチン グで入力可能です。(3.2.2 項参照)
- |注意 ||座標データはステップ No.と同じポイントテーブル No.の座標テーブルに書き込ま れます。
- (4) 速度設定

ポイントへ移動する時の速度を設定します。

(5) ハンドサブルーチンタグ No.設定 ポイントへの移動後、そのポイントで実行させたいシーケンシャルプログラムのタ グ No.を設定します。 タグ No.000 であれば指定なしとなります。
(6) 繰り返し回数設定

一連の動作を何回実行するかを設定します。(0~9999 回) 0 を指定した場合は無限繰り返しとなります。

(7) エンドタグ No.設定

イージー動作の終了後に実行させたいシーケンシャルプログラムのタグ No.を設定 します。

タグ No.000 であれば指定なしとなります。

(8) 終了設定

イージー動作の終了ステップを指定します。("\*"入力表示)

注意 終了設定は必ず行ってください。終了設定しませんと実行時、ステップ No.エラー となります。

以下にイージーモードの動作フローチャートを示します。

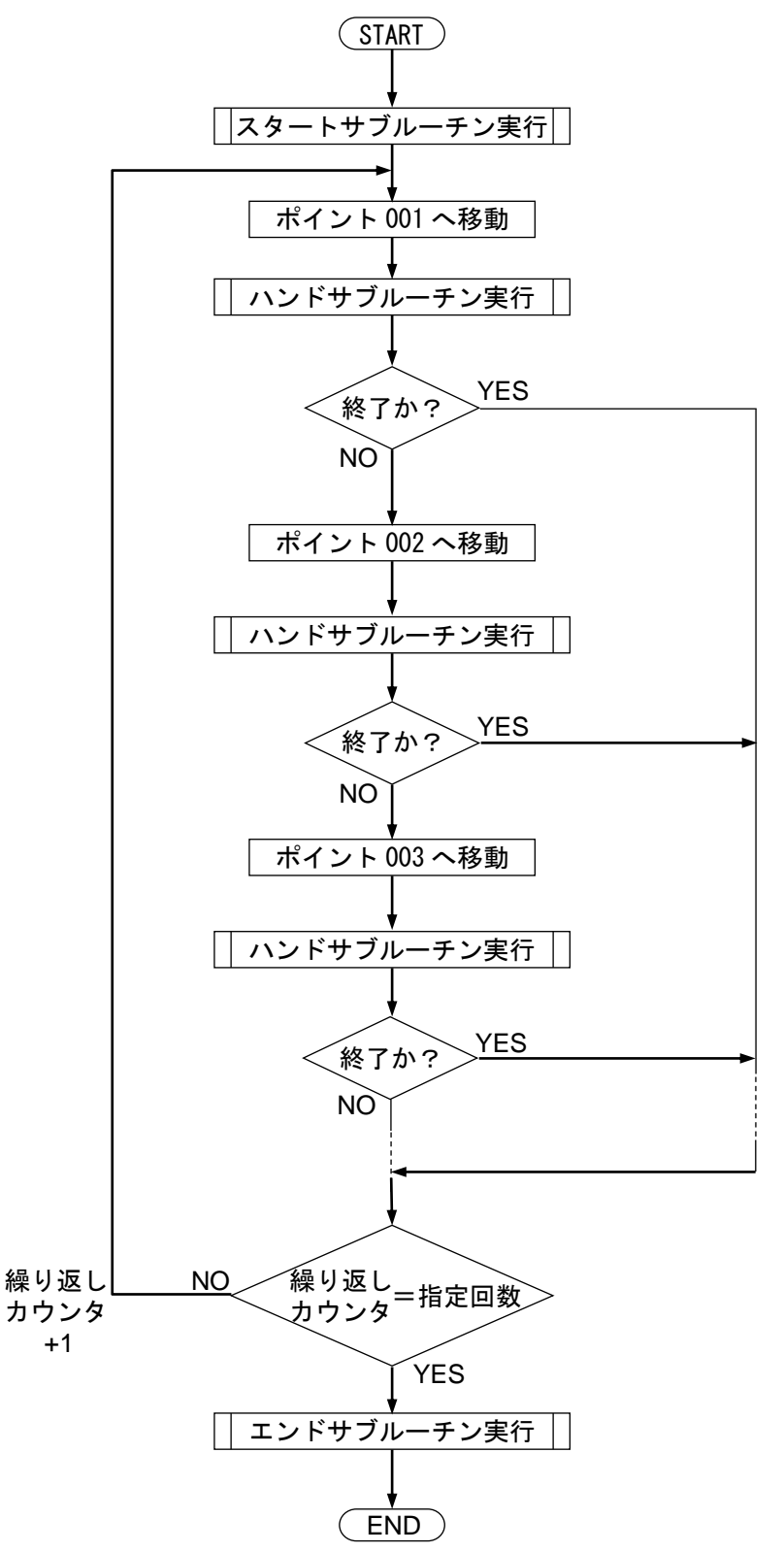

(9) 予約タグ No.設定

ハンドサブルーチンはシーケンシャルプログラムの中で、任意のプログラムを作成 します。これに対し、ワークのピック&プレイス(エアーシリンダの上下と、チャ ックの開閉によりワークをつかんで置く動作)等の決まった動作を行う場合は、あ らかじめ書き込まれた固定化したサブルーチンプログラムを使用することができま す。

予約タグ No.とは、この固定化したサブルーチンプログラムのタグ No.のことです。 予約タグ No.を指定することにより、シーケンシャルプログラムを作成することな く所要の動作をさせることができるので、大変便利です。

予約タグ No.を使用する場合は、あらかじめ割り付けられた汎用入出力ポートにソ レノイド、リミットスイッチなどの外部機器を接続する必要があります。

予約タグ No.を使用する場合の外部機器(エアーシリンダ、ハンド、リミットスイ ッチ)に対する汎用入出力ポートを下図に示します。

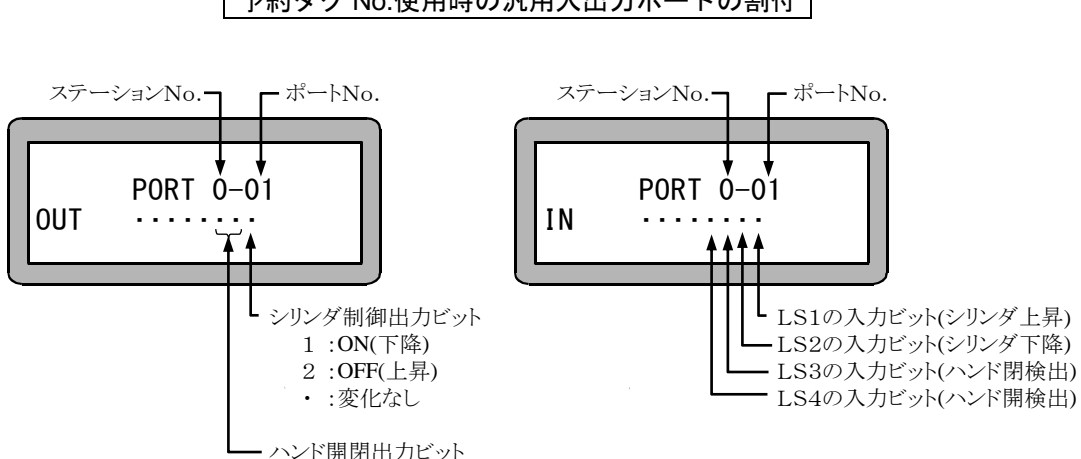

### 予約タグ No.使用時の汎用入出力ポートの割付

### 予約タグ No.使用時の外部機器の接続

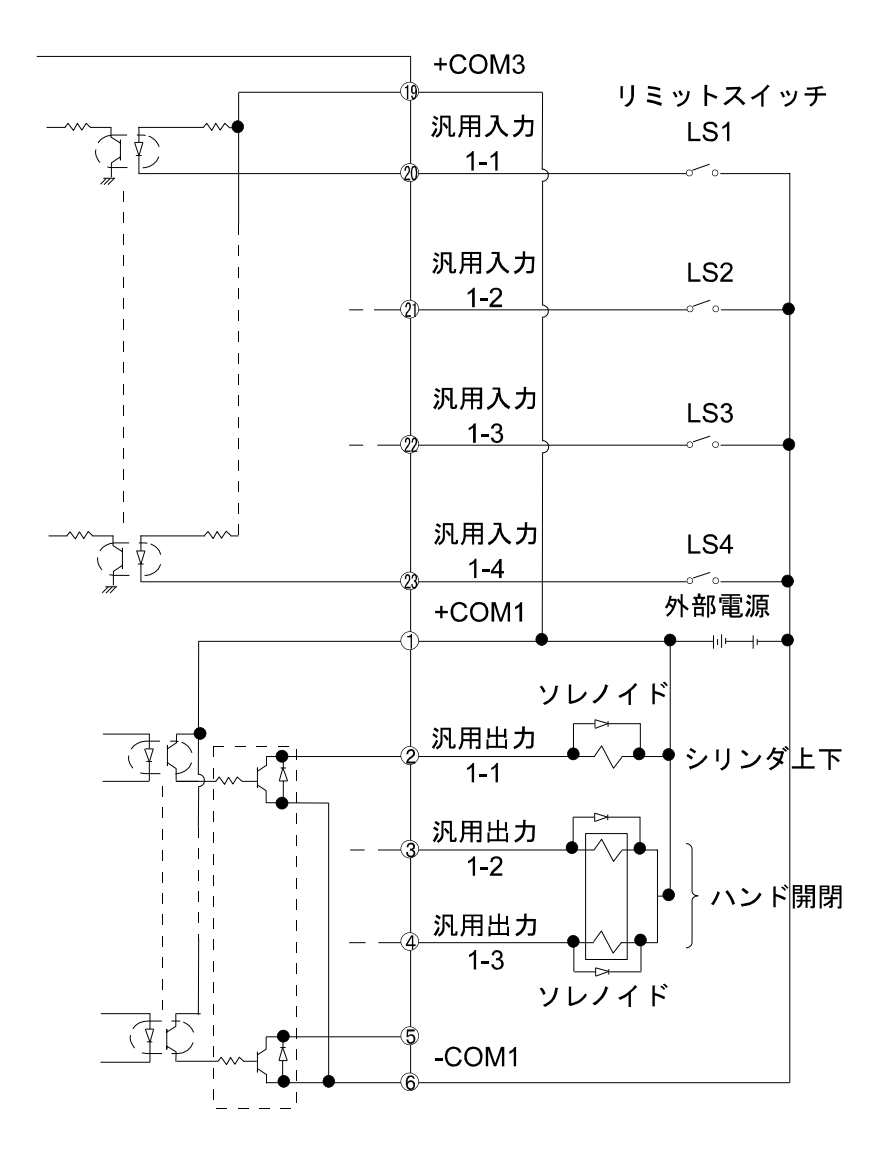

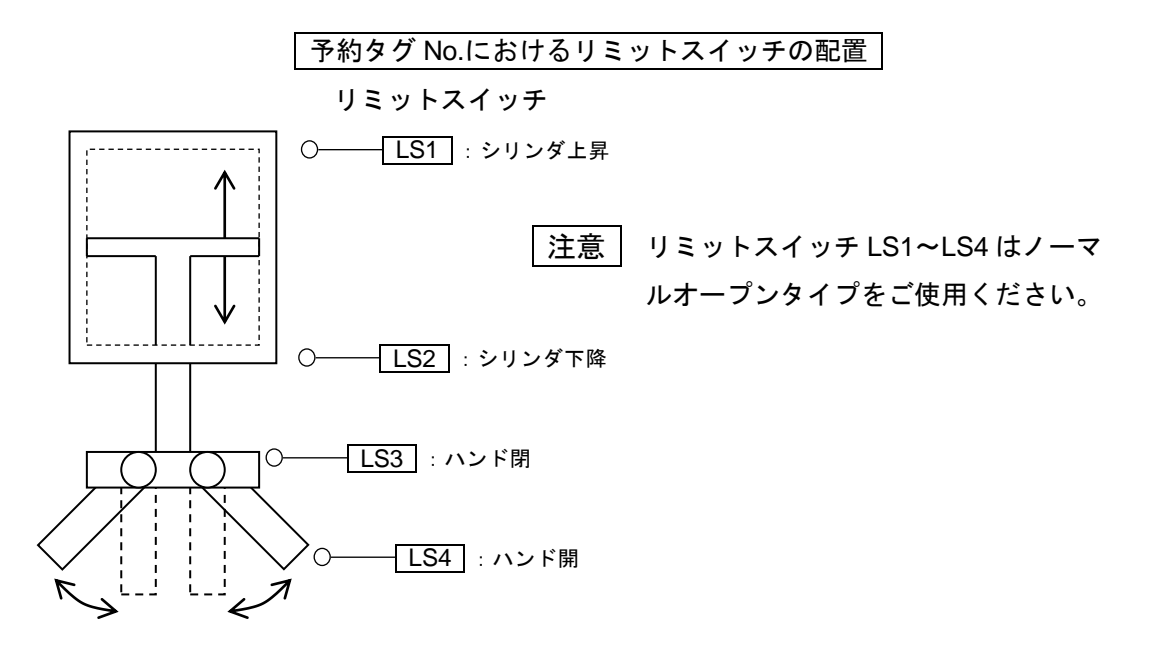

予約タグNo.900 ········· ワークをつかみに行く動作のサブルーチンプログラム 予約タグNo.901 ········· ワークを置きに行く動作のサブルーチンプログラム

予約タグNo.のハンドサブルーチンの内容を下記に示します。

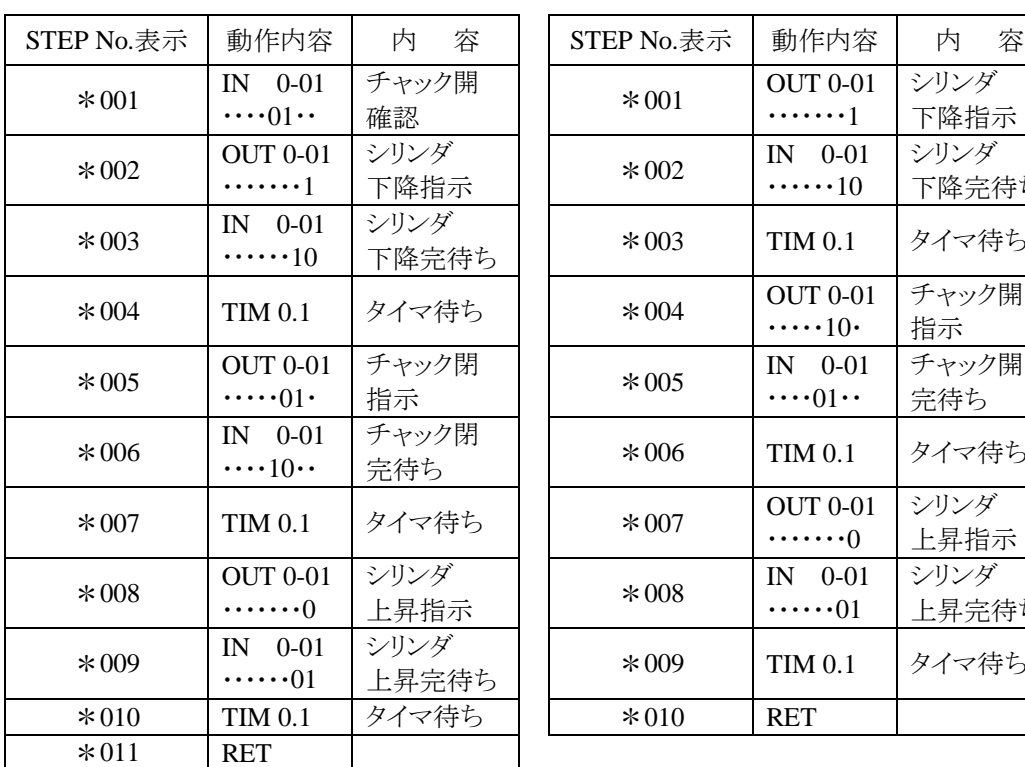

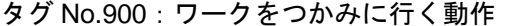

タグ No.901: ワークを置きに行く動作

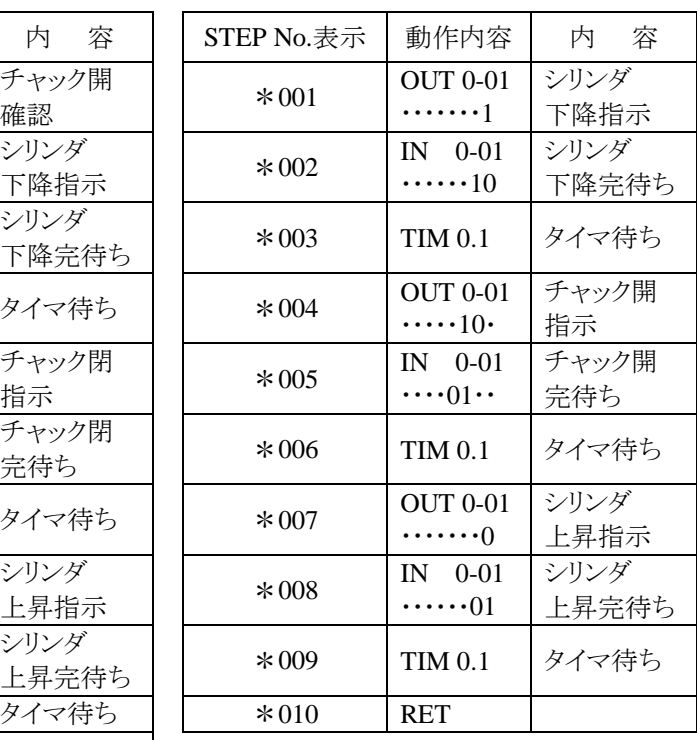

注意 | 予約タグ No.の内容をティーチングペンダントで確認することはできません。

イージーモードのプログラミング操作

以下にイージーモードプログラミングの操作方法を示します。

ポイント座標、速度、ハンドサブルーチンタグNo.の入力

モード設定にてイージーモードを選択し、PRGMモード(イージー)の初期画面を表示させます。 (6.1.1 項参照)

SEARCH キーを押してから、テンキーでプログラミングしたいイージープログラムNo.を入力して ENT キーを押し、該当のプログラムを表示させます。

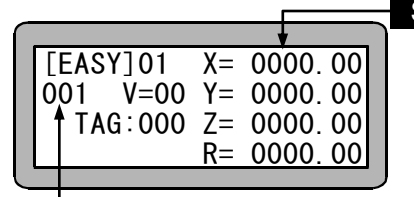

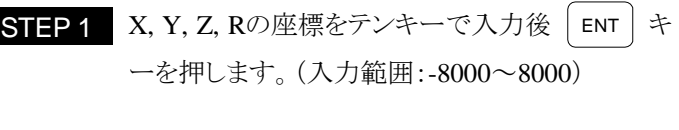

ステップ No.

注意 <sup>DIRECT</sup>| キーを押して、リモートティーチング及びダイレクトティーチングも可能 です。(3.2.2 項参照)

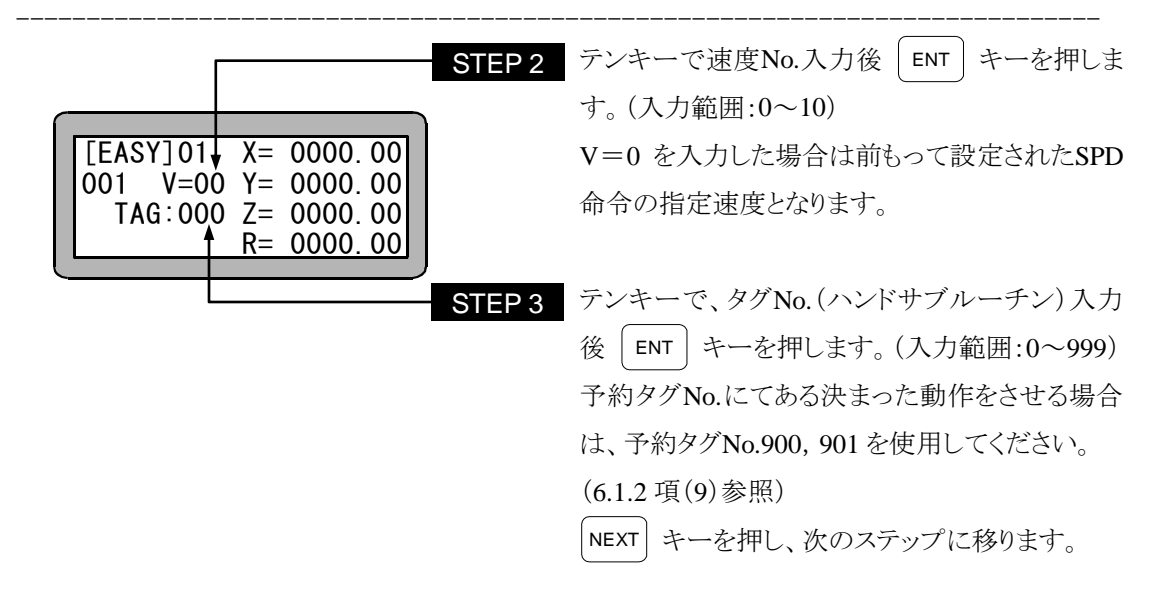

注意 ハンドサブルーチンプログラムはシーケンシャルプログラムに書き込みます。 プログラム入力時は SEQUN キーを押すことにより、シーケンシャルの PRGM モ ードに切り替え可能です。尚、再度 │<sup>SEQUN</sup>│ キー押下により、イージーモードの PRGM モードに戻ります。

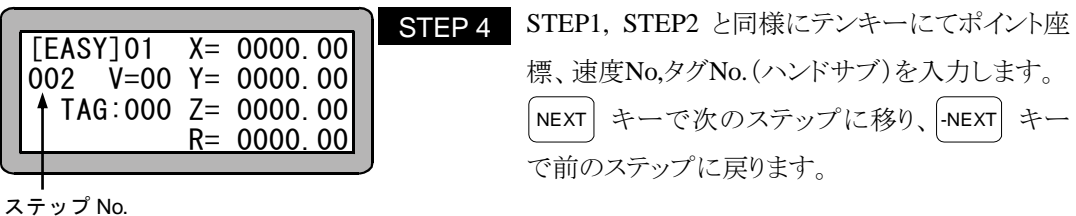

- 注意 イージーモードの座標データは、そのステップ No.と同じポイントテーブル No.の 座標テーブルに書き込まれます。
- STEP 4<br>タは、<br>ます。<br>STEP 1<br>STEP 2<br>STEP 3 ● スタートサブルーチン、エンドサブルーチン、繰り返し条件設定 イージーモード画面にて | F2 | キーを押すと、以下の設定表示画面が表示されます。 テンキーにて使用するスタートタグNo.を入力後、 STEP 1 ENT キーを押します。 (入力範囲:0~999) プログラム No. 無指定の場合はスタートサブルーチンは実行し ません。予約タグNo.900,901 の入力も可能です。 [EASY]01 START-TAG:000 END-TAG:000 STEP2 テンキーにて使用するエンドタグNo.を入力後、 LOOP: 0000 ENT キーを押します。 (入力範囲:0~999) 無指定の場合はエンドサブルーチンは実行しま せん。予約タグNo.900、901 の入力も可能です。 STEP<sub>3</sub> テンキーにて繰り返し条件の指定回数を入力後、 ENT キーを押します。 (入力範囲:0~9999) 0 を指定した場合は無限繰り返しとなります。

ESC キーで設定終了し、イージーモードの初 期画面に戻ります。

● 終了設定

イージーモードでは、その動作パターンによらず、一連の動作(サイクル動作含 む)の最終ステップにその動作の終了を意味する終了設定が必要となります。

**例えば、下図のような動作パターン A 点→B 点→C 点→**<br>
O 場合は1サイクルの最 後のステップ C 点が終了ステップとなります。

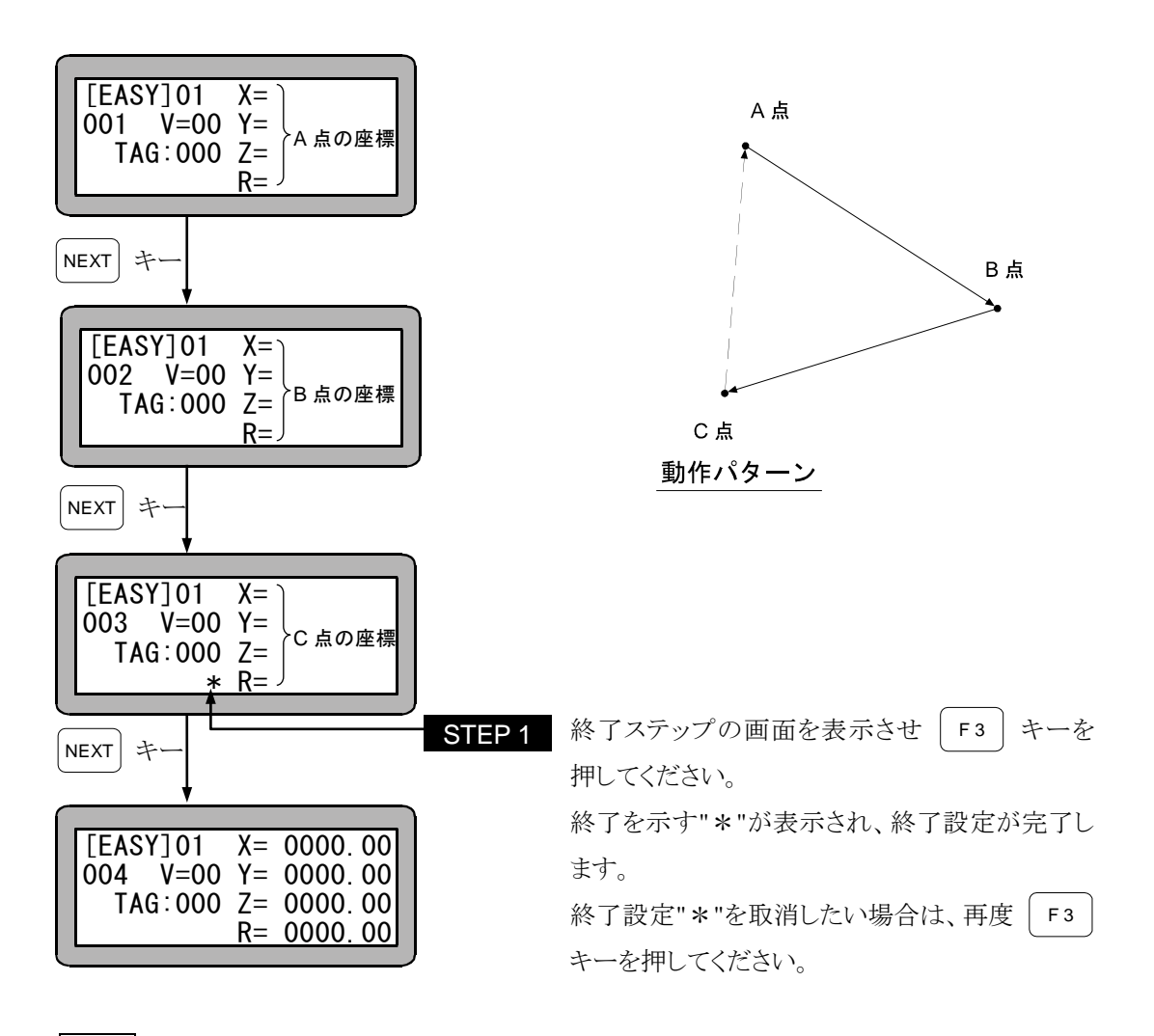

注意 イージーモード使用時は必ず終了設定を行ってください。終了設定しませんと実 行時、ステップ No.エラーとなります。

# ■ 6.1.3 イージーモードのコピー編集

イージーモードの任意のプログラムを別のイージープログラムにコピーすることができます。 PRGMモード(シーケンシャルモード)にて |HELP| キーを押してください。 (6.1.1 項参照) 次の画面が表示されます。

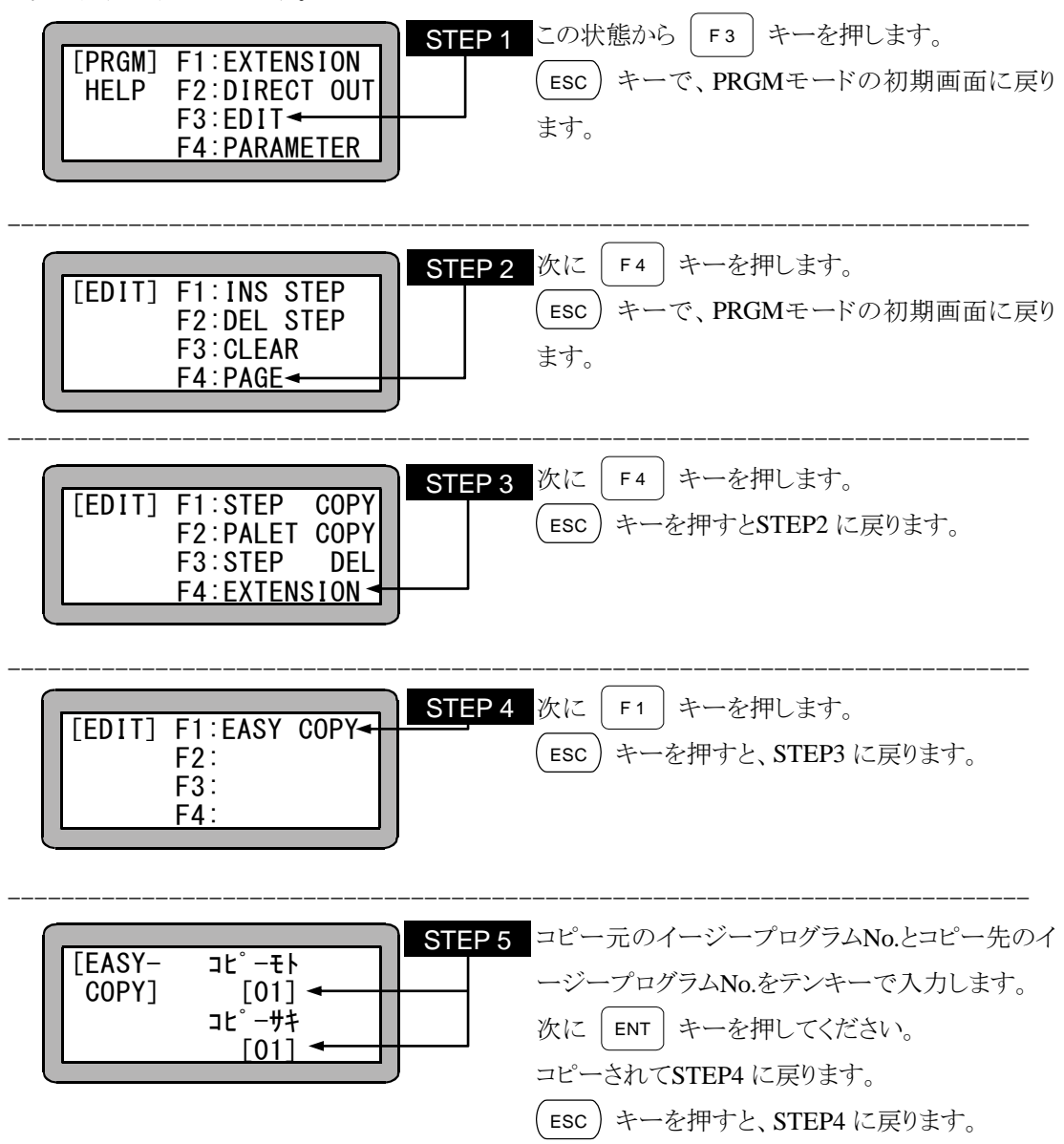

# ■ 6.1.4 イージーモードのプログラムクリア

コントローラ内のメモリのイージープログラムを全てクリアすることができます。 PRGMモード(シーケンシャル)にして、 HELP キーを押してください。(6.1.1 項参照) 次の画面が表示されます。

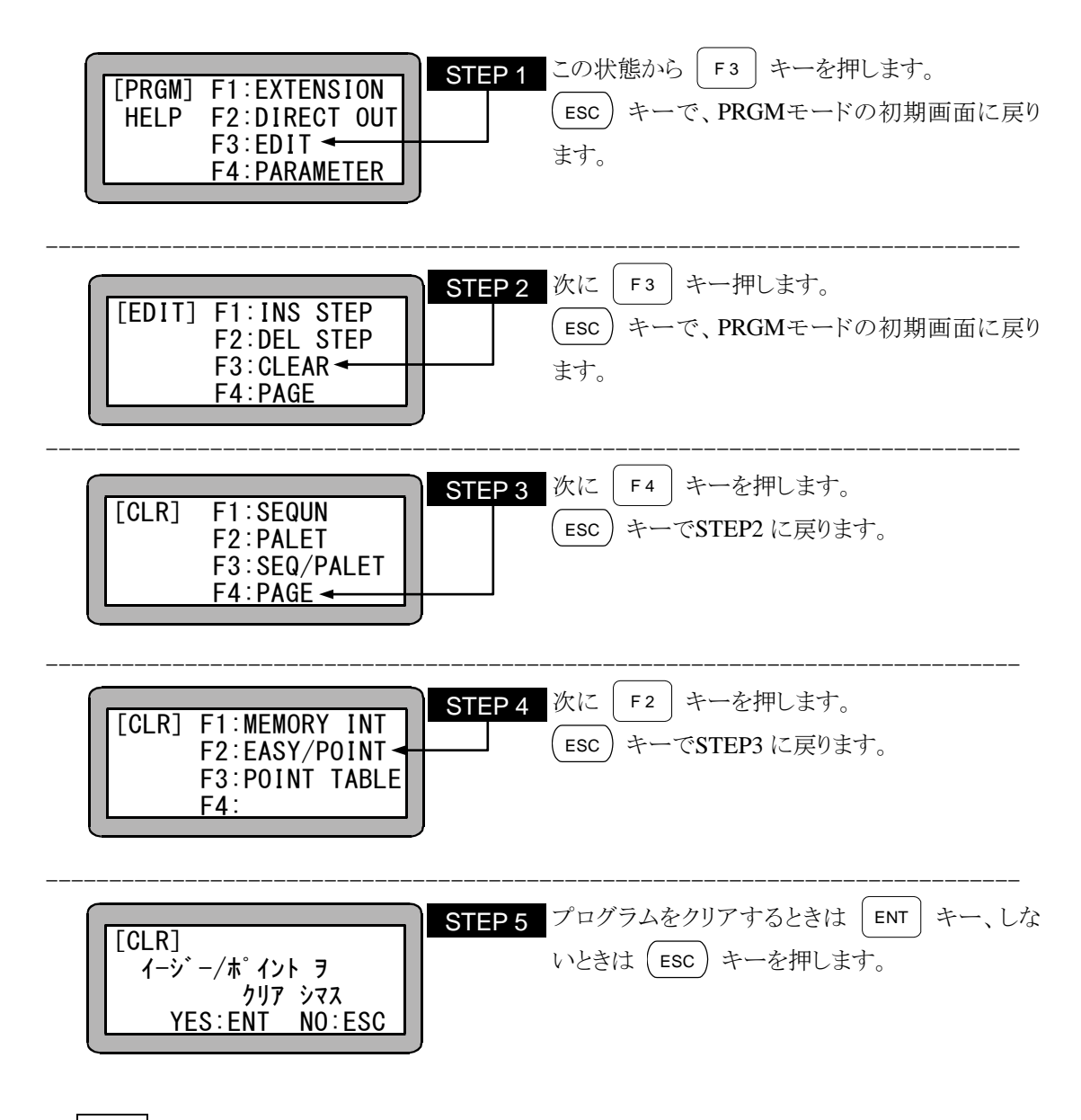

注意 座標テーブルの No.1~800 がクリアされます。

# ■ 6.2 イージーモードの RUN モード

本機の運転方法は次の方法があります。

- AUTO モードの連続運転、単動運転
- $\bullet$  STEP モード

注意 イージーモードでは電源 OFF 後の継続再開はできません。

### ■ 6.2.1 イージーモードの AUTO モード

イージーモードを使用するにあたっては、モード設定でイージーモードを有効にする必要があり ます。設定方法については 6.1.1 項参照してください。

(1) 連続運転

AUTO モードでの運転を行う前に STEP モードで運転を行い、プログラム検証をして 動作の確認をしてください。

### ● ティーチングペンダントによる操作

P

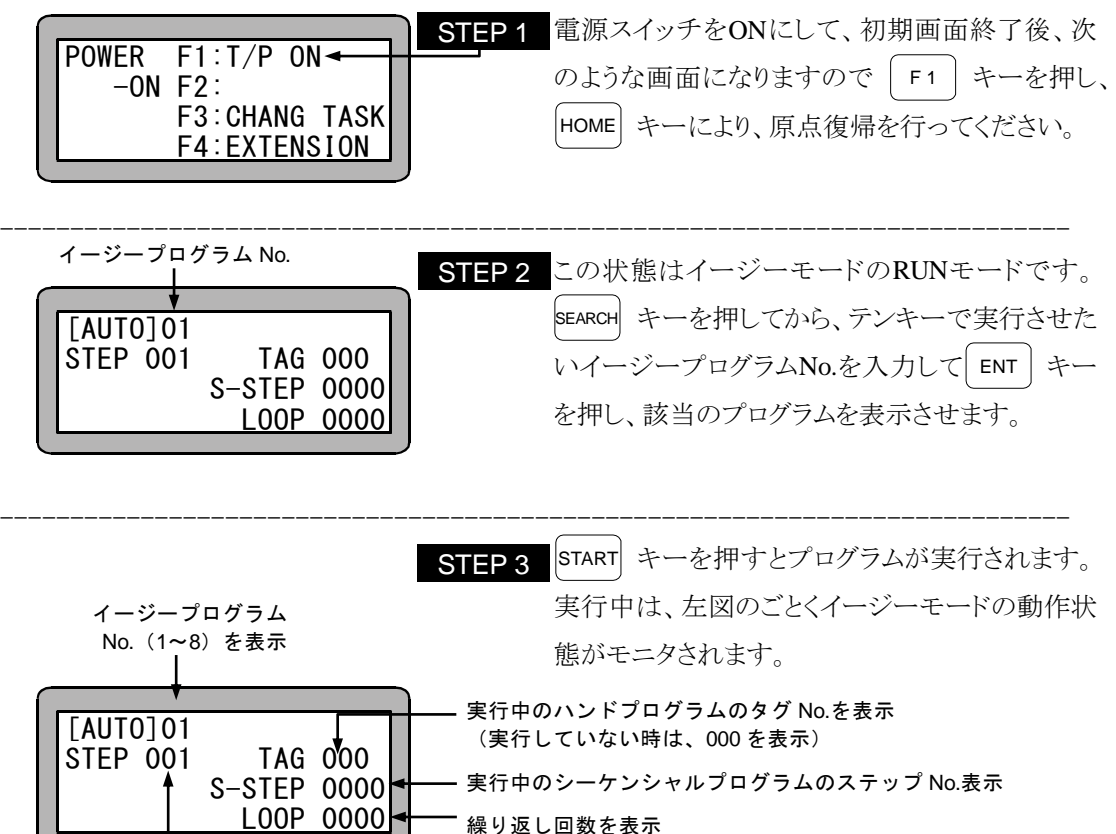

 $6 - 14$ 

繰り返し回数を表示

実行中のステップ No. (イージープログラム)を表示

srop | キーを押すと押された段階で実行中のステップが終了後停止します。再開する場合は再 度 START キーを押してください。

# 6-15 STOP EMERGENCY STOP ボタンを押しますと、ロボットに減速トルクが発生し 停止します。負荷の大きさや速度、慣性により停止距離が異なりますのでご 注意ください。

### ● 外部信号による運転

外部信号による運転は次の手順で操作してください。ティーチングペンダントの切り離し方法は 18.1 項を参照してください。

尚、運転の際はあらかじめ下記の設定を行ってください。

コントローラのモード設定はイージーモードにしてください。(14.2.10 項参照)

汎用入力にプログラム選択入力のビット指定を設定してください。(14.2.5 項参照)

### 【操作手順】

- 1. システム入力の原点復帰信号にて原点復帰を行います。
- 2. システム入力のプログラム No.選択にて実行したいイージープログラム No.を指定します。
- 3. システム入力のスタート信号で、実行開始します。
- 4. 運転中にシステム入力のストップ信号を入力すると、現在実行中のステップ終了後に停止し ます。
- 5. 停止したステップから再スタートする場合にはスタート信号を入力します。
- 6. ステップ 001 からスタートしたい場合にはリセット信号を入力した後にスタート信号を入力し ます。但し、継続スタートが有効になっていた場合にはリセット入力は無視されます。 (10.2.6 項参照)

### (2) 単動運転

単動運転とは、軸移動または出力関係の動作を実行したらプログラムが一時停止す る運転です。プログラムのスタートや再スタート時は、スタート信号の入力か、ま たは、 START キーを押します。通常は、プログラムの検証をする際等に使用します。

単動運転の手順例を下記に示します。

- 1. 単動入力信号 ON をします。
- 2. 以下の操作は基本的に連続運転と同じです。(6.2.1 項(1)参照)
- 3. プログラムが一動作し停止したら再度 |srarr| キーを押すか、スタート信号を入力し、プログ ラムを順次起動させます。
- モード設定の単動モード入力ビットの設定が必要です。(14.2.1 項参照)
- ティーテングペンダントまたは外部信号による両方での運転が可能です。
- 単動入力信号は、単動運転中 ON 状態を保持する必要があります。 単動運転中に、単動入力信号を OFF しますと残りのプログラムは連続運転になりま す。
- 連続運転中に、単動入力信号を入力しても無視され連続運転が継続されます。

● 実行後停止する命令には次の命令があります。 MOV, MOVP, MVC, MVCP, MVB, MVE, HOME, MVM, RSMV, OUT, OUTP, OUTC, OUT

### ■ 6.2.2 イージーモードの STEP モード

STEPモードはコントローラ内部のイージープログラムを 1 ステップずつ実行するモードです。 AUTOモードで実行する前に、本モードでイージープログラムの動作確認等に使用してください。

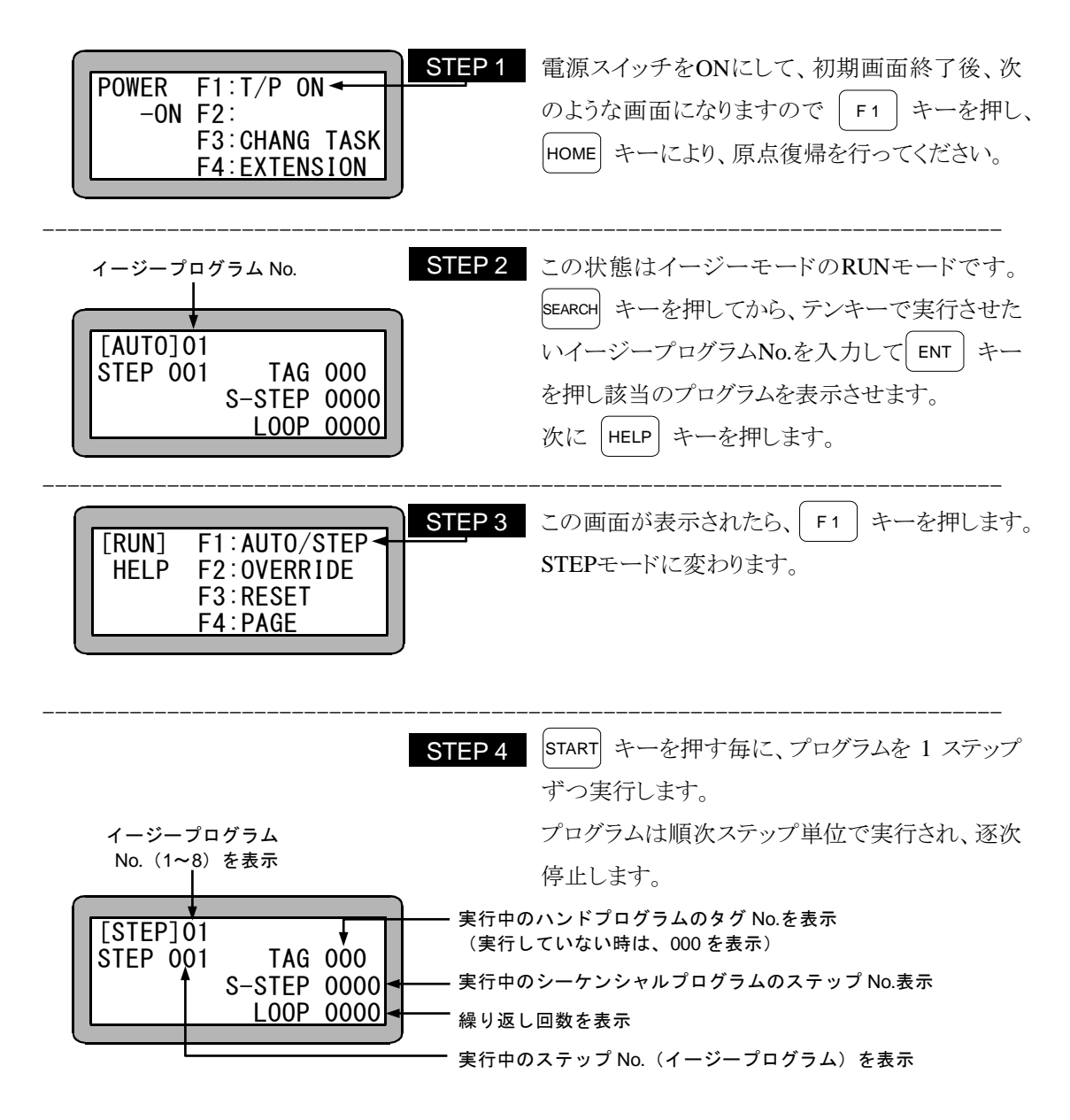

# ■ 6.2.3 運転中の速度変更 (オーバーライド)

オーバーライド機能によって、移動命令の速度全体を遅くすることができます。これによってプロ グラムや座標の確認を低速で行うことができます。

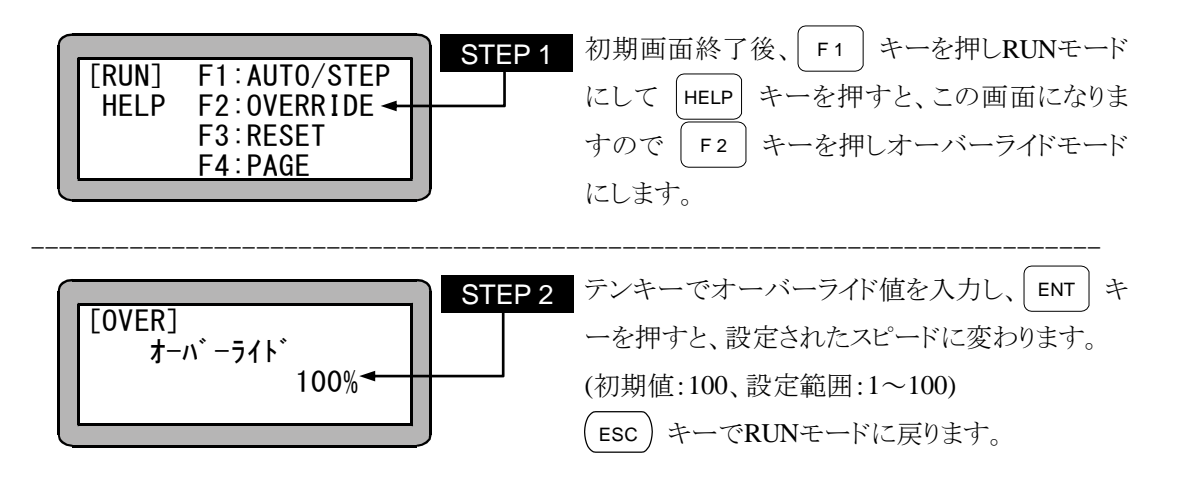

注意 オーバーライドの設定はプログラムが停止している場合にのみ有効です。

# 第7章 パレタイジングモード

パレタイジングモードは移動積載作業専用のプログラムをモード化したもので、パラメータの設定 を行うだけで実行可能なプログラムです。

次のようなモードが用意されています。

● 定点(P0)からX, Y, Z軸方向のマトリックス状の地点へ (1 to Mモード)

- X, Y, Z軸方向のマトリックス状の地点から定点へ(M to 1 モード)
- X, Y, Z軸方向のマトリックス状の地点からX,Y軸方向のマトリックス状の地点へ(M to Mモー ド)

パレタイジング動作は、P1 方向、P2 方向、P3 方向の順で行われます。

マトリックス作業原点P0 は、必ずしも原点に近い位置である必要はありません。マトリックス状のP0 ~P3 は任意の位置に設定でき、これにより、パレタイジング動作の順序を変更することができます。 本機のパレタイジングモードには次のような特長があります。

- プログラムの位置データの入力は、リモートティーチング,ダイレクトティーチング及びMDI (マニュアル・データ・インプット)が可能です。
- アプローチ・ポイントの設定が可能です。
- スタートプログラム及びエンドプログラムのタグNo.を書き込むことにより、パレタイジング動作 の前と動作の終了後にシーケンシャルプログラムを実行することができます。 本コントローラは、マルチタスクで複数のシーケンシャルプログラムを実行できますが、パレタ イジングモードから実行できるシーケンシャルプログラムはタスクNo,1 のみです。

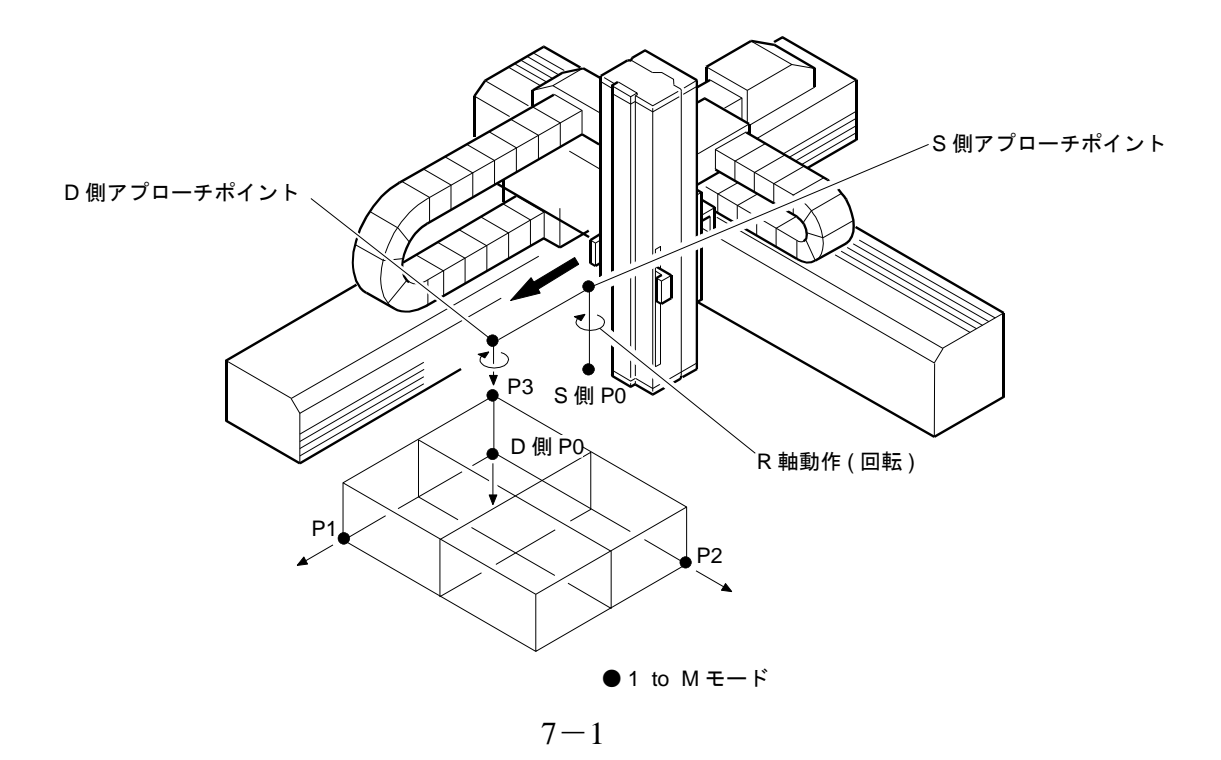

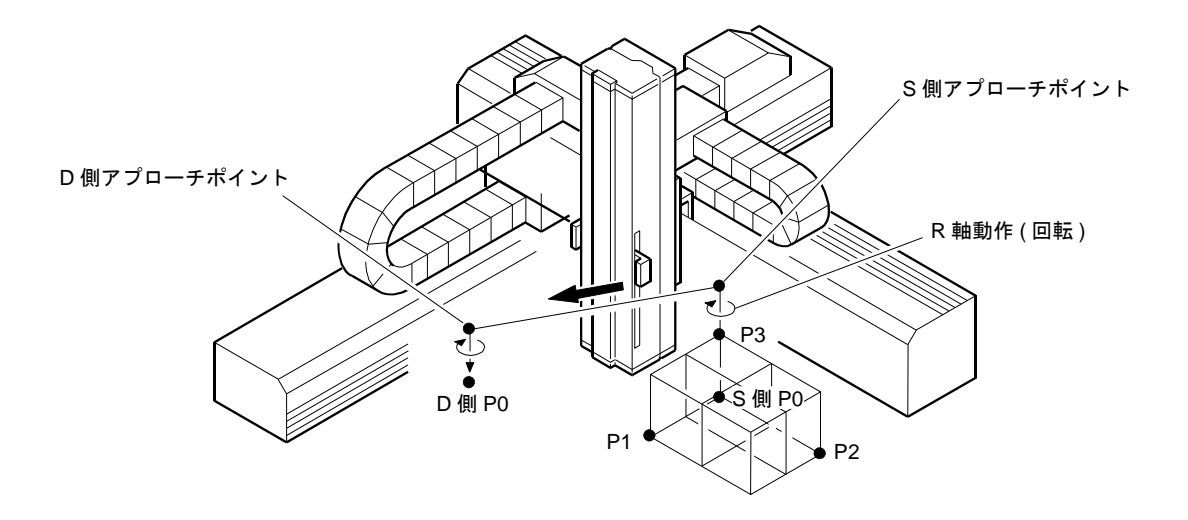

 $\bullet$  M to 1  $\pm$  -  $\acute{r}$ 

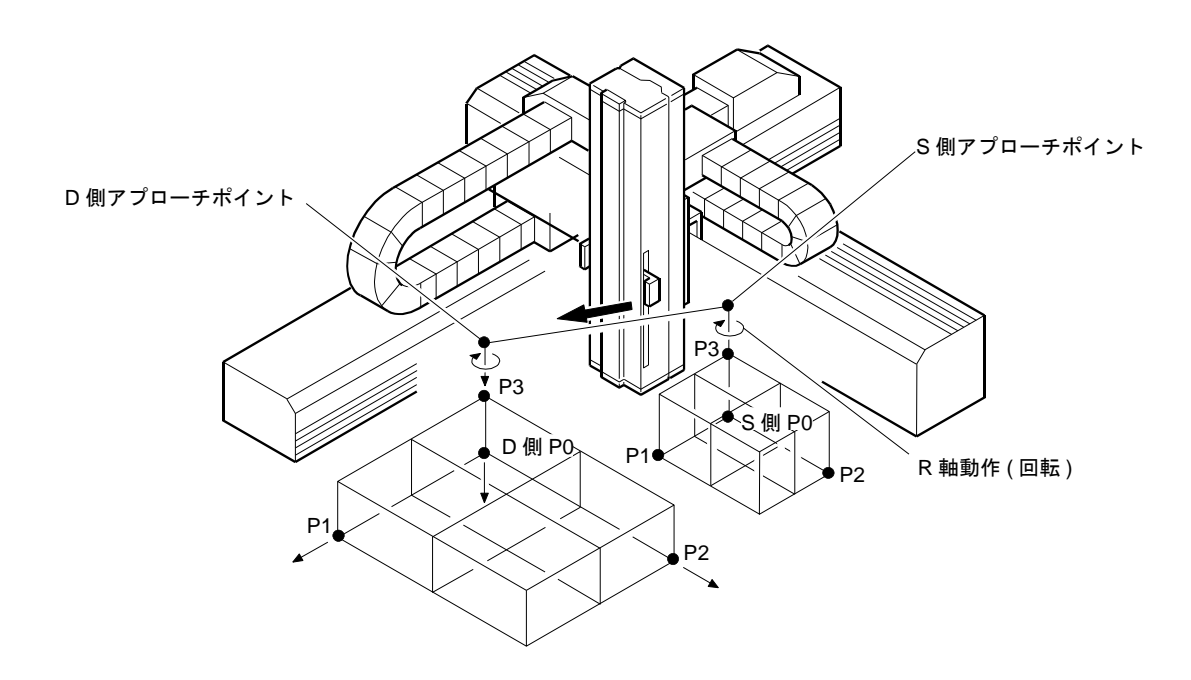

 $\bullet$  M to  $M \neq -\nvdash$ 

# ■ 7.1 パレタイジングモードの基本フローチャート

本機パレタイジングモードの実行順序は、スタート信号入力後、スタートプログラムタグNo.を参照 し、タグNo. "000" の場合はスタートプログラムは実行せずにパスし、"000" 以外の場合はシーケ ンシャルプログラムに書き込まれているタグNo.のステップへジャンプし、そのサブルーチンを実行 します。

パレタイジング動作終了後は、エンドプログラムタグNo.を参照し、スタートプログラムと同様にサブ ルーチンを実行し、停止します。

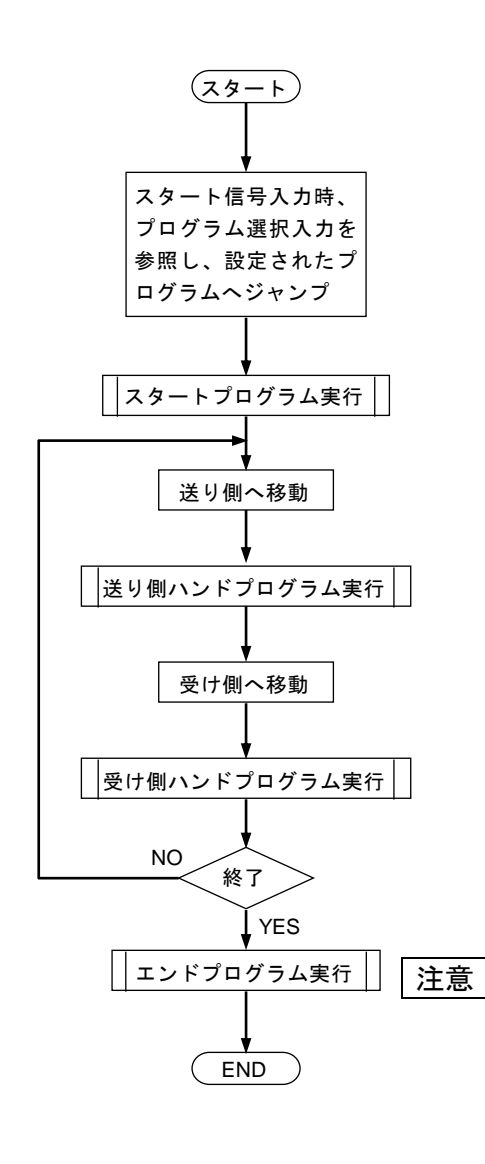

【スタートプログラム】 パレタイジング動作の前に実行させたいシーケ ンシャルプログラムのタグNo.を指示します タグNo. 000··········実行せずにパスします。 タグNo."0"以外 ·····指定タグNo.のプログラムを

実行します。

【ハンドプログラム】

- ハンドプログラムとは、取付けられたチャック 等の操作を行うプログラムです。
- **送り側 (S 側)、受け側 (D 側) の各々にプ** ログラムにします。

タグNo. 000··········実行せずにパスします。 タグNo."0"以外 ·····指定タグNo.のプログラムを 実行します。

【エンドプログラム】 パレタイジング動作の終了後に実行させたいシ ーケンシャルプログラムのタグNo.を指示します。

タグNo. 000··········実行せずにパスします。 タグNo."0"以外 ·····指定タグNo.のプログラムを 実行します。

- 上記3種類のプログラムは、シーケンシャ ルプログラムの適当なステップにサブルー チンとして書き込みます。
- このサブルーチンの最初のステップには、 必ずタグ No.を設定、最後には "RET" を 書き込んでください。
- パレタイジングプログラムの中では、この サブルーチンのタグ No.を書き込みます。

# ■ 7.2 パレタイジングモードの PRGM モード

パレタイジングモードのPRGM (プログラム) 画面は 16 画面から構成されています。 全てのモードで画面は共通ですが、1 to Mモード及びM to 1 モードにおいては、設定する必要 のない画面は表示されません。次の表で×の箇所は表示されません。

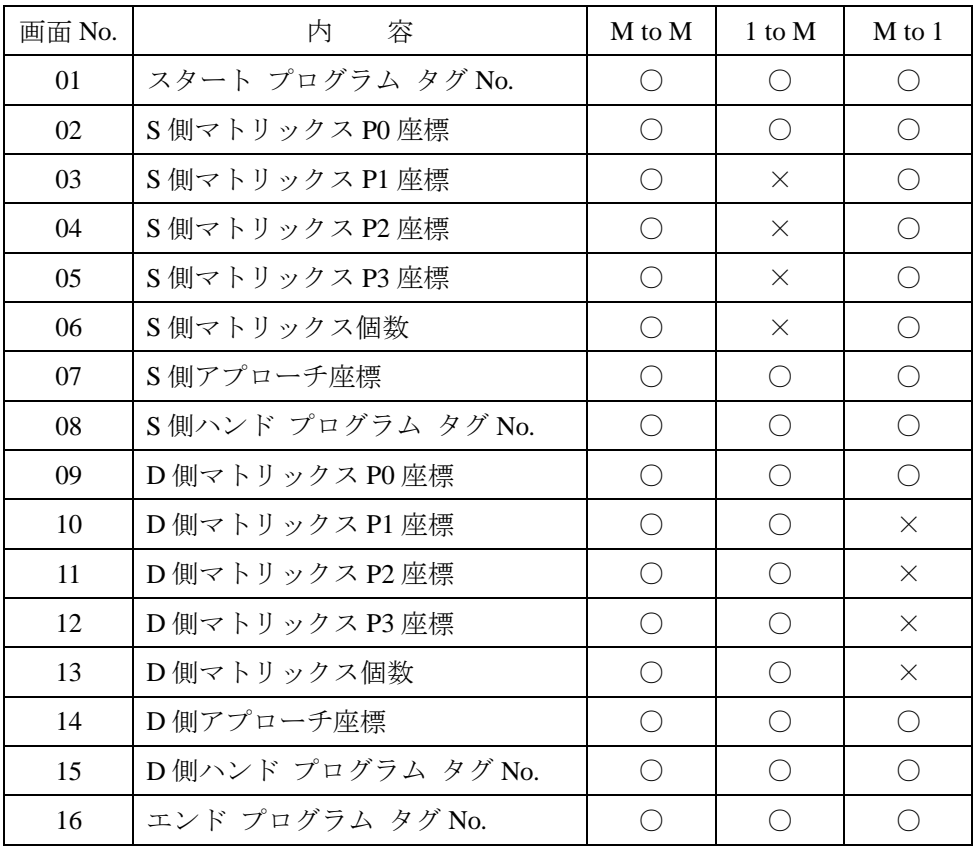

- 注意 アプローチ座標が 0 の場合は、アプローチ・ポイントは無し(無効)となり ます。
	- **各座標データ P0~P3 により、斜めの補正ができます。マトリックス (パレ** ット等) は各軸に平行である必要はありませんが、マトリックスの各ポイン ト座標がソフトリミット値を超えないように注意してください。
	- 座標データ P0, P1, P2, P3 の設定を変える事で同じマトリックスでも動作パ ターンを変える事ができます。

## 動作例 1toM

下記 2 軸組合せの場所を例にしています。

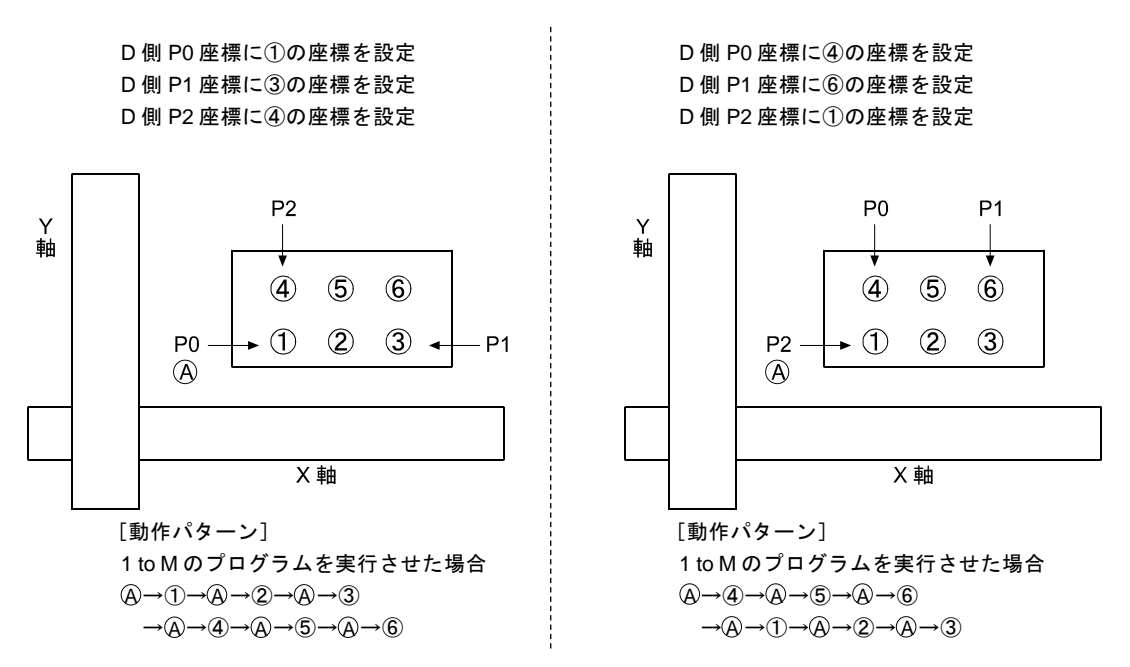

● パレタイジングプログラムでは、パレタイジング用カウンタとしてカウンタ No.91~96 を使用します。

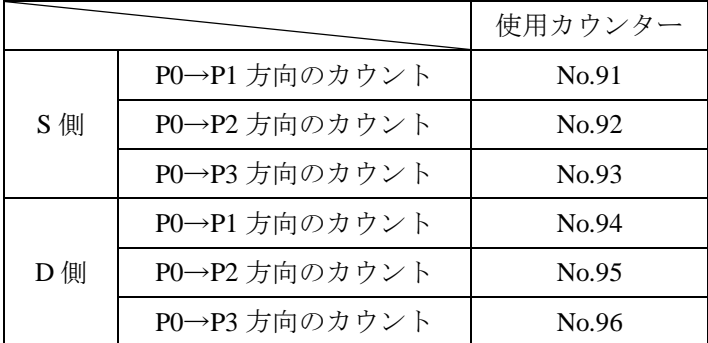

注意 カウンタ No.91~96 は、パレタイジング専用カウンタです。パレタイジングプロ グラム以外では使用しないでください。

- カウンタ内容と移動位置に関しては 4.1.7 項 (3) カウンタ内容と移動位置の関係を参考に してください。
- カウンタ内容は、受け側ハンドプログラム実行後、自動的に処理 (カウントアップ,初期化) されます。
- S 側及び D 側の座標データ P0~P3 についてはリモートティーチング及びダイレクトティー チングが可能です。但し、ダイレクトティーチングはブレーキ付軸は使用できません。(3.2.2 項参照)
- MtoM モードで S 側と D 側の個数が異なる場合は、パレタイジング動作は繰り返し、継続し て行われます。(D 側パレット満杯時は、D 側パレットの最初のポイントに戻ります。) この動作は S 側の最終ポイントのワークが D 側最終ポイントに来るまで、繰り返し行われま す。

[例]

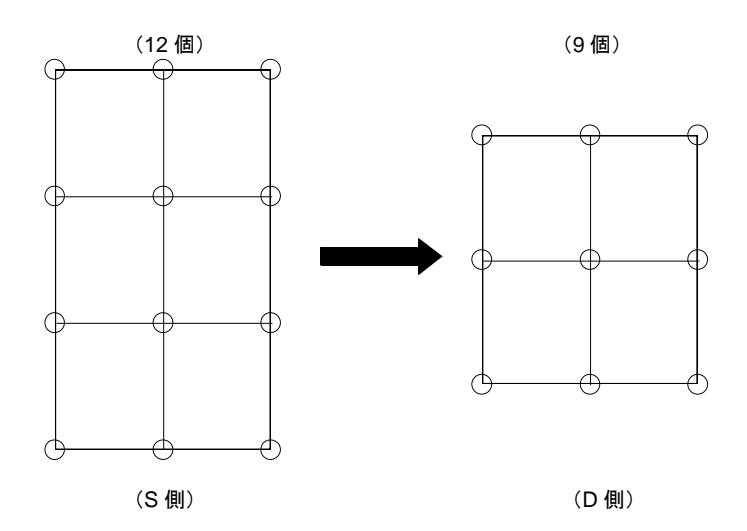

上図の場合、36 個 (12 と 9 の最小公倍数) のワークをパレタイジング後、終了します。 (S側パレットでは 3 回、D側では 4 回のパレタイジング動作がリピートされます。)

# ■ 7.2.1 PRGM モードへの入り方・終わり方

PRGMモードはプログラミングを行うモードです。以下に、パレタイジングモードのPRGMモードの 入り方・終わり方を説明します。

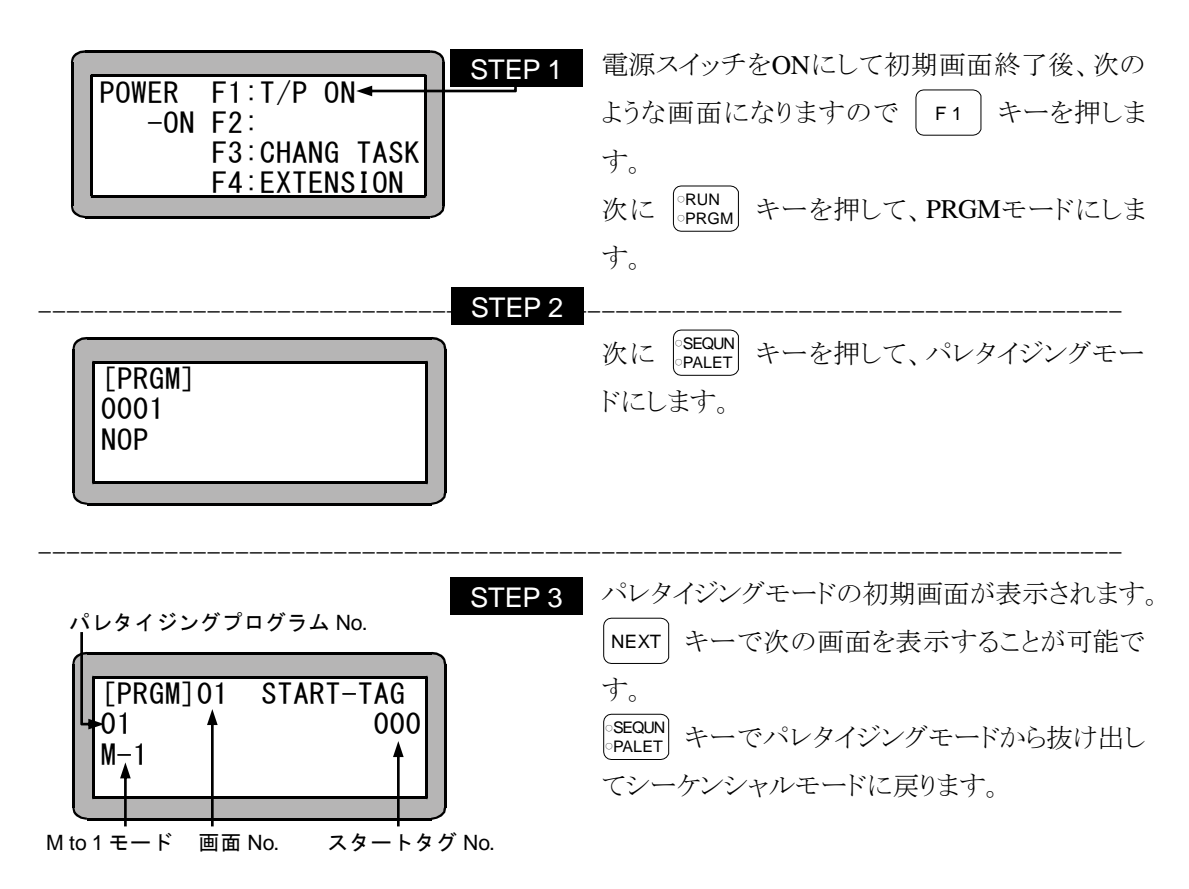

# ■ 7.2.2 パレタイジングモードのプログラム編集

次にM to Mモードを使用した、プログラミング画面を記載します。

PRGM(プログラム) モードにして、 SEQUN キーを押してください。 (7.2.1 項参照)

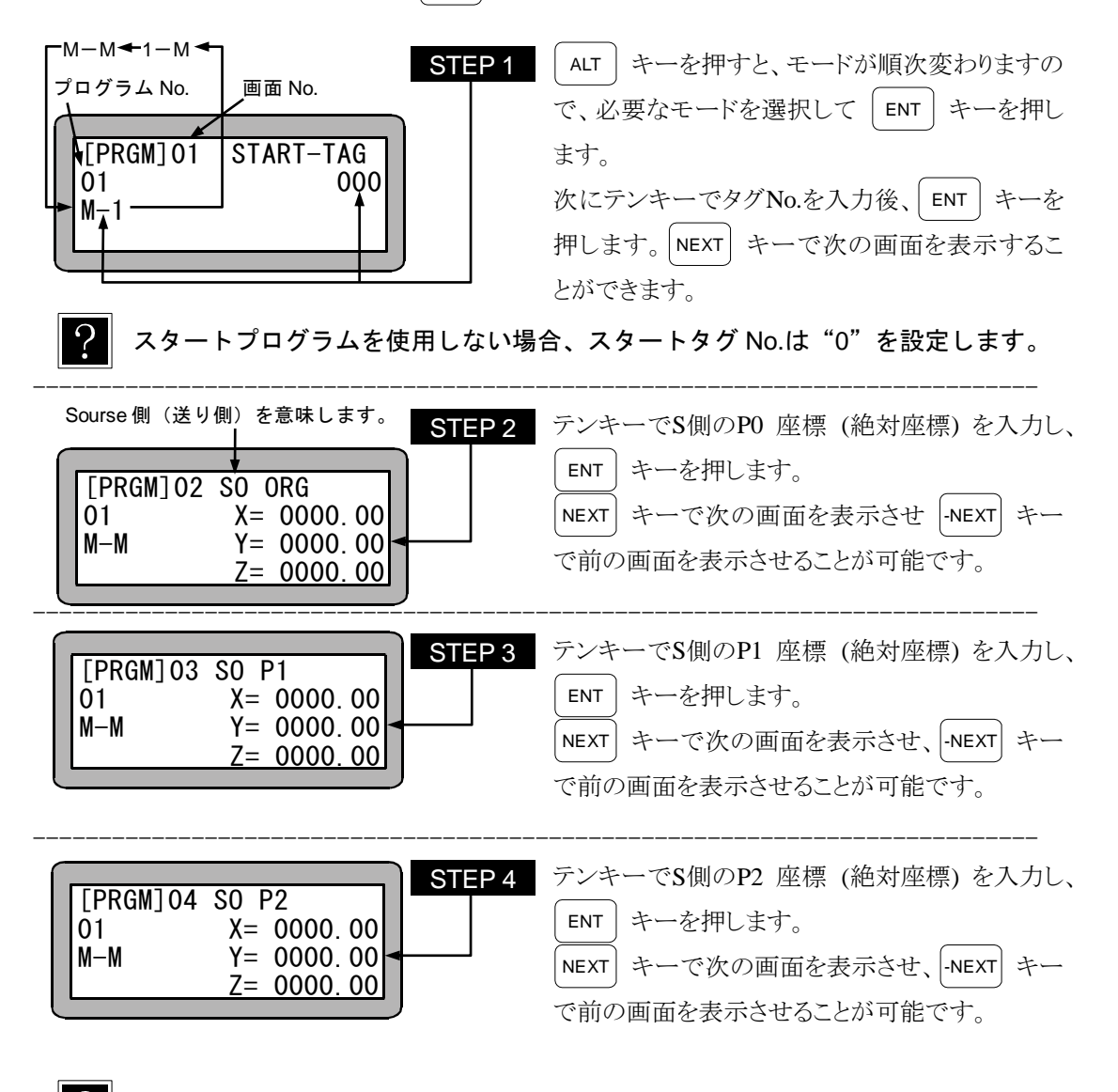

$$
\overline{S}
$$

S 側マトリックスが 1 列の場合、X, Y, Z 座標に "0" を設定します。

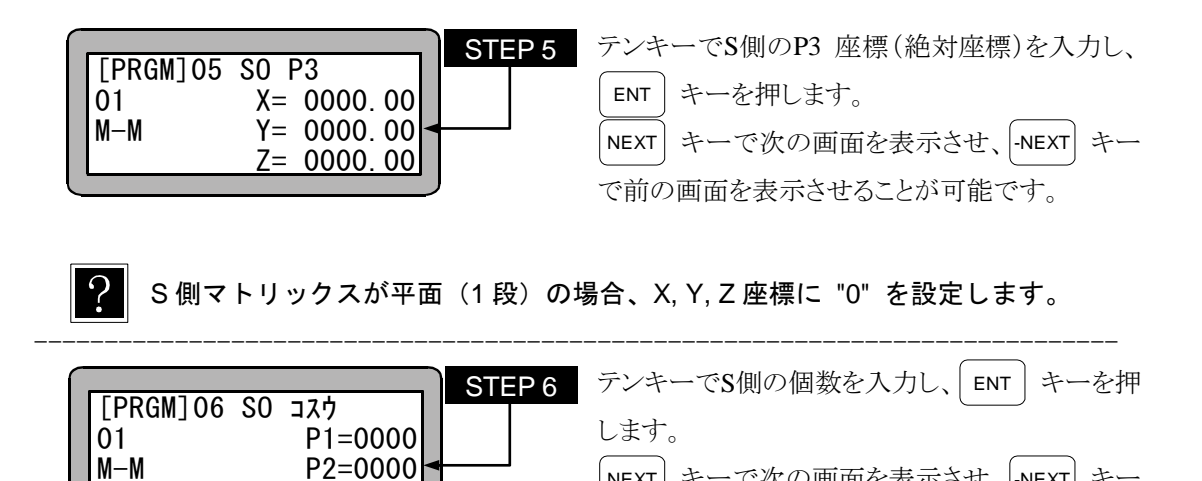

S 側マトリックスが 1 列の場合、P2 に "0" を設定します。 S側マトリックスが平面(1段)の場合、P3 に "0" を設定します。 ----------------------------------------------------------------------------- STEP 7

P3=0000

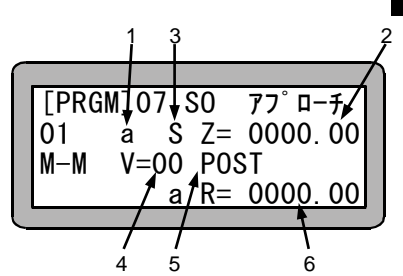

 $\overline{?}$ 

1. Z軸について | ALT | キーでa(絶対座標)又 はi(相対座標)を選択し ENT キーを押し ます。

NEXT キーで次の画面を表示させ、 -NEXT キー

で前の画面を表示させることが可能です。

- 2. Z軸のアプローチ・ポイントの座標を入力し、 ENT キーを押します。
- 3. ALT キーでS(軸速度)又はT(線速度)を 選択し、 ENT キーを押します。
- 4. 速度No.を入力し、 ENT キーを押します。
- 5. ALT キーを押し、POST (ポジション)、 PASS(パスポイント)のどちらかを選択し、 ENT キーを押します。
- 6. R軸のアプローチ・ポイントの座標を入力し、 ENT キーを押します。

NEXT キーで次の画面を表示させ、 -NEXT キーで前の画面を表示させることが可能です。

- |注意 | R軸についてはi(相対座標)を選択することができません。
	- S 側アプローチポイントは常に、S 側マトリックス状の地点の真上に設けら れます。
	- Z 軸のアプローチ・ポイントを入力しない場合(Z=0000.00 の場合)はア プローチはポイントは無し(無効)となります。

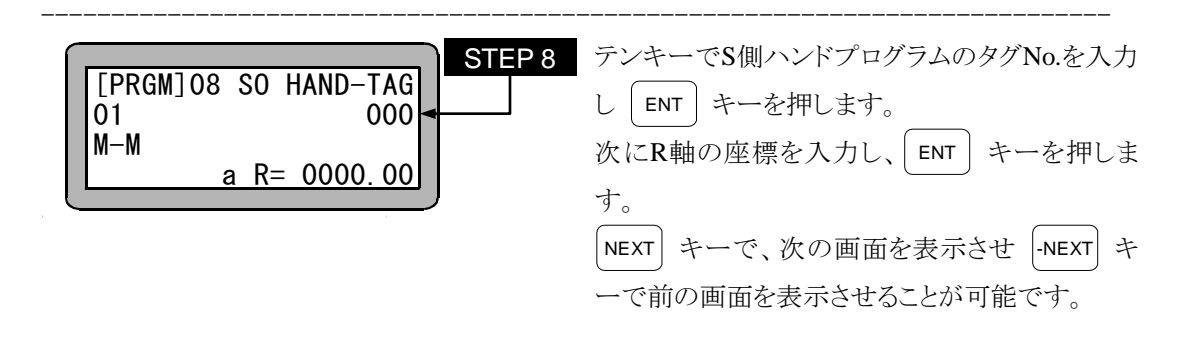

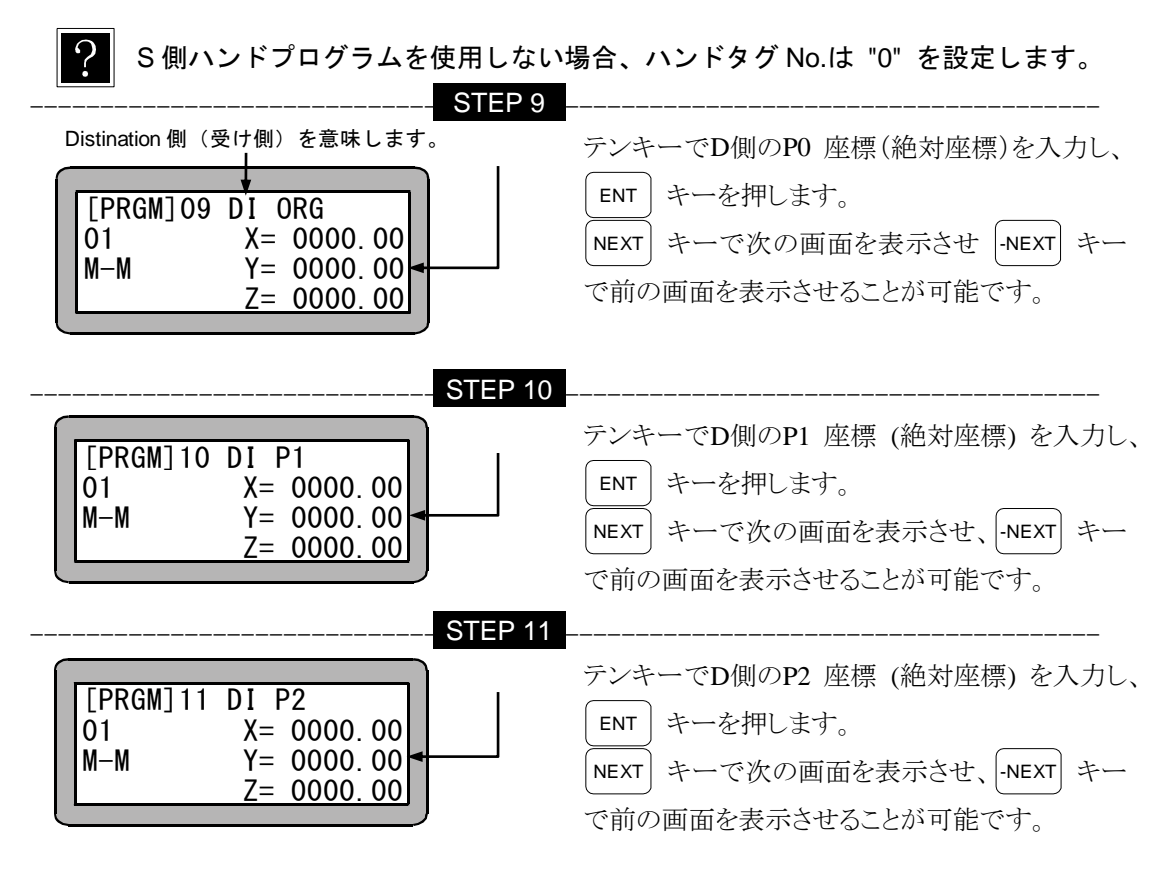

D 側マトリックスが 1 列の場合、X, Y, Z 座標に "0" を設定します。

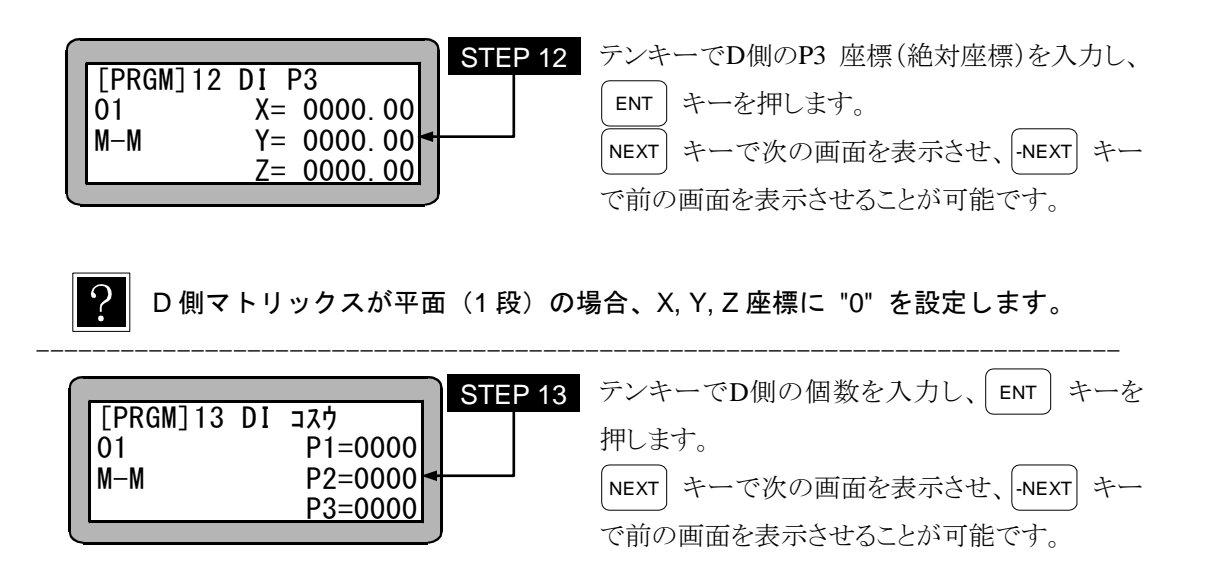

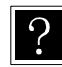

D 側マトリックスが 1 列の場合、P2 に "0" を設定します。 D 側マトリックスが平面(1段)の場合、P3 に "0" を設定します。

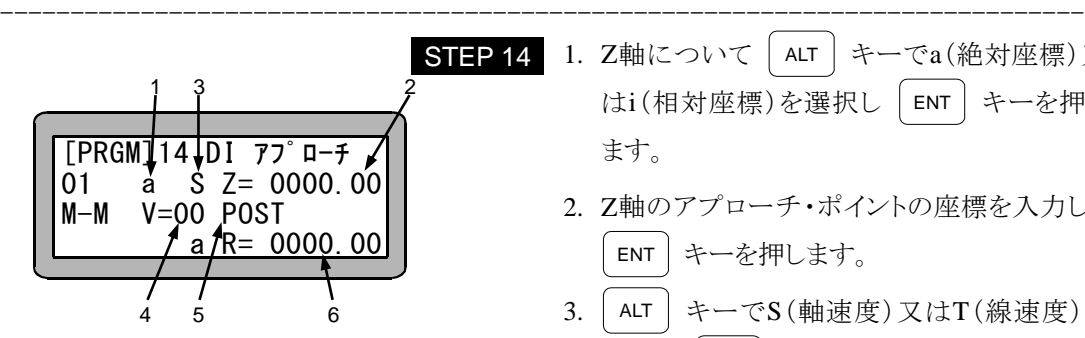

1. Z軸について | ALT | キーでa(絶対座標)又 はi(相対座標)を選択し ENT キーを押し ます。

- 2. Z軸のアプローチ・ポイントの座標を入力し、 ENT キーを押します。
- $3.$ ALT キーでS(軸速度)又はT(線速度)を 選択し、| ENT | キーを押します。

4. 速度No.を入力し、 ENT キーを押します。

- 5. ALT | キーを押し、POST (ポジション)、 PASS(パスポイント)のどちらかを選択し、 ENT キーを押します。
- 6. R軸のアプローチ・ポイントの座標を入力し、 ENT キーを押します。 NEXT キーで次の画面を表示させ、 -NEXT

キーで前の画面を表示させることが可能です。

- 注意 R 軸については i(相対座標)を選択することができません。
	- D 側アプローチ・ポイントは常に、D 側マトリックス状の地点の真上に設け られます。
	- Z軸のアプローチ・ポイントを入力しない場合 (Z=0000.00 の場合)はア プローチ・ポイントは無し(無効)となります。

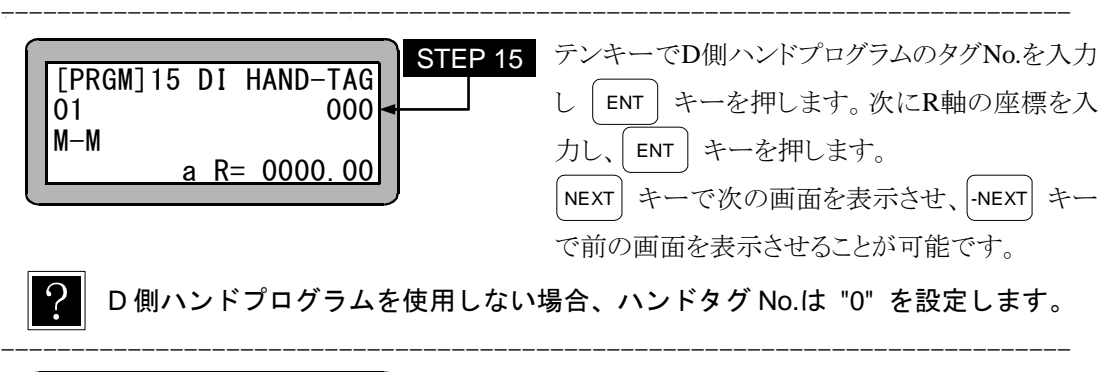

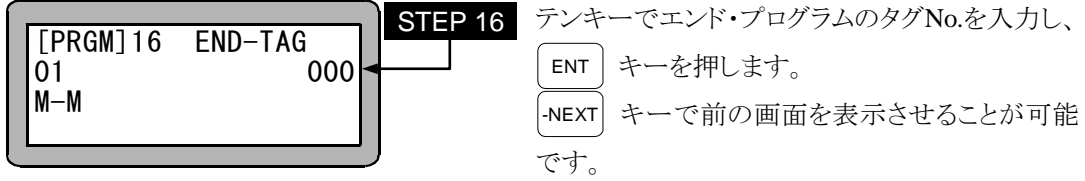

 $\mathcal{P}$ エンドプログラムを使用しない場合、エンドタグ No.は "0" を設定します。 STEP1~16 まで、|sɛʌʀcн| キーを1回押すと、プログラム No.サーチができ、2 回 押すと、画面 No.サーチができます。 (入力範囲:1~16) (16.5 項,16.6 項参照)

# ■ 7.2.3 パレタイジングモードのコピー編集

任意のパレタイジングプログラムを、別のパレタイジングプログラムにコピーすることができます。 PRGMモード (シーケンシャルモード) にて |HELP| キーを押してください。次の画面が表示され ます。(4.1.1 項参照)

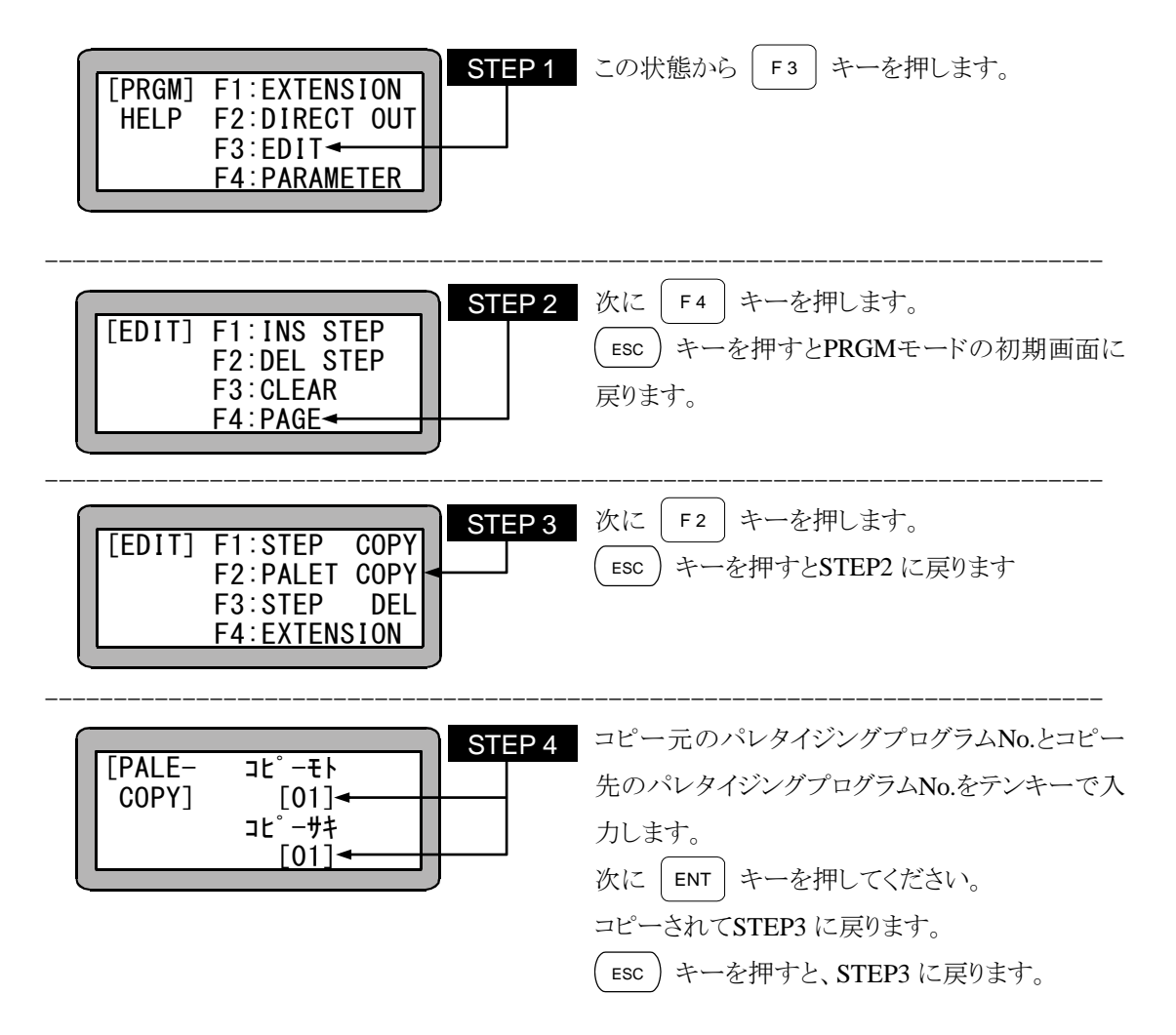

# ■ 7.2.4 パレタイジングモードのプログラムクリア

シーケンシャルのPRGMモード(4.1.1 項参照)にして HELP キーを押してください。 次の画面が表示されます。

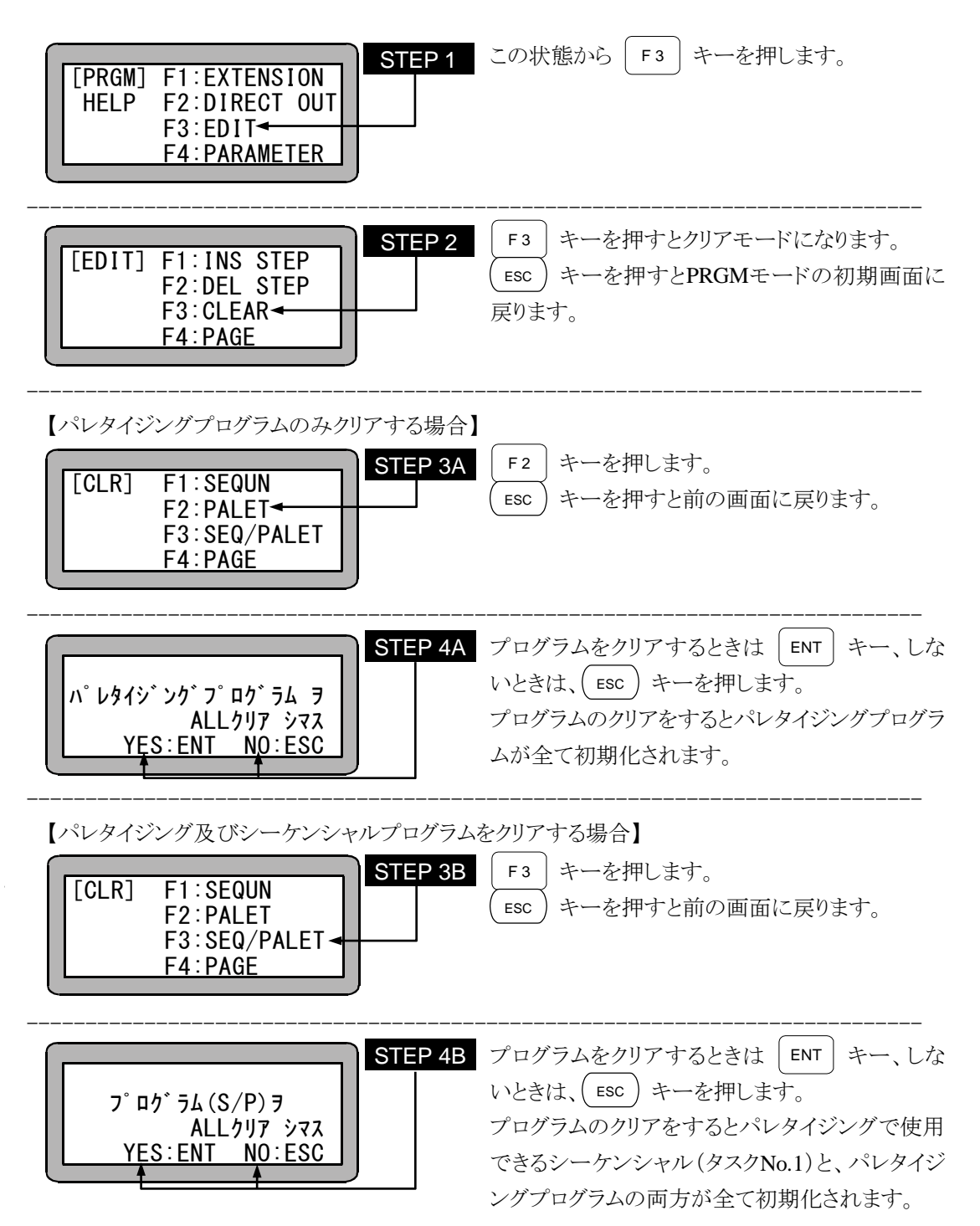

### ■ 7.2.5 パレタイジングモードの電源 OFF 後の継続再開方法

パレタイジングモードでは、プログラム実行中に電源OFFされても、以下の条件により作業の継続 再開することができます。

モード設定の継続スタート入力ビットを設定してください。(14.2.2 項参照)

電源OFF後、継続スタート入力をONにして電源を投入すると、原点復帰後、次の条件により継続 再開します。

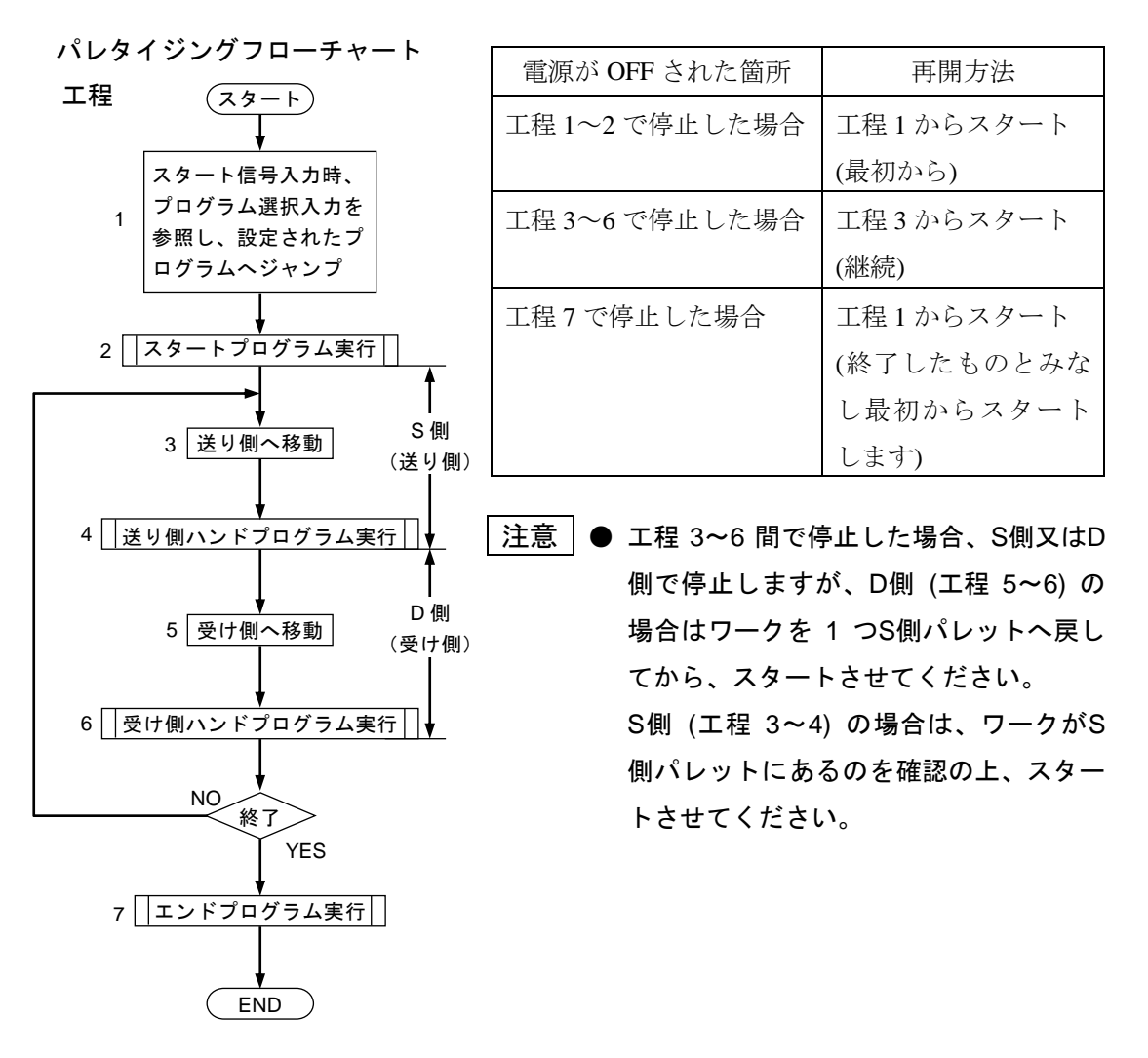

- 
- 注意 継続再開は、プログラム実行停止中 (正常に停止している状態) に電源 OFF された場合に限り、可能となるもので、プログラム実行中 (運転中) に電源 OFF された場合は、継続再開はできません。継続実行不可エラーとなりま す。
	- プログラム実行停止中とはシステム出力の運転中出力が OFF の状態を意味 し下記のケースがこれに該当します。
		- 1) ストップキーまたはストップ入力にて停止させた場合
		- 2) 非常停止ボタンまたは非常停止入力にて停止させた場合
		- 3) STOP命令を実行し停止した場合

# ■ 7.3 パレタイジングモードの RUN モード

単動運転

本機の運転方法は、次の方法があります。

- **●** AUTO モード ― ― 連続運転
- $\bullet$  STEP モード
- 7.3.1 パレタイジングモードの AUTO モード

### (1) 連続運転

連続運転とは、プログラムを自動で順次連続的に実行する運転です。 プログラムを作成し初めて動かされる場合は、STEP モードでプログラムを検証され てから連続運転される事を推奨します。(7.3.2 項参照)

ティーチングペンダントによる運転

ティーチングペンダントによる運転手順を下記に示します。

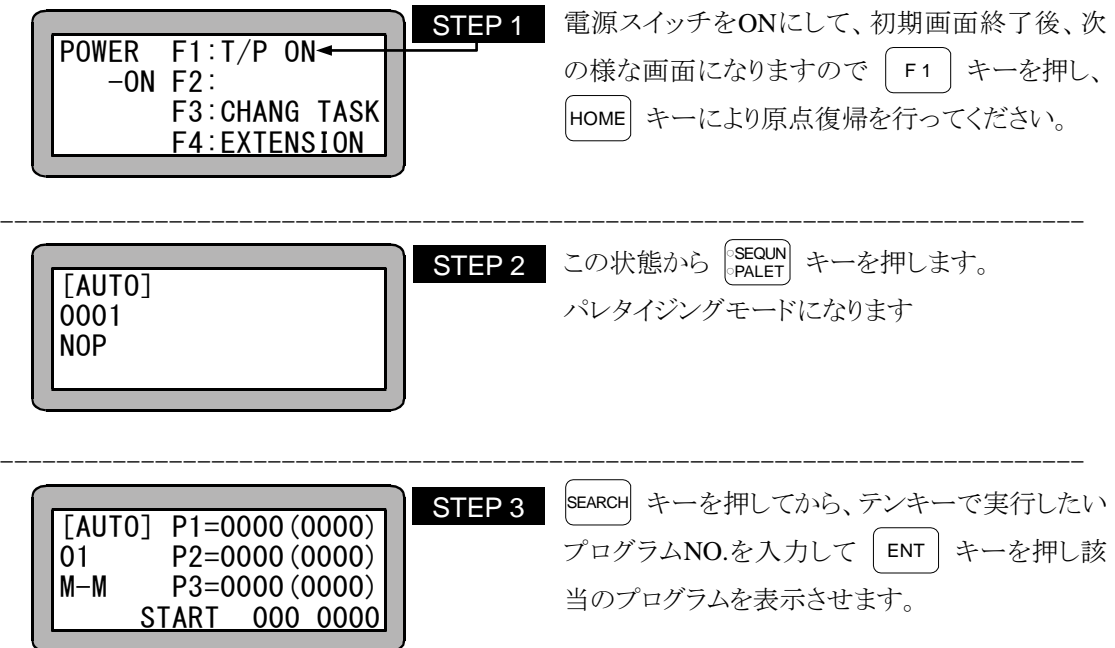

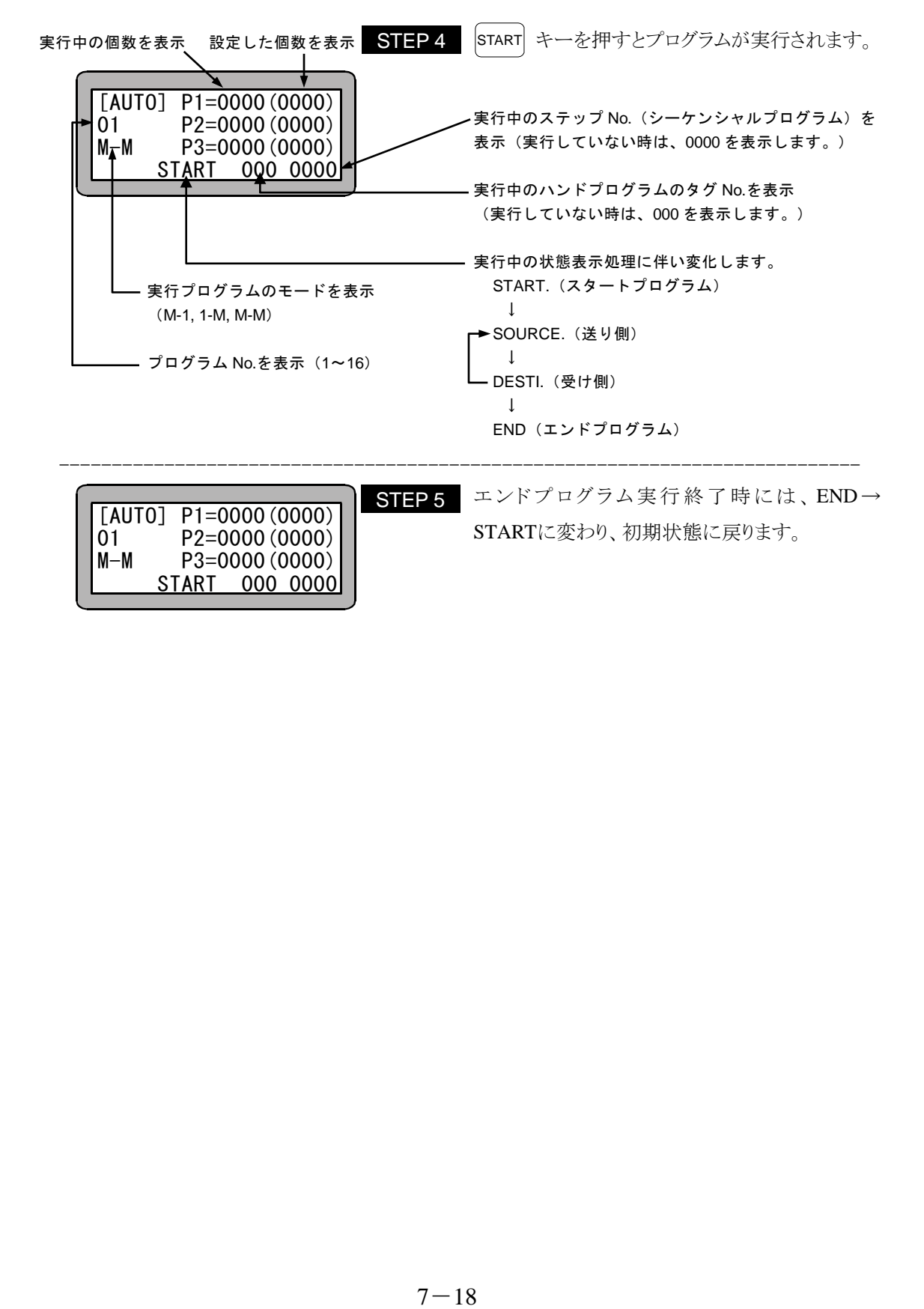

外部信号による運転

外部信号による運転の手順例を下記に示します。

外部信号による運転時は、コントローラよりティーチングペンダントを外すかOFFする必要がありま す。(18.1 項参照)

- 1. パレタイジング入力信号を ON する。 モード設定にてパレタイジング入力信号を設定する必要があります。(14.2.6 項参照)
- 2. 電源 ON する。(コントローラ)
- 3. モード設定で READY 出力を設定している場合は、ON 状態を確認し次の入力信号を入れ ます。(14.2.13 項参照) モード設定で READY 信号を設定していない場合は、電源 ON の約 2 秒後に次の入力信 号を入れます。
- 4. 原点復帰信号を ON して原点復帰を行います。
- 5. 原点復帰完了信号の ON 状態を確認して次の信号を入力します。
- 6. スタート信号を ON してプログラムをスタートさせます。 スタート信号入力時にパレタイジング入力信号の状態をみて ON であればパレタイジングモ ードのプログラムを起動します。
- 注意 パレタイジングモードへの切り替えはシーケンシャルモードからしかできません。 従って、モード設定の 13.2.10 項で "無効" を設定する必要があります。"無効" 以 外を選択している場合は、パレタイジング入力信号は無視されます。
- 運転中にストップ信号を入力した場合、現在実行中の動作が終了後プログラム が停止します。

● ストップ信号や STOP 命令でプログラム停止後、継続してプログラムを動作 させたい場合は、再度スタ-ト信号を入力します。 初めからプログラムを動作させたい場合は、リセット信号を入力した後スター ト信号を入力します。 但し、継続スタートのモード設定と継続スタート信号の入力状態が、関係しま す。 (10.2.6 項, 14.2.2 項参照)

● 電源 OFF 後の継続再開方法は、7.2.5 項を参照ください

### (2) 単動運転

単動運転とは、軸移動または出力関係の動作を実行したらプログラムが一時停止す る運転です。プログラムのスタートや再スタート時は、スタート信号の入力か、ま たは START キーを押します。通常は、プログラムの検証をする際等に使用します。

単動運転の手順例を下記に示します。

- 1. 単動入力信号 ON をします。
- 2. 以下の操作は基本的に連続運転と同じです。(7.3.1.項 (1) の連続運転を参照)
- 3. プログラムが一動作し停止したら再度 |starr| キーを押下か、スタート信号を入力し、プ ログラムを順次起動させます。
- モード設定の単動モード入力ビットの設定が必要です。(14.2.1 項参照)

● ティーテングペンダントまたは外部信号による両方での運転が可能です。

- **単動入力信号は、単動運転中 ON 状態を保持する必要があります。** 単動運転中に、単動入力信号を OFF しますと残りのプログラムは連続運転になります。
- 連続運転中に、単動入力信号を入力しても無視され連続運転が継続されます。
- スタート信号が入力された時に、パレタイジング入力信号が ON 状態である必要がありま す。
- 実行後停止する命令には次の命令があります。 MOV, MOVP, MVC, MVCP, MVB, MVE, HOME, MVM, RSMV, OUT, OUTP, OUTC, IOUT

### ■ 7.3.2 パレタイジングモードの STEP モード

STEPモードは、ティーチングペンダントを使用しコントローラ内部のプログラムを 1 ステップずつ実 行するモードです。

プログラムを作成した時、AUTOモードで動かす前にプログラムの検証にご使用ください。

ステップモードの運転手順を下記に示します。

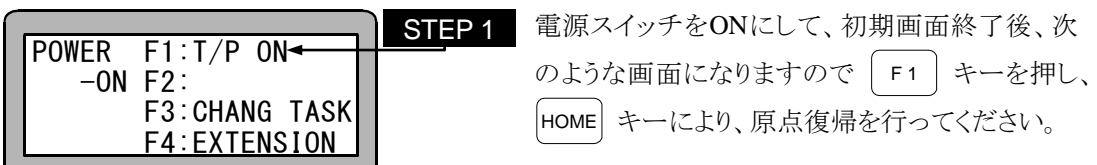

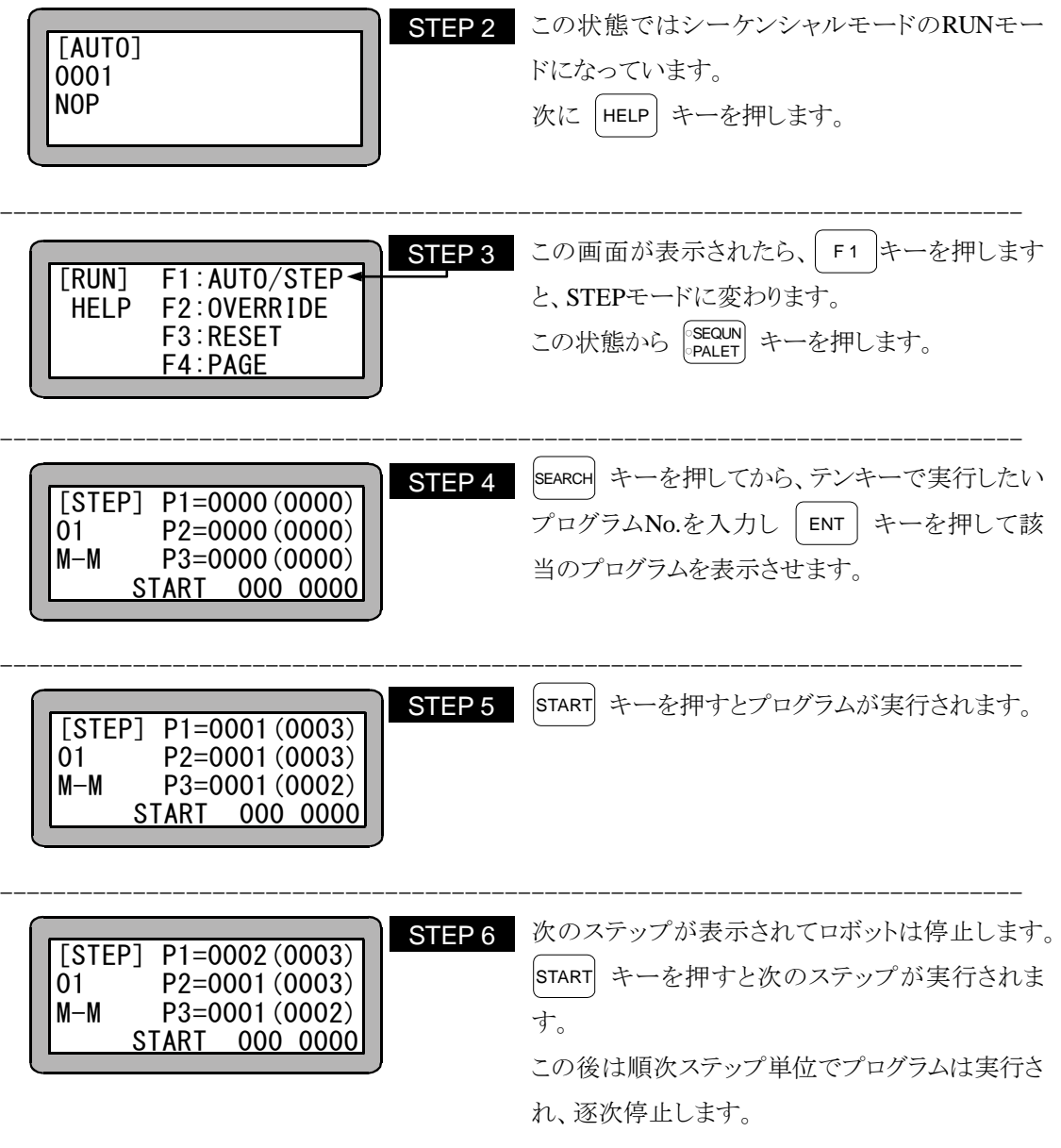

注意 STEP モードによる運転は、AUTO モードによる運転と比較すると入力信号や出 力信号のタイミングが違ってきますので注意してください。
# ■ 7.3.3 運転中の速度変更 (オーバーライド)

オーバーライド機能によって、移動命令の速度全体を遅くすることができます。これによってプロ グラムや座標の確認を低速で行う事ができます。

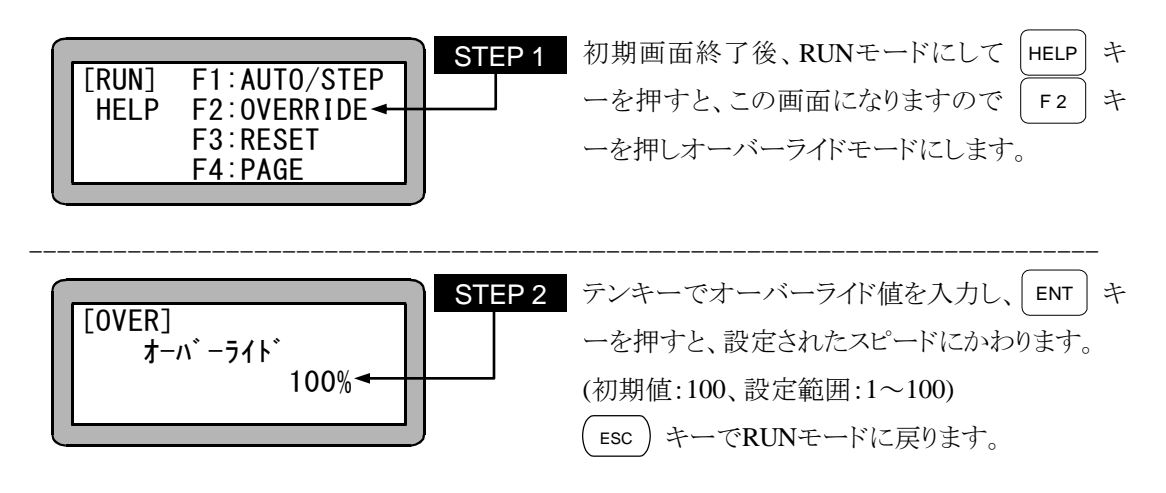

注意 オーバーライドの設定はプログラムが停止している場合にのみ有効です。

# 第8章 外部ポイント指定モード

# ■ 8.1 外部ポイント指定モードの説明

外部ポイント指定モードとは、コントローラの命令語を使用しないで、入出力コネクタから入力さ れる各信号によって位置決め動作させる運転モードのことです。入出力コネクタから入力する信 号は次の通りです。

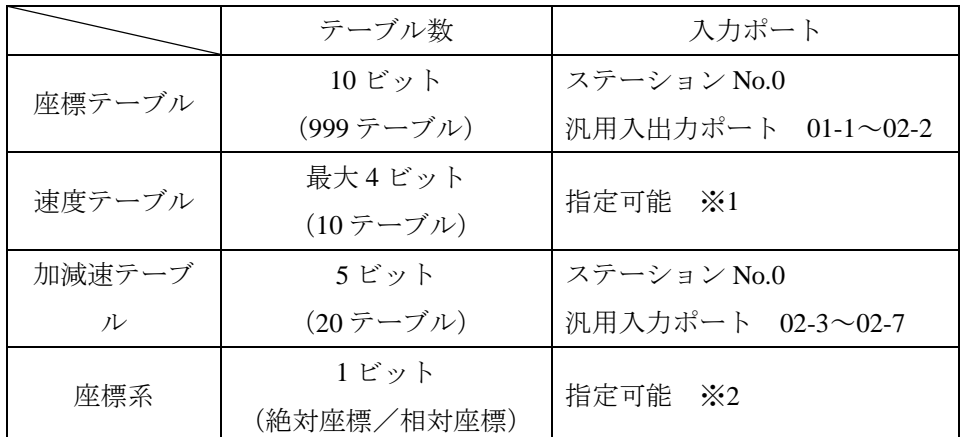

※1 モード設定の「プログラム選択入力のビット指定」で指定します。(14.2.5 項参照)

※2 モード設定の「パレタイジング入力のビット指定」で指定します。(14.2.6 項参照)

● 本モードで使用される場合は、モード設定の「無効/イージー/ポイント」の選択で外部ポ イント指定モードを選択して下さい。(14.2.10 項参照)

(1) 座標(ポイント)テーブルの指定方法

ステーション No.0(マスターユニット)の汎用入力ポート 01-1~01-8 と 02-1, 02-2 の 10 ビット で指定します。(999 ポイント)

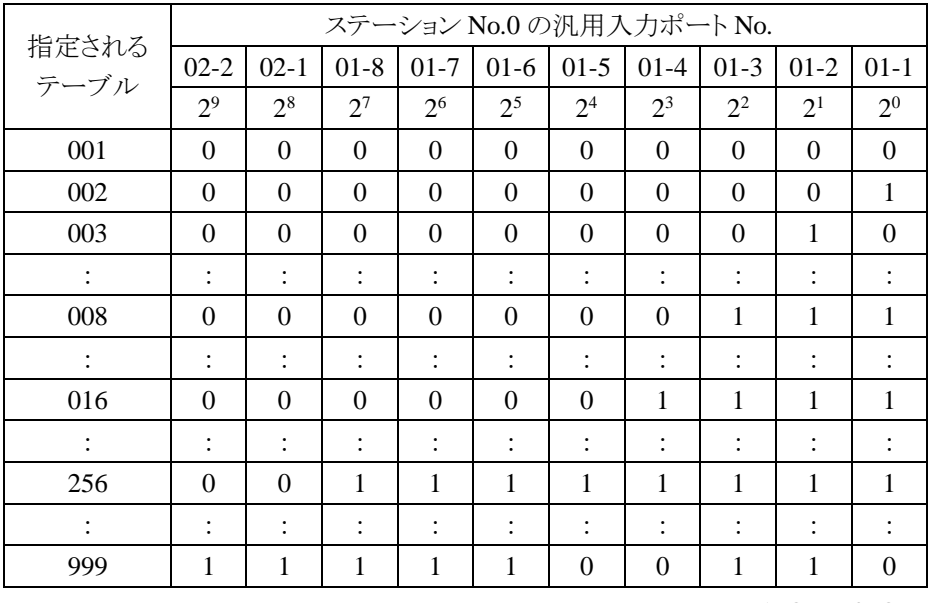

1:ON 0:OFF

座標(ポイント)テーブルの設定方法については、14.6.1 項を参照下さい。

● 1000 以上のポイントテーブルが指定された場合にはエラーとなります。

● ポイントテーブルNo.と入力ポートの関係は入力ポートの値を 2<sup>9</sup>, 2<sup>8</sup> … 2<sup>1</sup>, 2<sup>0</sup>の順にな らべて 2 進数とみなし、その値に 1 を加算した数がテーブルNo.になります。 〈例〉テーブルNo.16 の場合

 $16 = (2^9 \times 0 + 2^8 \times 0 + 2^7 \times 0 + 2^6 \times 0 + 2^5 \times 0 + 2^4 \times 0 + 2^3 \times 1 + 2^2 \times 1 + 2^1 \times 1 + 2^0 \times 1) + 1$  $=(8+4+2+1)+1$ 

(2) 速度(スピード)テーブルの指定方法 汎用入力ポートをモード設定の「プログラム選択入力のビット指定」で指定します。 (14.2.5 項参照) 最大 4 ビットで 10 テーブルの選択ができますが、割り当てられたビット位置により、選択ビッ

ト数は変わります。(指定ポート内の連続したビットが有効となります。)

〈例〉 先頭ビットをスレーブユニットの拡張入出力ユニットのポート 02-7 に指定した場合、 指定は 02-7, 02-8 の 2 ビットになります。 先頭ビットをステーション No.0(マスターユニット)のポート 03-1 に指定した場合、下 表のようになります。

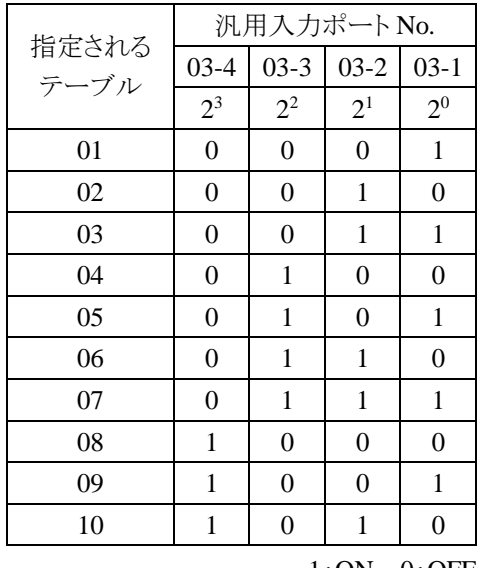

1:ON 0:OFF

注意 次の場合、速度テーブルはデフォルト値(01)が指定されます。

- ① 汎用入力ポートが、モード設定の「プログラム選択入力のビット指定」で割り 当てられない場合。又、割り当てられていても、指定ビットが全て 0(OFF) の場合。
- ② 11 以上のテーブルを指定した場合。

速度(スピード)テーブルの設定方法については 14.6.2 項を参照下さい。

(3) 加減速テーブルの指定方法

ステーション No.0(マスターユニット)の汎用入力ポート 02-3~02-7 の 5 ビットで指定します。 (20 テーブル)

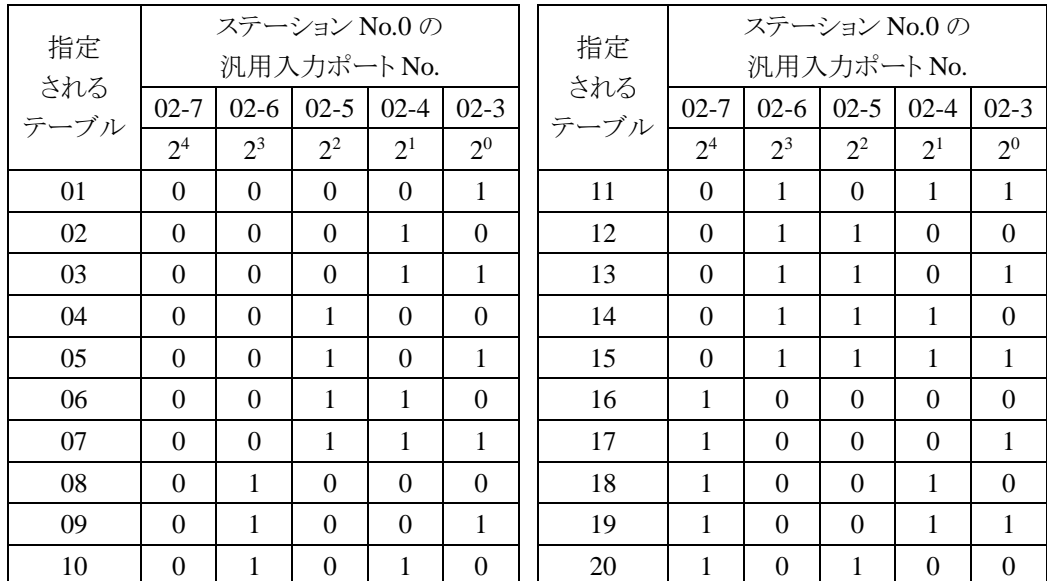

1:ON 0:OFF

注意 次の場合、加減速テーブルはデフォルト値(05)が指定されます。

① 5 ビット全てが 0(OFF)の場合。

② 21 以上のテーブルを指定した場合。

加減速テーブルの設定方法については 14.6.3 項を参照下さい。

(4) 座標系の指定方法

汎用入力ポートをモード設定の「パレタイジング入力のビット指定」で指定します。

(14.2.6 項参照)

指定ビット ON : 相対座標系

OFF : 絶対座標系

汎用入力ポートが、モード設定の「パレタイジング入力のビット指定」で割り当てられていな い場合、絶対座標系が選択されます。

# ■ 8.2 外部ポイント指定モードの運転方法

外部ポイント指定モードの運転方法には、システム入力、汎用入力によって運転する方法と、テ ィーチングペンダントによる運転の 2 通りがあります。

## ■ 8.2.1 入出力による実行

下記に外部ポイント指定モードで設定及び運転手順の例を示します。

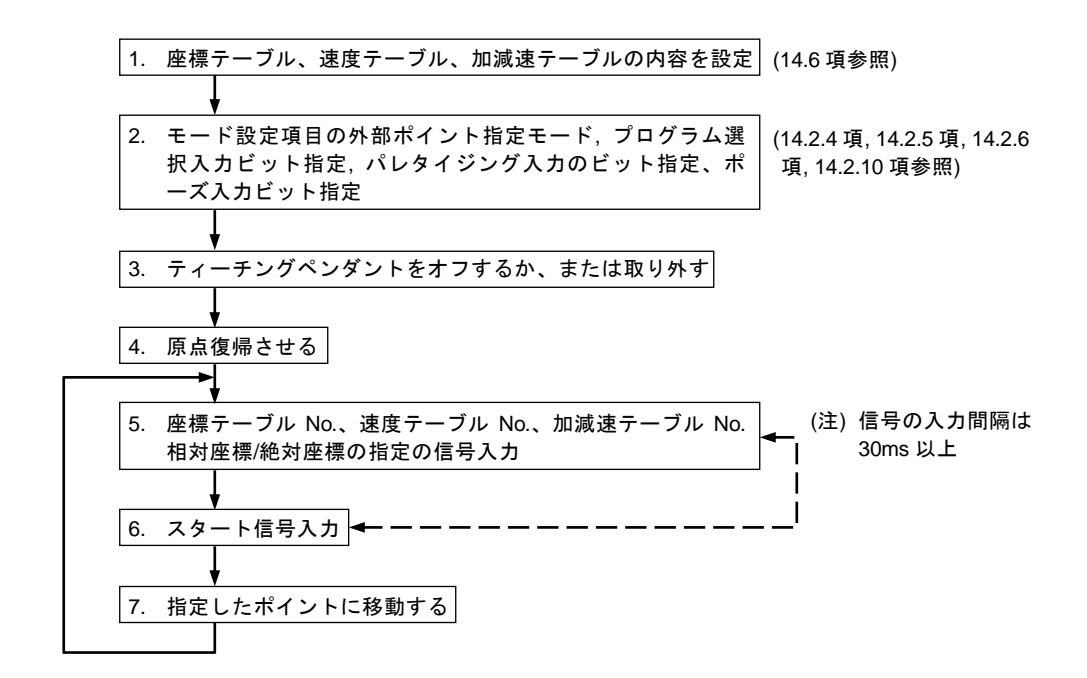

注意 (注)スタート入力は入力信号指定後 30ms 以後に ON させてください。

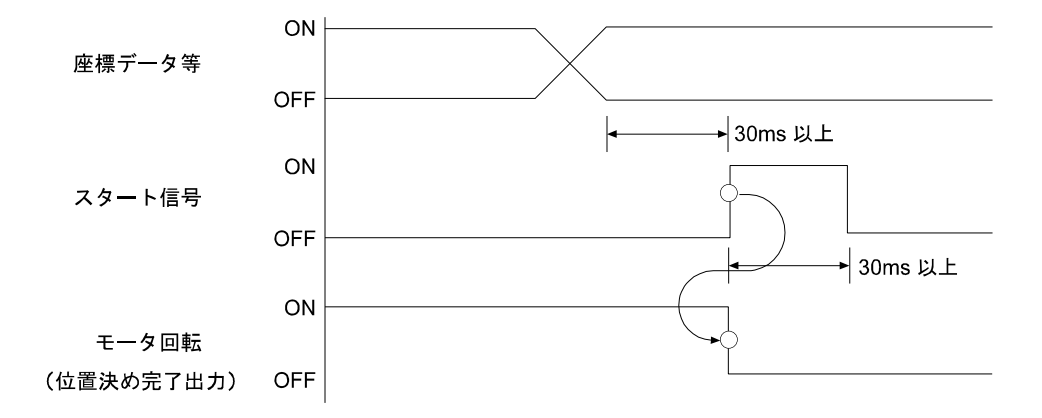

## ■ 8.2.2 ティーチングペンダントによる操作

本モードではティーチングペンダントによってテーブルの各ポイントへ移動させることが可能です。 外部ポイント指定モードでティーチングペンダントをONにすると次の画面が表示されます。

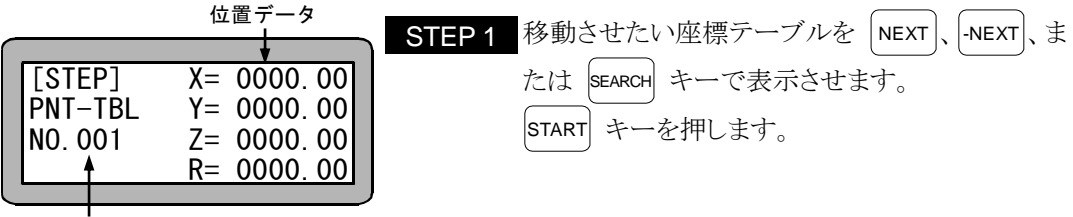

テーブル No.

注意 ティーチングペンダントによる実行では下記制約事項があります。

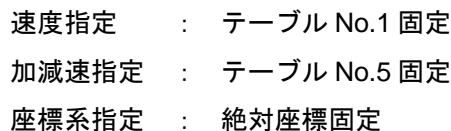

その他の操作

外部ポイント指定モードでは下記操作ができます。

- パラメータ設定
- オーバーライドの設定
- RESET操作

# ■ 8.3 運転中の速度変更(オーバーライド)

オーバーライド機能によって、実行スピード全体を遅らせることができます。これによってロボット の動作確認を低速で行うことができます。

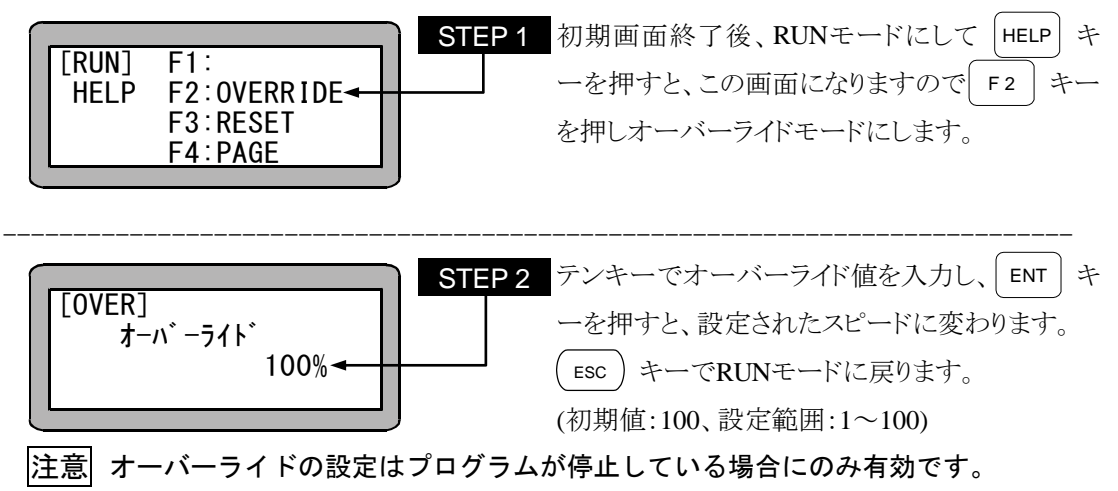

# 第9章 同期軸制御機能

# ■ 9.1 同期軸制御機能とは

平行に設置された二つの軸を同期させて運転することができる機能です。 動作の主となる軸を「原動軸」、追従して動作する軸を「従動軸」と呼びます。

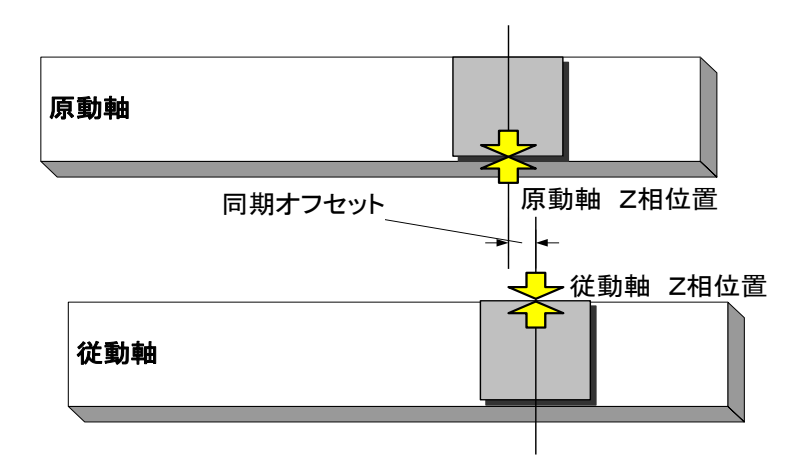

同期軸制御機能の主な機能について説明します。

(1) 同期制御

パラメータで指定した2軸(原動軸と従動軸)を同期させて運転します。

- (2) 同期軸原点サーチ機能 据付時に発生する、原動軸と従動軸の据付誤差量(同期オフセット)を自動計測し ます。
- (3) 同期軸の原点復帰機能 同期軸原点サーチ機能で測定した『同期オフセット』を使用して、原動軸、従動軸 の原点設定を行います。

# ■ 9.2 条件 · 制限事項

#### ■ 9.2.1 コントローラ

スレーブユニットはCA20-S10(S40)のみ対応可能です。(BSアンプは対応しておりませ ん。)

#### ■ 9.2.2 軸タイプ

原動軸/従動軸には同じ「軸形式」・「軸長」を使用して下さい。 以下のようなタイプの軸は同期軸制御機能を使用できません。

- ・ 型式の異なるタイプの軸 (リードの異なる軸や、折返しとストレートの組み合わせは併用できません)
- ・ 原点復帰方式が"1"の軸(主にベルト駆動タイプの軸)及び、原点復帰方式が"2"の軸 (主にBB05D、BB07D、BBT軸、)
- ・ BSアンプにて駆動する軸

|注意 | 従動軸と原動軸が連結されていない場合、サーボフリー状態からサーボロ ックした瞬間に、従同軸が急速に動作して衝突する可能性があります。

## ■ 9.2.3 プログラミング

MVMは使用できません。

→命令実行時に "ER62:実行不可" エラーが発生します。

MVC, MVCPは使用できません。

→命令実行時に " ER62:実行不可" エラーが発生します。

パレタイジング動作は使用できません。

→軸移動前に " ER62:実行不可" エラーが発生します。

#### ■ 9.3 準備

#### ■ 9.3.1 据 付

(1) 仮据付

原動軸と従動軸を仮設置します。この際、軸固定用コバンボルトは"仮締め状熊" にしておいてください。

(2) 原点合わせ

個別に従動軸と原動軸を原点復帰し、原点の位置を明確にします。なお原点位置は 分かりやすくする為に、鉛筆等でマーキングしてください。

|注意 │ ● この時点では、同期軸設定パラメータ「K26」を未設定 (=0,0,0,0)の状態にして於いてください。

- (3) 軸位置の調整 原動軸と従動軸が『平行』且つ『原点位置』が一致するように、軸位置を調整しま す。
- (4) 同期軸の連結 原動軸と従同軸を連結します。

|注意 │● 従動軸と原動軸が連結されていない場合、サーボフリー状態からサーボロック した瞬間に、従同軸が急速に動作して衝突する可能性があります。

- (5) 平行度の確認 同期軸(原動・従動軸)を手で動かし、軸が滑らかに動く事を確認します。 スムーズに動かない場合は、同期軸の平行度を再調整してください。
- (6) 本据付

同期軸(原動・従動軸)固定用コバンボルトを本締めします。

<据付終了>

## ■ 9.3.2 調整

(1) パラメータ設定

同期軸制御機能で使用するパラメータ設定を行います。(パラメータ設定方法の詳細につ いては「第14章:パラメータ設定」を参照願います。)

● K26:同期軸設定 同期軸制御を行いたい軸の設定を行います。(14.4.26 項参照)

 $\bullet$  P17:同期オフセット

「原動軸」と「従動軸」の据付誤差量を(mm)で指定します。 本パラメータは「同期軸原点サーチ」を実行すると、自動的に設定されます。

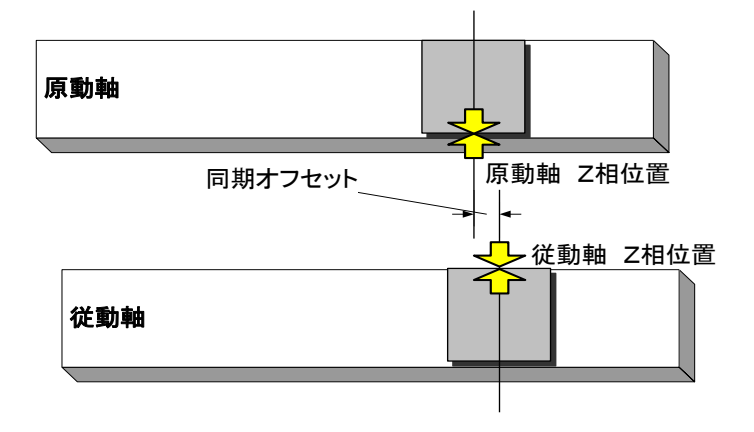

「14.3.17 同期オフセット」に記載される方法で、本パラメータを微調整を行う 事も可能ですが、必ず「同期軸原点サーチ」を事前に行った後に調整願います。

- P18:同期誤差許容値 同期運転中に発生する「原動軸と従動軸の位置誤差の上限値」を単位(mm)で 指定します。(14.3.18 項参照)
- (2) 同期軸原点サーチ

同期軸原点サーチを実行して、「原動軸・従動軸の据付誤差」を測定します。同期 軸原点サーチの実行方法は「9.4 同期軸原点サーチ機能」を参照してください。

- (3) 原点復帰 原点復帰を行います。
- (4) 動作確認

JOG動作にて同期軸が滑らかに動作していることを確認します。

# ■ 9.4 同期軸原点サーチ機能

同期軸原点サーチ機能とは、同期軸(原動軸、従動軸)の据付時に発生する位置誤差 (同期オフセット)を計測する機能です。

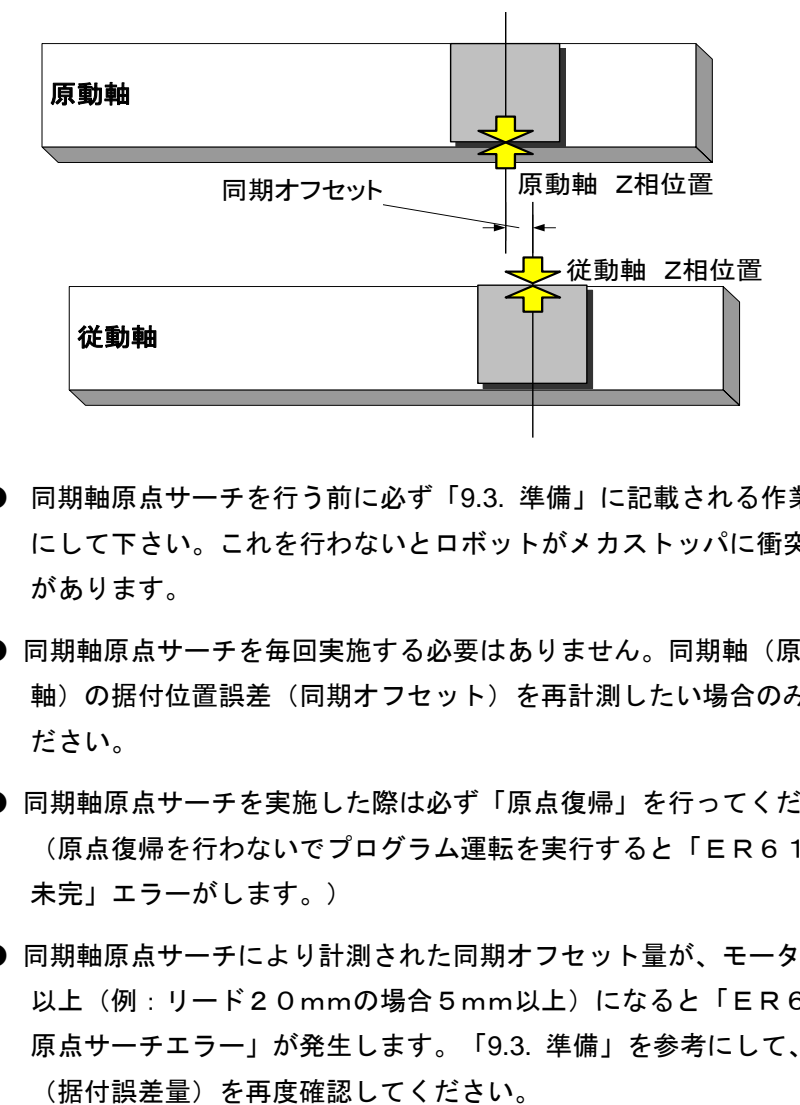

- 注意 同期軸原点サーチを行う前に必ず「9.3. 準備」に記載される作業を行うよう にして下さい。これを行わないとロボットがメカストッパに衝突する可能性 があります。
	- 同期軸原点サーチを毎回実施する必要はありません。同期軸(原動軸、従動 軸)の据付位置誤差(同期オフセット)を再計測したい場合のみ実施してく ださい。
	- 同期軸原点サーチを実施した際は必ず「原点復帰」を行ってください。 (原点復帰を行わないでプログラム運転を実行すると「ER61:原点復帰 未完」エラーがします。)
	- 同期軸原点サーチにより計測された同期オフセット暈が、モータ1/4回転 以上(例:リード20mmの場合5mm以上)になると「ER67:同期軸 原点サーチエラー」が発生します。「9.3. 準備」を参考にして、軸設置状況

# ■ 9.4.1 操作方法

RUNモードにて下記画面を表示させます。

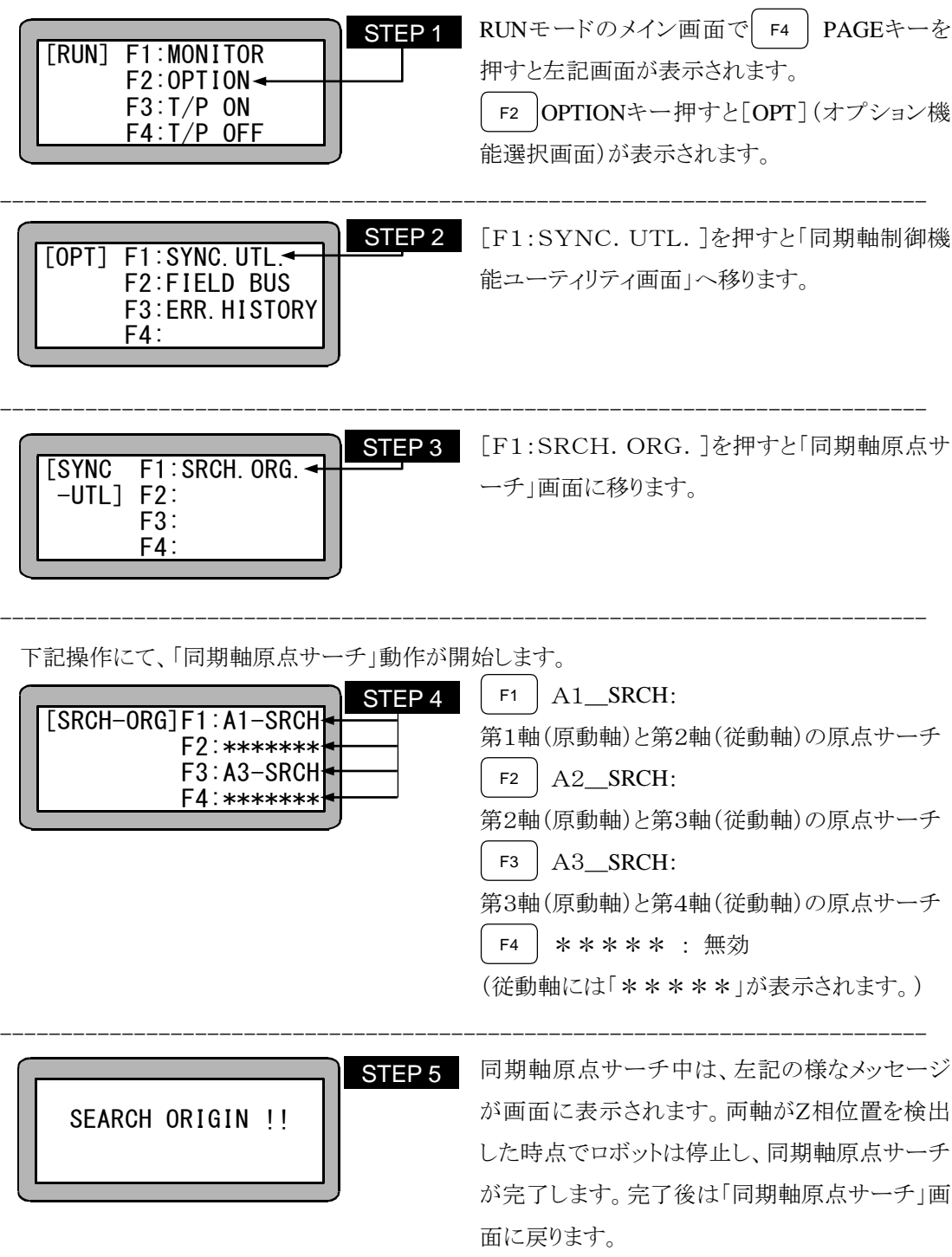

■ 9.4.2 同期軸原点サーチ 動作シーケンス

同期軸原点サーチ動作を開始すると、各同期軸は下記のシーケンスで動作します。

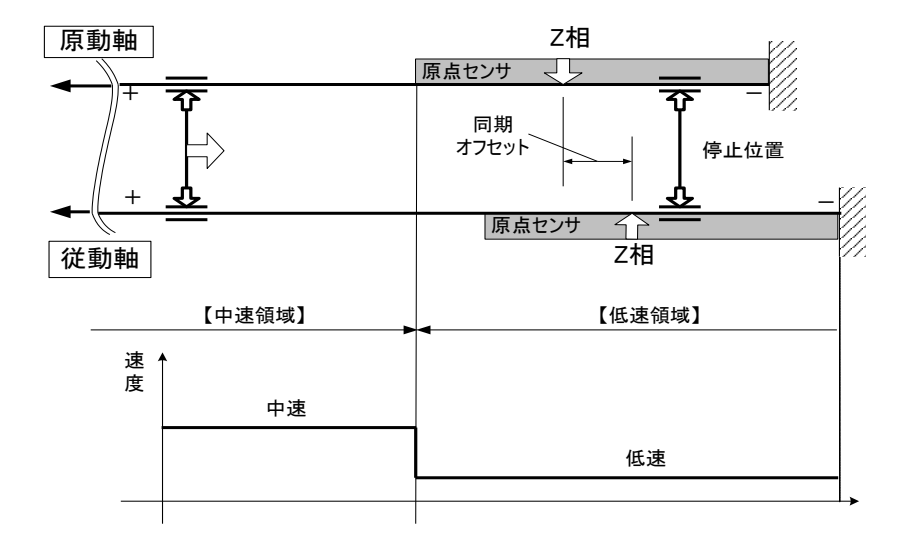

(1) 中速領域

「中速」で「一方向」へ移動します。

(2) 低速領域

「低速」で「一方向」へ移動します。

ただし、低速領域から同期軸原点サーチを開始した場合は、一旦「原・従動軸両軸の原点 センサがOFF」するまで「低速」で「+方向」へ移動した後、「低速」で「一方向」へ移動しま す。

(3) 原点サーチ終了

原動軸・従動軸 両方の「Z相」検知後に停止します。

- 9.4.3 同期軸の原点復帰シーケンス
	- 注意 同期軸に設定された軸の原点復帰動作シーケンスは、通常軸の動作シーケン スと異なりますのでご注意願います。
		- 同期軸原点サーチされていない状態で、原点復帰操作を行うと、「ER6 4:同期軸原点サーチ未完エラー」が発生します。据付調整時には必ず同期 軸原点サーチを行ってから原点復帰を実施してください。

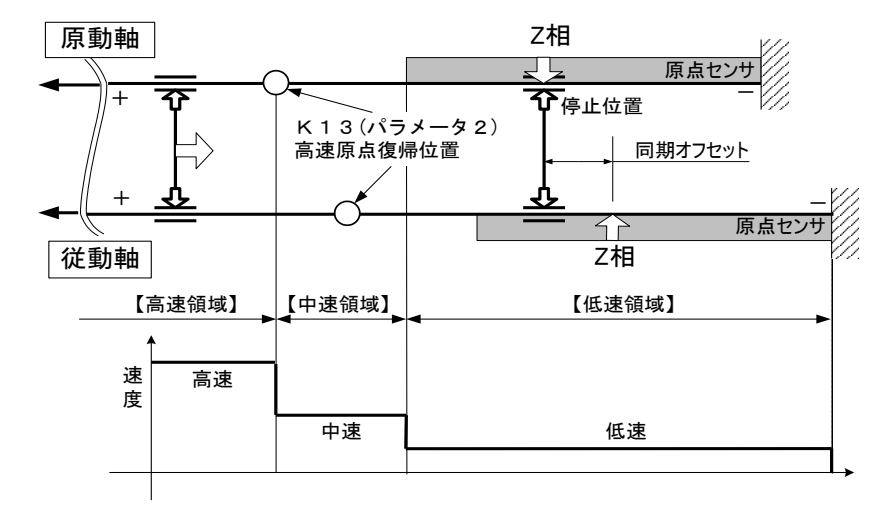

(1) 高速領域

「高速」で「一方向」へ移動します。但し、同期軸原点サーチ後"一度も原点復帰していな い"場合は「中速」で「一方向」へ移動します。

※同期軸運転中において、高速原点位置は「原動軸」側の値を採用します。

(2) 中速領域

「中速」で「一方向」へ移動します。

(3) 低速領域

「低速」で「一方向」へ移動します。ただし、低速領域から原点復帰を開始した場合は、一旦 「原・従動軸両軸の原点センサがOFF」するまで「低速」で「+方向」へ移動した後、「低速」 で「一方向」へ移動します。

(4) 原点復帰終了 原動軸・従動軸両方の「Z相」を検知後、両軸が原動軸のZ相位置まで移動して停止します。

# 第10章 外部機器との接続

# ■ 10.1 入出力信号

入出力コネクタは、システム入出力及び汎用入出力から構成されており、システム入出力は基本的に シーケンサ等に接続して、外部からロボットを制御するために使用され、汎用入出力はハンド部ソレノ イドや近接センサ等に接続され、主に外部周辺機器の制御に用いられます。

■ 10.1.1 マスターユニット入出力コネクタの信号名及びピン No.

| ピン番号           | 号<br>信<br>名       | ピン番号 | 信<br>号<br>名      |
|----------------|-------------------|------|------------------|
| 1              | (注1)<br>$+$ COM1  | 26   | ポート 1-1<br>汎用入力  |
| $\overline{c}$ | ポート $1-1$<br>汎用出力 | 27   | ポート 1-2<br>汎用入力  |
| 3              | ポート 1-2<br>汎用出力   | 28   | ポート 1-3<br>汎用入力  |
| $\overline{4}$ | ポート 1-3<br>汎用出力   | 29   | ポート1-4<br>汎用入力   |
| 5              | ポート 1-4<br>汎用出力   | 30   | ポート 1-5<br>汎用入力  |
| 6              | ポート 1-5<br>汎用出力   | 31   | ポート 1-6<br>汎用入力  |
| $\overline{7}$ | ポート 1-6<br>汎用出力   | 32   | ポート 1-7<br>汎用入力  |
| 8              | ポート 1-7<br>汎用出力   | 33   | ポート1-8<br>汎用入力   |
| 9              | ポート 1-8<br>汎用出力   | 34   | ポート2-1<br>汎用入力   |
| 10             | ポート 2-1<br>汎用出力   | 35   | ポート 2-2<br>汎用入力  |
| 11             | ポート 2-2<br>汎用出力   | 36   | ポート 2-3<br>汎用入力  |
| 12             | ポート 2-3<br>汎用出力   | 37   | ポート 2-4<br>汎用入力  |
| 13             | ポート 2-4<br>汎用出力   | 38   | ポート 2-5<br>汎用入力  |
| 14             | (注 1)<br>$-COM1$  | 39   | ポート 2-6<br>汎用入力  |
| 15             | $-COM1$<br>(注 1)  | 40   | ポート 2-7<br>汎用入力  |
| 16             | $+$ COM2<br>(注1)  | 41   | ポート 2-8<br>汎用入力  |
| 17             | 運転中出力             | 42   | ポート 3-1<br>汎用入力  |
| 18             | 異常出力              | 43   | ポート 3-2<br>汎用入力  |
| 19             | 位置決め完了出力          | 44   | ポート 3-3<br>汎用入力  |
| 20             | 原点復帰完了出力          | 45   | ポート 3-4<br>汎用入力  |
| 21             | 原点復帰入力            | 46   | 非常停止入力           |
| 22             | スタート入力            | 47   | 非常停止入力           |
| 23             | ストップ入力            | 48   | 非常停止出力<br>(N. 0) |
| 24             | リセット入力            | 49   | 非常停止出力<br>(COM)  |
| 25             | (注1)<br>$-COM2$   | 50   | 非常停止出力<br>(N, C) |

注意 (注 1):+COM1,+COM2 及び-COM1 と-COM2 は内部で接続されていません。

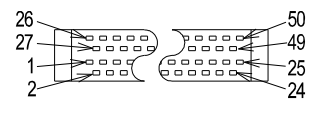

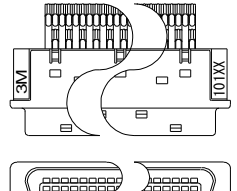

● ケーブル側コネクタ型番 プラグ 10150-3000VE(住友スリーエム(株)) シェルキット 10350-52F0-008( 〃 ) ● パネル側コネクタ型番 リセプタクル 10250-52A2JL(住友スリーエム(株))

適合線サイズ:AWG24(0.22mm2)

付属のコネクタをご利用ください。

 $10 - 1$ 

■ 10.1.2 スレーブユニット入出力コネクタの信号名及びピン No.

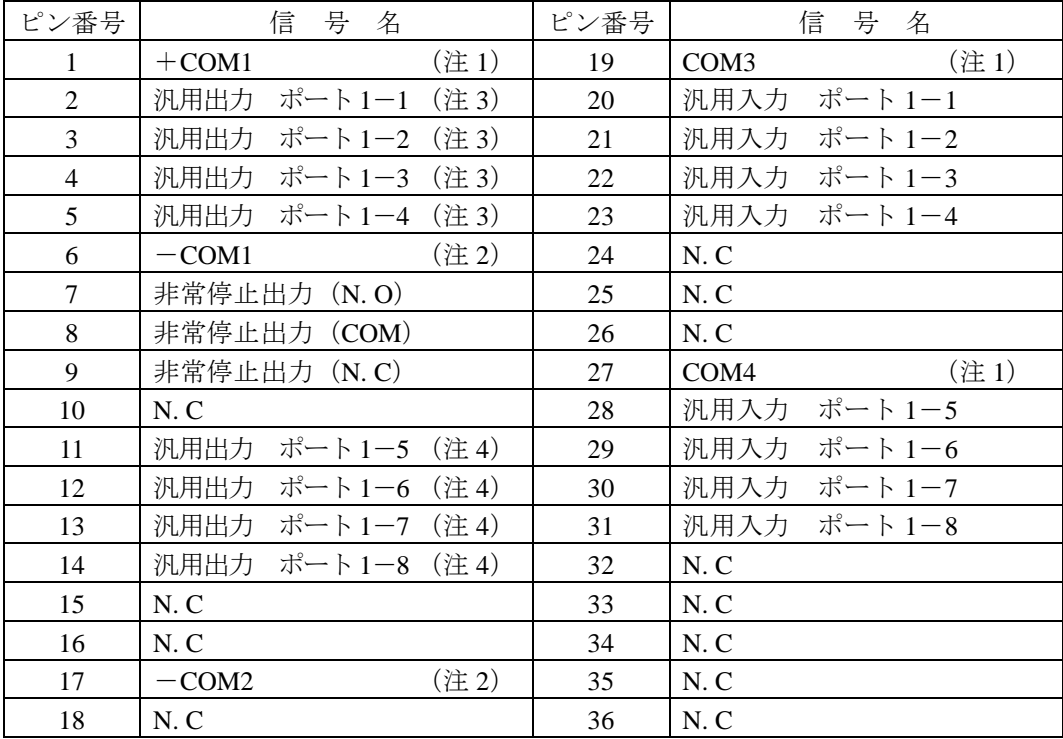

N. C: No Connection

注意 (注 1):+COM1, COM3, COM4 は内部で接続されていません。

- (注 2):-COM1, -COM2 は内部で接続されていません。
- (注 3): 汎用出力 1-1~1-4 の定格電流 300mA 以下/1 点 (オープンコレクタ出 力)
- (注4): 汎用出力 1-5~1-8 の定格電流 20mA 以下/1 点 (オープンコレクタ出 力)

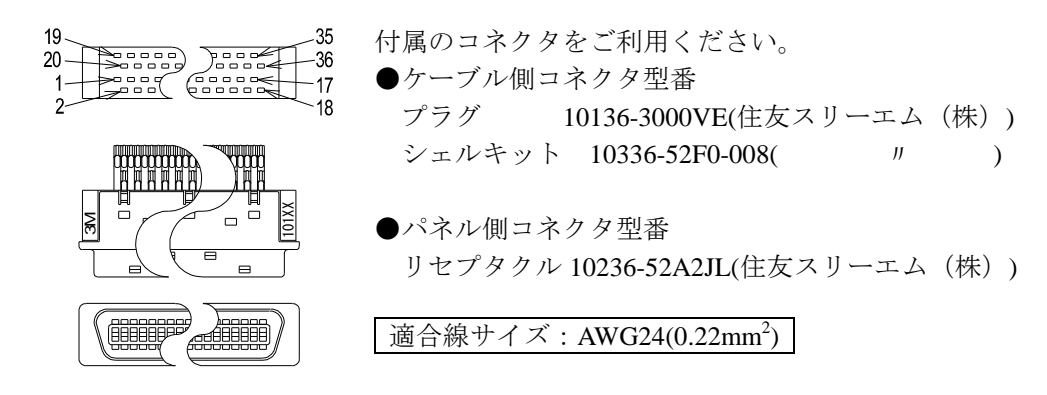

(1) 非常停止入出力(マスターユニット入出力コネクタ)

本機をご使用の前には、マスターユニットの入出力コネクタに非常停止回路を接続し てください。この回路を接続しませんと、コントローラは非常停止状態となります。

● 非常停止入力

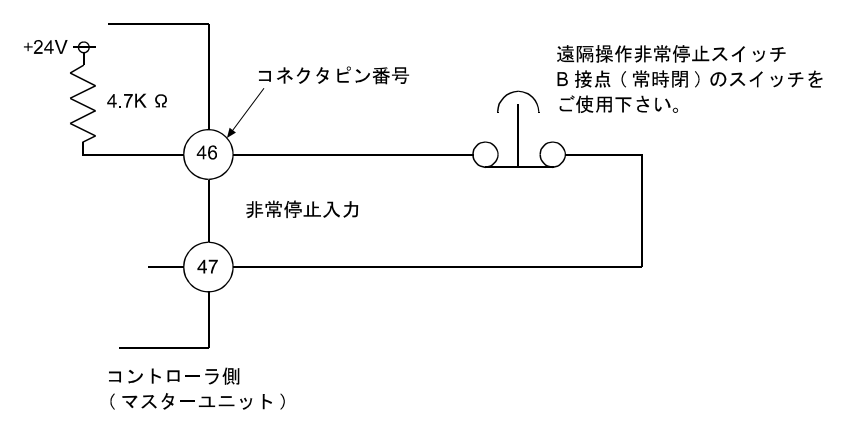

#### この信号をオフすると、ロボットは非常停止がかかりますが、負荷の大きさや Λ注意 速度、慣性等により停止距離が異なりますのでご注意ください。

● 非常停止出力

本機には非常停止がかかった時、外部にコントローラが非常停止状態であることを知 らせる為の出力端子が設けられています。外部への表示、あるいは他の機器とのイン ターロック等に使用します。

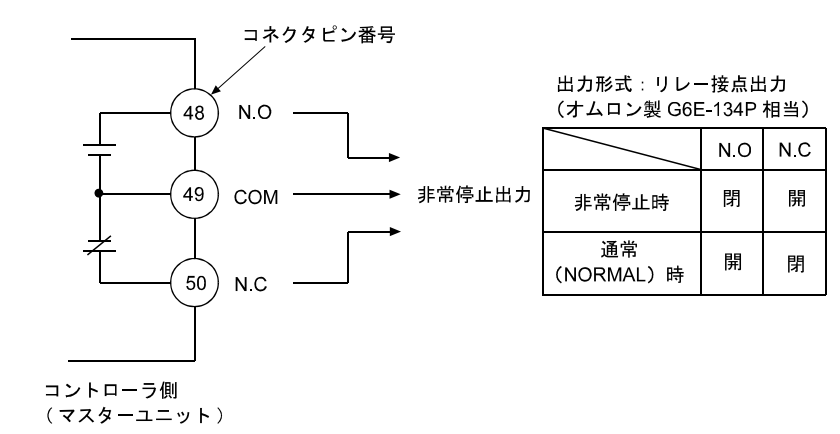

|注意 │ 非常停止出力は電圧 5~30V, 電流 10mA~300mAの範囲でご使用ください。 非常停止出力は、スレーブユニットにも有ります。 スレーブユニットの場合、N.O(7 番ピン)、COM(8 番ピン)、N.C(9 番ピ ン)です。 コントローラに電源が供給されていない場合は、非常停止状態の有無にかか わらず、通常 (NORMAL) 時の出力になります。

#### (2) 汎用入出力

マスターユニット

マスターユニット I / O コネクタ ピン配置

| ピン番号           | 号<br>信<br>名           | ピン番号 | 号 名<br>信          |
|----------------|-----------------------|------|-------------------|
| $\mathbf{1}$   | +COM1 (汎用入出力用コモ<br>ン) | 26   | ポート $1-1$<br>汎用入力 |
| 2              | 汎用出力<br>ポート $1-1$     | 27   | ポート1-2<br>汎用入力    |
| 3              | 汎用出力<br>ポート 1-2       | 28   | ポート1-3<br>汎用入力    |
| $\overline{4}$ | 汎用出力<br>ポート 1-3       | 29   | ポート1-4<br>汎用入力    |
| 5              | 汎用出力<br>ポート 1-4       | 30   | ポート 1-5<br>汎用入力   |
| 6              | 汎用出力<br>ポート 1-5       | 31   | ポート1-6<br>汎用入力    |
| 7              | 汎用出力<br>ポート 1-6       | 32   | ポート 1-7<br>汎用入力   |
| 8              | 汎用出力<br>ポート 1-7       | 33   | ポート1-8<br>汎用入力    |
| 9              | 汎用出力<br>ポート 1-8       | 34   | ポート2-1<br>汎用入力    |
| 10             | 汎用出力<br>ポート 2-1       | 35   | ポート 2-2<br>汎用入力   |
| 11             | 汎用出力<br>ポート 2-2       | 36   | ポート 2-3<br>汎用入力   |
| 12             | 汎用出力<br>ポート 2-3       | 37   | ポート2-4<br>汎用入力    |
| 13             | 汎用出力<br>ポート 2-4       | 38   | ポート 2-5<br>汎用入力   |
| 14             | (汎用出力用コモン)<br>$-COM1$ | 39   | ポート 2-6<br>汎用入力   |
| 15             | (汎用出力用コモン)<br>$-COM1$ | 40   | 汎用入力<br>ポート 2-7   |
|                |                       | 41   | 汎用入力<br>ポート 2-8   |
|                |                       | 42   | ポート 3-1<br>汎用入力   |

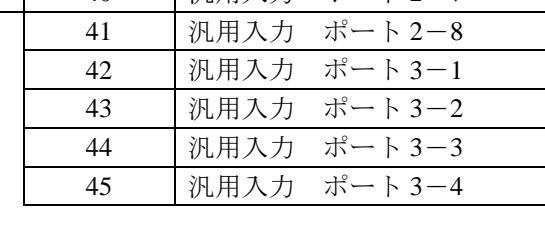

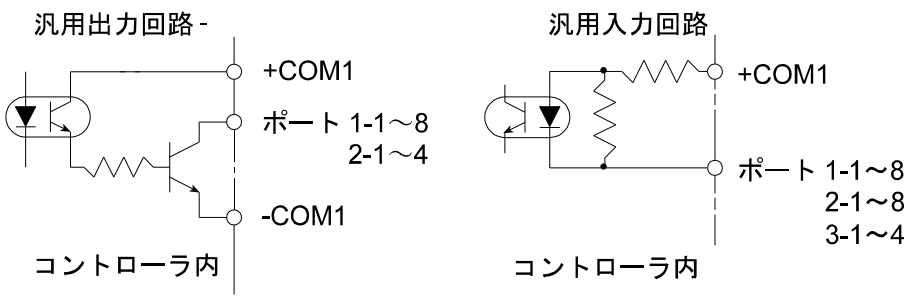

- 1) 入力信号 7mA
- 2) 出力信号 定格電流 300mA 以下/1 点(オープンコレクタ出力)
- 3) 本機には入出力電源出力(DC24V)はありません。外部より供給してください。
- 4) 汎用入出力はモード設定により各種システム入出力信号として使用する事ができ ます。(14.2 項参照)

スレーブユニット

スレーブユニット I/Oコネクタ ピン配置

| ピン番号           | 信 号 名                  | ピン番号 | 信 号 名             |
|----------------|------------------------|------|-------------------|
| $\mathbf{1}$   | (出力信号用コモン)<br>$+$ COM1 | 19   | COM3 (入力信号用コモン)   |
| 2              | 汎用出力<br>ポート 1-1        | 20   | ポート $1-1$<br>汎用入力 |
| $\mathcal{E}$  | 汎用出力<br>ポート 1-2        | 21   | 汎用入力 ポート1-2       |
| $\overline{4}$ | 汎用出力<br>ポート 1-3        | 22   | 汎用入力 ポート 1-3      |
| 5              | 汎用出力 ポート 1-4           | 23   | 汎用入力 ポート 1-4      |
| 6              | $-COM1$                | 27   | COM4 (入力信号用コモン)   |
| 11             | 汎用出力ポート1-5 (注1)        | 28   | 汎用入力 ポート1-5       |
| 12             | 汎用出力ポート1-6 (注1)        | 29   | 汎用入力<br>ポート 1-6   |
| 13             | 汎用出力ポート1-7 (注1)        | 30   | 汎用入力 ポート 1-7      |
| 14             | 汎用出力ポート1-8 (注1)        | 31   | 汎用入力 ポート1-8       |
| 17             | $-COM2$                |      |                   |

(注1) 定格電流は 20mA 以下/1点 (オープンコレクタ出力)

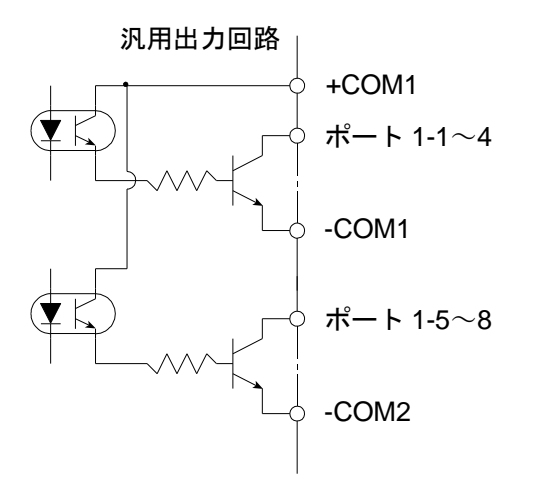

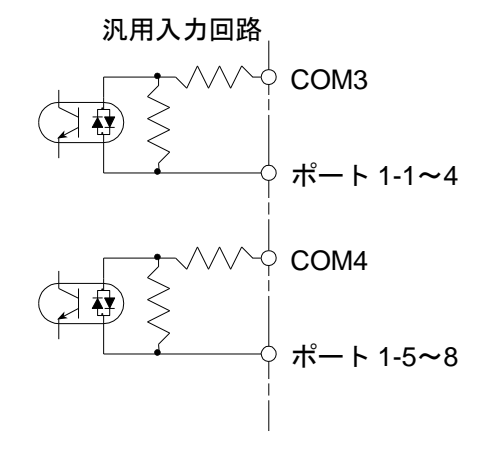

- 1) 入力信号 10mA
- 2) 出力信号 定格電流 300mA 以下/1 点(オープンコレクタ出力)
- 3) 本機には入出力電源出力(DC24V)はありません。外部より供給してください。
- 4) 汎用入出力はモード設定により各種システム入出力信号として使用する事ができま す。(14.2 項参照)

(3) システム入力

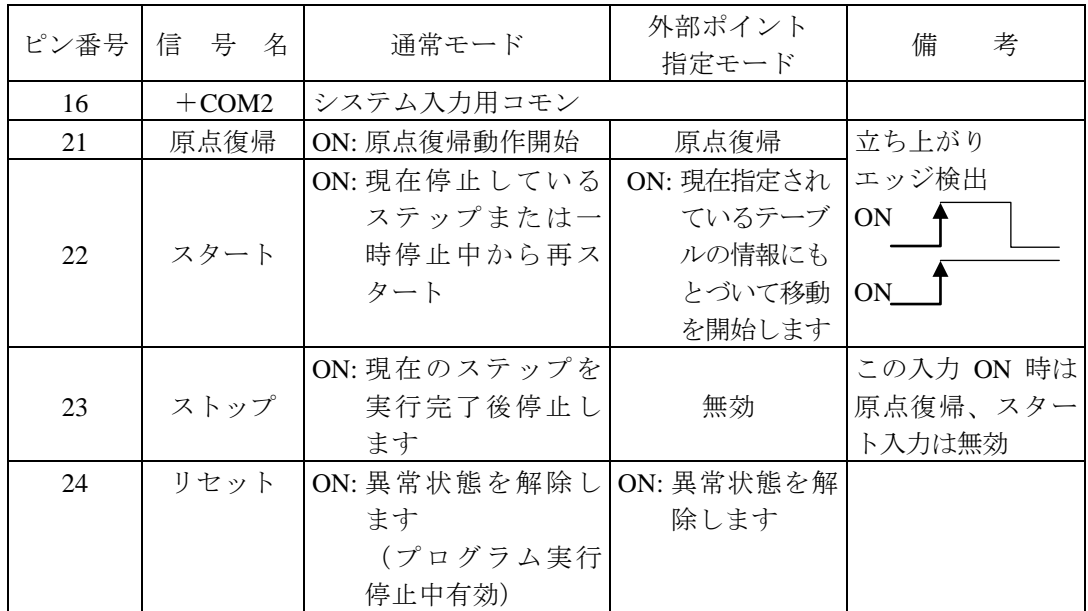

システム入力回路

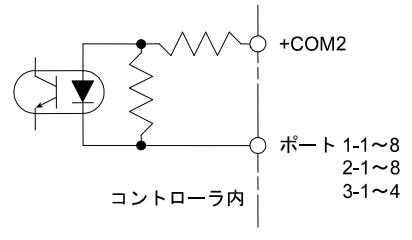

(4) システム出力

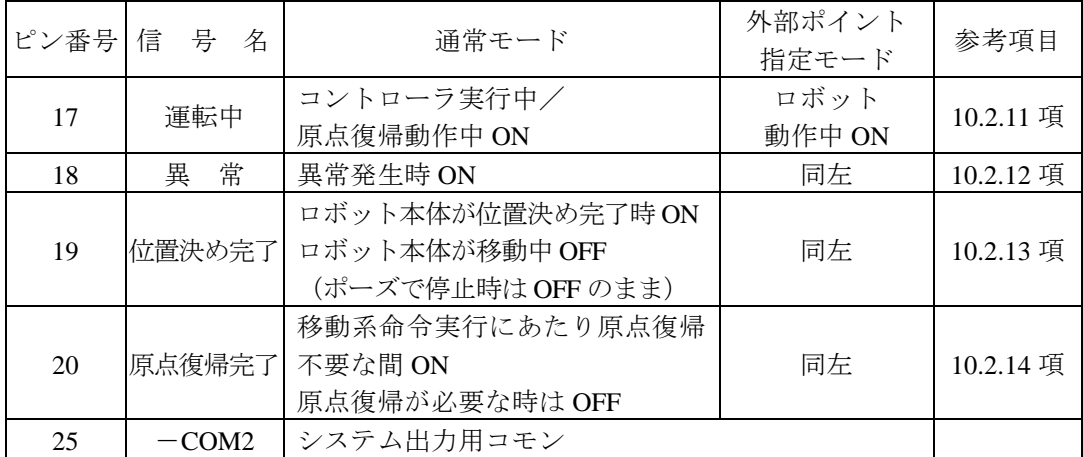

システム出力回路

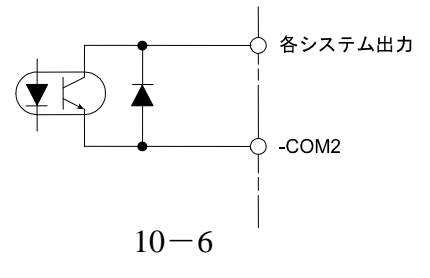

(5) 汎用入出力に設定可能な入出力

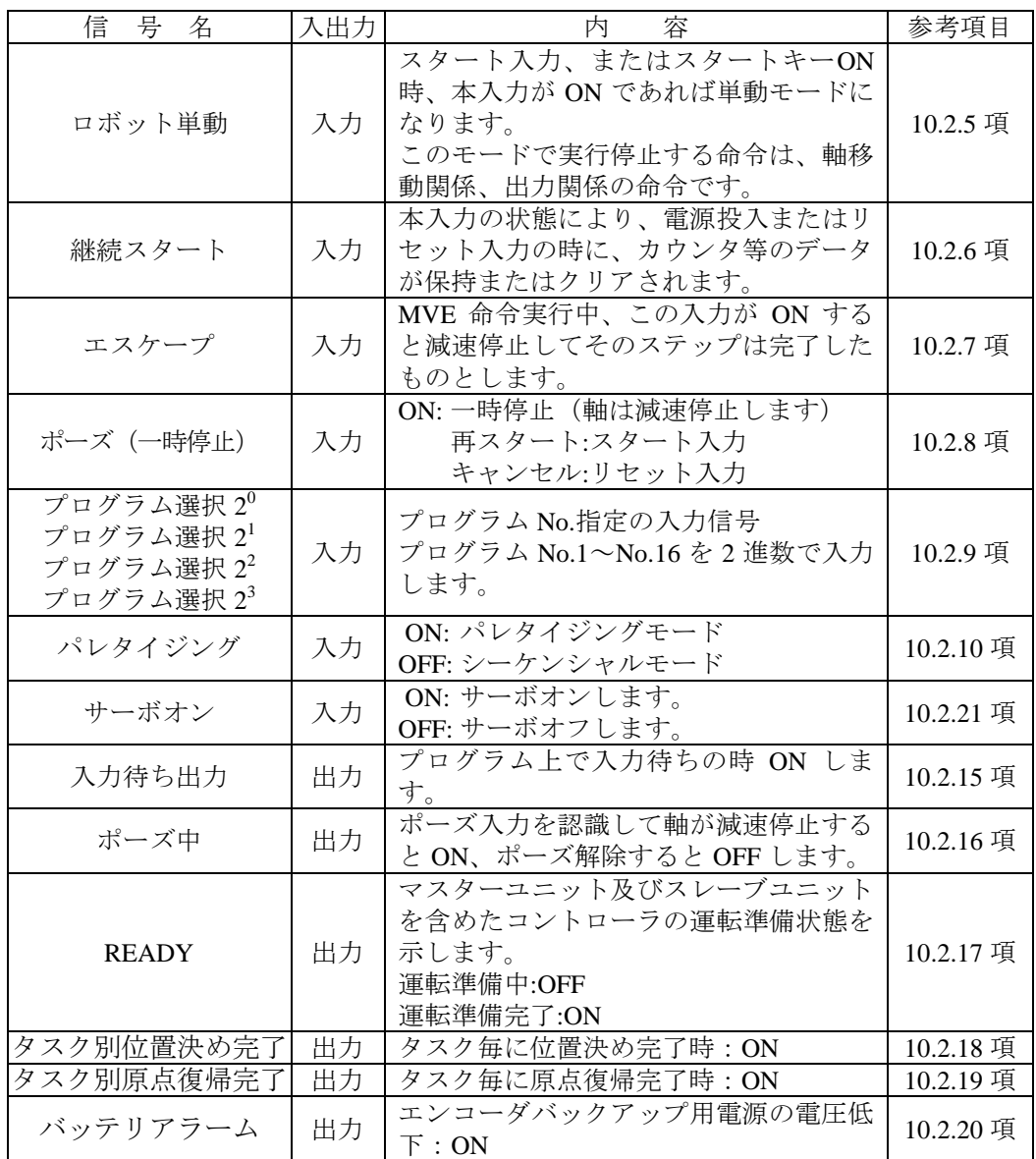

● 本機能の設定方法は 14.2 項を参照してください。

- ポーズ入力、ポーズ中出力、READY 出力は外部ポイント指定モード時にも使用で きます。
- 入力信号は立ち上がりエッジを検出します。

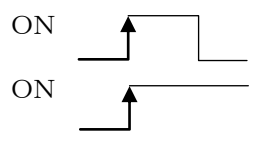

# ■ 10.1.3 拡張入出力の信号名及びピン No.

| ピン番号           | 信<br>号<br>名      | ピン番号 | 信<br>号<br>名              |
|----------------|------------------|------|--------------------------|
| 1              | (注1)<br>$+$ COM5 | 14   | (注1)<br>COM <sub>6</sub> |
| 2              | 汎用出力<br>ポート 2-1  | 15   | ポート 2-1<br>汎用入力          |
| 3              | ポート 2-2<br>汎用出力  | 16   | ポート 2-2<br>汎用入力          |
| $\overline{4}$ | 汎用出力<br>ポート 2-3  | 17   | ポート 2-3<br>汎用入力          |
| 5              | 汎用出力<br>ポート 2-4  | 18   | 汎用入力<br>ポート 2-4          |
| 6              | 汎用出力<br>ポート 2-5  | 19   | ポート 2-5<br>汎用入力          |
| $\tau$         | 汎用出力<br>ポート 2-6  | 20   | ポート 2-6<br>汎用入力          |
| 8              | 汎用出力<br>ポート 2-7  | 21   | 汎用入力<br>ポート 2-7          |
| 9              | 汎用出力<br>ポート 2-8  | 22   | 汎用入力<br>ポート 2-8          |
| 10             | N.C              | 23   | ポート 3-1<br>汎用入力          |
| 11             | N.C              | 24   | 汎用入力<br>ポート 3-2          |
| 12             | N.C              | 25   | 汎用入力<br>ポート 3-3          |
| 13             | $-COM5$          | 26   | ポート 3-4<br>汎用入力          |

(1) スレーブユニット用拡張入出力ユニット

N. C: No Connection

注意 | (注 1): +COM5, COM6 は内部で接続されていません。

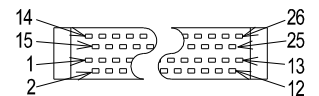

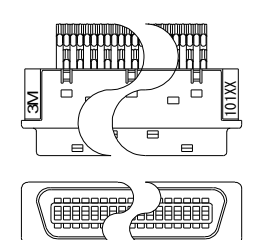

- 付属のコネクタをご利用ください。 ● ケーブル側コネクタ型番 プラグ 10150-3000VE(住友スリーエム(株)) シェルキット 10350-52F0-008( // // )
- パネル側コネクタ型番 リセプタクル 10250-52A2JL(住友スリーエム(株))

適合線サイズ:AWG24(0.22mm<sup>2</sup>)

## ■ 10.1.4 汎用入出力ポートの名称とティーチングペンダント表示

コントローラのシステム構成では、マスターユニット、スレーブユニット、そして拡 張入出力ユニットの入出力ポートがあり、オプションの有無によって点数が変動しま す。これらの入出力ポートはティーチングペンダントで表示する時、下記のように表 示されます。

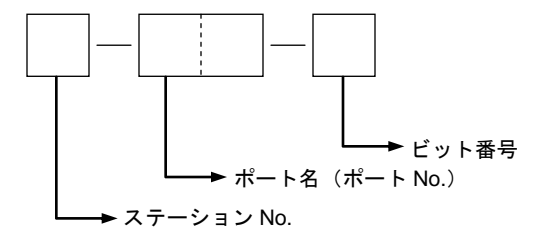

CA20-M00 の汎用入出力ポートの名称は下図のとおりです。

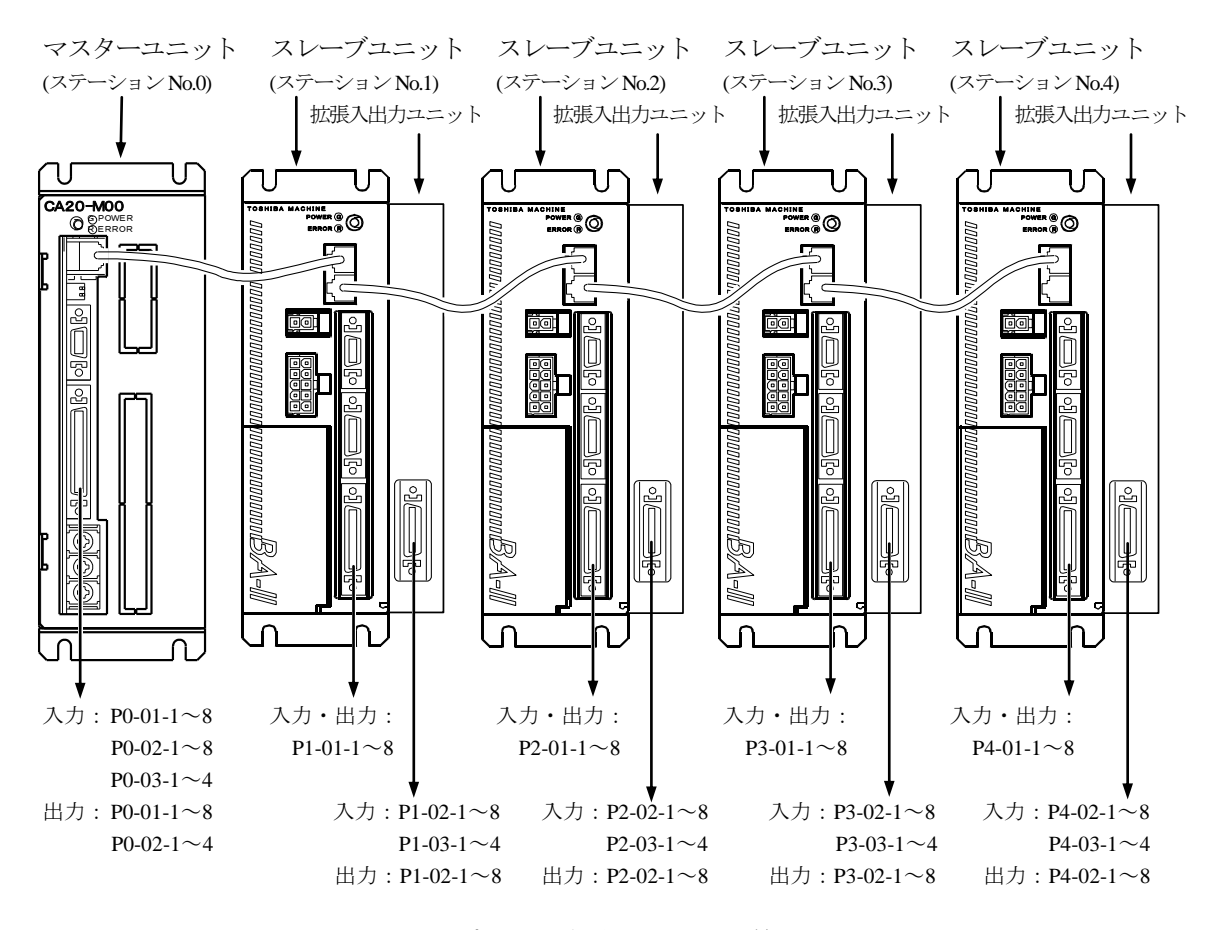

<sup>●</sup> CA20-M01 の汎用入出力ポートの名称も上図と同等です。

# ■ 10.1.5 入出力信号の接続例

● マスターユニットの接続例

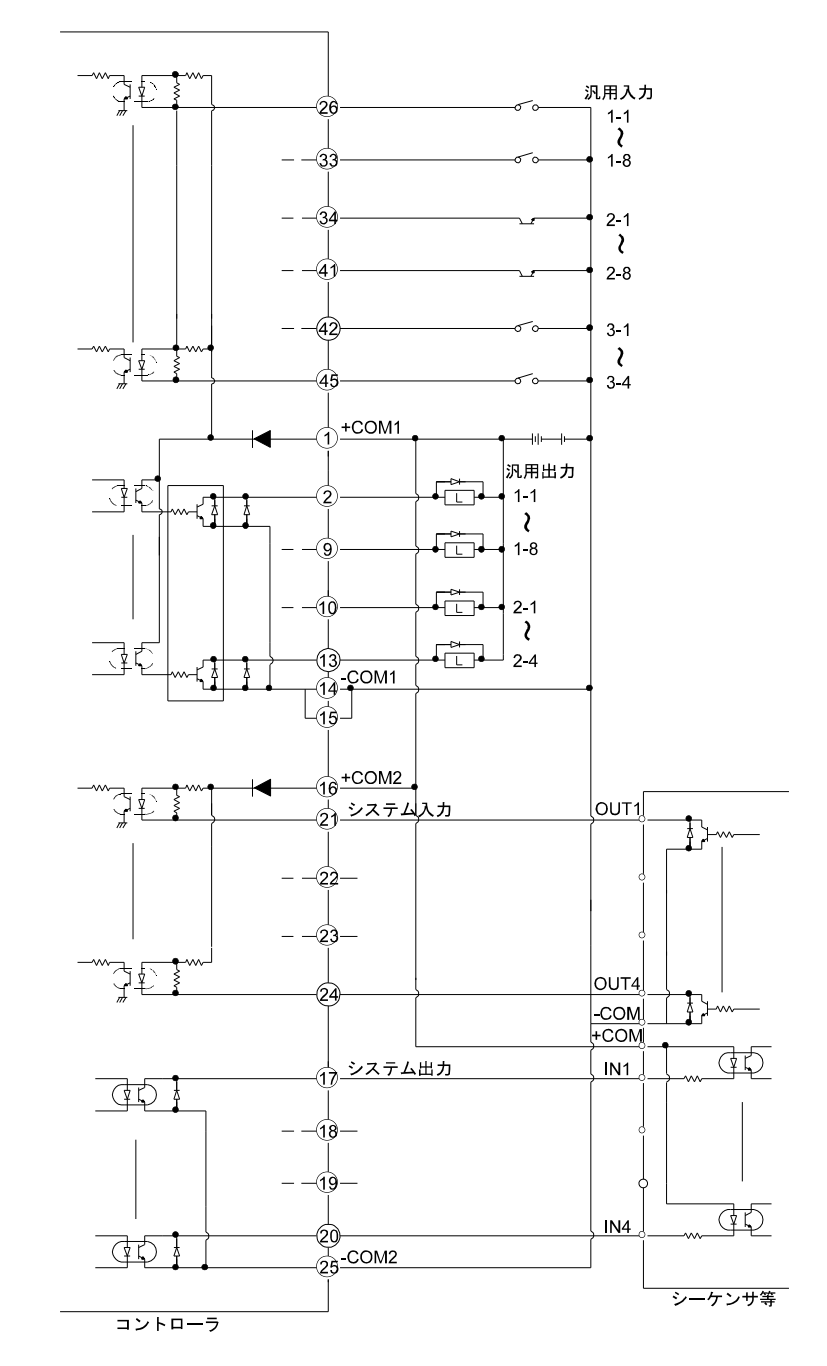

│注意 │ +COM1, +COM2 及び−COM1, −COM2 はコントローラ内部では接続されてい ません。

汎用出力 1-1~1-8、2-1~2-4 定格電流 300mA 以下/1 点 (オープンコレクタ出 力) システム出力 S-1~S-4 定格電流 20mA 以下/1 点 (オープンコレクタ出力)

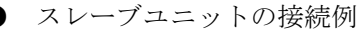

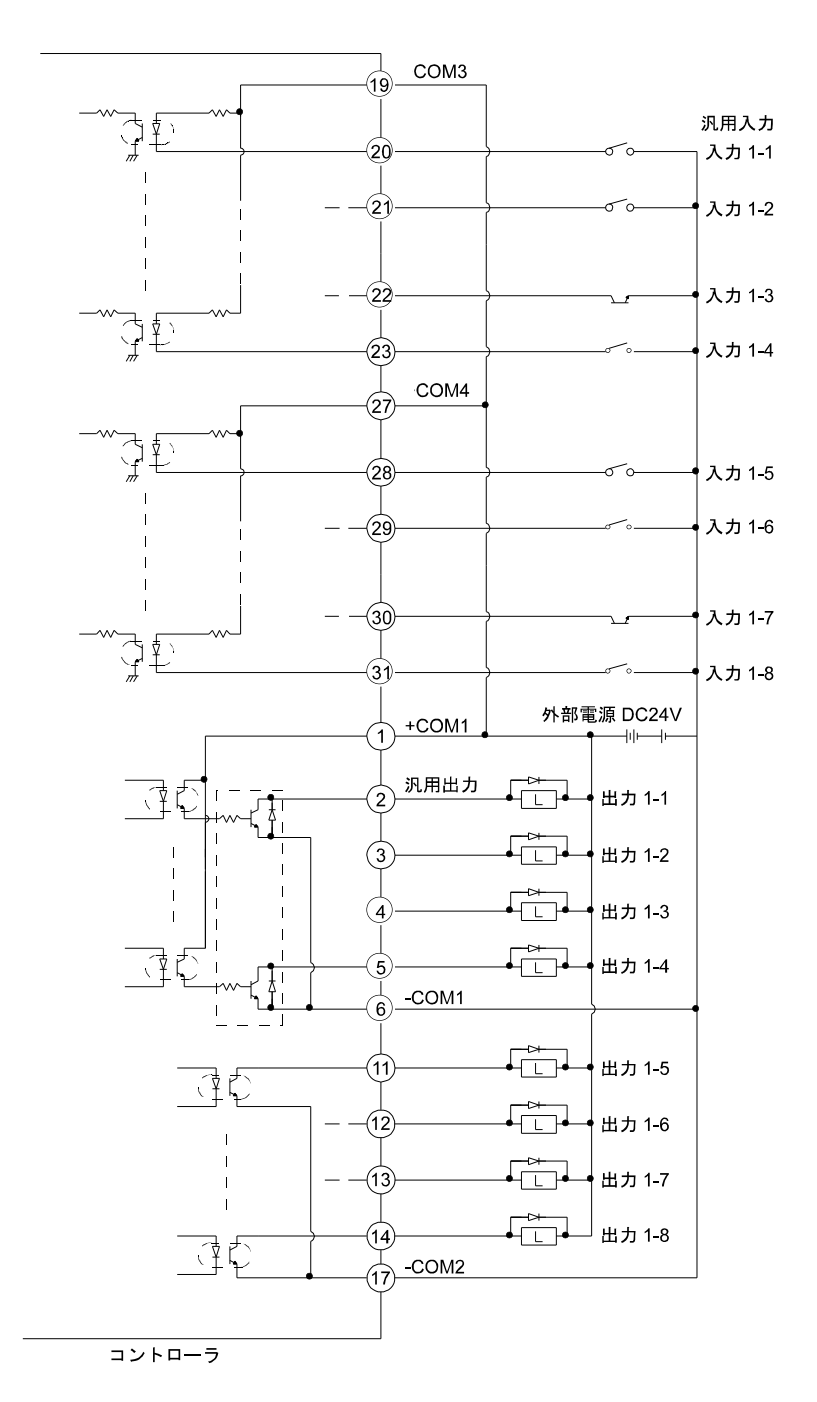

注意 | +COM1, COM3, COM4 また-COM1, -COM2 はコントローラ内部では接続され ていません。 汎用出力 1-1~1-4 定格電流 300mA 以下/1 点 (オープンコレクタ出力) 汎用出力 1-5~1-8 定格電流 20mA 以下/1 点 (オープンコレクタ出力)

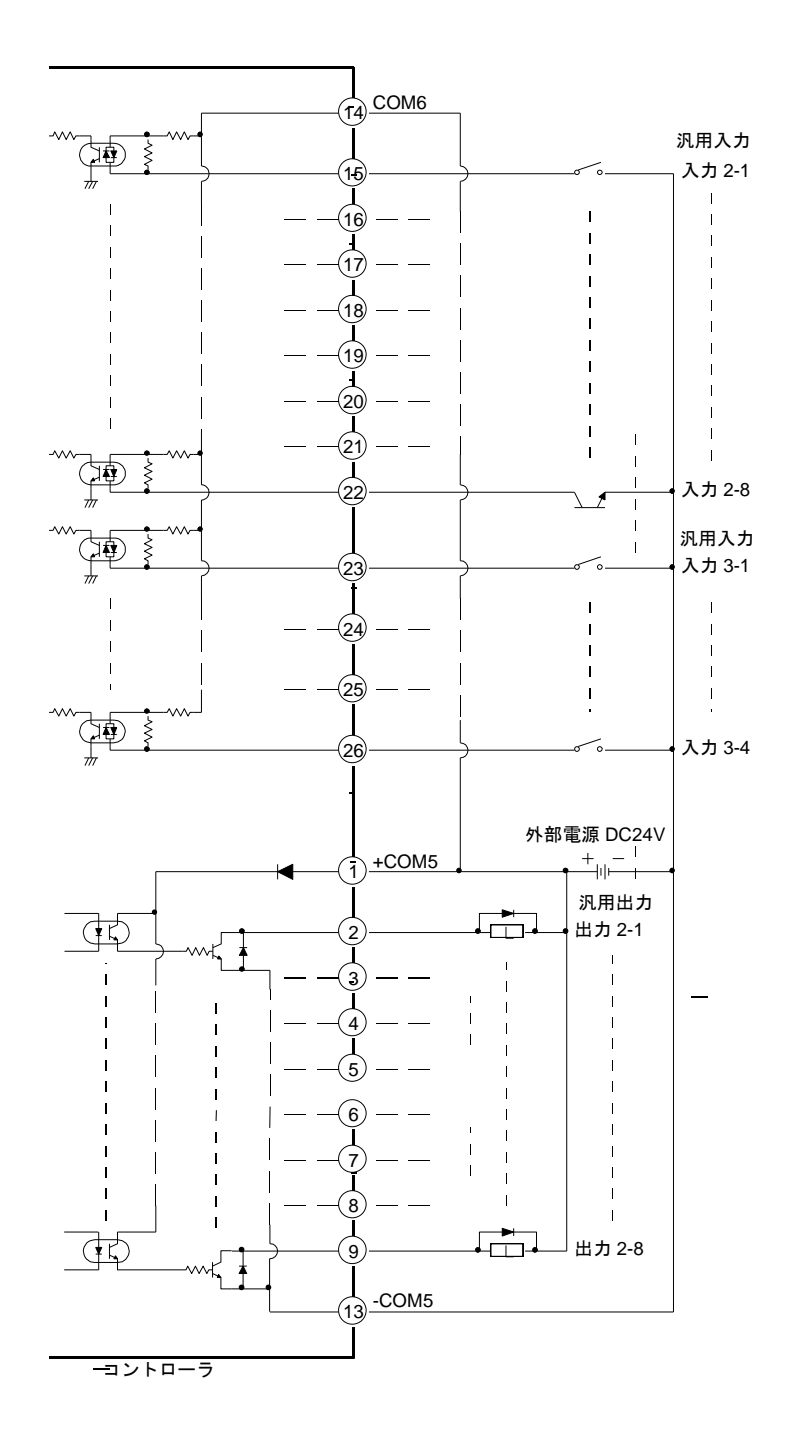

注意 | +COM5, COM6 はコントローラ内部では接続されていません。

 $10 - 12$ 

# ■ 10.2 システム入出力機能の詳細

各システム入出力の機能の詳細を説明します。

9 ● 各システム入出力はモード設定 M22~M29 (正論理/負論理選択 (入力 1~4、 出力 1~4))で論理選択ができます。(14.2.22~29 項参照)

#### ■ 10.2.1 原点復帰入力

- 原点復帰をさせる入力です。
- この入力はティーチングペンダントが接続されていない時、及びティーチングペン ダント OFF 時のみ受付可能です。
- **●** この入力はコントローラ電源 ON 直後、約2秒間は無効です。従って、2秒以上経 過後、ON にしてください。

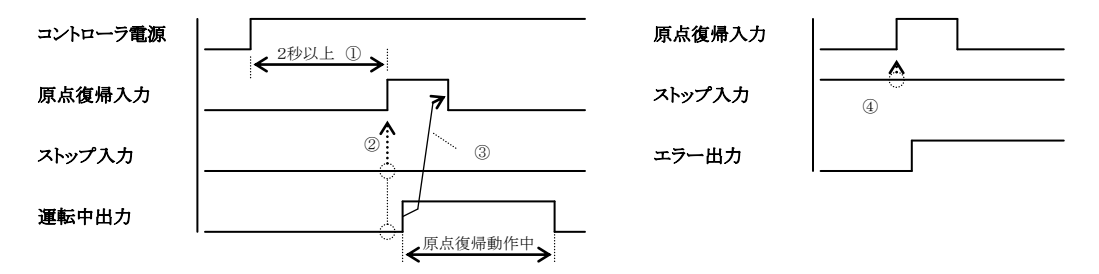

- ① 電源 ON 後 2 秒以上経過後、ON にしてください。
- ② 原点復帰入力を ON する前に運転中出力及びストップ入力が OFF 状態である ことを確認してください。
- ③ 運転中出力が ON した後、原点復帰入力を OFF に戻してください。 または原点復帰入力 ON 後 30mSEC 以上経過したら OFF にしてください。
- ④ ストップ入力が ON 状態で原点復帰入力を ON するとエラーになります。

## ■ 10.2.2 スタート入力

- 現在停止しているステップまたは一時停止中からの再スタートをさせる入力です。
- リセット入力後、当入力でスタートさせた場合のシーケンシャルモード時は、プロ グラムのステップ 0001 からのスタートとなります。また、パレタイジングモード 時は、プログラム No.選択入力の判別後、プログラムの最初からスタートします。 (継続スタートでステップ保持の指定の時以外)
- この入力はティーチングペンダントが接続されていない時、及びティーチングペン ダント"OFF"時のみ有効です。
- マルチタスク機能で複数のタスクがある場合、メインタスクの現在停止しているス テップからスタートします。

## ■ 10.2.3 ストップ入力

● 実行中のステップを終了後、停止させる入力です。

- ・時間待ち関係の命令実行中は、ストップ入力と同時にそのステップを完了したも のとします。
- ・IN命令で条件待ちの場合はそのステップを完了したものとみなしません。
- この入力 ON 時は、原点復帰、スタート入力は無効となります。

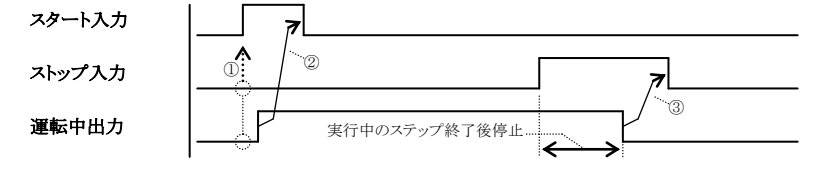

- ① スタート入力を ON する前に運転中出力及びストップ入力が OFF 状態である ことを確認してください。
- ② 運転中出力が ON した後、スタート入力を OFF に戻してください。 またはスタート入力 ON 後 30mSEC 以上経過したら OFF にしてください。
- ③ 運転中出力が OFF した後、ストップ入力を OFF に戻してください。 またはストップ入力 ON 後 30mSEC 以上経過したら OFF にしてください。

## ■ 10.2.4 リセット入力

- 異常発生時は、異常状態を解除します。
- コントローラがプログラム実行停止中(運転中でない時)のみ受付可能です。

● リセット入力時、シーケンシャルモードではステップ No.は 0001 に、カウンタは 0 になります。マルチタスクで複数のタスクがある場合、全てのタスクのステップ No.が 0001 に、カウンタは 0 になります。

また、パレタイジングモードではステップは初期状態にもどります。

但し、継続スタートビットの設定と継続スタート入力信号の状態が関係します。 (10.2.6 項参照)

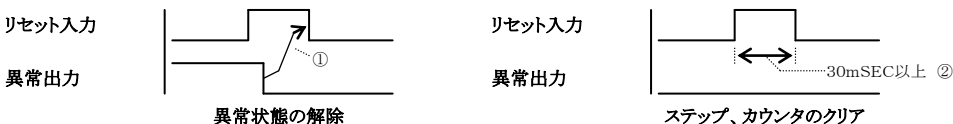

- ① 異常出力が OFF した後、リセット入力を OFF に戻してください。 またはリセット入力 ON 後 30mSEC 以上経過したら OFF にしてください。 異常の要因が取り除かれていない場合は異常出力が OFF になりませんので注 意してください。
- ② ステップ、カウンタのクリア時は 30mSEC 以上 ON にしてください。

## ■ 10.2.5 ロボット単動入力

● モード設定にてロボット単動入力に指定した汎用入力ポートは、以後ロボット単動 入力として使用できます。(14.2.1 項参照)

● この入力はプログラムの検証をする際等に使用します。スタート入力またはティー チングペンダントのスタートキーを押した時、この入力が ON であれば軸移動関係、 出力関係の命令実行後プログラムが停止します。

● ロボット単動入力は汎用入力のデータとしても取り込まれます。

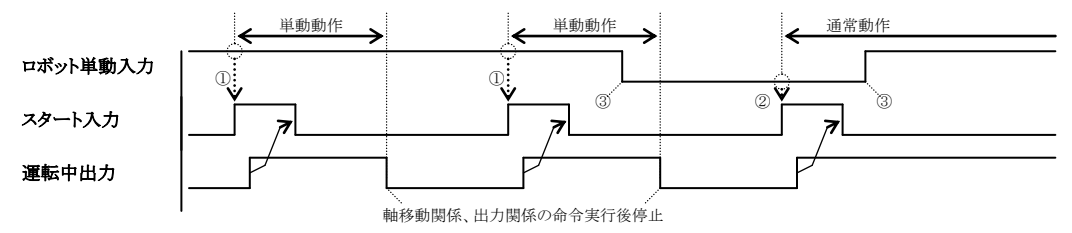

- ① スタート入力 ON 時にロボット単動入力が ON の時単動動作します。
- ② スタート入力 ON 時にロボット単動入力が OFF の時通常動作します。
- ③ 運転中(プログラム実行中)の ON、OFF は無視します。

## ■ 10.2.6 継続スタート入力

- モード設定にて継続スタート入力に指定した汎用入力ポートは、以後継続スタート 入力として使用できます。(14.2.2 項参照)
- 電源投入またはリセット入力時の継続スタート入力の状態(ON、OFF)により、ス テップ No.、カウンタ値、汎用出力の各値を保持またはクリアします。継続スター ト入力の状態による各データの保持またはクリアの設定は下表のとおりです。

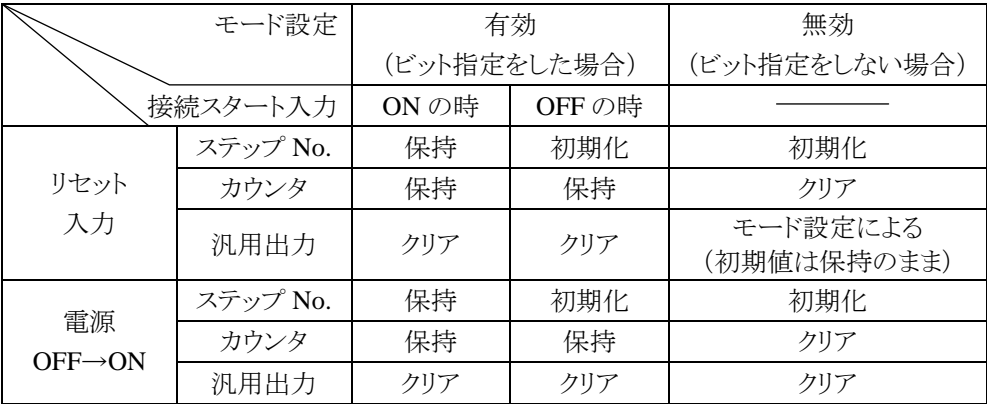

- 継続スタート入力は汎用入力としても取り込まれます。
- 継続再開は、プログラム実行停止中(正常に停止している状態)に電源 OFF された 場合に限り、可能となるもので、プログラム実行中(運転中)に電源 OFF または エラーにより停止した場合は、継続再開はできません。継続実行不可エラーとなり ます。(非常停止の場合は継続できます。)
- イージーモードでは電源 OFF 後の継続スタートはできません。

# ■ 10.2.7 エスケープ入力

● モード設定にてエスケープ入力に指定した汎用入力ポートは以後、エスケープ入力 として使用できます。(14.2.3 項参照)

● MVE 命令実行中、指定した入力ポートが ON すると、ロボットは減速停止すると 同時にそのステップは終了したものとみなし、次のステップを実行します。

エスケープ入力は MVE 命令に対してのみ有効となります。

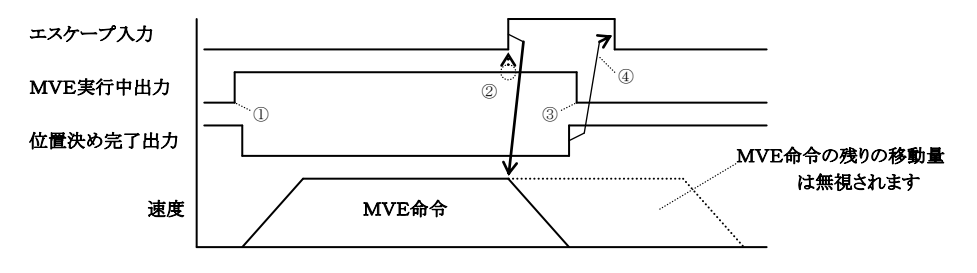

- ① MVE 命令実行中であることを上位コントローラへ知らせるため MVE 実行中 出力を ON してください。この信号は汎用出力ポートを使用しOUT命令で出 力してください。(プログラム例参照)
- ② エスケープ入力を ON する前に MVE 実行中出力が ON 状態であることを確認 してください。
- ③ MVE 命令の次のステップに MVE 実行中出力を OFF する命令(OUT 命令)を 記述しておくと減速停止後、OFF になります。(プログラム例参照)
- ④ 位置決め完了出力が ON した後、エスケープ入力を OFF に戻してください。 またはエスケープ入力 ON 後 30mSEC 以上経過したら OFF にしてください。

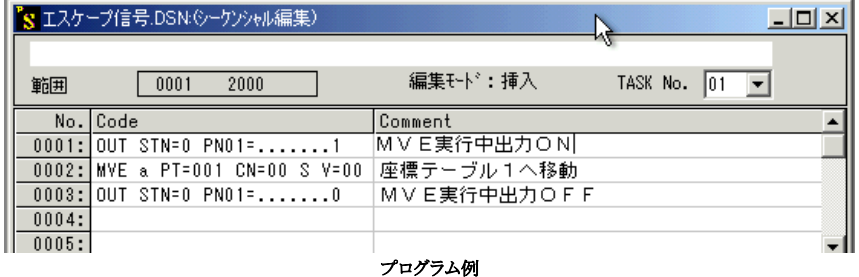

● MVE 命令実行中にエスケープ入力が ON にならなかった場合は目標位置到達後次 のステップへ進みます。

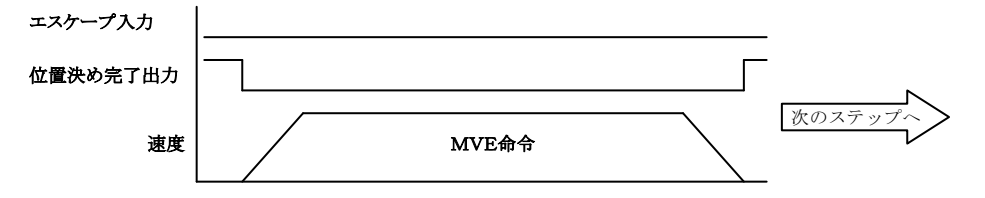

● エスケープ入力は汎用入力のデータとしても取り込まれます。

● エスケープ入力はストップ入力より優先されます。ストップ入力が ON 状態の時エ スケープ入力が ON した場合、ロボットは減速停止すると同時にそのステップは終 了したものとみなします。この時点でストップ入力が ON のままであれば、プログ ラムの実行を停止します。

■ 10.2.8 ポーズ(一時停止)入力

- モード設定にてポーズ入力に指定した汎用入力ポートは、以後ポーズ入力として使 用できます。(14.2.4 項参照)
- MOV 系命令実行中、当入力が ON すると軸は減速停止します。 MOV 系命令以外の命令語に対しては、ポーズ入力は無効となります。
- 原点復帰入力による原点復帰中、及び HOME 命令実行中はポーズ入力は無効となり ます。
- 一時停止後の再スタート(途中スタート)は、スタート入力で行ってください。-④ 但し、ティーチングペンダント ON 時はスタート入力は無効ですので、この場合は ティーチングペンダントのスタートキーで行ってください。尚、リセットによるキ ャンセル(解除)も可能です。-6
- ポーズ入力はストップ入力より優先されます。ストップ入力が ON 状態でポーズ入 力が ON した場合、軸は減速停止します。

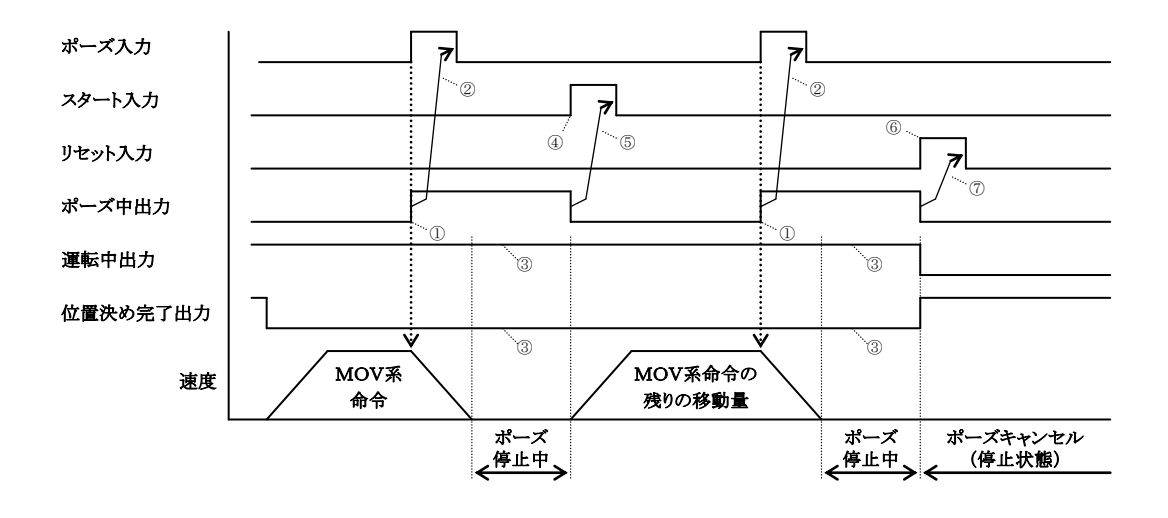

- ① ポーズ中出力は減速開始と同時に ON します。
- ② ポーズ中出力が ON した後、ポーズ入力を OFF に戻してください。
- ③ ポーズ中は運転中出力、位置決め完了出力は変化しません。
- ⑤ ポーズ中出力が OFF した後、スタート入力を OFF してください。 またはスタート入力 ON 後 30mSEC 以上経過したら OFF にしてください。
- ⑦ ポーズ中出力が OFF した後、リセット入力を OFF してください。 またはリセット入力 ON 後 30mSEC 以上経過したら OFF にしてください。

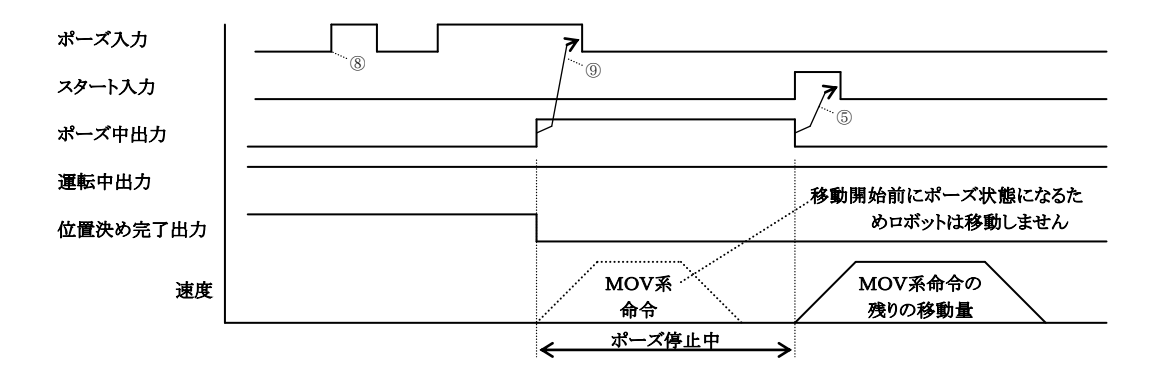

- ⑧ MOV系命令以外の命令実行時のパルス入力は無視されます。
- ⑨ ポーズ中出力が ON した後、ポーズ入力を OFF に戻してください。

#### |注意 | 本コントローラのポーズ入力機能は下記制限がございます。ご注意ください。

1. パス動作中のポーズ入力について MOV 系命令にパスポイント(PASS)動作を使用した場合、その動作の加速 中および減速中はポーズ入力が無効になります。 上記動作になる条件は次式が目安となります。

加減速時間  $(ACC) \times$  速度  $(V) \div 2 = \text{Im}$  加減速距離

例:ACC=0.3s、V=1000mm/s の場合、加減時及び減速時の 150mm の距離では ポーズ入力は無効となります。

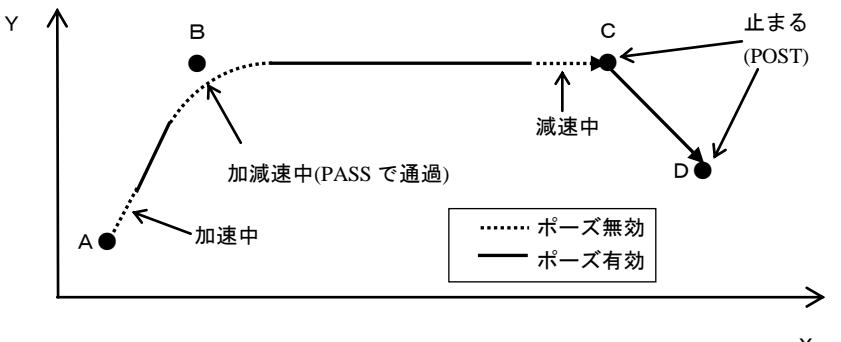

ポーズ入力の有効・無効区間 <sup>X</sup>

## ■ 10.2.9 プログラム No.選択入力

モード設定によりプログラム選択入力に指定された汎用入力ポートは、以後プログラ ム選択 2<sup>0</sup>~2<sup>3</sup>入力として使用できます。(14.2.5 項参照) プログラム選択入力は汎用入力のデータとしても取り込まれます。

(1) シーケンシャルモードの場合

● この入力は外部コントローラ(シーケンサ、デジスイッチ等)からの 4 ビットの入力信号により、 希望タグ No.のステップへジャンプさせる入力です。(TAG No.1~16)

● この入力は PSEL 命令実行時のみ有効となります。

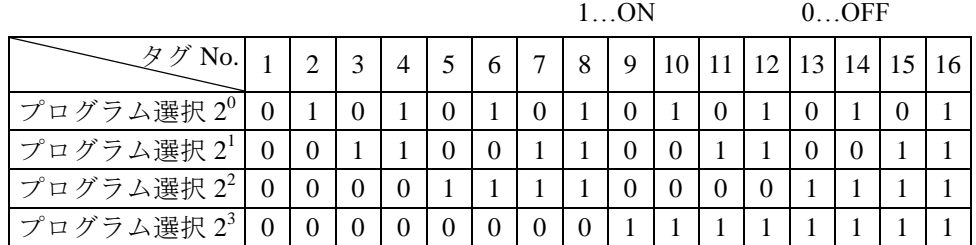

- [例] PSEL 実行時、入力ピン 2<sup>0</sup>...ON, 2<sup>1</sup>...ON, 2<sup>2</sup>...OFF の場合 タグ No.が"004"の入力されたステップへジャンプします。
- (2) パレタイジングモードまたはイージーモードの場合
	- この入力はプログラム No.選択入力となります。
	- この入力は、スタート信号入力時のみ有効となります。
	- **入力信号と選択されるプログラム No.は次の通りです。**

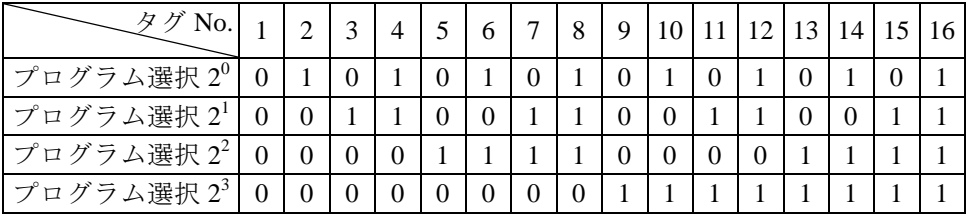

## ■ 10.2.10 パレタイジング入力

- モード設定によりパレタイジング入力に指定された汎用入力ポートは、以後パレタ イジング入力として使用できます。(14.2.16 項)
- シーケンシャル、パレタイジングモードの切り換え入力で、リセット後または END 命令実行後のスタート入力 ON 時、コントローラはこの信号を判別し、モード切り 換えをします。

OFF : シーケンシャルモード

ON : パレタイジングモード

● この入力はティーチングペンダントが接続されていない時、及びティーチングペン ダントと RS-232C が無効である時のみ受付可能です。

#### ■ 10.2.11 運転中出力

- **●** コントローラがプログラム実行中または原点復帰動作中、ON する信号です。 外部ポイント指定モードでは、ロボット動作中 ON します。
- **●** ポーズ(一時停止)入力による停止中の場合も ON したままとなります。 (10.2.8 項参 照)
- END 命令、ストップ入力により停止した場合に OFF となります。

#### ■ 10.2.12 畢常出力

- コントローラに何らかの異常が発生した場合にON します。
- 異常の種類及びその処理方法については、第20章を参照してください。

#### ■ 10.2.13 位置決め完了出力

- 移動系命令での位置決め完了信号です。
- 原点復帰動作が必要な時にはOFF 状態になります。 停止時に位置決め完了出力が OFF 状態の場合は原点復帰を行ってください。
- **●** その位置にある間(インポジション時)ON します。
- ポーズ(一時停止)入力による停止中の場合は OFF したままとなります。
- **原点復帰の原点への到達時にもON します。**
- 2~4軸の場合は、全ての軸が位置決め完了した時ONします。

#### ■ 10.2.14 原点復帰完了出力

- **原点復帰及び HOME 命令の実行完了信号です。**
- ロボットが現在位置を把握できており、移動系命令実行にあたり原点復帰不要な間 ONします。
- エンコーダ関係のエラー後等、移動系命令実行にあたり原点復帰が必要な時は OFF します。
- **2~4軸の場合は、全ての軸が原点復帰完了後 ON します。**
- アブソリュート設定時は電源投入と同時に位置決め完了出力が ON になります。

## ■ 10.2.15 入力待ち出力

- モード設定にて入力待ち出力に指定した汎用出力ポートは、以後入力待ち出力とし て使用できます。(14.2.8 項参照)
- IN 命令実行中(汎用入力待ちの状態)に ON します。

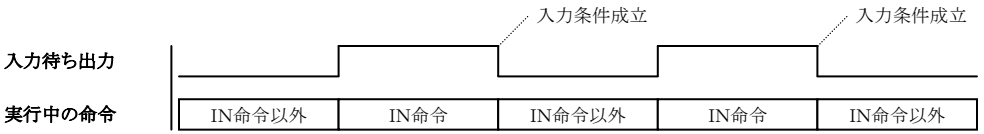

## ■ 10.2.16 ポーズ (一時停止) 中出力

- モード設定にてポーズ出力に指定した汎用出力ポートは、以後ポーズ中出力として 使用できます。(14.2.7 項参照)
- **●** ポーズ入力を認識して、ロボットが減速停止すると ON します。ポーズを解除する と OFF します。
- 信号のタイミングについては 10.2.8 項(ポーズ(一時停止)入力)を参照してくだ さい。

## ■ 10.2.17 READY 出力

- モード設定により READY 出力に指定した汎用出力ポートは、以後 READY 出力と して使用できます。(14.2.13 項参照)
- **●** 電源 ON 後、マスターユニット及びスレーブユニットによって構成されているコン トローラが、外部からスタート入力及び原点復帰入力の受付が可能になると ON し ます。
- 本出力は下記条件の間は OFF になります。OFF の間はスタート入力及び原点復帰 入力を受け付けません。
	- ・ティーチングペンダント(T/P)にてロボットを操作している間。
	- →ティーチングペンダントを接続し T/P ON 状態の時。
	- ・パソコンソフトにてロボットを操作している間。

→パソコンソフトの実行画面を開いている状態の時。

・異常出力が ON の間。

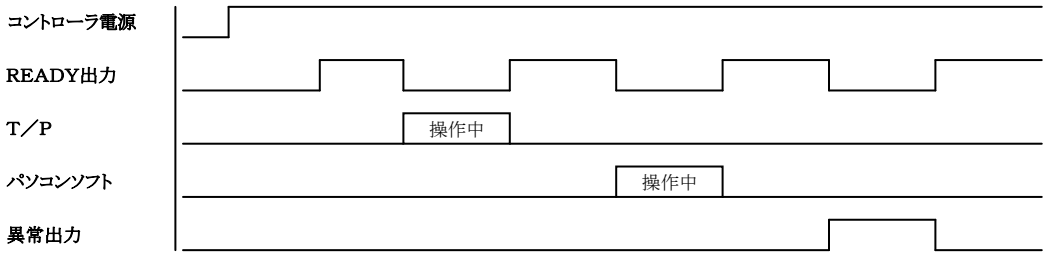
#### ■ 10.2.18 タスク別位置決め完了出力

- モード設定にてタスク別位置決め完了出力に指定した汎用出力ポートは、以後タス ク別位置決め完了出力として使用できます。(14.2.14 項参照)
- 本設定により各タスク別に、位置決め完了出力を設定することができます。

#### ■ 10.2.19 タスク別原点復帰完了出力

- モード設定にてタスク別原点復帰完了出力に指定した汎用出力ポートは、以後タス ク別原点復帰完了出力として使用できます。(14.2.15 項参照)
- 本設定により各タスク別に、原点復帰完了出力を設定することができます。

#### ■ 10.2.20 バッテリアラーム出力

- モード設定にてバッテリアラーム出力に指定した汎用出力ポートは、以後バッテリ アラーム出力として使用できます。(14.2.19 項参照)
- **●** エンコーダバックアップ用電源の電圧が低下すると ON します。

#### ■ 10.2.21 サーボオン入力

● モード設定にてサーボオン入力に指定した汎用出力ポートは、以後サーボオン入力 として使用できます。(14.2.21 項参照)

## ■ 10.3 RS-232C 通信仕様

本機は、オプションの通信ケーブルをご利用頂くことにより、ホストコンピュータ(パソ コン等)間とのデータ通信ができます。詳細についてはRS-232C通信仕様書を参照してく ださい。

RS-232C通信仕様書は最寄りの弊社支店または営業所でお求めください。

# 第11章 BS サーボアンプ

本コントローラは、VL・BUS 拡張ユニットを使用することにより、BS サーボアンプとの 接続が可能となります。本章では BS サーボアンプとの接続について説明します。

# ■ 11.1 BS サーボアンプ仕様 (Xシリーズ)

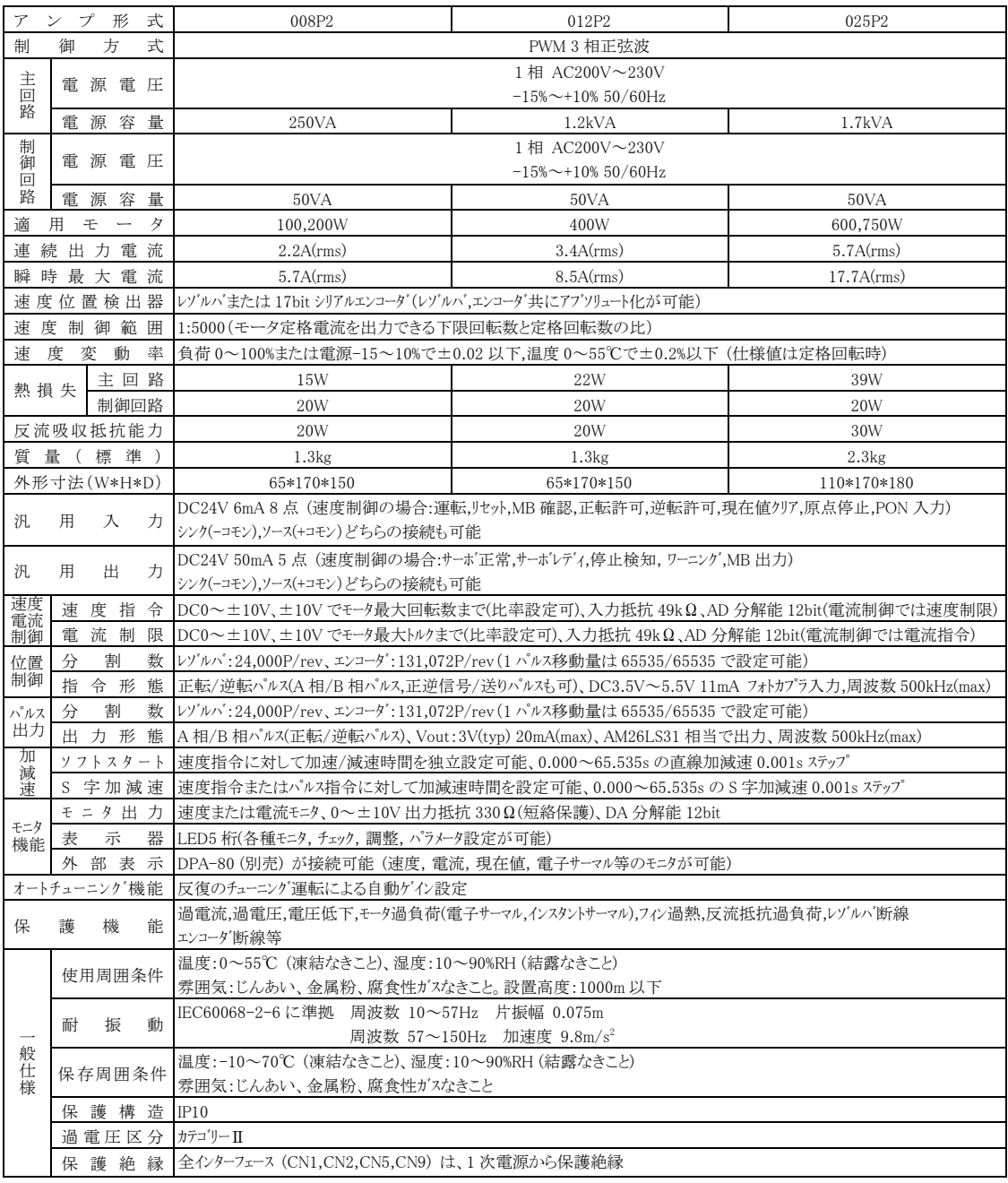

● 反流吸収抵抗能力はサーボアンプに内蔵している抵抗の吸収能力で、外部に抵 抗を追加することによりその能力を高めることができます。

### ■ 11.2 各部の説明

#### ■ 11.2.1 VL・BUS 拡張ユニット

- (1) 各部の名称
- ① 光通信送信用コネクタ(TD) BS サーボアンプ接続用の光通信ケー ブルを接続するコネクタです。 送受信の方向に注意してください。 受信側に合いマークがあります。
- ② 光通信受信用コネクタ(SD) BS サーボアンプ接続用の光通信ケ ーブルを接続するコネクタです。 送受信の方向に注意してください。 受信側に合いマークがあります。
- ③ 終端抵抗設定スイッチ シリアルポート RS485 通信を使用時 の終端抵抗を設定する為のスイッチ です。 複数台のユニットが接続されている 場合、通信を確実なものにするため に通信回路の端末処理が必要になり ます。この端末処理が終端抵抗の設

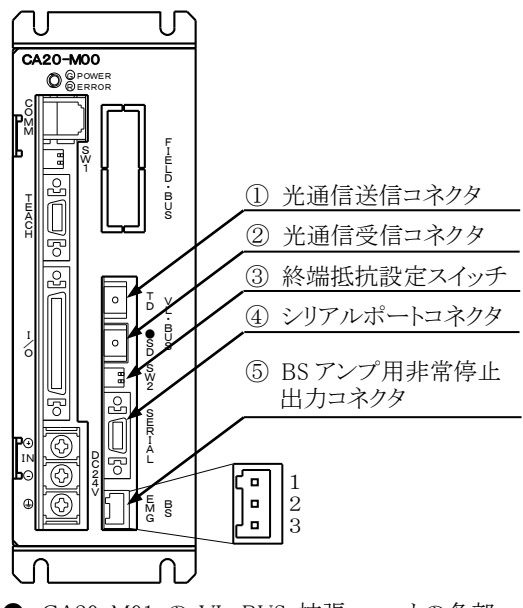

● CA20-M01 の VL·BUS 拡張ユニットの各部 の名称も上図と同等です。

定で、通信回路の端にあるユニットの終端抵抗設定スイッチ SW2 の 1 と 2 を ON に してください。それ以外のユニットは OFF にしてください。

- ④ シリアルポートコネクタ パソコン接続用の通信ケーブル(オプション)を接続するコネクタです。
- ⑤ BS アンプ用非常停止出力コネクタ(BS EMG) BS サーボアンプに対して非常停止信号を出力するリレー接点出力コネクタです。 BS サーボアンプの CN2-2 番ピン(IN0)と DC24V 電源(GND)間に接続します。本配線を 行わないと、PON 異常が発生します。

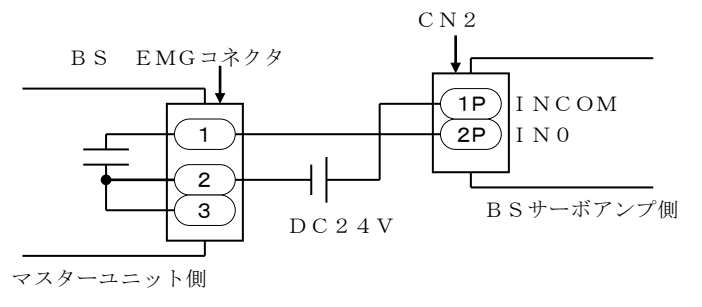

■ 11.2.2 BS サーボアンプ

(1) 外形寸法

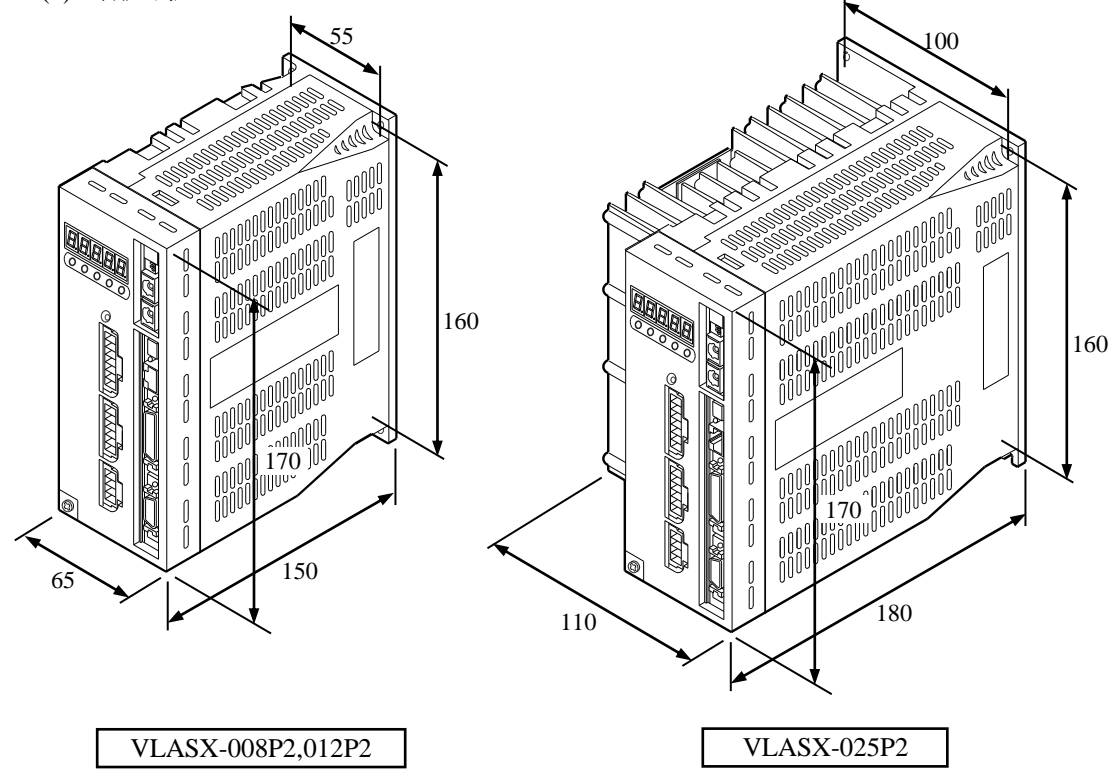

(2) 各部の名称

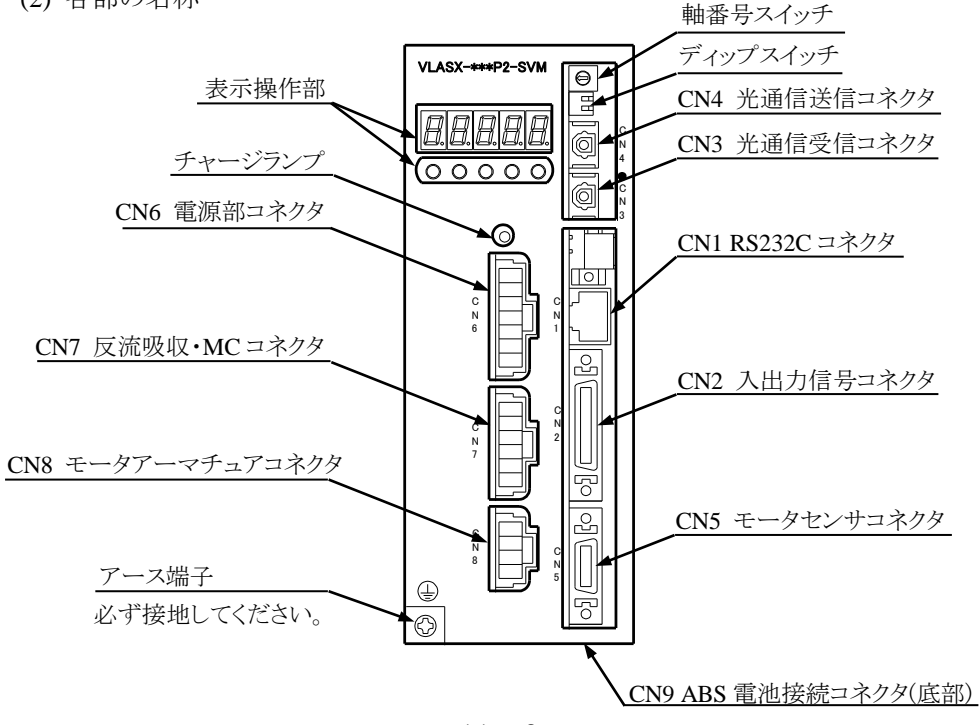

# ■ 11.3 BS サーボアンプの配線

BSサーボアンプを下図の様に配線します。

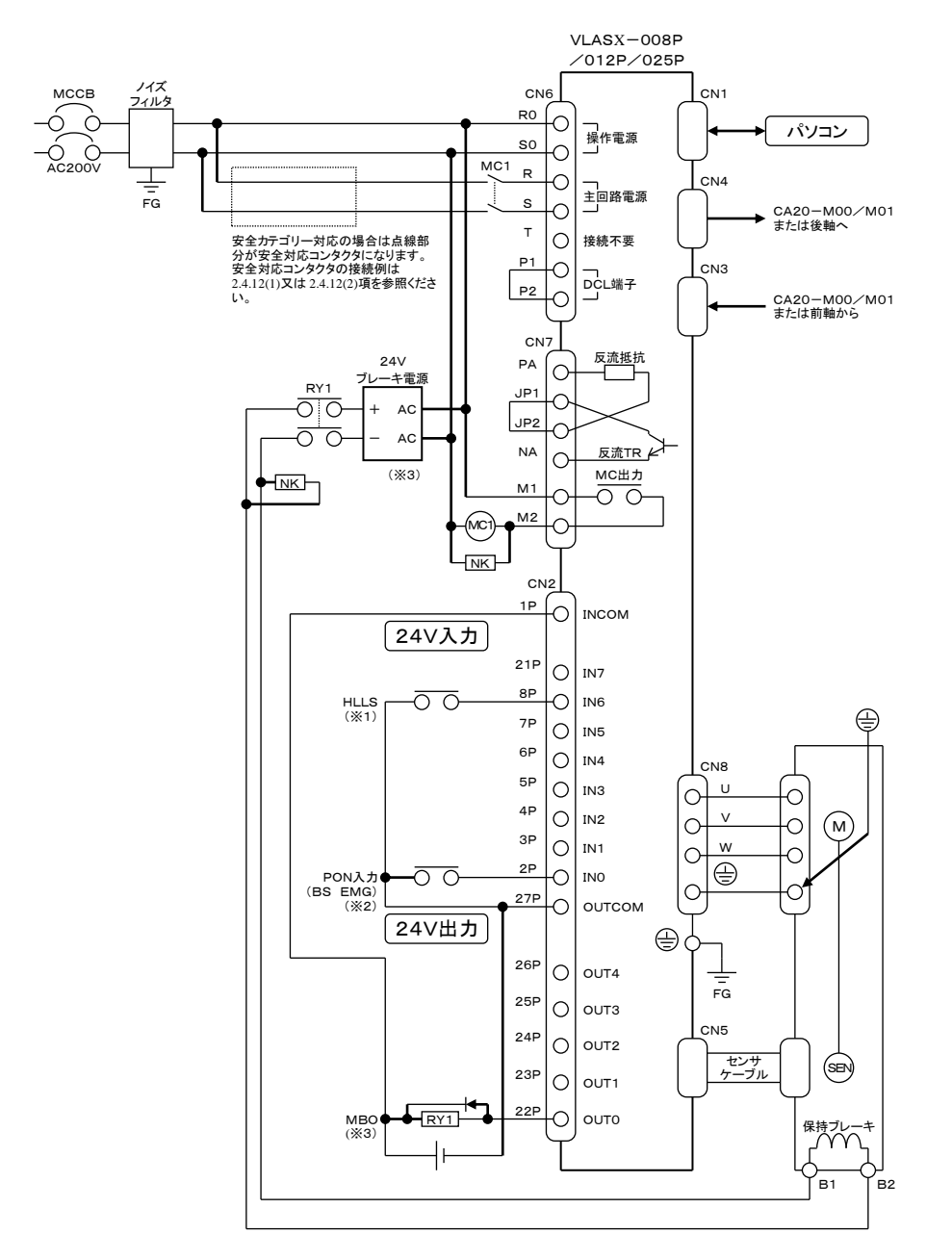

※1)HLLS:原点センサ ※2)マスターユニット内の非常停止信号出力リレーの接点を接続します。配線方法は 11.2.1.⑤項を参照ください。 ※3)保持ブレーキなしモータをご使用の場合は配線不要です。

# ■ 11.4 BS 中継モジュール (オプション)

本モジュールは、BS サーボアンプに必要な外部回路(メインコンダクター、ブレーキ 解除用リレー等)をモジュールにしたものです。本章では CA20-M00 / M01 と BS サーボ アンプとの接続について説明します。

### ■ 11.4.1 BSIFU ユニット

(1) 外形寸法

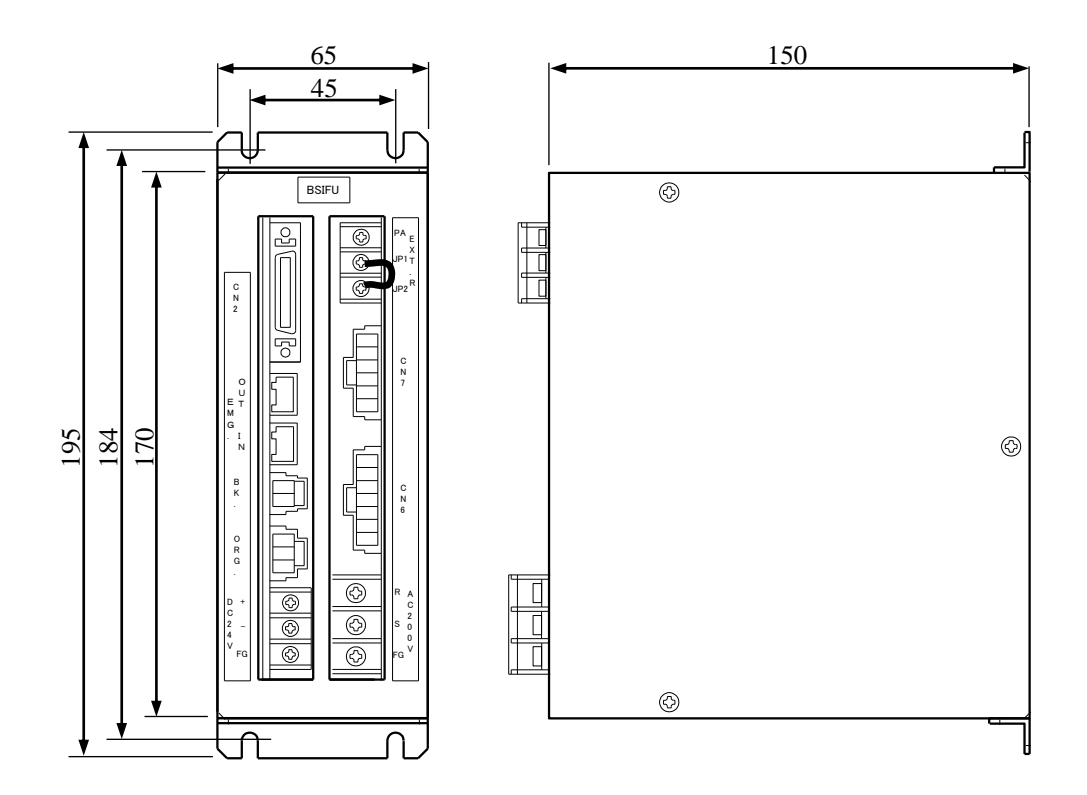

(2) 各部の名称

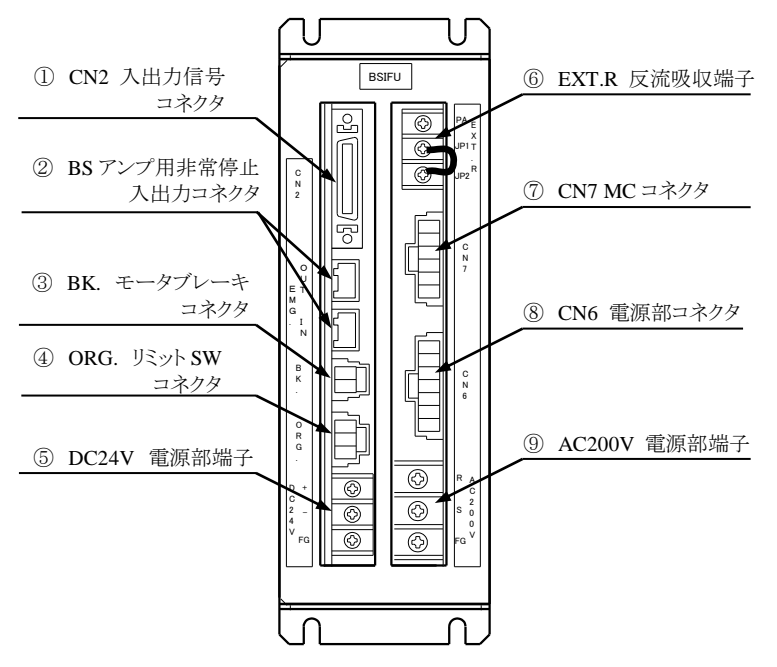

- ① CN2 入出力信号コネクタ CN2 ケーブルを接続するコネクタです。
- ② BS アンプ用非常停止入出力コネクタ EMG ケーブルを接続するコネクタです。IN 側に CA20-M00 / M01 又は前軸からのケーブ ルを接続し、OUT 側に後軸へのケーブルを接続します。
- ③ BK.モータブレーキコネクタ モータの保持ブレーキを接続します。
- ④ ORG.リミット SW コネクタ 原点センサを接続します。
- ⑤ DC24V 電源部端子

DC24V 電源入力用端子台です。FG(フレームグランド)端子を設けてあります。

⑥ EXT.R 反流吸収端子

外部反流吸収抵抗を接続する端子台です。工場出荷時は JP1 と JP2 を短絡しています。

⑦ CN7 MC コネクタ

CN7 ケーブルを接続するコネクタです。

- ⑧ CN6 電源部コネクタ CN6 ケーブルを接続するコネクタです。
- ⑨ AC200V 電源部端子

AC200V 電源入力用端子台です。FG(フレームグランド)端子を設けてあります。

(1) 配線図

・安全カテゴリー3非対応回路接続例

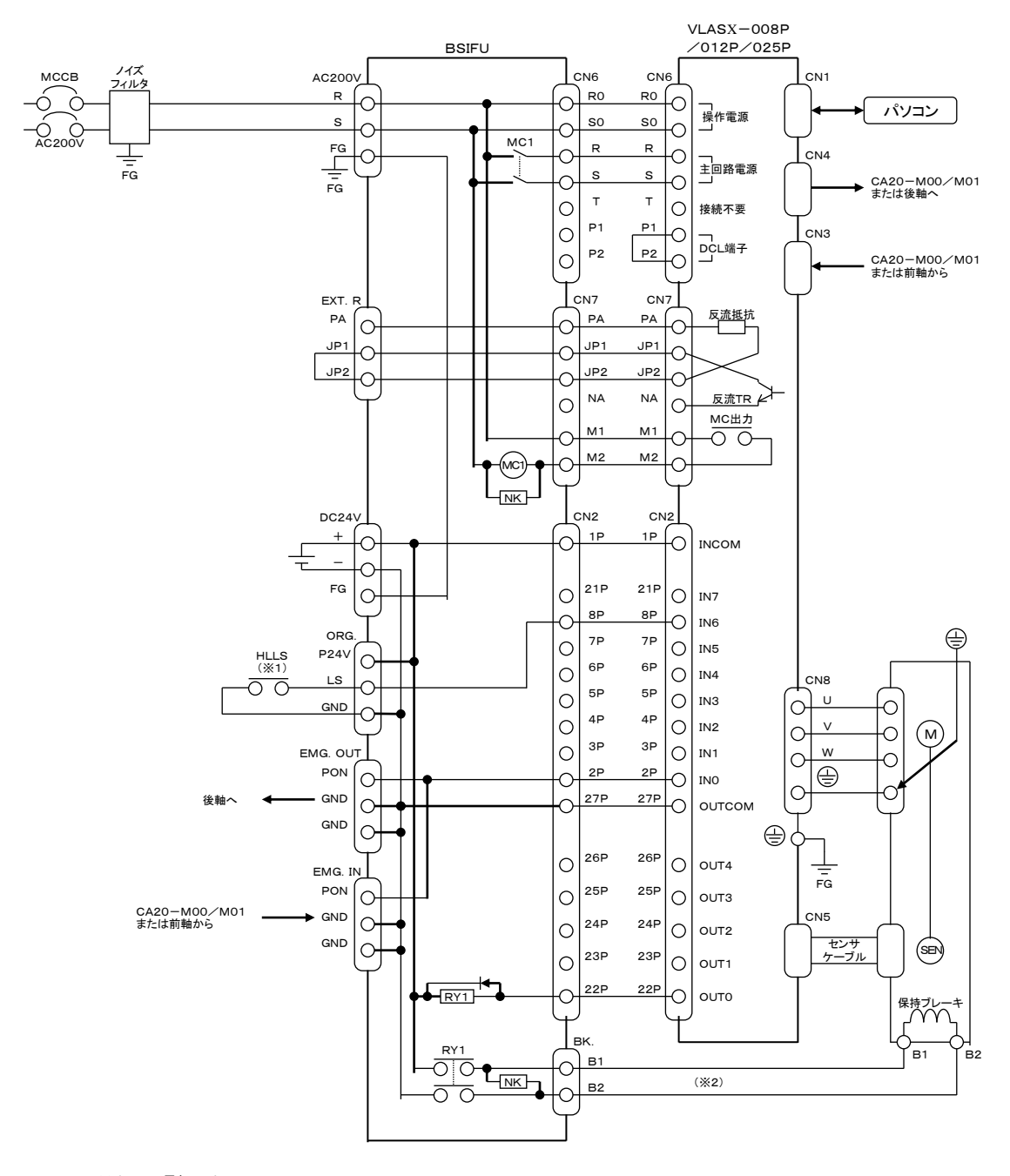

※1)HLLS:原点センサ ※2)保持ブレーキなしモータをご使用の場合は配線不要です。

・安全カテゴリー3対応回路接続例

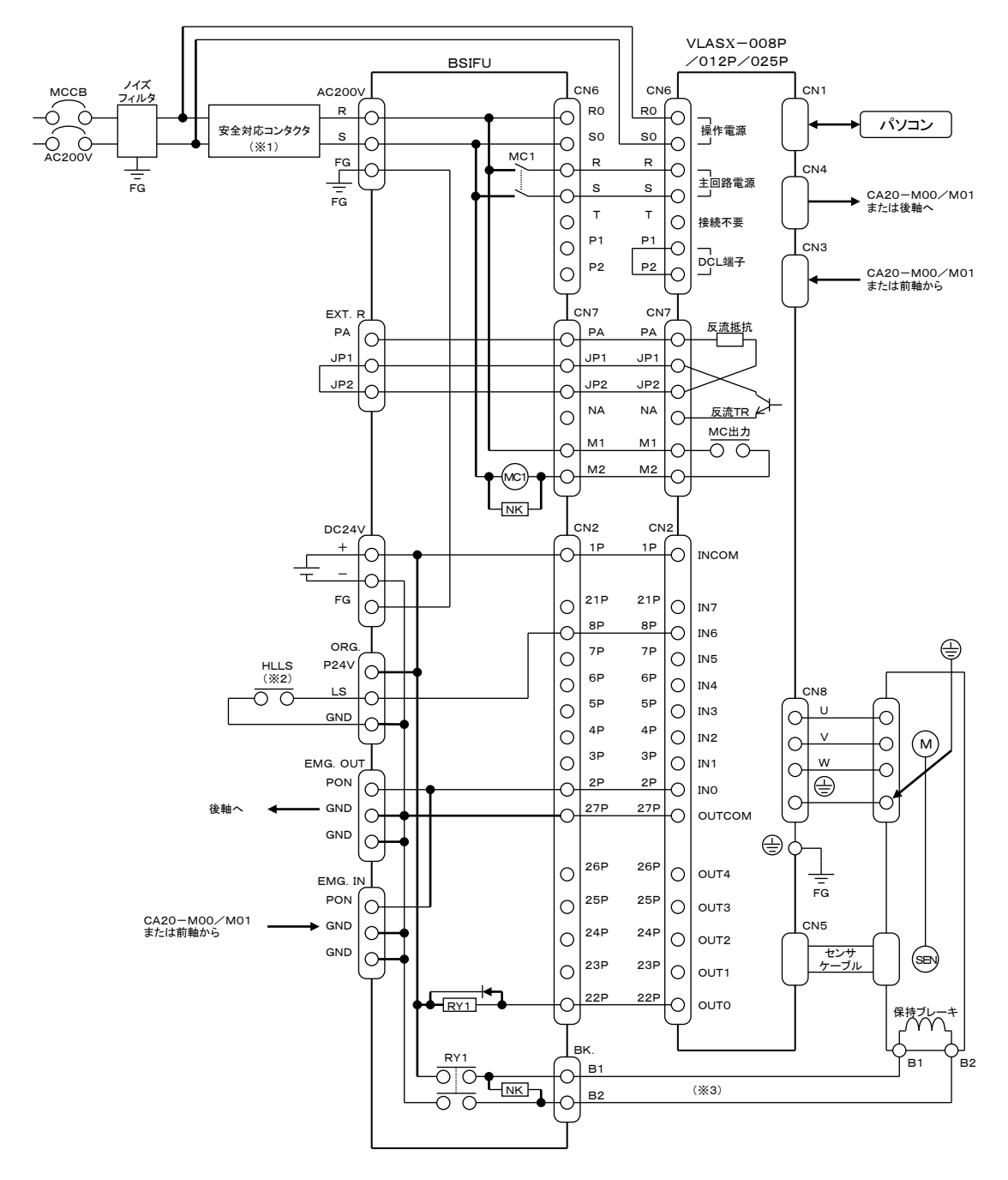

※1)安全対応コンタクタの回路は 2.4.12(1)又は 2.4.12(2)項を参照ください。<br>※2)HLLS : 原点センサ<br>※3)保持ブレーキなしモータをご使用の場合は配線不要です。

(2) ケーブル詳細

BSIFU に付属のケーブルは以下の通りです。

① CN6 ケーブル

BS サーボアンプの電源ケーブルです。DCL 端子(P1~P2 間)はショートされていま す。安全カテゴリー3対応回路接続時は、R0、S0 ラインを切断して配線します。

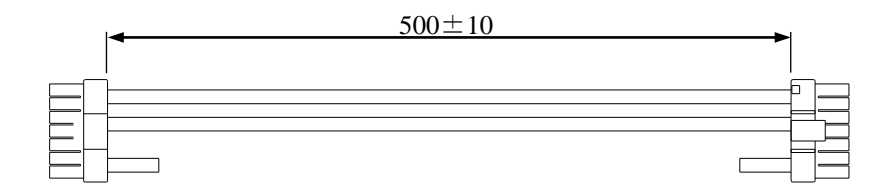

② CN7 ケーブル

BS サーボアンプの反流吸収・MC ケーブルです。

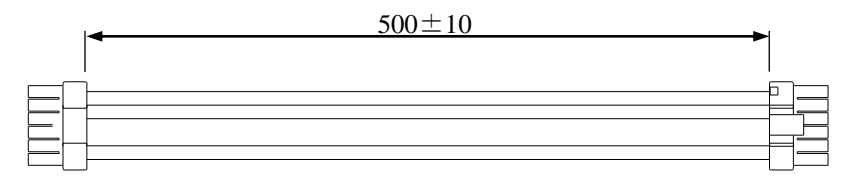

③ CN2 ケーブル

BS サーボアンプの入出力信号用ケーブルです。BS サーボアンプ側にはメーカ調整 用コネクタが付いています。

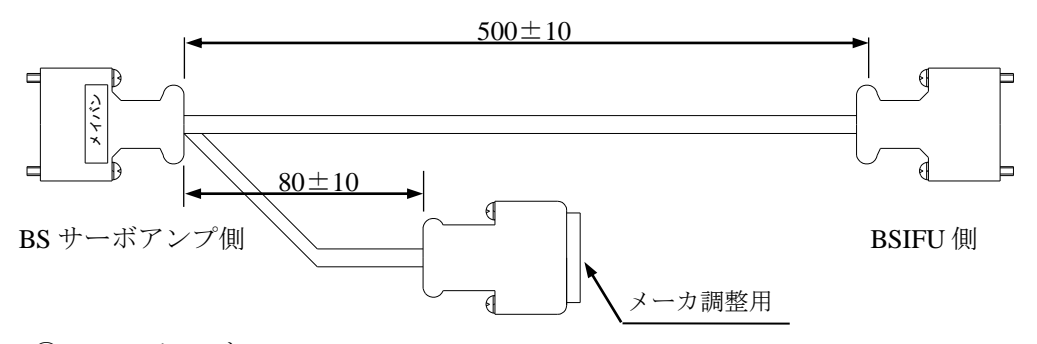

④ EMG ケーブル

BS サーボアンプの非常停止信号用ケーブルです。

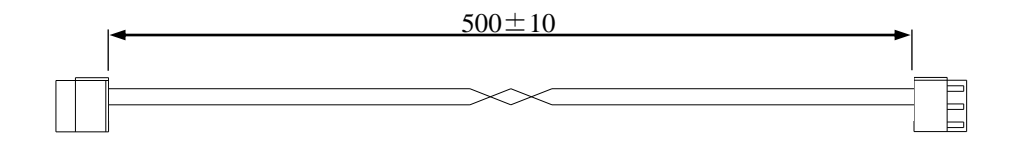

⑤ BK ケーブル BS サーボアンプのブレーキ用ケーブルです。

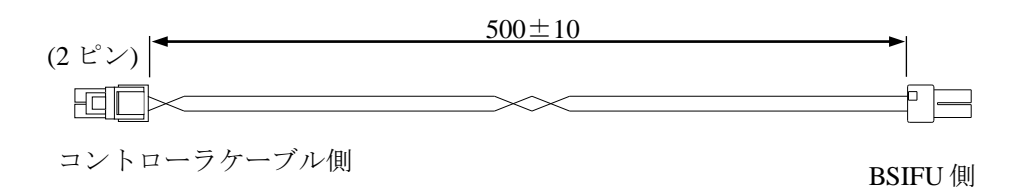

⑥ ORG ケーブル BS サーボアンプの原点センサ用ケーブルです。

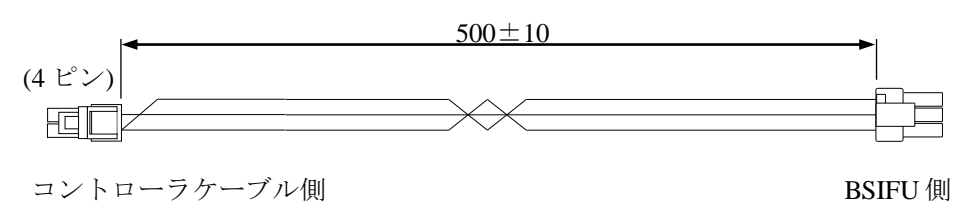

# ■ 11.5 BS サーボアンプとコントローラの接続

マスターユニットは、1~4 軸分の BS サーボアンプを光通信ケーブルで接続する事によ り、1 軸から最大 4 軸までの制御ができます。また、スレーブユニット CA20-S10, CA20-S40 と組み合わせての制御も可能です。

#### **■ 11.5.1 BS サーボアンプのみの接続**

(1) コントローラの接続

BSIFU を使用した場合の接続について説明します。

- ①マスターユニットと BS サーボアンプの接続は表面の光通信コネクタ(TD,SD)を 使用し、マスターユニットの TD から BS サーボアンプ 1 の CN3 へ、BS サーボア ンプ 1 の CN4 から BS サーボアンプ 2 の CN3 へという様に光通信ケーブルを接続 し、BS サーボアンプの最終接続ユニットからマスターユニットの SD へ接続しま す。送受信の方向に注意してください。受信側に合いマークがあります。
- ②CN6 ケーブル、CN7 ケーブル、CN2 ケーブルは BS サーボアンプ、BSIFU の各 CN6 コネクタ、CN7 コネクタ、CN2 コネクタに接続します。
- ③EMG ケーブルは CA20-M00/M01 の BS アンプ用非常停止出力コネクタ(BS EMG) から BSIFU の BS アンプ用非常停止入出力コネクタ(IN 側)へ、その BSIFU の BS アンプ用非常停止入出力コネクタ(OUT 側)から他の BSIFU の BS アンプ用非常停 止入出力コネクタ(IN 側)へという様に接続します。
- ④BK ケーブルは BSIFU の BK.モータブレーキコネクタとコントローラケーブルに接 続してください。
- ⑤ORG ケーブルは BSIFU の ORG.リミット SW コネクタとコントローラケーブルに 接続してください。

下図に 1~4 軸目がBSサーボアンプの場合の接続例を示します。2 軸目以降のコント ローラケーブルは 1 軸目と同様に接続してください。

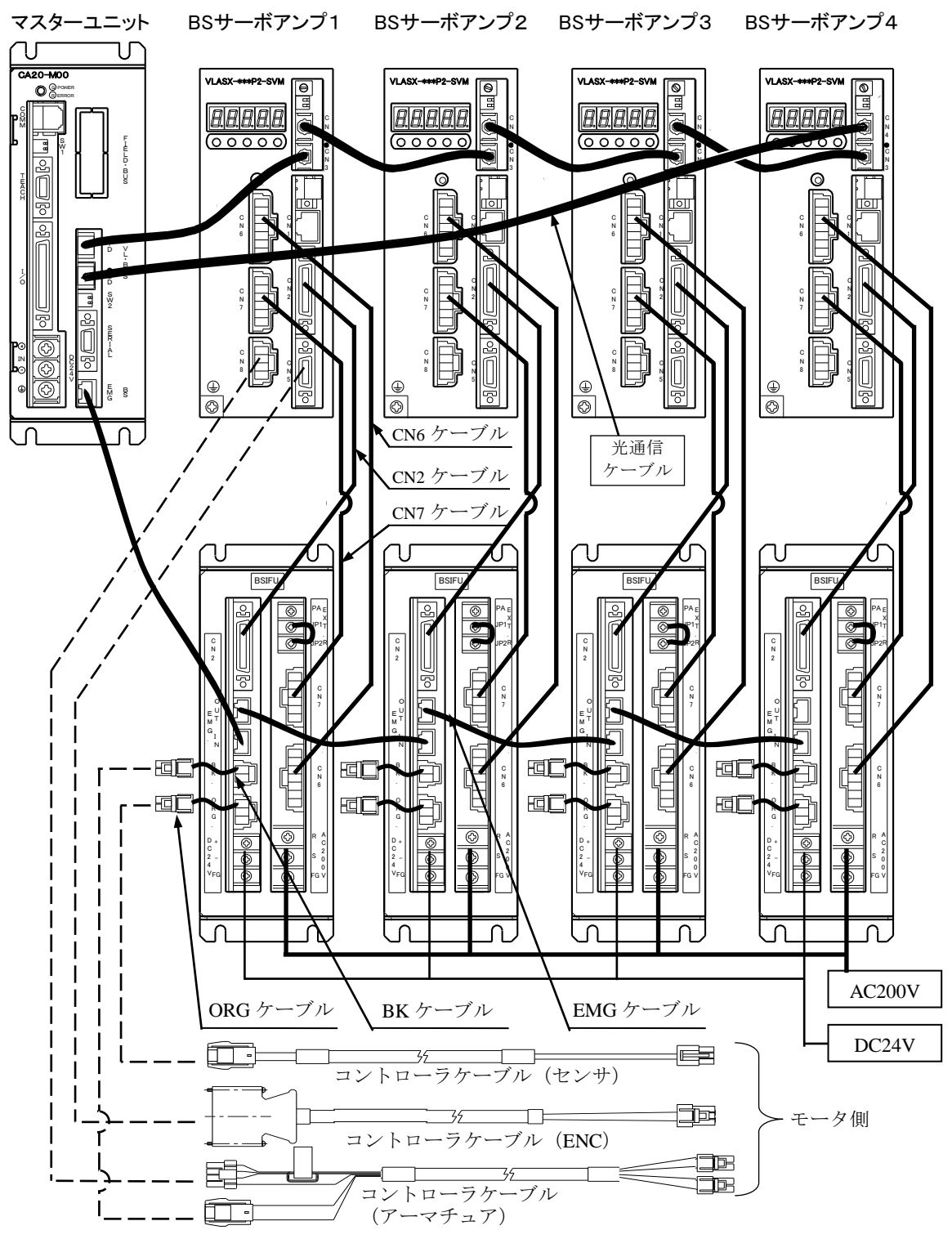

● マスターユニットがCA20-M01 の場合も接続方法は同等です。

(2) 軸番号の設定

サーボアンプに軸番号を設定する必要があります。また、BSサーボアンプとの接続に光通 信ケーブルを使用していますが、ケーブル長にあわせてスイッチを切り替える必要があり ます。下図の要領で行ってください。(光通信ケーブルは、最長 20mまで) 軸番号は、必ず 0~(総軸数-1)としてください。0,1,3,・・・の様に間の数字を空けたり、

同番号を設定したりするとエラーになります。ケーブル接続の順番と軸番号をそろえる必 要はありません。

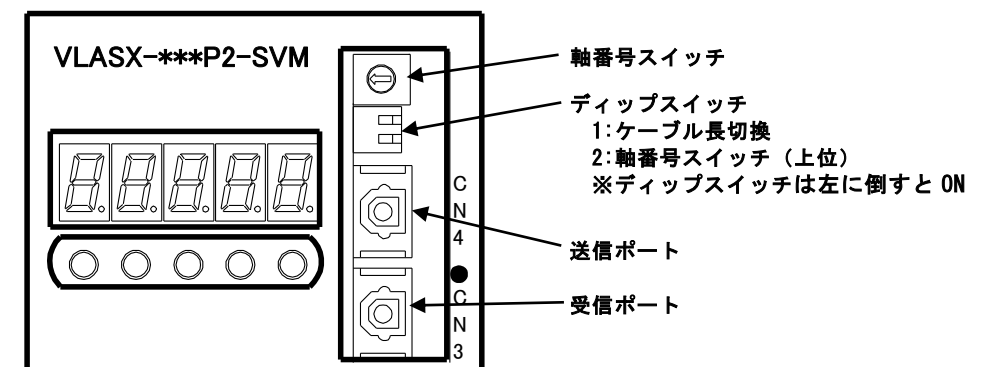

(3) 軸番号に対するスイッチの設定

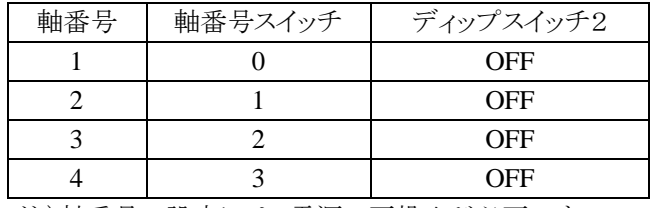

注)軸番号の設定には、電源の再投入が必要です。

(4) ケーブル長に対するスイッチの設定 (BSサーボアンプ) N

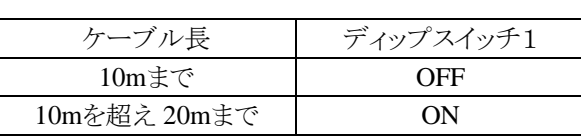

ケーブル長とは、CN4(送信ポート)に接続するケーブルの長さです。

マスターユニット側はモード設定M16(送信ファイバーケーブル長)で設定します。

(5) 軸番号の確認

軸番号を設定後に操作表示部にて設定を確認してください。 An-の後の数字が軸番号です。数字が点滅しているときは、軸番号が確定されてい ませんので電源を再投入してください。

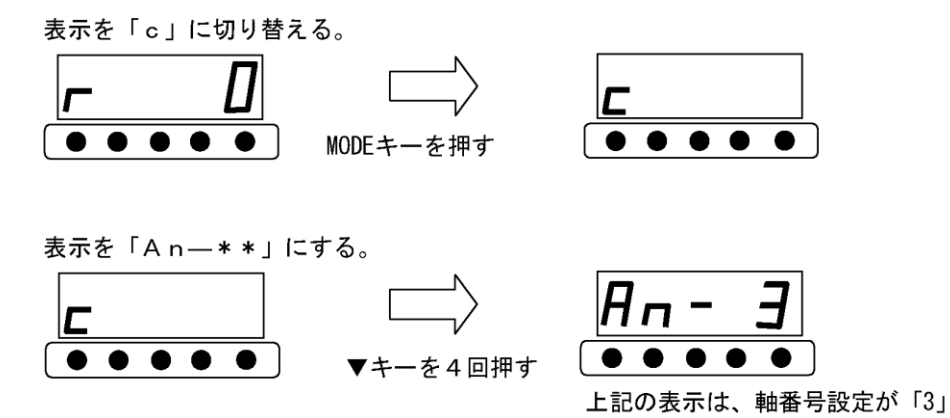

(6) 光通信ケーブル使用上の注意

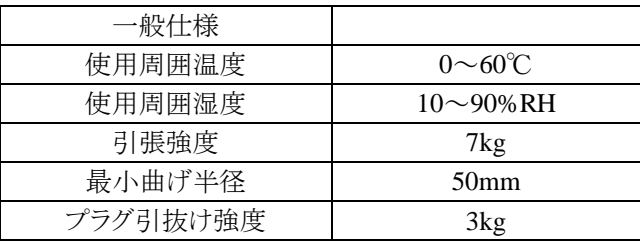

- 1. 最大許容張力を超える力を加えないでください。特性劣化および破損の原因となります。
- 2. 最小曲げ半径よりも小さな曲げ半径で設置しないでください。特性劣化および破損の原 因となります。
- 3. 光通信ケーブルにねじりを加えないでください。特性劣化および破損の原因となります。
- 4. 光通信ケーブルをパイプ内に設置する場合や、他の電線ケーブルと一緒に付設する場 合、パイプ内や電線に含まれる可塑剤が、光通信ケーブルに移行して特性劣化となる場 合があります。軟質PVC材料に接触したままにしないでください。
- 5. 光通信ケーブルを抜き差しする場合、必ずコネクタをつかんでください。特性劣化および 破損の原因となります。
- 6. 無理な力を加えたり、光通信ケーブルに工具類を落下させるなどの衝撃が加わると、特 性劣化および破損の原因となります。
- 7. 光通信ケーブルは高温、高湿度環境では特性劣化が早まります。
- 8. 光通信ケーブルは側面圧力が掛かると、特性劣化および破損の原因となります。踏んだ り、強い力で固定するのは避けてください。
- 9. 光通信ケーブルは紫外線やX線等の放射線により、特性劣化する場合がありますので、 屋外や放射線等の環境下での使用は避けてください。
- 10. 食品に直接接触する用途には使用しないでください。
- 11. 光通信ケーブルは可燃物です。仕様温度、湿度範囲内で仕様、保管してください。
- 12. 光通信ケーブル端面、光コネクタに粉塵、汚れが付着した状態を放置すると特性劣化お よび破損の原因となります。
- 13. 光通信ケーブルの洗浄には、水または希釈した中性洗剤を使用してください。
- 14. 光通信ケーブルに溶剤が付着したままにすると特性劣化および破損の原因となります。
- 15. 光通信ケーブルの廃棄は、フッ化水素ガスや塩素ガスを処理することができる焼却施設 を有する産業廃棄物業者に依頼してください。

#### ■ 11.5.2 スレーブユニット CA20-S10,CA20-S40 との併用

(1) コントローラの接続

BS サーボアンプ, CA20-S10 と CA20-S40 を併用する場合は、マスターユニットと BS サーボアンプの接続は光通信コネクタ (TD,SD) を使用し、マスターユニットと CA20-S10,CA20-S40 の接続は通信コネクタ(COMM1,COMM2)を使用します。

下図に 1,3 軸目がBSサーボアンプ(BSIFUを使用)、2,4 軸目がCA20-S10 の場合の 接続例を示します。3 軸目のコントローラケーブルは 1 軸目と同様に接続してくだ さい。

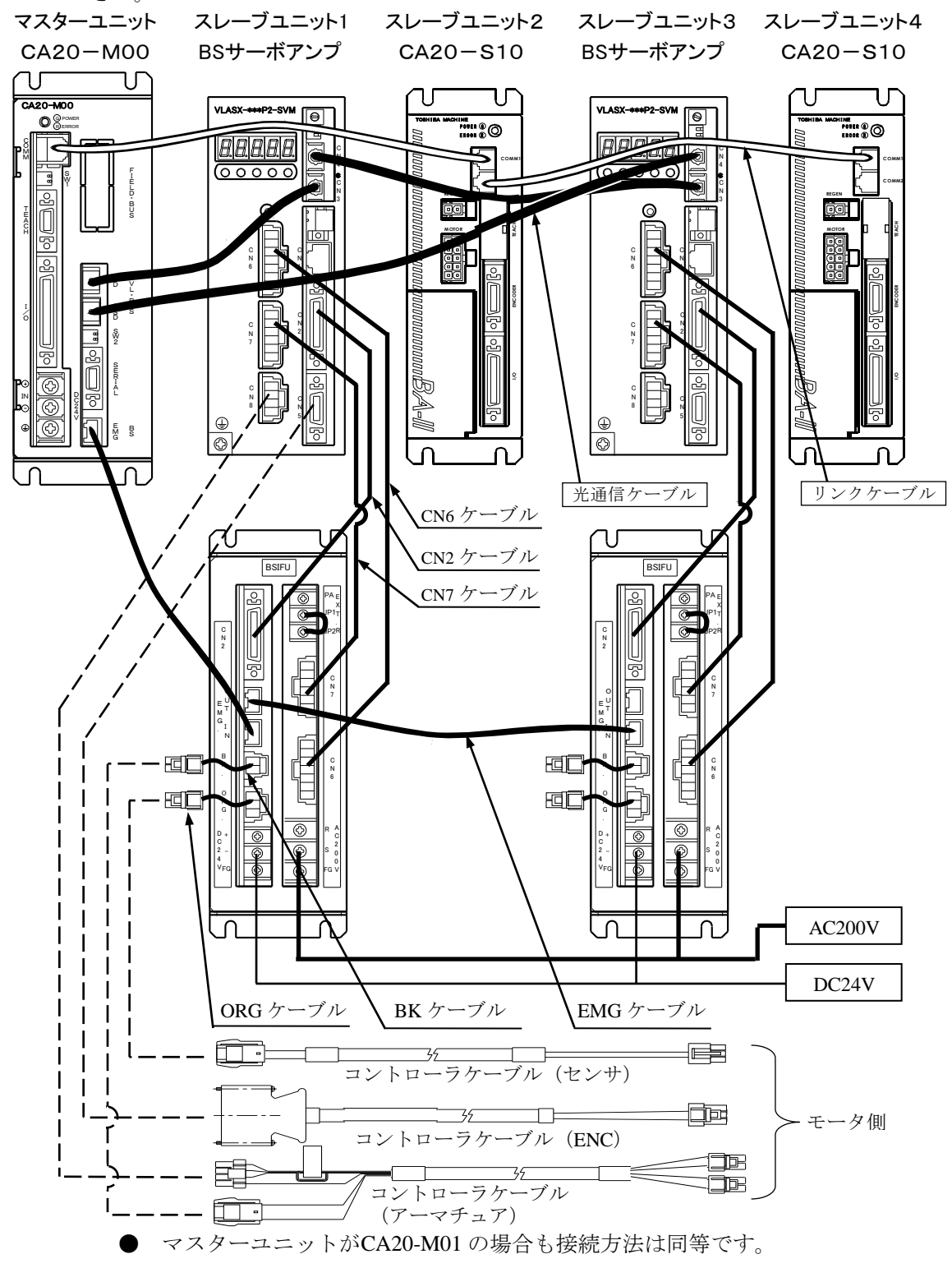

(2) 軸番号の設定

BSサーボアンプとCA20-S10,CA20-S40 を併用する場合は、BSサーボアンプの軸番号 の設定は必ず 0~(BSサーボアンプの数-1)としてください。0,1,3 の様に間の数字 を空けたり、同番号を設定するとエラーになります。またCA20-S10,CA20-S40 の軸 番号の設定は軸番号と同じ数字を設定してください。それ以外を設定すると正常に 通信できません。

BSサーボアンプの軸番号の設定方法は 11.5.1 項、CA20-S10,CA20-S40 の軸番号の設 定方法は 2.4.4 項を参照ください。

※BSサーボアンプの設定値とCA20-S10 の設定値は同番号が入る場合もありますが、 その場合、エラーとはなりません。同番号を設定してください。

設定例1 1,3 軸目がBSサーボアンプ、2,4 軸目がCA20-S10 の場合

| 軸番号 | スレーブユニット種類                        | 軸番号スイッチ |                     |
|-----|-----------------------------------|---------|---------------------|
|     | BSサーボアンプ                          |         | l← BSサーボアンプは0からスタート |
|     | CA20-S10                          |         | ← 軸番号と同じNo.を設定      |
|     | BSサーボアンプ                          |         | ← 2台目のBSサーボアンプ      |
|     | CA <sub>20</sub> -S <sub>10</sub> |         | ← 軸番号と同じNo.を設定      |

設定例2 1,2 軸目がBSサーボアンプ、3,4 軸目がCA20-S10 の場合

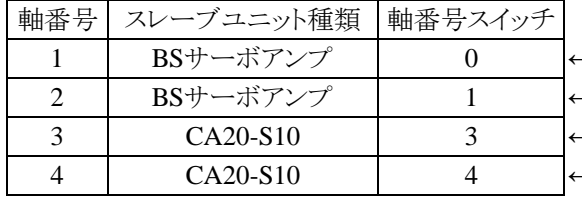

- BSサーボアンプは 0 からスタート

- 2 台目のBSサーボアンプ

3 CA20-S10 3 ← 軸番号と同じNo.を設定

- 軸番号と同じNo.を設定

設定例3 1,2 軸目がCA20-S10、3,4 軸目がBSサーボアンプの場合

| #番号 | スレーブユニット種類 | 軸番号スイッチ |  |
|-----|------------|---------|--|
|     | CA20-S10   |         |  |
|     | $CA20-S10$ |         |  |
|     | BSサーボアンプ   |         |  |
|     | BSサーボアンプ   |         |  |

1 CA20-S10 1 ← 軸番号と同じNo.を設定

軸番号と同じNo.を設定

BSサーボアンプは 0 からスタート

2台目のBSサーボアンプ

# ■ 11.6 反流吸収抵抗の取付

サーボアンプ内部に反流吸収抵抗を内蔵していますが、外部に反流吸収抵抗を取り付ける場 合、内部抵抗と併用できないため、JP1~JP2 間に取り付けてある短絡配線をはずし、PA~ JP1 間に反流吸収抵抗を接続する必要があります。また、接続した外部抵抗の抵抗値と 抵抗容量値をパラメータ 3 のU21(外部反流吸収抵抗値の設定)、U22(外部反流吸収抵抗容 量値の設定)で設定してください。(14.5.2 項、14.5.3 項参照) 詳細はBSサーボアンプ取扱説明書を参照してください。 BSIFUを使用時の反流吸収抵抗の配線方法を下記に示します。

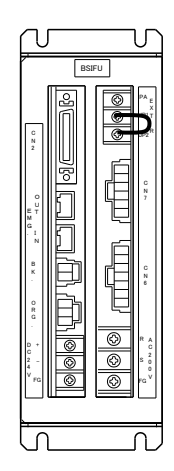

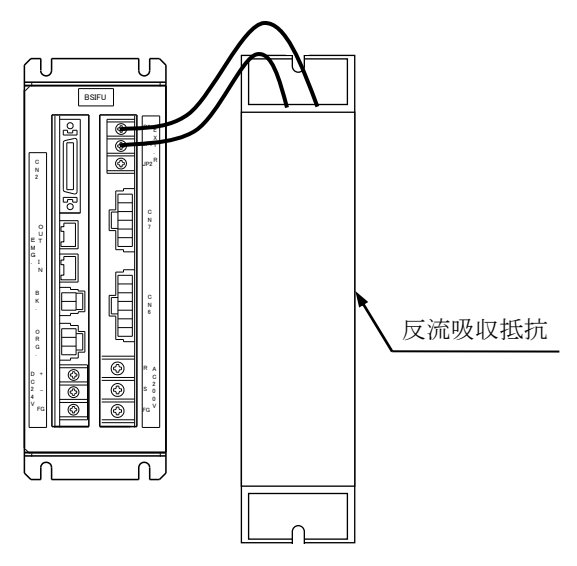

内部抵抗使用時(工場出荷状態) 外部反流吸収抵抗使用時

### 第12章 CC-Link

# ■ 12.1 CC-Link 機能について

本コントローラは、外部機器とのインターフェース用FIELD・BUSオプションにてCC-Link機能を追 加することができます。本章ではCC-Linkインターフェースについて説明します。

CC-Link(Control & Communication Link)は省配線化、データの高速通信を可能にしたフィール ドネットワークインターフェースであり、CC-Linkインターフェースを通して、各入出力や座標テーブ ル、ステータス及びJOG動作のデータ通信が行えます。

#### ■ 12.1.1 概要

本コントローラはリモートデバイス局(4 局固定)として扱われI/Oデータ及びデータ通信を行う事が できます。

データ通信はリモートレジスタRWw,RWrを通して行い、ハンドシェイク用信号としてリモート入力 RX,リモート出力RYの一部を使用します。

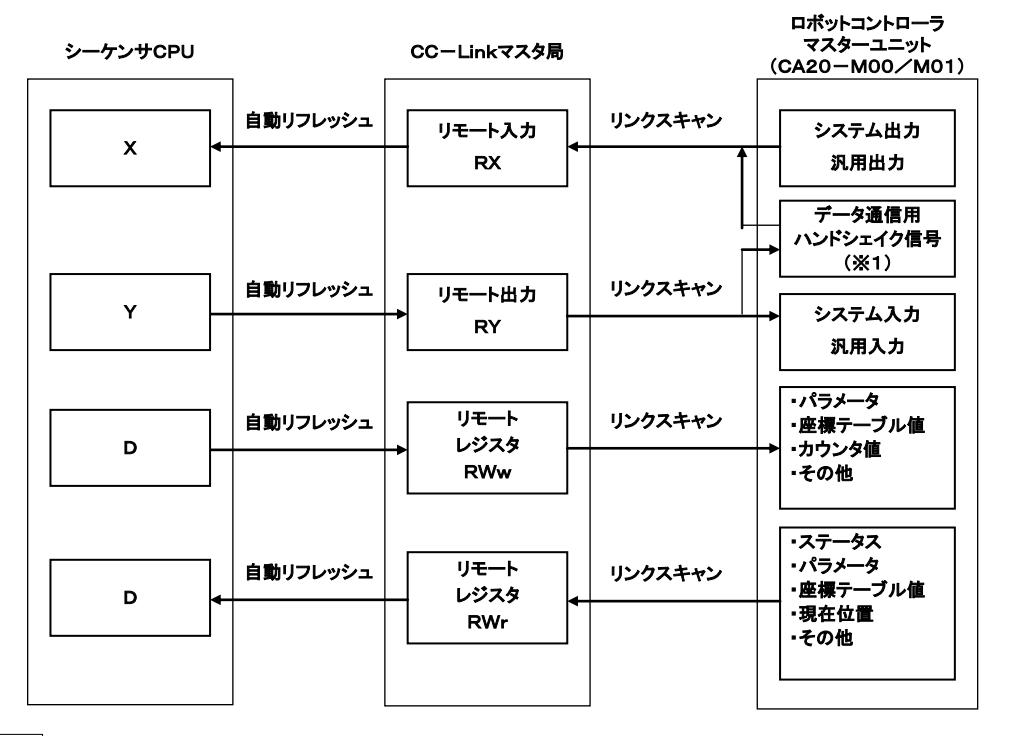

※1 ロボットコントローラ側のデータ通信用ハンドシェイク信号はロボットコン トローラが自動生成します。

## ■ 12.1.2 CC-Link 仕様

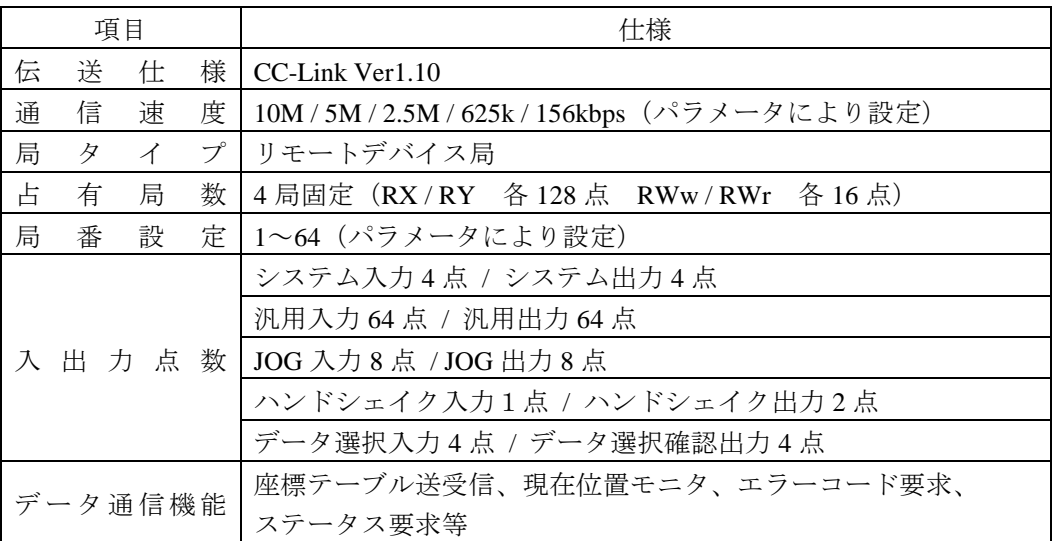

※)入力・出力はロボットコントローラ側から見た方向です

# ■ 12.1.3 CC-Link 部の説明

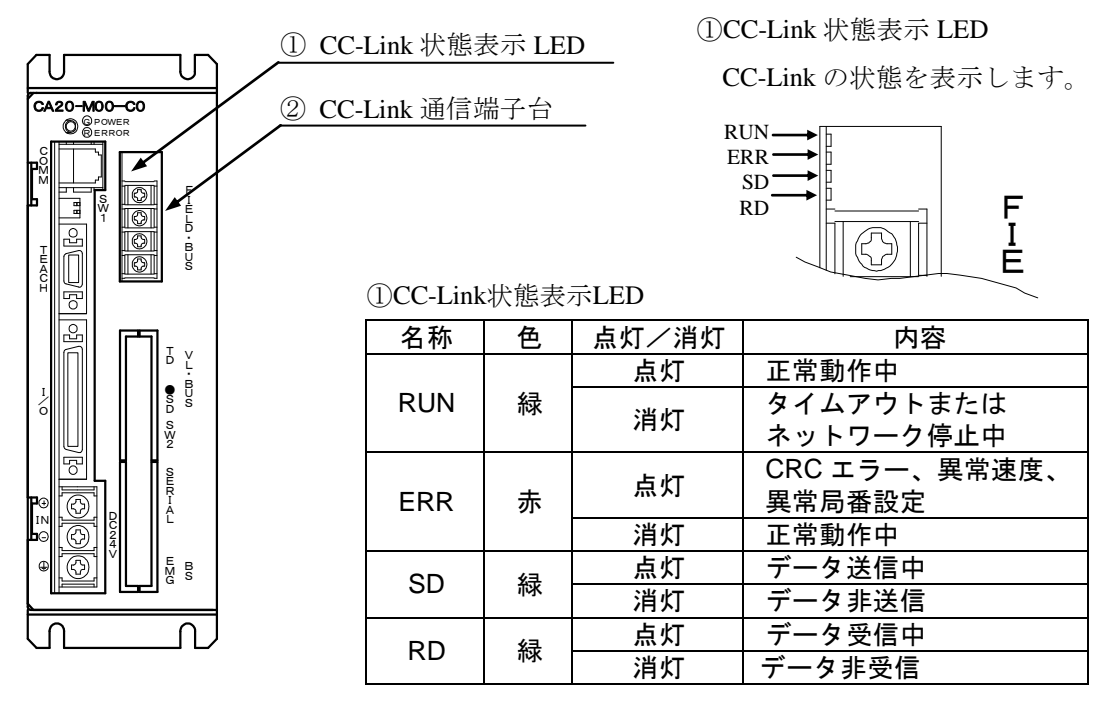

● CA20-M01 のCC-Link部も上図と同等です。

#### ② CC-Link 接続端子台

|       | .            |     |   |
|-------|--------------|-----|---|
| ピン No | 信号名          | 電線色 |   |
|       | シールド(SLD)    | ールド | F |
| ົ     | デジタル GND(DG) | 黄   | Ē |
|       | 通信線(DB)      |     | в |
|       | 通信線(DA)      | 青   | š |

データリンクするための CC-Link 専用ケーブルを接続する端子台です。

## ■ 12.1.4 軸とコントローラの接続

シーケンサ等を下図の様にコントローラに接続します。

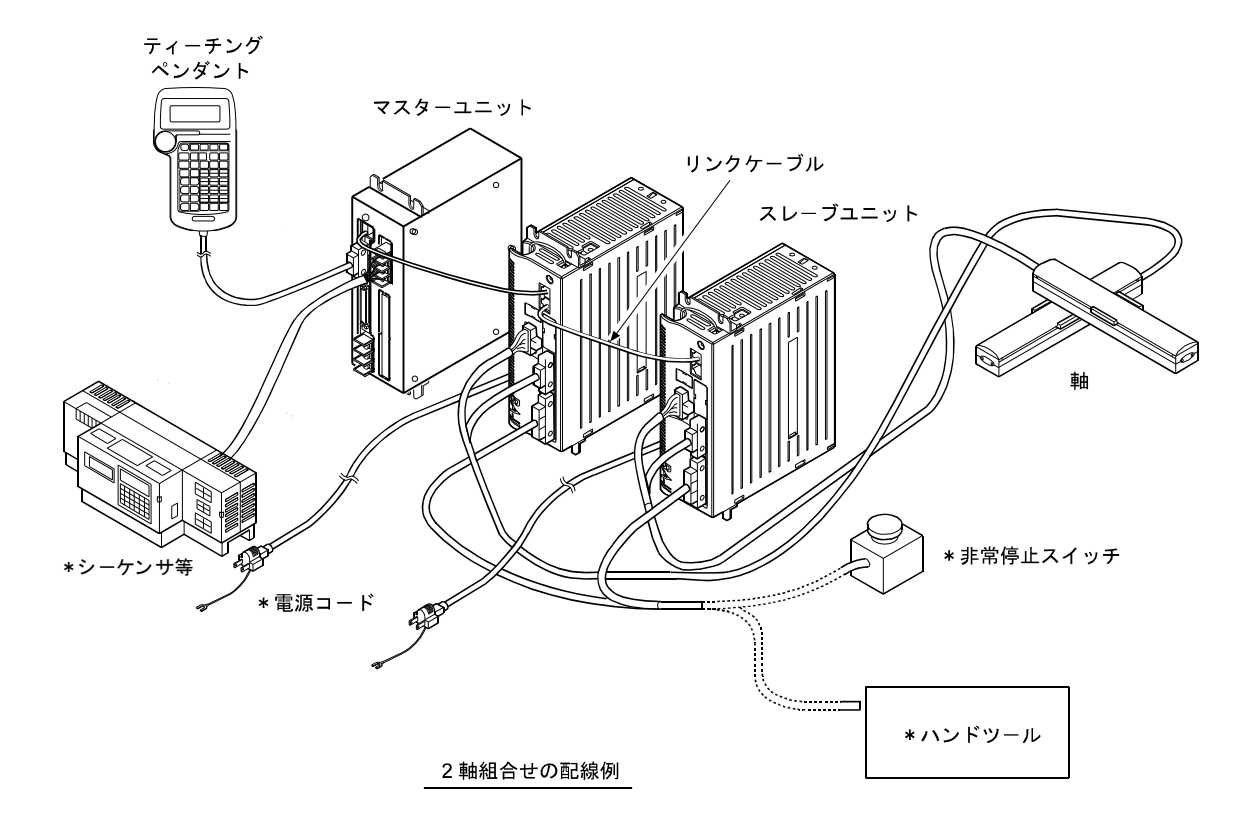

\*お客様でご用意ください

### ■ 12.1.5 CC-Link 専用ケーブルの接続

ケーブル接続の順番は局番に関係ありません。

CC-Link システムの両端のユニットには、必ず"終端抵抗"を接続してください。 終端抵抗は"DA"-"DB"間に接続してください。

CC-Link システムでは使用するケーブルにより、接続する終端抵抗が異なります。

| ケーブルの種類                   | 終端抵抗            |  |  |
|---------------------------|-----------------|--|--|
| CC-Link 専用ケーブル            | 110Ω 1/2W (茶茶茶) |  |  |
| Ver1.10 対応 CC-Link 専用ケーブル |                 |  |  |
| CC-Link 専用高性能ケーブル         | 130Ω 1/2W (茶橙茶) |  |  |

本コントローラに終端抵抗は付属しておりません。

マスターユニットは、両端以外へも接続できます。

スター接続はできません。

接続方法を下記に示します。

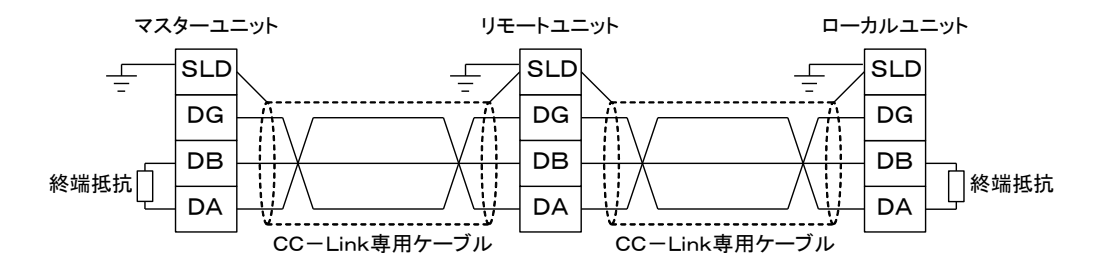

ケーブル接続の詳細はマスタ局の取扱説明書及び CC-Link 敷設マニュアル(CC-Link 協会発行)を参照してください。

#### ■ 12.1.6 CC-Link の設定

- (1) CA20-M00 / M01 の設定 CC-Link 局番号及び伝送速度は、モード設定の「CC-Link設定」で指定します。 (14.2.17 項参照)
- (2) CC-Link マスタ局の設定 CC-Link マスタ局の設定はマスタ局の取扱説明書にしたがって行ってください。 CA20-M00 / M01 の局種別はリモートデバイス局、占有局数は 4 局占有です。

# ■ 12.2 外部機器との接続

# ■ 12.2.1 マスターユニットの入出力信号一覧

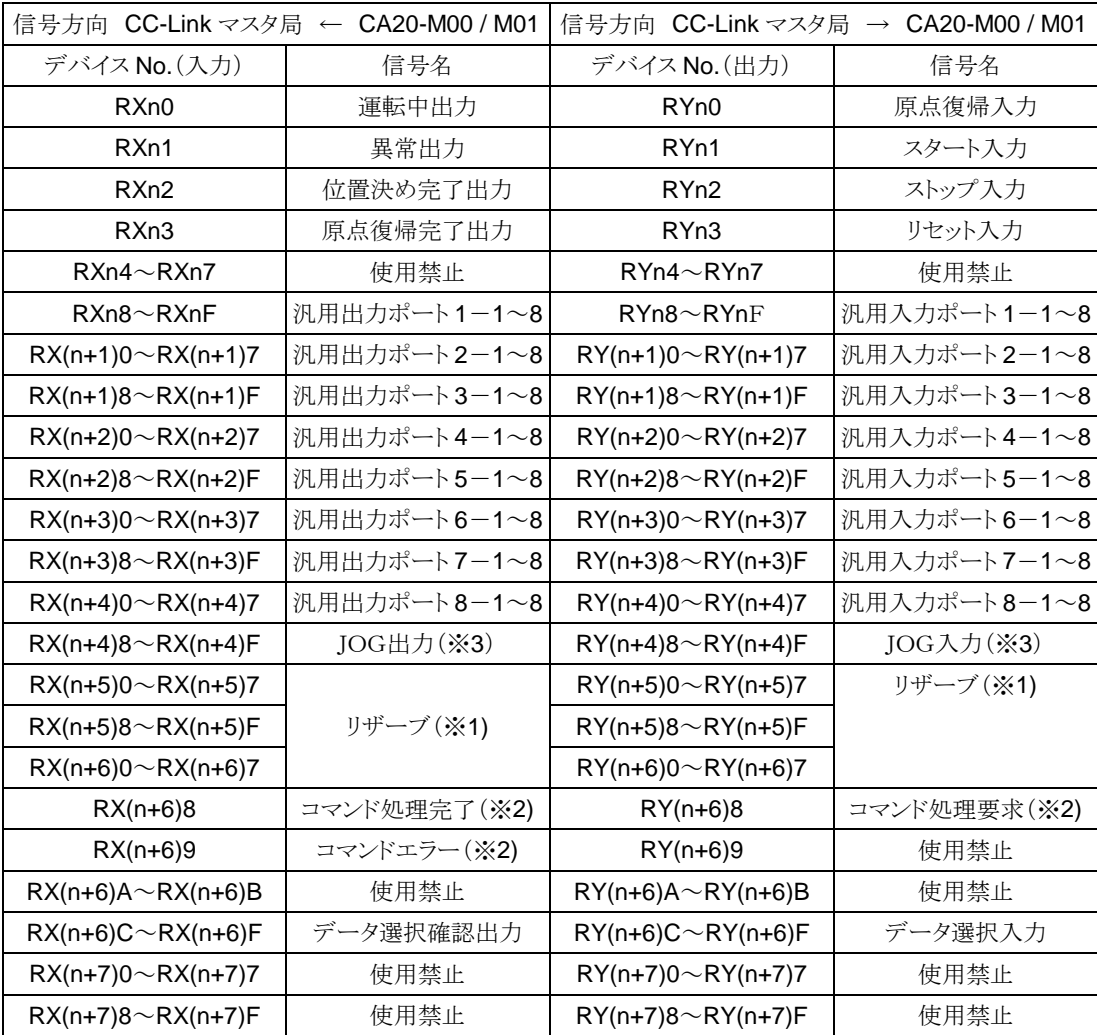

 $\boxed{?}$ 

n:局番設定によりマスタユニットに付けられたアドレス

- ※1 将来機能を拡張するための予約エリア
- ※2 データ通信のハンドシェイク信号
- ※3 12.2.3 項,12.2.4 項参照

# ■ 12.2.2 システム入出力

| 信号名   | リモート<br>出力                         | 通常モード                                                        | 外部ポイント<br>指定モード                               | 考<br>備                       |
|-------|------------------------------------|--------------------------------------------------------------|-----------------------------------------------|------------------------------|
| 原点復帰  | RYn0                               | 原点復帰動作開始<br>ON:                                              | 原点復帰                                          | 立ち上がりエッジ検出                   |
| スタート  | RYn1                               | 現在停止しているステップ<br>ON:<br>または<br>一時停止中から再スタート                   | 現在指定されているテー<br>ON:<br>ブルの情報にもとづいて<br>移動を開始します | ΟN<br><b>ON</b>              |
| ストップ  | RYn2                               | 現在のステップを<br>ON:<br>実行完了後停止します                                | 無効                                            | この入力 ON 時は原点復<br>帰、スタート入力は無効 |
| リセット  | RYn3                               | 異常状態を解除します<br>ON:<br>(プログラム実行停止中有効)                          | ON: 異常状態を解除します                                |                              |
| JOG入力 | $RY(n+4)8$<br>$\sim$<br>$RY(n+4)F$ | 種類の動作モード(寸動、低速移動、高速移動)及び移動方向<br>3<br>を指定して選択した軸を JOG 移動させます。 |                                               | 12.2.4 項参照                   |

(1) システム入力(CC-Link マスタ局 → CA20-M00 / M01)

<sup>(2)</sup> システム出力 (CA20-M00 / M01 → CC-Link マスタ局)

| 信号名    | リモート<br>入力                         | 通常モード                                                   | 外部ポイント<br>指定モード           | 参考項目        |
|--------|------------------------------------|---------------------------------------------------------|---------------------------|-------------|
| 運転中    | RXn0                               | コントローラ実行中/<br>原点復帰動作中 ON                                | ロボット動作中 ON                | 10.2.11 項参照 |
| 常<br>異 | RXn1                               | 異常発生時 ON                                                | 同左                        | 10.2.12 項参照 |
| 位置決め完了 | RXn2                               | ロボット本体が位置決め完了時 ON<br>ロボット本体が移動中 OFF<br>(ポーズで停止時はOFFのまま) | 同左                        | 10.2.13 項参照 |
| 原点復帰完了 | RXn3                               | 原点復帰及び HOME 命令実行完了 <br>し、軸が原点位置にある間 ON                  | 原点復帰完了し、軸が原点位<br>置にある間 ON | 10.2.14 項参照 |
| JOG出力  | $RX(n+4)8$<br>$\sim$<br>$RX(n+4)F$ | JOG 受付可否、動作中のステータス等を表します。                               |                           | 12.2.4.項参照  |

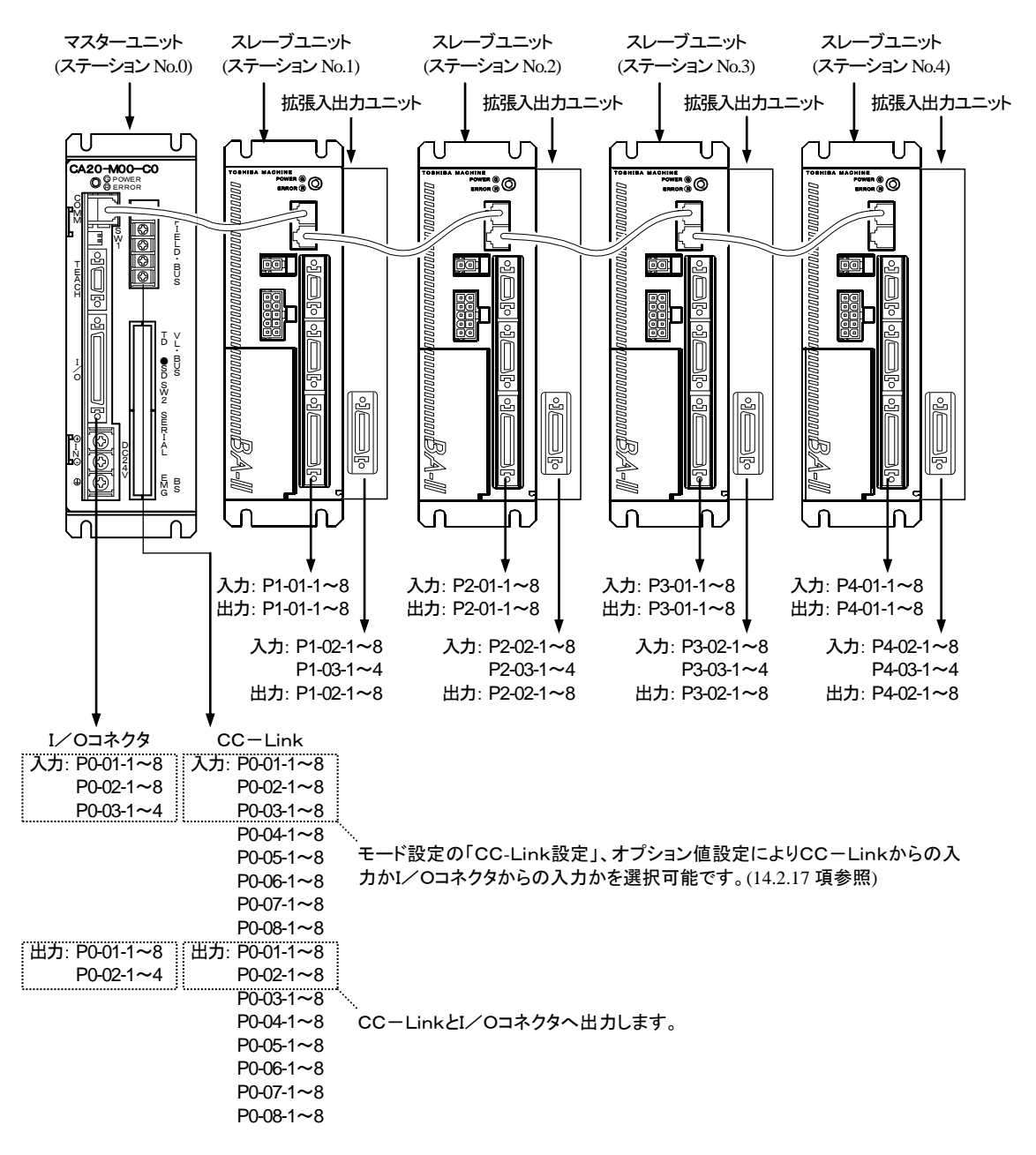

### ■ 12.2.3 汎用入出力ポートの名称とティーチングペンダント表示

● ポート番号とリモート入力(RX)、リモート出力(RY)との対応は 12.2.1 項を参照してください。

● CA20-M01 の汎用入出力ポートの名称も上図と同等です。

### ■ 12.2.4 JOG 入力 · 出力

(1) JOG 入出力信号一覧

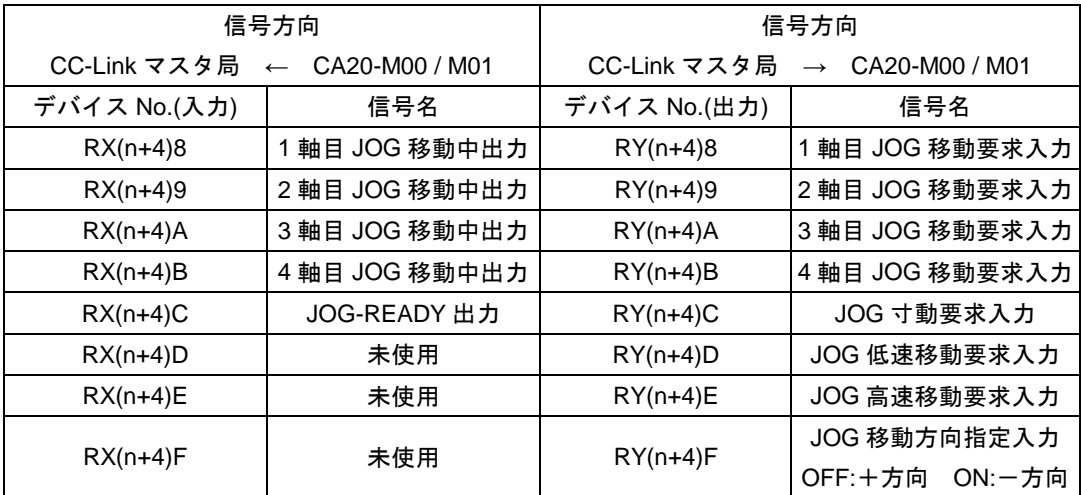

- JOG移動条件(寸動、低速移動、高速移動)及び移動方向を指定してJOG移動要求をONし ている間、対応する軸がJOG移動を行います。(図 12.2.4-1 参照)
- JOG-READY出力がOFFの間はI/OによるJOG動作を受け付けません。JOG-READY出力は 下記条件時にOFFになります。
	- ・ティーチングペンダント(T/P)にてロボットを操作している間。
		- →ティーチングペンダントを接続しT/P ON状態の時。
	- ・パソコンソフトにてロボットを操作している間。
		- →パソコンソフトの実行画面を開いている状態の時。
	- ・運転中出力(RXn0)がONの間。
	- ・異常出力(RXn1)がONの間。
- JOG寸動要求、JOG低速移動要求、JOG高速移動要求の複数ビットがONしている場合は下 記優先順位により動作します。
	- JOG寸動 > JOG低速移動 > JOG高速移動
- 同時に複数軸をJOG動作させる事はできません。1 軸毎に行ってください。
- JOG移動中にCC-Linkの通信が途切れた場合は停止します。

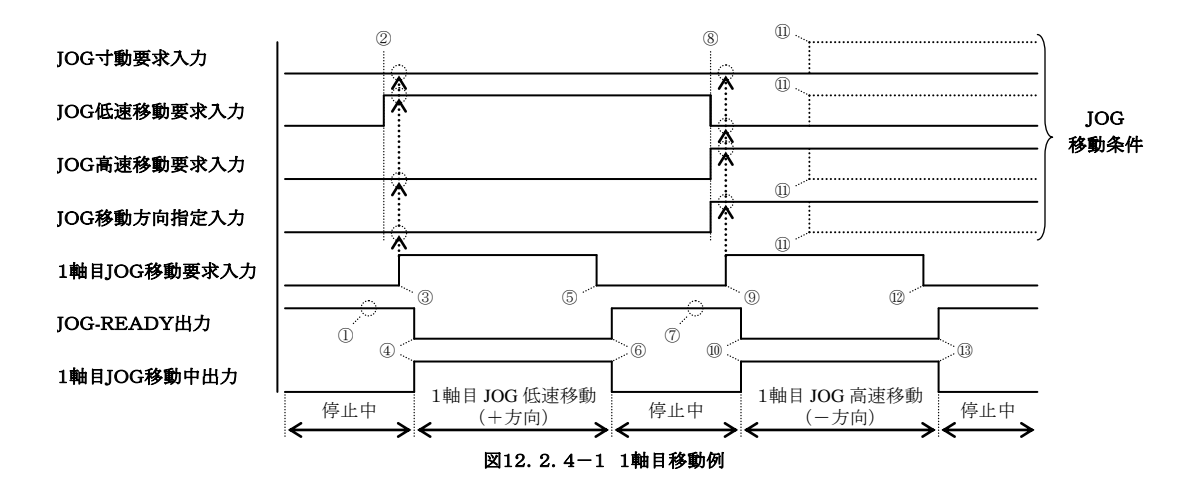

- JOG-READY信号がON状態であることを確認してください。
- JOG移動条件をセットします。(上図ではJOG低速移動・+方向を指定しています)
- 1 軸目JOG移動要求をONします。(このタイミングでJOG移動条件が取り込まれます)
- JOG-READY出力がOFF、1 軸目JOG移動中出力がONになり、1 軸目JOG低速移動 (+方向)が開始されます。
- 停止させる場合は、1 軸目JOG移動要求信号をOFFしてください。
- JOG-READY出力がON、1 軸目JOG移動中出力がOFFになり、1 軸目JOG低速移動 (+方向)が停止します。
- JOG-READY信号がON状態であることを確認してください。
- JOG移動条件をセットします。(上図ではJOG高速移動・-方向を指定しています)
- 1 軸目JOG移動要求をONします。(このタイミングでJOG移動条件が取り込まれます)
- JOG-READY出力がOFF、1 軸目JOG移動中出力がONになり、1 軸目JOG高速移動 (-方向)が開始されます。
- 移動中にJOG移動条件を変更しても無視されます。
- 停止させる場合は、1 軸目JOG移動要求信号をOFFしてください。
- JOG-READY出力がON、1 軸目JOG移動中出力がOFFになり、1 軸目JOG高速移動 (-方向)が停止します。

# ■ 12.3 データ通信

# ■ 12.3.1 データ通信概要

データ通信にはコマンドモードとモニタモードの2種類があります。

コマンドモードはCC-Linkマスタ局からのコマンドに対してCA20-M00 / M01 が応答を返すモードで、複雑な データ通信が出来る反面コマンドに対して応答を返す特性上データ更新周期にある程度の時間を要します。 モニタモードはデータ選択入力[RY(n+6)C~RY(n+6)F] 、及びRWw(n)で選択されたデータを常時更新す るモードで、煩雑なハンドシェイク信号を必要とせず高速な更新周期が実現可能です。

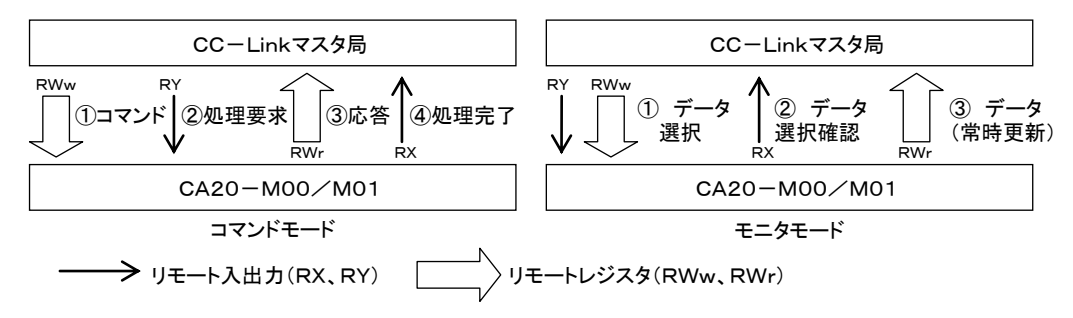

コマンドモードはデータ選択入力[RY(n+6)C~RY(n+6)F]を全て 0 にしてください。モニタモードはモニタす る内容に合わせて 0001~1111 に設定してください。

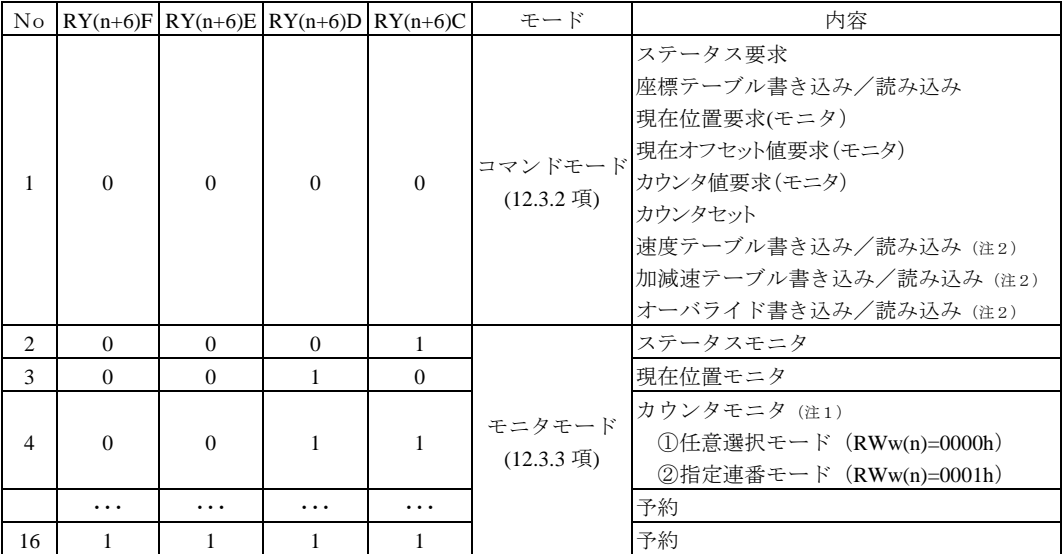

注1) Ver4.25 以上のコントローラで対応します。

注2) Ver4.33 以上のコントローラで対応します。

データ選択入力[RY(n+6)C~RY(n+6)F]の値はそのままデータ選択確認出力[RX(n+6)C~RX(n+6)F]に 出力されます。この際時間差(t=数十mSEC)が生じますので切り替え時のタイミングにご注意ください。

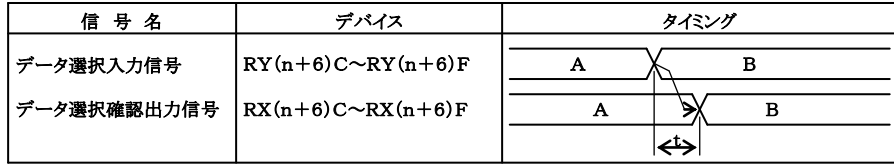

※)入力・出力はロボットコントローラ側から見た方向です

#### ■ 12.3.2 コマンドモード

CA20-M00 / M01 とCC-Linkマスタ局の関係は、常にCC-Linkマスタ局が主、CA20-M00 / M01 が 従の関係になります。通信はCC-Linkマスタ局がコマンドを発行し、それに対してCA20-M00 / M01 が応答を返すという半二重の方式です。

CA20-M00 / M01 は処理可能なコマンドを受信すると、肯定応答又は必要なデータを返します。 CA20-M00 / M01 がビジー等で処理不可能であればエラー応答を返します。

#### ■ 12.3.2.1 データの送受信方法

(1) データの流れ・タイミング

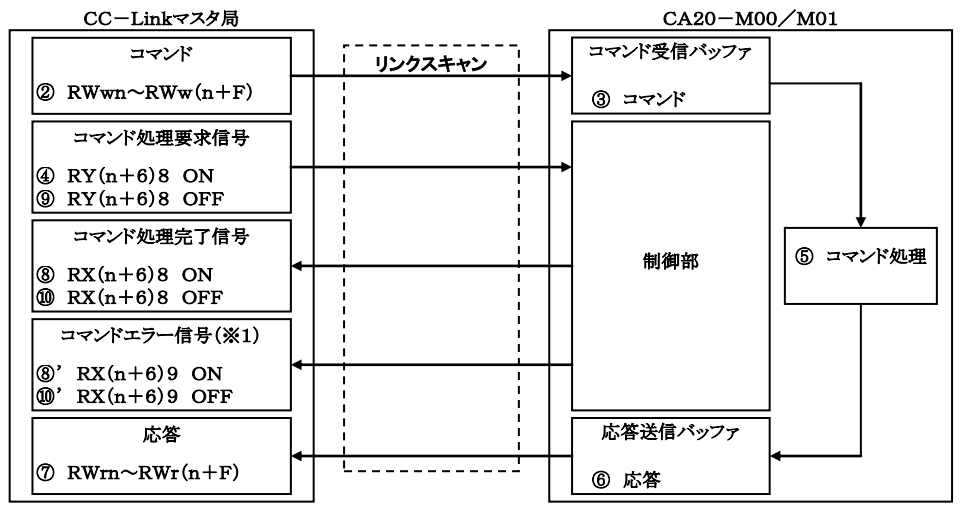

(※1)エラー発生時のみ

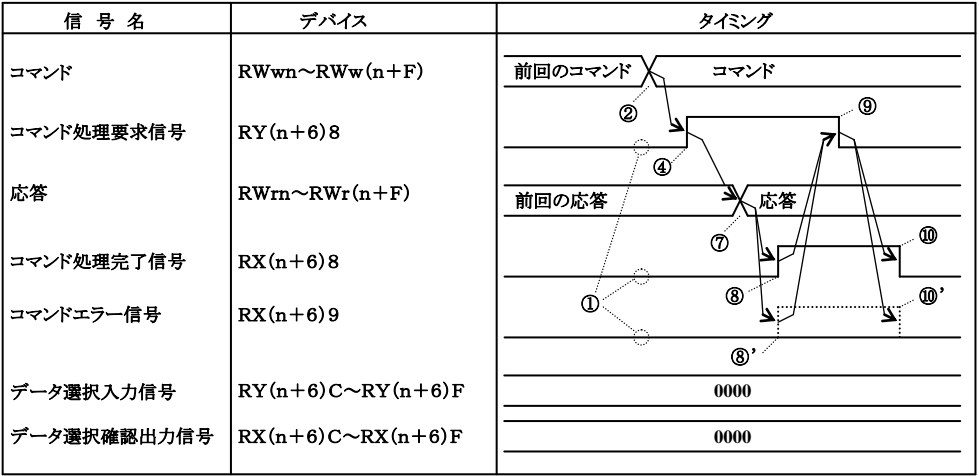

データ選択入力RY(n+6)C~RY(n+6)Fは0000にしてください。

- コマンドの送信前にハンドシェイク用の信号(コマンド処理要求信号、コマンド処理完了信号、 コマンドエラー信号)が全てOFFであることを確認してください。
- コマンドをリモートレジスタにセットします。
- リモートレジスタにセットされたコマンドはCC-LinkのリンクスキャンによりCA20-M00 / M01 のコ マンド受信バッファに転送されます。
- コマンド処理要求信号をONします。
- ③コマンド受信バッファのデータに基づきコマンド処理を行います。
- 応答送信バッファに結果がセットされます。
- 応答送信バッファにセットされた応答はCC-LinkのリンクスキャンによりCC-Linkマスタ局のリモ ートレジスタに転送されます。
- コマンド処理完了信号がONになります。
- ' エラーが発生した場合にはコマンドエラー信号も同時にONになります。
- コマンド処理要求信号をOFFします。
- コマンド処理完了信号がOFFになります。
- ' コマンドエラー信号がONしている場合は同時にOFFになります。

### ■ 12.3.2.2 コマンド一覧

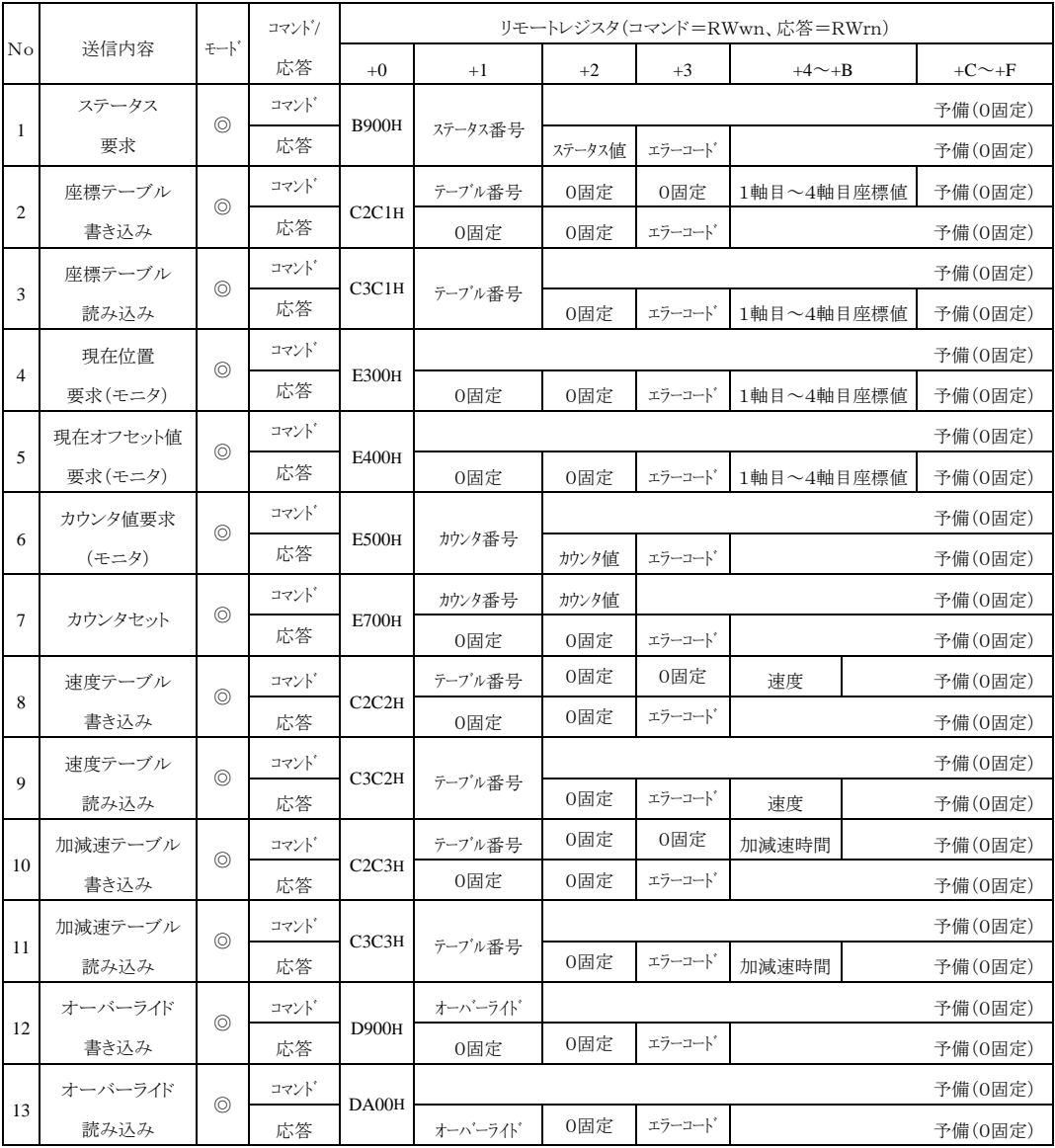

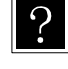

# ? ◎ 常時受付可能

● プログラム停止時にのみ受付可能(プログラム実行中に送信を行うとエラーに なります)。

- エラーコード
	- 0000H 正常
	- 1000H コマンド解析エラー (コマンドに誤りがある)
	- 20\*\*H コマンド実行不可(各コマンド説明参照)

### ■ 12.3.2.3 各コマンドの説明

| コマント゛(CC-Link マスタ局 → CA20-M00 / M01) |                    |                   | 応答 (CC-Link マスタ局 ← CA20-M00 / M01) |             |                   |                   |             |
|--------------------------------------|--------------------|-------------------|------------------------------------|-------------|-------------------|-------------------|-------------|
| リモートレジ゙スタ                            | $b15$ ------- $b8$ | $b7$ ------- $b0$ | 備考                                 | リモートレシ゛スタ   | $b15$ ------ $b8$ | $b7$ ------- $b0$ | 備考          |
| RWwn                                 | B9H                | 00 <sub>H</sub>   | コマント゛                              | <b>RWrn</b> | B9H               | 00 <sub>H</sub>   | コマンドと同じ値    |
| $RWw(n+1)$                           | $K0-K2$            |                   | ステータス番号                            | $RWr(n+1)$  | $K0-K2$           |                   | ステータス番号     |
|                                      | $KO$ 固定            |                   | 使用禁止                               | $RWr(n+2)$  | 00                | $**H$             | ステータス値 (※1) |
| $RWw(n+2)$                           |                    |                   |                                    | $RWr(n+3)$  | エラーコート゛           |                   |             |
| $\sim$                               |                    |                   |                                    | $RWr(n+4)$  |                   |                   |             |
| $RWw(n+F)$                           |                    |                   |                                    | $\sim$      | $KO$ 固定           |                   | 未使用         |
|                                      |                    |                   |                                    | $RWr(n+F)$  |                   |                   |             |

(1) ステータス要求コマンド(B900H)

※1 ステータス値は下位バイトに格納されます。

上位バイトは常に00固定になります。

エラーコード

0000H 正常

1000H コマンド解析エラー (コマンドに誤りがある)

各ステータスの内容

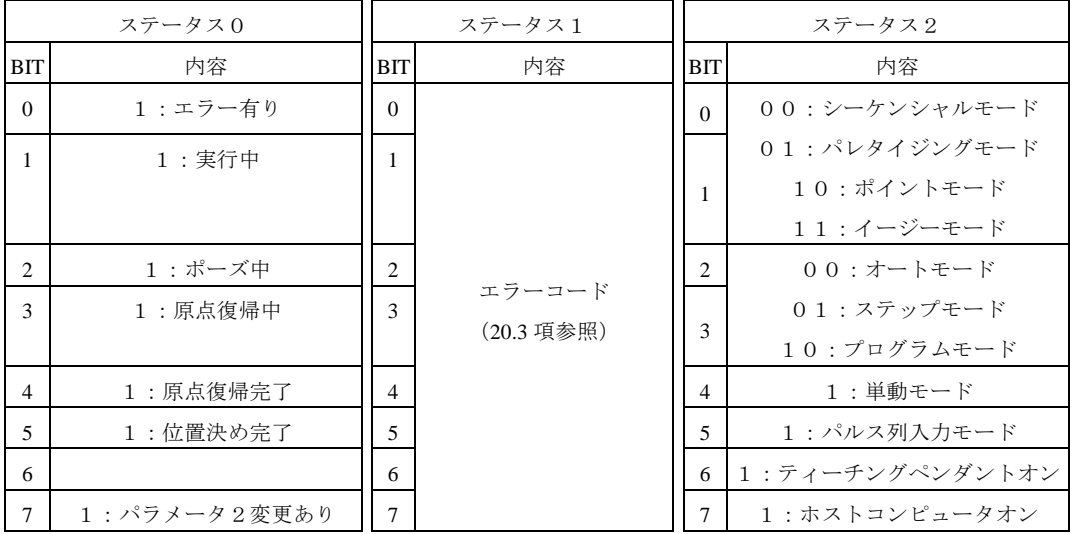

|             | コマンド (CC-Link マスタ局<br>CA20-M00 / M01)<br>$\longrightarrow$ |                          |        |                           | (CC-Link マスタ局 ←                         |     | CA20-M00 / M01) |
|-------------|------------------------------------------------------------|--------------------------|--------|---------------------------|-----------------------------------------|-----|-----------------|
| リモートレジンスタ   | $h15$ ------ $h8$                                          | $b7$ ------- $b0$        | 備考     | リモートレジ スタ                 | $h15$ ------- $h8$<br>$b7$ ------- $b0$ |     | 備考              |
| <b>RWwn</b> | C2H                                                        | C1H                      | コマント゛  | <b>RWm</b>                | C2H                                     | C1H | コマンドと同じ値        |
| $RWw(n+1)$  | K1-K999                                                    |                          | テーブル番号 | $RWr(n+1)$                | $KO$ 固定                                 |     | 未使用             |
| $RWw(n+2)$  | $KO$ 固定                                                    |                          | 使用禁止   | $RWr(n+2)$                | $K0$ 固定                                 |     | 未使用             |
| $RWw(n+3)$  | $KO$ 固定                                                    |                          | 使用禁止   | $RWr(n+3)$                | エラーコート゛                                 |     |                 |
| $RWw(n+4)$  | $K-800000 \sim K+800000$                                   |                          | 1軸目    |                           |                                         |     |                 |
| $RWw(n+5)$  |                                                            |                          | 座標値    |                           |                                         |     |                 |
| $RWw(n+6)$  | $K-800000 \sim K+800000$                                   |                          | 2軸目    |                           |                                         |     |                 |
| $RWw(n+7)$  |                                                            |                          | 座標値    |                           |                                         |     |                 |
| $RWw(n+8)$  |                                                            |                          | 3軸目    | $RWr(n+4)$                |                                         |     |                 |
| $RWw(n+9)$  |                                                            | $K-800000 \sim K+800000$ |        | $\widetilde{\phantom{m}}$ | $KO$ 固定                                 |     | 未使用             |
| $RWw(n+A)$  |                                                            |                          | 4軸目    | $RWr(n+F)$                |                                         |     |                 |
| $RWw(n+B)$  | $K-800000 \sim K+800000$                                   |                          | 座標値    |                           |                                         |     |                 |
| $RWw(n+C)$  |                                                            |                          |        |                           |                                         |     |                 |
| $\sim$      | $KO$ 固定                                                    |                          | 使用禁止   |                           |                                         |     |                 |
| $RWw(n+F)$  |                                                            |                          |        |                           |                                         |     |                 |

(2) 座標テーブル書き込みコマンド(C2C1H)

 $\ddot{?}$ 

● 座標値データ長: 32 ビット

● 座標値単位:0.01[mm](例:+100.00[mm]→K+10000)

● \*\*\*\*\*\*\*\*を書き込む場合は H7FFFFFFF を指定して下さい。

エラーコード

- 0000H 正常
- 1000H コマンド解析エラー (コマンドに誤りがある)
- 2000H コマンド実行不可(実行中・原点復帰中)

(3) 座標テーブル読み込みコマンド(C3C1H)

| コマント゛       | (CC-Link マスタ局     | $\longrightarrow$ | $CA20-M00/M01)$ | 応答<br>(CC-Link マスタ局<br>$CA20-M00/M01)$<br>$\leftarrow$ |                          |                   |          |
|-------------|-------------------|-------------------|-----------------|--------------------------------------------------------|--------------------------|-------------------|----------|
| リモートレジスタ    | $b15$ ------ $b8$ | $b7$ ------- $b0$ | 備考              | リモートレジ スタ                                              |                          | $b7$ ------- $b0$ | 備考       |
| <b>RWwn</b> | C3H               | C1H               | コマント゛           | <b>RWm</b>                                             | C3H                      | C1H               | コマンドと同じ値 |
| $RWw(n+1)$  | K1-K999           |                   | テーブル番号          | $RWr(n+1)$                                             | K1-K999                  |                   | テーブル番号   |
|             |                   |                   |                 | $RWr(n+2)$                                             | $KO$ 固定                  |                   | 未使用      |
|             |                   |                   |                 | $RWr(n+3)$                                             | エラーコート゛                  |                   |          |
|             |                   |                   |                 | $RWr(n+4)$                                             |                          |                   | 1軸目      |
|             |                   |                   |                 | $RWr(n+5)$                                             | $K-800000 \sim K+800000$ |                   | 座標値      |
|             |                   |                   |                 | $RWr(n+6)$                                             | $K-800000 \sim K+800000$ |                   | 2軸目      |
| $RWw(n+2)$  |                   |                   |                 | $RWr(n+7)$                                             |                          |                   | 座標値      |
| $\sim$      | $KO$ 固定           |                   | 使用禁止            | $RWr(n+8)$                                             | $K-800000 \sim K+800000$ |                   | 3軸目      |
| $RWw(n+F)$  |                   |                   |                 | $RWr(n+9)$                                             |                          |                   | 座標値      |
|             |                   |                   |                 | $RWr(n+A)$                                             |                          |                   | 4軸目      |
|             |                   |                   |                 | $RWr(n+B)$                                             | $K-800000 \sim K+800000$ |                   | 座標値      |
|             |                   |                   |                 | $RWr(n+C)$                                             |                          |                   |          |
|             |                   |                   |                 |                                                        | $KO$ 固定                  |                   | 未使用      |
|             |                   |                   |                 | $RWr(n+F)$                                             |                          |                   |          |

● 座標値データ長: 32 ビット  $\ddot{?}$ 

● 座標値単位:0.01[mm](例:+100.00[mm]→K+10000)

● \*\*\*\*\*\*\*\*を読み込んだ場合は H7FFFFFFF を応答します。

エラーコード

0000H 正常

1000H コマンド解析エラー (コマンドに誤りがある)

2003H 座標テーブルアクセス不可(EEPROM書き込み中)

(4) 現在位置要求(モニタ)コマンド(E300H)

| コマント゛      | (CC-Link マスタ局      | $\rightarrow$    | CA20-M00 / M01) | 応答          | (CC-Link マスタ局                           | $\leftarrow$             | CA20-M00 / M01) |
|------------|--------------------|------------------|-----------------|-------------|-----------------------------------------|--------------------------|-----------------|
| リモートレジ スタ  | $b15$ ------- $b8$ | $b7$ ------ $b0$ | 備考              | リモートレジ スタ   | $b15$ ------- $b8$<br>$b7$ -------b $0$ |                          | 備考              |
| RWwn       | E3H                | $00\,$           | コマント゛           | <b>RWrn</b> | E3 <sub>H</sub>                         | 00 <sub>H</sub>          | コマンドと同じ値        |
| $RWw(n+1)$ |                    |                  |                 | $RWr(n+1)$  | $KO$ 固定                                 |                          | 未使用             |
| $RWw(n+2)$ |                    |                  |                 | $RWr(n+2)$  | $KO$ 固定                                 |                          | 未使用             |
| $RWw(n+3)$ |                    |                  |                 | $RWr(n+3)$  | エラーコート゛                                 |                          |                 |
| $RWw(n+4)$ |                    |                  |                 | $RWr(n+4)$  |                                         |                          | 1軸目             |
| $RWw(n+5)$ |                    |                  |                 | $RWr(n+5)$  | $K-800000 \sim K+800000$                |                          | 座標値             |
| $RWw(n+6)$ |                    |                  |                 | $RWr(n+6)$  | $K-800000 \sim K+800000$                |                          | 2 軸目            |
| $RWw(n+7)$ |                    |                  |                 | $RWr(n+7)$  |                                         |                          | 座標値             |
| $RWw(n+8)$ | $KO$ 固定            |                  | 使用禁止            | $RWr(n+8)$  | $K-800000 \sim K+800000$                |                          | 3軸目             |
| $RWw(n+9)$ |                    |                  |                 | $RWr(n+9)$  |                                         |                          | 座標値             |
| $RWw(n+A)$ |                    |                  |                 | $RWr(n+A)$  |                                         | $K-800000 \sim K+800000$ | 4軸目             |
| $RWw(n+B)$ |                    |                  |                 | $RWr(n+B)$  |                                         |                          | 座標値             |
| $RWw(n+C)$ |                    |                  |                 | $RWr(n+C)$  |                                         |                          |                 |
| $RWw(n+D)$ |                    |                  |                 | $RWr(n+D)$  |                                         |                          | 未使用             |
| $RWw(n+E)$ |                    |                  |                 | $RWr(n+E)$  | $K0$ 固定                                 |                          |                 |
| $RWw(n+F)$ |                    |                  |                 | $RWr(n+F)$  |                                         |                          |                 |

● 座標値データ長:32 ビット

座標値単位:0.01[mm](例:+100.00[mm]→K+10000)

エラーコード

 $\ddot{\cdot}$ 

- 0000H 正常
- 1000H コマンド解析エラー (コマンドに誤りがある)

2003H 座標テーブルアクセス不可(EEPROM書き込み中)

(5) 現在オフセット値要求(モニタ)コマンド(E400H)

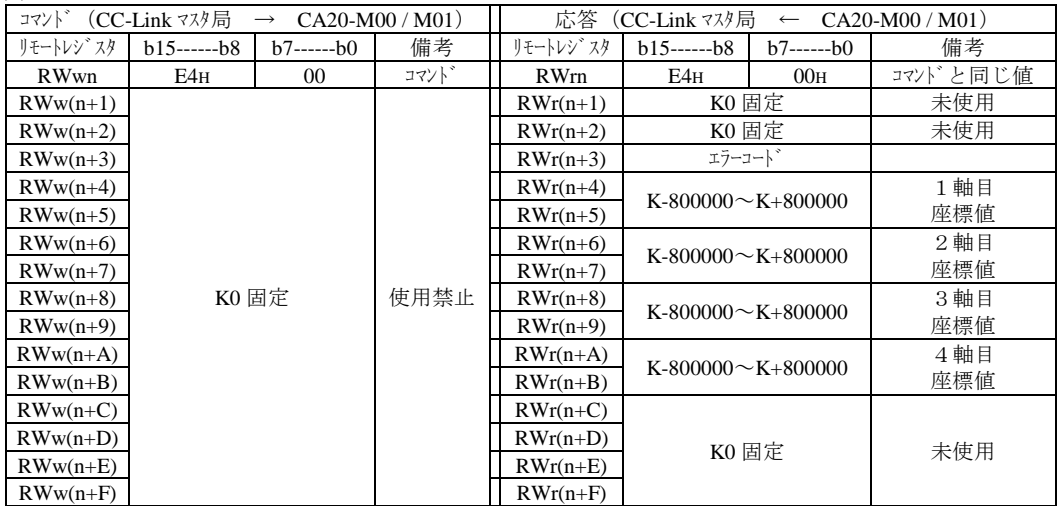

● 座標値データ長:32 ビット

● 座標値単位:0.01[mm](例:+100.00[mm]→K+10000)

エラーコード

- 0000H 正常
- 1000H コマンド解析エラー (コマンドに誤りがある)

**<sup>● \*\*\*\*\*\*\*\*</sup>を読み込んだ場合は H7FFFFFFF を応答します。**
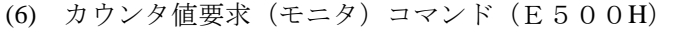

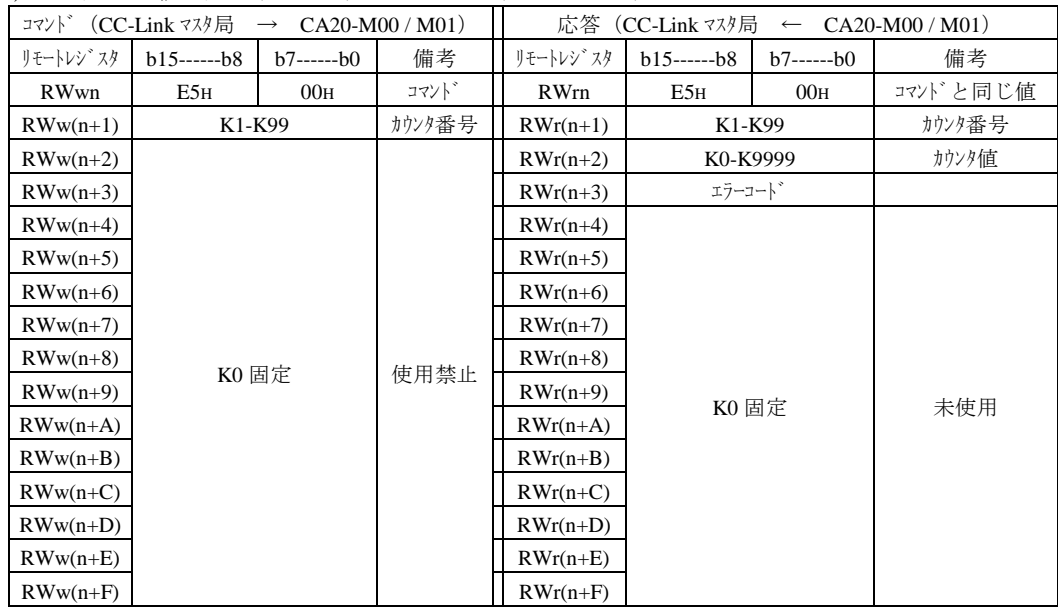

?

エラーコード

0000H 正常

## 1000H コマンド解析エラー(コマンドに誤りがある)

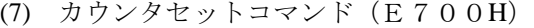

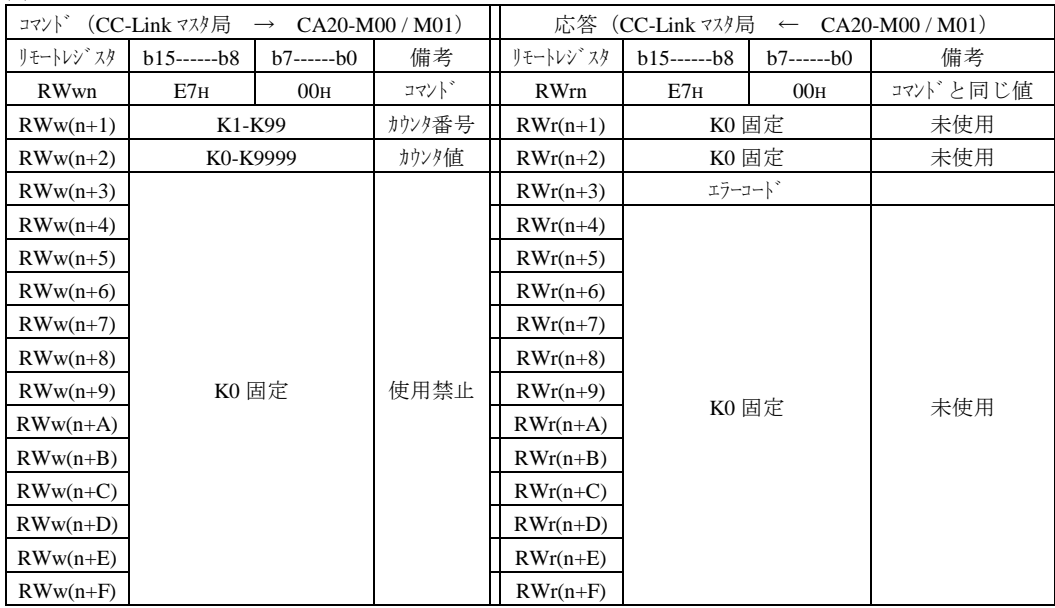

 $\overline{?}$ 

エラーコード

0000H 正常

1000H コマンド解析エラー(コマンドに誤りがある)

(8) 速度テーブル書き込みコマンド(C2C2H)

| $CA20-M00/M01)$<br>(CC-Link マスタ局 →<br>コマント゛ |                    |                   | $(CC\text{-Link } 7\lambda/\sqrt{m}) \leftarrow C A20-M00/M01$<br>応答 |             |                    |                |          |
|---------------------------------------------|--------------------|-------------------|----------------------------------------------------------------------|-------------|--------------------|----------------|----------|
| リモートレジ スタ                                   | $h15$ ------- $h8$ | $b7$ ------- $b0$ | 備考                                                                   | リモートレジ スタ   | $h15$ ------- $h8$ | $b7$ -------b0 | 備考       |
| RWwn                                        | C2H                | C2H               | コマント゛                                                                | <b>RWrn</b> | C2H                | C2H            | コマンドと同じ値 |
| $RWw(n+1)$                                  | $K1-K10$           |                   | テーブル番号                                                               | $RWr(n+1)$  | $K0$ 固定            |                | 未使用      |
| $RWw(n+2)$                                  | $KO$ 固定            |                   | 使用禁止                                                                 | $RWr(n+2)$  | $K0$ 固定            |                | 未使用      |
| $RWw(n+3)$                                  | $K0$ 固定            |                   | 使用禁止                                                                 | $RWr(n+3)$  | エラーコート゛            |                |          |
| $RWw(n+4)$                                  | $K10 \sim K99999$  |                   |                                                                      |             |                    |                |          |
| $RWw(n+5)$                                  |                    |                   | 速度                                                                   | $RWr(n+4)$  |                    |                |          |
| $RWw(n+6)$                                  | $KO$ 固定            |                   |                                                                      | $\sim$      | $K0$ 固定            |                | 未使用      |
| $\sim$                                      |                    |                   | 使用禁止                                                                 | $RWr(n+F)$  |                    |                |          |
| $RWw(n+F)$                                  |                    |                   |                                                                      |             |                    |                |          |

● 速度データ長:32 ビット  $\overline{?}$ 

● 速度単位:0.1[mm/SEC](例:+100.0[mm/SEC]→K+1000)

エラーコード

0000H 正常

1000H コマンド解析エラー (コマンドに誤りがある)

(9) 速度テーブル読み込みコマンド(C3C2H)

|            | コマント゛(CC-Link マスタ局 → CA20-M00 / M01) |                |        |             | 応答 (CC-Link マスタ局 ← CA20-M00 / M01) |                   |          |  |
|------------|--------------------------------------|----------------|--------|-------------|------------------------------------|-------------------|----------|--|
| リモートレジ゛スタ  | $b15$ ------- $b8$                   | $b7$ -------b0 | 備考     | リモートレジ スタ   | $b15$ ------- $b8$                 | $b7$ ------- $b0$ | 備考       |  |
| RWwn       | C3H                                  | C2H            | コマント゛  | <b>RWrn</b> | C3H                                | C2H               | コマンドと同じ値 |  |
| $RWw(n+1)$ | $K1-K10$                             |                | テーブル番号 | $RWr(n+1)$  | $K1-K10$                           |                   | テーブル番号   |  |
|            | $K0$ 固定<br>$\sim$                    |                |        | $RWr(n+2)$  | $KO$ 固定                            |                   | 未使用      |  |
|            |                                      |                | 使用禁止   | $RWr(n+3)$  | エラーコート゛                            |                   |          |  |
| $RWw(n+2)$ |                                      |                |        | $RWr(n+4)$  |                                    |                   |          |  |
|            |                                      |                |        | $RWr(n+5)$  | $K10 \sim K99999$                  |                   | 速度       |  |
| $RWw(n+F)$ |                                      |                |        | $RWr(n+6)$  |                                    |                   |          |  |
|            |                                      |                |        | $\sim$      | $K0$ 固定                            |                   | 未使用      |  |
|            |                                      |                |        | $RWr(n+F)$  |                                    |                   |          |  |

● 速度データ長:32 ビット  $\cdot$ 

● 速度単位:0.1[mm/SEC](例:+100.0[mm/SEC]→K+1000) エラーコード

- - 0000H 正常
	- 1000H コマンド解析エラー (コマンドに誤りがある)
	- 2003H 速度テーブルアクセス不可(EEPROM書き込み中)

(10) 加減速テーブル書き込みコマンド(C2C3H)

| コマント゛       | $CA20-M00/M01)$<br>(CC-Link マスタ局 → |                   |        | $(CC\text{-Link } 7\lambda/\sqrt{m}) \leftarrow C A20-M00/M01$<br>応答 |         |                   |          |
|-------------|------------------------------------|-------------------|--------|----------------------------------------------------------------------|---------|-------------------|----------|
| リモートレジスタ    | $h15---h8$                         | $b7$ -------b $0$ | 備考     | リモートレジ゛スタ                                                            |         | $b7$ ------- $b0$ | 備考       |
| <b>RWwn</b> | C2H                                | C3H               | コマント゛  | RWrn                                                                 | C2H     | C3H               | コマンドと同じ値 |
| $RWw(n+1)$  | $K1-K20$                           |                   | テーブル番号 | $RWr(n+1)$                                                           | $KO$ 固定 |                   | 未使用      |
| $RWw(n+2)$  | $KO$ 固定                            |                   | 使用禁止   | $RWr(n+2)$                                                           | $KO$ 固定 |                   | 未使用      |
| $RWw(n+3)$  | $KO$ 固定                            |                   | 使用禁止   | $RWr(n+3)$                                                           | エラーコート゛ |                   |          |
| $RWw(n+4)$  | $K1 \sim K999$                     |                   | 加減速    |                                                                      |         |                   |          |
| $RWw(n+5)$  |                                    |                   | 時間     | $RWr(n+4)$                                                           |         |                   |          |
| $RWw(n+6)$  |                                    |                   |        | $\sim$                                                               | $K0$ 固定 |                   | 未使用      |
| $\sim$      | $K0$ 固定                            |                   | 使用禁止   | $RWr(n+F)$                                                           |         |                   |          |
| $RWw(n+F)$  |                                    |                   |        |                                                                      |         |                   |          |

● 加減速時間データ長:32 ビット

● 加減速時間単位:0.01[SEC](例:+0.30[SEC]→K+30)

エラーコード

 $\overline{?}$ 

0000H 正常

1000H コマンド解析エラー (コマンドに誤りがある)

(11) 加減速テーブル読み込みコマンド(C3C3H)

| コマント゛       | (CC-Link マスタ局 → CA20-M00 / M01) |                   |            | $(CC\text{-Link } 7\lambda/\sqrt{m}) \leftarrow C A20-M00/M01$<br>応答 |                    |                   |          |  |
|-------------|---------------------------------|-------------------|------------|----------------------------------------------------------------------|--------------------|-------------------|----------|--|
| リモートレジ スタ   | $h15$ ------- $h8$              | $b7$ ------- $b0$ | 備考         | リモートレシンスタ                                                            | $h15$ ------- $h8$ | $b7$ ------- $b0$ | 備考       |  |
| <b>RWwn</b> | C3H                             | C3H               | コマント゛      | <b>RWrn</b>                                                          | C3H                | C3H               | コマンドと同じ値 |  |
| $RWw(n+1)$  | $K1-K20$                        |                   | テーブル番号     | $RWr(n+1)$                                                           |                    | $K1-K20$          | テーブル番号   |  |
|             |                                 |                   | $RWr(n+2)$ | $KO$ 固定                                                              |                    | 未使用               |          |  |
|             | $K0$ 固定                         |                   | 使用禁止       | $RWr(n+3)$                                                           | エラーコート゛            |                   |          |  |
| $RWw(n+2)$  |                                 |                   |            | $RWr(n+4)$                                                           | $K1 \sim K999$     |                   | 加減速      |  |
| $\sim$      |                                 |                   |            | $RWr(n+5)$                                                           |                    |                   | 時間       |  |
| $RWw(n+F)$  |                                 |                   |            | $RWr(n+6)$                                                           |                    |                   |          |  |
|             |                                 |                   |            | $\sim$                                                               | $K0$ 固定            |                   | 未使用      |  |
|             |                                 |                   |            | $RWr(n+F)$                                                           |                    |                   |          |  |

● 加減速時間データ長:32 ビット  $\cdot$ 

加減速時間単位:0.01[SEC](例:+0.30[SEC]→K+30)

エラーコード

- 0000H 正常
- 1000H コマンド解析エラー (コマンドに誤りがある)
- 2003H 加減速テーブルアクセス不可(EEPROM書き込み中)

(12) オーバーライド書き込みコマンド(D900H)

| 備考<br>備考<br>リモートレジ スタ<br>リモートレジ スタ<br>$h15$ ------- $h8$<br>$h15---h8$<br>$b7$ ------- $b0$<br>$b7$ ------- $b0$<br>コマント゛<br>コマンドと同じ値<br><b>RWwn</b><br>00 <sub>H</sub><br>00 <sub>H</sub><br>D9H<br><b>RWrn</b><br>D9H<br>オーバーライト゛<br>$KO$ 固定<br>未使用<br>K1-K100<br>$RWr(n+1)$<br>$RWw(n+1)$<br>$KO$ 固定<br>未使用<br>$RWr(n+2)$<br>エラーコート゛<br>$RWw(n+2)$<br>$RWr(n+3)$<br>使用禁止<br>$KO$ 固定<br>$RWw(n+4)$<br>$\sim$<br>$RWw(n+F)$<br>$KO$ 固定<br>未使用<br>$\sim$ |  | コマント゛(CC-Link マスタ局 → CA20-M00 / M01) |  |  | 応答 (CC-Link マスタ局 ← CA20-M00 / M01) |  |  |  |
|----------------------------------------------------------------------------------------------------|--|--------------------------------------|--|--|------------------------------------|--|--|--|
|                                                                                                    |  |                                      |  |  |                                    |  |  |  |
|                                                                                                    |  |                                      |  |  |                                    |  |  |  |
|                                                                                                    |  |                                      |  |  |                                    |  |  |  |
|                                                                                                    |  |                                      |  |  |                                    |  |  |  |
|                                                                                                    |  |                                      |  |  |                                    |  |  |  |
|                                                                                                    |  |                                      |  |  |                                    |  |  |  |
|                                                                                                    |  |                                      |  |  |                                    |  |  |  |
| $RWw(n+F)$                                                                                                    |  |                                      |  |  |                                    |  |  |  |

● オーバーライド単位:[%]

エラーコード

0000H 正常

### 1000H コマンド解析エラー (コマンドに誤りがある)

(13) オーバーライド読み込みコマンド(DA00H)

| (CC-Link マスタ局 → CA20-M00 / M01)<br>コマント゛ |            |                   | 応答 (CC-Link マスタ局 ← CA20-M00 / M01) |             |            |                   |          |
|------------------------------------------|------------|-------------------|------------------------------------|-------------|------------|-------------------|----------|
| リモートレジ゛スタ                                | $h15---h8$ | $b7$ ------- $b0$ | 備考                                 | リモートレジ スタ   |            | $b7$ ------- $b0$ | 備考       |
| RWwn                                     | DАн        | 00 <sub>H</sub>   | コマント゛                              | <b>RWrn</b> | <b>DAH</b> | 00 <sub>H</sub>   | コマンドと同じ値 |
|                                          |            | $RWr(n+1)$        | K1-K100                            |             | オーバーライト゛   |                   |          |
|                                          |            |                   |                                    | $RWr(n+2)$  | $KO$ 固定    |                   | 未使用      |
| $RWw(n+1)$                               |            |                   | $RWr(n+3)$                         | エラーコート゛     |            |                   |          |
| $\sim$                                   | $KO$ 固定    |                   | 使用禁止                               | $RWr(n+4)$  |            |                   |          |
| $RWw(n+F)$                               |            |                   |                                    | $\sim$      | $KO$ 固定    |                   | 未使用      |
|                                          |            |                   |                                    | $RWr(n+F)$  |            |                   |          |

● オーバーライド単位:[%]  $\Omega$ 

エラーコード

0000H 正常

1000H コマンド解析エラー (コマンドに誤りがある)

2003H オーバーライドアクセス不可(EEPROM書き込み中)

### ■ 12.3.3 モニタモード

データ選択入力[RY(n+6)C~RY(n+6)F]で選択されたデータを常時更新するモードで、高速な 更新周期が実現可能です。

#### ■ 12.3.3.1 データの受信方法

(1) データの流れ・タイミング

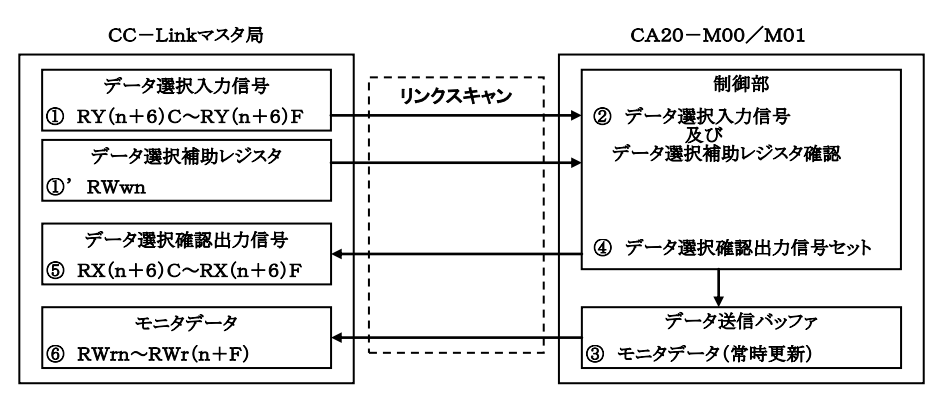

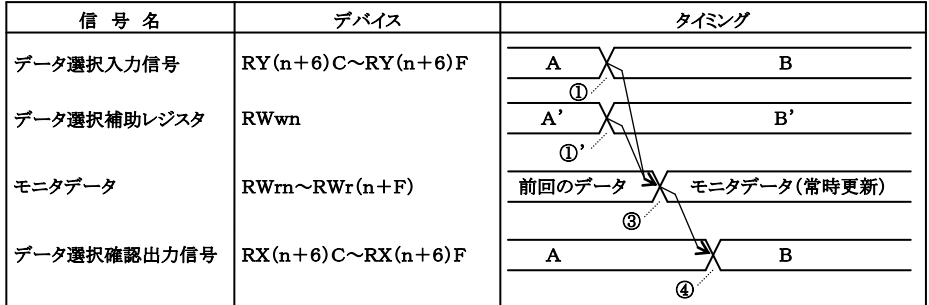

・データ選択信号、データ選択確認信号の値は■ **12.3.3.2** 項を参照してください。 ・データ選択補助レジスタは、選択したモニタによって使用しない場合があります。

- ① データ選択信号、及びデータ選択補助レジスタをセットします。
- ② データ選択信号はCC-LinkのリンクスキャンによりCA20-M00 / M01 に転送されます。
- ③ データ選択信号、及びデータ選択補助レジスタで選択されたデータをデータ送信バッファへ セットします。データ送信バッファへの更新周期は1mSEC毎です。
- ④ データ選択確認信号をセットします。データ選択確認信号の値はデータ選択信号と同じ値が セットされます。
- ⑤ ④でセットされたデータ選択確認信号はCC-LinkのリンクスキャンによりCC-Linkマスタ局のリ モート入力(RX)に転送されます。
- ⑥ ③でセットされたデータはCC-LinkのリンクスキャンによりCC-Linkマスタ局のリモートレジスタ (RWr)に転送されます。

### ■ 12.3.3.2 モニタ種類一覧

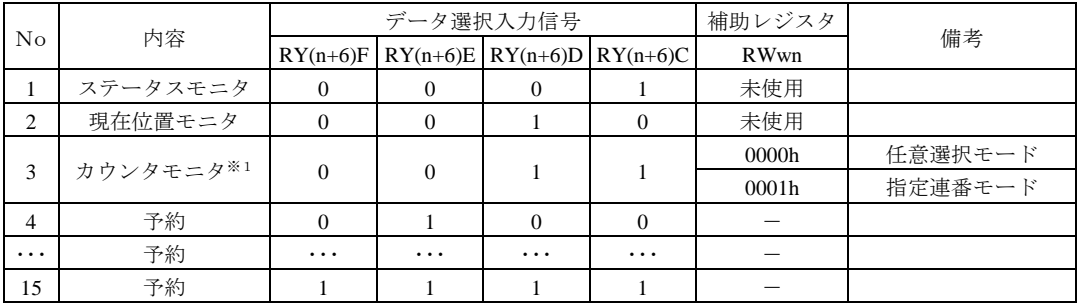

※1)カウンタモニタはコントローラ Ver4.25 以上で対応します。

### <span id="page-257-0"></span>■ 12.3.3.3 各モニタの説明

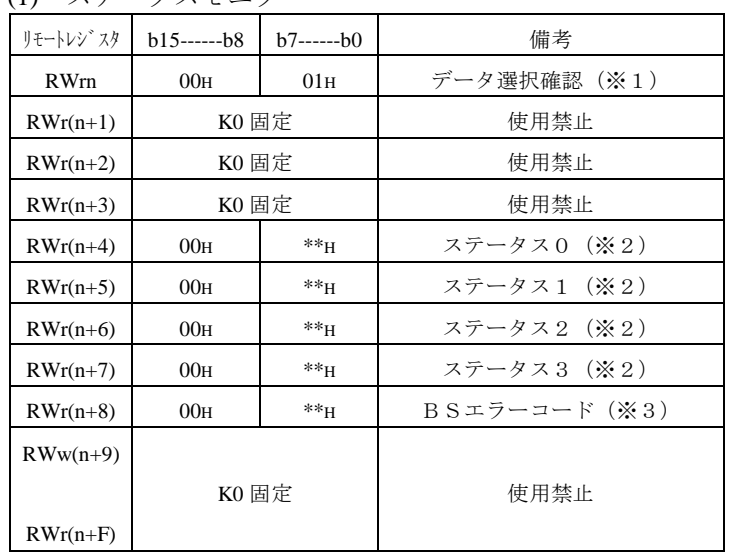

(1) ステータスモニタ

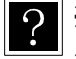

※1 データ選択確認出力信号 RX(n+6)C~RX(n+6)F と同じ値が格納されます。

※2 ステータス値は下位バイトに格納されます。

上位バイトは常に00固定になります。

※3 ステータス1が 25H,35H,45H,55H である場合にのみセットされます。

各ステータスの内容

|                | ステータス0       |                | ステータス1 | ステータス2         |                 |  |
|----------------|--------------|----------------|--------|----------------|-----------------|--|
| <b>BIT</b>     | 内容           | <b>BIT</b>     | 内容     | <b>BIT</b>     | 内容              |  |
| $\Omega$       | 1:エラー有り      | $\Omega$       |        | $\Omega$       | 00:シーケンシャルモード   |  |
| 1              | 1:実行中        | 1              |        |                | 01:パレタイジングモード   |  |
|                |              |                |        |                | 10:ポイントモード      |  |
|                |              |                |        |                | 11:イージーモード      |  |
| 2              | 1:ポーズ中       | $\overline{c}$ |        | $\overline{c}$ | 00:オートモード       |  |
| 3              | 1: 原点復帰中     | 3              | エラーコード |                | 01:ステップモード      |  |
|                |              | (20.3 項参照)     | 3      | 10:プログラムモード    |                 |  |
| $\overline{4}$ | 1 : 原点復帰完了   | 4              |        | 4              | 1 : 単動モード       |  |
| $\overline{5}$ | 1:位置決め完了     | 5              |        | 5              | 1: パルス列入力モード    |  |
| 6              |              | 6              |        | 6              | 1:ティーチングペンダントオン |  |
| $\tau$         | 1:パラメータ2変更あり | 7              |        | $\overline{7}$ | 1:ホストコンピュータオン   |  |

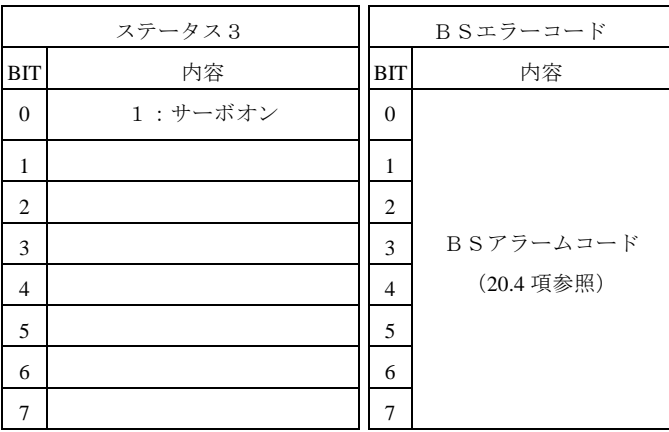

#### (2) 現在位置モニタ

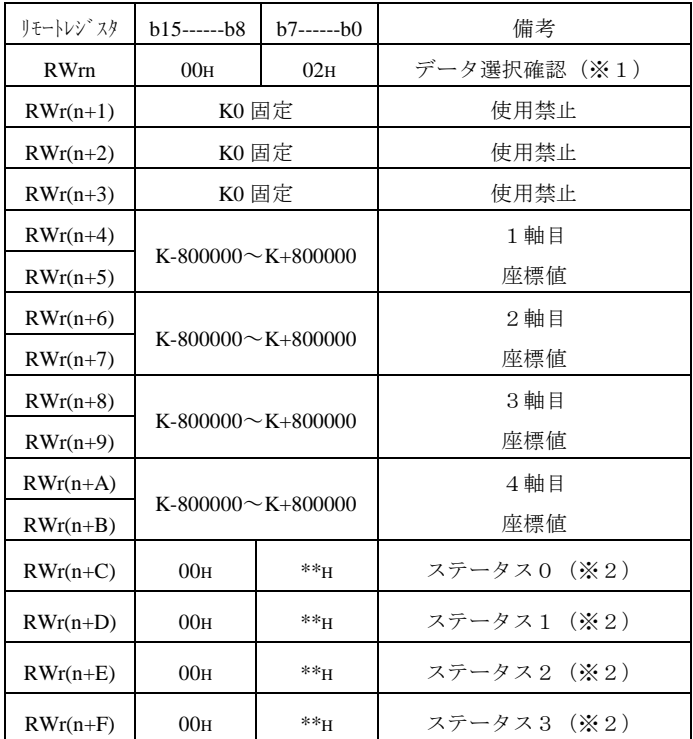

● 座標値データ長: 32 ビット  $?$ 

● 座標値単位:0.01[mm](例:+100.00[mm]→K+10000)

**● タスク組み合わせ[K19]に関係なく4軸分の現在座標値が格納されます。** 

※1 データ選択確認出力信号 RX(n+6)C~RX(n+6)F と同じ値が格納されます。

※2 ステータス値は下位バイトに格納されます。 上位バイトは常に00固定になります。 ステータスの内容[は■ 12.3.3.3\(](#page-257-0)1)を参照してください。 (3) カウンタモニタ

カウンタモニタは、任意の7個のカウンタをモニタする「任意選択モード」と、連 続した 14 個のカウンタをモニタする「指定連番モード」の2種類があり、データ 選択補助レジスタ RWwn によってどちらかを選択します。

① 任意選択モード(RWwn=0000H)

RWw(n+2,4,6,8,A,C,E)に設定した任意のカウンタ(最大 7 個)をモニタします。

| モニタ<br>$CA20-M00/M01)$<br>(CC-Link マスタ局<br>$\longrightarrow$ |                   |                   |          | 応答          | (CC-Link マスタ局      | $\leftarrow$      | $CA20-M00/M01)$       |
|--------------------------------------------------------------|-------------------|-------------------|----------|-------------|--------------------|-------------------|-----------------------|
| リモートレジンスタ                                                    | $b15$ ------ $b8$ | $b7$ ------- $b0$ | 備考       | リモートレジンスタ   | $b15$ ------- $b8$ | $b7$ ------- $b0$ | 備考                    |
| RWwn                                                         | 00 <sub>H</sub>   | 00H               | モト゛選択    | <b>RWrn</b> | 00 <sub>H</sub>    | 03H               | 任意選択モト <sup>*※1</sup> |
| $RWw(n+1)$                                                   | K0 固定             |                   | 使用禁止     | $RWr(n+1)$  | $KO$ 固定            |                   | 未使用                   |
| $RWw(n+2)$                                                   | $K1 - K99*2$      |                   | カウンタ番号1  | $RWr(n+2)$  | K1-K99             |                   | カウンタ番号1               |
| $RWw(n+3)$                                                   | K0 固定             |                   | 使用禁止     | $RWr(n+3)$  |                    | K0-K9999          | カウンタ番号1の値             |
| $RWw(n+4)$                                                   | $K1-K99^{*2}$     |                   | カウンタ番号2  | $RWr(n+4)$  | K1-K99             |                   | カウンタ番号2               |
| $RWw(n+5)$                                                   | K0 固定             |                   | 使用禁止     | $RWr(n+5)$  | K0-K9999           |                   | カウンタ番号2の値             |
| $RWw(n+6)$                                                   | $K1-K99*2$        |                   | カウンタ番号3  | $RWr(n+6)$  | K1-K99             |                   | カウンタ番号3               |
| $RWw(n+7)$                                                   | K0 固定             |                   | 使用禁止     | $RWr(n+7)$  | K0-K9999           |                   | カウンタ番号3の値             |
| $RWw(n+8)$                                                   | $K1-K99*2$        |                   | カウンタ番号4  | $RWr(n+8)$  | K1-K99             |                   | カウンタ番号4               |
| $RWw(n+9)$                                                   | K0 固定             |                   | 使用禁止     | $RWr(n+9)$  | K0-K9999           |                   | カウンタ番号4の値             |
| $RWw(n+A)$                                                   | $K1 - K99*2$      |                   | カウンタ番号 5 | $RWr(n+A)$  | K1-K99             |                   | カウンタ番号5               |
| $RWw(n+B)$                                                   | K0 固定             |                   | 使用禁止     | $RWr(n+B)$  | K0-K9999           |                   | カウンタ番号5の値             |
| $RWw(n+C)$                                                   | $K1-K99*2$        |                   | カウンタ番号6  | $RWr(n+C)$  | K1-K99             |                   | カウンタ番号6               |
| $RWw(n+D)$                                                   | K0 固定             |                   | 使用禁止     | $RWr(n+D)$  | K0-K9999           |                   | カウンタ番号6の値             |
| $RWw(n+E)$                                                   | $K1-K99*2$        |                   | カウンタ番号7  | $RWr(n+E)$  | K1-K99             |                   | カウンタ番号7               |
| $RWw(n+F)$                                                   | K0 固定             |                   | 使用禁止     | $RWr(n+F)$  |                    | K0-K9999          | カウンタ番号7の値             |

 $\cdot$ 

※1)RWrn の下位バイトにはデータ選択確認出力信号 RX(n+6)C~RX(n+6)F と同じ値、上位バイトには "00H"が格納されます。

※2)カウンタ番号に"K1"~"K99"以外を指定した場合、そのカウンタ番号の値は"0"を返します。

#### ② 指定連番モード(RWwn=0001H)

RWw(n+1)に設定したカウンタ番号を先頭に、連続したカウンタ(最大 14 個)をモニタします。

| モニタ<br>(CC-Link マスタ局<br>$CA20-M00/M01)$<br>$\longrightarrow$ |                 |                   | 応答       | (CC-Link マスタ局 | $\leftarrow$       | $CA20-M00/M01)$   |                       |
|--------------------------------------------------------------|-----------------|-------------------|----------|---------------|--------------------|-------------------|-----------------------|
| リモートレシンスタ                                                    | $b15---b8$      | $b7$ ------- $b0$ | 備考       | リモートレシン スタ    | $b15$ ------- $b8$ | $b7$ ------- $b0$ | 備考                    |
| RWwn                                                         | 00 <sub>H</sub> | 01H               | モード選択    | <b>RWrn</b>   | 01H                | 03H               | 指定連番モト <sup>*※1</sup> |
| $RWw(n+1)$                                                   | $K1-K99*2$      |                   | 先頭カウンタ番号 | $RWr(n+1)$    | K1-K99             |                   | 先頭カウンタ番号              |
| $RWw(n+2)$                                                   |                 |                   |          | $RWr(n+2)$    | K0-K9999           |                   | 先頭カウンタの値              |
| $RWw(n+3)$                                                   |                 |                   |          | $RWr(n+3)$    | K0-K9999           |                   | 先頭カウンタ+1 の値           |
| $RWw(n+4)$                                                   |                 |                   |          | $RWr(n+4)$    | K0-K9999           |                   | 先頭カウンタ+2 の値           |
| $RWw(n+5)$                                                   | $K0$ 固定         |                   | 使用禁止     | $RWr(n+5)$    | K0-K9999           |                   | 先頭カウンタ+3 の値           |
| $RWw(n+6)$                                                   |                 |                   |          | $RWr(n+6)$    | K0-K9999           |                   | 先頭カウンタ+4 の値           |
| $RWw(n+7)$                                                   |                 |                   |          | $RWr(n+7)$    | K0-K9999           |                   | 先頭カウンタ+5 の値           |
| $RWw(n+8)$                                                   |                 |                   |          | $RWr(n+8)$    | K0-K9999           |                   | 先頭カウンタ+6 の値           |
| $RWw(n+9)$                                                   |                 |                   |          | $RWr(n+9)$    | K0-K9999           |                   | 先頭カウンタ+7 の値           |
| $RWw(n+A)$                                                   |                 |                   |          | $RWr(n+A)$    | K0-K9999           |                   | 先頭カウンタ+8 の値           |
| $RWw(n+B)$                                                   |                 |                   |          | $RWr(n+B)$    | K0-K9999           |                   | 先頭カウンタ+9 の値           |
| $RWw(n+C)$                                                   |                 |                   |          | $RWr(n+C)$    | K0-K9999           |                   | 先頭カウンタ+10 の値          |
| $RWw(n+D)$                                                   |                 |                   |          | $RWr(n+D)$    | K0-K9999           |                   | 先頭カウンタ+11 の値          |
| $RWw(n+E)$                                                   |                 |                   |          | $RWr(n+E)$    | K0-K9999           |                   | 先頭カウンタ+12 の値          |
| $RWw(n+F)$                                                   |                 |                   |          | $RWr(n+F)$    | K0-K9999           |                   | 先頭カウンタ+13 の値          |

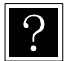

※1)RWrn の下位バイトにはデータ選択確認出力信号 RX(n+6)C~RX(n+6)F と同じ値、上位バイトには "01H"が格納されます。

※2)カウンタ番号に"K1"~"K99"以外を指定した場合、そのカウンタ番号の値は"0"を返します。 先頭カウンタ番号に K87 以上を設定した場合、カウンタ番号 99 より後の値は"0"を返します。

# 第13章 DeviceNet

# ■ 13.1 DeviceNet 機能について

本コントローラは、外部機器とのインターフェース用FIELD・BUSオプションにてDeviceNet機能を追加することがで きます。本章ではDeviceNetインターフェースについて説明します。

DeviceNetは省配線化、低コスト、データの高速通信を可能にしたフィールドネットワークインターフェースであり、 DeviceNetインターフェースを通して、各入出力やJOG動作のデータ通信が行えます。

### ■ 13.1.1 概要

本コントローラはDeviceNetのスレーブ局として 扱われI/Oデータ通信を行う事ができます。 DeviceNetシステムの仕様や各種制限事項に つ い て は ODVA(Open DeviceNet Vendor Association,Inc.) 発行ドキュメントまたは DeviceNetシステムのマスタ局ユニットに付属 するドキュメントを参照してください。

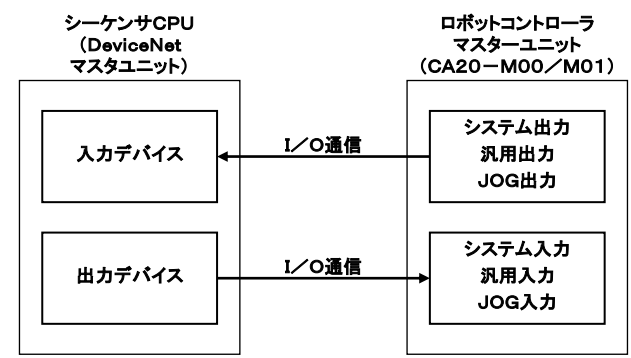

### ■ 13.1.2 DeviceNet 仕様

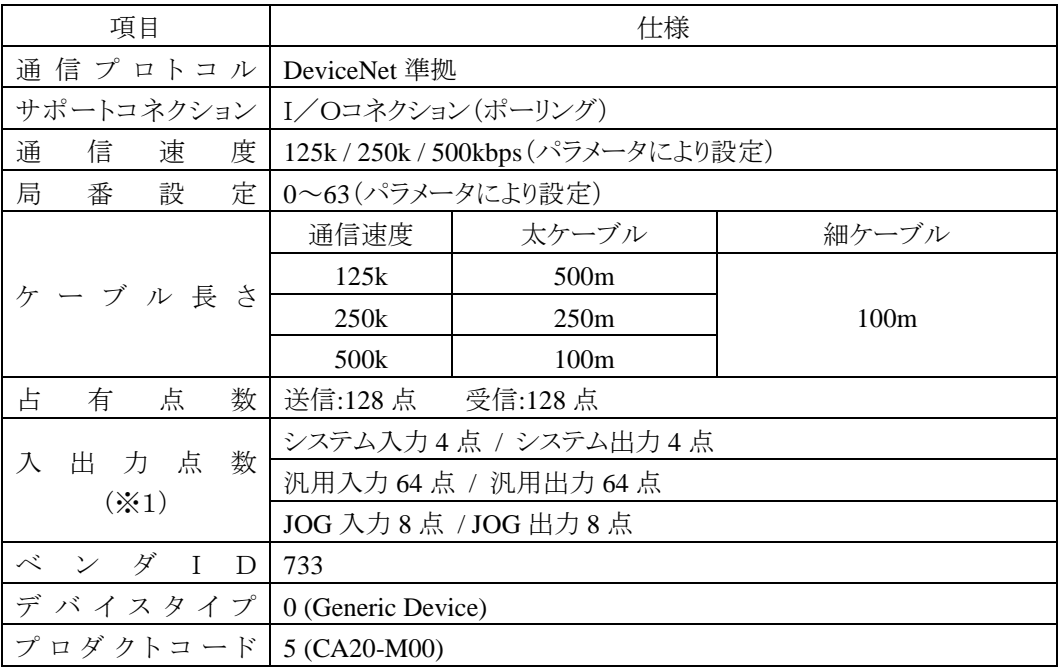

※1)入力・出力はロボットコントローラ側から見た方向です

# ■ 13.1.3 DeviceNet 部の説明

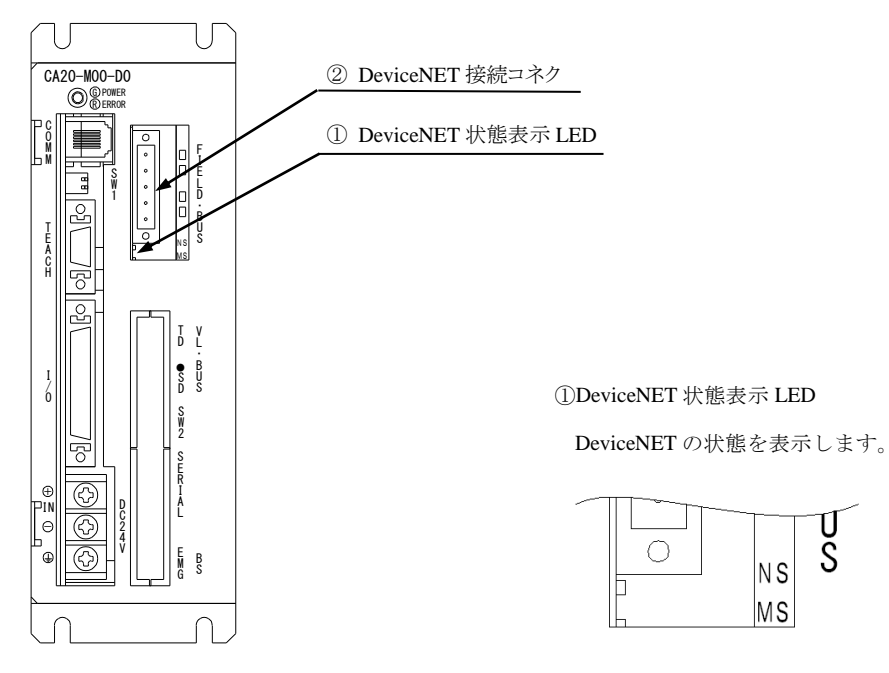

● CA20-M01 のDeviceNet部も上図と同等です。

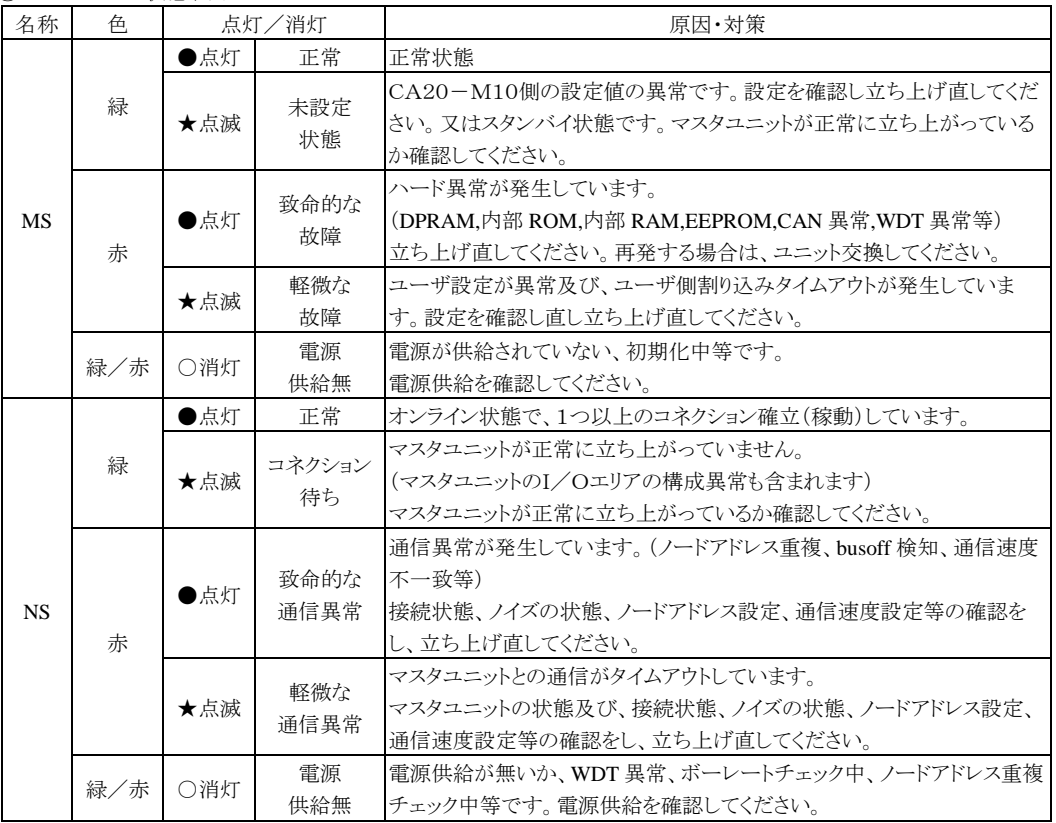

U<br>S

N S  $MS$ 

① DeviceNet 状態表示 LED

LEDの点灯間隔は、点灯 0.5s,消灯 0.5sです。

② DeviceNet 接続コネクタ

データリンクするための DeviceNet 専用ケーブルを接続するコネクタです。 本コントローラに付属しております。

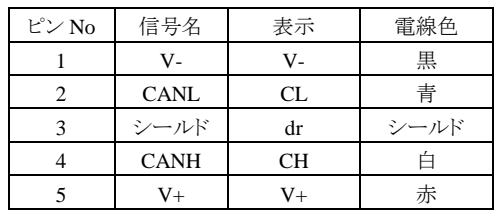

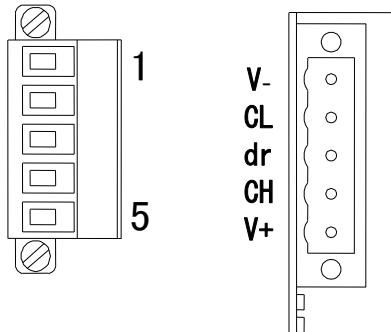

## ■ 13.1.4 DeviceNet 専用ケーブルの接続

ケーブル接続の順番は局番設定(MAC ID)に関係ありません。 幹線の両端には、必ず"終端抵抗"を接続してください。(121Ω, 1% の金属皮膜, 1/4 W) 終端抵抗は"CANH"-"CANL"間に接続してください。 本コントローラに終端抵抗は付属しておりません。

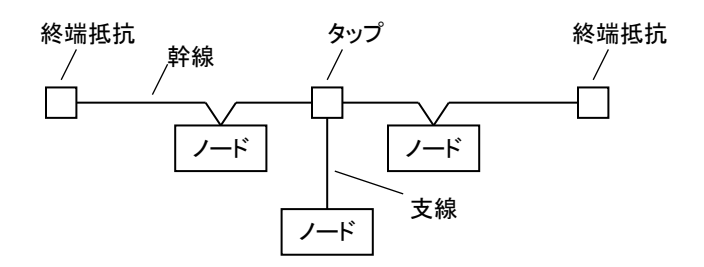

ケーブル接続の詳細はマスタ局の取扱説明書もしくはODVA発行のドキュメントを参照してください。

## ■ 13.1.5 DeviceNet の設定

- (1) CA20-M00 / M01 の設定 局番号(MAC ID)及び通信速度は、モード設定の[PARA] M18 で指定します。値を変更した場合は電 源を OFF して再投入してください。(14.2.18 項参照)
- (2) DeviceNet マスタ局の設定 DeviceNet マスタ局の設定はマスタ局の取扱説明書に従って行ってください。

# ■ 13.2 外部機器との接続

# ■ 13.2.1 マスターユニットの入出力信号一覧

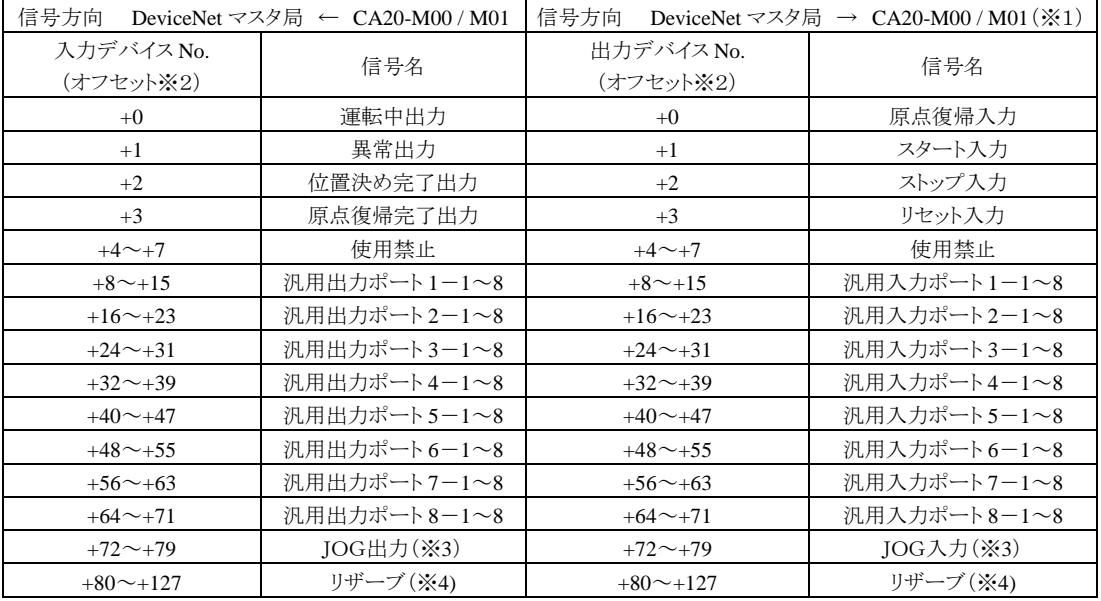

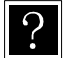

● ※1)DeviceNet の通信が途切れた場合はストップ入力は1にセット、その他は0にクリアされます。 但し、T/P操作時はストップ入力も0にクリアされます。

- ※2)先頭デバイスからのオフセット量。(単位:ビット)
- ※3) [13.2.2](#page-265-0)及び■ [13.2.4](#page-267-0)項参照
- ※4)将来機能を拡張するための予約エリア(0固定にしてください)

## <span id="page-265-0"></span>■ 13.2.2 システム入出力

| 信号名   | 出力<br>デバイス<br>$(\times 1)$ | 通常モード                                   | 外部ポイント<br>指定モード                               | 備<br>考                           |  |
|-------|----------------------------|-----------------------------------------|-----------------------------------------------|----------------------------------|--|
| 原点復帰  | $+0$                       | ON:原点復帰動作開始                             | 原点復帰                                          | 立ち上がりエッジ検出                       |  |
| スタート  | $+1$                       | ON: 現在停止しているステップ<br>または<br>一時停止中から再スタート | 現在指定されているテー<br>ON:<br>ブルの情報にもとづいて<br>移動を開始します | <b>ON</b><br><b>ON</b>           |  |
| ストップ  | $+2$                       | ON: 現在のステップを<br>実行完了後停止します              | 無効                                            | この入力 ON 時は原点復<br>帰、スタート入力は<br>無効 |  |
| リセット  | $+3$                       | 異常状態を解除します<br>ON:<br>(プログラム実行停止中有効)     | 異常状熊を解除します<br>ON:                             |                                  |  |
| JOG入力 | $+72$<br>$\sim$<br>$+79$   | 定して選択した軸を JOG 移動させます。                   | 3種類の動作モード(寸動、低速移動、高速移動)及び移動方向を指               |                                  |  |

(1) システム入力(DeviceNet マスタ局 → CA20-M00 / M01)

※1)先頭デバイスからのオフセット量。(単位:ビット)

(2) システム出力(CA20-M00 / M01 → DeviceNet マスタ局)

| 信号名    | 入力<br>デバイス<br>$(\times 1)$ | 通常モード                                                   | 外部ポイント<br>指定モード           | 参考項目       |  |  |
|--------|----------------------------|---------------------------------------------------------|---------------------------|------------|--|--|
| 運転中    | $+0$                       | コントローラ実行中/<br>原点復帰動作中 ON                                | ロボット動作中 ON                | ■10.2.11 項 |  |  |
| 異 常    | $+1$                       | 異常発生時 ON                                                | 同左                        | ■10.2.12 項 |  |  |
| 位置決め完了 | $+2$                       | ロボット本体が位置決め完了時 ON<br>ロボット本体が移動中 OFF<br>(ポーズで停止時はOFFのまま) | 同左                        | ■10.2.13 項 |  |  |
| 原点復帰完了 | $+3$                       | 原点復帰完了時 ON                                              | 同左                        | ■10.2.14 項 |  |  |
| JOG出力  | $+72$<br>$\sim$<br>$+79$   |                                                         | JOG 受付可否、動作中のステータス等を表します。 |            |  |  |

※1)先頭デバイスからのオフセット量。(単位:ビット)

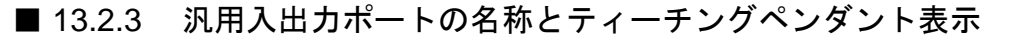

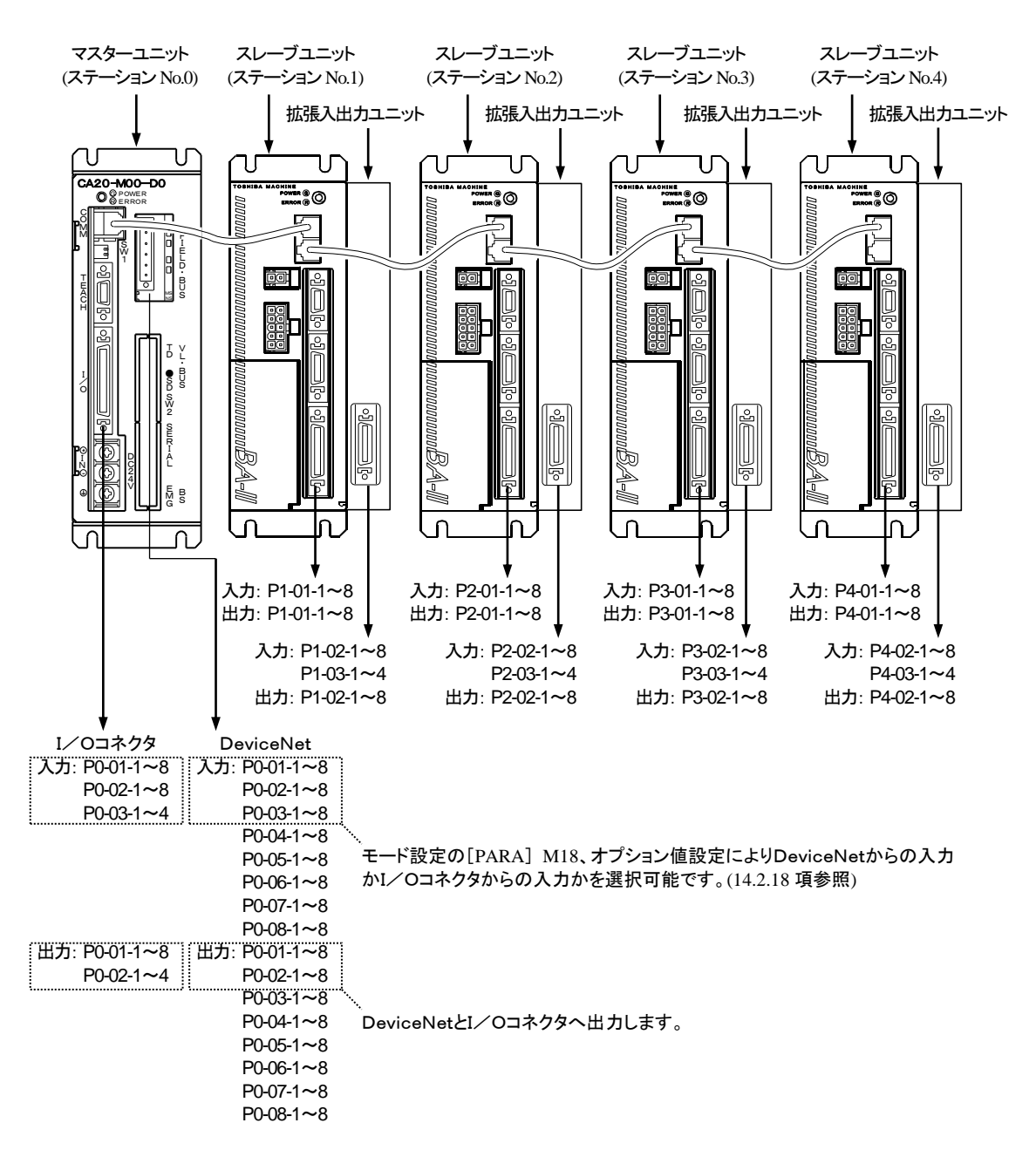

● ポート番号と入力デバイス、出力デバイスとの対応は 13.2.1 項を参照してください。

● CA20-M01 の汎用入出力ポートの名称も同等です。

<span id="page-267-0"></span>■ 13.2.4 JOG入力 · 出力

(1) JOG 入出力信号一覧

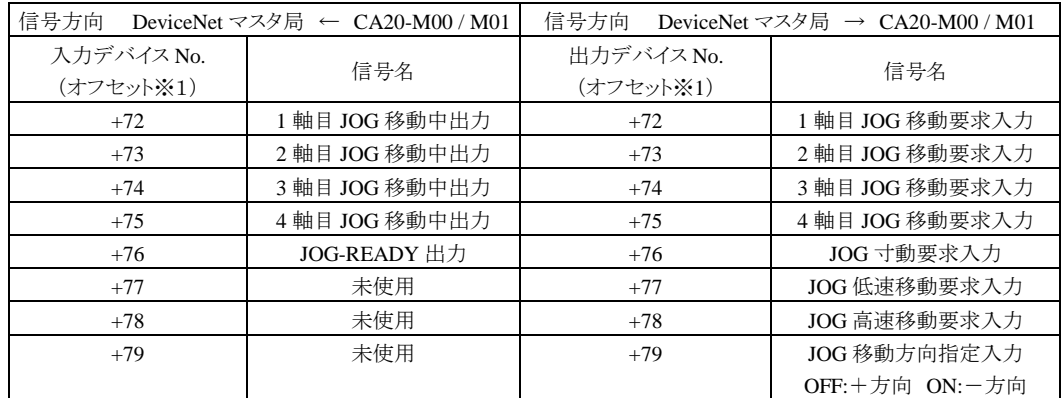

※1)先頭デバイスからのオフセット量。(単位:ビット)

- JOG 移動条件(JOG 寸動要求、JOG 低速移動要求、JOG 高速移動要求)及び JOG 移動方向を指定して JOG 移動要求を ON している間、対応する軸が JOG 移動を行います。(図 13.2.4-1 参照)
- JOG-READY 出力信号が OFF の間は I/O による JOG 動作を受け付けません。JOG-READY 出力信号は下 記条件時に OFF になります。
	- ・ティーチングペンダント(T/P)にてロボットを操作している間。
	- →ティーチングペンダントを接続し T/P ON 状態の時。
	- ・パソコンソフトにてロボットを操作している間。 →パソコンソフトの実行画面を開いている状態の時。
	- ・運転中出力が ON の間。
	- ・異常出力が ON の間。
- JOG 寸動要求、JOG 低速移動要求、JOG 高速移動要求の複数ビットが ON している場合は下記優先順位 により動作します。
	- JOG 寸動 > JOG 低速移動 > JOG 高速移動
- **同時に複数軸を JOG 動作させる事はできません。1 軸毎に行ってください。**
- JOG 移動中に DeviceNet の通信が途切れた場合は停止します。

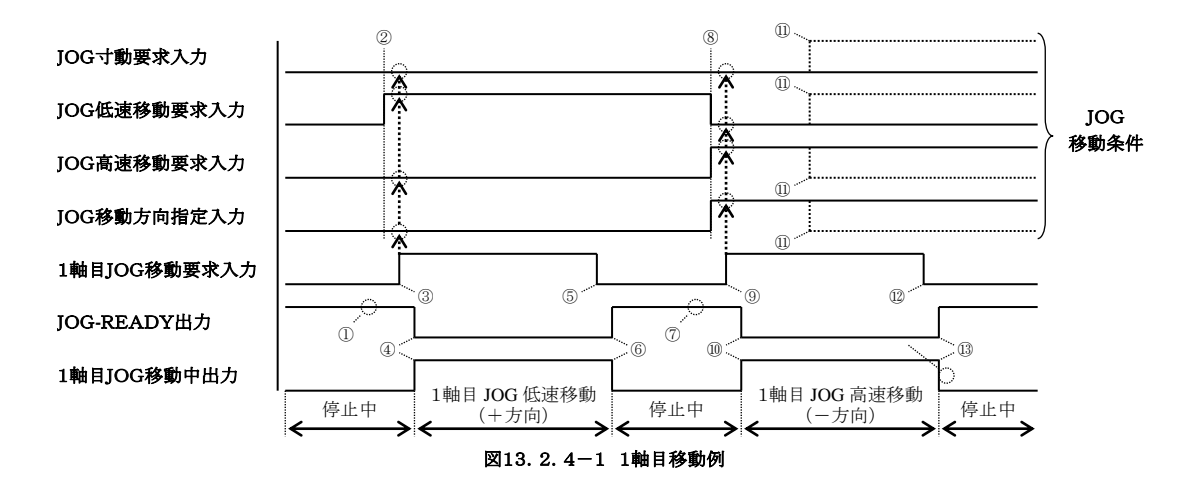

- JOG-READY信号がON状態であることを確認してください。
- JOG移動条件をセットします。(上図ではJOG低速移動・+方向を指定しています)
- 1 軸目JOG移動要求をONします。(このタイミングでJOG移動条件が取り込まれます)
- JOG-READY出力がOFF、1 軸目JOG移動中出力がONになり、1 軸目JOG低速移動(+方向)が開始され ます。
- 停止させる場合は、1 軸目JOG移動要求信号をOFFしてください。

JOG-READY出力がON、1 軸目JOG移動中出力がOFFになり、1 軸目JOG低速移動(+方向)が停止します。

- JOG-READY信号がON状態であることを確認してください。
- JOG移動条件をセットします。(上図ではJOG高速移動・-方向を指定しています)
- 1 軸目JOG移動要求をONします。(このタイミングでJOG移動条件が取り込まれます)
- JOG-READY出力がOFF、1 軸目JOG移動中出力がONになり、1 軸目JOG高速移動(-方向)が開始され ます。
- 移動中にJOG移動条件を変更しても無視されます。
- 停止させる場合は、1 軸目JOG移動要求信号をOFFしてください。

JOG-READY出力がON、1 軸目JOG移動中出力がOFFになり、1 軸目JOG高速移動(-方向)が停止します。

## 第14章 パラメータ設定

本機ではパレタイジングモード以外のプログラムモードから、各種パラメータの設定を行うことが できます。本機のパラメータは大別して次の 5 種類に分かれます。

● モード設定………システム入力のビット指定や、イージーモード、外部ポイント指定モード 等の設定を行います。

- パラメータ 1……… 設定変更の頻度の比較的高いパラメータをまとめてあります。
- パラメータ 2……・パラメータ 1 に比べ、変更する頻度の少ないパラメータをまとめてあります。
- パラメータ 3……· BSサーボアンプ (ユーザパラメータ)の設定を行います。
- テーブル ………各種ポイント、スピード、加速度などのテーブルをまとめてあります。

# ■ 14.1 PARA モードへの入り方・終わり方

プログラムモードにして |HELP| キーを押してください。次の画面が表示されます。 (4.1.1 項参

照)

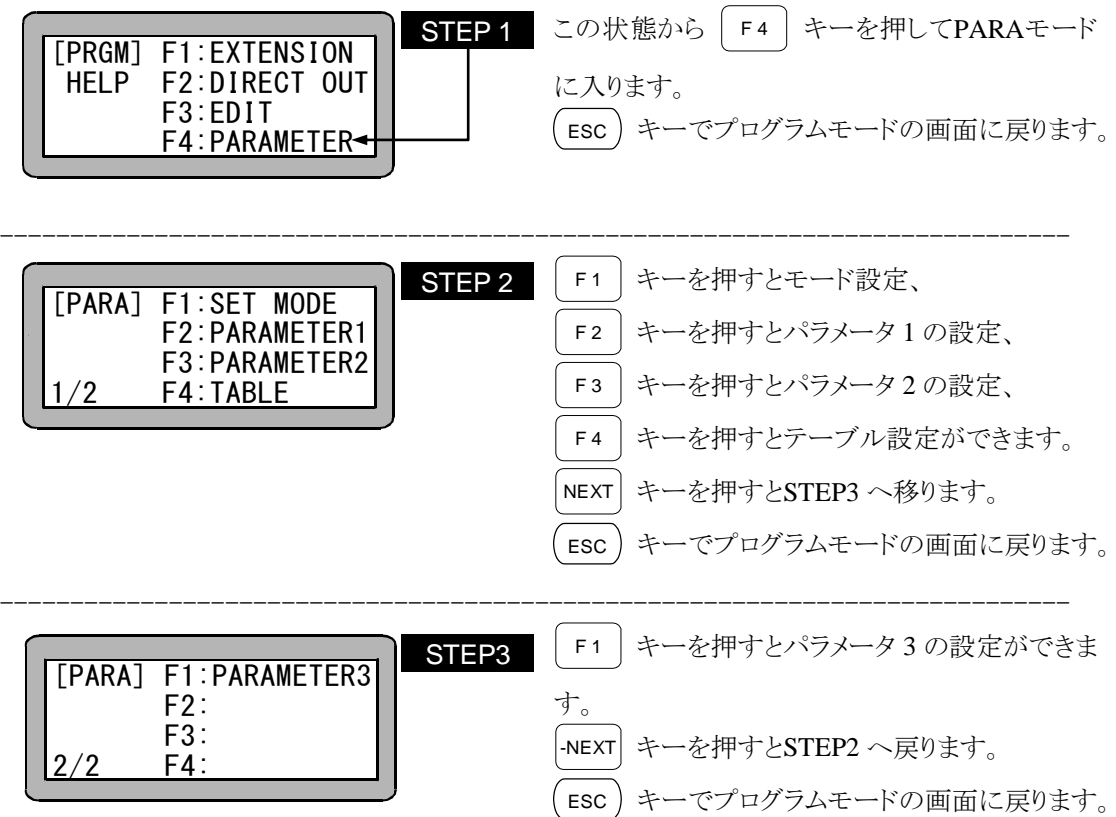

## ■ 14.2 モード設定の方法

モード設定には次の項目があります。

- 1. 単動モード入力 ビット指定
- 2. 継続スタート入力 ビット指定
- 3. エスケープ入力 ビット指定
- 4. ポーズ入力 ビット指定
- 5. プログラム選択入力 ビット指定
- 6. パレタイジング入力 ビット指定
- 7. ポーズ中出力 ビット指定
- 8. 入力待ち出力 ビット指定
- 9. ティーチングペンダント表示言語 和文/英文
- 10. 無効/イージー/ポイント
- 11. 汎用出力リセット時クリア 有効/無効
- 12. ダイレクト出力指定
- 13. READY出力 ビット指定
- 14. タスク位置決め出力指定
- 15. タスク原点復帰出力指定
- 16. BSアンプ送信ファイバケーブル長指定
- 17. CC-Link設定
- 18. DeviceNet設定
- 19. バッテリアラーム出力 ビット指定
- 20. 外部ポイント指定モード時の移動座標テーブルNo.出力
- 21. サーボオン入力 ビット指定
- 22. 正論理/負論理選択(入力 1) 23. 正論理/負論理選択(入力 2) 24. 正論理/負論理選択(入力 3) 25. 正論理/負論理選択(入力 4) 26. 正論理/負論理選択(出力 1) 27. 正論理/負論理選択(出力 2) 28. 正論理/負論理選択(出力 3) 29. 正論理/負論理選択(出力 4) CA20-M00/M01 のバージョン 4.36 以上、 TPH-4Cのバージョン 2.37 以上、 TPX-4Aのバージョン 1.20 以上、 SF-98Dのバージョン 3.2.1 以上で対応します。

モード設定を行うにはPARAモードにします。(14.1 項参照)

| $\mid$ [PARA] F1:SET MODE $\rightarrow$ | STEP 1 | この状態から | キーを押します。<br>F 1 |
|-----------------------------------------|--------|--------|-----------------|
| <b>F2:PARAMETER1</b>                    |        |        |                 |
| F3: PARAMETER2                          |        |        |                 |
| <b>F4:TARIF</b>                         |        |        |                 |

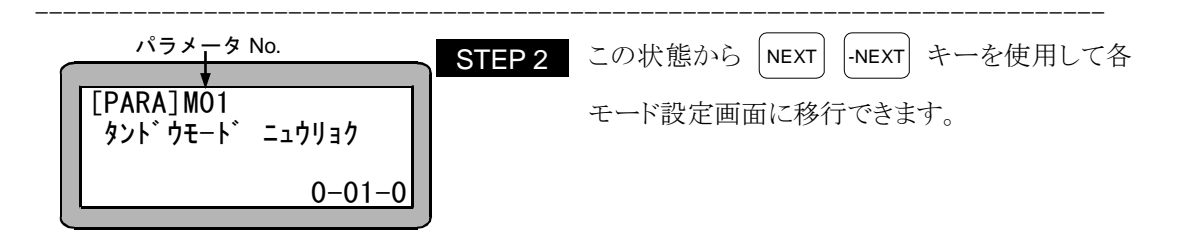

### ● サーチ機能

SEARCH キーを押し、パラメータNo.を入力するとモード設定画面のサーチができます。

● ビット指定画面

ビット指定する場合は画面の右下に 0-01-0 と表示されます。各数字の意味は次の通りです。  $0$ -01-0  $\leftarrow$  ビット (指定をしない場合、即ち機能を無効にする場合は 0 を入力します。) T

ポート No. ステーション No.

ポートの名称については 10.1.4 項を参照ください。

### ■ 14.2.1 単動モード入力のビット指定

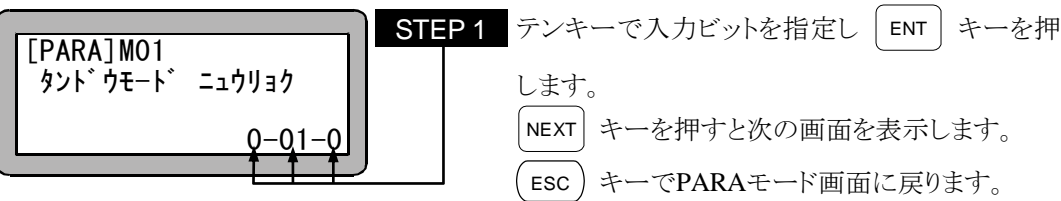

 $\overline{?}$ ● 単動モードの入力ビット指定がされ、指定されたビットが ON の状態でスター トをした場合に、ロボット単動モードになります。(10.2.5 項参照)

- 14.2.2 継続スタート入力のビット指定 テンキーで入力ビットを指定し | ENT | キーを押 します。 ステーションNo.は 0(マスターユニット)のみが使 用できます。 NEXT キーを押すと次の画面を、 -NEXT キーを 押すと前の画面を表示します。 ESC キーでPARAモード画面に戻ります。 [PARA]M02 ケイゾ クスタート ニュウリョク  $0 - 01 - 0$ STEP 1
	- 継続スタート入力ビット指定がされ、リセット入力または電源 ON された場合、 10.2.6 項の表に従ってコントローラ内メモリの数値(ステップ No.、カウンタ値 等)を保持、またはクリアします。
- 14.2.3 エスケープ入力のビット指定

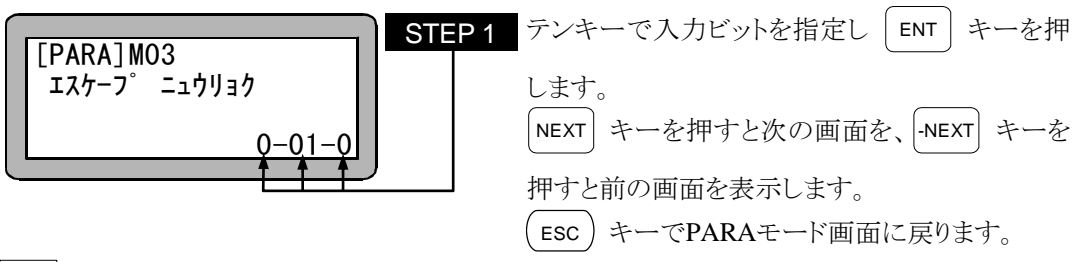

- エスケープ入力ビット指定がされ、MVE 命令を実行すると、指定されたビット が ON した時に軸は減速停止しそのステップは終了したものとして、次のステ ップを実行します。(10.2.7 項参照)
- 14.2.4 ポーズ入力のビット指定

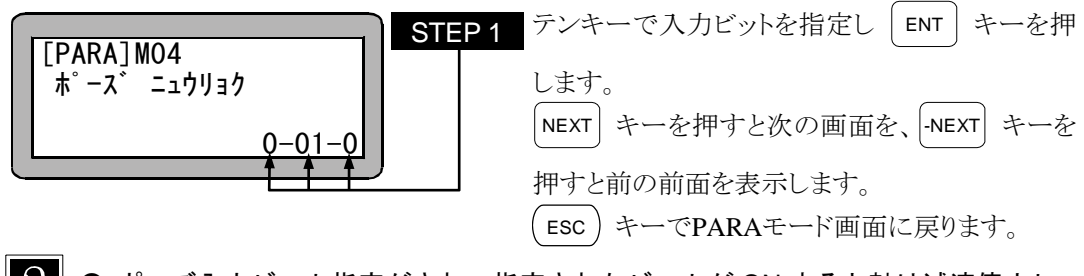

 $\overline{?}$ ● ポーズ入力ビット指定がされ、指定されたビットが ON すると軸は減速停止し ます。(10.2.8 項参照)

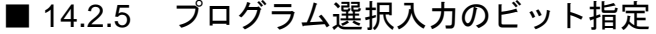

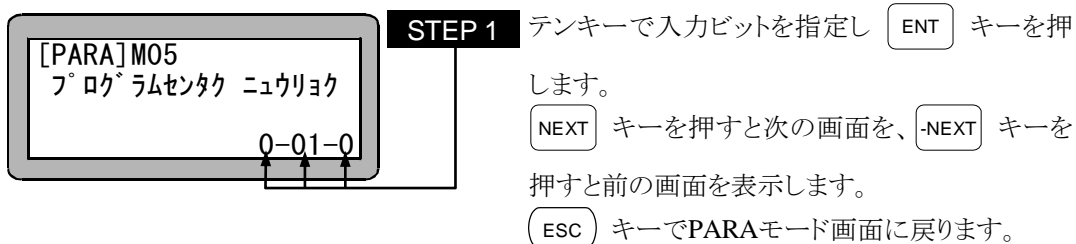

プログラム選択入力ビット指定がされ、PSEL 命令を実行すると指定のビット  $\cdot$ (連続した 4 ビット)により指定された TAG No.からプログラムを実行します。 (10.2.9 項参照)

イージー及びパレタイジングモードの時は、指定のビットにより指定されたプ ログラム No.を実行します。

● 連続した4ビット 本モード設定で指定するのは 2º ビットで、指定されたビットから続けて 4 ビッ トがプログラム選択入力になります。

プログラム選択数は 16 になります。

- 〈例〉01-1 を設定した場合
- 01-1 と指定すると次のように設定されます。
- ポート 01-1 → プログラム選択入力 2º
- ポート 01-2 → プログラム選択入力 2<sup>1</sup>
- ポート 01-3 → プログラム選択入力 2<sup>2</sup>
- ポート 01-4 → プログラム選択入力 2 $^3$

注意 │ ● 連続4ビットはポート間にまたがって設定する事はできません。 〈例〉01-7 を設定した場合 ポート 01-7 を設定した場合にはポート 01 はビット 1~8 であるため次の設 定になります。 ポート 01-7 → プログラム選択入力 2º し プログラム選択数は 4 になります。 ポート 01-8 → プログラム選択入力 21

● 本設定は外部ポイント指定モード時のポイントテーブル指定入力 2º~2ªの 設定としても使用します。(8.1 項参照。)

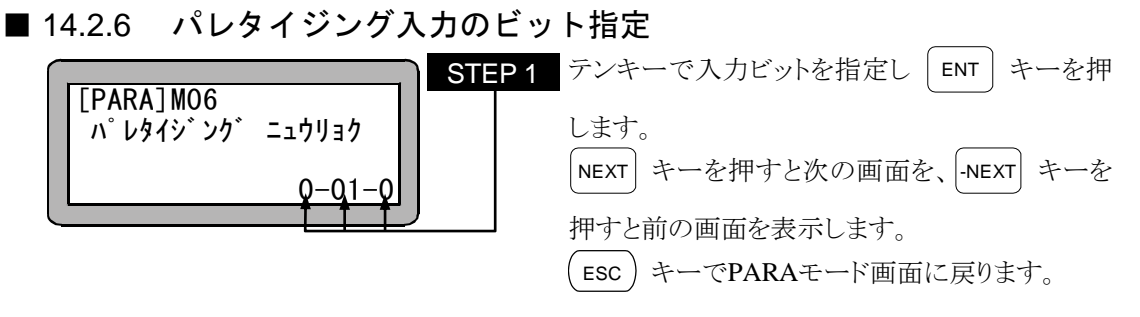

- |注意 | 本設定は外部ポイント指定モード時の相対座標/絶対座標の入力の設定として も使用します。(8.1 項参照)
- 14.2.7 ポーズ中出力のビット指定

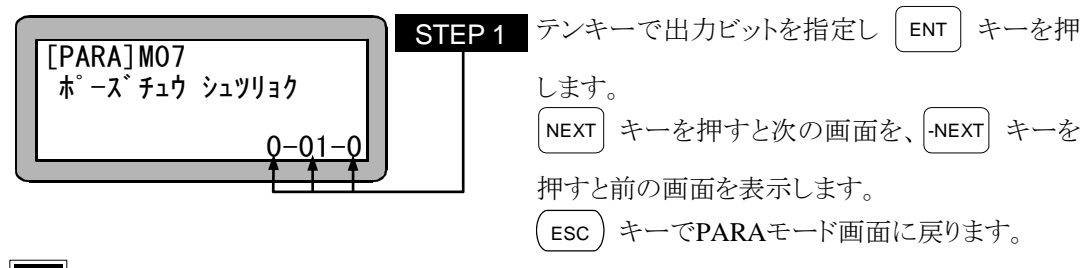

- $\Omega$ ● ポーズ中出力ビット指定がされると、ポーズ中(一時停止中)に指定されたビット が ON します。(10.2.16 項参照)
- 14.2.8 入力待ち出力のビット指定

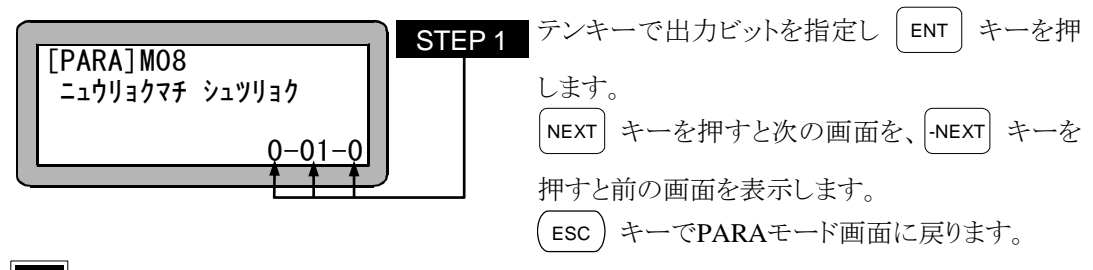

● 入力待ち出力ビット指定がされると、IN 命令で入力を待っている間、指定した ビットが ON します。(10.2.15 項参照)

■ 14.2.9 ティーチングペンダント表示(和文/英文)のモード設定

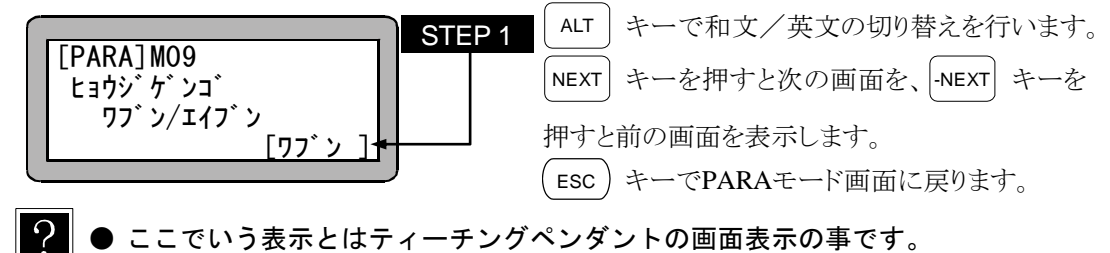

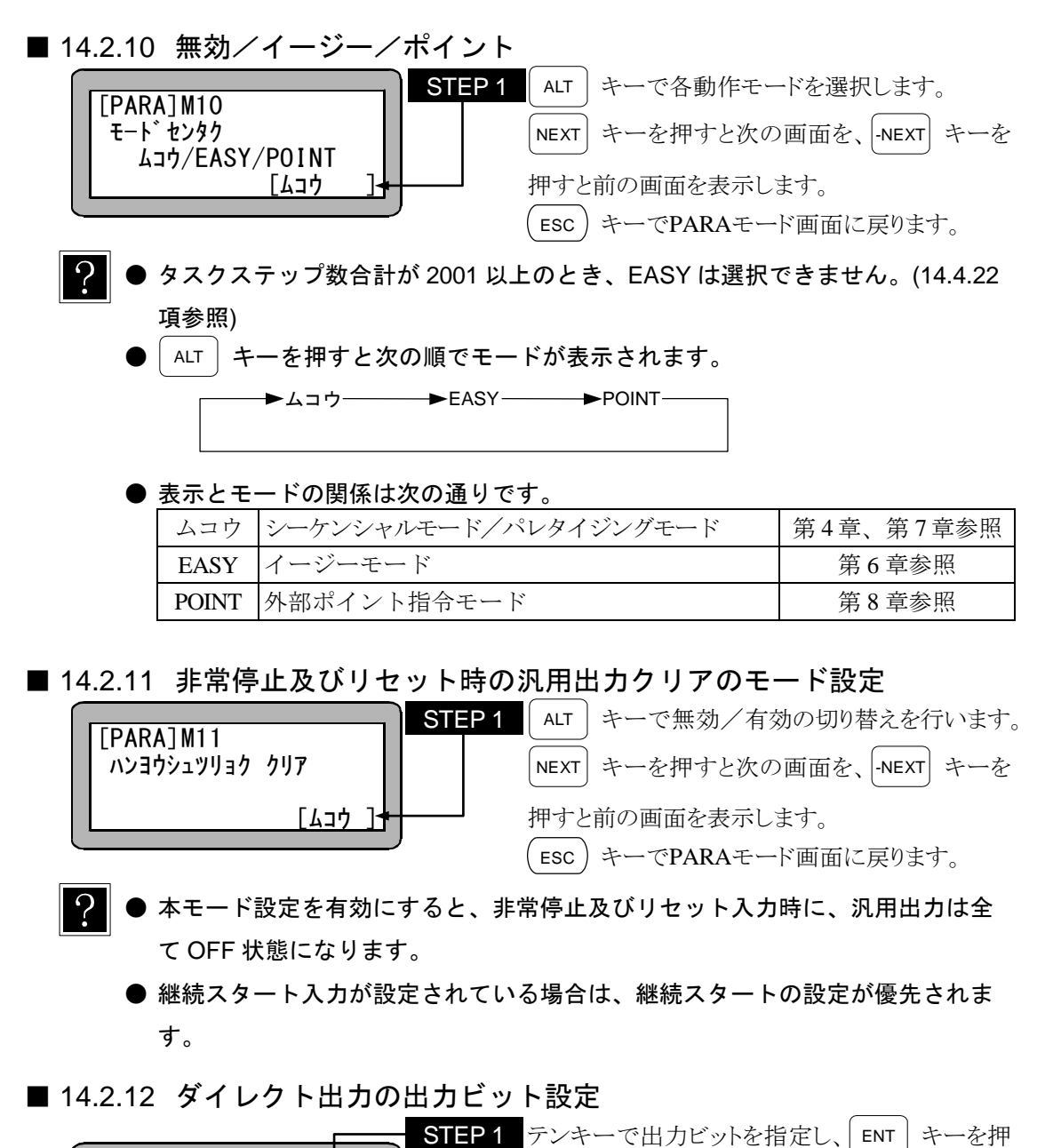

■ 14.2.11 非常停止及びリセット時の汎用出カクリアのモード設定

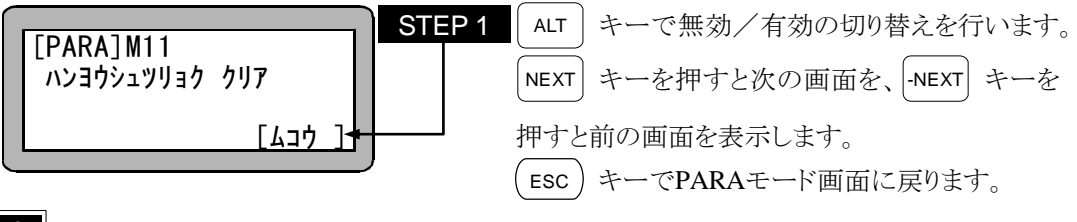

- $\mathcal{P}$ ● 本モード設定を有効にすると、非常停止及びリセット入力時に、汎用出力は全 て OFF 状態になります。
	- 継続スタート入力が設定されている場合は、継続スタートの設定が優先されま す。
- 14.2.12 ダイレクト出力の出力ビット設定

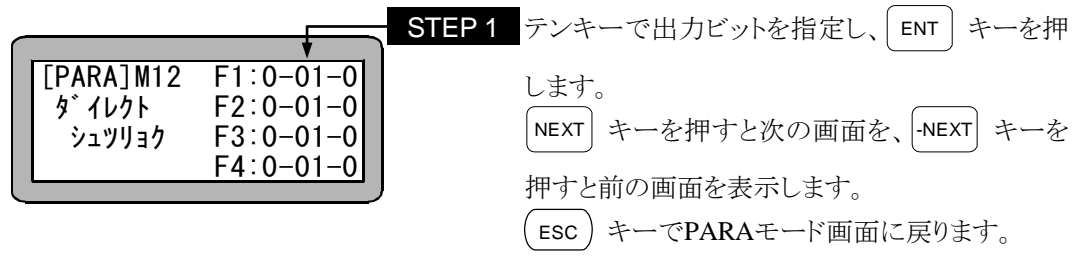

● ダイレクト出力とは、ティーチングペンダントのファンクションキー(F1~F4)を押す事に より汎用出力を手動で直接"ON" / "OFF"させることです (17.1 項参照) 。 ここでは、 各ファンクションキーに割り当てる汎用出力ビットを設定します。

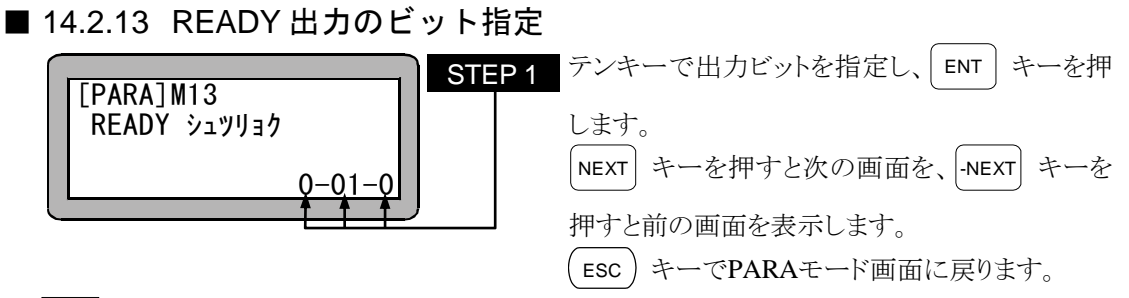

- $\Omega$
- READY 出力ビットが指定されると、電源投入後、コントローラが運転可能状態 になるまで指定した出力ビットを OFF し、運転可能になると ON します。 (10.2.17 項参照)
- 14.2.14 タスク位置決め出力設定

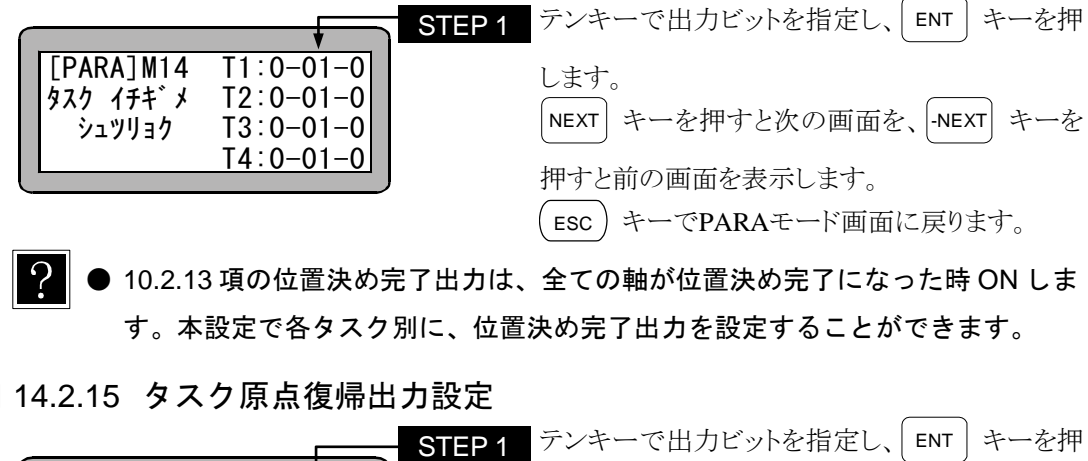

- 10.2.13 項の位置決め完了出力は、全ての軸が位置決め完了になった時 ON しま す。本設定で各タスク別に、位置決め完了出力を設定することができます。
- 14.2.15 タスク原点復帰出力設定

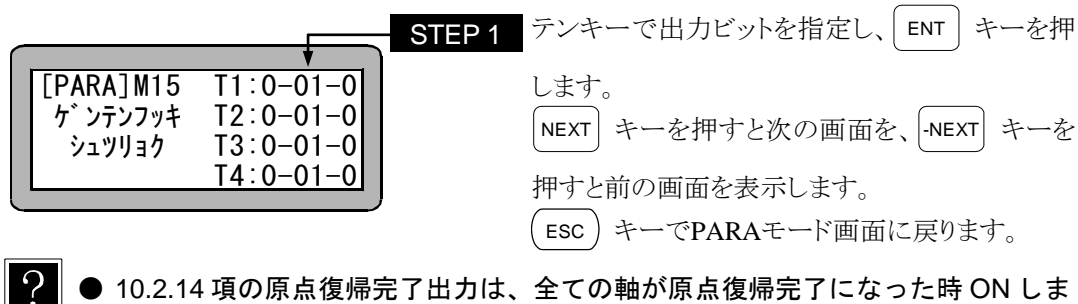

● 10.2.14 項の原点復帰完了出力は、全ての軸が原点復帰完了になった時 ON しま す。本設定で各タスク別に、原点復帰完了出力を設定することができます。

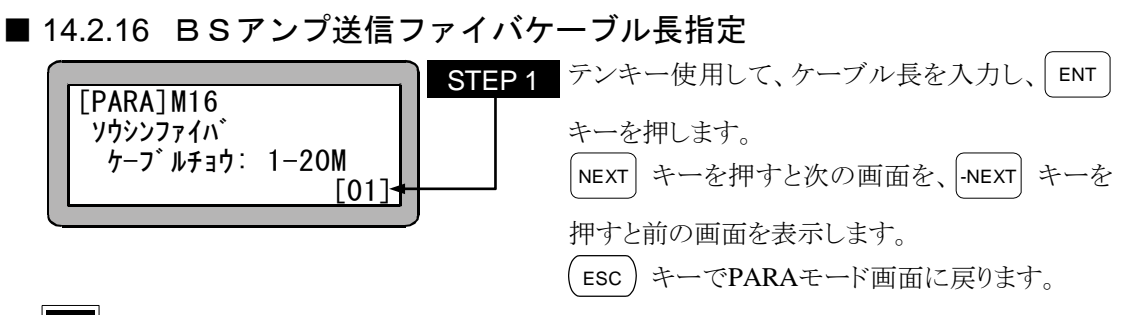

光通信送信用コネクタ(TD)に接続する光ケーブルの長さ [m] を設定します。 (初期値:1、設定範囲:1~20)

■ 14.2.17 CC-Link設定

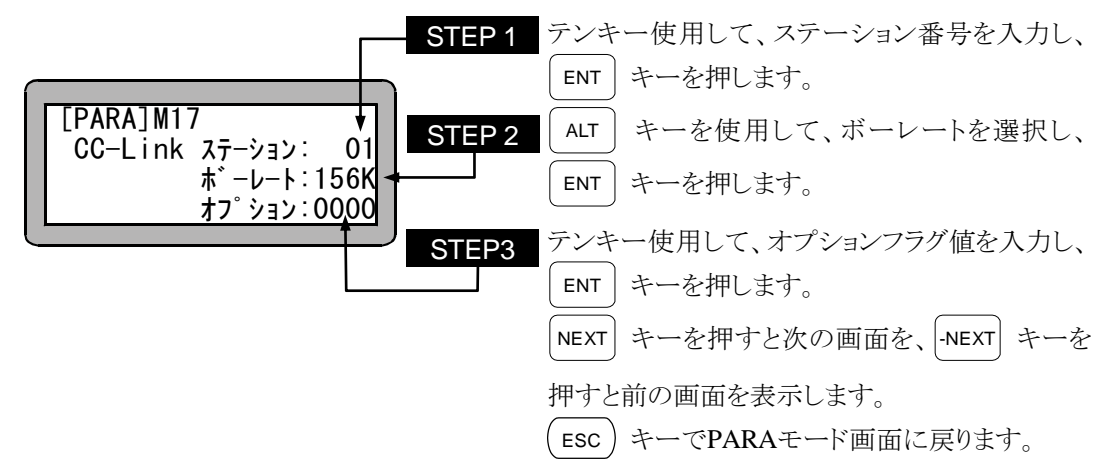

- ステーションは、CC-Link ユニットの局番を設定します。本コントローラは設 定した局番から連続した 4 局を占有しますので、設定値の有効範囲は 1~61 と なります。0 局及び 62 局以降設定時は無効となります。 (初期値:1、設定範囲:0~99)
	- ボーレートは CC-Link の伝送速度を設定します。設定可能な伝送速度は総延長 距離、CC-Link のバージョン、ケーブルの種類により異なります。 (初期値:156K、選択範囲:156K, 625K, 2.5M, 5M, 10M)
	- オプション値の千の位を "0" に設定した場合、システム入力及び汎用入力は全 て CC-Link からの入力が有効になります。 "1" に設定した場合は、マスターユニットのシステム入力及び汎用入力(ポート 1~3)は、入出力コネクタからの入力が有効になります。 (初期値:0000、設定範囲:0000~9999) (12.2.3 項参照)

#### ■ 14.2.18 DeviceNet設定

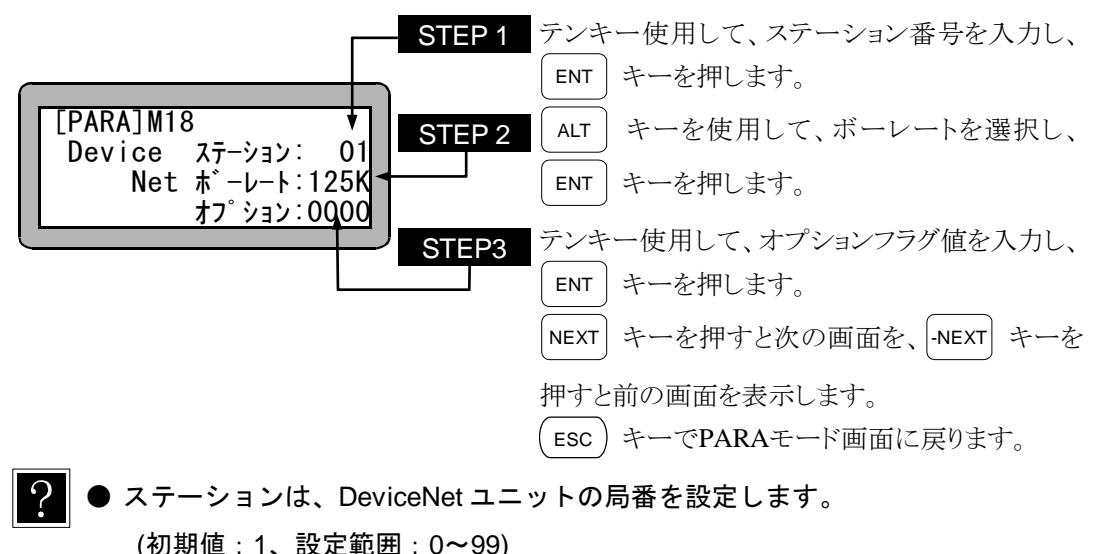

● ボーレートは DeviceNet の伝送速度を設定します。設定可能な伝送速度は総延 長距離、ケーブルの種類により異なります。 (初期値:125K、選択範囲:125K, 250K, 500K)

● オプション値の千の位を "0" に設定した場合、システム入力及び汎用入力は全 て DeviceNet からの入力が有効になります。 "1" に設定した場合は、マスターユニットのシステム入力及び汎用入力(ポート 1~3)は、入出力コネクタからの入力が有効になります。 (初期値:0000、設定範囲:0000~9999)

■ 14.2.19 バッテリアラーム出力のビット指定

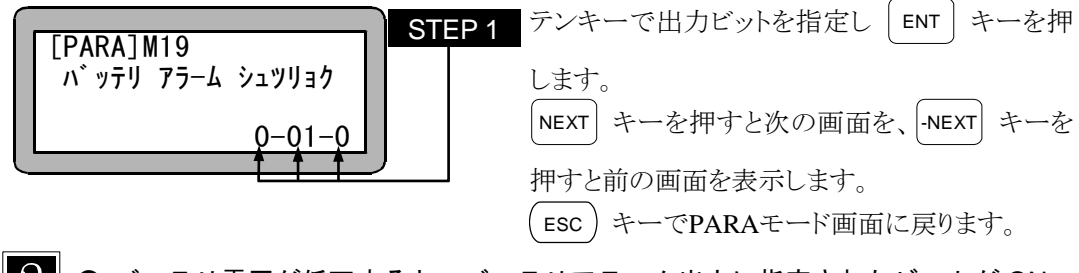

 $\overline{Q}$ バッテリ電圧が低下すると、バッテリアラーム出力に指定されたビットが ON します。(10.2.20 項参照)

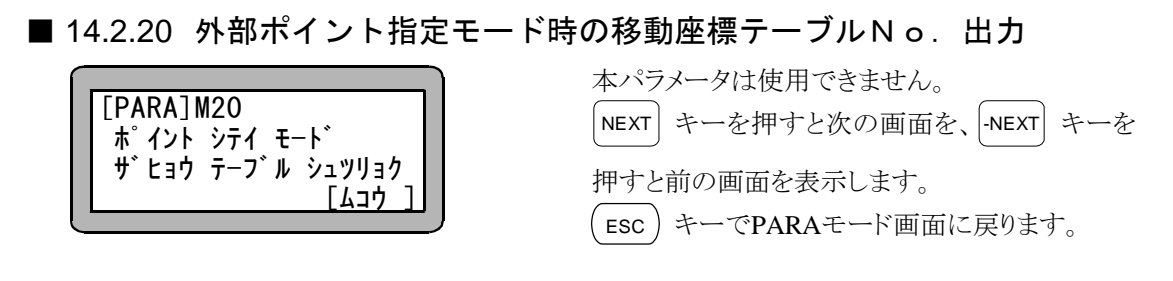

■ 14.2.21 サーボオン入力のビット指定

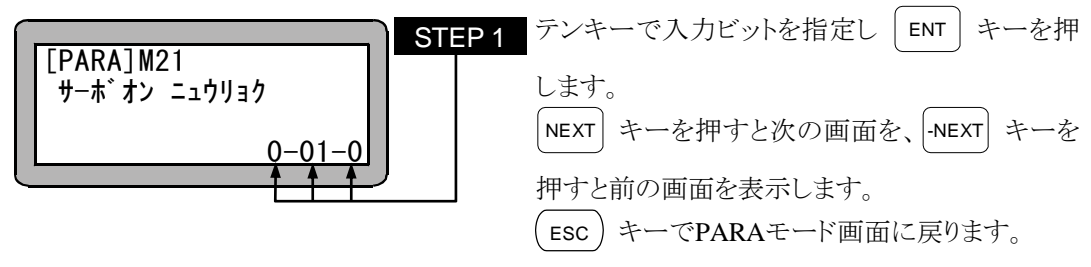

■ 14.2.22 正論理/負論理選択(入力 1)

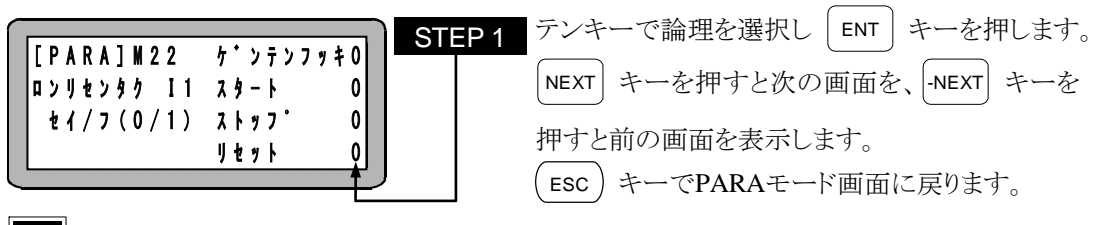

- 原点復帰入力、スタート入力、ストップ入力、リセット入力(10.2.1~10.2.4 項 参照)の入力論理を選択します。0 を指定すると正論理(非反転)、1 を指定す ると負論理(反転)になります。(初期値:0、設定範囲:0,1)
	- JOG 移動要求入力(12.2.4、13.2.4 項参照)はスタート入力の論理選択と同じに なります。
- 14.2.23 正論理/負論理選択 (入力 2)

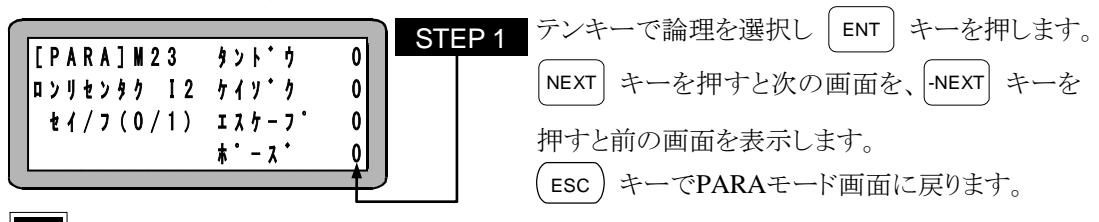

● ロボット単動入力、継続スタート入力、エスケープ入力、ポーズ入力(10.2.5~ 10.2.8 項参照)の入力論理を選択します。0 を指定すると正論理(非反転)、1 を指定すると負論理(反転)になります。(初期値:0、設定範囲:0,1)

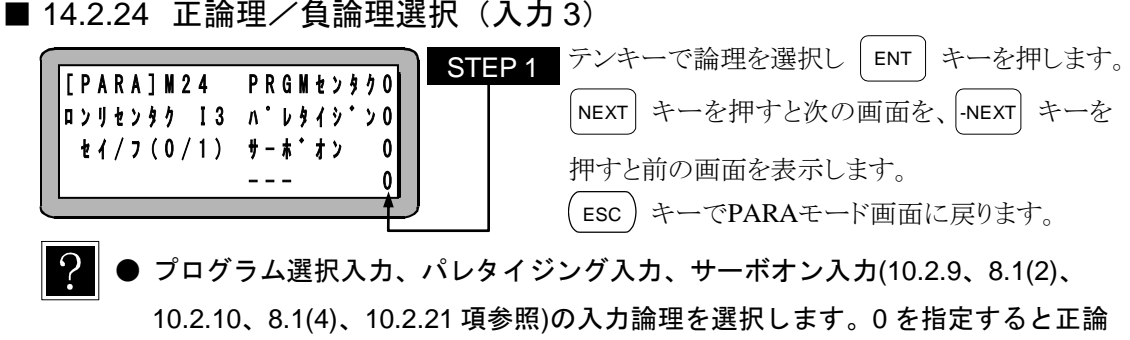

- 理(非反転)、1 を指定すると負論理(反転)になります。(初期値:0、設定 範囲:0,1)
- 14.2.25 正論理/負論理選択(入力 4)

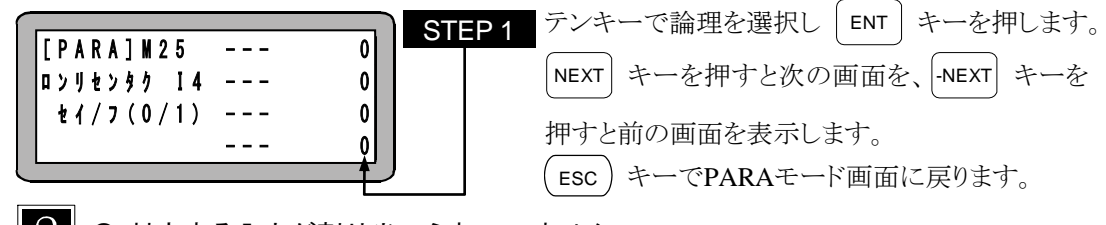

- 対応する入力が割り当てられていません。
- 14.2.26 正論理/負論理選択 (出力 1)

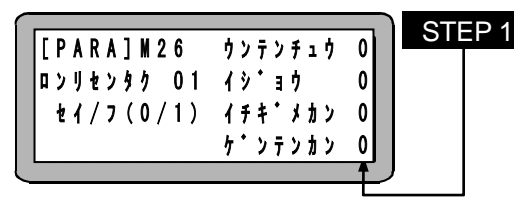

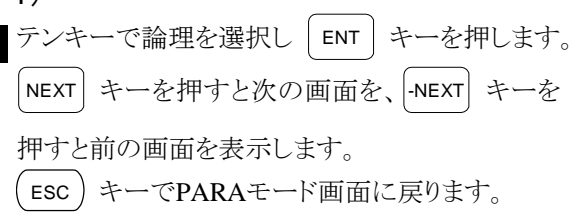

- $\Omega$ 
	- 運転中出力、異常出力、位置決め完了出力、原点復帰完了出力(10.2.11~ 10.2.14 項参照)の出力論理を選択します。0 を指定すると正論理(非反転)、1 を指定すると負論理(反転)になります。(初期値:0、設定範囲:0,1)
		- JOG 移動中出力(12.2.4、13.2.4 項参照)は運転中出力の論理選択と同じになり ます。

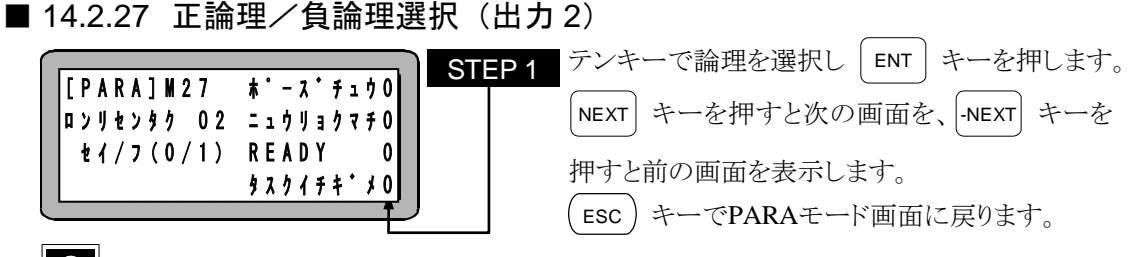

- $\Omega$ ● ポーズ中出力、入力待ち出力、READY 出力、タスク別位置決め完了出力 (10.2.15~10.2.18 項参照)の出力論理を選択します。0 を指定すると正論理(非 反転)、1 を指定すると負論理(反転)になります。(初期値:0、設定範囲: 0,1)
	- JOG-READY 出力(12.2.4、13.2.4 項参照)は READY 出力の論理選択と同じにな ります。
- 14.2.28 正論理/負論理選択(出力 3)

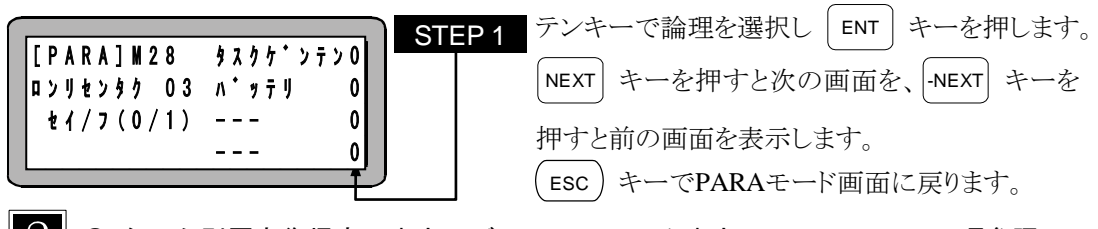

- タスク別原点復帰完了出力、バッテリアラーム出力(10.2.19、10.2.20 項参照)の 出力論理を選択します。0 を指定すると正論理(非反転)、1 を指定すると負論 理(反転)になります。(初期値:0、設定範囲:0,1)
- 14.2.29 正論理/負論理選択(出力 4)

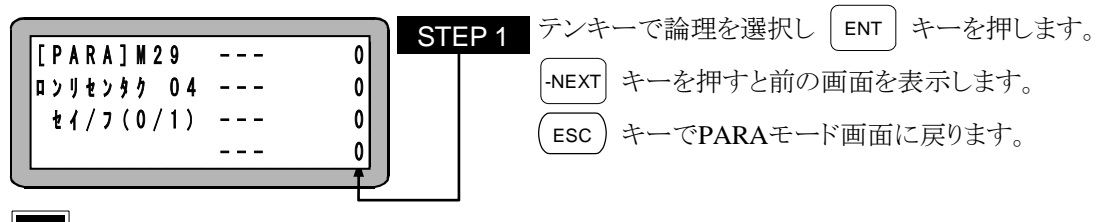

● 対応する出力が割り当てられていません。

## ■ 14.3 パラメータ1の設定

パラメータ 1 には次の設定項目があります。◆の項目についてはロボットタイプを入力することに より、自動的に最適値が入力されます。

ロボットタイプの入力方法については 2.4.7 項を参照ください。

- 1. ソフトリミット値(プラス)の設定
- 2. ソフトリミット値(マイナス)の設定
- 3. サーボゲイン(位置)の設定 ◆
- 4. サーボゲイン(速度)の設定 ◆
- 5. パスエリアの設定
- 6. 原点オフセット値の設定 ◆
- 7. 原点復帰順位の設定
- 8. JOG速度(A1)の設定
- 9. JOG速度(A2)の設定
- 10. JOG速度(A3)の設定
- 11. JOG速度(A4)の設定
- 12. JOG寸動移動量の設定
- 13. エリア出力(A1)のビット指定
- 14. エリア出力(A2)のビット指定
- 15. エリア出力(A3)のビット指定
- 16. エリア出力(A4)のビット指定
- 17. 同期オフセット
- 18. 同期誤差許容値

パラメータ 1 の設定を行うにはPARAモードにします。(14.1 項参照)

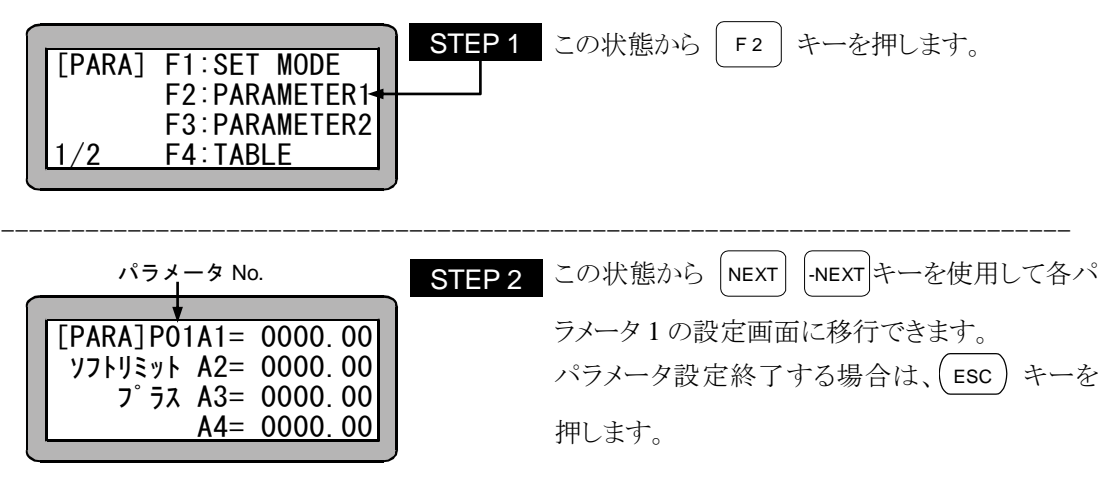

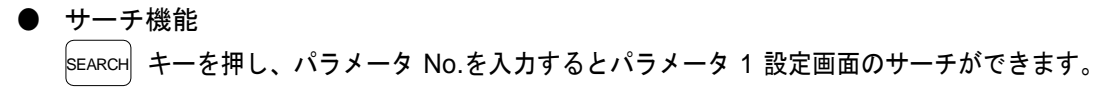

■ 14.3.1 ンフトリミット値(プラス)の設定

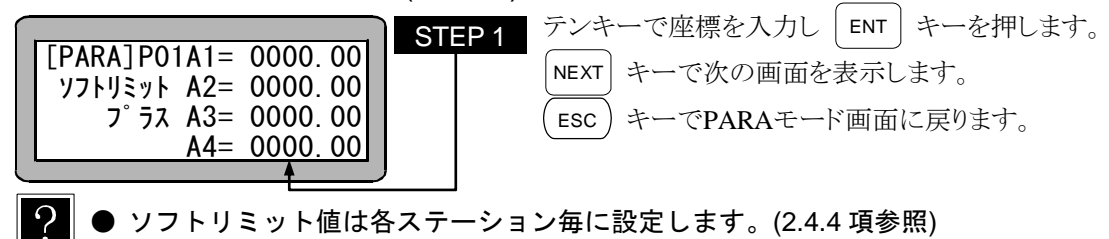

● ソフトリミットのプラスとは、ロボットの可動範囲の最大値「mm]を表します。 (初期値:0、設定範囲:-8000~8000)

|注意 | 減算後の値が"0"以下になった場合、カウンタ値は"0"のままとなります。

■ 14.3.2 ンフトリミット値(マイナス)の設定

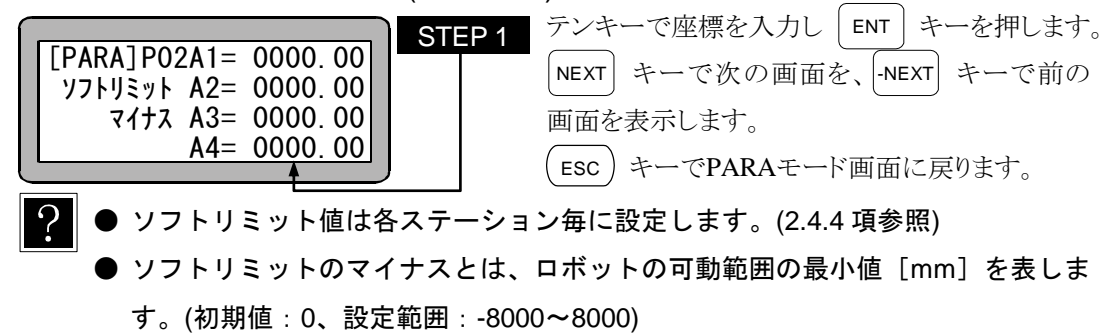

■ 14.3.3 サーボゲイン(位置)の設定

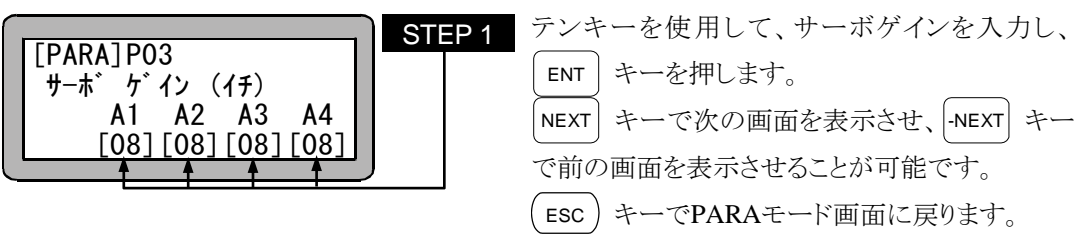

● サーボ系の位置ゲインで、設定値が小さすぎると位置決めが長くなり、大きす ぎるとハンチング(振動)が発生します。(設定範囲 0~98)

● 99 はメーカー調整用です。設定しないでください。

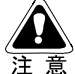

サーボゲイン(位置)は、ロボットタイプを入力すると自動的に適正値が設定 されますが、必要に応じて変更してください。設定値は取扱説明書(軸設置 編)を参照してください。

■ 14.3.4 サーボゲイン (速度)の設定

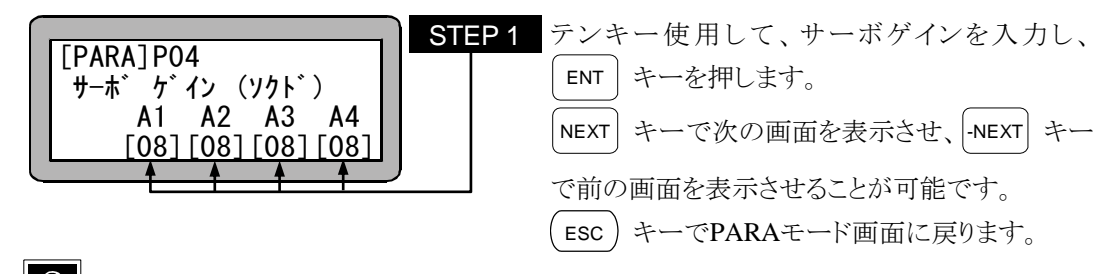

 $\Omega$ ● サーボ系の速度ゲインで、設定値が小さすぎるとハンチング(振動)が大きく なり、設定値が大きすぎるとうなり音が発生します。(設定範囲 0~98) ● 99 はメーカー調整用です。設定しないでください。

サーボゲイン(速度)は、ロボットタイプを入力すると自動的に適正値が設定 されますが、必要に応じて変更してください。設定値は取扱説明書(軸設置 編)を参照してください。

■ 14.3.5 パスエリアの設定

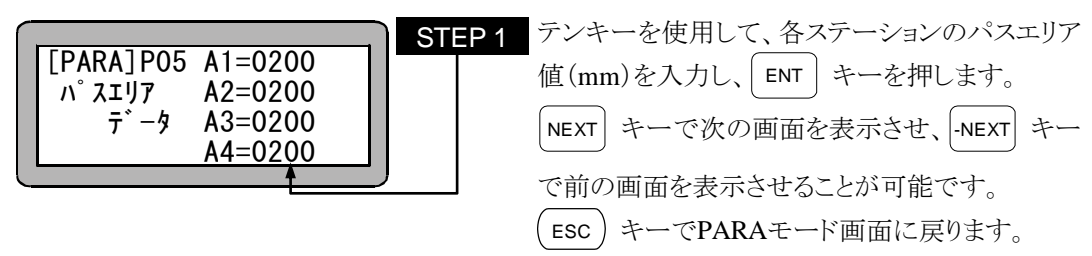

 $\Omega$ ● MOV 命令語等で PASS を選択した場合、軸がパスエリア値で規定する範囲にき たら次のパイントへとスムーズに通過しますが、ここではその範囲を規定する ものです。

(初期値:200、設定範囲:0~9999)

・パスエリアと速度変動

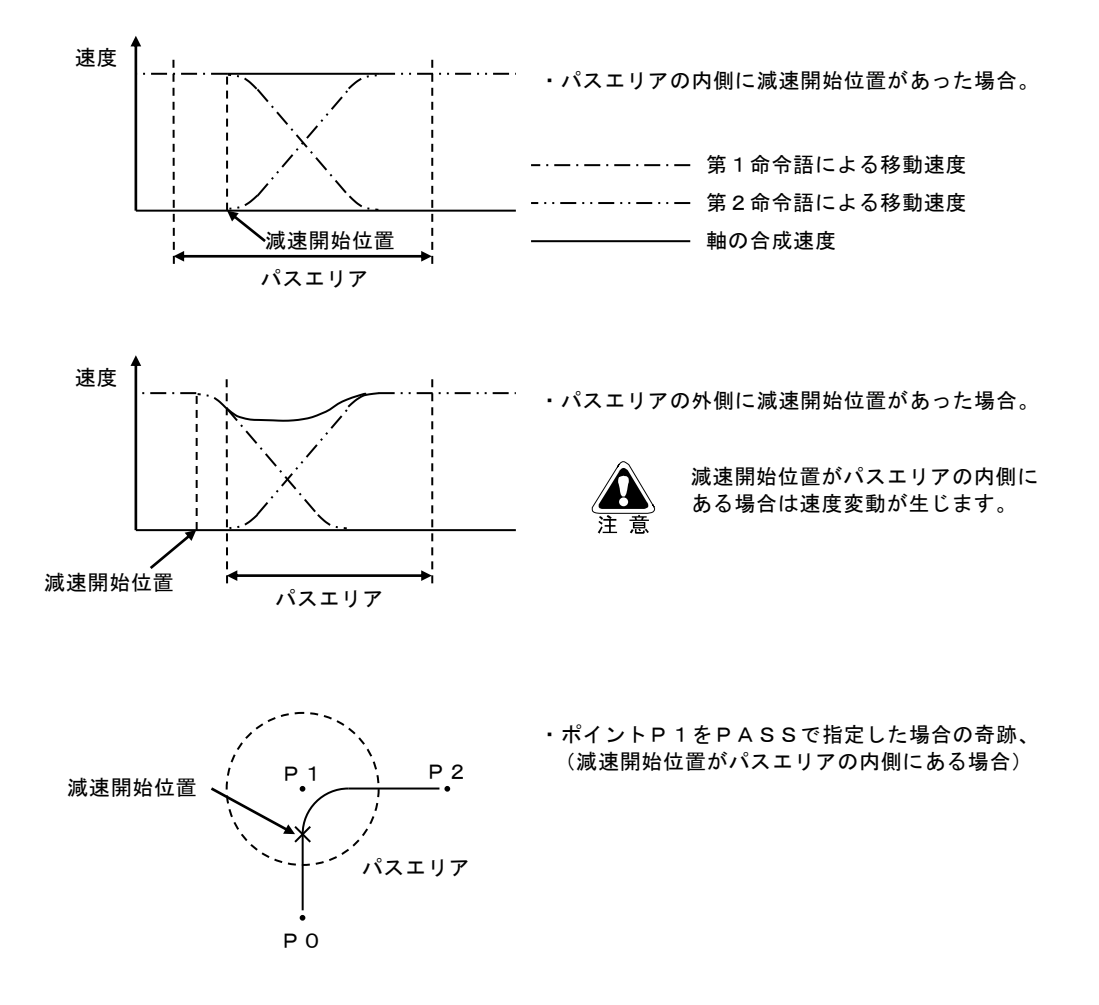

■ 14.3.6 原点オフセット値の設定

| $[PARA]$ P06A1= 0000.00<br>$h^*$ $\sqrt{7}$ $\sqrt{7}$ $\sqrt{7}$ $\sqrt{7}$ $\sqrt{2}$ $\sqrt{7}$ $\sqrt{2}$ $\sqrt{2}$ $\sqrt{2}$ $\sqrt{2}$ $\sqrt{2}$ $\sqrt{2}$ $\sqrt{2}$ $\sqrt{2}$ $\sqrt{2}$ $\sqrt{2}$ $\sqrt{2}$ $\sqrt{2}$ $\sqrt{2}$ $\sqrt{2}$ $\sqrt{2}$ $\sqrt{2}$ $\sqrt{2}$ $\sqrt{2}$ $\sqrt{2}$ $\sqrt{2}$ $\sqrt{2}$<br>$\uparrow$ 7 + 7 + $\uparrow$ 7 + $\uparrow$ 7 + $\uparrow$ 7 + $\uparrow$ 8 + $\uparrow$ 7 + $\uparrow$ 8 + $\uparrow$ 9 + $\uparrow$ 9 + $\uparrow$ 9 + $\uparrow$ 9 + $\uparrow$ 9 + $\uparrow$ 9 + $\uparrow$ 9 + $\uparrow$ 9 + $\uparrow$ 9 + $\uparrow$ 9 + $\uparrow$ 9 + $\uparrow$ 9 + $\uparrow$ 9 + $\uparrow$ 9 + $\uparrow$ 9<br>$A4 = 0000$ | テンキーで各ステーションの原点オフセット値の<br>STEP 1<br>座標を入力し、ENT キーを押します。<br> NEXT  キーで次の画面を、 -NEXT  キーで前の<br>画面を表示させる事ができます。<br>ESC)キーでPARAモード画面に戻ります。 |
|----------------------------------------------------------------------------------------------------|----------------------------------------------------------------------------------------------------|
|----------------------------------------------------------------------------------------------------|----------------------------------------------------------------------------------------------------|

- $\Omega$ ステーション No.は各ユニットに付いている番号で、原点オフセット値は各ユ ニット毎に設定します。(2.4.4 項参照)
	- 原点オフセット値とは、原点を必要に応じてオフセットさせる距離[mm]です。 プログラム上の全ポイントを座標軸に対し、平行移動させる場合に使用します。 原点オフセット変更後は、プログラム上の全ポイントがオフセット値分だけ平 行移動されます。シーケンシャル、イージー、パレタイジング、外部ポイント 指定モードで使用時の移動座標もオフセットされます。 (初期値:0、設定範囲:-8000~8000)
	- シーケンシャルモードで OFS 命令を使用した場合、本オフセット値は加算され ます。

$$
\left[\pm\textit{オフ}~\textit{+
$$
は
$$
\left[\pm\textit{オ}~\textit{7}~\textit{+
$$
 1 で設定した
$$
\textit{+
$$

- 原点オフセット変更時は、必ず原点復帰を行ってください。原点復帰されませ んと、原点オフセットが設定されません。
- [例] 2 軸組合わせ時、原点オフセット値:X軸=200,Y軸=100 を有効にすると、プログラ ム上の点A(X=100,Y=100)はX軸方向に 200、Y軸方向に 100 平行移動され、点A' の位置(X=300,Y=200)となります。

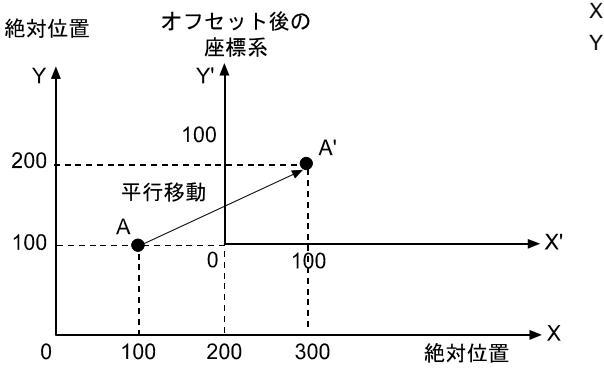

X 軸:ステーション No.1 Y 軸:ステーション No.2

 $14 - 19$
■ 14.3.7 原点復帰順位の設定

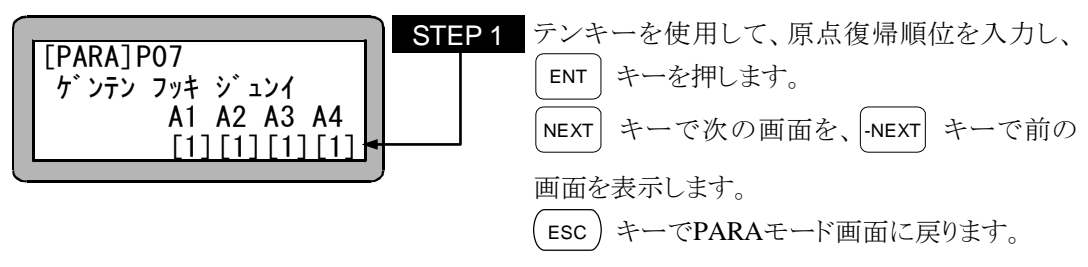

 $\overline{?}$ ステーション No.は各ユニットに付いている番号です。(2.4.4 項参照)

● 原点復帰順位とは、ロボットの各軸がどの順番で原点復帰を行うかを定めるも のです。

例えば、ステーション No.1 に原点復帰順位"1"を設定しステーション No.2 に原 点復帰順位"2"を設定した場合、ステーション No.1 のユニットが制御している 軸が原点復帰を行ってから、ステーション No.2 のユニットが制御している軸が 原点復帰を行います。両方"1"を入力すると両方の軸が同時に原点復帰をします。 (初期値:1、設定範囲:1~4)

■ 14.3.8 JOG 速度の設定 (A1)

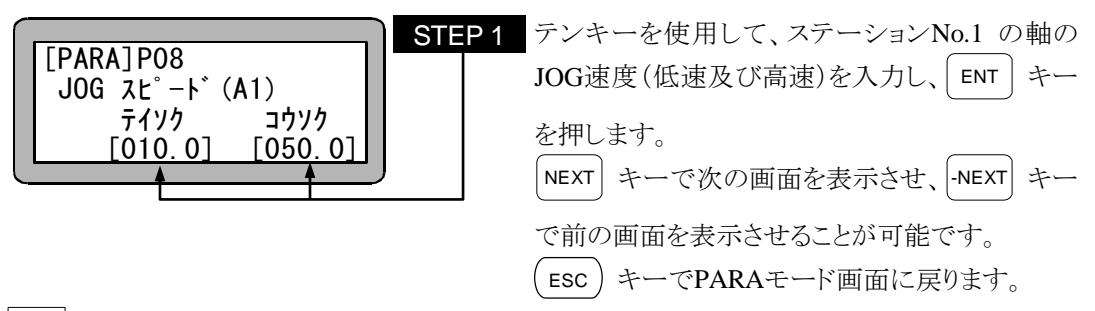

● JOG 速度とは、移動キーによる手動操作(JOG 動作)時の速度をいいます。単 位は mm / s です。

(初期値 低速 10mm / s 高速 50mm / s)初期値は各軸同じです。

(設定範囲:1~250)

少数点以下は入力しても切り捨てた数値として動作します。

■ 14.3.9 JOG 速度の設定 (A2)

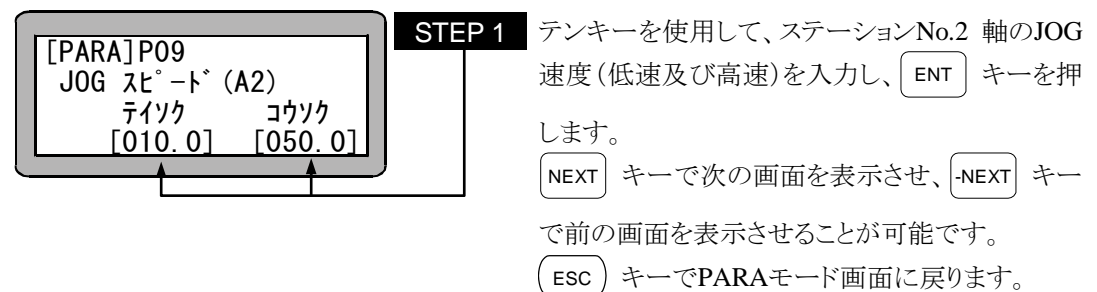

■ 14.3.10 JOG 速度の設定(A3)

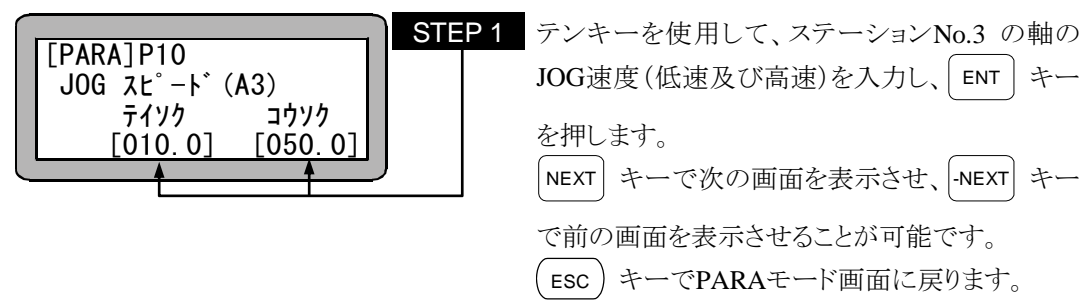

■ 14.3.11 JOG速度の設定 (A4)

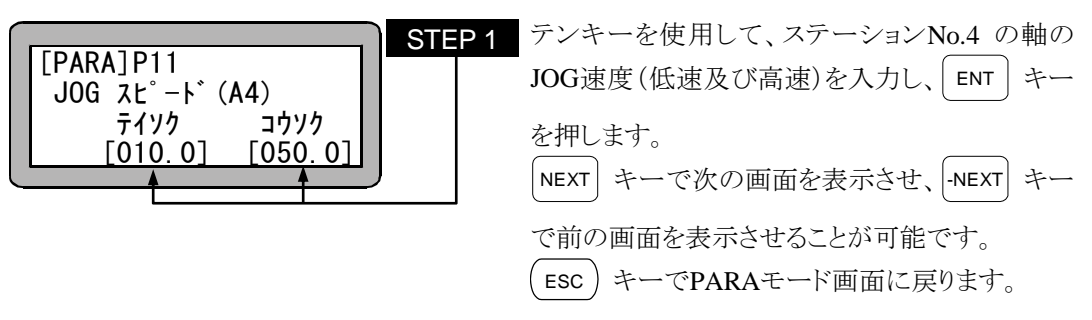

■ 14.3.12 JOG 寸動移動量の設定

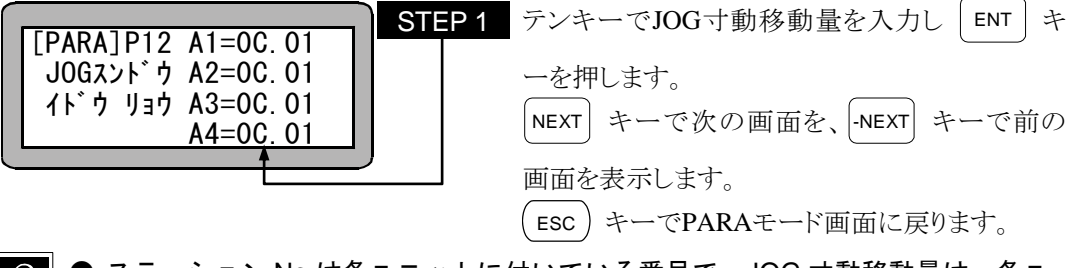

- ステーション No.は各ユニットに付いている番号で、JOG 寸動移動量は、各ユ  $\cdot$ ニット毎に設定します。(2.4.4 項参照)
	- JOG 寸動移動量とは、JOG 動作時に移動キーを一瞬押したときの移動量 [mm]です。(初期値:0.01、設定範囲:0~65)

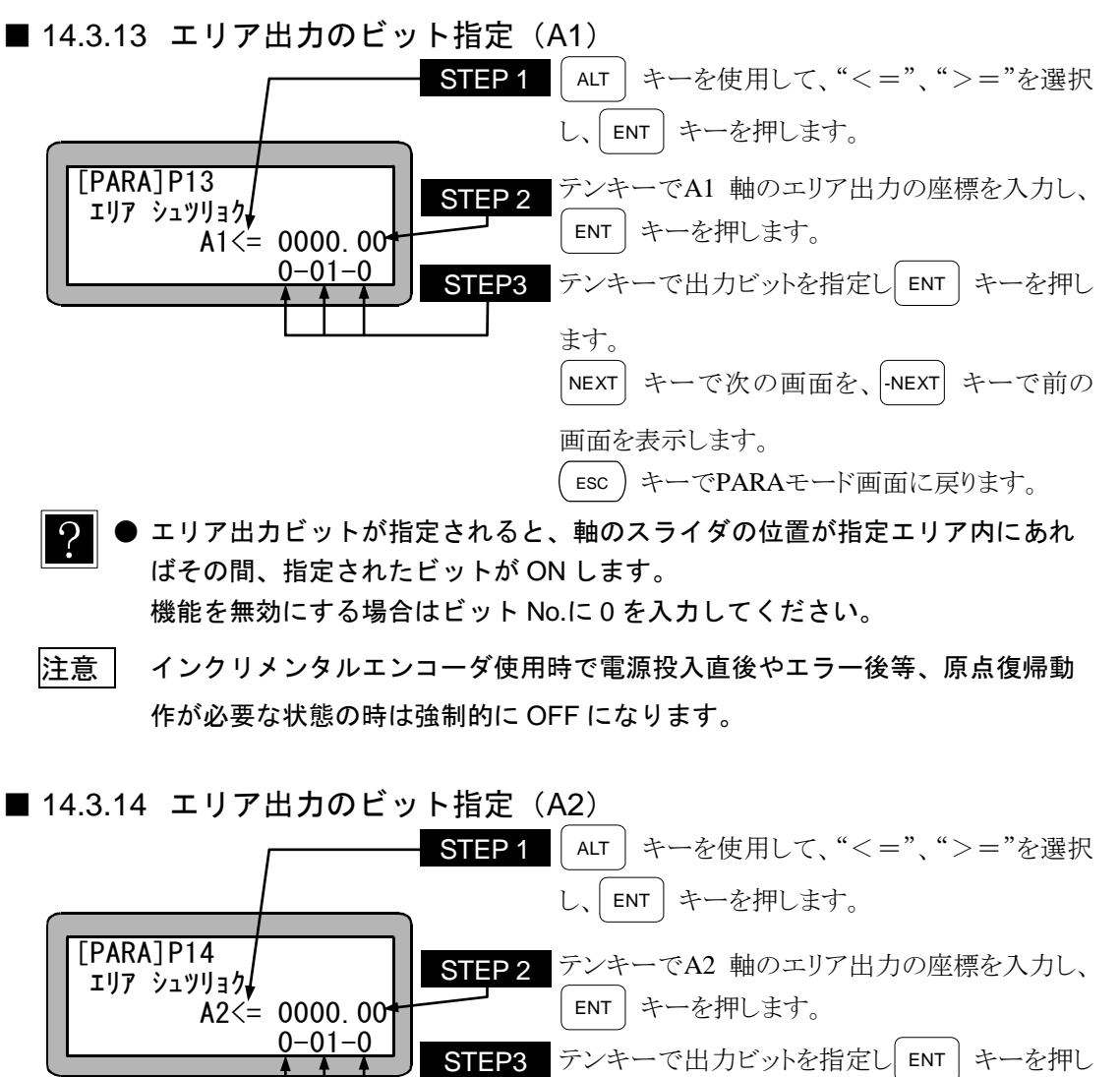

機能を無効にする場合はビット No.に 0 を入力してください。

- 注意 インクリメンタルエンコーダ使用時で電源投入直後やエラー後等、原点復帰動 作が必要な状態の時は強制的に OFF になります。
- 14.3.14 エリア出力のビット指定 (A2)

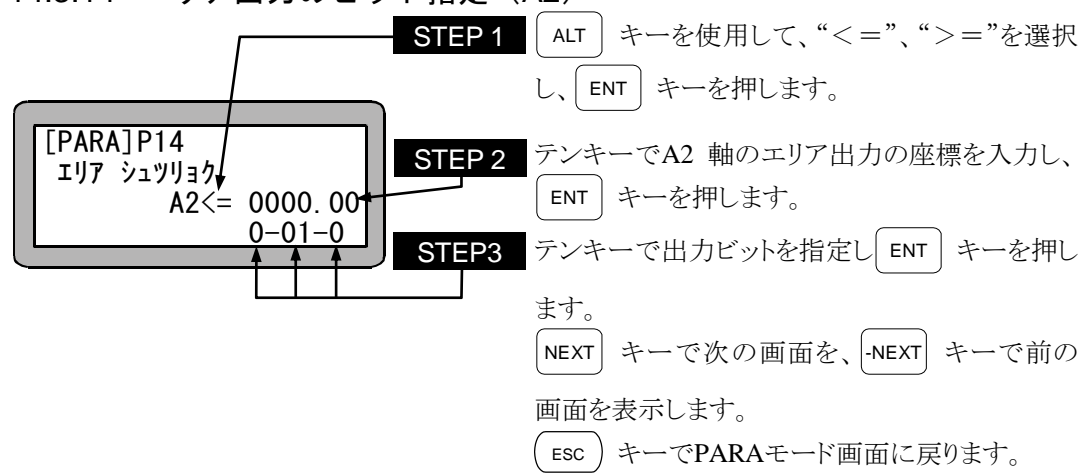

■ 14.3.15 エリア出力のビット指定 (A3)

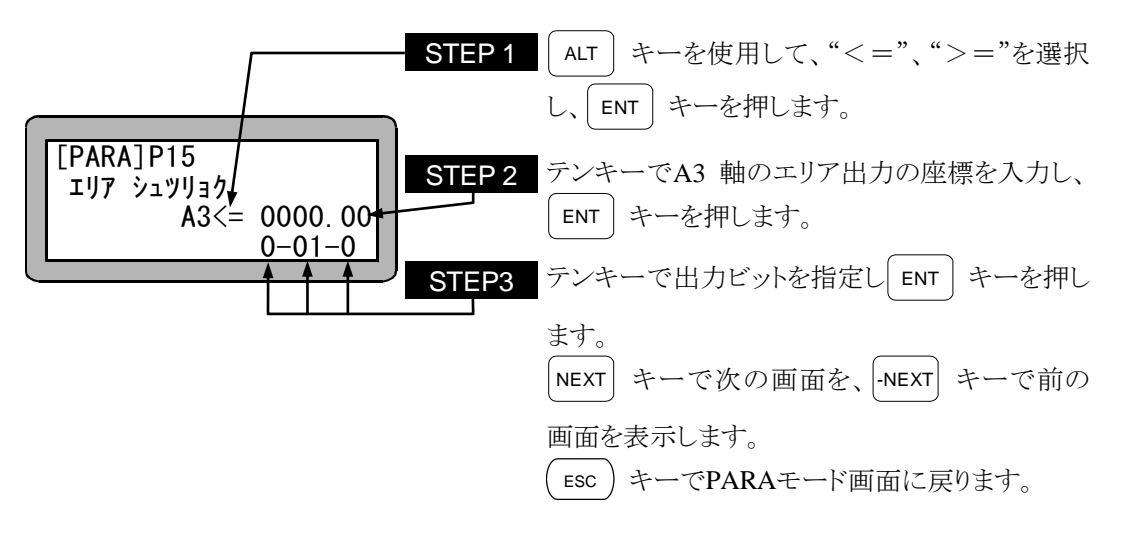

■ 14.3.16 エリア出力のビット指定 (A4)

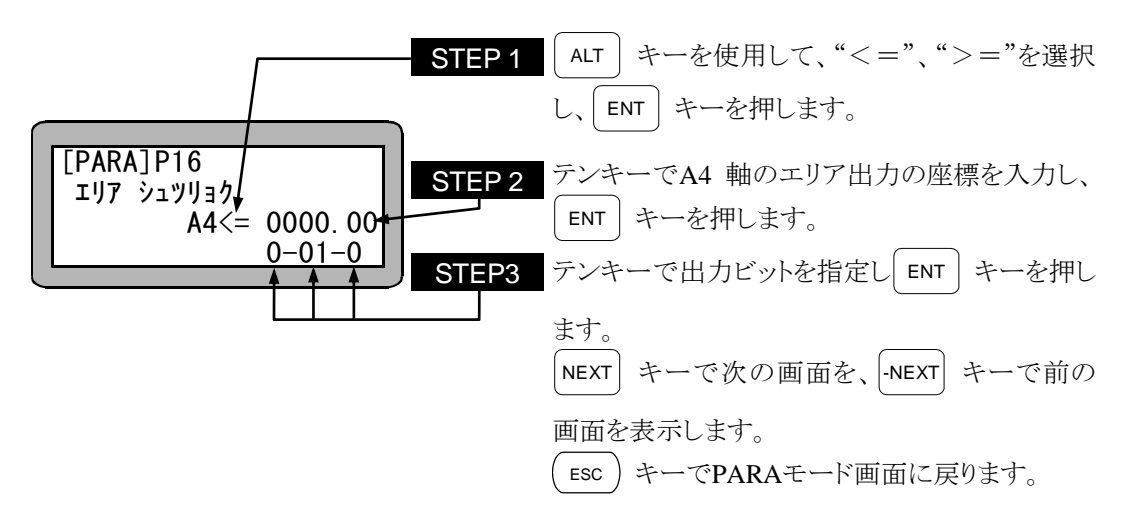

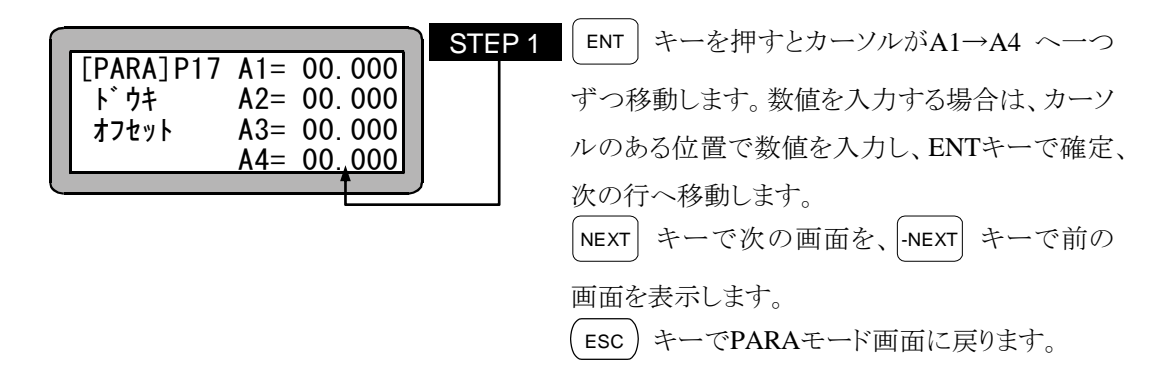

- $\overline{?}$ ● 「P17:同期オフセット」には「原動軸」と「従動軸」の据付誤差量を(m m)で指定します。(据付誤差量とは「原動軸Z相位置」からみた「従動軸Z 相位置」までの位置誤差(mm)を意味します。)
	- 本パラメータは「同期軸原点サーチ機能」実行時に自動的に設定されます。
	- 本パラメータは「従動軸」の軸番号位置に設定します。(原動軸または通常軸 (非同期軸)に設定されている値は無視されます。)
	- (初期値:0.000. 設定範囲:一99.999~99.999)

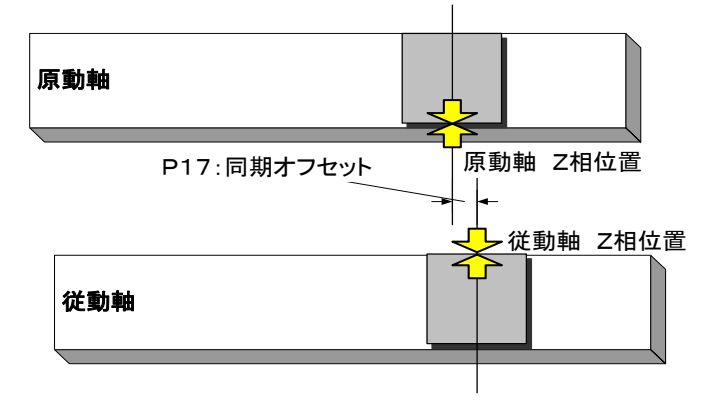

注 意 │● 「モータ4分の1回転以上に相当する「同期オフセット量」は設定できません。 [-NEXT]または[+NEXT]を押した時に「ピピッ」というアラーム 音が発生し、変更前の値に戻ります。

(例)リード20mmボールねじタイプ → ±5mm以上の値設定時

- 本パラメータを変更した場合は必ず「原点復帰」を実施して下さい。 (原点復帰せずにプログラム運転を開始すると「ER61 原点復帰未完エラ ー」が発生します)
- 「K26:同期軸設定」パラメータで同期軸に設定されていない軸の設定値は 無視されます。

### ■ 14.3.18 同期誤差許容値パラメータ

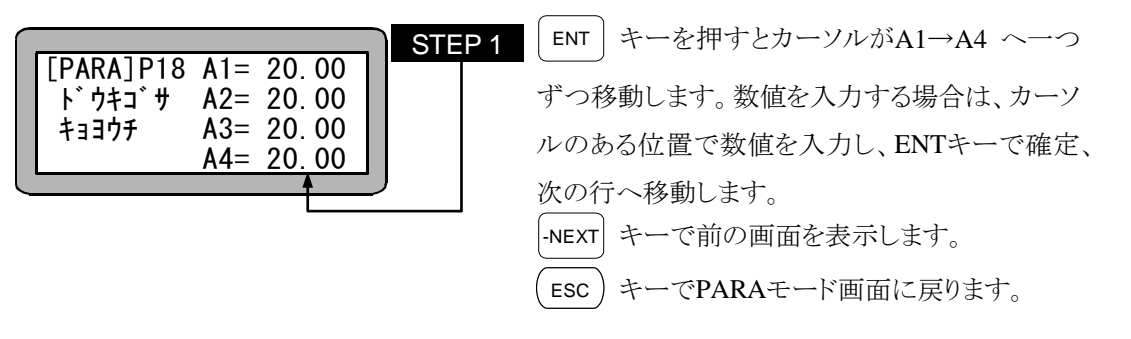

- 同期運転中に発生する「原動軸と従動軸の位置誤差の上限値」を単位(mm) で指定します。
	- 本パラメータは**「従動軸」の軸番号位置**に設定します。(原動軸または通常 軸(非同期軸)に設定されている値は無視されます。)
	- 位置誤差が本パラメータ以上となった場合、「ER65 同期誤差過大エラ ー」が発生します。
	- (初期値: 20.00、設定範囲 : 1.00~99.99)
- |注意 │ 「K26:同期軸設定」パラメータで同期軸に設定されていない軸の設定値は 無視されます。

## ■ 14.4 パラメータ2の設定

パラメータ 2 には次の項目があります。◆の項目についてはロボットタイプを入力することにより、 自動的に最適値が入力されます。ロボットタイプの入力については 2.4.7 項を参照ください。 パラメータ 2 設定後は、コントローラの電源をOFFして再投入してください。コントローラの電源を OFFしないと有効になりません。

- 1. 軸表示の設定
- 2. インポジションデータの設定
- 3. オーバーフローデータの設定
- 4. フィードフォワードデータの設定
- 5. モータ回転方向の設定
- 6. 最大速度データの設定
- 7. 原点復帰速度データの設定(A1)
- 8. 原点復帰速度データの設定(A2)
- 9. 原点復帰速度データの設定(A3)
- 10. 原点復帰速度データの設定(A4)
- 11. 原点復帰方式の設定
- 12. 原点センサの論理の設定
- 13. 高速原点復帰位置の設定
- 14. リードの設定
- 15. エンコーダ分割数の設定
- 16. エンコーダパルスの逓倍数の設定 ◆
- 17. エンコーダタイプ
- 18. 加減速時定数の設定
- 19. タスクと軸の組合わせの設定
- 20. タスク優先順位の設定
- 

21. タスクポイントテーブルの設定 (本機では使用できません。無効になります。)

- 22. タスクステップ数の設定
- 23. BA I/O互換モード
- 24. 原点復帰方向の設定
- 25. ダイナミックブレーキの設定
- 26. 同期軸設定

注意 パラメータ 2 には、将来、開発される軸の種類のすべてに対応できるように設 けられたパラメータも含まれています。これらのパラメータは不用意に変更し ますと誤動作の原因になりますので初期値(ロボットタイプ入力)から変更しない でください。

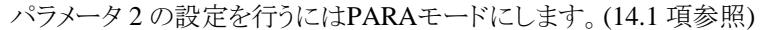

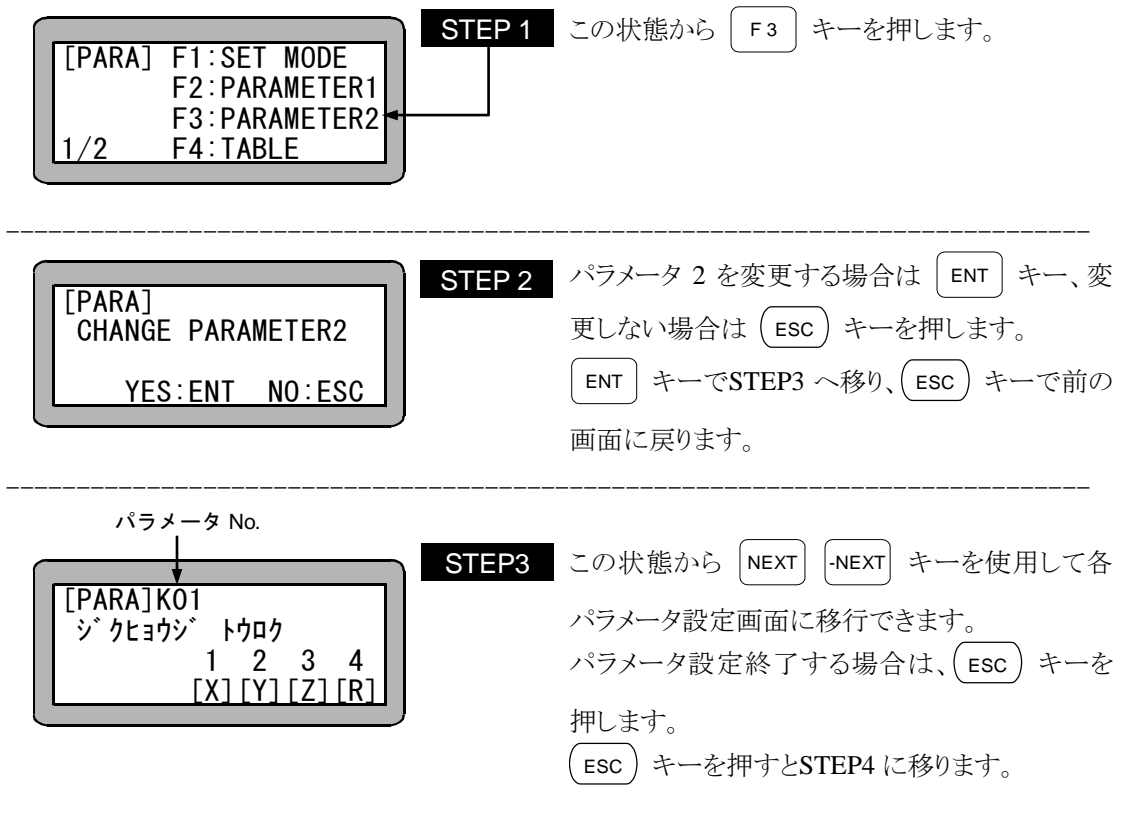

- サーチ機能 SEARCH キーを押し、パラメータ No.を入力するとパラメータ 2 の設定画面のサーチができま す。
- パラメータ 2 の終了画面です。 画面の指示に従って電源をOFFしてください。 次に電源を投入した時から設定したパラメータ 2 が有効になります。 PLEASE POWER OFF !! STEP4

■ 14.4.1 軸表示の設定

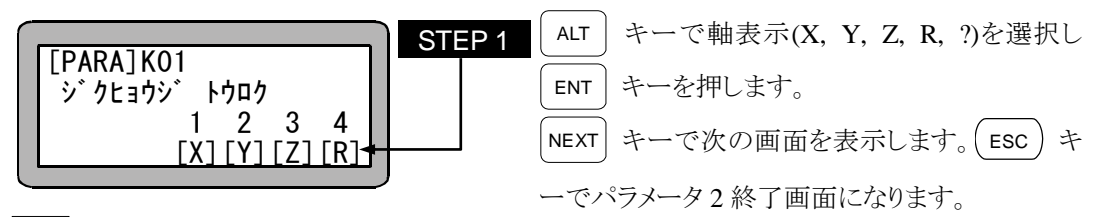

- 軸表示とは各ユニットにつながる軸をティーチングペンダントで表示する時に 表示する名称の事です。(選択可能な表示:X, Y, Z, R,?)
- |注意 | 同タスク内で同じ表示を 2 つ以上選択した場合、SVON, SVOF, OUTS 命令に おいてはステーション No.の小さい軸が優先されます。
- 14.4.2 インポジションデータの設定

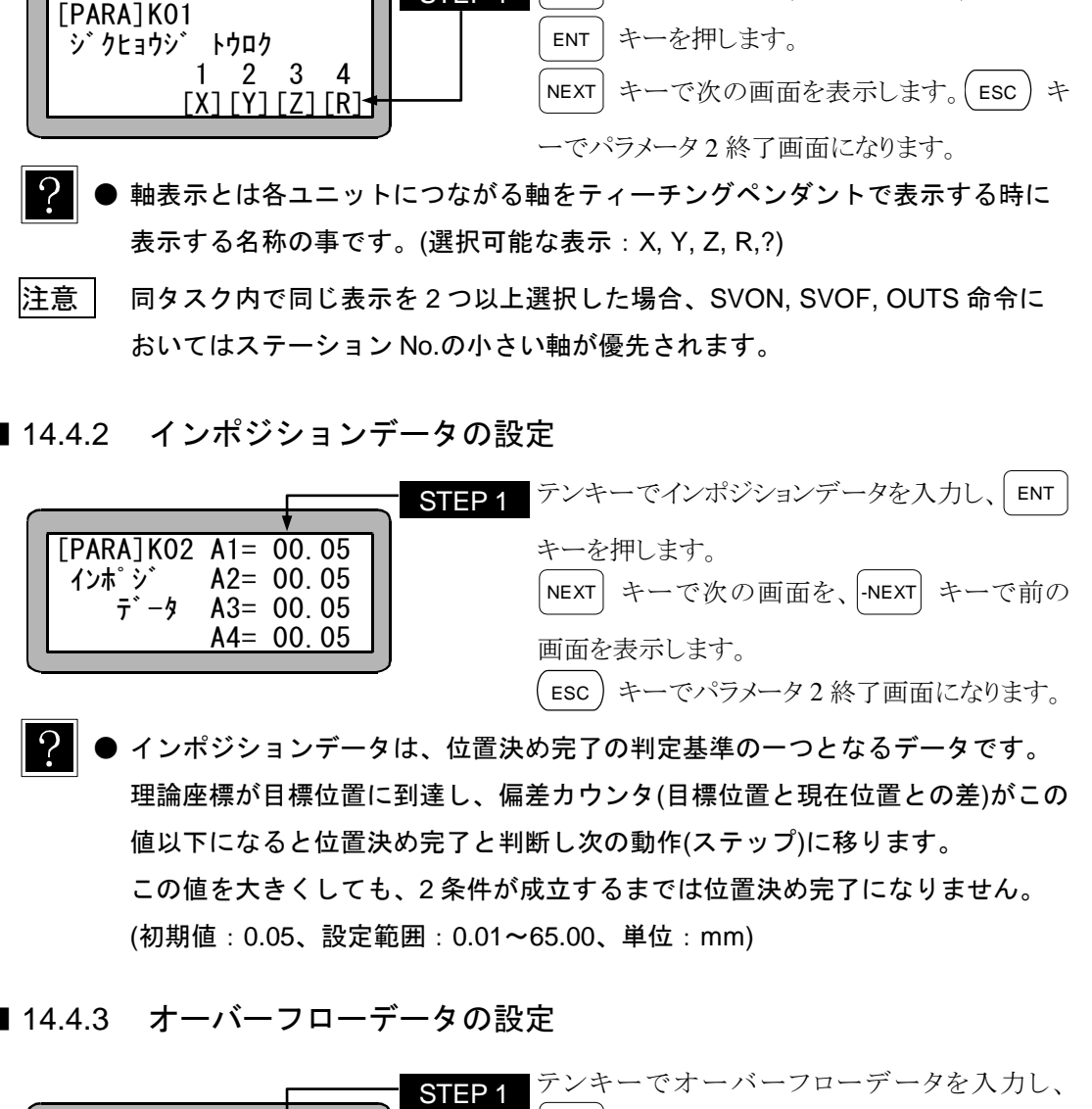

- インポジションデータは、位置決め完了の判定基準の一つとなるデータです。 理論座標が目標位置に到達し、偏差カウンタ(目標位置と現在位置との差)がこの 値以下になると位置決め完了と判断し次の動作(ステップ)に移ります。 この値を大きくしても、2 条件が成立するまでは位置決め完了になりません。 (初期値:0.05、設定範囲:0.01~65.00、単位:mm)
- 14.4.3 オーバーフローデータの設定

 $\overline{?}$ 

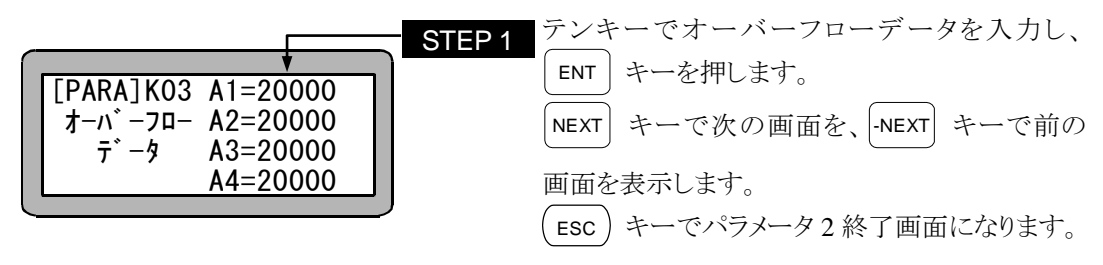

● 偏差カウンタ(目標位置と現在位置との差)の値が、この値以上になるとオーバー フローエラーになります。

```
(初期値:20000、設定範囲:1~65535、単位:パルス)
```
● ロボットタイプの入力で自動的に設定されます。(2.4.7 項参照)

■ 14.4.4 フィードフォワードデータの設定

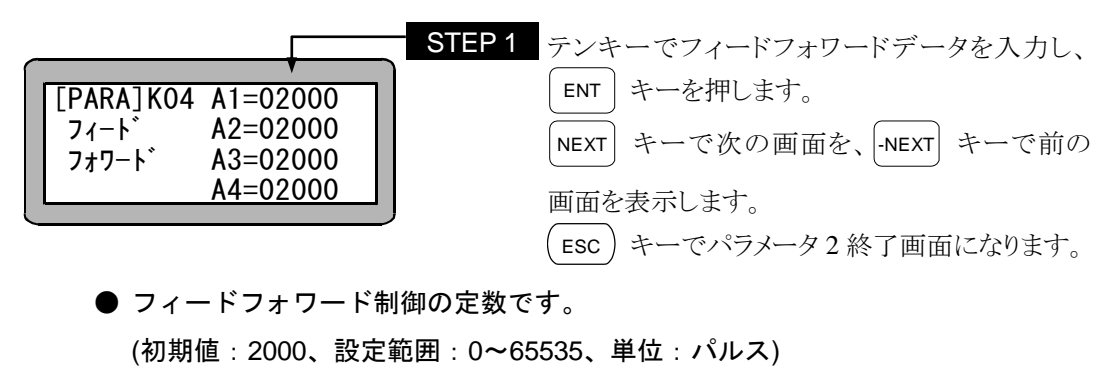

 $\Omega$ ● ロボットタイプの入力で自動的に設定されます。(2.4.7 項参照)

■ 14.4.5 モータ回転方向の設定

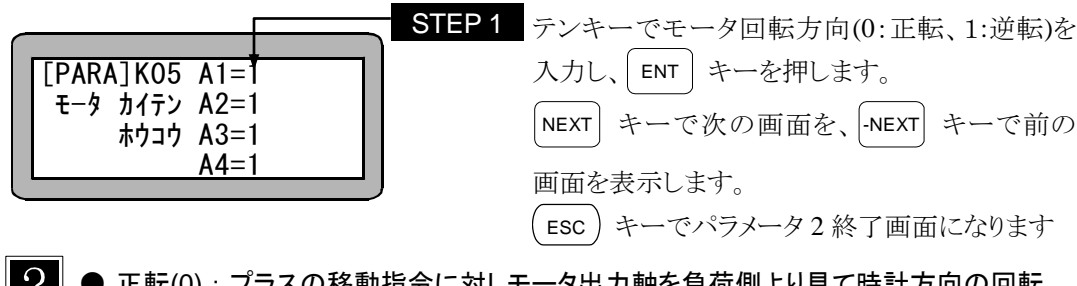

- $\Omega$ ▶ 正転(0) : プラスの移動指令に対しモータ出力軸を負荷側より見て時計方向の回転 ● 逆転(1):プラスの移動指令に対しモータ出力軸を負荷側より見て反時計方向の回転 ● ロボットタイプの入力で自動的に設定されます。(2.4.7 項参照)
- 14.4.6 最大速度データの設定

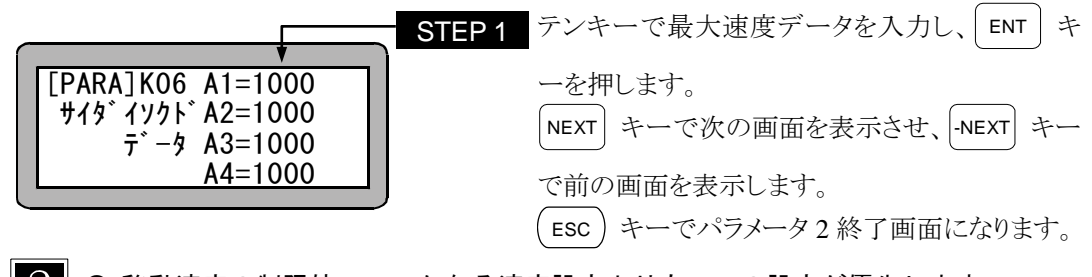

- $\gamma$ ● 移動速度の制限値で、いかなる速度設定よりも、この設定が優先します。 (初期値:1000、設定範囲:1~9999、単位:mm/s)
	- ロボットタイプの入力で自動的に設定されます。(2.4.7 項参照)

#### ■ 14.4.7 原点復帰速度データの設定(A1)

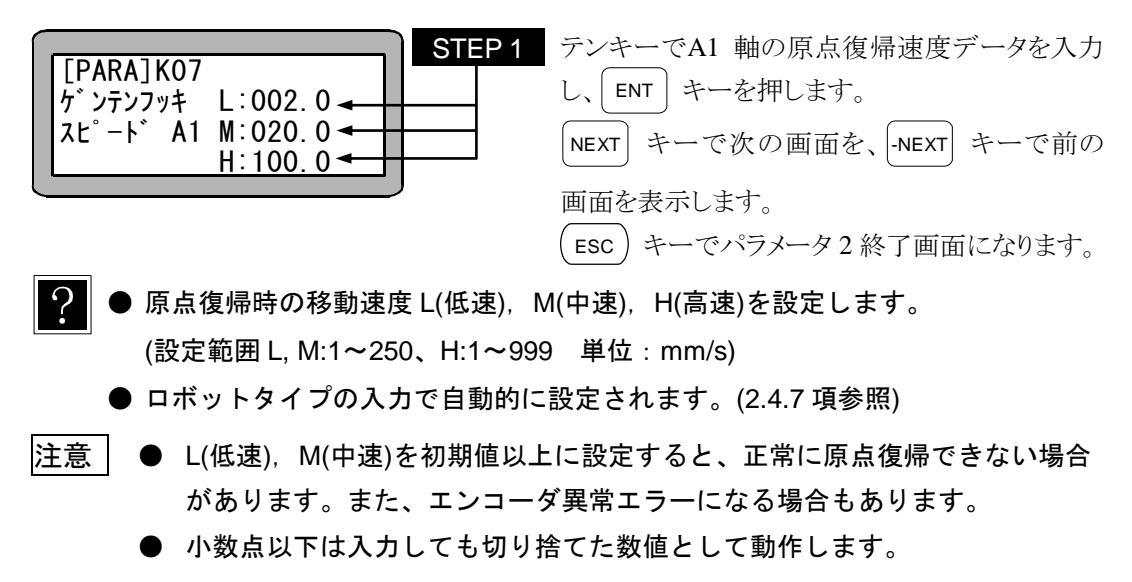

【原点復帰速度L, M, Hの説明】

本機の原点復帰には 4 種類の方式(14.4.11 項参照)があり、さらに電源投入後最初の原点復帰 (原点復帰速度Mから開始)と 2 回目以降の原点復帰(原点復帰速度Hから開始)の 2 通りに分 けられます。

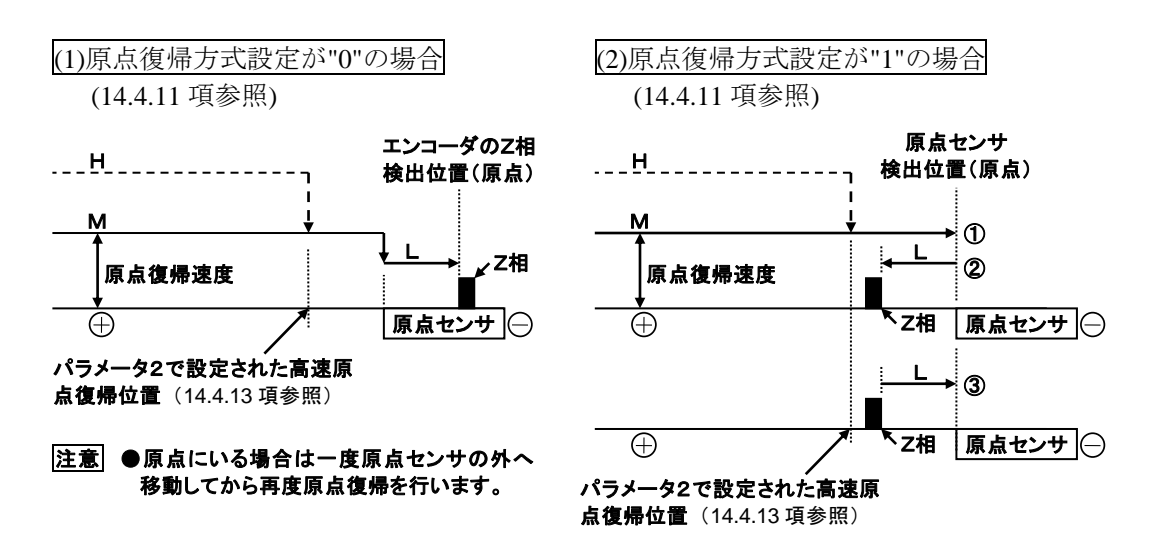

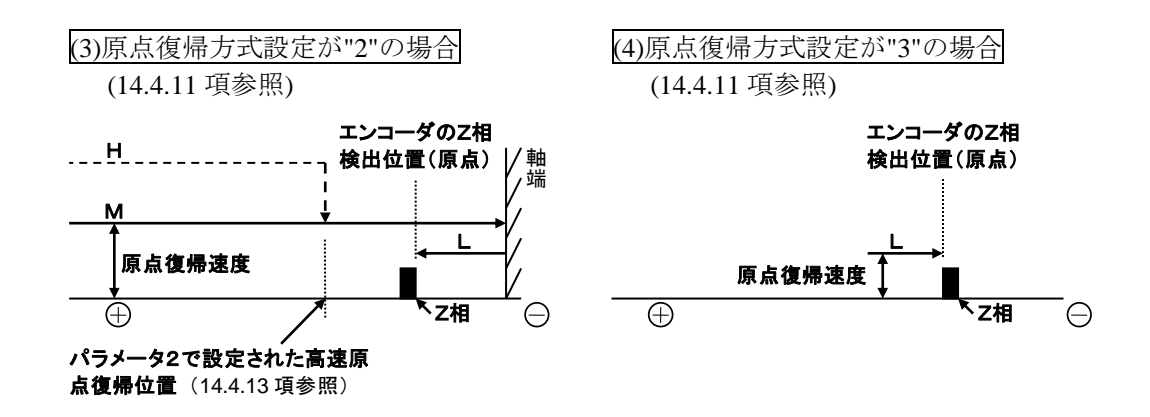

■ 14.4.8 原点復帰速度データの設定 (A2)

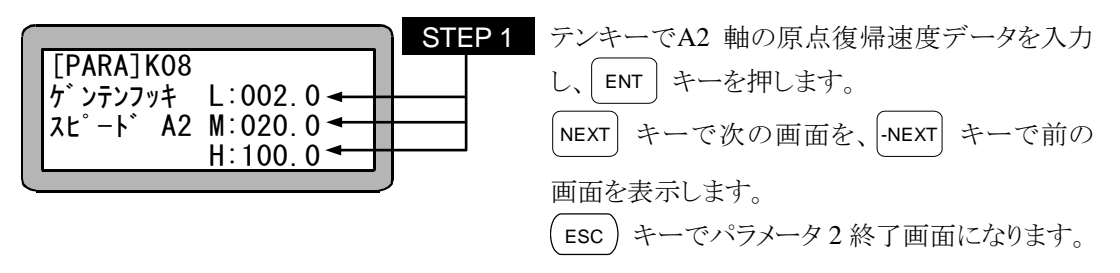

■ 14.4.9 原点復帰速度データの設定(A3)

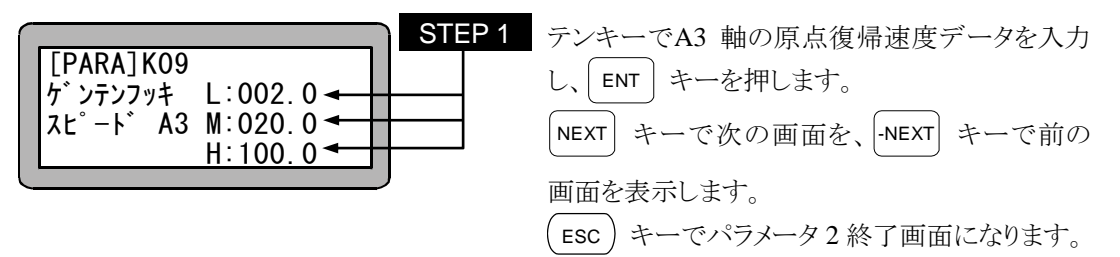

■ 14.4.10 原点復帰速度データの設定(A4)

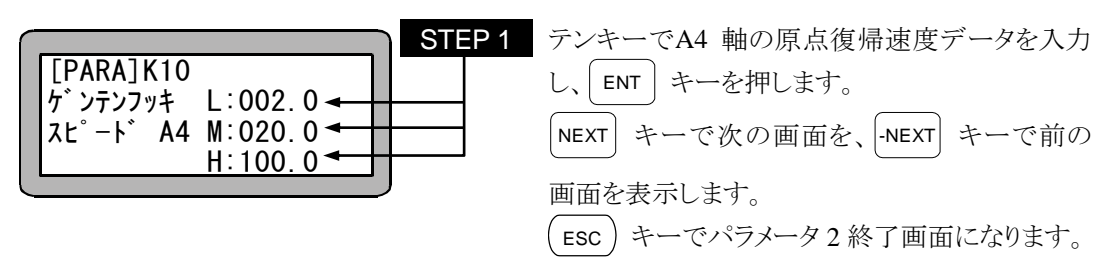

■ 14.4.11 原点復帰方式の設定

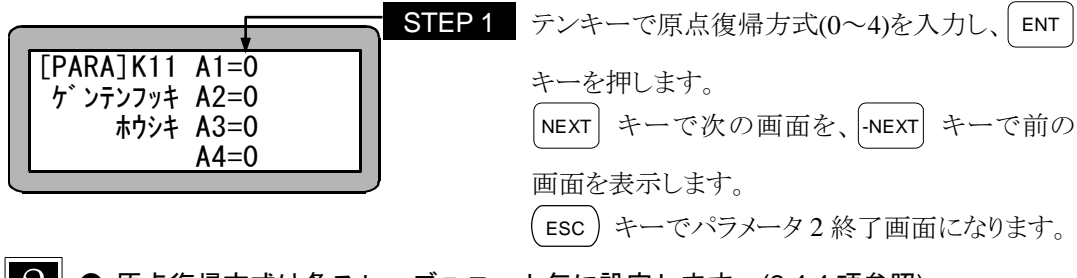

- 原点復帰方式は各スレーブユニット毎に設定します。(2.4.4 項参照) ● ロボットタイプの入力で自動的に設定されます。(2.4.7 項参照)
- 注意 軸型式に合致していない原点復帰方式を設定した場合、正常に原点復帰出来な い場合や、原点位置が変化する場合がありますので、ロボットタイプ入力で設 定された値から変更しないでください。
- 0·······原点センサ ON 後、低速でエンコーダ Z 相検知し、原点とする。 原点復帰速度M(中速)(14.4.7 項参照) の値を大きくした場合エンコーダZ相 を通り越す場合があります。

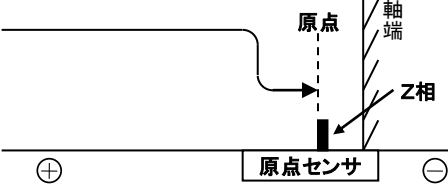

2……軸端まで移動後、低速で前進(+方 向)しながらエンコーダ Z 相検知 し、原点とする。

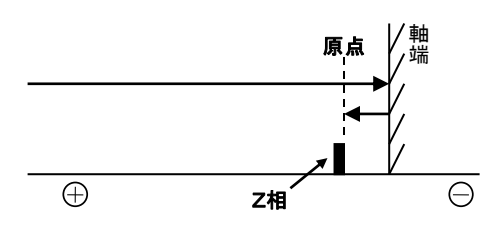

1…… 原点センサ ON 後、いったん前進(+方 向)しエンコーダ Z 相で停止、再度低 速で原点センサをサーチして、原点セ ンサ ON で原点とする。

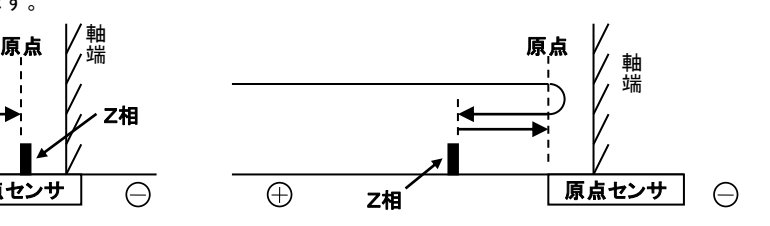

3 …… 現在位置から低速で後退(一方向)し 最初のエンコーダ Z 相検知し、原点と する。 本モードは使用しないで下さい。 (メーカ調整用) 原点  $\bigoplus$  $\ominus$ Z相

■ 14.4.12 原点センサ論理の設定

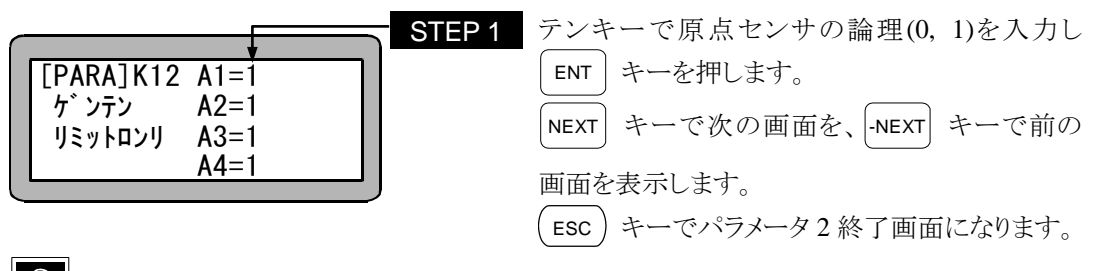

- $\overline{?}$ ● 原点センサの論理の設定とは、軸に組み込まれたセンサの出力信号が検出時に OFF になるものか、ON になるものかを選択する事です。(設定範囲:0, 1) 1:検出時に OFF 0:検出時に ON
	- ロボットタイプの入力で自動的に設定されます。(2.4.7 項参照)
- 14.4.13 高速原点復帰位置の設定

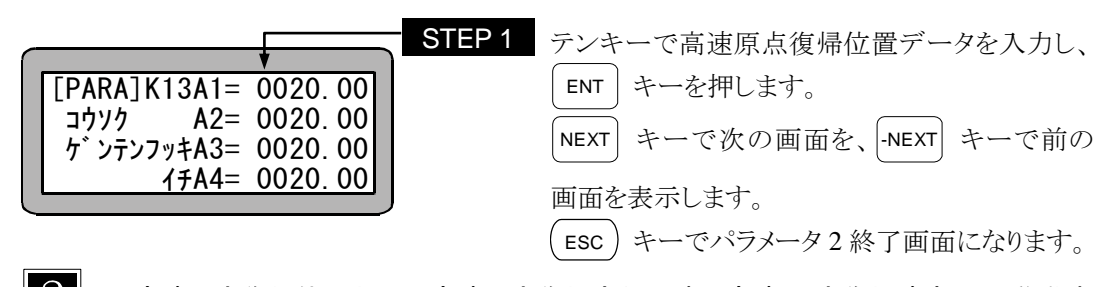

● 高速原点復帰位置とは、高速原点復帰実行の時に高速(原点復帰速度 H)で移動す る目標位置の事です。初期値は 20 ですが、これ以下の数値を設定しないでくだ さい。(初期値:20.00、設定範囲:-8000.00~8000.00、単位:mm)

■ 14.4.14 リードの設定

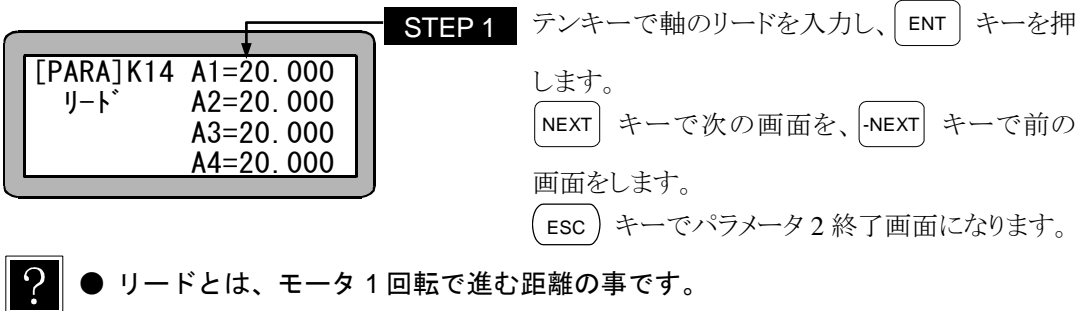

(初期値:20.000、設定範囲:1.000~99.999、単位:mm)

● ロボットタイプの入力で自動的に設定されます。(2.4.7 項参照)

■ 14.4.15 エンコーダ分割数の設定

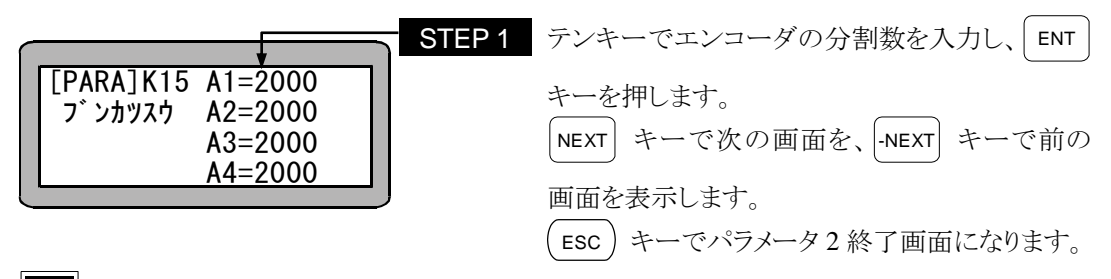

 $\cdot$ 分割数とは、モータに取り付けられているエンコーダの1回転あたりのパルス 数の事です。

(初期値:2000、設定範囲:1~9999、単位:pulse/rev)

● ロボットタイプの入力で自動的に設定されます。(2.4.7 項参照)

■ 14.4.16 エンコーダパルスの逓倍数の設定

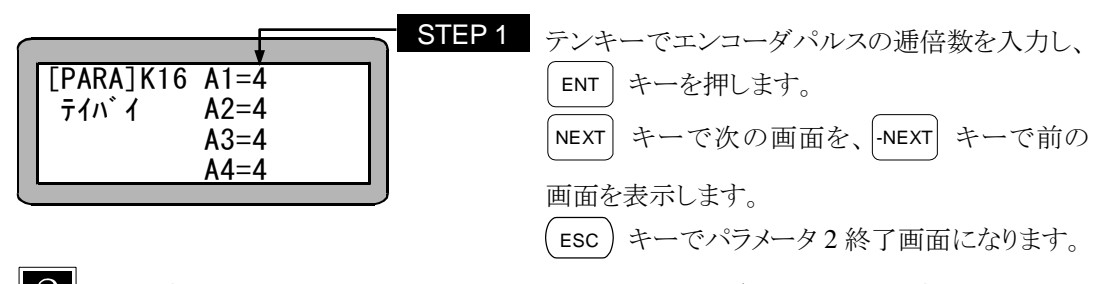

- 逓倍とは、モータに取り付けられているエンコーダのパルスを何倍にして発生 させるかを決める事です(3 逓倍を設定した場合は 2 逓倍の動作になります。) (初期値:4、設定範囲:1~4)
- 注意 | ロボットタイプの入力で自動的に設定されます。(2.4.7 項参照)

■ 14.4.17 エンコーダタイプの設定

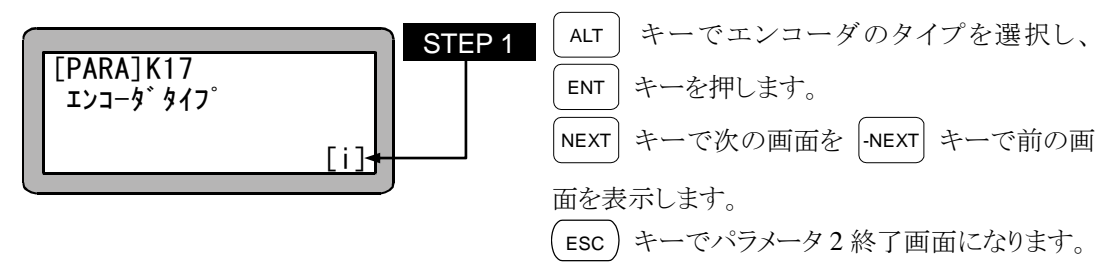

 $\cdot$ エンコーダタイプとはモータに取り付けられたエンコーダ種類の事で、次のも のがあります。

a:アブソリュートエンコーダ

i :インクリメンタルエンコーダ

(初期値:a,設定可能タイプ:a ,i)

● アブソリュートエンコーダはスレーブユニットのバージョン 2.00 以上で対応し ます。2.00 未満のコントローラでアブソリュートエンコーダに設定しても無効 になります。(バージョン確認の方法 18.4 項参照)

■ 14.4.18 加減速時定数の設定

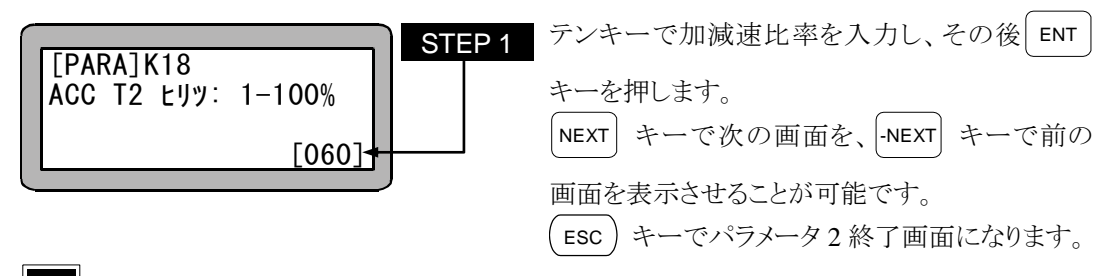

 $\overline{?}$ ● 加減速比率とは台形加速度内の当分速度部分(T2)の割合を表すものです。 (初期値:60(%),設定範囲:1~100)

全体の加減速度時間は加減速設定命令(ACC)で設定します。(第 19 章参照)

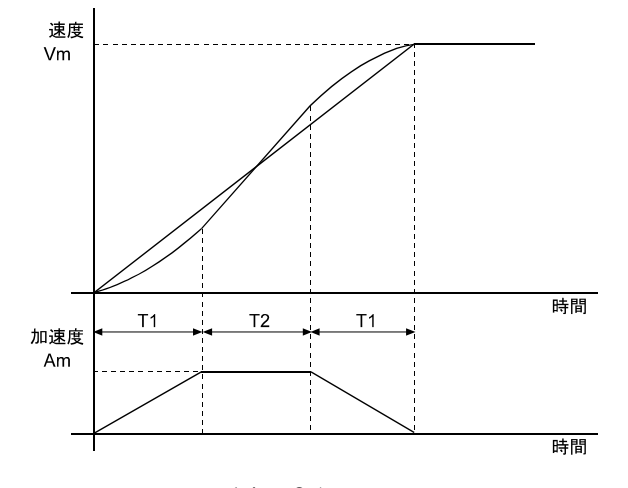

 $14 - 35$ 

■ 14.4.19 タスクと軸の組合わせの設定

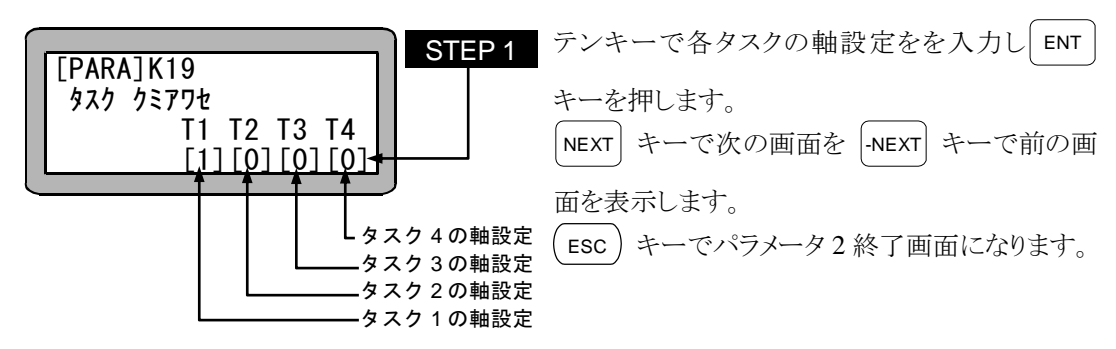

 $\Omega$ ● ステーション No.は各ユニットに付いている番号で、軸設定は各タスク毎に設 定します。(2.4.4 項参照)

(初期値:[1] [0] [0] [0],設定範囲 T1:1~5,T2~T4:0)

● 軸設定は下記により、設定してください。

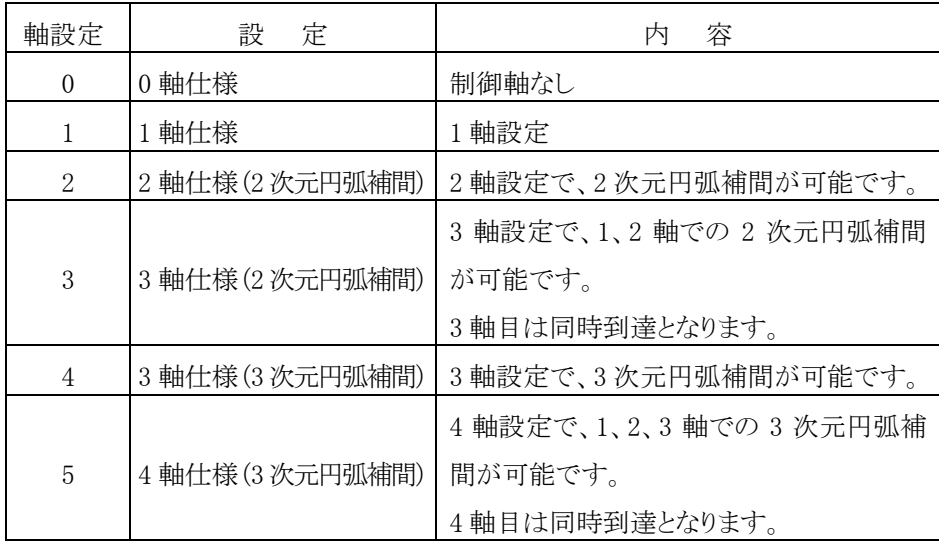

|注意 │ 軸設定 0 は「軸なしタスク」として、軸関係の命令(移動命令など)を除く命 令のみ実行可能です。

■ 14.4.20 タスク優先順位の設定

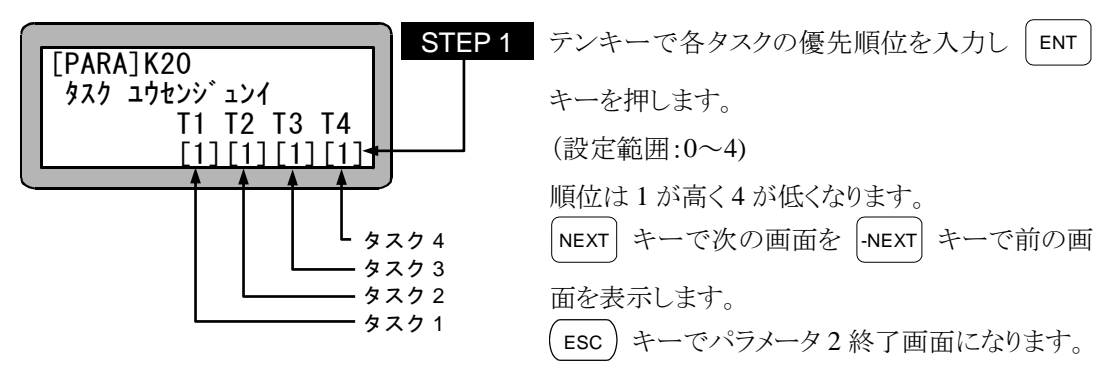

- マルチタスクでは、各タスクの空き時間を利用して、他のタスクを実行するこ とにより、見かけ上各タスクが同時に動作する様になっています。 タスクに空き時間が発生した時、別のどのタスクを実行するかを決定する優先 順位を設定します。
- 優先順位を低くするとそのタスクの実行が後回しになる事がありますので、時 間制約のあるタスクは、優先順位を上げてください。また、複数のタスクを同 じ順位に設定した場合、タスク No.が小さいタスクの優先順位が高くなります。
- $\overline{?}$ ● 3つ以上のタスクを使用する場合、優先順位の設定が低いタスクは全く実行さ れない場合があります。その場合は全てのタスクを同じ優先順位にしてくださ い。
- |注意 | 優先順位を 0 にするとそのタスクは動作しません。 タスク 1(メインタスク)は 1 しか設定できません。

#### ■ 14.4.21 タスクポイントテーブルの設定

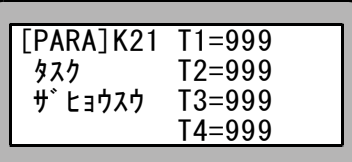

本機では各タスクとも 999 固定です。

#### ■ 14.4.22 タスクステップ数の設定

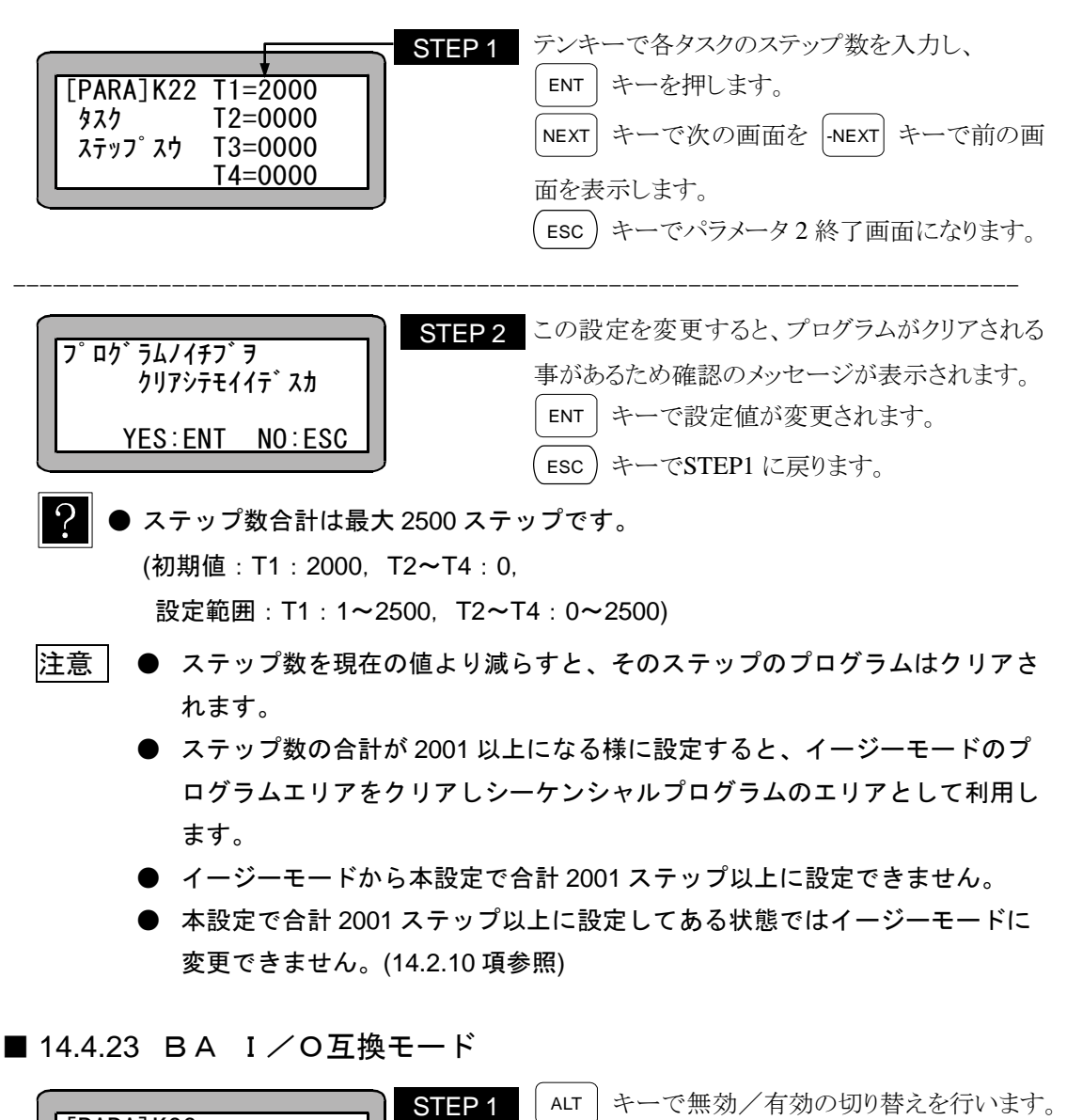

■ 14.4.23 BA I/O互換モード

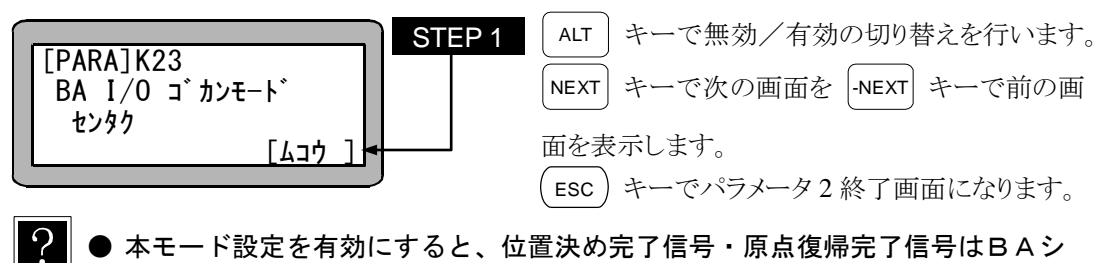

<sup>●</sup> 本モード設定を有効にすると、位置決め完了信号・原点復帰完了信号はBAシ リーズコントローラ用の仕様になります。(18.8 項参照)

■ 14.4.24 原点復帰方向の設定

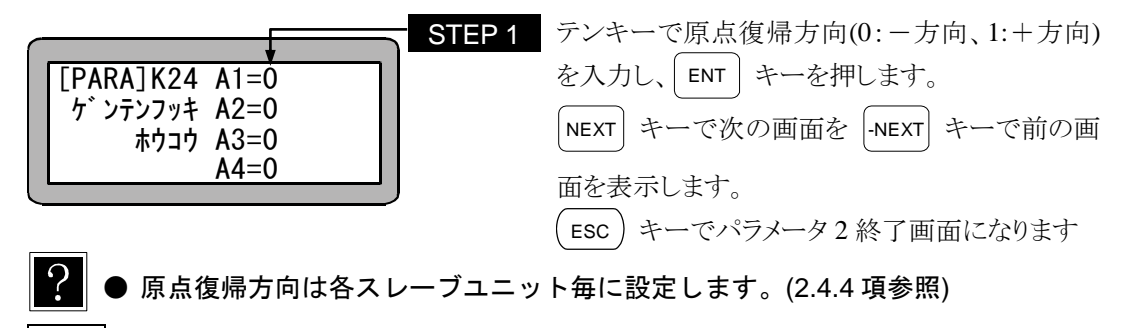

|注意 || 原点復帰方向を 1 に設定すると、高速原点復帰時、14.4.13 項の高速原点復帰位 置の設定値が正負逆となります。

■ 14.4.25 ダイナミックブレーキ

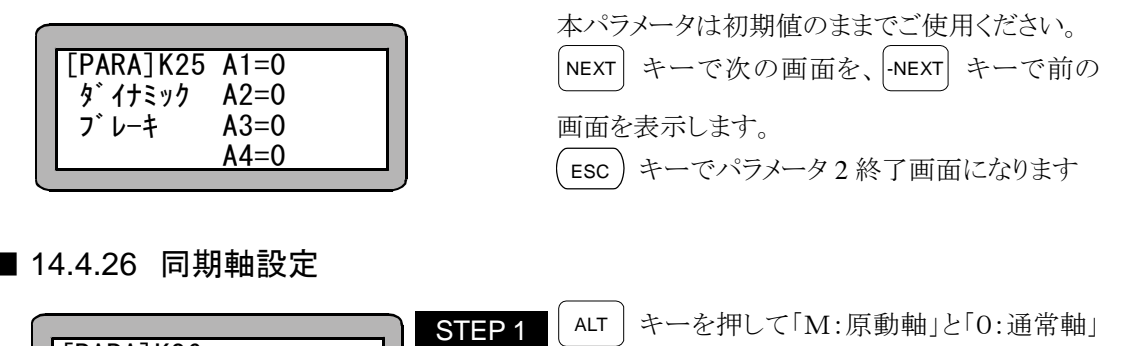

■ 14.4.26 同期軸設定

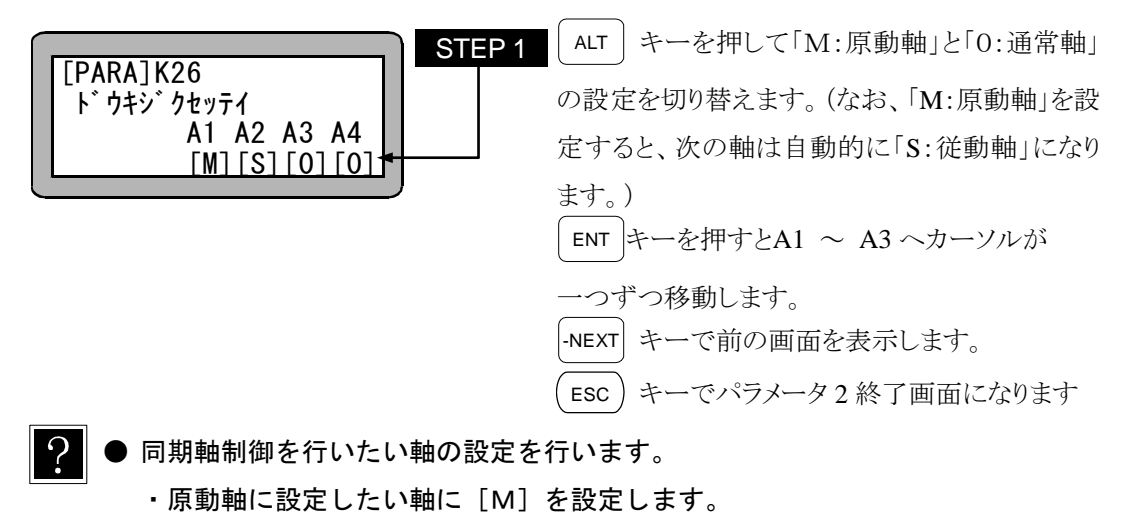

- ・通常軸に設定したい軸に[0]を設定します。
- ・[M](原動軸)を設定すると次の軸は自動的に[S](従動軸)になります。

|注意 || 存在しない軸への同期軸設定すると、「同期軸原点サーチ」実行時に

「ER66:同期軸パラメータ異常」エラーが発生します。

### ■ 14.5 パラメータ 3 の設定

パラメータ3は、BSサーボアンプのユーザパラメータ編集です。 パラメータ 3 には次の項目があります。

- 1. レゾルバケーブル長の設定
- 2. 外部反流吸収抵抗値の設定
- 3. 外部反流吸収抵抗容量値の設定

パラメータ 3 設定後は、コントローラの電源をOFFして再投入してください。 コントローラの電源をOFFしないと有効になりません。

パラメータ 3 の設定を行うにはPARAモードにします。(14.1 項参照)

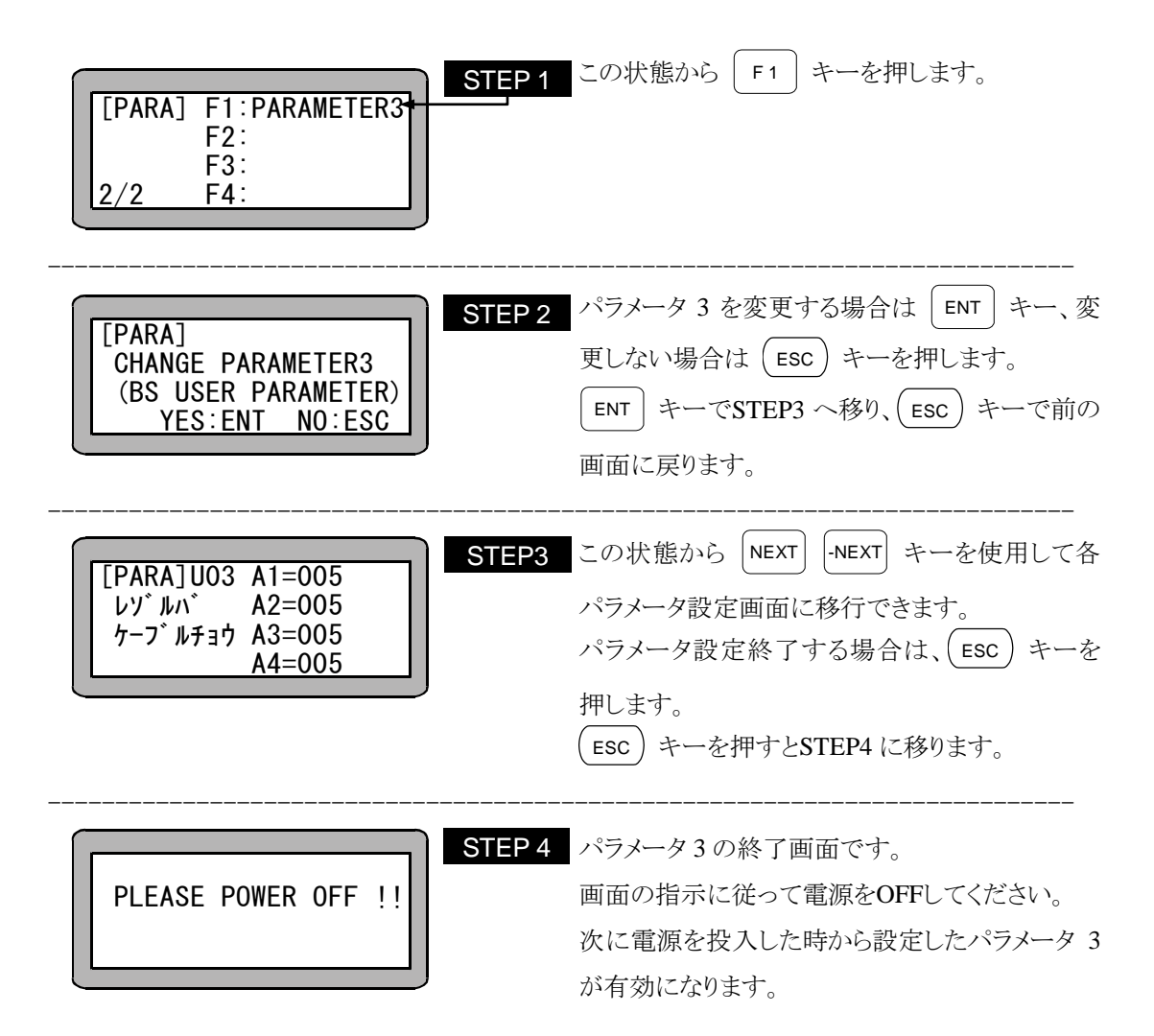

■ 14.5.1 レゾルバケーブル長の設定

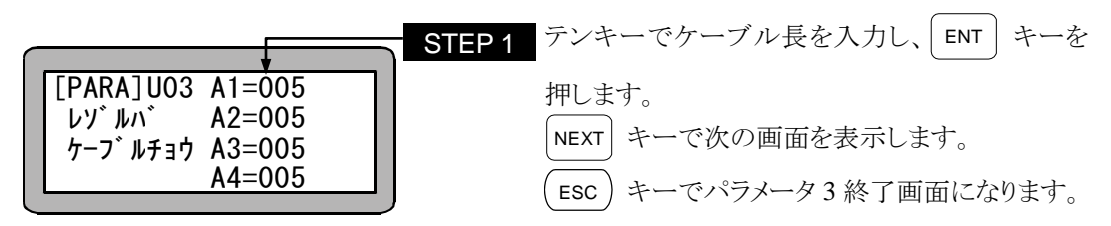

 $\cdot$ ● モータセンサがレゾルバの場合にケーブル長を設定します。 レゾルバでない場合は設定しても無視されます。 (初期値:5、設定範囲:1~120、単位:m)

■ 14.5.2 外部反流吸収抵抗値の設定

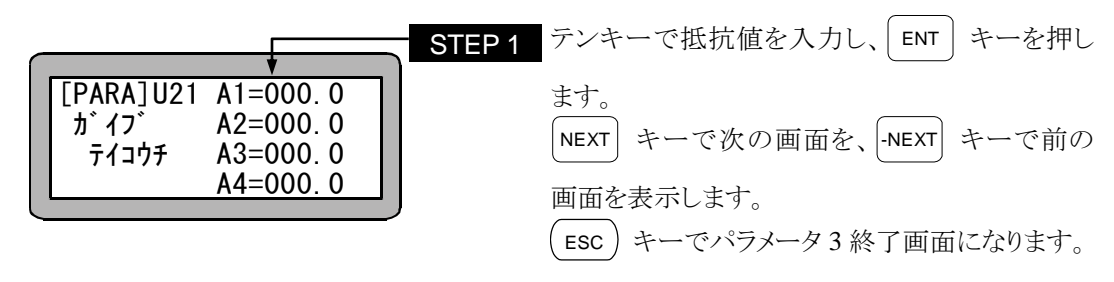

 $\gamma$ ● 外部反流吸収抵抗を使用する場合に設定します。 0 を設定すると内部反流吸収抵抗に設定されます。 (初期値:0、設定範囲:0~100、単位:Ω)

■ 14.5.3 外部反流吸収抵抗容量値の設定

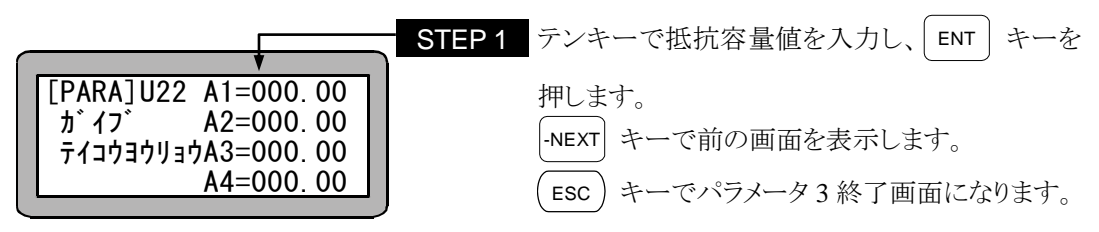

 $\Omega$ ● 外部反流吸収抵抗の容量を設定します。 0 を設定すると内部反流吸収抵抗に設定されます。 (初期値:0、設定範囲:0~327.67、単位:kW)

## ■ 14.6 テーブルの設定の仕方

テーブルとは各データにアドレス(番地)を付けたデータ群です。

テーブルの使用方法は、プログラムの中でそのアドレス(テーブルNo.)を使用し間接的にデータ を指定します。

例として、座標テーブルの概念を表にすると下記の様になります。

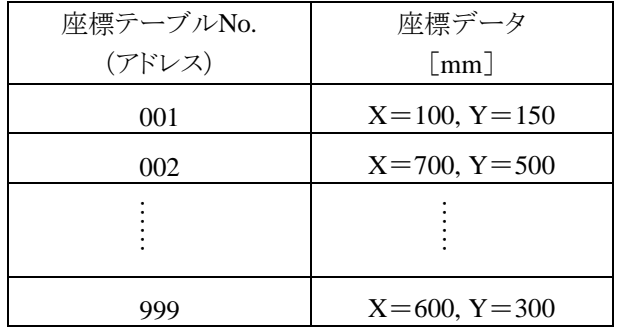

テーブルには、次の 4 種類があります。

- 座標(ポイント)テーブル テーブルNo.1~999(マルチタスクの場合はタスク別に)
- **速度(スピード)テーブル テーブルNo.1~10**
- **加速度(ACC)テーブル テーブルNo.1~20**
- $\bullet$  MVMテーブル テーブルNo.1~32

MVM命令は、4.1.7 項参照ください。

## 注意 マルチタスクの場合、座標テーブルはタスク別にありますので、まずタスクを 切り替えてください。(5.3.2 項(1)参照)

PARAモードにします。(14.1 項参照)

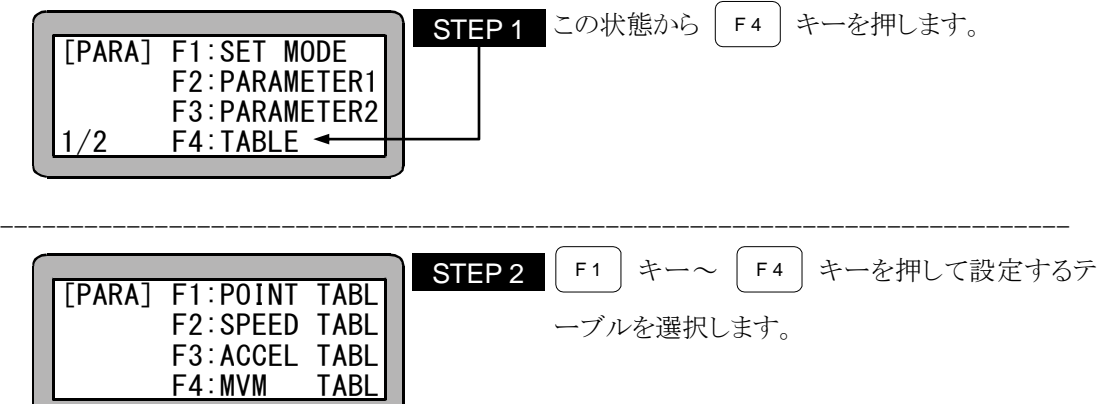

## ■ 14.6.1 座標(ポイント)テーブルの設定

14.6 項のテーブル選択画面で | F1 | キーを押して、座標(ポイント)テーブルを選択します。

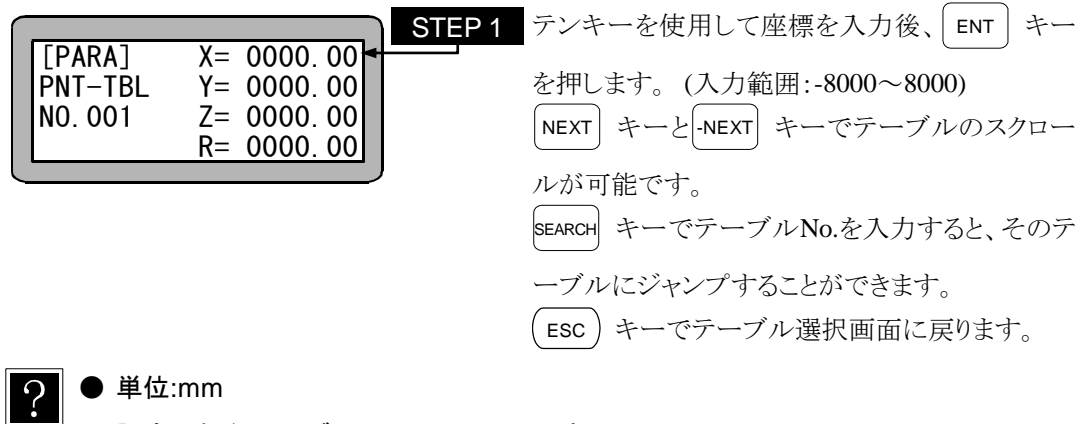

- **設定可能なテーブル No.は 1~999 です。**
- 画面は4軸設定時のものです。
- リモートティーチング及びダイレクトティーチングが可能です。(3.2.2 項参照)

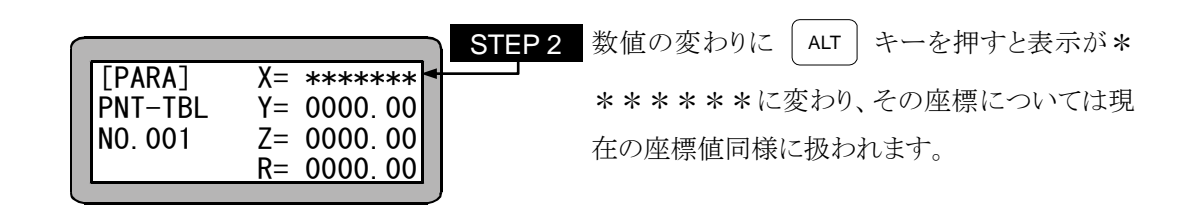

-----------------------------------------------------------------------------

### ■ 14.6.2 速度(スピード)テーブルの設定

14.6 項のテーブル選択画面で | F2 | キーを押して、速度(スピード)テーブルを選択します。

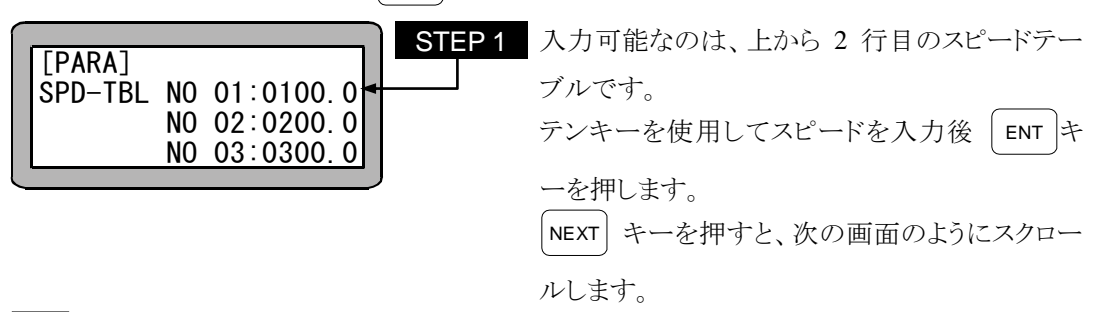

- $\overline{?}$ 設定範囲は 1.0~9999.9 [mm/s]ですが、小数点以下は入力しても切り捨てた 数値として動作します。
	- 本パラメータにて速度を指定しても、パラメータ2の「最大速度データの設 定」にて設定した値で速度制限がかかります。

● 初期値は下記の通りです。

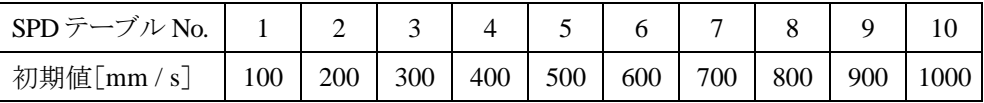

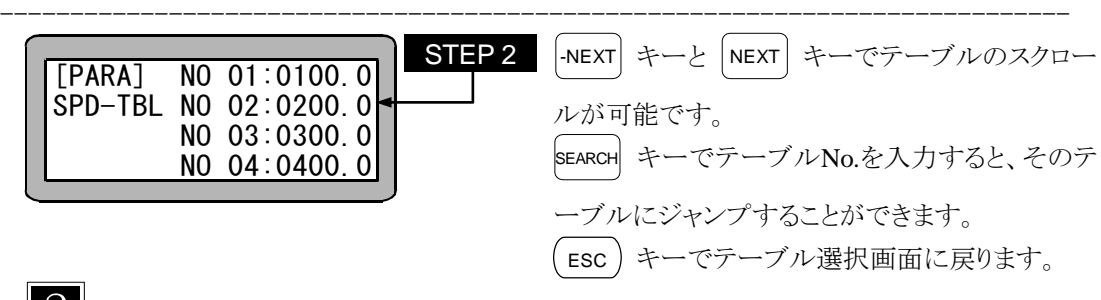

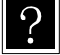

● 設定可能なテーブル No.は 1~10 です。

## ■ 14.6.3 加減速テーブルの設定

14.6 項のテーブル選択画面で | F3 | キーを押して、加速度テーブルを選択します。

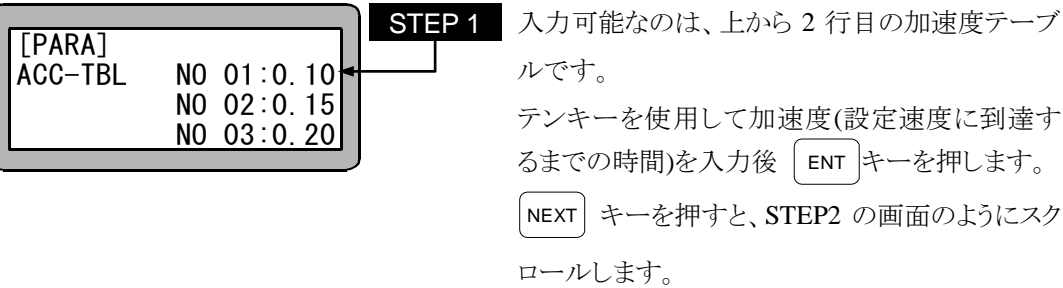

● 設定範囲は 0.01~9.99[s]です。

● 初期値は下記の通りです。

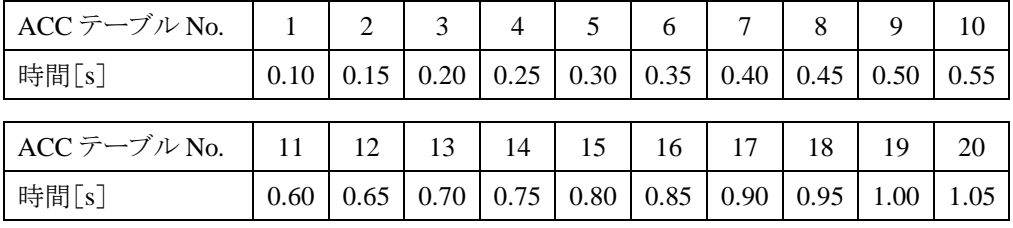

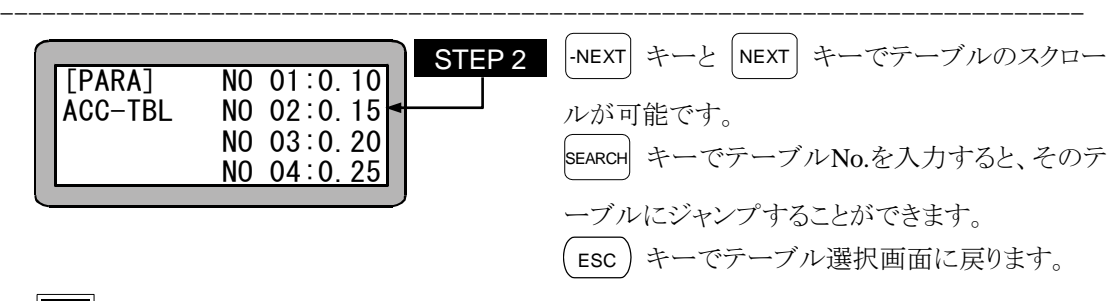

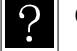

 $\Omega$ 

設定可能なテーブル No.は 1~20 です。

注意 加速度により、最大可搬質量は異なります。

### **■ 14.6.4 | MVM テーブルの設定**

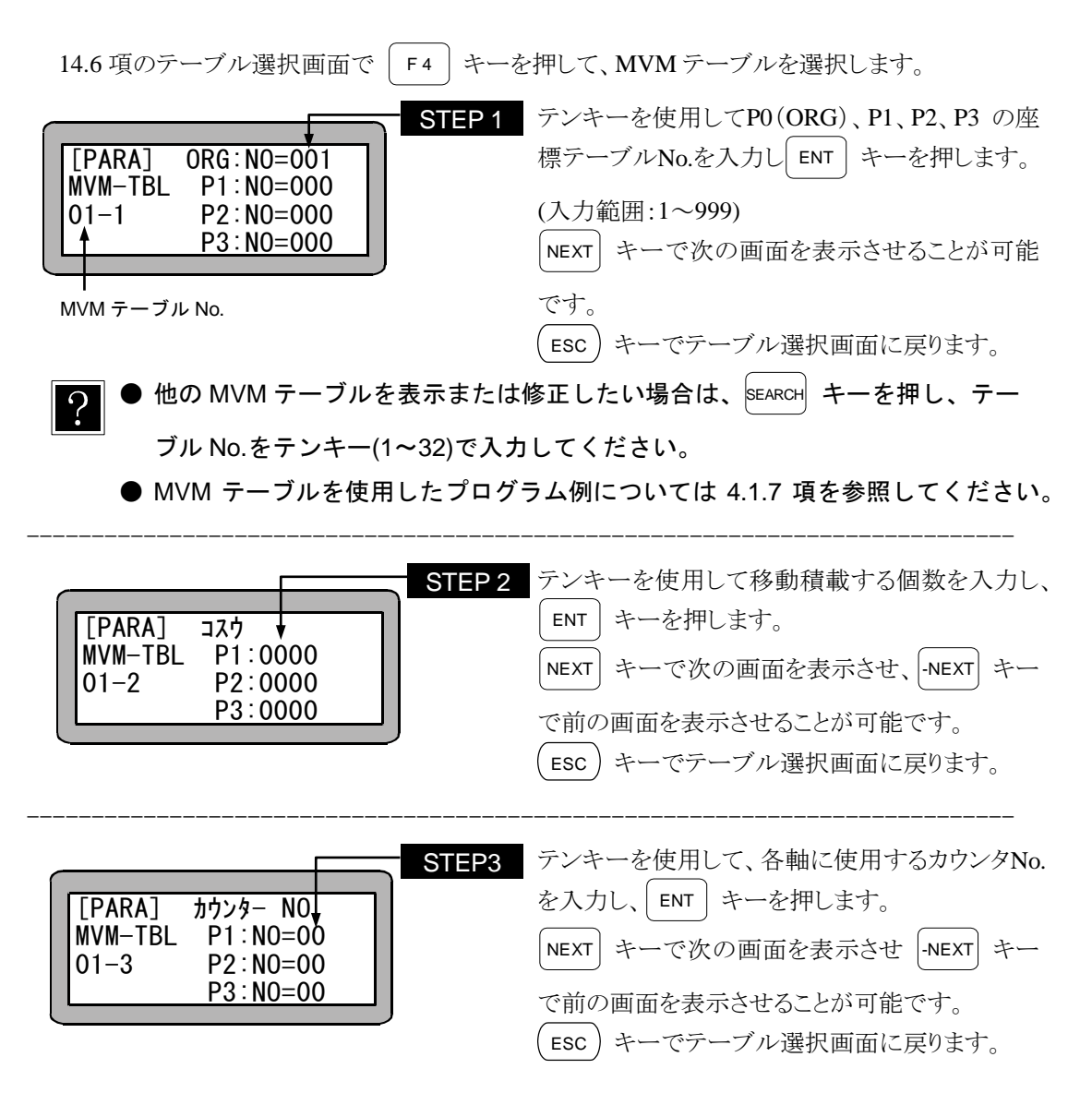

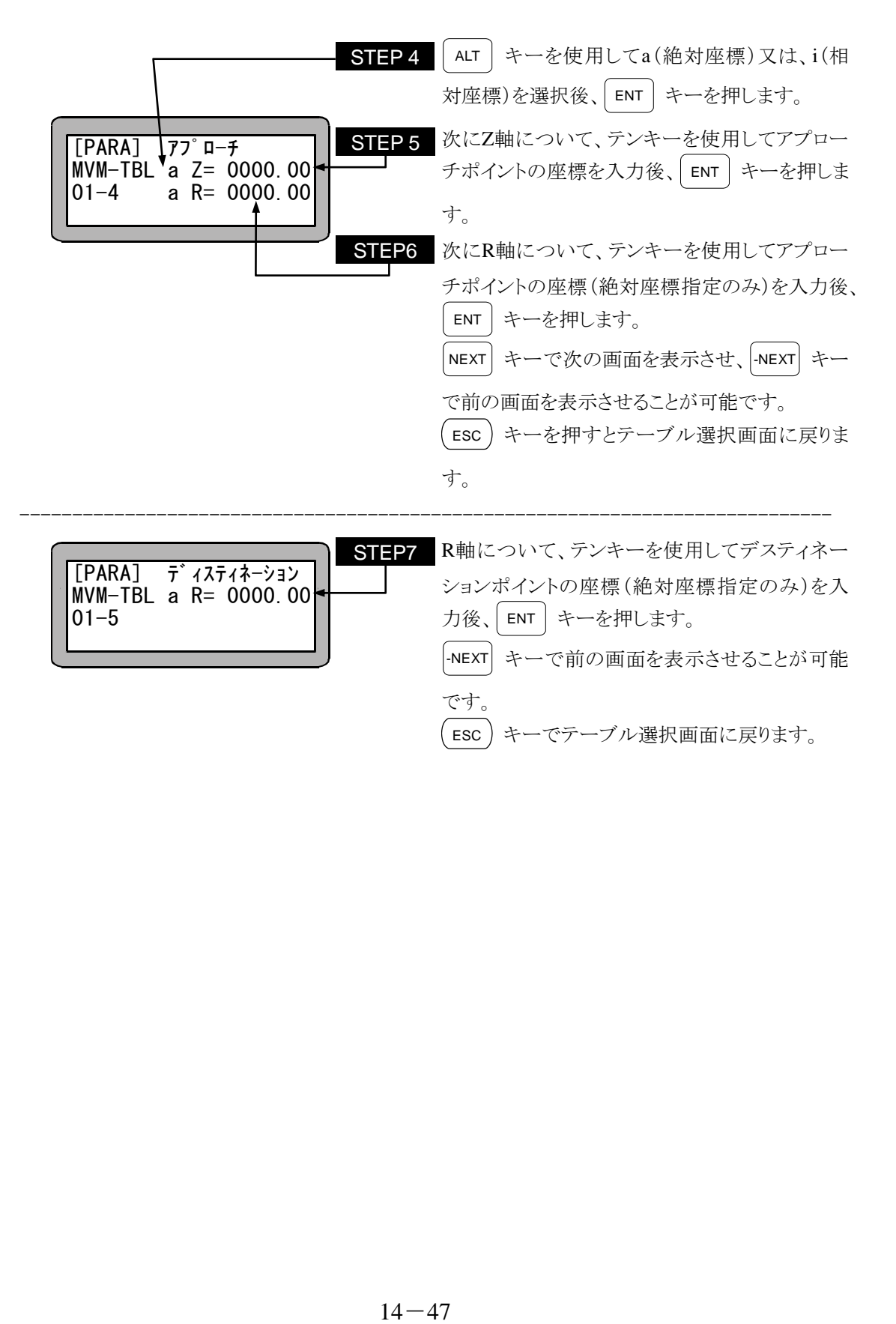

本項は空白

## 第15章 モニタ機能

本機は動作中の各種パラメータを画面上でモニタする機能があります。モニタ可能なパラメータは次 の通りです。

1.ステップモニタ ······························シーケンシャルプログラムステップのモニタ. 外部ポイント指定座標ステップのモニタ 2.入出力モニタ································システム及び汎用ポートの入力状況 システム及び汎用ポートの出力状況 内部ポートの出力状況 3.カウンタ / タイマモニタ····················カウンタの状況 タイマの状況 カウンタのセット 4.座標モニタ···································現在座標の状況 オフセット座標の状況 RS-232C による座標入力

- 注意 モニタ中はティーチングペンダントのストップ入力は無効となりますので、 ご注意ください。
	- 外部ポイント指定モードでは、モニタ機能は使用できません。
	- マルチタスクの場合、ティーチングペンダントに表示しているタスクの状況 をモニタします。

モニタリングの方法

モニタリングを行うプログラムを実行します。

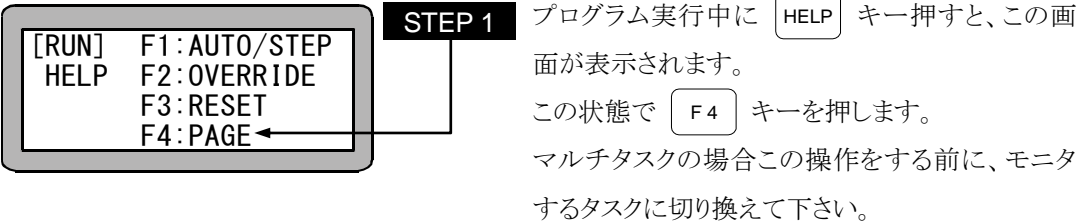

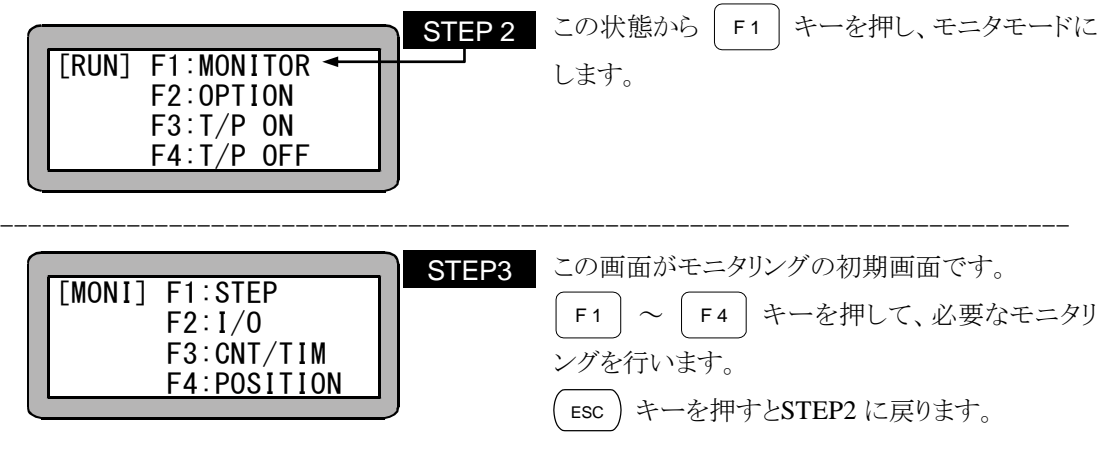

# ■ 15.1 ステップモニタ

シーケンシャルプログラム実行中のプログラムステップ内容、または外部ポイント指定実行中の座 標ステップ内容を、実行の経過と共に画面に表示します。

● モニタリングの初期画面を表示させます。

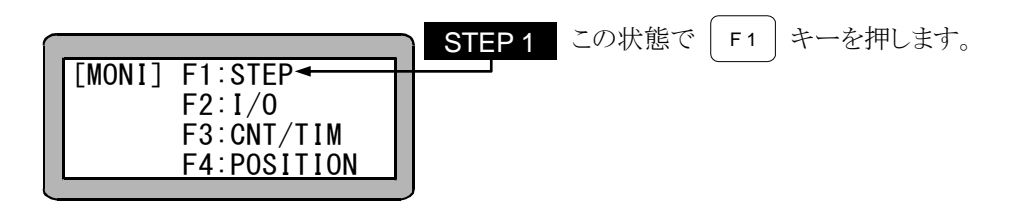

----------------------------------------------------------------------------

● シーケンシャルモード,パレタイジングモード,イージーモードのとき

(シーケンシャルプログラムステップモニタ)

STEP2A 実行中のプログラムステップが表示されます。 プログラムの進行と共に、表示画面は変わります。 ESC キーを押すとSTEP1 に戻ります。 [MONI] 0005 a S NO=001 V=00 CNT[00] POST

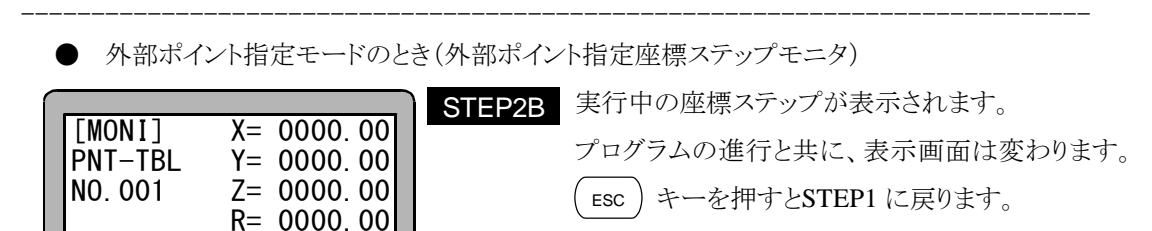

# ■ 15.2 入出力のモニタ

プログラム実行中の入出力ポートの状況を、実行の経過と共に画面に表示します。 ● モニタリングの初期画面を表示させます。

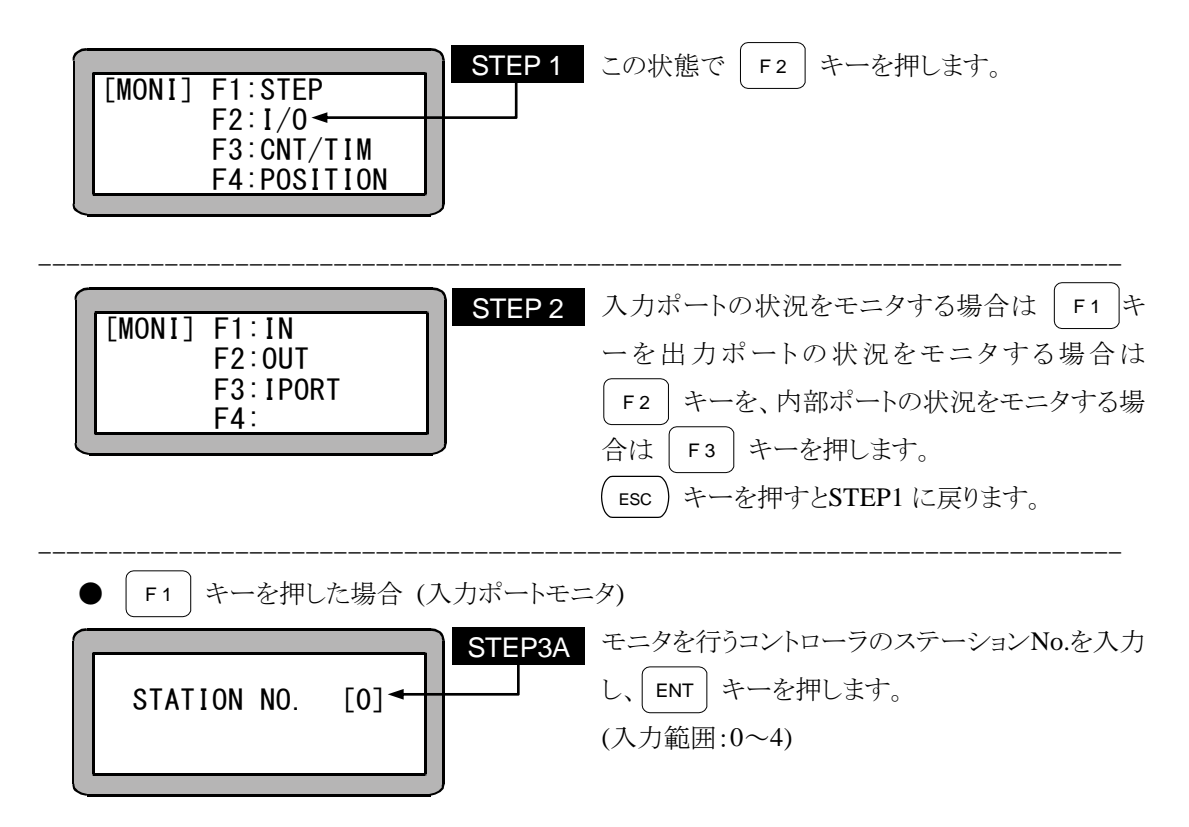

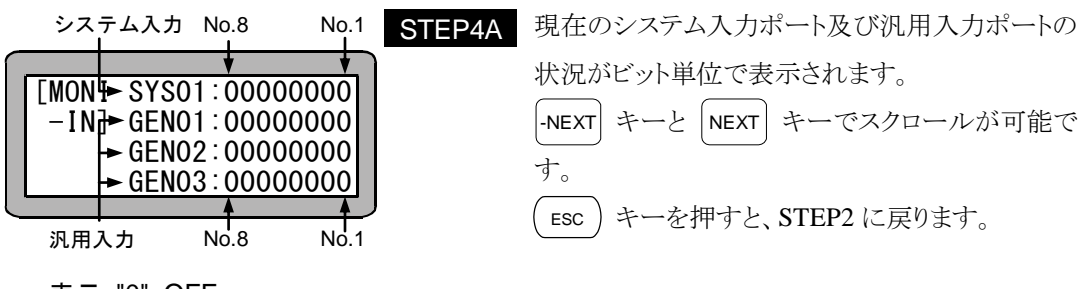

表示 "0" :OFF 表示 "1" :ON

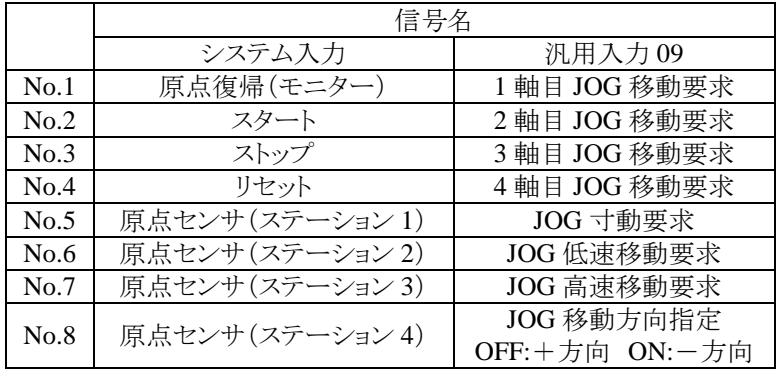

- |注意 │ ステーション No.1~4(スレーブユニット)においては、システム入力は表 示しません。
	- 無効ビットの表示は0となります。
	- システム入力の No.1~4 はモード設定 M22(正論理/負論理選択(入力 1))で 1 に設定した場合、実際の信号と逆になります。
	- 汎用入力 09 の No.1~4 はモード設定 M22(正論理/負論理選択(入力 1))の「スタート入力」で 1 に設定した場合、実際の信号と逆になります。

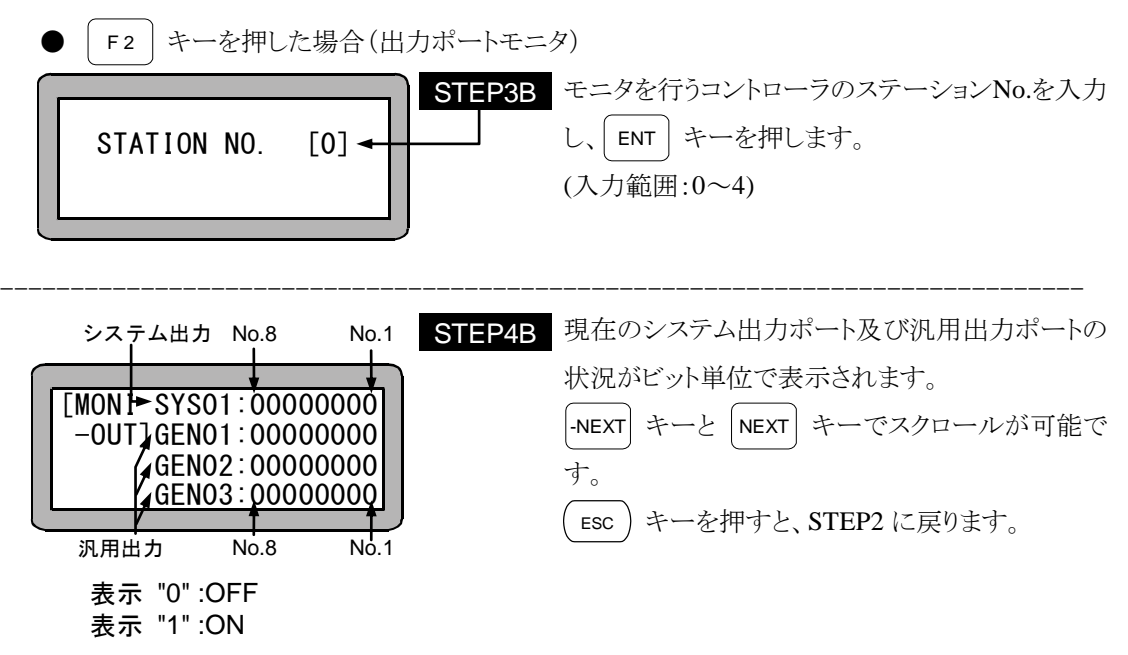

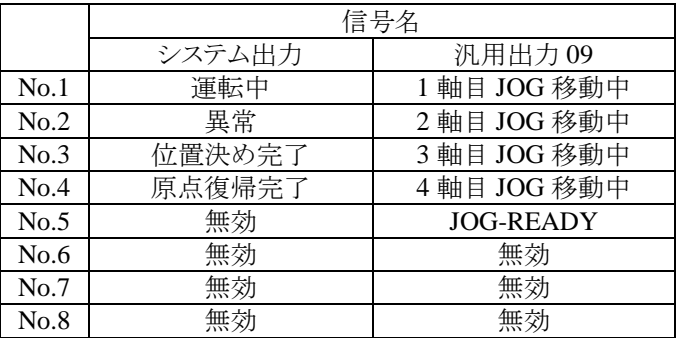

- 注意 ステーション No.1~4(スレーブユニット)においてはシステム出力は表示 しません。また、汎用出力 GEN03 は全ビット無効となります。
	- 無効ビットの表示は 0 となります。
	- システム出力の No.1~4 はモード設定 M26(正論理/負論理選択(出力 1))で 1 に設定した場合、実際の信号と逆になります。
	- 汎用出力 09 の No.1~4 はモード設定 M26(正論理/負論理選択(出力 1))の「運転中出力」で 1 に設定した場合、実際の信号と逆になります。
	- 汎用出力 09 の No.5 はモード設定 M27 (正論理/負論理選択 (出力 2)) の「READY 出力」で 1 に設定した場合、実際の信号と逆になります。

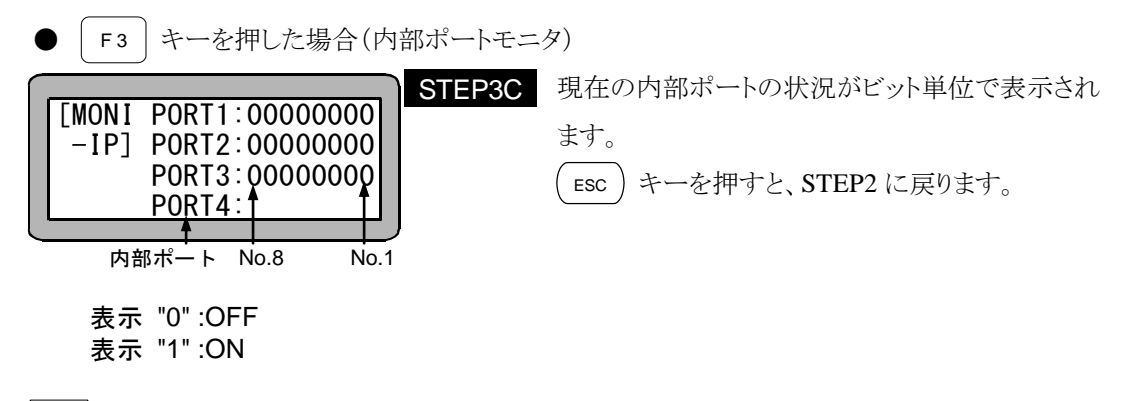

 $\Omega$ ● 内部ポートについての詳細は第 19 章「命令語」の INSP、IOUT 命令を参照く ださい。

## ■ 15.3 カウンタ/タイマのモニタ

プログラム実行中のカウンタ/タイマの状況を、実行の経過と共に画面に表示します。

● モニタリングの初期画面を表示させます。

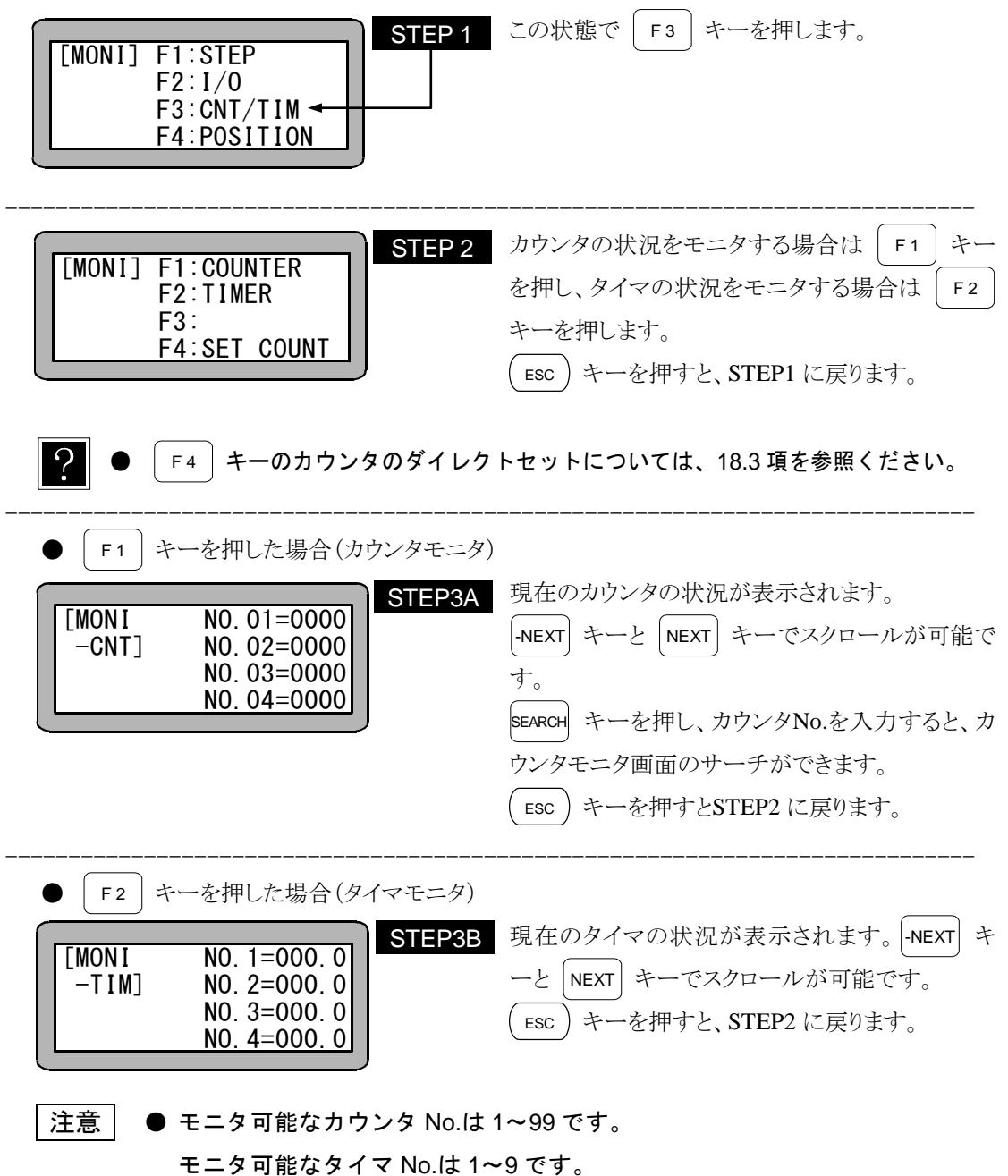
#### ■ 15.4 座標のモニタ

プログラム実行中の座標の状況を、実行の経過と共に画面に表示します。

● モニタリングの初期画面を表示させます。

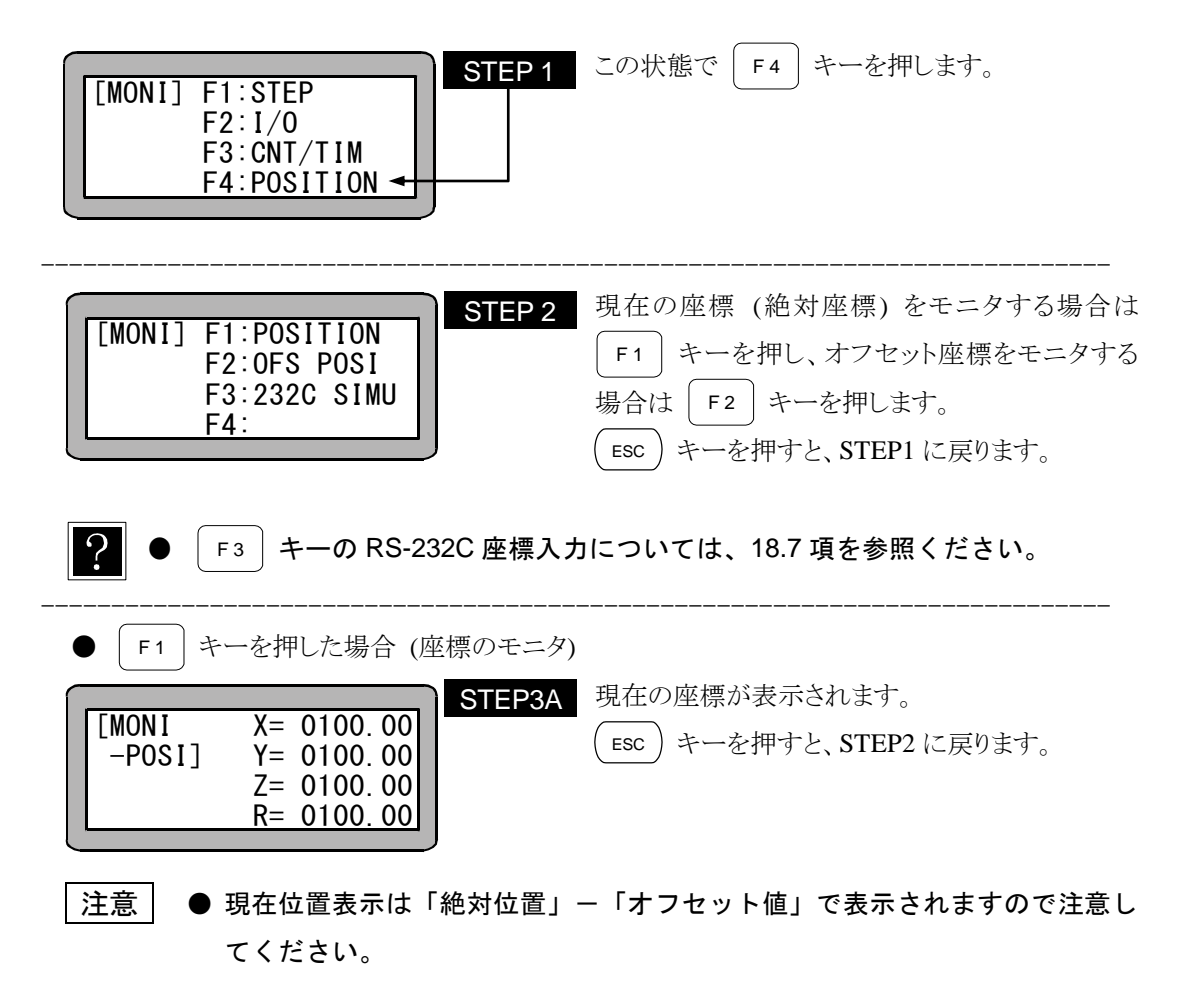

● "OFS" (オフセット命令) を実行せずに、現在位置モニタを行った場合は、 オフセット値=0 となり、画面には絶対位置が表示されます。

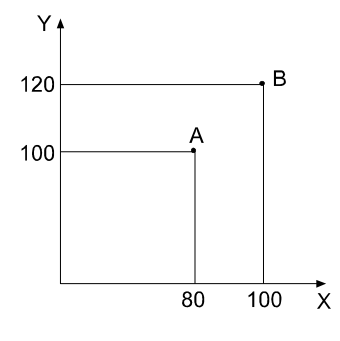

[例]: プログラムでA点の移動命令を実行した場 合、(MOVa X=80、Y=100、Z=0) この 移動前にオフセット命令は(X=20、Y=20、 Z=0)を実行した場合、ロボットは "B" 点 の現在位置モニタは(X=80、Y=100、Z =0)が表示されます。

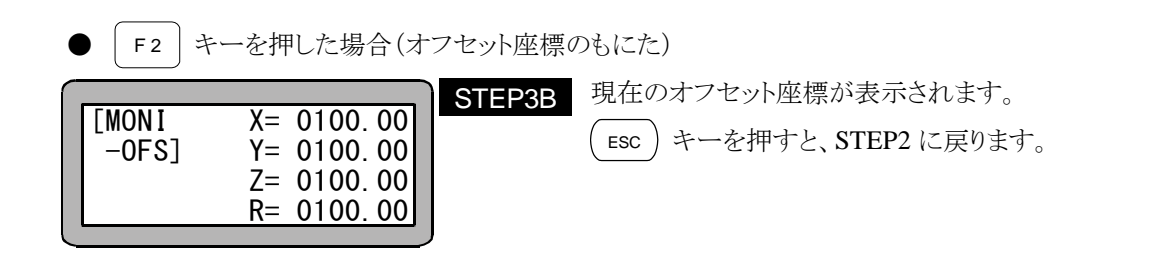

- $\overline{?}$ オフセット座標とは命令語によってオフセット(平行移動)された原点に対す る座標系のことをいいます。 原点オフセットの場合は表示されません。
- 注意 | 画面中の軸表示はパラメータ2の"軸表示の設定"で設定したものになり ます。(14.4.1 参照) 使用されていない軸は"?"を表示します。

本項は空白

#### 第16章 サーチ(検索)機能

各々のモードにおいて、|sEARCH| キーにより、下記のサーチができます。

#### ■ 16.1 シーケンシャルステップ No.のサーチ

シーケンシャルのPRGMモード、AUTOモード及びSTEPモードにて、 SEARCH キーを押す と、次の画面になります。

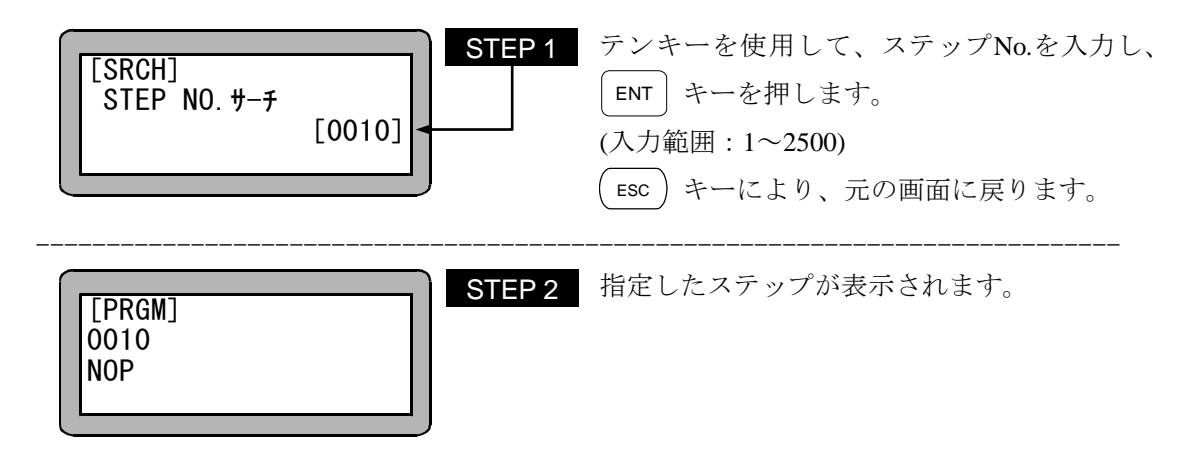

#### ■ 16.2 タグ No.のサーチ

シーケンシャルモードのPRGMモード、AUTOモード及びSTEPモードにて、 SEARCH キーを 2 回押 すと、次の画面になります。

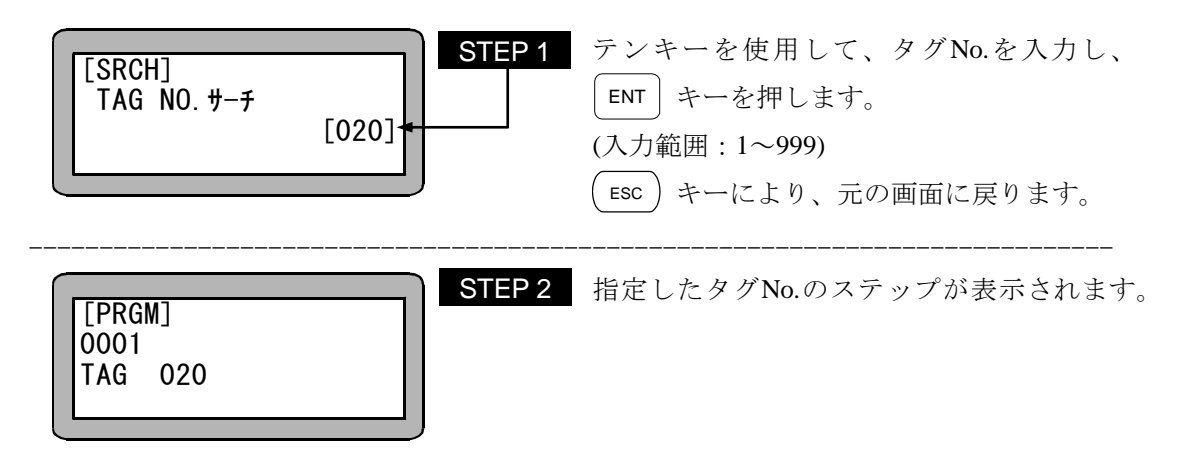

#### ■ 16.3 イージーステップ No.のサーチ

イージーモードのPRGMモードにて、|searcн| キーを押すと、次の画面になります。

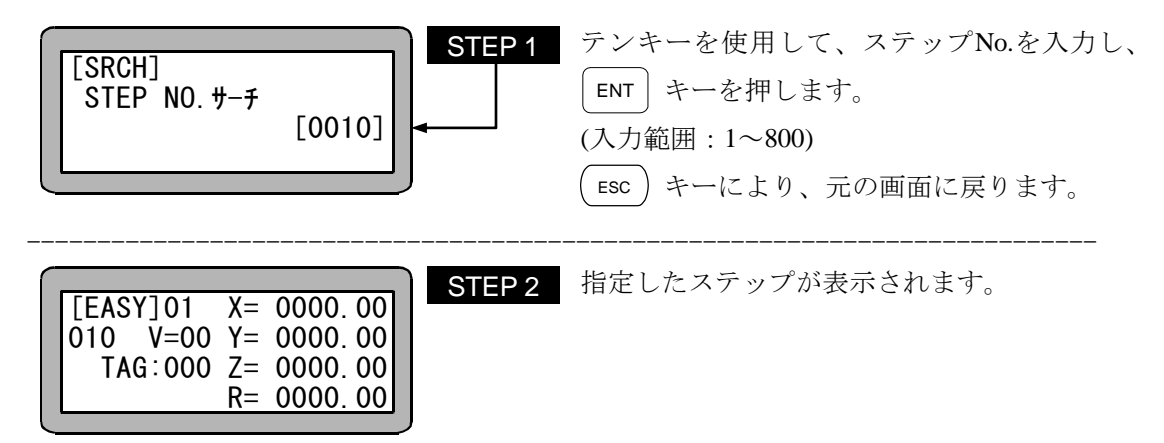

■ 16.4 イージープログラム No.のサーチ

イージーモードにて |sEARCH| キーにより、イージープログラムの画面のサーチができます。 PRGMモードでは |SEARCH| キーを 2 回、AUTOモード及びSTEPモードでは |SEARCH| キーを 1 回 押すと次の画面になります。

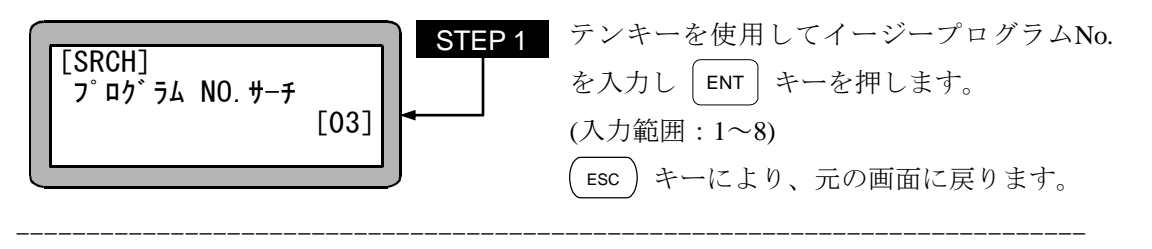

STEP 2 指定したイージープログラムが表示されます。

PRGM モード

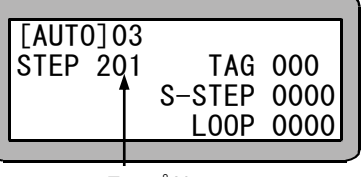

ステップ No.

AUTO, STEP モード

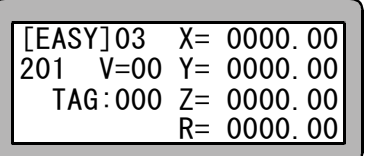

#### ■ 16.5 パレタイジングプログラム No.サーチ

パレタイジングモードのPRGMモード、AUTOモード及びSTEPモードにて、 SEARCH キーを押すと、 次の画面になります。

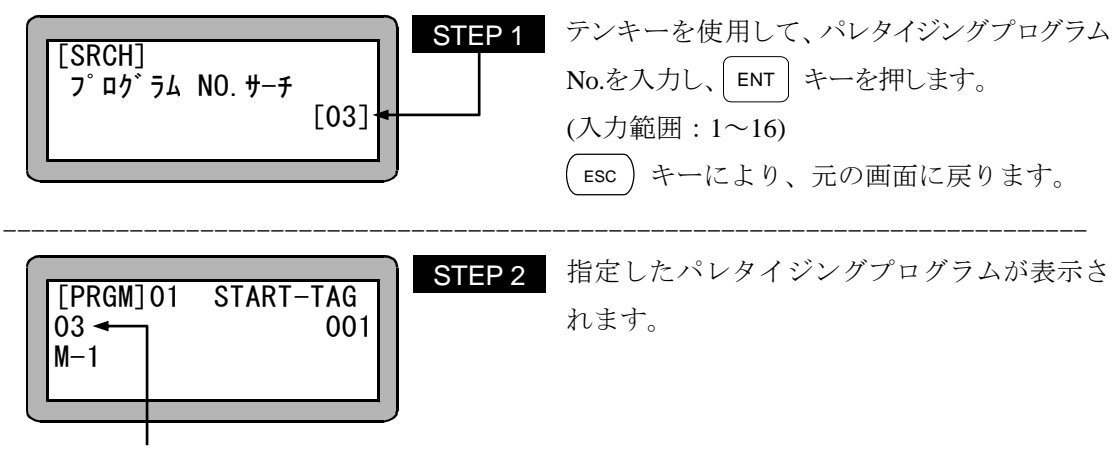

プログラム No.

#### ■ 16.6 パレタイジングプログラム画面 No.サーチ

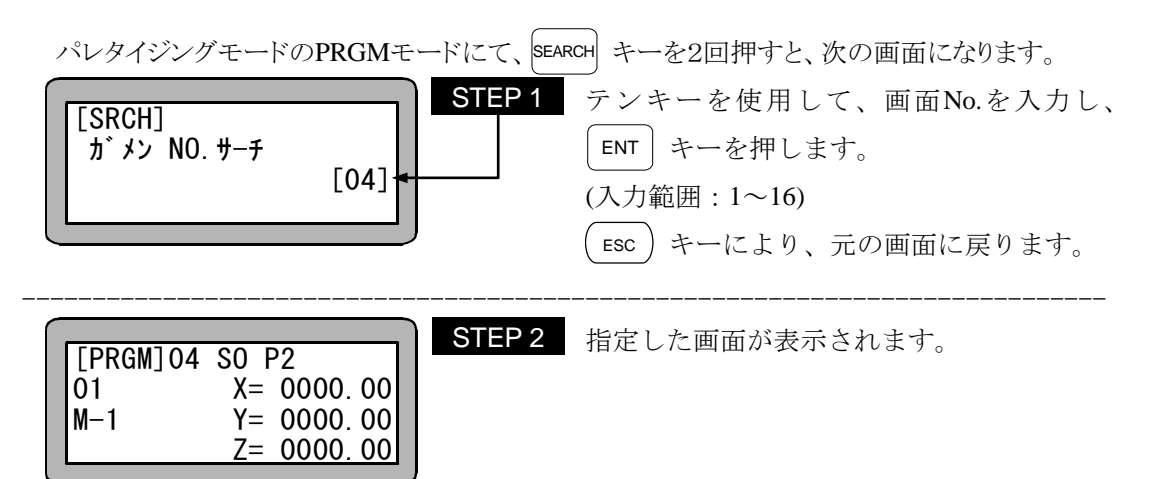

本項は空白

#### 第17章 汎用出力の手動操作

ティーチングペンダントにより汎用出力を直接ON, OFFさせることが可能で、その出力方法は次の 2 通りの方法があります。

- 1. ファンクションキーを使った手動出力
- 2. PRGM (プログラム) モードから任意ビット手動出力

#### ■ 17.1 ファンクションキーを使った手動出力

● モード設定で設定した汎用出力ビットをファンクションキーを使用して、手動出力 します。この方法は、JOGモード、リモートティーチングモード時のみ有効です

#### 注意 この操作を行う前にモード設定でダイレクト出力の出力ビット設定してください。 (14.2.12 項参照)

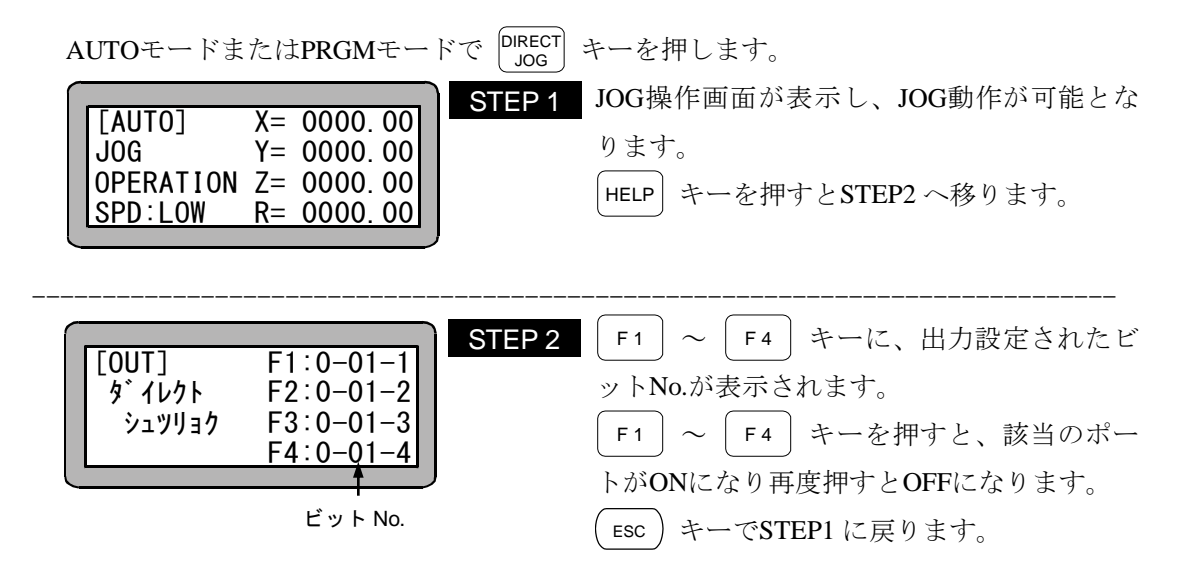

#### ■ 17.2 PRGM モードからの任意ビット指定の手動出力

● PRGMモードで、任意ビット手動出力します。

プログラムモードにして |HELP| キーを押してください。次の画面が表示されます。 (4.1.1 項参照)

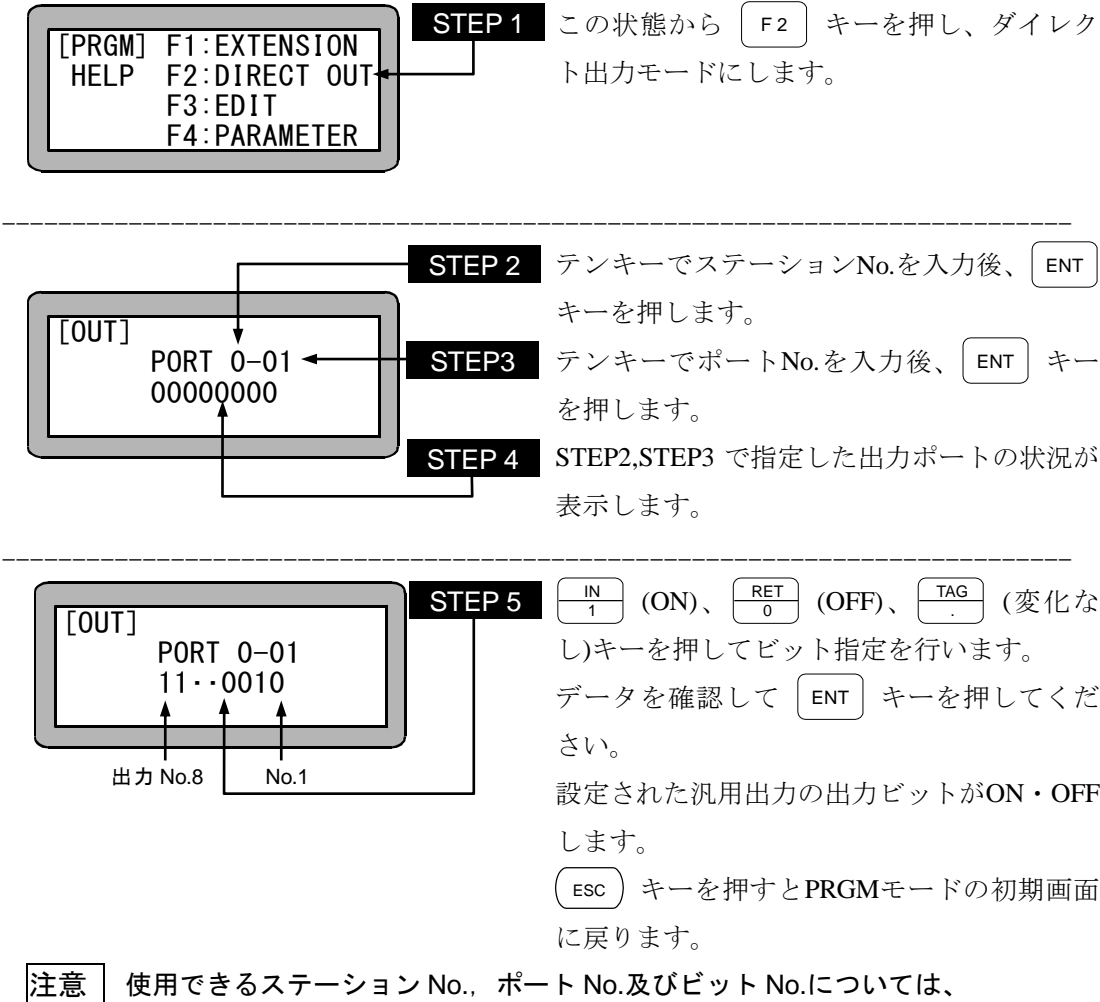

"汎用出力ポートの名称とティーチングペンダント表示" (10.1.4 項) を参照して下 さい。

#### 第18章 その他の便利な操作

#### ■ 18.1 ティーチングペンダントの ON/OFF 操作

本機はティーチングペンダントを接続したままでも、下記の操作により、ティーチングペンダントを 論理的に切り離すことができ、システム入力を有効にすることができます。

**●** ティーチングペンダントの OFF 操作

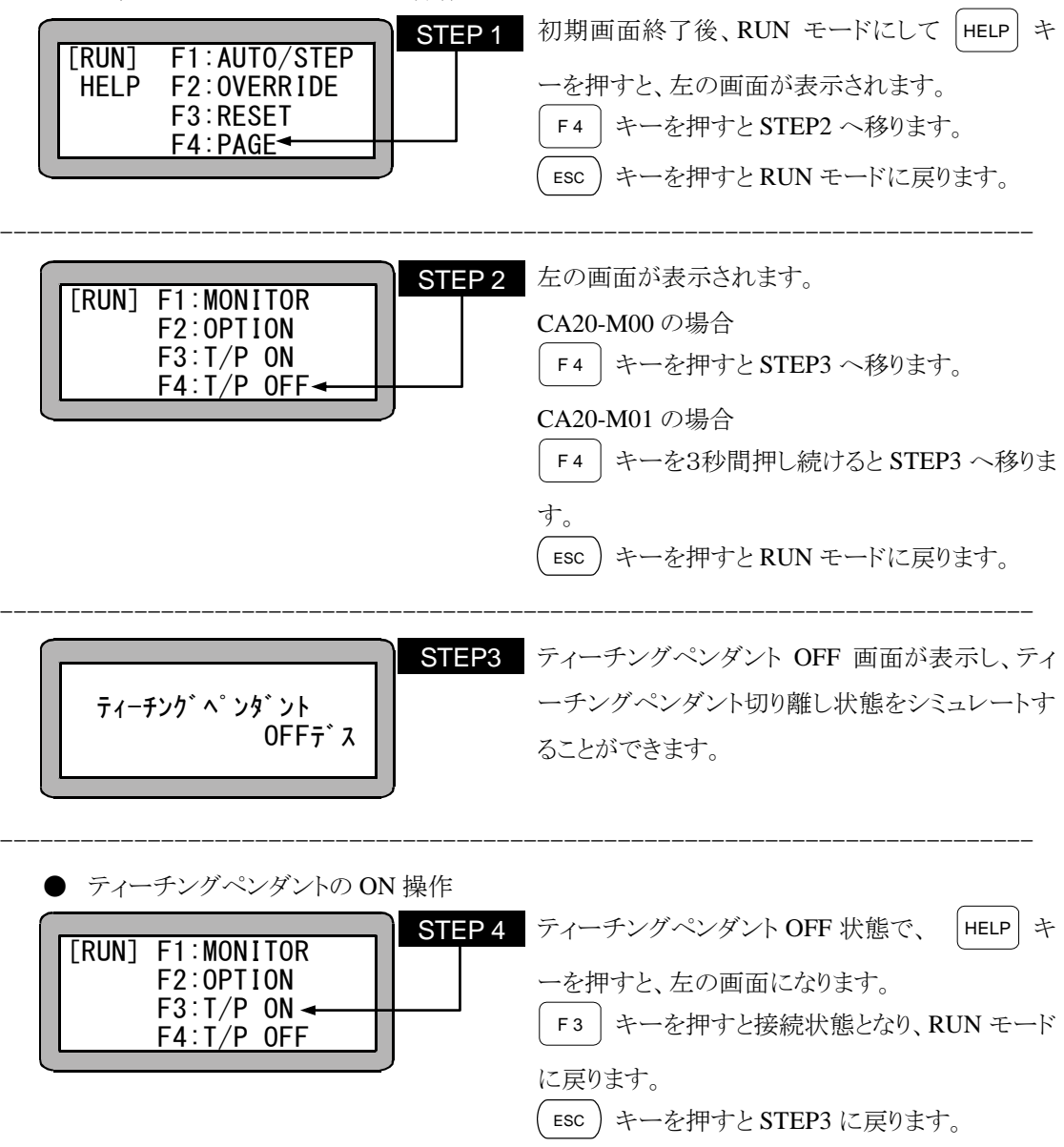

#### ■ 18.2 リセットの操作

本機ではシステム入力のリセット (24 番ピン) と同等のリセットをティーチングペンダントから行うこ とができます。

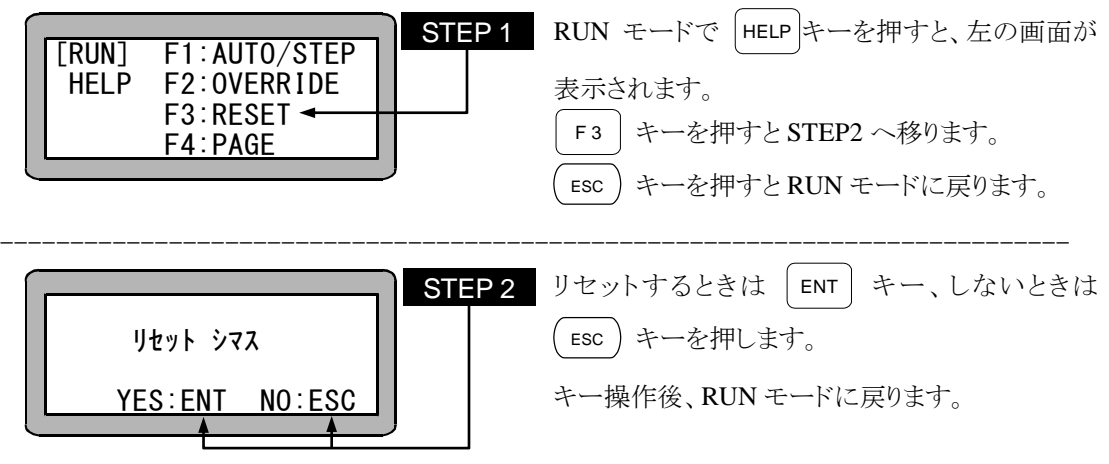

● リセット入力時の動作は、10.2.4 項「リセット入力」を参照してください。

#### ■ 18.3 カウンタのダイレクトセット

ティーチングペンダントにより、カウンタ値を直接設定することができます。

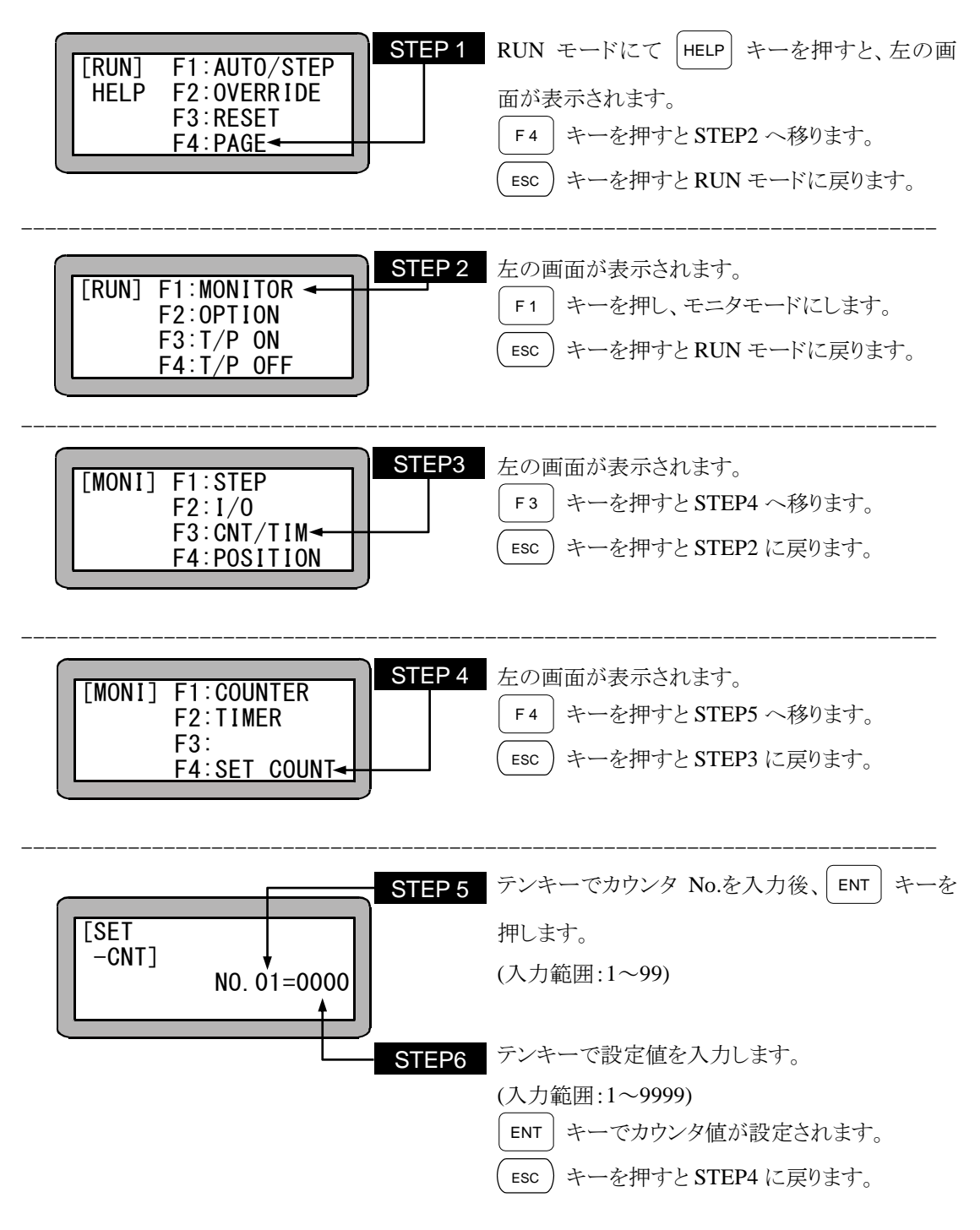

#### ■ 18.4 バージョン表示

コントローラ及びティーチングペンダントのバージョンを画面に表示することができます。

**STEP 1** 電源スイッチを ON にして、2 秒間初期画面が表 示されます。 ---------------------------------------------------------------------------- STEP 2 初期画面終了後、左の画面が表示されます。 F 4 キーを押すと STEP3 へ移ります。 ---------------------------------------------------------------------------- STEP3 左の画面が表示されます。 F 3 キーを押すと STEP4 へ移ります。 ESC キーを押すと STEP2 に戻ります。 ---------------------------------------------------------------------------- STEP 4 画面にバージョンが表示されます。 ESC キーを押すと STEP3 に戻ります。 VERSION A1 2.87d MASTER 4.00 A2 2.87d<br>T/P 2.10 A3 2.87d  $T/P$  2.10 A4 2.87d POWER F1:MONITOR -ON F2:ROBOT TYPE F3:VERSION F4:PAGE POWER F1:T/P ON -ON F2: F3:CHANG TASK F4:EXTENSION TEACHING PENDANT<br>
TPH-4C Ver. 2. 21<br>
POWER F1:T/P ON<br>
-ON F2:<br>
F4:EXTENSION<br>
F4:EXTENSION<br>
POWER F1:MONITOR<br>
-ON F2:ROBOT TYPE<br>
F3:VERSION<br>
F4:PAGE<br>
STEP3<br>
STEP3<br>
F4:PAGE<br>
STEP P TEACHING PENDANT TPH-4C Ver.2.21

画面の表示は以下を意味します。

 $\overline{?}$ 

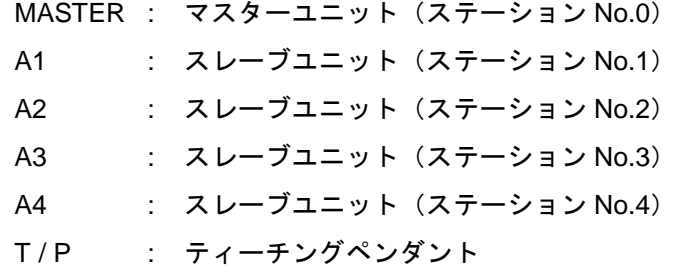

#### ■ 18.5 JOG 動作(軸の手動操作)

JOG 動作とは、ティーチングペンダントでリモート操作により軸を動かす動作です。 作業中にプログラムを停止して軸を動かす時やプログラム編集中に軸を動かす時に使用します。 特に、ブレーキ付軸の場合、サーボフリー状態にしますとブレーキがかかり動きませんので、軸を 動かす場合は、JOG 動作を使用します。

#### $\Omega$ プログラム作成時、JOG 動作を使用しての位置データ入力方法は、3.2.2 項を参照 ください。

JOG 動作の使用は、ティーチングペンダント ON 状態の時、PRGM モードまたは RUN モードで 使用できます。

下記に、例としてシーケンシャルモードでの操作方法を示します。

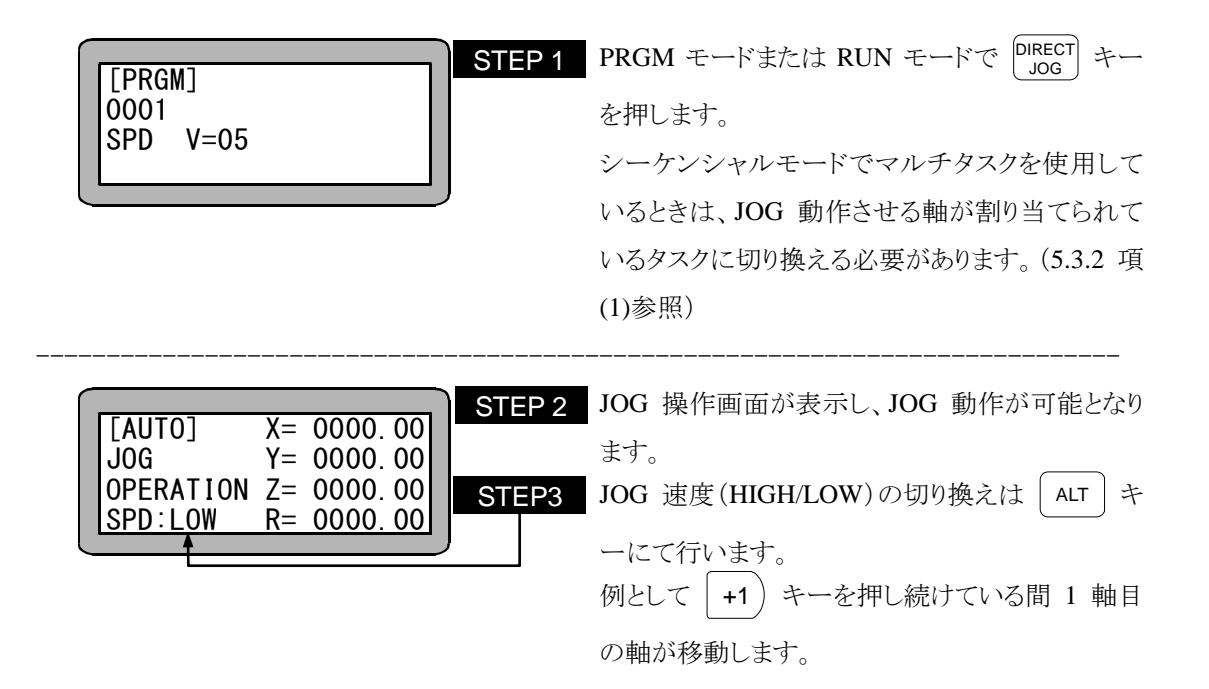

- 注意 │ JOG 動作時の軸移動は、1 軸目は │+1 )( -1 │ キーを、2 軸目は │+2 -2 キーを使用します。キーを押下している間、プラスのキーであれば原 点と反対方向に、マイナスのキーであれば原点方向に移動します。
	- JOG 動作は、コントローラが軸の現在位置を見失っている場合(原点復帰 が必要な場合)でも実行させる事ができます。この場合、ソフトリミットの 制限がかかりません。
	- JOG 動作の速度は、パラメータ1のJOG 速度で設定できます。 (14.3.8 項参照)
	- JOG 動作における寸動(インチング)動作は、移動キー (| +1 )( -1 | | +2 -2 | | +3 ) ( -3 | | +4 ) ( -4 |) を押して、すぐ離すことにより可能です。 一回の寸動動作による移動量は、パラメータ 1 の寸動移動量で設定できます。 (14.3.12 項参照)

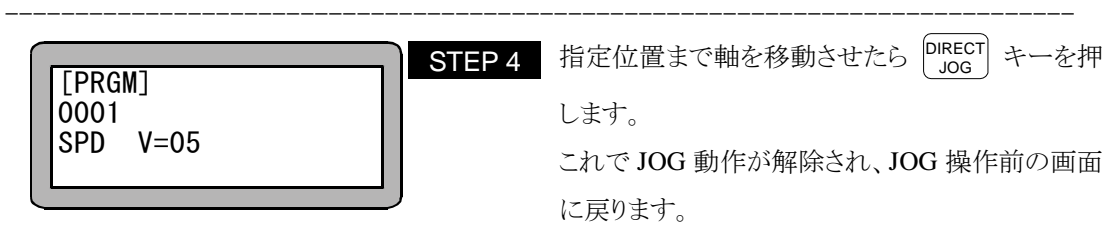

#### ■ 18.6 座標テーブルのクリア(初期化)

コントローラ内のメモリの座標テーブルをクリアすることができます。

マルチタスクの場合、表示しているタスクの座標テーブルのみクリアしますので、以下の操作をす る前にクリアするテーブルのあるタスクに切り換えてください(5.3.2 項(1)参照)

PRGM モード(シーケンシャル)にして、 HELP キーを押してください。(4.1.1 項参照)

次の画面が表示されます。

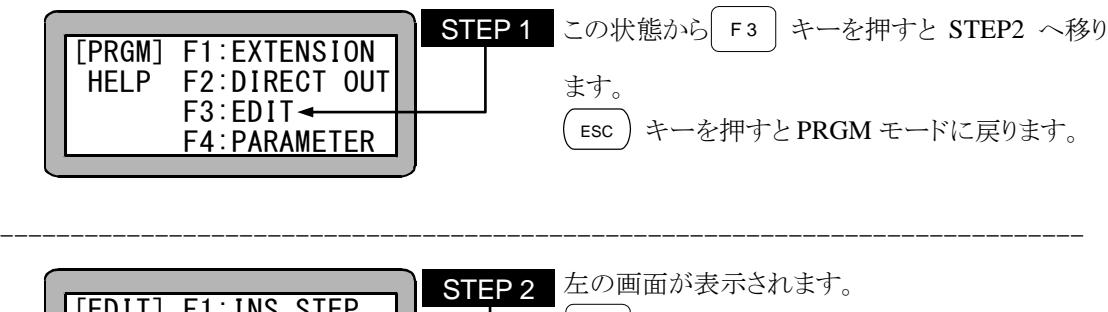

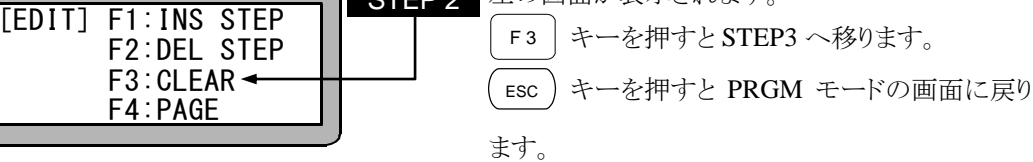

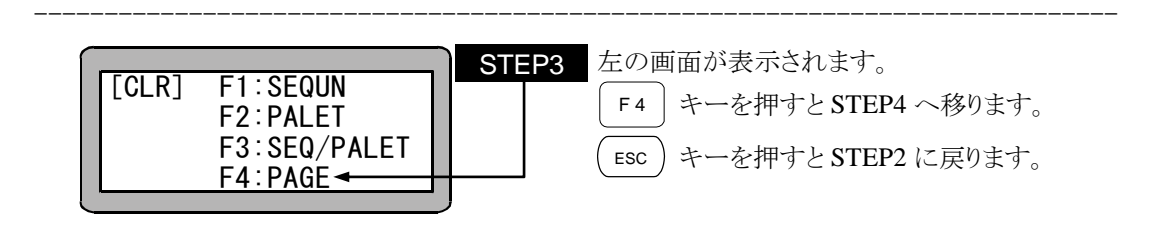

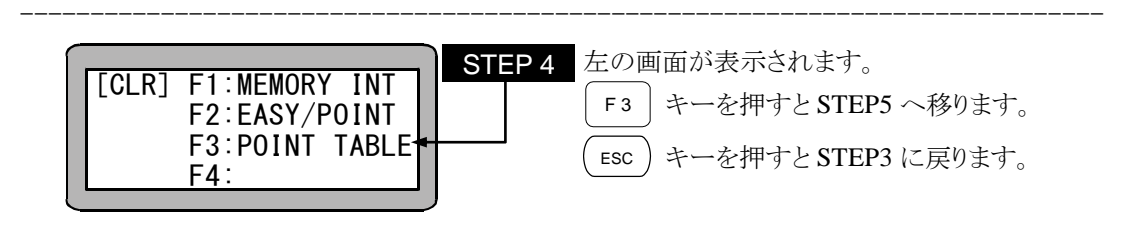

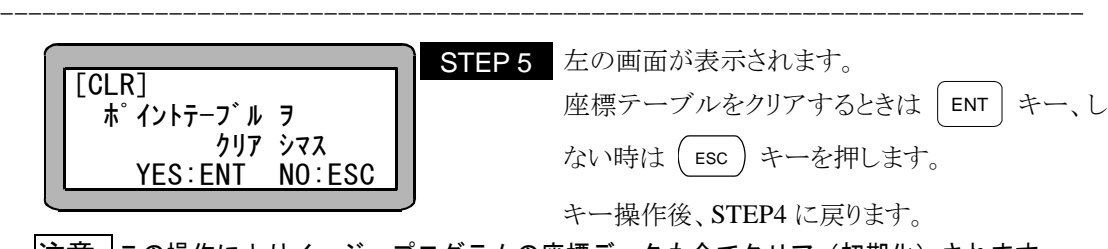

|注意 |この操作によりイージープログラムの座標データも全てクリア(初期化)されます。

#### ■ 18.7 RS-232C による座標入力

RSMV 命令実行時、ティーチングペンダントより RS-232C による座標データの入力ができます。

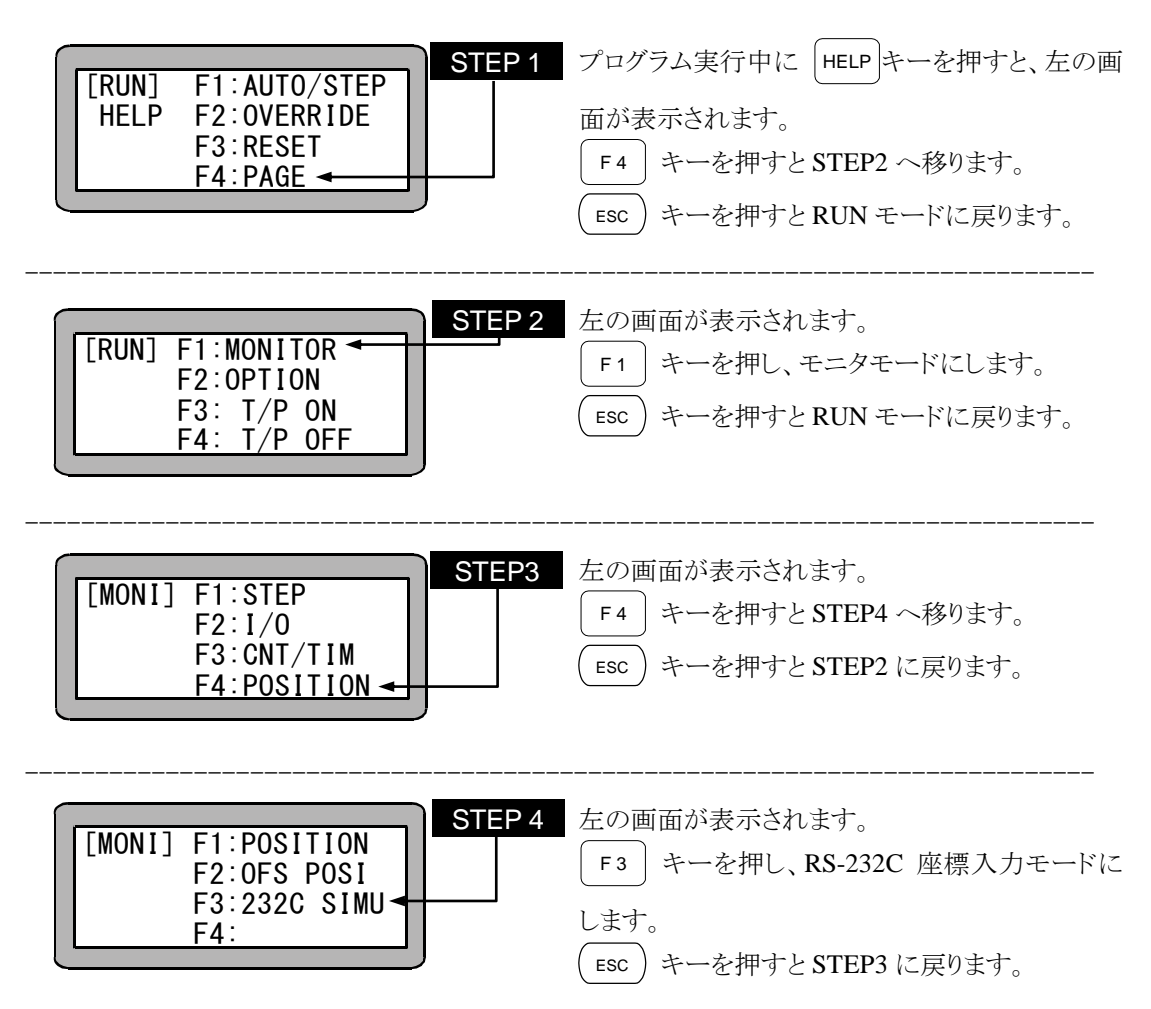

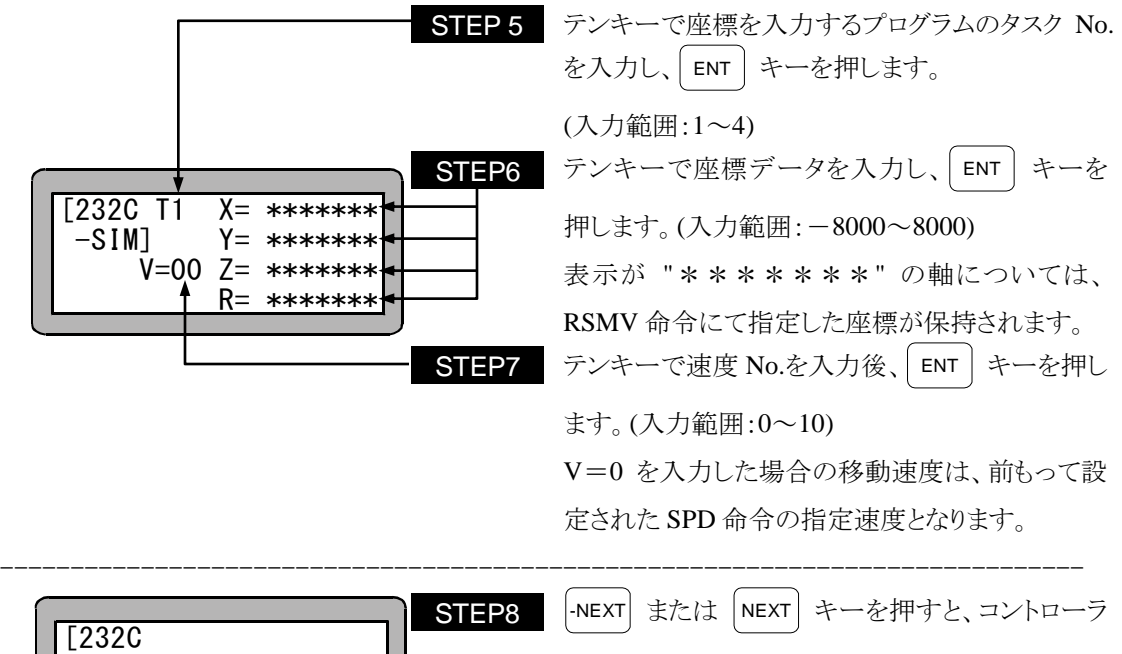

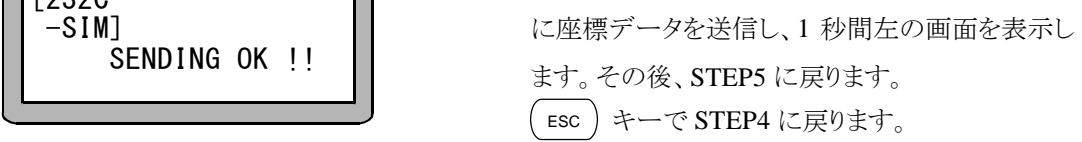

#### ■ 18.8 BA I/O互換モード

BA I/O互換モードとは、原点復帰完了出力・位置決め完了出力の動作仕様を、BAシリーズと 同様にする機能です。

#### ■ 18.8.1 BA I/O互換モード選択方法

パラメータ2 「BA I/O互換モード」で、設定を[無効]/[有効]に切り替えることにより、BA I/ O互換モードの選択を行います。(14.4.23 項参照)

| 設定   | キード         | 出力信号の仕様 (※1)     | 備考    |
|------|-------------|------------------|-------|
| 「無効] | 標準モード       | BAⅢ、BAⅡシリーズ      | デフォルト |
|      |             | コントローラ用の什様       |       |
| [有効] | BA I/O互換モード | BAシリーズコントローラ用の仕様 |       |

(※1)位置決め完了信号・原点復帰完了信号

- $|2|$ ● デフォルト設定(出荷時·メモリイニシャル時)は[無効]です。
	- BAシリーズコントローラ用の仕様を"BA I/O互換モード"と呼びます。
	- これに対してBAⅢ、BAⅡシリーズコントローラ用の仕様を"標準モード"と呼び ます。

#### ■ 18.8.2 原点復帰完了出力・位置決め完了出力の動作仕様

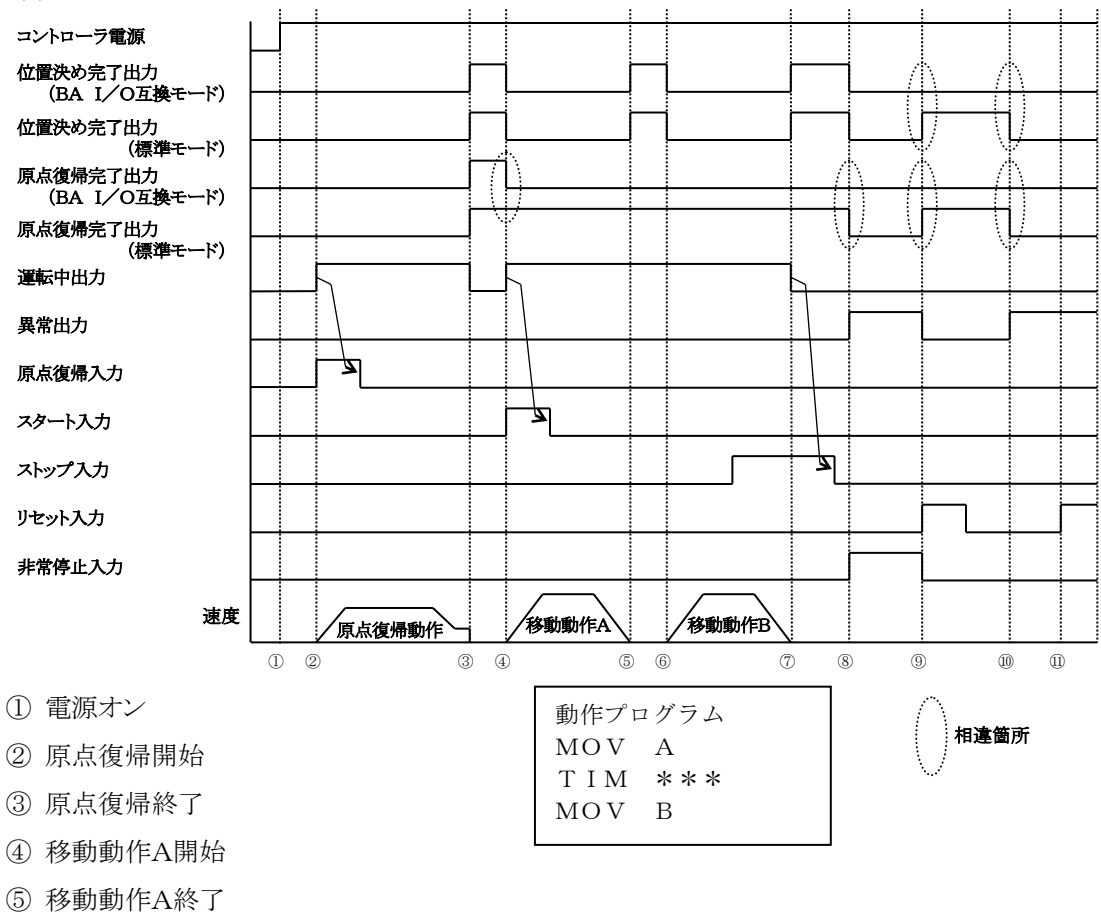

(1) インクリメンタルエンコーダタイプ指定時

⑥ 移動動作B開始

⑦ 移動動作B終了

⑧ 非常停止入力オン

⑨ リセット入力(非常停止解除)

⑩ エンコーダエラー発生

⑪ リセット入力→エラークリア不可

(2) アブソリュートエンコーダタイプ指定時

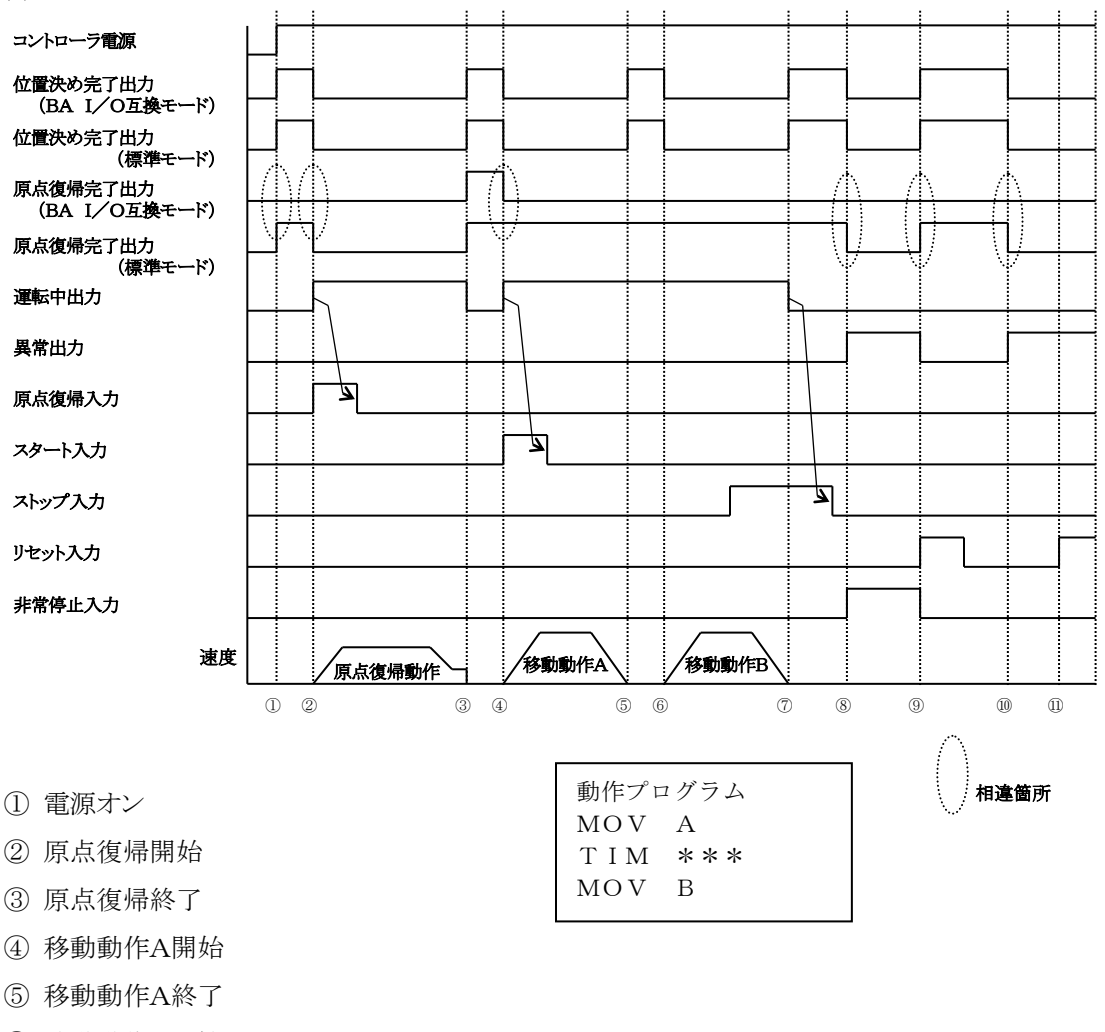

- ⑥ 移動動作B開始
- ⑦ 移動動作B終了
- ⑧ 非常停止入力オン
- ⑨ リセット入力(非常停止解除)
- ⑩ エンコーダエラー発生
- ⑪ リセット入力→エラークリア不可

注意 パソコンソフト(SF-98D)は、バージョン 2.1.0 以上をご利用ください。

#### ■ 18.9 座標テーブル設定画面上での移動動作

座標テーブル設定中、表示している座標テーブルの座標位置へ軸を動かす動作です。

座標テーブル設定画面を表示します。(14.5 項参照)

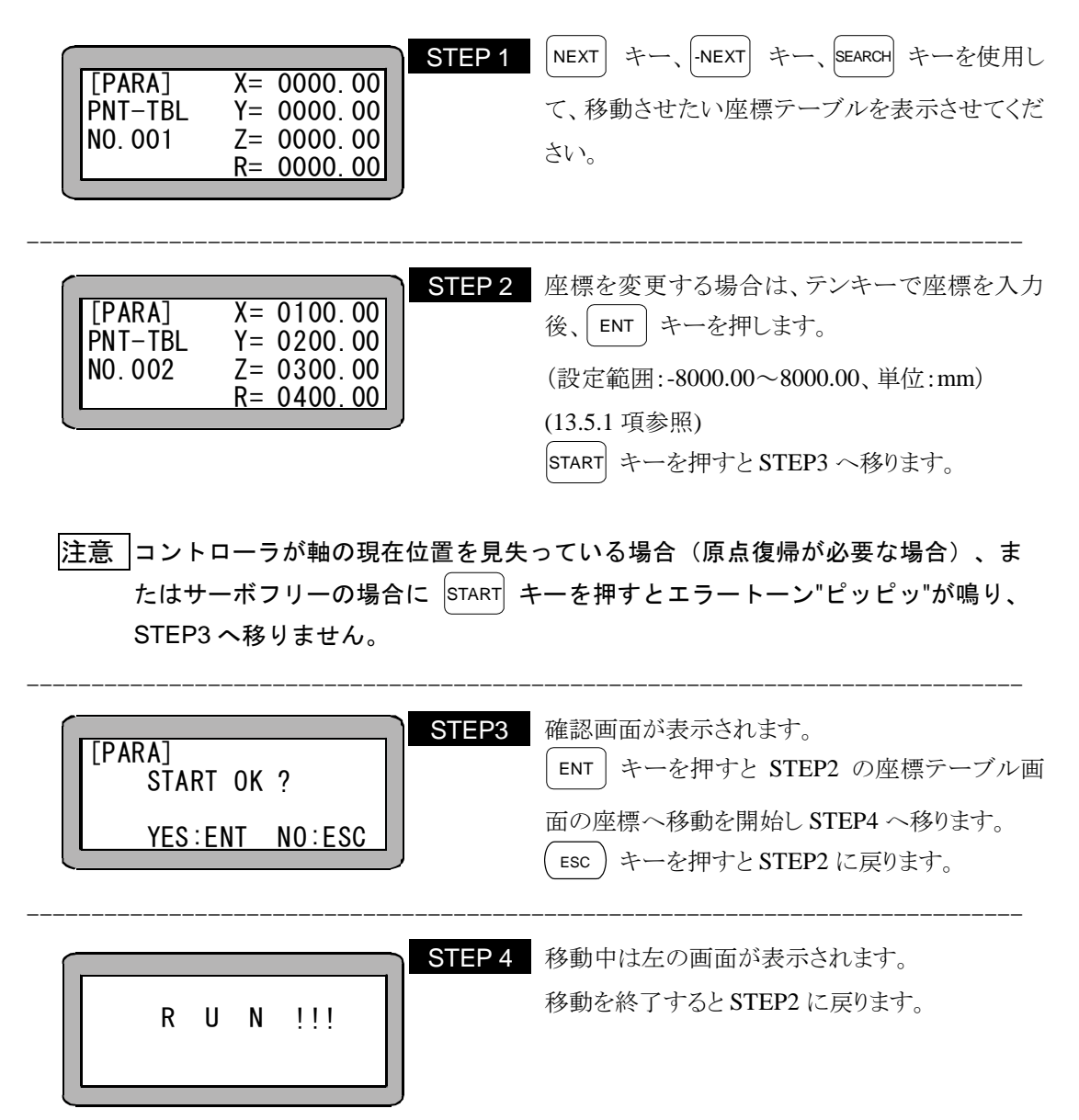

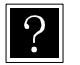

動作仕様は下記になります。

速度 : 速度テーブル No.1 加減速時間 : 加減速テーブル No.5 座標系 : 絶対座標

注意 本操作は TPH-4C のバージョン 2.27 以上で対応します。

#### 第19章 命令語

#### ■ 19.1 命令語一覧

本機プログラムに使用する命令語及びそのキー操作は次の通りです。

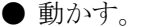

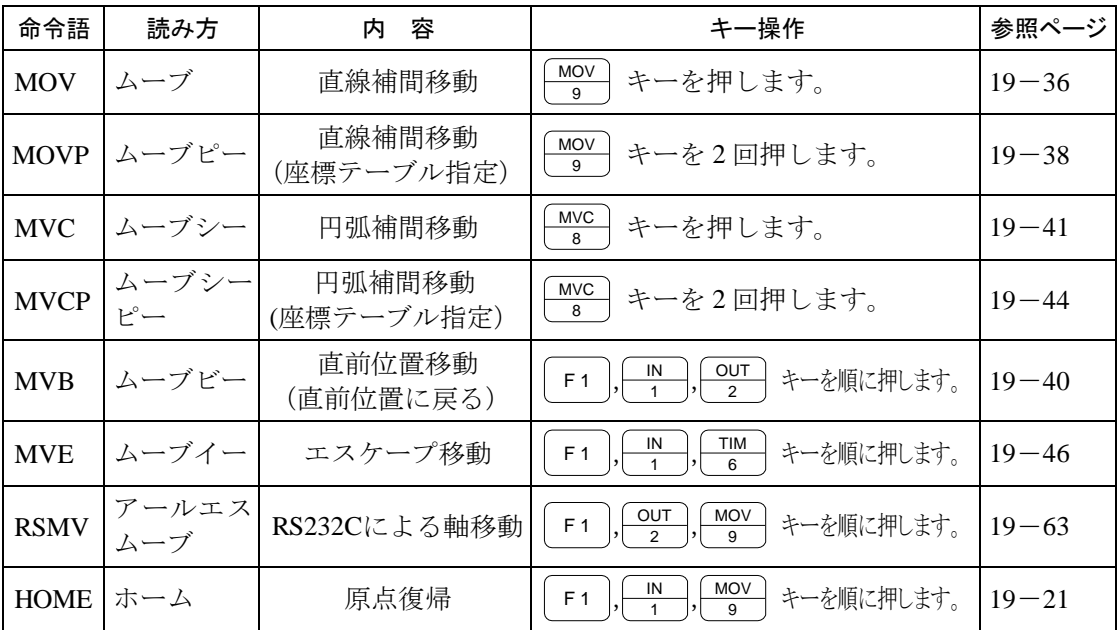

#### ● パラメータを設定する。

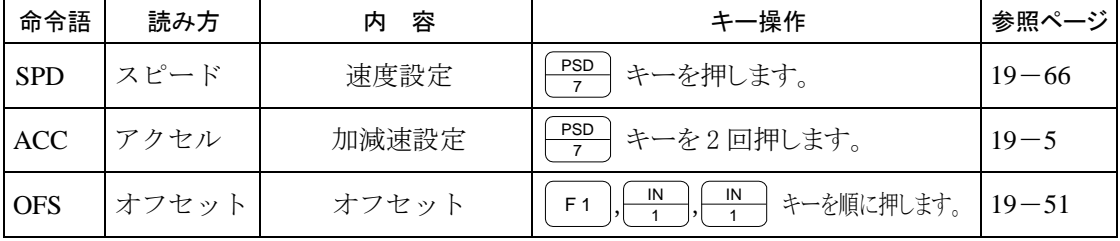

● サーボを制御する。

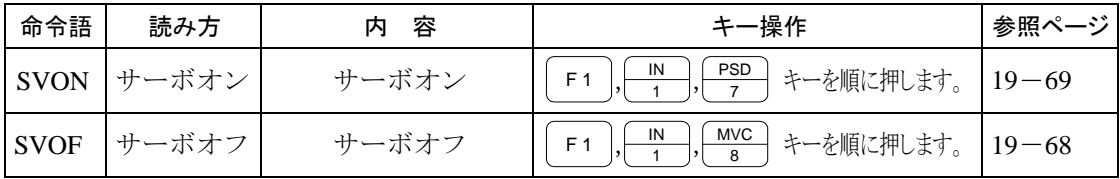

#### ● 入出力ポートを制御する。

| 命令語         | 読み方        | 容<br>内                 | キー操作                                                                           | 参照ページ     |
|-------------|------------|------------------------|--------------------------------------------------------------------------------|-----------|
| <b>OUT</b>  | アウト        | 汎用ポート出力                | $rac{\text{OUT}}{2}$<br>キーを押します。                                               | $19 - 53$ |
| <b>OUTP</b> | アウトピー      | 汎用ポートパルス出力             | $rac{\text{OUT}}{2}$<br>キーを2回押します。                                             | $19 - 56$ |
| <b>OUTC</b> | アウトシー      | カウンタ値の汎用<br>ポート出力      | $rac{OUT}{2}$<br>キーを3回押します。                                                    | $19 - 55$ |
| <b>OUTS</b> | アウトエス      | 指定座標汎用出力               | OUT<br>OUT<br>キーを順に押します。<br>F <sub>1</sub><br>$\mathfrak{p}$<br>$\mathfrak{D}$ | $19 - 58$ |
| <b>CANS</b> | キャンセル      | 指定座標汎用出力<br>キャンセル      | OUT<br><b>PSD</b><br>キーを順に押します。<br>F <sub>1</sub><br>$\mathfrak{p}$            | $19 - 13$ |
| <b>IOUT</b> | アイアウト      | 内部ポート出力                | <b>CNT</b><br>IN<br>キーを順に押します。<br>F <sub>1</sub>                               | $19 - 28$ |
| IN          | イン         | 入力待ち                   | IN<br>キーを押します。                                                                 | $19 - 22$ |
| <b>INPC</b> | インピー<br>シー | 汎用ポート入力状態<br>をカウンタにセット | $\frac{IN}{1}$<br>キーを2回押します。                                                   | $19 - 24$ |
| <b>INSP</b> | インエス<br>ピー | 内部ポート入力待ち              | <b>CNT</b><br>RET<br>キーを押します。<br>F <sub>1</sub>                                | $19 - 26$ |

● タイマ及びカウンタを制御する。

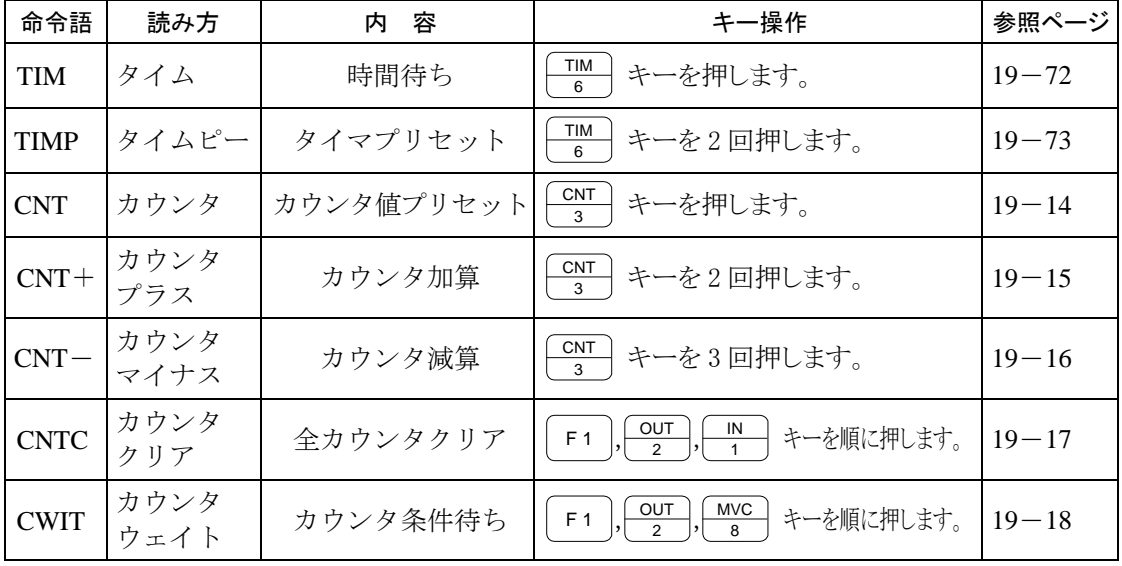

● プログラムを制御する。

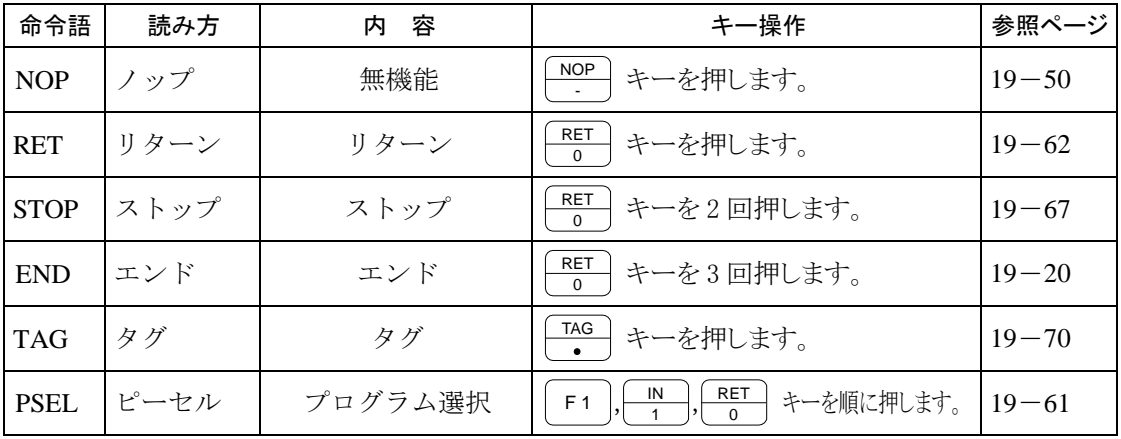

● ジャンプする。

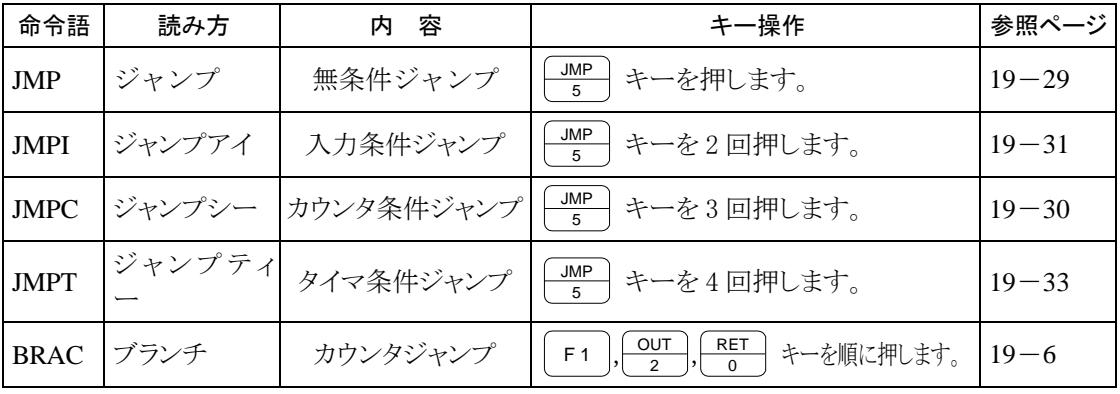

● サブルーチンをコールする。

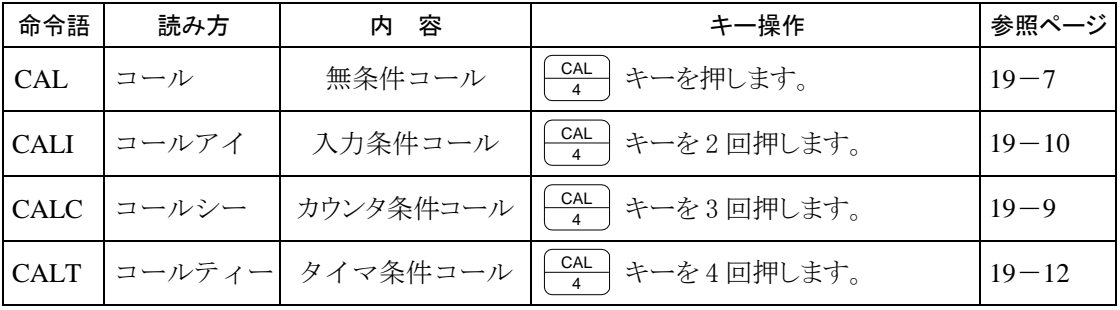

#### ● MVM系命令

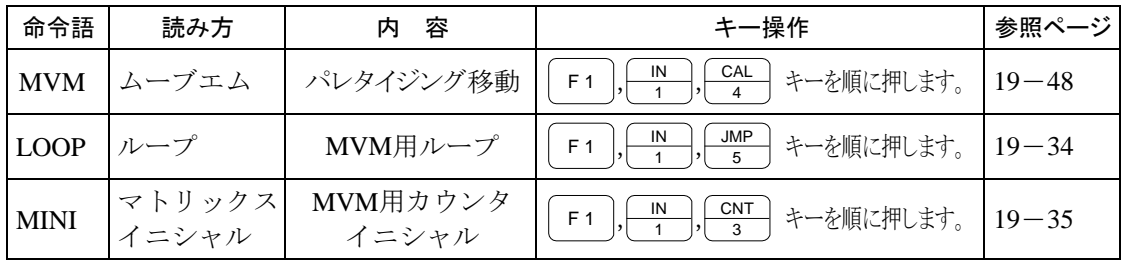

#### ● タスクを制御する。

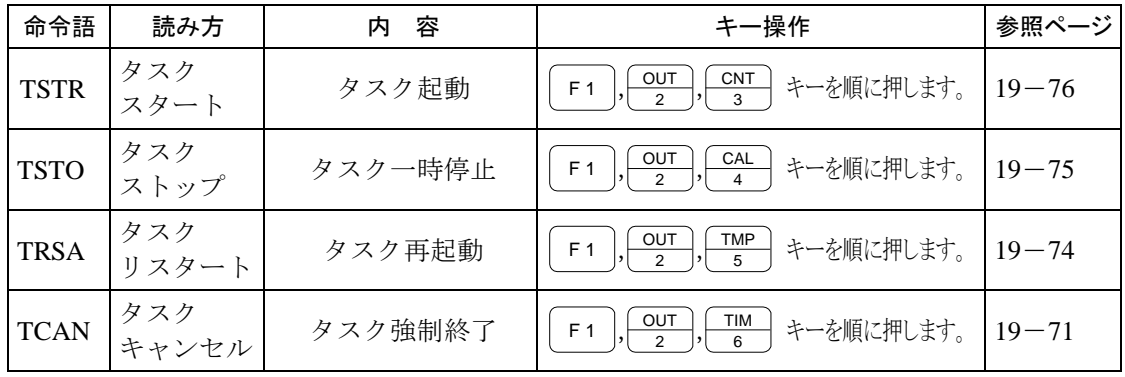

# **ACC** 加減速設定命令

[機能] 移動加減速度を設定します。

[解説] ● ACC1~20 の 20 段階の設定ができます。

この命令は移動命令(MOV, MOVP, MVC, MVCP, MVB, MVE, RSMV, MVM, HOME)前に設定します。

- マルチタスクで使用の場合は、タスク毎に設定が必要です。
- ●各設定値の時間は設定された速度に達するまでの時間で、減速時も同時間となります。 設定時間はパラメータの加減速テーブルにて変更できます。(14.6.3 項参照)

尚、初期値は下記の通りです。

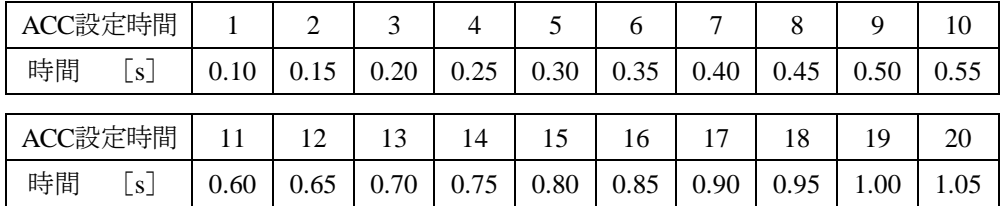

● 一度設定すると、次の設定まで加減速時間は維持されます。設定しなかった場合は ACC5 となります。

●制御方式は曲線加速度方式です。(例)ACC5の場合は下図のようになります。

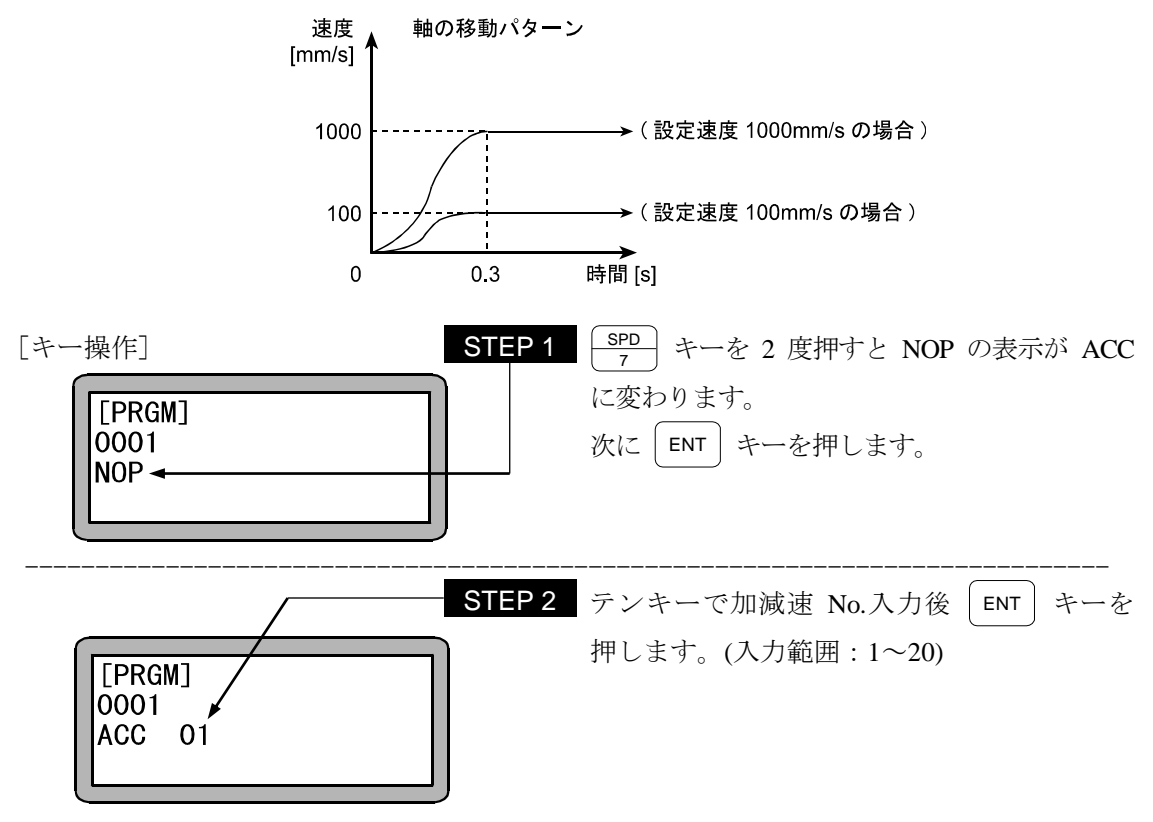

 $19 - 5$ 

### **BRAC** カウンタジャンプ命令

[機能] 指定したカウンタの内容と設定値を加算して、その値をジャンプ先タグNO.としてジャンプ します。

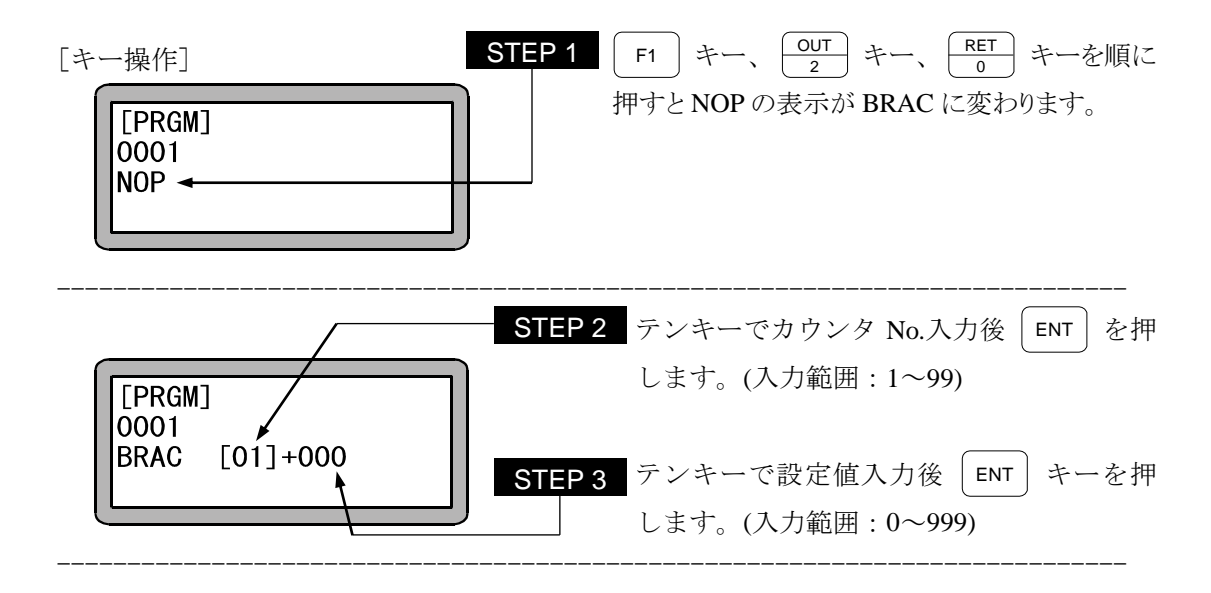

- 注意 本命令語は(カウンタ値)+(設定値)のタグ No.にジャンプするだけで、 カウンタの内容は命令実行前と変化しません。
	- カウンタ値の内容が "0" で加算値 "0" の時、命令を実行させると "TAG ア リマセン" のエラーが発生します。
	- (カウンタ値)+(設定値)の値が"999"を越えると "TAG NO.エラー" の エラーが発生します。

# **CAL** 無条件コール命令

[機能] サブルーチンプログラムの呼び出し命令です。

- [解説] 指定タグNo.のプログラムステップをサブルーチンコールします。
	- ジャンプ先プログラムの最後にRET(リターン)命令が必要です。RET(リターン)命令を 実行すると、CAL(コール)された次のステップNo.に戻ります。
	- ネスティング (入れ子)回数は 10回まで可能です。 ネスティング(入れ子)とは、サブルーチンプログラム中で、さらにサブルーチンを呼び 出す構造を意味します。
	- 下記に、メインルーチンとサブルーチンの関係図を示します。

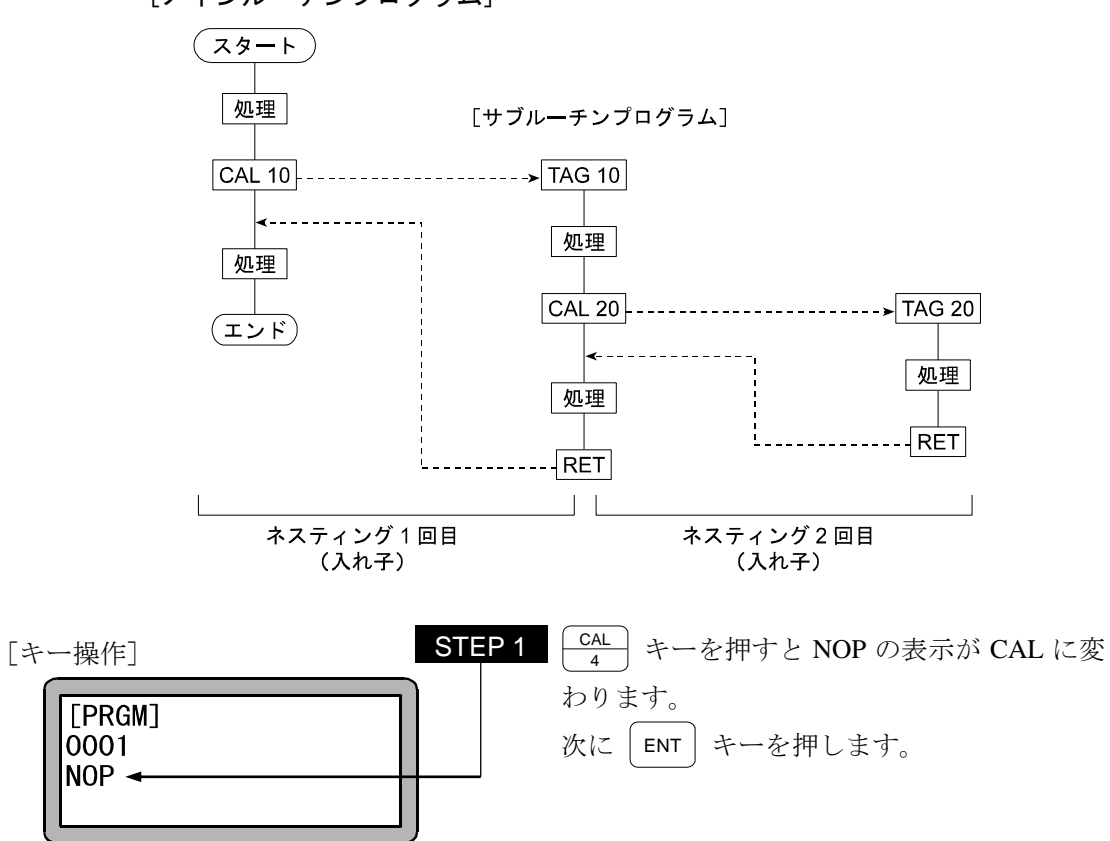

[メインルーチンプログラム]

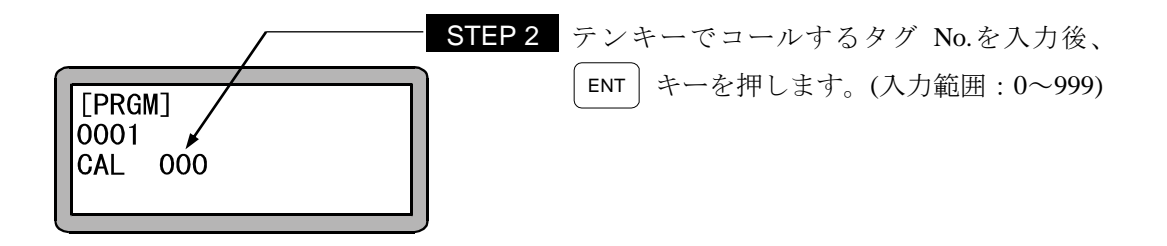

注意 | STEP 2 のタグ No.は仮の数値として "0" を設定することができます。但し、そのま まの数値で命令を実行させた場合、"TAG アリマセン" のエラーが発生します。 マルチタスクの場合、他のタスクにあるタグ No.をコールすることはできません。

### **CALC** カウンタ条件コール命令

- [機能] 指定のカウンタの内容が設定条件と一致した場合、指定したタグNo.のサブルーチンプロ グラムを呼び出します。
- [解説] 指定のカウンタの内容が設定条件と一致しない場合は次のステップに進みます。
	- この命令語を使用したプログラムは他に、カウンタ値をセットする命令 (CNT)、及びカ ウンタ値を増減する命令 (CNT+、CNT-) と併用します。
	- 比較条件は(=)、(<)、(>)、(≦)、(≧)の5 種類が設定できます。

● メインルーチンとサブルーチンの関係は、CAL命令を参照してください。

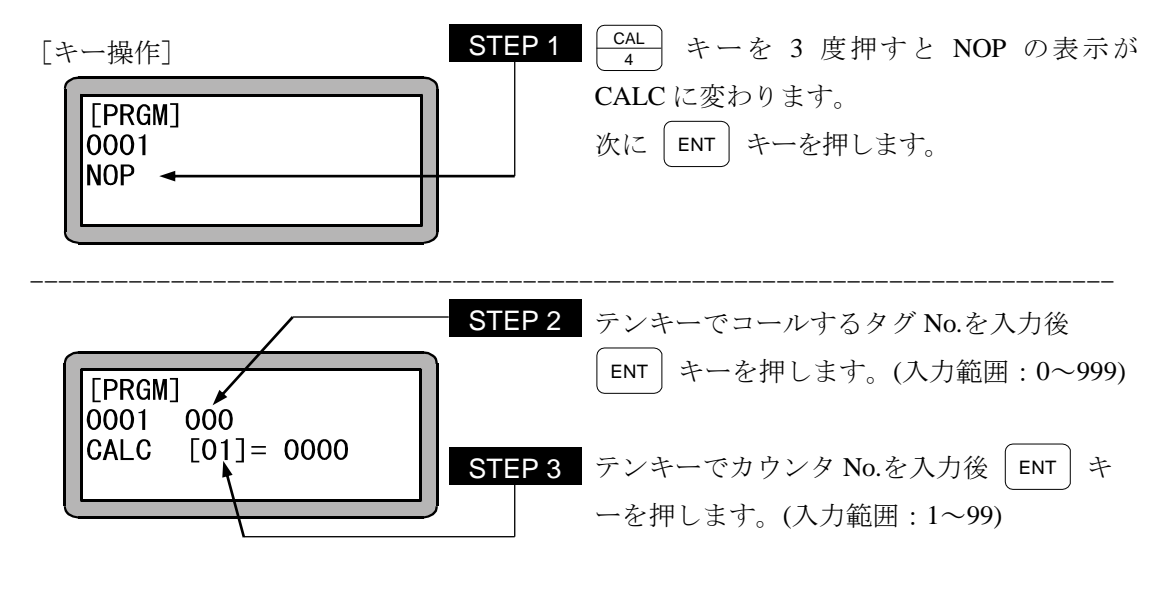

- 注意 STEP 2 のタグ No.は、仮の数値として "0" を設定することができます。但 し、そのままの数値で命令を実行させた場合、"TAG アリマセン" のエラー が発生します。
	- マルチタスクの場合、他のタスクにあるタグ No.をコールすることは、でき ません。

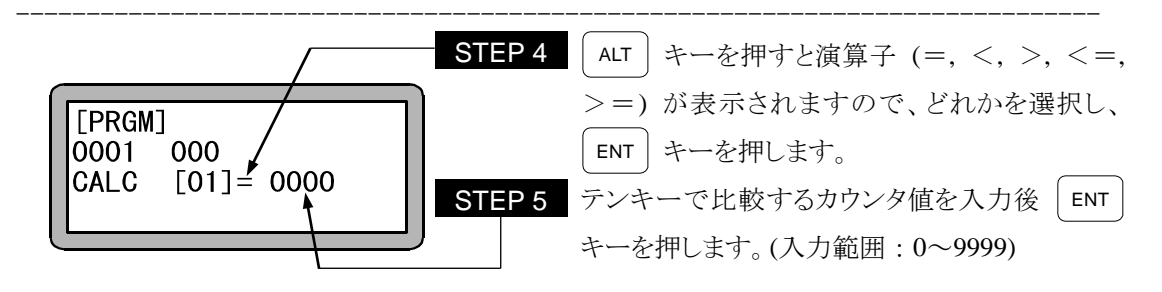

### **CALI** 入力条件コール命令

- [機能] 指定汎用入力(汎用入力ポート)の入力状態が設定条件と一致した場合、指定タグNo.の サブルーチンプログラムを呼び出します。
- [解説] 指定汎用入力ポートの内容全てが設定条件と一致しない場合は、指定タグNo.のサブ ルーチンをコール(呼び出し)せず、次のステップに進みます。

● CALI命令を下記のように設定した場合ステーションNo.を "0" に設定したユニットで 汎用入力ポート 1 のNo.1(汎用入力ポート 1-1)とNo.7(汎用入力ポート 1-7)がONで 汎用入力ポート1のNo.4(汎用入力ポート 1-4)とNo.5(汎用入力ポート 1-5)がOFFの 時、指定したサブルーチンを呼びます。ON, OFFの条件がすべて一致しないとサブル ーチンはコールされません。

また、"・" 表示部分の汎用入力信号は、条件判定をしません。 (例)

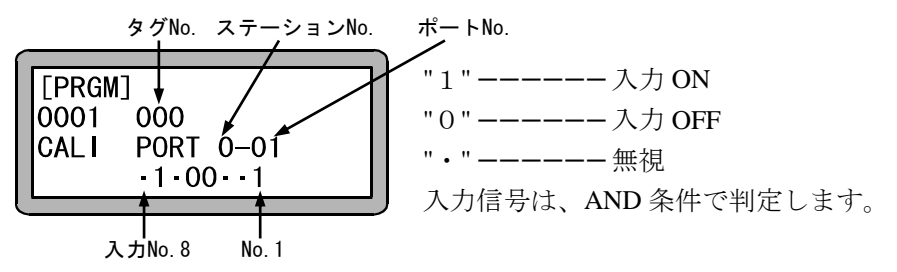

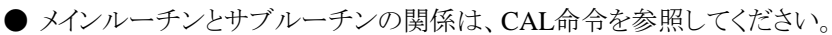

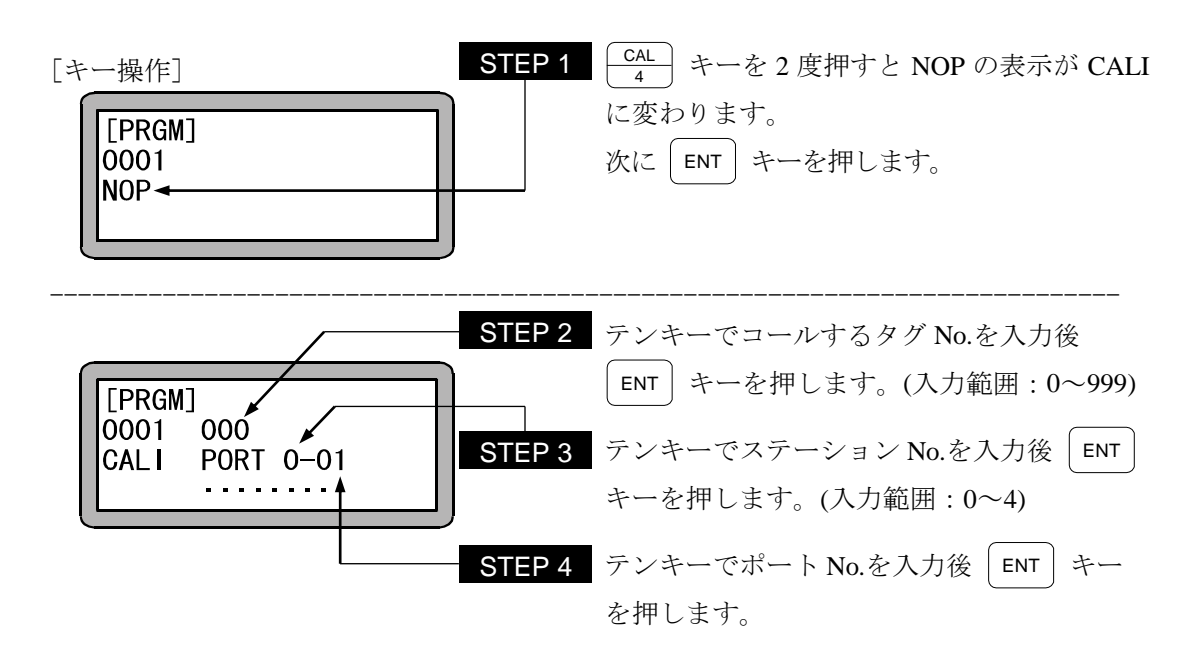

注意 | STEP 2 のタグ No.は仮の数値とし "0" を設定することができます。但し、そ のままの数値で命令を実行させた場合、"TAG アリマセン" のエラーが発生し ます。

> マルチタスクの場合、他のタスクにあるタグ No.をコールすることは、できま せん。

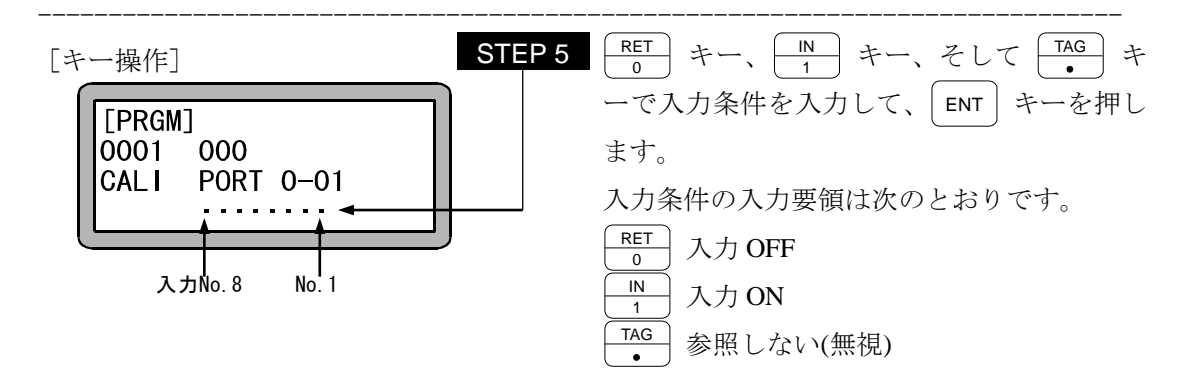

注意 | ● ステーション No.とは、各ユニットに割り付けた番号です。(2.4.4 項参照)

- 使用できるステーション No.、ポート No.及びビット No.については、"汎用 入出力ポートの名称とティーチングペンダント表示" (10.1.4 項)を参照して ください。
- 存在しないポートは使用しないでください。

### **CALT** タイマ条件コール命令

- [機能] 指定のタイマの内容が設定条件と一致した場合、指定したタグNo.のサブルーチンプログ ラムを呼び出します。
- [解説] 指定のタイマの内容が設定条件と一致しない場合は次のステップに進みます。 ● この命令を使用したプログラムには他にタイマ値をセットするTIMP命令が必要となりま す。
	- 使用タイマNo.は 1~9の9点です。
	- 比較条件は、(=)、(<)、(>)、(≦)、(≧)の5 種類が設定できます。
	- **メインルーチンとサブルーチンの関係は、CAL命令を参照してください。**

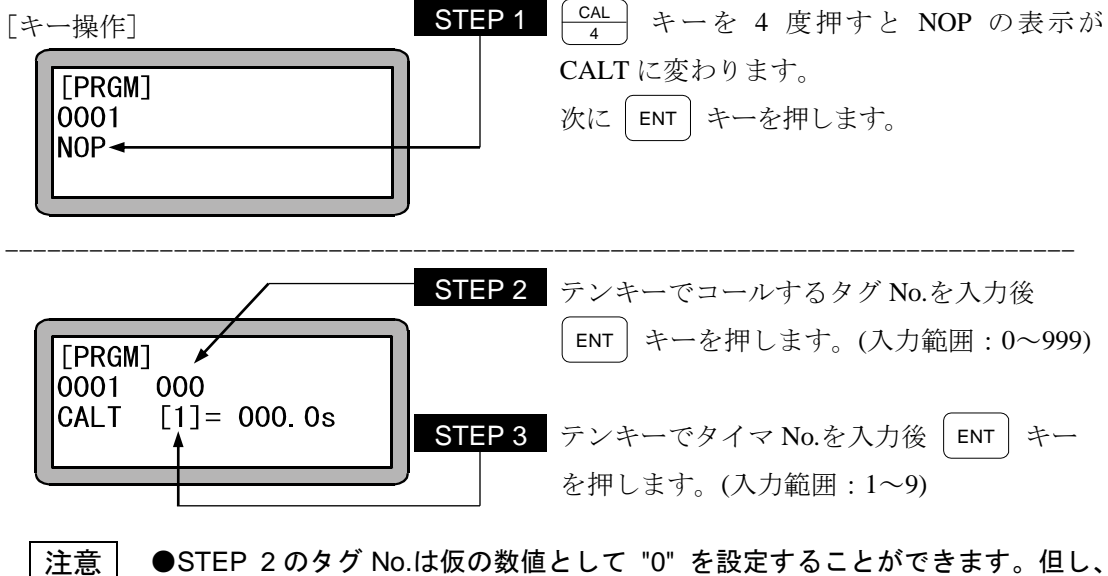

- そのままの数値 で命令実行させた場合、"TAG アリマセン"のエラーが発生 します。
	- マルチタスクの場合、他のタスクにあるタグ No.をコールすることは、でき ません。

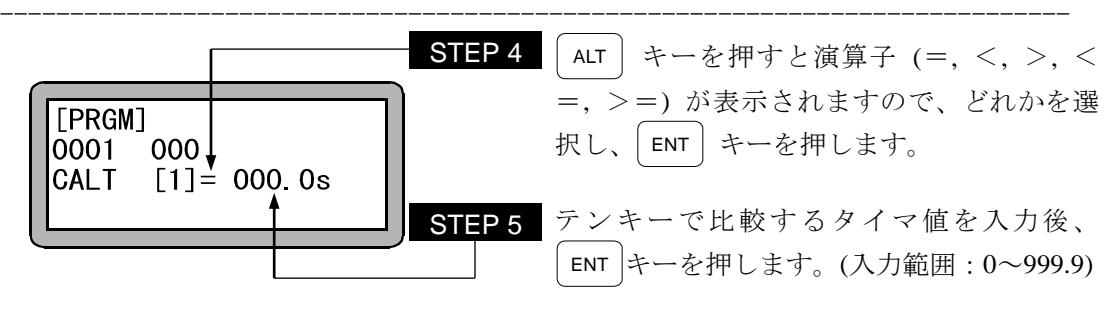

# **CANS** 指定座標汎用出力キャンセル命令

- [機能] OUTS命令でセットされて、条件未成立で実行されずに残っているデータをキャンセルしま す。
- [解説] 本命令は、OUTS命令、移動命令と組合わせて使用します。
	- 本命令は、内部バッファにセットされた指定座標汎用出力データをクリアします。 自タスクのデータをクリアする場合はT0、他タスクのデータをクリアする場合はタスク番 号T1~T4 のいずれかを選択します。

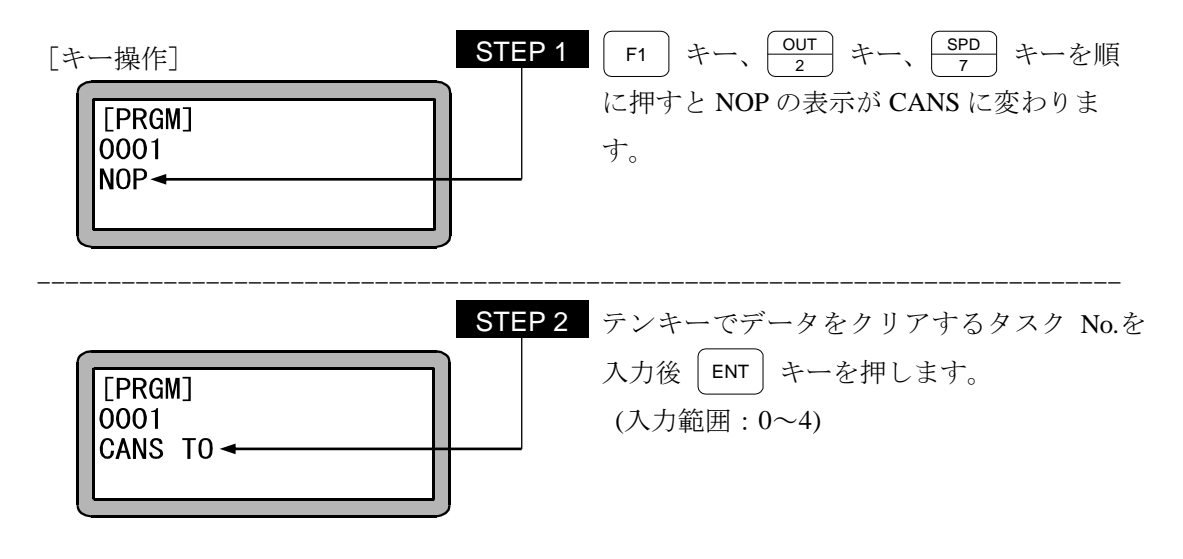

注意 ● CANS命令を実行すると内部バッファはクリアされますが、OUTS命令 によって出力されている状態は変化しません。
# **CNT** カウンタ値プリセット命令

[機能] 指定カウンタにカウンタ値をセットします。

[解説] ● カウンタの数は "No.1~No99" の 99 点が使用できます。

● 各々のカウンタ値は "0~9999" の設定ができます。

● 使用例を下記に示します。

カウンタの使用は指定回数だけ反復動作をさせたい時などに使用します。

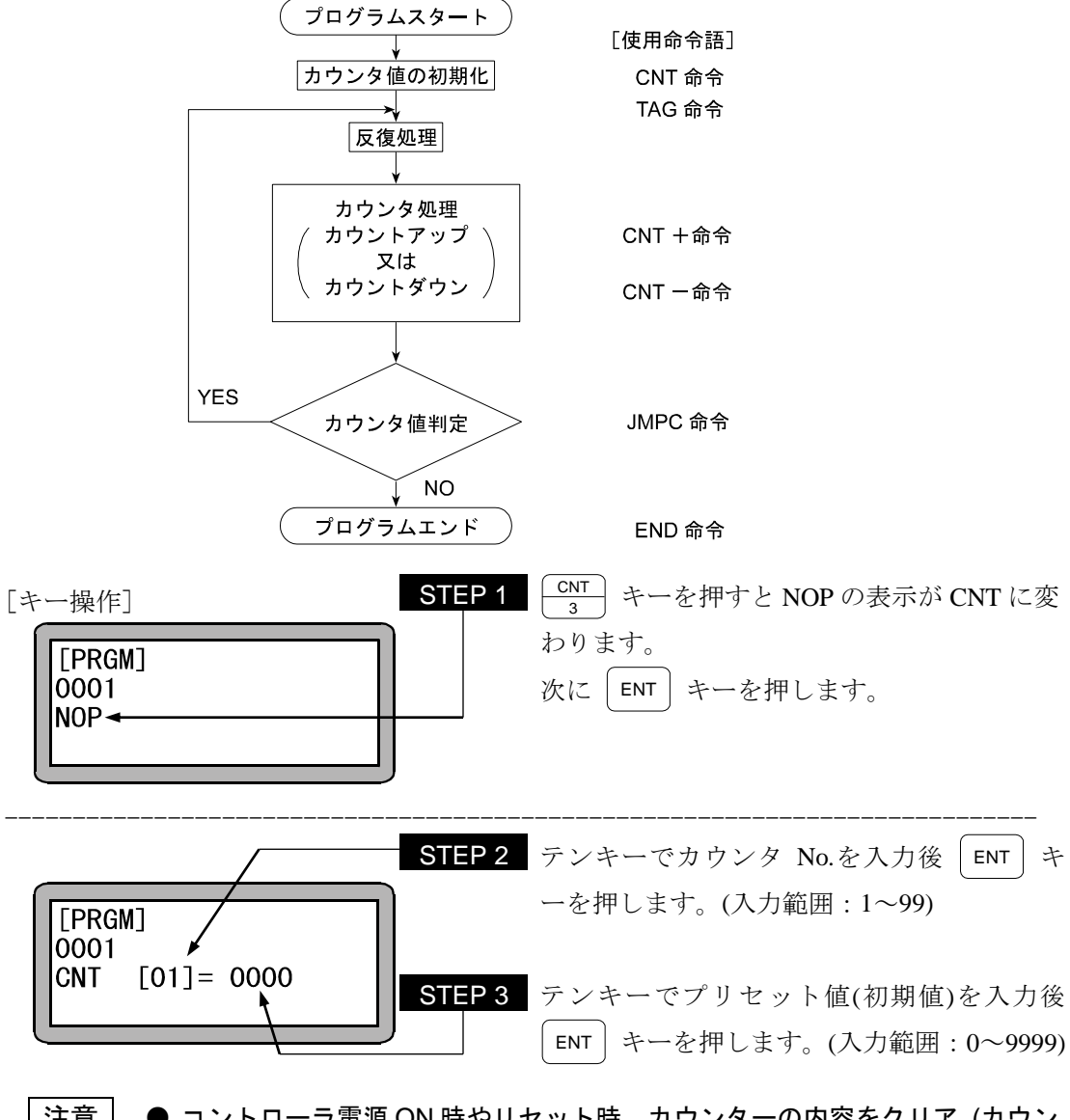

注意 │ ● コントローラ電源 ON 時やリセット時、カウンターの内容をクリア (カウン タの内容を "0" にする)、または保存(カウンタの内容を変えない)の選択 が可能です。(10.2.6 項参照)

## **CNT+** カウンタ値加算命令

[機能] 指定カウンタに指定値を加算します。

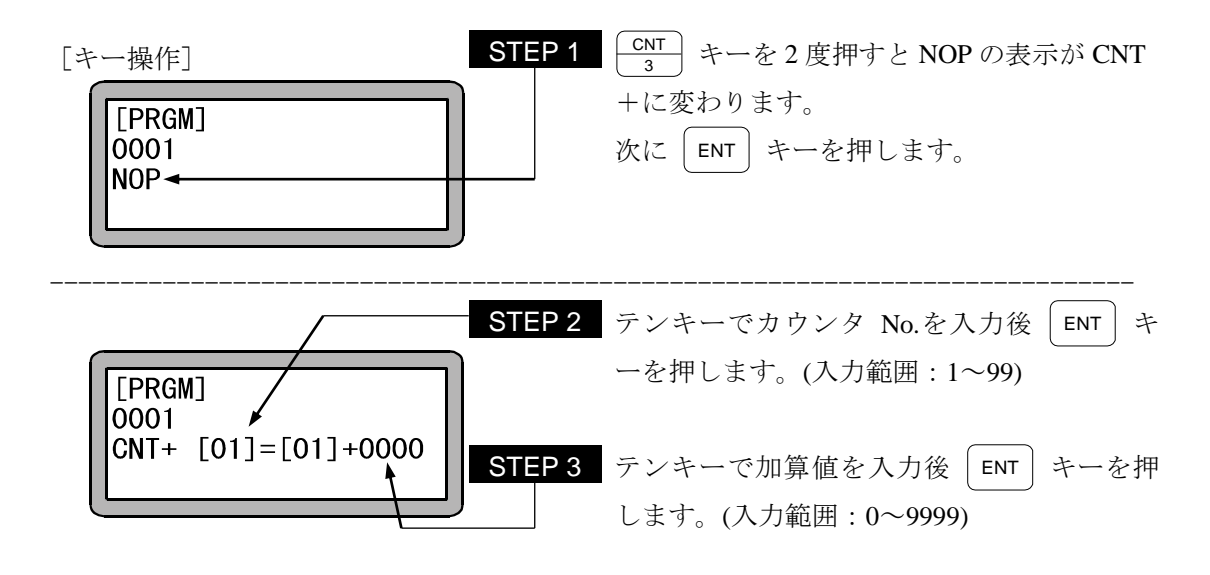

- 注意 加算後の値が "9999" 以上になった場合、カウンタ値は "9999" のままとな ります。
- $|?|$ ● 使用方法は、CNT 命令を参照ください。

## **CNT-** カウンタ値減算命令

[機能] 指定カウンタから指定値を減算します。

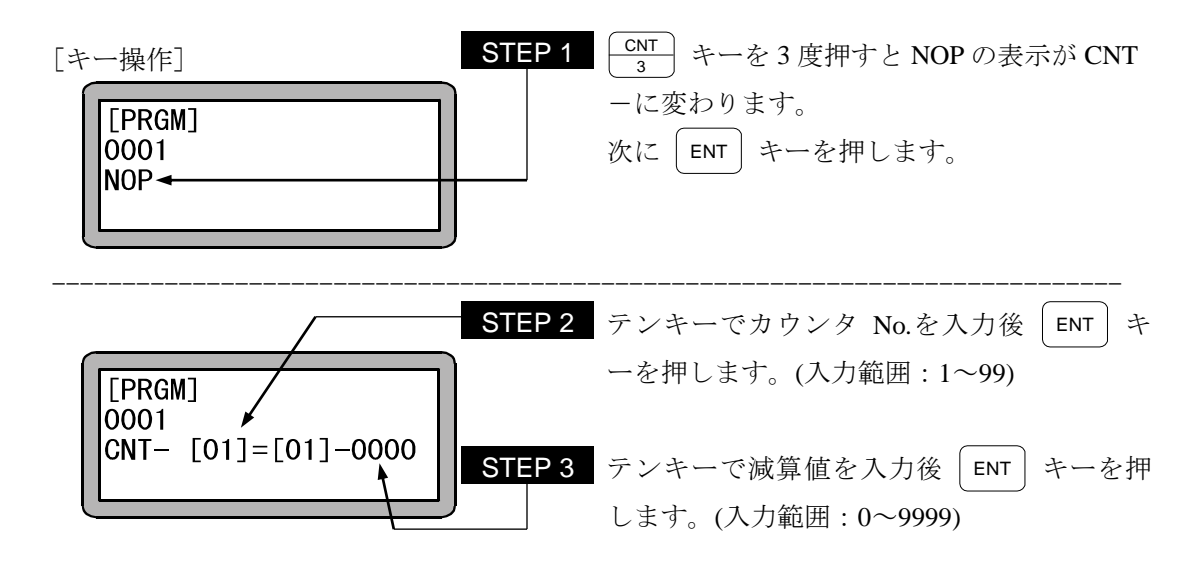

|注意 | ●減算後の値が "0"以下になった場合、カウンタ値は "0"のままとなります。

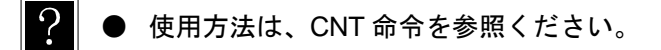

## **CNTC** カウンタ全クリア命令

[機能] 全てのカウンタをクリア(0)にします。

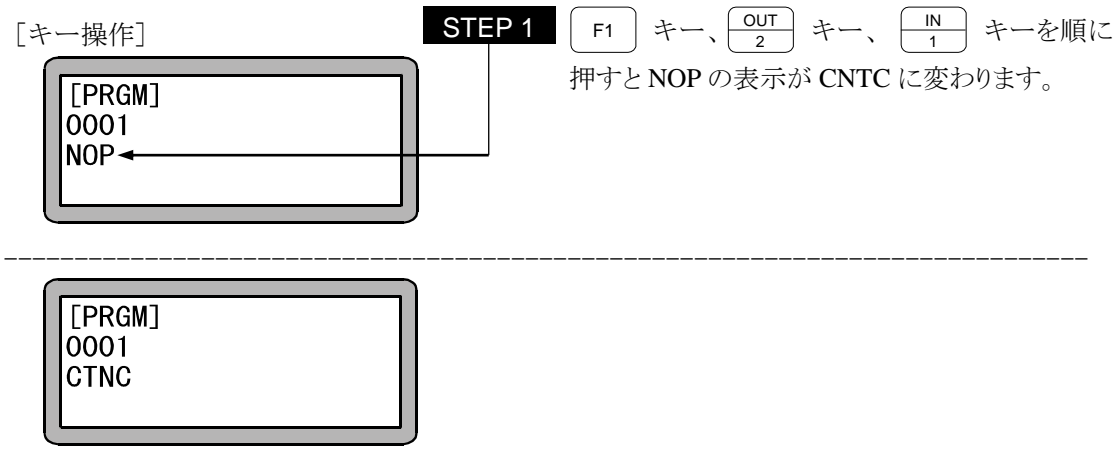

# **CWIT** カウンタ条件待ち命令

[機能] 指定したカウンター条件が成立するまで待ち状態となります。

[解説] ● 本命令は、タスク間の同期を取る場合に使用します。

● 条件待ちの状態でストップ入力等で停止した場合、このステップで停止します。 再スタートするとこのステップより実行します。

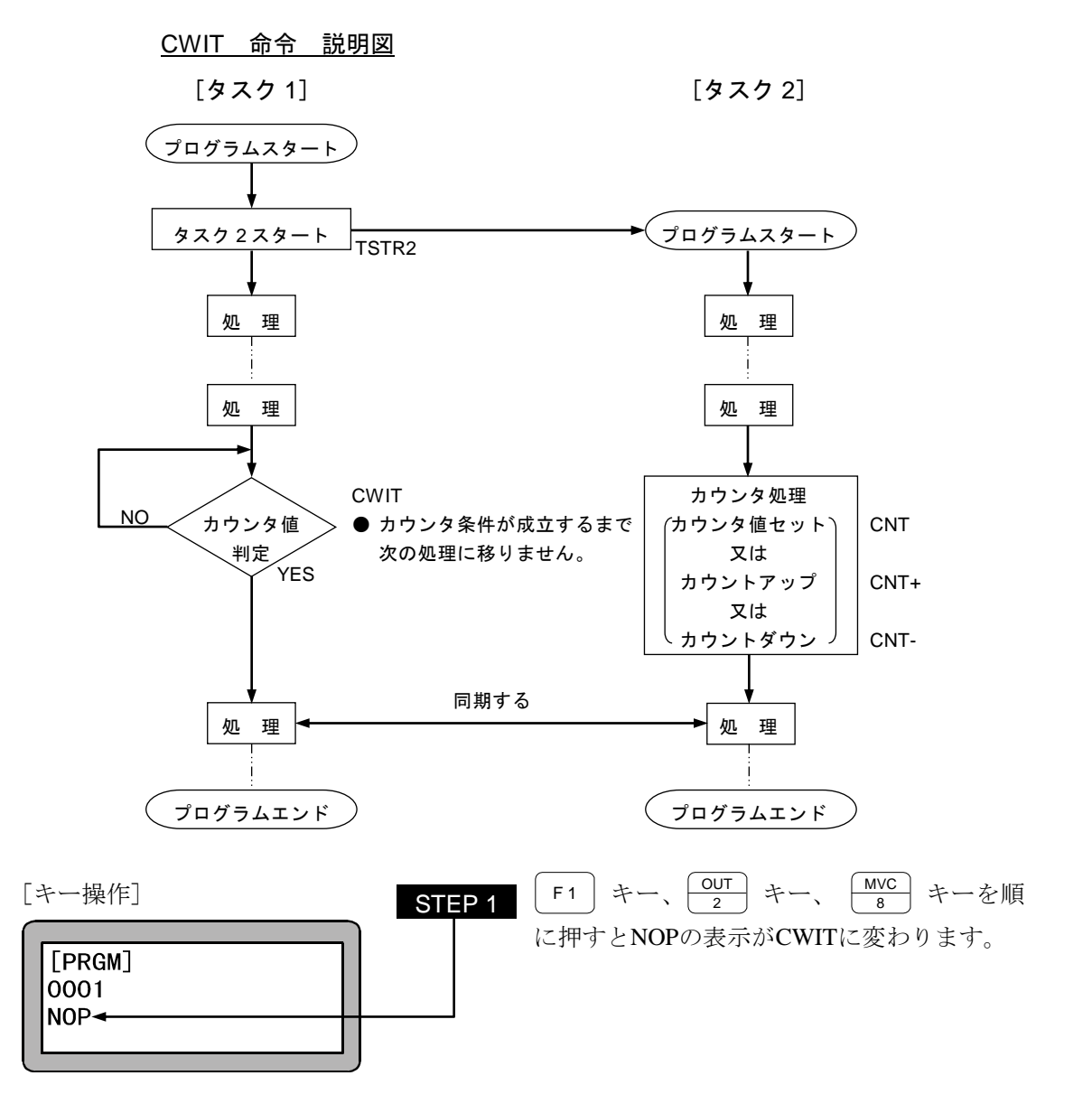

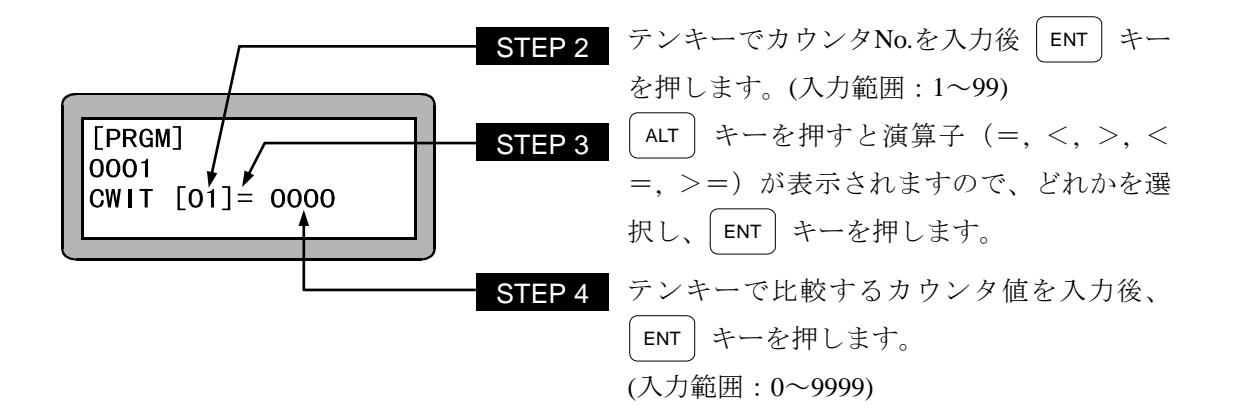

## **END** エンド命令

- [機能] プログラムの終了を定義する命令です。
- [解説] END命令実行後はステップ 0001 に戻り停止し、スタート入力を待ちます。 マルチタスクのタスク 2~4 でEND命令を実行すると、そのタスクはステップ 0001 に戻り停 止し、TSTRでのスタートを待ちます。

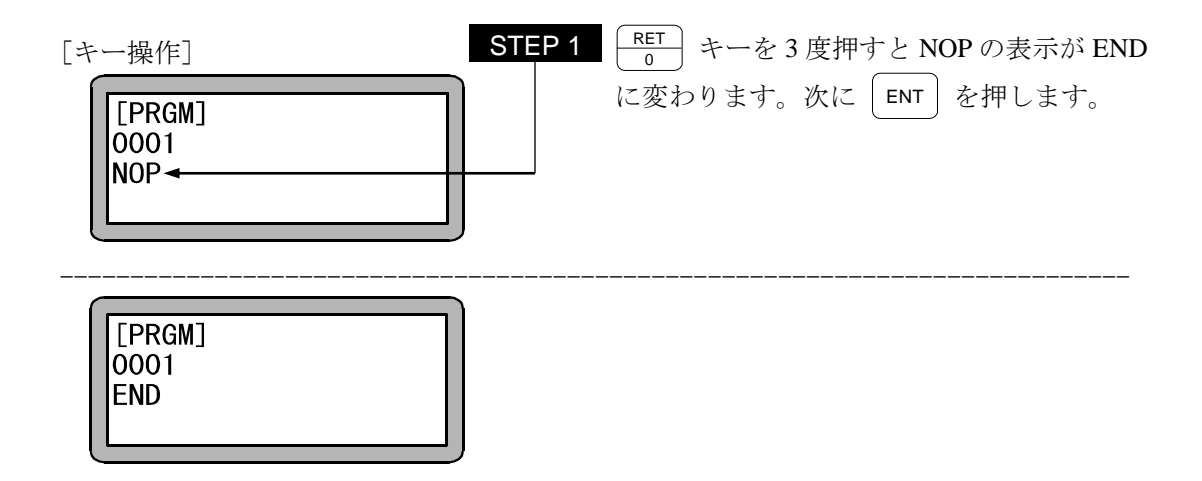

## **HOME** 原点復帰命令

[機能] パラメータの原点復帰速度に従って、原点復帰をします。 マルチタスクの時は、本命令が実行されたタスクのみ原点復帰します。

[解説] 軸の移動順序はあらかじめパラメータで設定された順序で行います。(14.3.7 項参照)

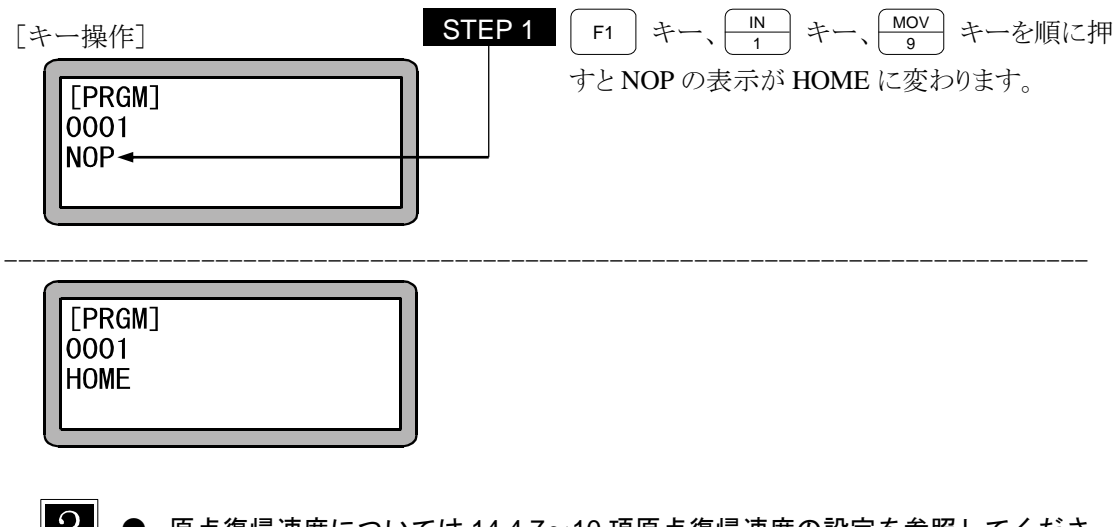

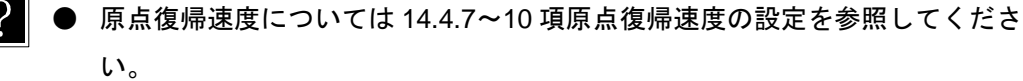

#### **IN** 汎用ポート入力待ち命令

[機能] 指定の汎用入力ポートが設定した条件になるまで次のステップに進まない命令です。

- [解説] 条件待ちの状態でストップ入力等で停止した場合、このステップで停止します。 再スタートするとこのステップより実行します。
	- IN命令を下記のように設定した場合、ステーションNo.を "0" に設定したユニットで、 汎用入力ポート 1 のNo.1 (汎用入力ポート 1-1) とNo.7 (汎用入力ポート 1-7) がONで、 汎用入力ポート 1 のNo.4 (汎用入力ポート 1-4) とNo.5 (汎用入力ポート 1-5)がOFFの 時、次ステップに進みます。

また、"・"表示部分の汎用入力信号は、条件判定をしません。

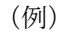

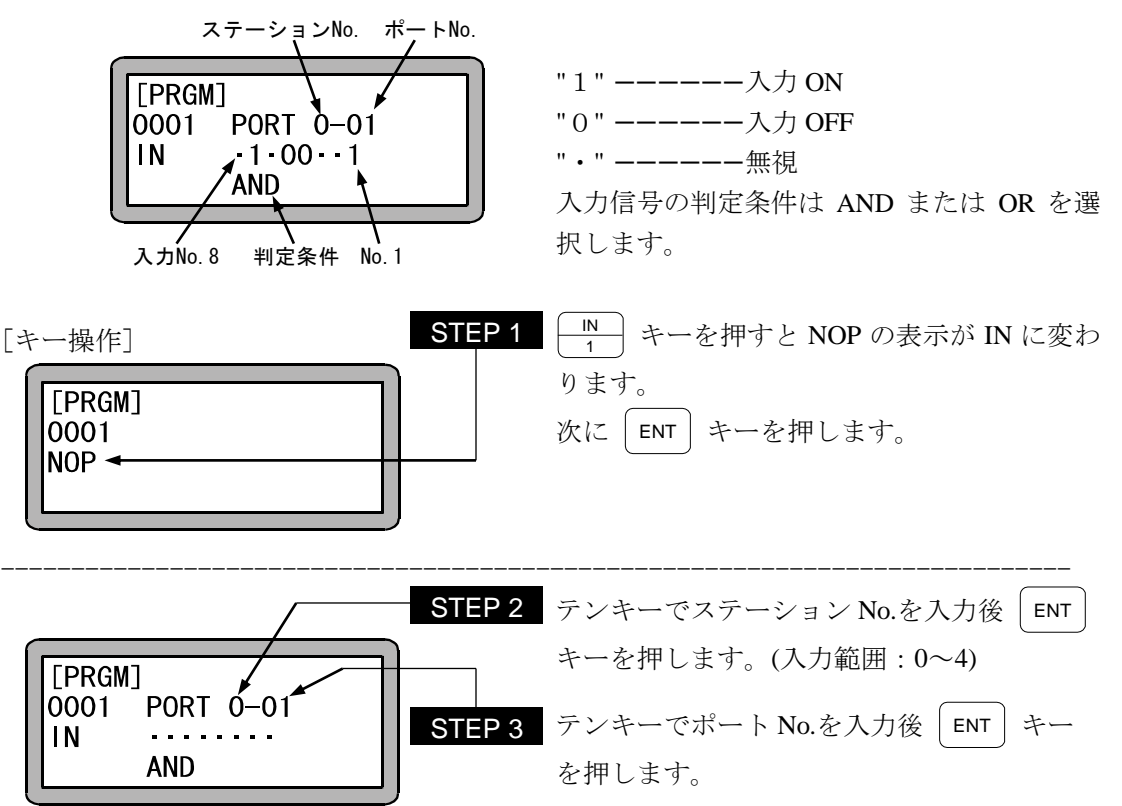

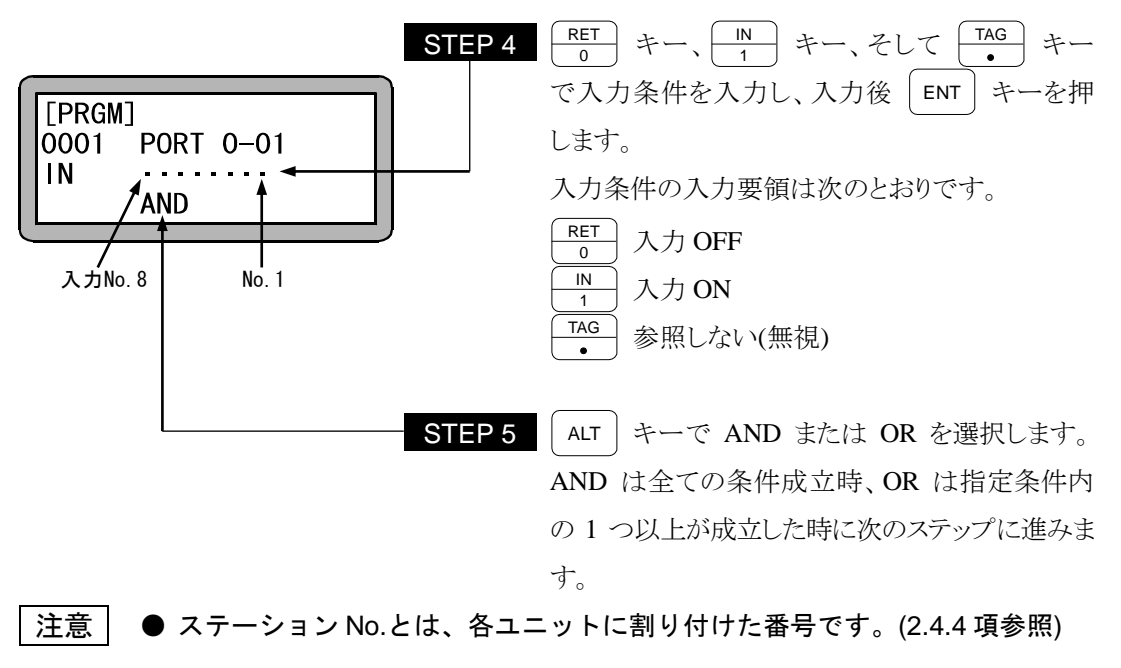

- **使用できるステーション No.、ポート No.及びビット No.については、"汎用** 入出力ポートの名称とティーチングペンダント表示" (10.1.4 項)を参照して ください。
- 存在しないポートは使用しないで下さい。

# **INPC** 汎用ポート入力カウンタセット命令

[機能] 汎用入力信号を指定のカウンタに取り込みます。

[解説] ● 指定されたステーションNo.のユニットで、指定された汎用入力ポートの信号を二進数 の数値とみなし、十進数に変換して指定カウンタの内容に設定します。

> ● 取り込み可能なカウンタ値は、マスターユニットの汎用入力ポート 3 及びスレーブユニ ット用拡張入出力ユニットの汎用入力ポート 3 を使用した時"0~15"で、その他は"0~ 255"です。

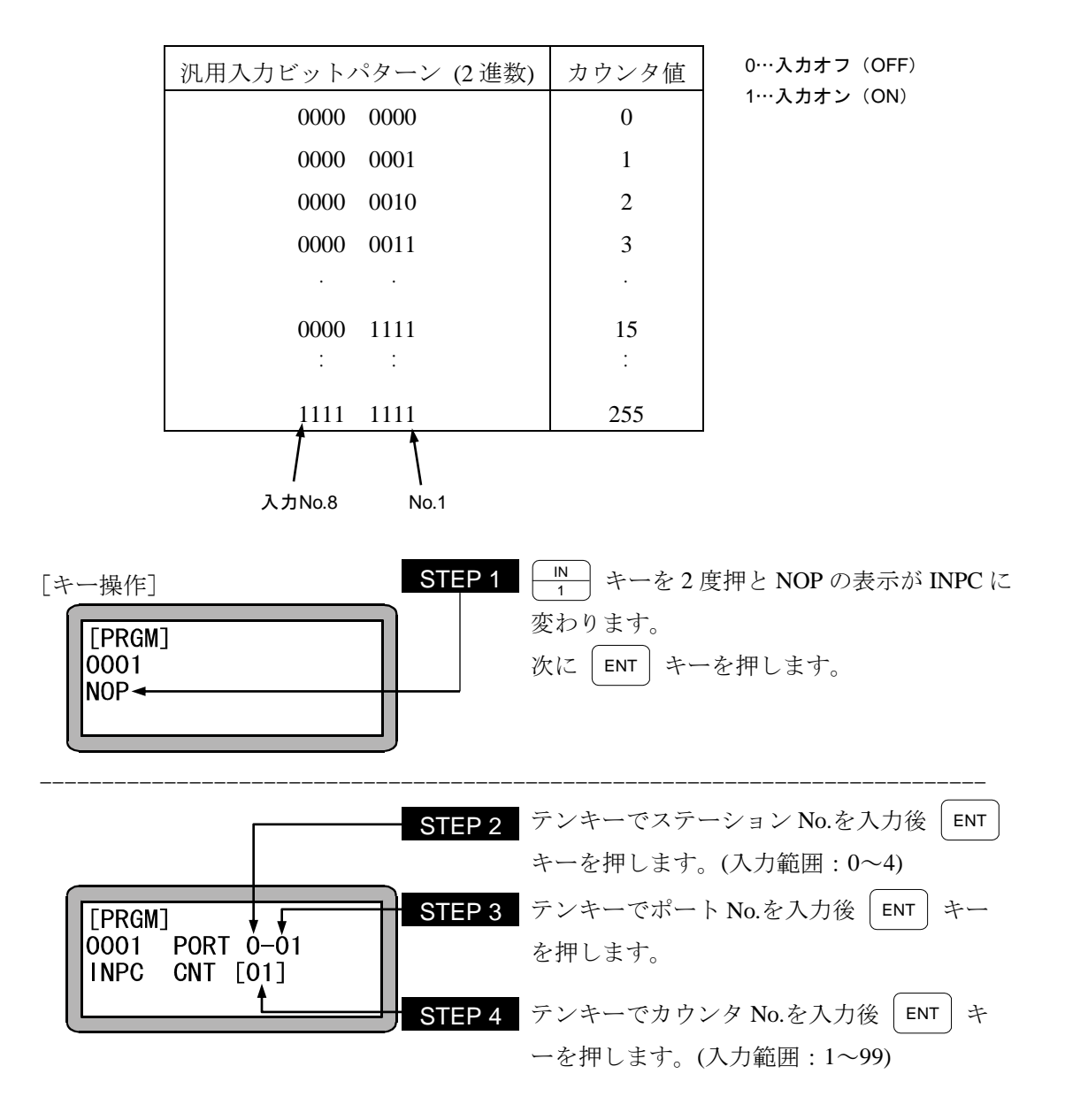

- 注意 ステーション No.とは、各ユニットに割り付けた番号です。(2.4.4 項参照)
	- **使用できるステーション No.、ポート No.及びビット No.については、"汎用** 入出力ポートの名称とティーチングペンダント表示" (10.1.4 項)を参照して ください。

# **INSP** 内部ポート入力待ち命令

- [機能] 指定した内部ポートが設定した条件になるまで待ちます。
- [解説] 本命令は、IOUT命令と組合せて使用します。
	- 本命令は、タスク間の同期を取る場合などに使用します。

● 条件待ちの状態でストップ入力等で停止した場合、このステップで停止します。 再スタートするとこのステップより実行します。

- 内部ポートは、1から4までです。
- INSP命令を下記のように設定した場合、内部ポート 1 のNo.1(内部ポート 1-1)とNo.7 (内部ポート 1-7)がONで、内部 1 のNo.4(内部ポート 1-4)とNo.5(内部ポート 1-5)が OFFの時、次ステップに進みます。

また、"・" 表示部分の内部ポート信号は、条件判定をしません。 (例)

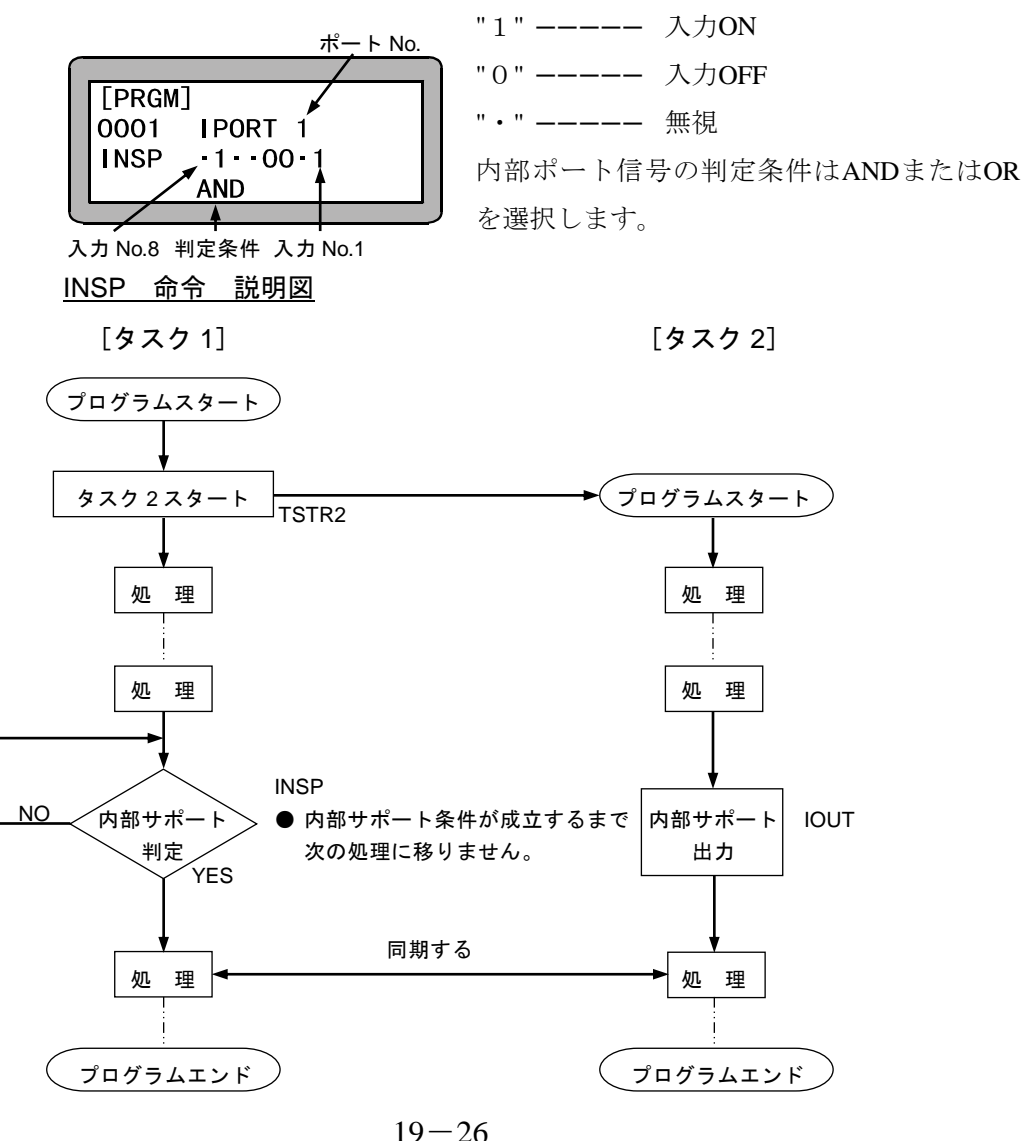

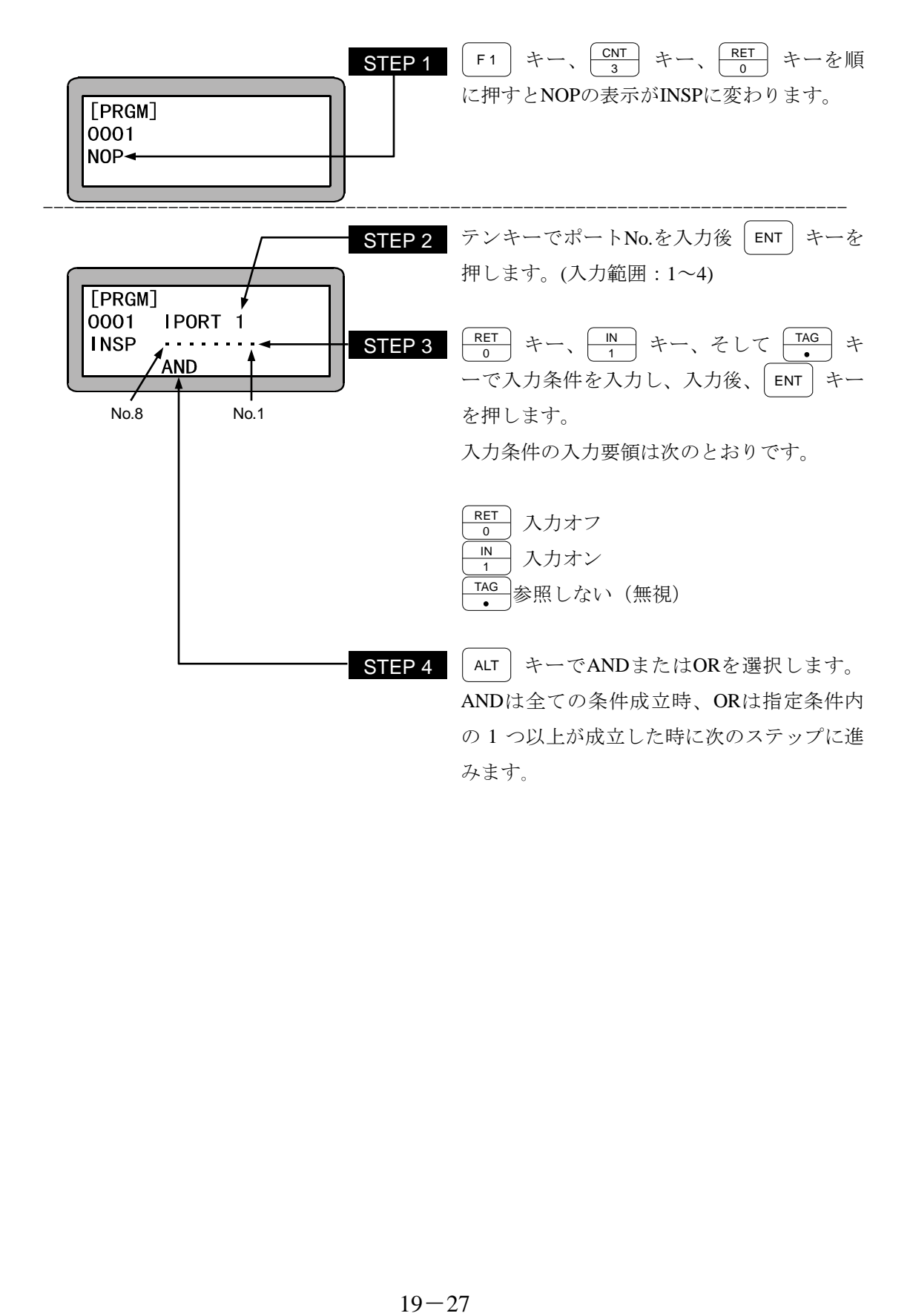

# **IOUT** 内部ポート出力命令

[機能] 指定された内部ポートに設定したデータを出力します。

- [解説] 本命令は、INSP命令と組合せて使用します。
	- 本命令は、タスク間の同期を取る場合などに使用します。
	- 内部ポートは、1から4までです。
	- 実行後は次のIOUT命令まで実行したデータを保持します。 また、END命令を実行してプログラムが終了してもデータは、保持されます。
	- **データをOFFする場合はIOUT命令でポートに "0" をセットするか、コントローラの電** 源をOFFします。
	- IOUT命令を下記の様に設定した場合、内部ポート 1 のNo.1(内部ポート 1-1)とNo.7 (内部ポート 1-7)はONし、内部ポート 1 のNo.4(内部ポート 1-4)とNo.5(内部ポート 1- 5)をOFFします。

また、"・"の表示部分の内部ポートデータは、現データの状態を保持します。

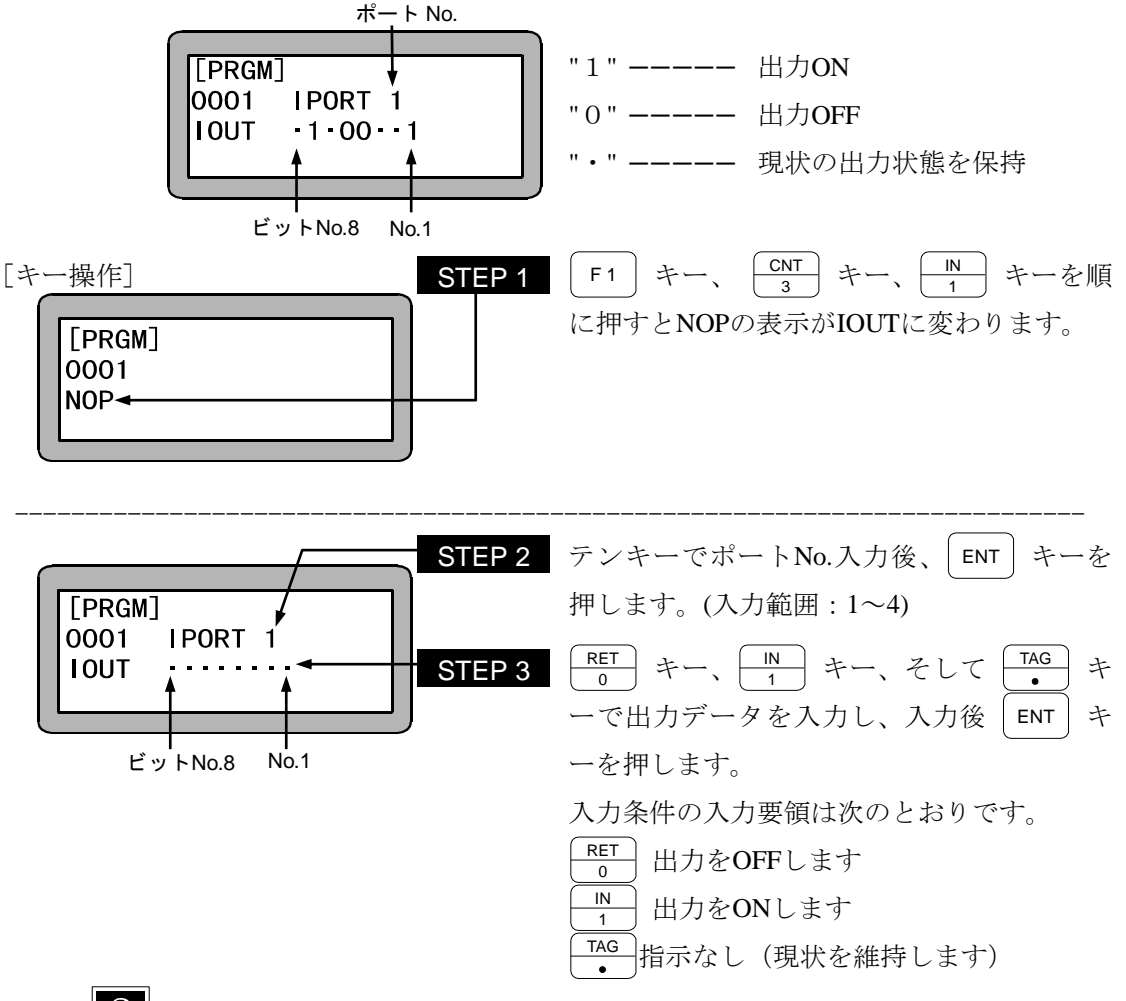

2 使用方法は INSP 命令を参照ください。

## **JMP** 無条件ジャンプ命令

[機能] 指定タグNo.にジャンプします。

[解説] ● 無条件に指定したタグNo.のステップへジャンプします。

● 使用例はTAG命令を参照ください。

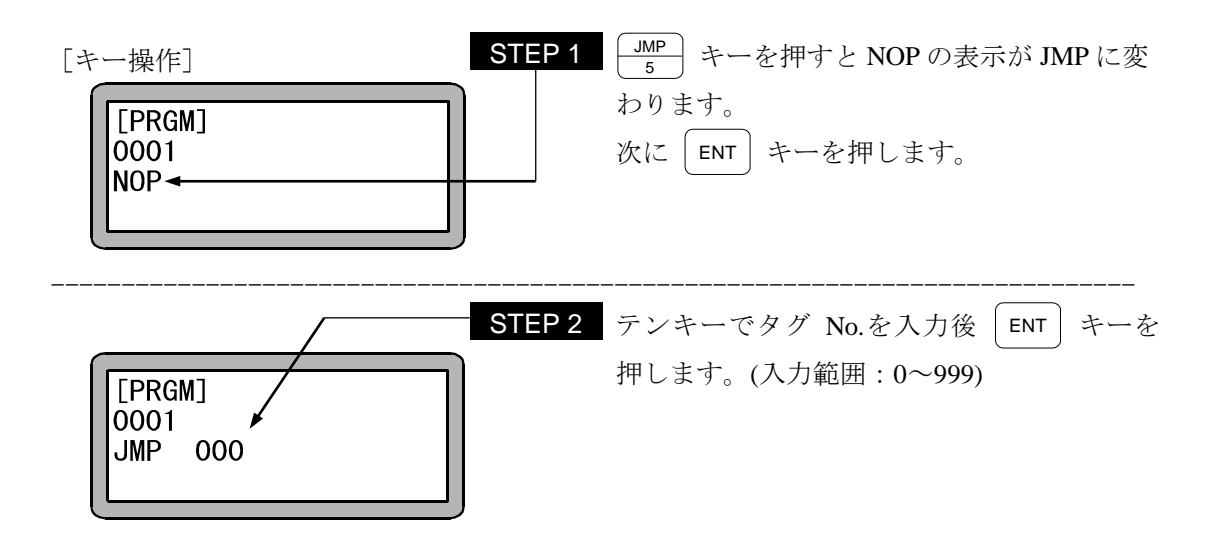

- 注意 │ STEP 2 のタグ No.は、仮の数値として "0" を設定する事ができます。 但し、そのままの数値で命令を実行させた場合、"TAG アリマセン" のエラ ーが発生します。
	- マルチタスクの場合、他のタスクにあるタグ No.にジャンプすることは、で きません。

## **JMPC** カウンタ条件ジャンプ命令

- [機能] 指定のカウンタの内容が設定条件と一致した場合、指定したタグNo.のステップへジャンプ します。
- [解説] 指定のカウンタの内容が設定条件と一致しない場合は次のステップに進みます。
	- この命令語を使用したプログラムは他に、カウンタ値をセットする命令 (CNT)、及びカ ウンタ値を増減する命令 (CNT+, CNT-)と併用します。
	- 比較条件は(=),(<),(>),(≦),(≧)の5種類が設定できます。
	- 使用方法は、CNT命令を参照ください。

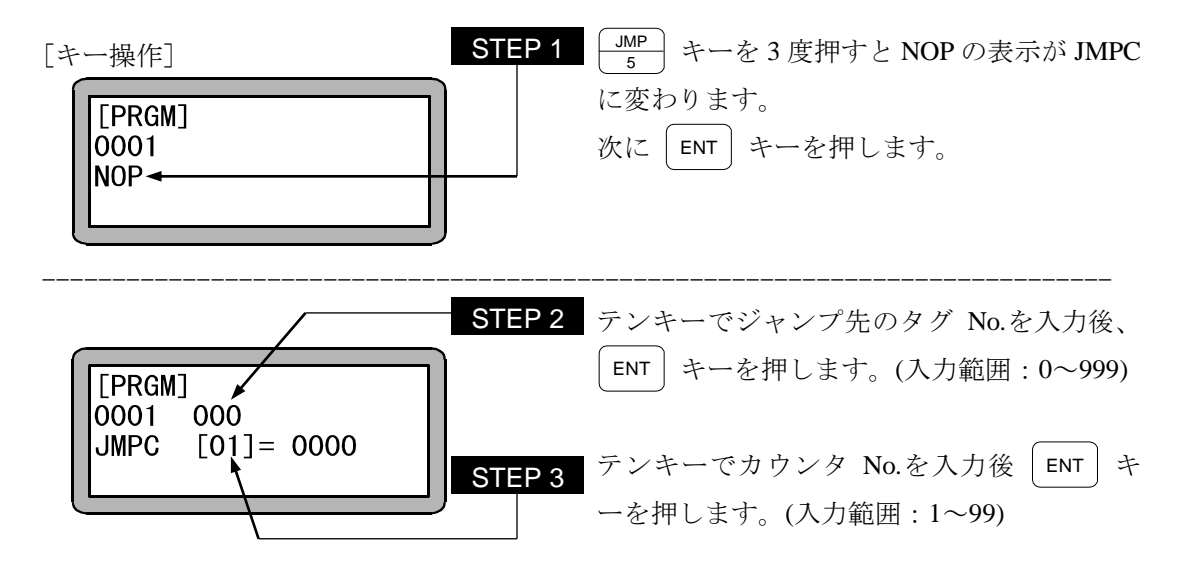

- 注意 STEP 2 のタグ No.は、仮の数値として "0" を設定する事ができます。 但し、そのままの数値で命令を実行させた場合、"TAG アリマセン" のエラ ーが発生します。
	- マルチタスクの場合、他のタスクにあるタグ No.にジャンプすることは、で きません。

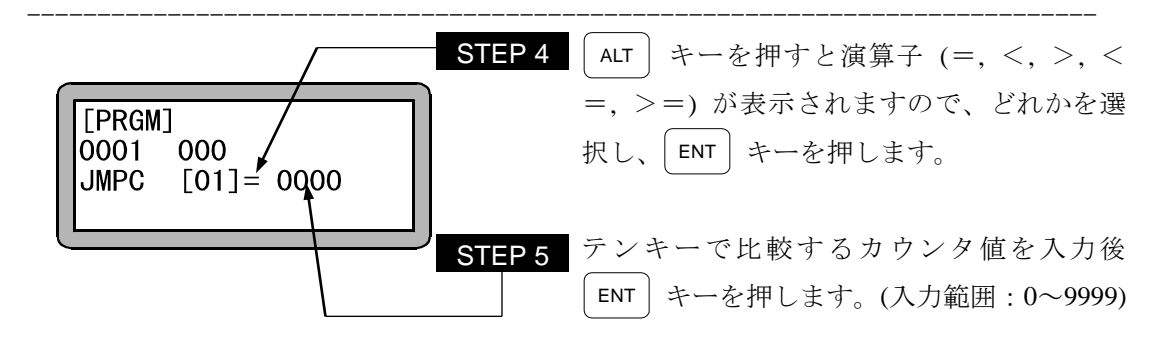

#### **JMPI** 入力条件ジャンプ命令

- [機能] 指定汎用入力信号の入力状態が設定条件と一致した場合、指定タグNo.のステップにジ ャンプします。
- [解説] 指定の汎用入力ポートの内容全てが設定条件と一致しない場合は指定タグNo.のステ ップにジャンプせず、次のステップに進みます。

● JMPI命令を下記のように設定した場合、ステーションNo.を "0" に設定したユニットで 汎用入力ポート 1 のNo.1 (汎用入力ポート 1-1) とNo.7 (汎用入力ポート 1-7) がONで、 汎用入力ポート 1 のNo.4 (汎用入力ポート 1-4) とNo.5 (汎用入力ポート 1-5) がOFF の時、指定したステップにジャンプします。

また、"・"表示部分の汎用入力信号は、条件判定をしません。 (例)

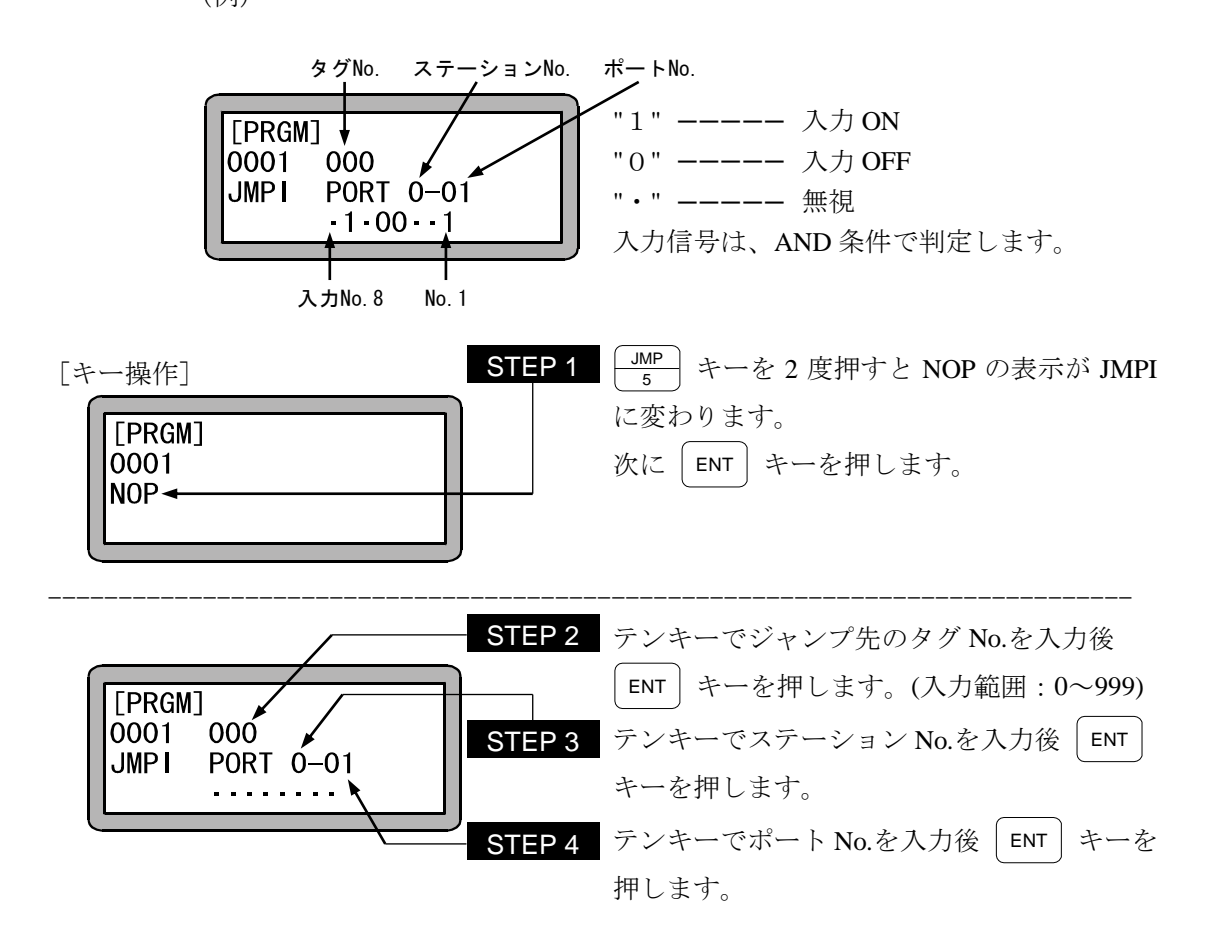

注意 │ STEP 2 のタグ No.は仮の数値として "0" を設定する事ができます。

但し、そのままの数値で命令を実行させた場合、"TAG アリマセン" のエラーが発生 します。

マルチタスクの場合、他のタスクにあるタグ No.にジャンプすることは、できません。

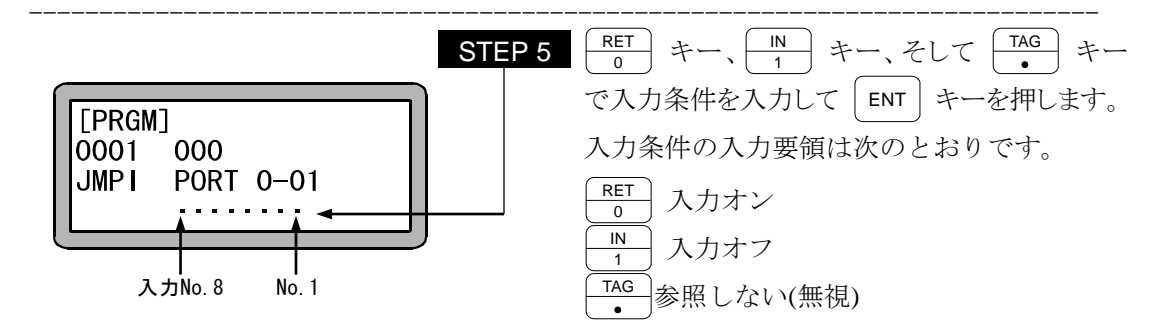

- 注意 ステーション No.とは、各ユニットに割り付けた番号です。(2.4.4 項参照)
	- 使用できるステーション No.、ポート No.及びビット No.については、"汎用 入出力ポートの名称とティーチングペンダント表示" (10.1.4 項)を参照して ください。
	- 存在しないポートは使用しないで下さい。

#### **JMPT** タイマ条件ジャンプ命令

- [機能] 指定のタイマの内容が設定条件と一致した場合、指定したタグNo.のステップへジャンプし ます。
- [解説] 指定のタイマの内容が設定条件と一致しない場合は次のステップに進みます。
	- この命令を使用したプログラムには他にタイマ値をセットするTIMP命令が必要となりま す。
	- 使用タイマNo.は 1~9の9点です。
	- 比較条件は、(=),(<),(>),(≦),(≧)の 5 種類が設定できます。
	- 使用例は、TIMP命令を参照ください。

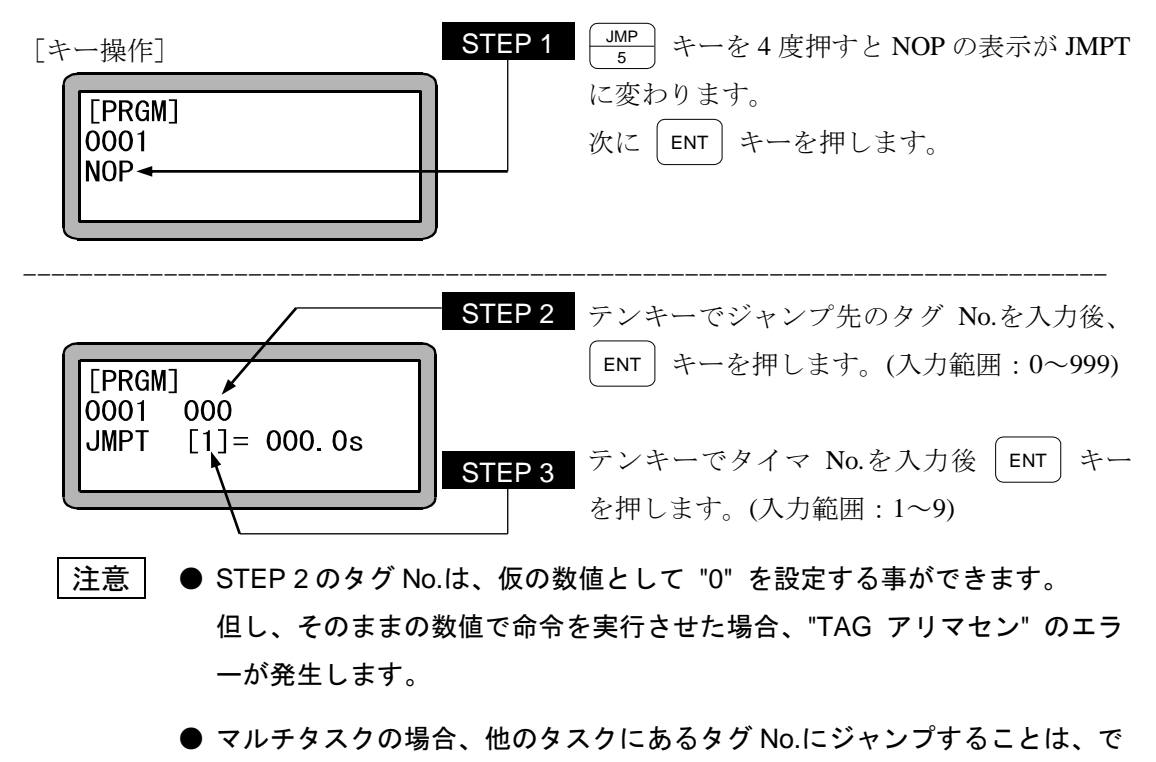

きません。

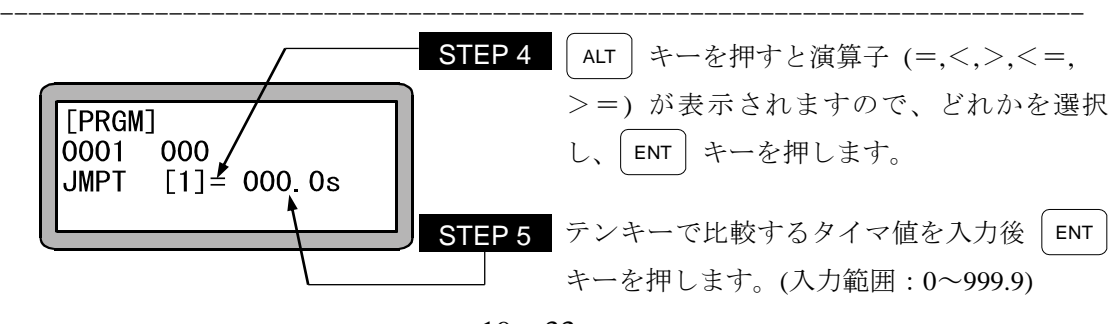

### **LOOP** MVM 用ループ命令

- [機能] 指定のMVMテーブルのループ動作を制御します。
- [解説] 指定グループのMVMテーブルで指定されるカウンタを参照し、その内容、条件により指 定されるタグにジャンプします。

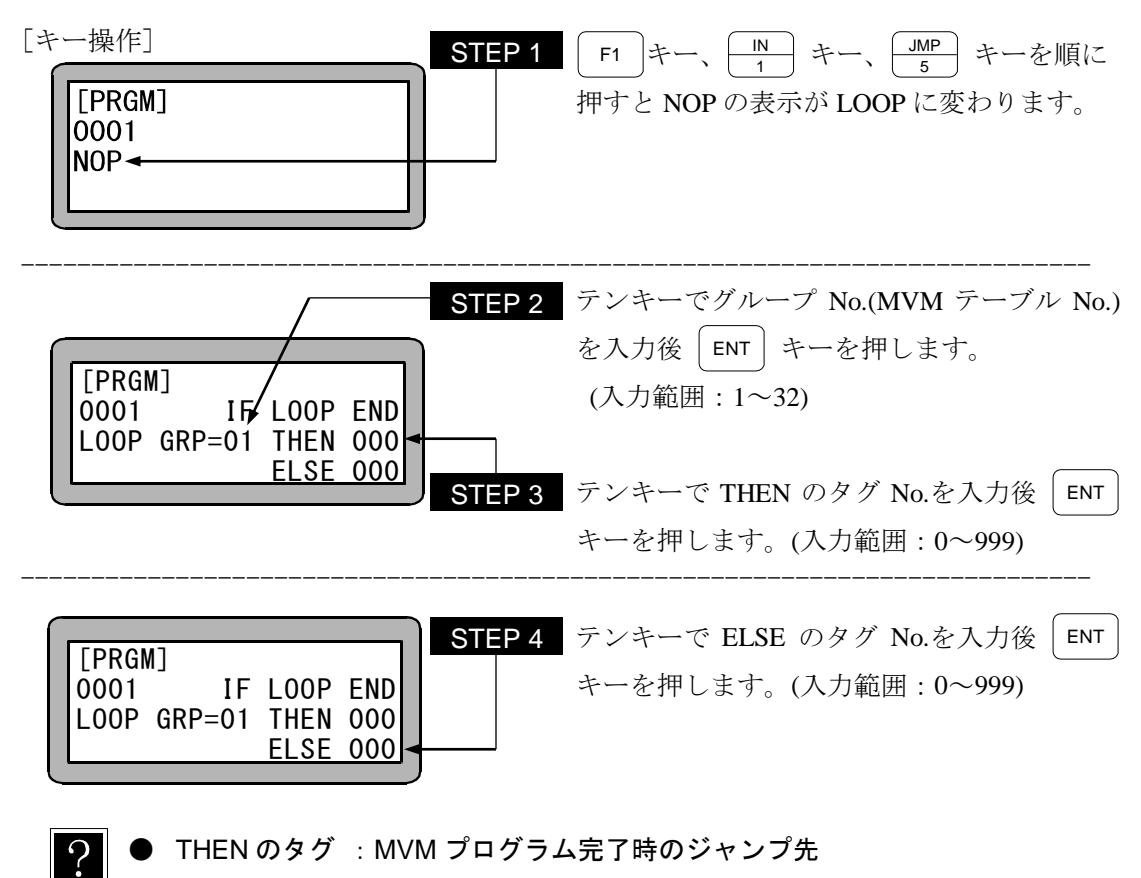

- ELSE のタグ : MVM プログラム未完了時のジャンプ先
- 注意 STEP 3,4 のタグ No.は、仮の数値として "0" を設定する事ができます。但 し、そのままの数値で命令を実行させた場合、"TAG アリマセン" のエラー が発生します。
	- マルチタスクの場合、他のタスクにあるタグ No.を指定することは、できま せん。
	- 本命令の使用例は"MVM 命令語によるパレタイジング作業"(4.1.7 項)を 参照してください。

## **MINI** MVM 用カウンタイニシャル命令

[機能] 指定グループのMVM用カウンタに1をセットします。

[解説] ● MVM、LOOP命令とセットで用いられるバレタイジング移動関係の命令語です。

● MINI命令で設定されたグループNo.のMVMテーブルの全てのカウンタに "1" がセッ トされます。

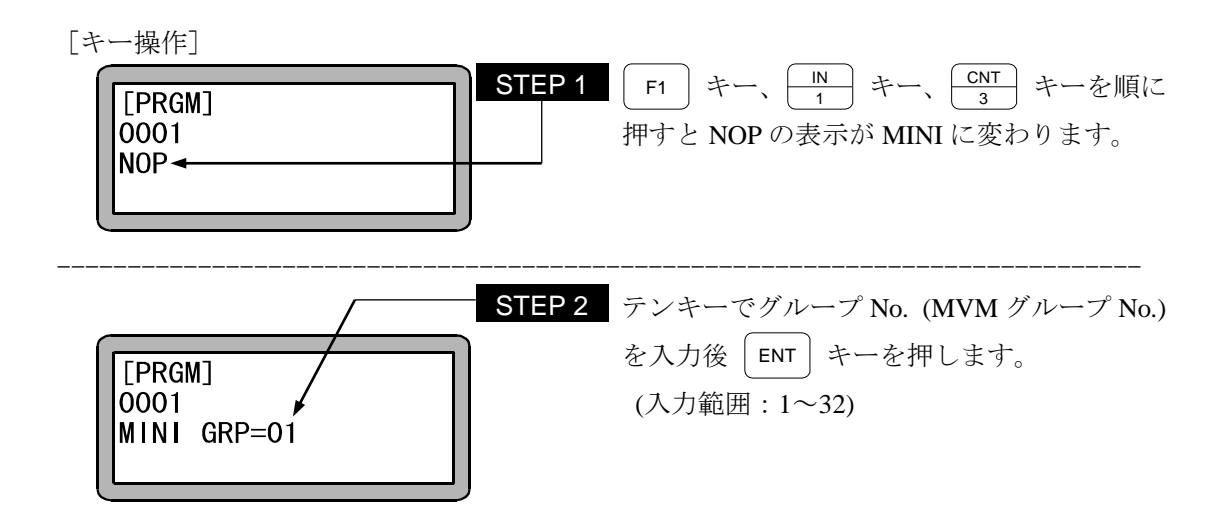

- $\cdot$ この命令を使用すると指定された MVM テーブルのすべてのカウンタに "1" が セットされます。
- 注意 │ 本命令の使用例は"MVM 命令語によるパレタイジング作業"(4.1.7 項)を 参照してください。

## **MOV** 直接補間移動命令

[機能] 指定した座標位置へ直線移動します。(直線補間)

- [解説] 位置データの入力方法には数値入力 (MDI) 方法、リモートティーチング及び、ダイレ クトティーチングによる方法の 3 通りがあります。
	- **速度設定は 1~10の 10 段階の指定ができ、S (軸速度)、T (線速度) の 2 通りの設定** 方法があります。

[キー操作]

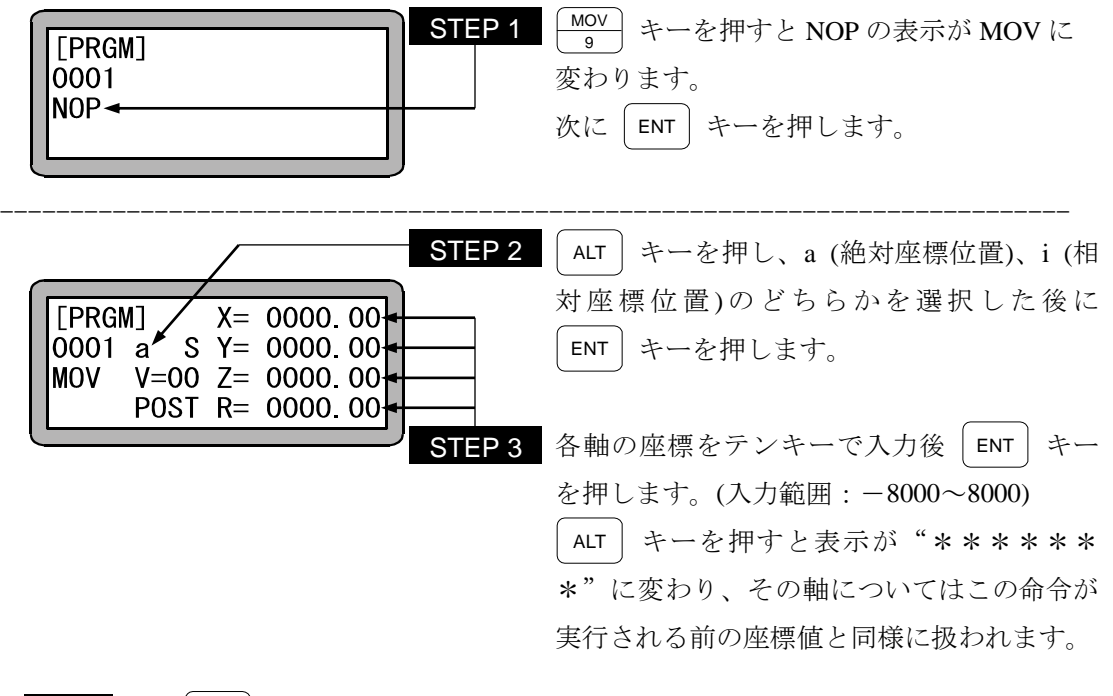

注意 <sup>DIRECT</sup>| キーを押して、リモートティーチング及びダイレクトティーチング も可能です。(3.2.2 項参照)

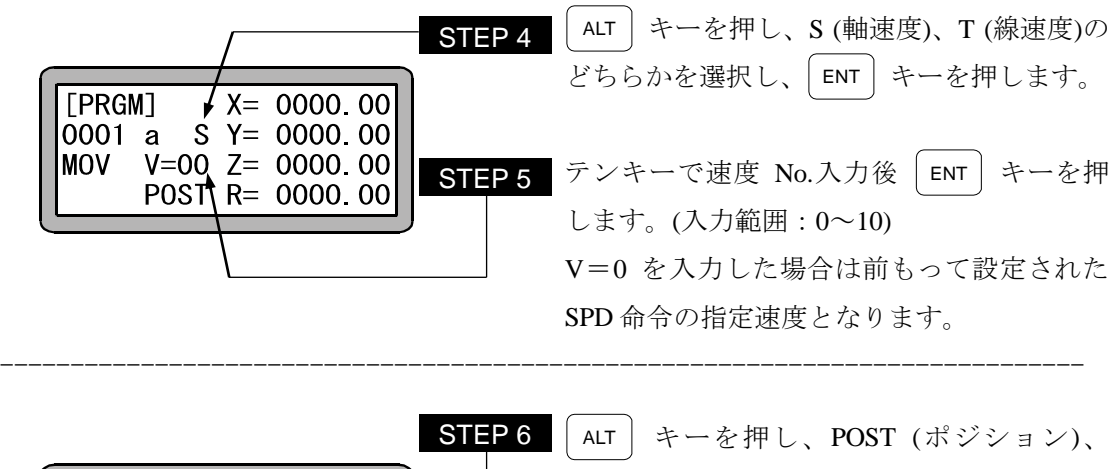

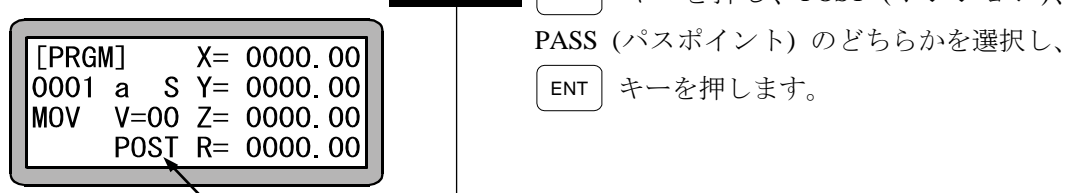

- 注意 画面中の軸表示は、パラメータ 2 の"軸表示の設定"で設定したものになり ます。(14.4.1 項参照) 使用されていない軸は"?"を表示します。
	- ●パラメータの a (絶対座標位置)、i (相対座標位置)、S (軸速度)、T (線速度)、 POST、PASS についての詳細は"MOV 系命令語とパラメータ" (3.2.5 項) を参照してください。

# **MOVP** 座標テーブル間接指定軸移動命令

[機能] 座標テーブルで設定されたポイントに直線移動します。(直線補間)

[解説] ●パラメータモードにて設定された座標テーブルを指定することにより、軸が移動します。 ● 座標テーブルNo.を直接指定する方法と、カウンタにより間接的に座標テーブルNo.を 指定する方法の 2 通りの方法があります。

● マルチタスクの場合、座標テーブルはタスク毎に別のものを使用します。

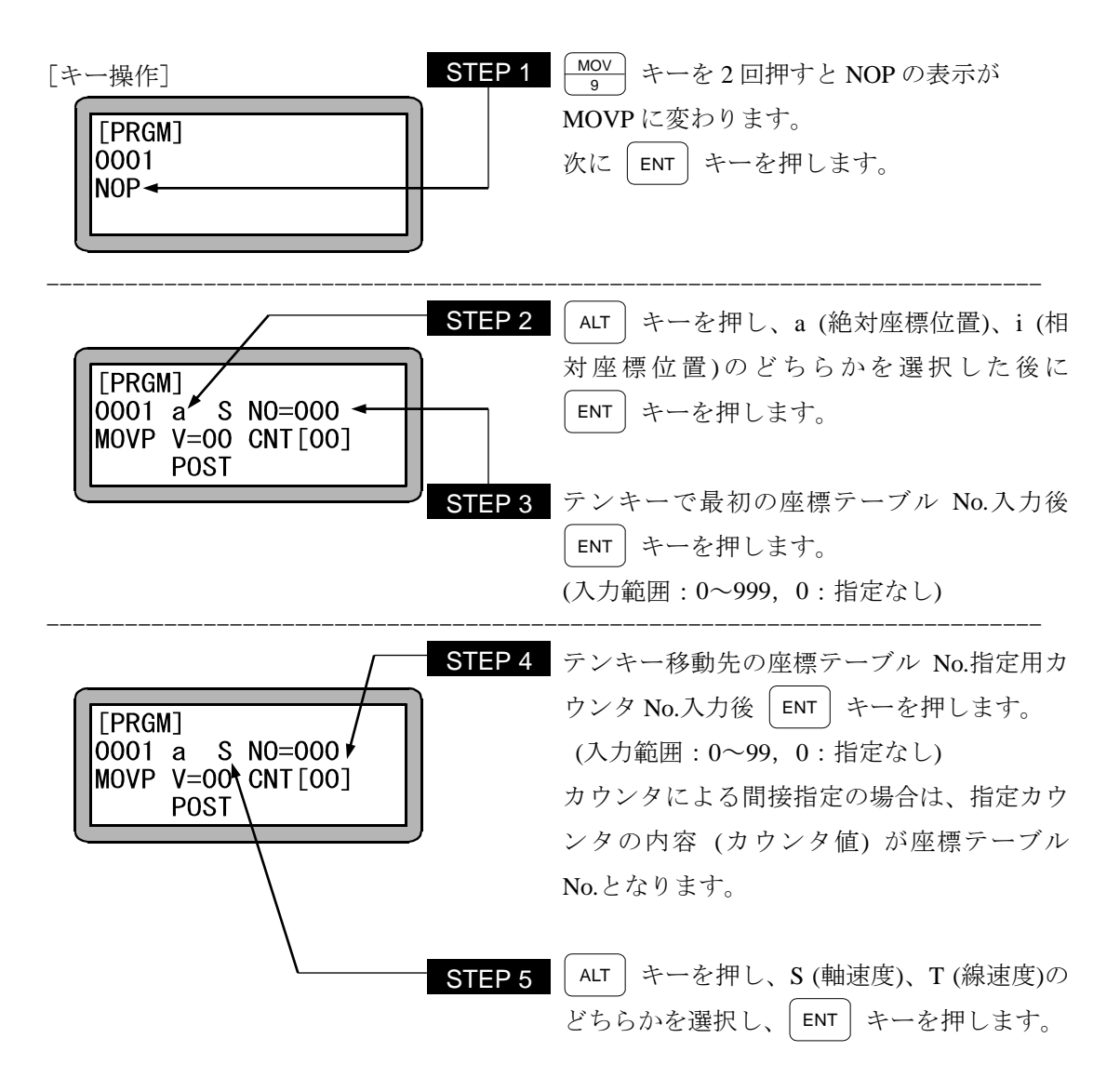

注意 | STEP 3 と STEP 4 どちらも指定されていない場合、もしくは両方とも指定さ れている場合は、命令実行時に "パラメータエラー" が発生します。また、 STEP 4 のカウンタ No.を指定してカウンタ内容が "0" の場合、命令実行時に "テーブル No.エラー" が発生します。

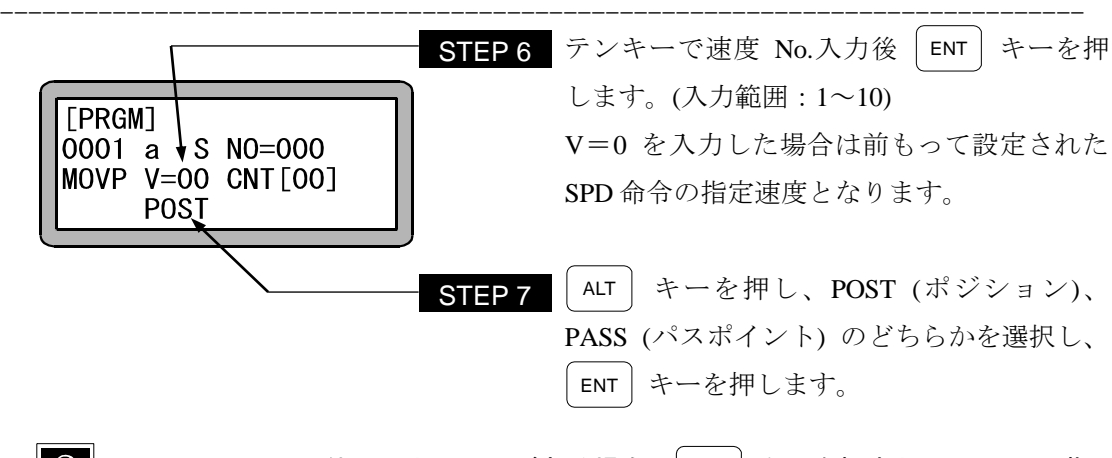

- $\gamma$ ● STEP2~7 の位置にカーソルがある場合、| F1 | キーを押すと、STEP3 で指 定した座標テーブルの表示に切り替わり、座標値が設定できます。 また、元の表示に戻る時は ( ESC ) キーを押します。
- 注意 ●パラメータの a (絶対座標位置)、i (相対座標位置)、S (軸速度)、T (線速度)、 POST、PASS についての詳細は"MOV 系命令語とパラメータ" (3.2.5 項) を参照してください。
	- 軸移動命令実行中にエラーで軸停止し、エラークリア後最初の軸移動が相対 座標位置指定の場合、その座標位置からの相対移動になりエラー発生前の命 令開始位置になりません。
	- 同様にアブソリュートエンコーダの軸を接続している場合、軸移動命令実行 中に電源 OFF し再度 ON 後最初の軸移動が相対座標位置指定の場合、その 座標位置からの相対移動になり電源 OFF 前の命令開始位置になりません。

# **MVB** 直前位置移動命令

[機能] 現在位置の直前に実行されたMOV系命令語の移動開始位置へ移動します。

[キー操作]

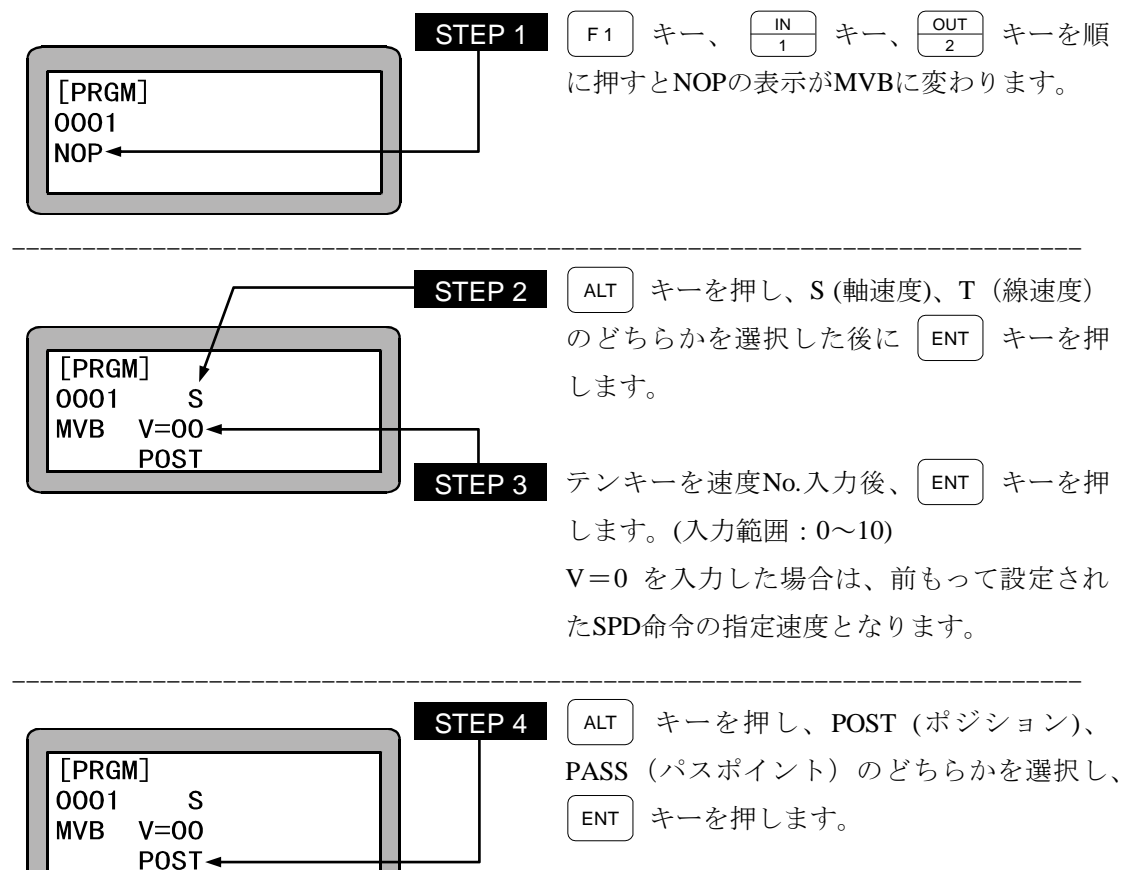

注意 ● パラメータの S (軸速度)、T (線速度)、POST、PASS についての詳細は "MOV 系命令語とパラメータ" (3.2.5 項) を参照してください。

# **MVC** 円弧補間移動命令

[機能] 指定座標(中間、目標位置)を通る円弧移動をします。(円弧補間)

- [解説] 現在位置、中間位置、目標位置の 3 点の位置データから算出される円弧の移動を行 い、又、3 次元による円弧移動も行います。
	- MVC命令は、中間点を教示するMVC命令と、目標位置を教示するMVC命令の 2 つ が常にペアになっていなくてはなりません。

但し、目標位置の教示にMVCP命令を使用することもできます。

#### (例)

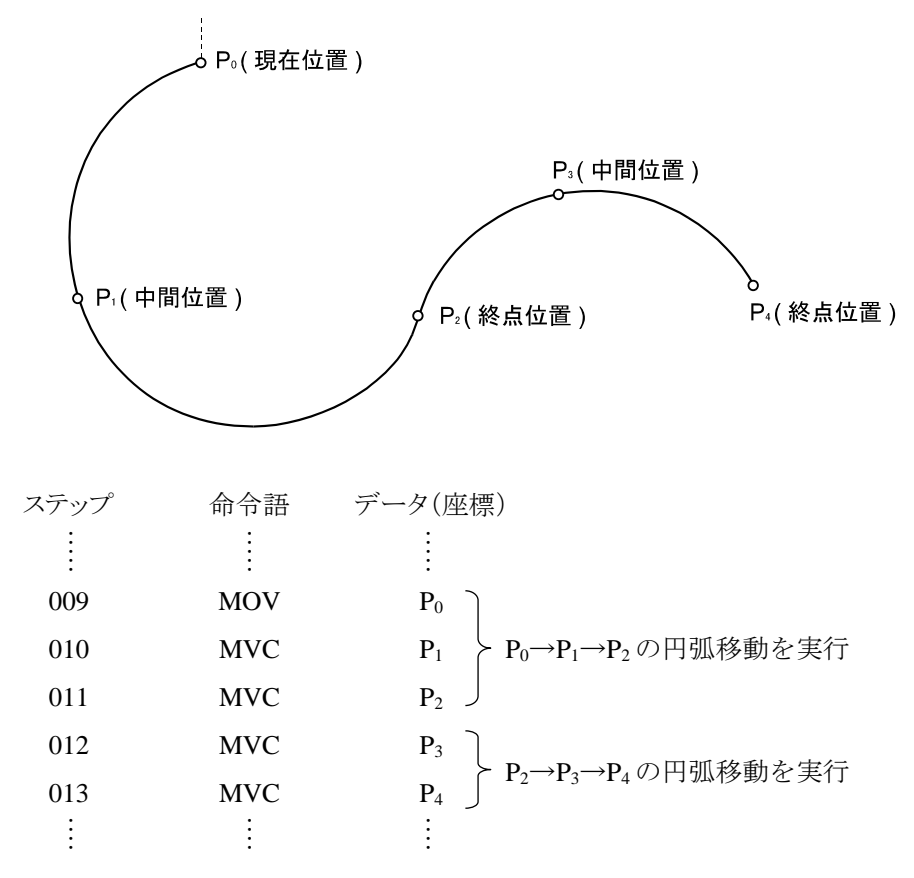

- 注意│ 現在位置、中間位置、目標位置の座標のいずれかが同一座標になった場合、 又は3点が直線になった場合は、エラー(円弧補間半径過大)となります。
	- 真円を描く場合は、2 組の円弧を組合せて使用します。
	- 円弧のつなぎで減速させない場合は、MVC を設定する後ろのステップを、 PASS (パスポイント)としてください。例えば上の例中 P2で減速させな い時はステップ 011 で PASS を指定します。
	- MVC 命令で、i(相対座標位置)指定をする場合は、中間点、終点の相対座 標は、現在位置に対する相対座標となります。 終点の相対座標は中間点に対する相対座標とはなりませんので、注意してく ださい。

[キー操作]

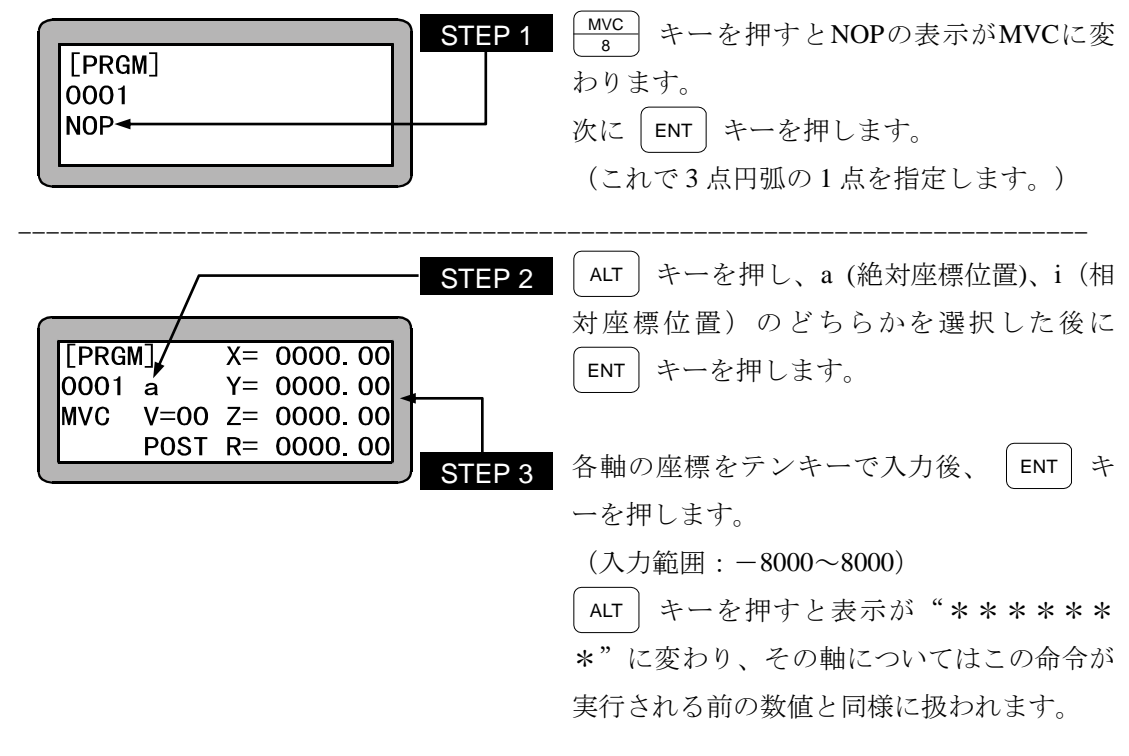

#### 注意 <sup>DIRECT</sup>| キーを押して、リモートティーチング及びダイレクトティーチング も可能です。(3.2.2 項参照)

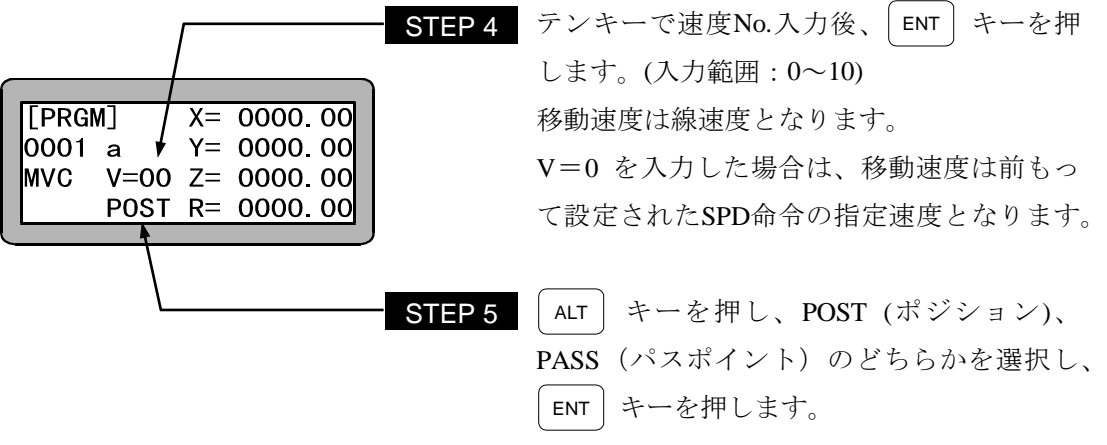

 $|2|$ ● 移動速度は、中間点を教示する MVC 命令で設定した値に従います。

- 注意 | MVC 命令は、2 回続けて記述しなければなりません。 MVC 命令を奇数個実行した状態で軸移動系命令(MVC、MVCP を除く)を 実行するとエラー(円弧補間データ不足)になります。
	- パラメータの a (絶対座標位置)、i (相対座標位置)、POST、PASS について の詳細は"MOV 系命令語とパラメータ" (3.2.5 項) を参照してください。
	- ●3 軸仕様の場合、3 次元円弧補間(球面補間)、または 2 次元円弧補間 (1、 2軸目で補間動作)で3軸目同時到達の2種類が指定できます。 4軸仕様の場合、3次元円弧補間(球面補間)で4軸目は同時到達となりま す。 設定はパラメータ 2 の"タスクと軸の組合せの設定"で行います。

(14.4.19 項参照)

● 画面中の軸表示は、パラメータ2の"軸表示の設定"で設定したものになり ます。(14.4.1 項参照) 使用されていない軸は"?"を表示します。

#### **MVCP** 座標テーブル間接指定円弧補間移動命令

[機能] 円弧補間で移動します。(座標テーブルNo.指定) 座標テーブルの指定する座標(中間、目標座標)を通る円弧移動する(円弧補間)

- [解説] 現在位置、中間位置、目標位置の 3 点を座標テーブルにより指定し、それら 3 点の位 置データより算出される円弧の移動を行います。
	- 座標テーブルNo.を直接指定する方法と、カウンタにより間接的に座標テーブルNo.を 指定する方法の 2 通りの方法があります。
	- 位置データを座標テーブルNo.で指定する以外はMVC命令に同じです。
- [キー操作]

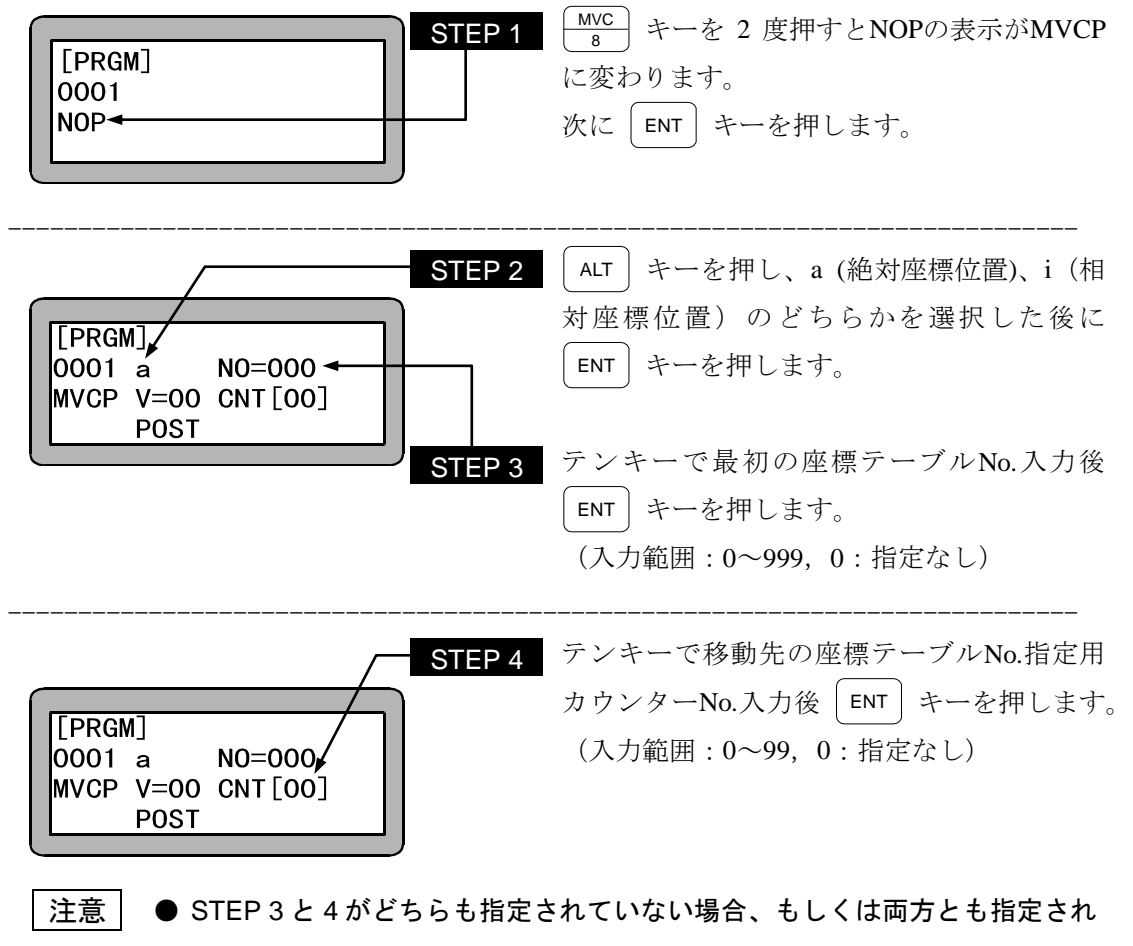

ている場合は命令実行時にエラーとなります。

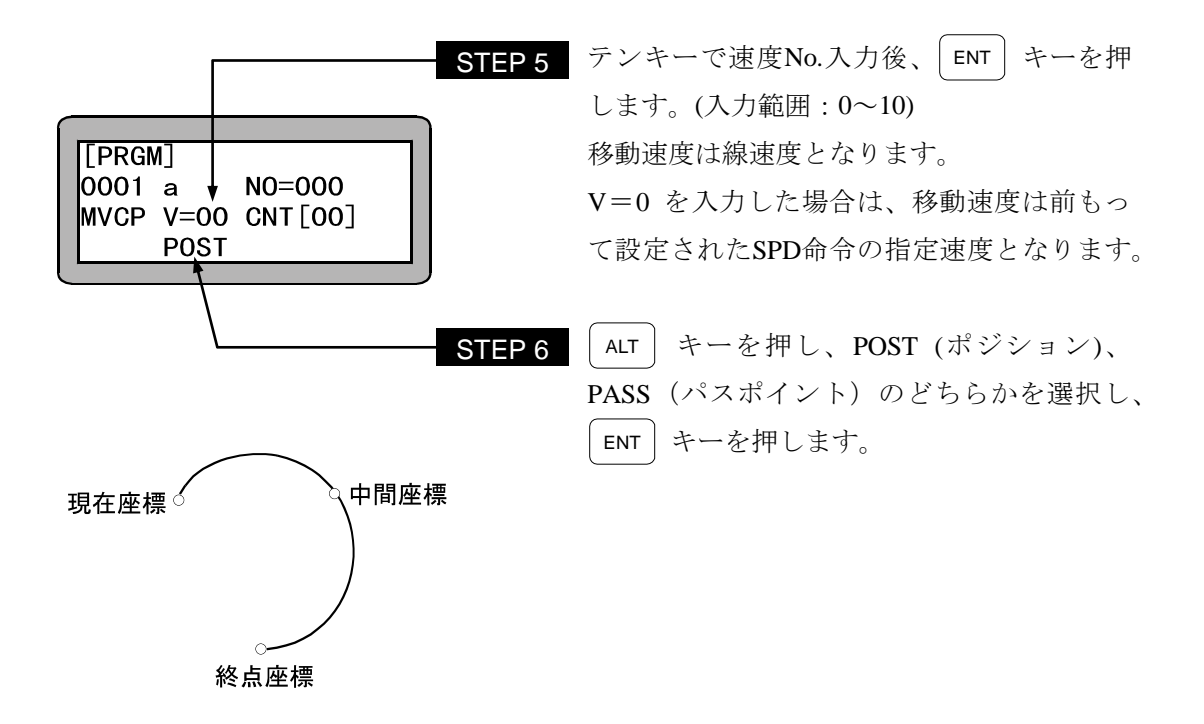

- 移動速度は、中間点を教示する MVC 命令で設定した値に従います。
	- **POST (ポジション)、PASS (パスポイント) の動作は、目標位置を教示する** MVC 命令での設定に従います。
	- STEP2〜7 の位置にカーソルがある場合、| F1 | キーを押すと、STEP3 で指 定した座標テーブルの編集画面に切り替わり、座標値が設定できます。 また、元の表示に戻る時は( ESC ) キーを押します。
- 注意 パラメータの a (絶対座標位置)、i (相対座標位置)、POST、PASS について の詳細は"MOV 系命令語とパラメータ" (3.2.5 項) を参照してください。
	- MVCP 命令は2回続けて記述しなければなりません。

## **MVE** エスケープムーブ命令

- [機能] MVE命令語実行中(移動中)モード設定で設定したエスケープ入力信号がONした時、そ のステップは終了したものとみなし、次のステップを実行します。
- [解説] モード設定にてエスケープ入力を設定した場合は、MVE命令実行中、設定した汎用 入力信号はエスケープ入力として機能し、この入力がONすると減速停止し、次のステ ップを実行します。(14.2.3 項参照)
	- 減速時間はACC命令で設定した時間になります。ACCを設定していない場合は、 ACC5 になります。
	- エスケープ入力がON状態でMVE命令実行しようとした場合、MVE命令は実行せずに 次のステップを実行します。
	- 設定した汎用入力信号はMVE命令が実行時のみエスケープ入力となり、MVE命令以 外は汎用入力ポートとして機能します。
	- エスケープ入力により減速停止し、次の命令が相対位置の移動命令の場合はこの停 止位置を基準に相対移動を行いますので注意してください。(下図B→B')

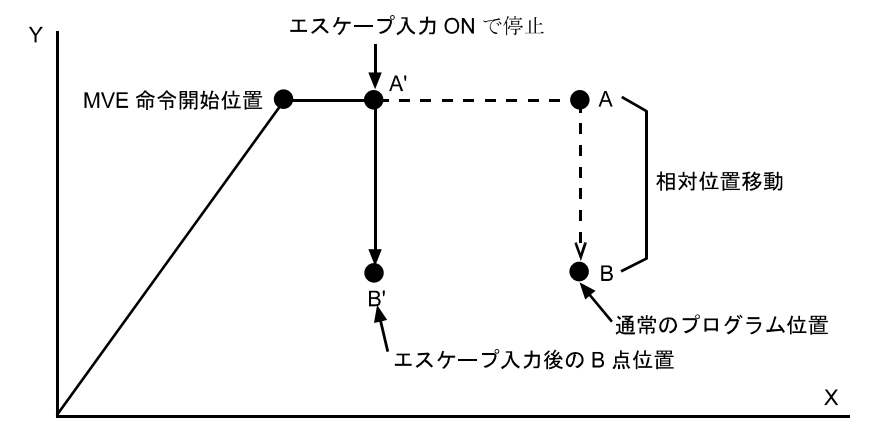

● MVE命令には座標テーブルNo.を直接指定する方法と、カウンタにより間接的に座標 テーブルNo.を指定する方法の 2 通りの方法があります。

[キー操作]

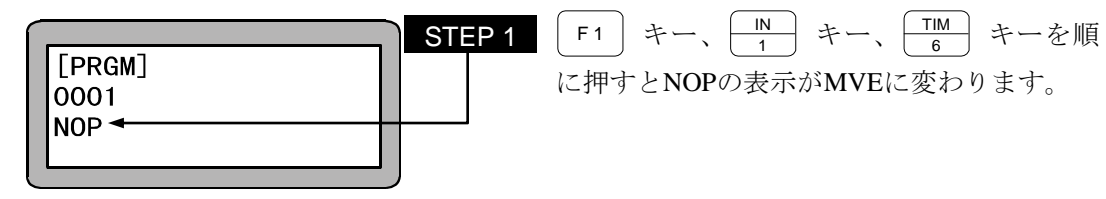

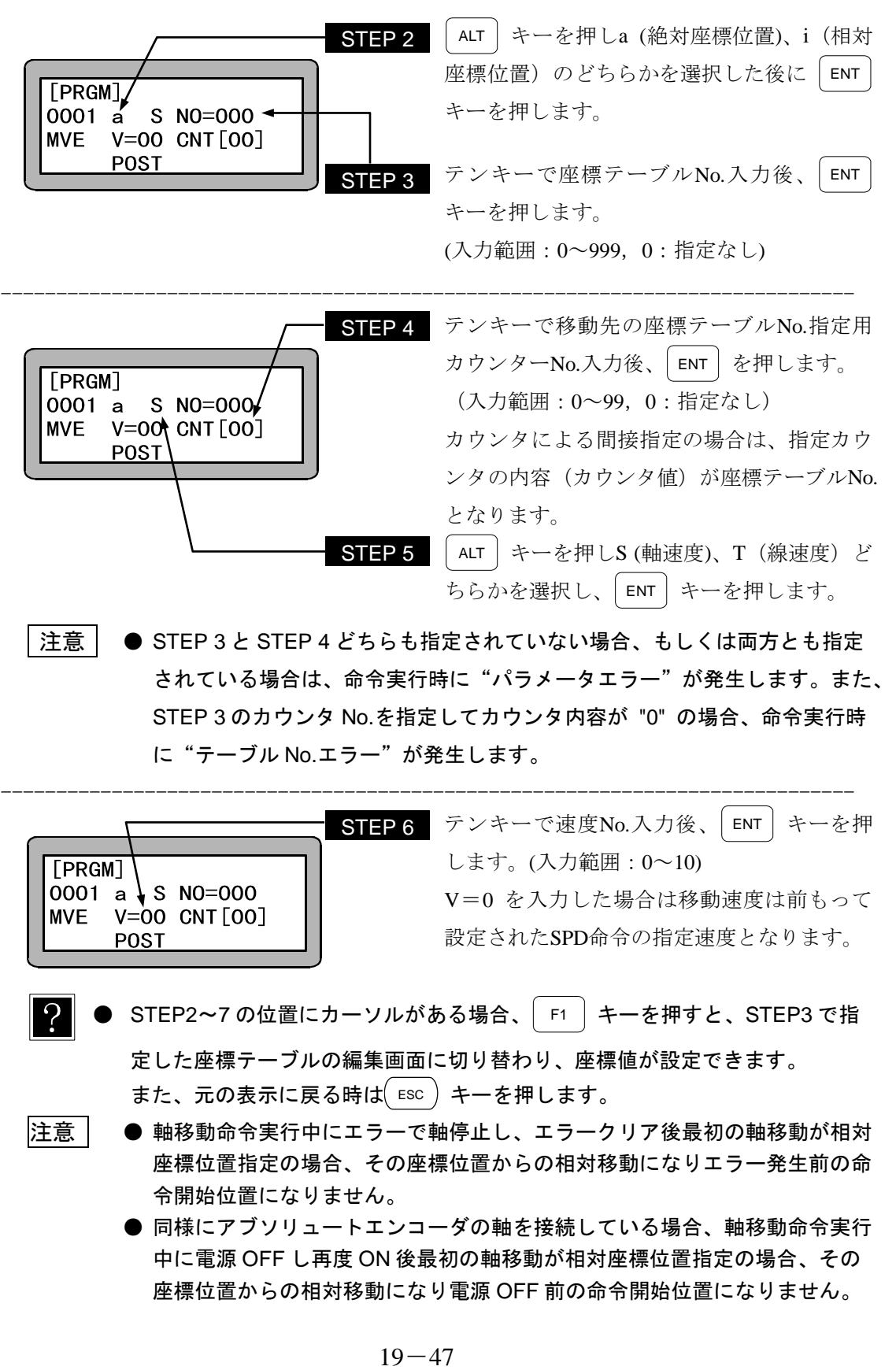

|注意 | ● STEP 3 と STEP 4 どちらも指定されていない場合、もしくは両方とも指定 されている場合は、命令実行時に"パラメータエラー"が発生します。また、 STEP 3 のカウンタ No.を指定してカウンタ内容が "0" の場合、命令実行時 に"テーブル No.エラー"が発生します。

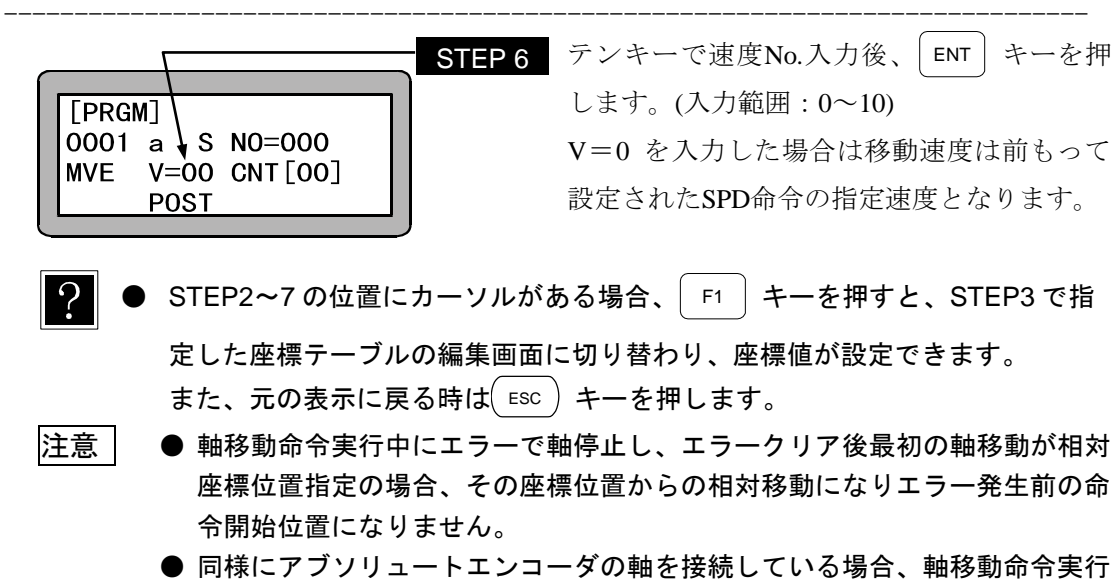

中に電源 OFF し再度 ON 後最初の軸移動が相対座標位置指定の場合、その 座標位置からの相対移動になり電源 OFF 前の命令開始位置になりません。

### **MVM パレタイジング移動命令**

[機能] 指定グループのMVMテーブルに従って軸が移動します。

- [解説] MVM命令を使用するにあたってはパラメータモードのMVM作業に関する下記のパラ メータをあらかじめ設定しておく必要があります。
	- ・ 作業原点P0 及びP1、P2、P3 の座標テーブルNo.
	- ・ 移載する個数n
	- ・ 移載作業に使用するカウンタNo.
	- $|?$ ● パラメータの設定方法については 14.6.4 項の MVM テーブルのセット方法を参 照してください。

● MVM 命令は下記の計算式で算出された座標に移動します。

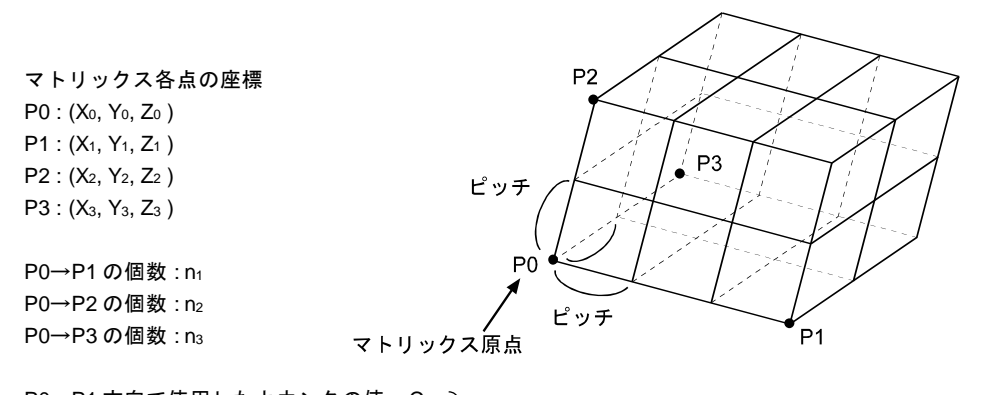

 $PO \rightarrow P1$ 方向で使用したカウンタの値:  $C_1$ P0→P2 方向で使用したカウンタの値: C<sub>2</sub> P0→P3 方向で使用したカウンタの値: C<sub>3</sub> C1~C3はLOOP命令にて+1 ずつ加算される カウンタの内容(値)で、変数です。

$$
X\underline{\mathbf{m}} \uparrow \mathbf{m} \uparrow \mathbf{m}
$$
\n
$$
X\underline{\mathbf{m}} \uparrow \mathbf{m} \uparrow \mathbf{m}
$$
\n
$$
Y\underline{\mathbf{m}} \uparrow \mathbf{m} \uparrow \mathbf{m}
$$
\n
$$
Y\underline{\mathbf{m}} \uparrow \mathbf{m} \uparrow \mathbf{m}
$$
\n
$$
Z\underline{\mathbf{m}} \uparrow \mathbf{m} \uparrow \mathbf{m}
$$
\n
$$
Z\underline{\mathbf{m}} \uparrow \mathbf{m} \uparrow \mathbf{m}
$$
\n
$$
Z\underline{\mathbf{m}} \uparrow \mathbf{m} \uparrow \mathbf{m}
$$
\n
$$
Z\underline{\mathbf{m}} \uparrow \mathbf{m} \uparrow \mathbf{m}
$$
\n
$$
Z\underline{\mathbf{m}} \uparrow \mathbf{m} \uparrow \mathbf{m}
$$
\n
$$
Z_1 = \frac{X_1 - X_0}{n_1 - 1}, \quad y_1 = \frac{Y_1 - Y_0}{n_1 - 1}, \quad z_1 = \frac{Z_1 - Z_0}{n_1 - 1}
$$
\n
$$
x_2, y_2, z_2, (z_1 - z_0) + z_1 = \frac{Y_1 - Y_0}{n_1 - 1}, \quad z_1 = \frac{Z_1 - Z_0}{n_1 - 1}
$$
\n
$$
x_2, y_2, z_2, (z_1 - z_0) + z_1 = \frac{Y_1 - Y_0}{n_1 - 1}, \quad z_1 = \frac{Z_1 - Z_0}{n_1 - 1}
$$
\n
$$
x_2 = \frac{X_2 - X_0}{n_2 - 1}, \quad y_2 = \frac{Y_2 - Y_0}{n_2 - 1}, \quad z_2 = \frac{Z_2 - Z_0}{n_2 - 1}
$$
\n
$$
x_3, y_3, z_3, (z_1 - z_0) + z_3 = \frac{Y_3 - Y_0}{n_3 - 1}, \quad z_3 = \frac{Z_3 - Z_0}{n_3 - 1}
$$

[キー操作] STEP<sub>1</sub> <u>|N |</u> キー、| <mark>CAL</mark> | キーを順 F1 | キー、  $[PRGM]$ に押すとNOPの表示がMVMに変わります。 0001  $NOP -$ ----------------------------------------------------------------------------- STEP 2 ALT キーを押し、S (軸速度)、T(線速度) のどちらかを選択し、 ENT キーを押します。 [PRGM] 0001 S GRP=01 $\triangleleft$ **MVM**  $V=00$ POST DIST STEP 3 テンキーでグループNo.入力後、 ENT キー を押します。(入力範囲:1~32) ----------------------------------------------------------------------------- STEP4 テンキーで速度No.入力後、│ENT│ キーを押 します。(入力範囲:0~10) [PRGM] V=0 を入力した場合は、前もって設定され 0001  $\frac{1}{2}$  S GRP=01 **MVM**  $V = 00$ たSPD命令の指定速度となります。 POST DIST STEP 5 ALT キーでPOST(ポジション)PASS(パ スポイント) のどちらかを選択し、| ENT | キ ーを押します。 ----------------------------------------------------------------------------- ALT キーを押し、DIST (ディストネーショ STEP 6 [PRGM] ン)、APPR(アプローチ)のどちらかを選択 0001  $S$  GRP=01 し、 ENT キーを押します。 **MVM**  $V = 00$ POST DIST

- 注意 パラメータの S (軸速度)、T (線速度)、POST、PASS についての詳細は "MOV 系命令語とパラメータ" (3.2.5 項) を参照してください。
	- 本命令の使用例は"MVM 命令語によるパレタイジング作業" (4.1.7 項) を 参照してください。
# **NOP** 何もしない

[機能] No Operationの略で、何もしないで次のプログラムステップに進みます。

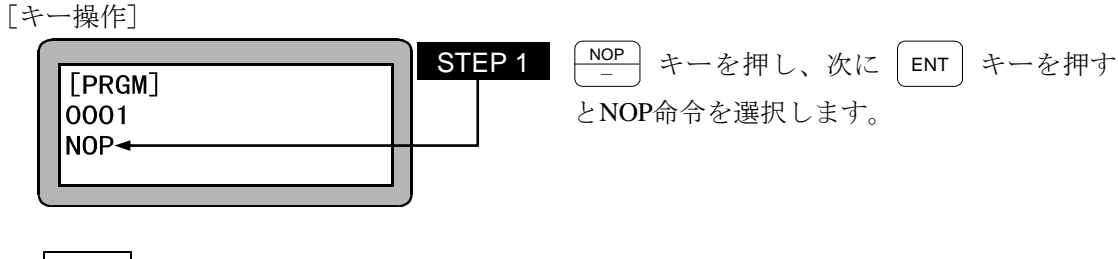

注意 ● プログラムが記述していないプログラムステップには、すべて NOP が入っ ています。

## **OFS** オフセット命令

[機能] 座標を指示された量(オフセット値)だけ加算します。

- [解説] MOV系命令(HOMEを除く)に対し有効となります。
	- 一度この命令を実行すると、次のOFS命令を実行するまで有効となります。
	- オフセットの解除は各軸にオフセット値 "0" を設定し、実行してください。
	- オフセット命令を実行後の現在位置モニタ表示は、下記となりますので注意してくださ い。

[現在位置モニタの表示]=[絶対位置]-[実行したオフセット値] (例)

オフセット値がX=30, Y=20 の場合

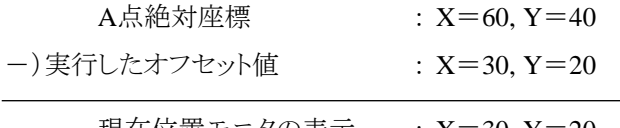

現在位置モニタの表示 : X=30, Y=20

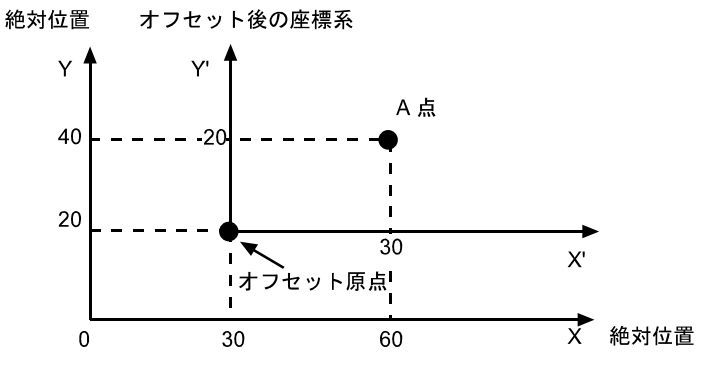

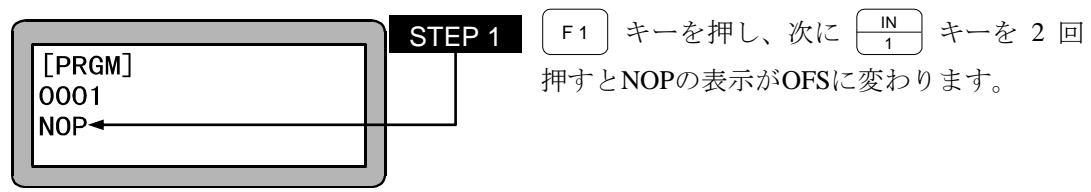

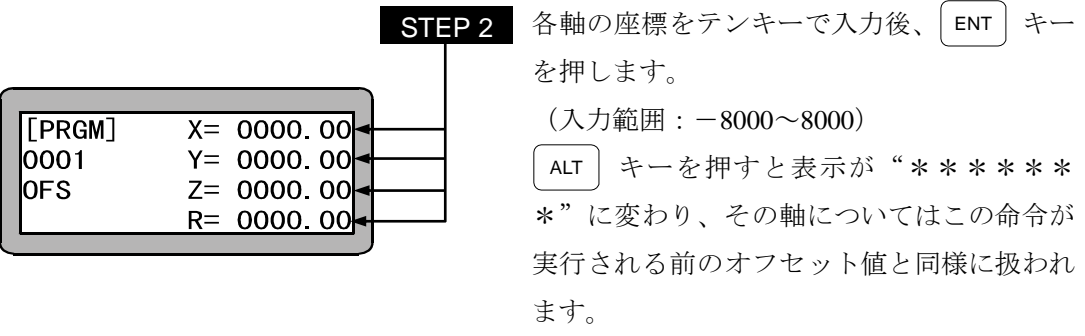

#### 注意 ● 画面中の軸表示は、パラメータ 2 の"軸表示の設定"で設定したものになり ます。(14.4.1 項参照)使用されていない軸は"?"を表示します。

## ○□■ 汎用ポート出力命令

[機能] 指定したステーションNo.の汎用出力のON、OFFを行います。

- [解説] 実行後は次のOUT命令まで実行した出力状態を保持します。また、END命令を実行 してプログラムが終了しても出力信号は、保持されます。
	- 出力信号をOFFする場合は、OUT命令でOFFしたい出力ビットに "0" を設定して実行 するか、コントローラの電源をOFFします。

● OUT命令を下記の様に設定した場合、ステーションNo.を "0" に設定したユニットで、 汎用出力ポート 1 のNo.1(汎用出力ポート 1-1)とNo.7(汎用出力ポート 1-7)はONし、 汎用出力ポート 1 のNo.4(汎用出力ポート 1-4)とNo.5(汎用出力ポート 1-5)をOFFしま す。

また "・" の表示部分の汎用出力信号は、現在の状態を保持します。

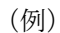

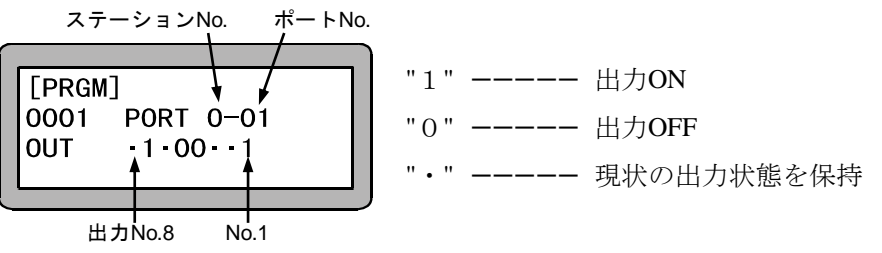

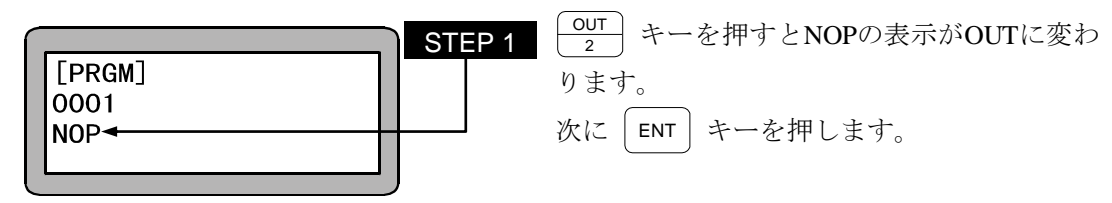

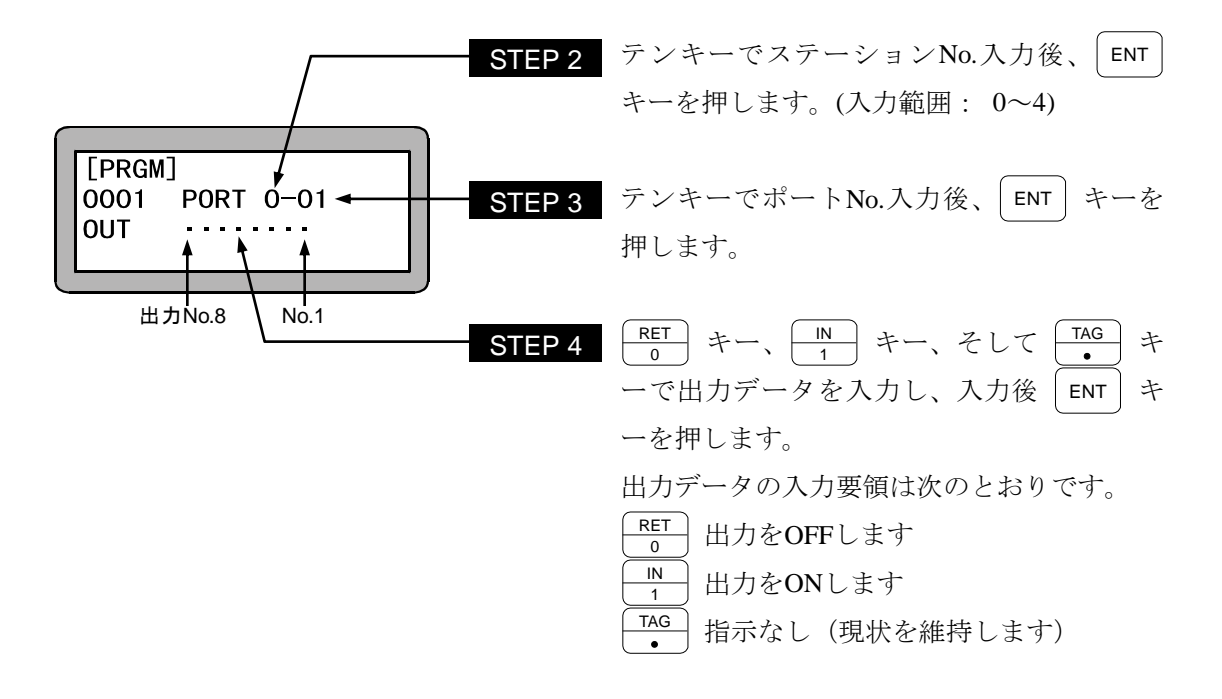

- ステーション No.とは、各ユニットに割り付けた番号です。(2.4.4 項参照)
	- 使用できるステーション No.、ポート No.及びビット No.については、"汎用入 出力ポートの名称とティーチングペンダント表示" (10.1.4 項)を参照してくだ さい。

## **OUTC** カウンタ値汎用ポート出力命令

[機能] カウンタの内容を指定したステーションNo.の汎用ポートに出力します。

[解説] ● 指定されたカウンタの内容を二進数に変換し、指定の汎用出力ポートに出力します。 ● 出力できるカウンタ値は、"0~255"です。 カウンタ値がこの範囲以上になった場合は、パラメータ異常のエラーとなります。

出力ビット数が 4 ビットまでのポートは変換した二進数の下4桁を表示します。

カウンタ値 (十進数) | 汎用出力ビットパターン (二進数) | 0 ····· 出カOFF 0 0000 0000 1……出力ON 1 0000 0001 2 0000 0010 3 0000 0011  $\vdots$ ···· ···· ···· ····:<br>:<br>:<br>: 15 0000 1111 255 1111 1111

[キー操作]

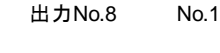

 $\frac{\mathsf{OUT}}{2}$  キーを 3 度押すとNOPの表示がOUTC STEP 1 [PRGM] に変わります。 0001  $NOP -$ 次に|ENT|キーを押します。

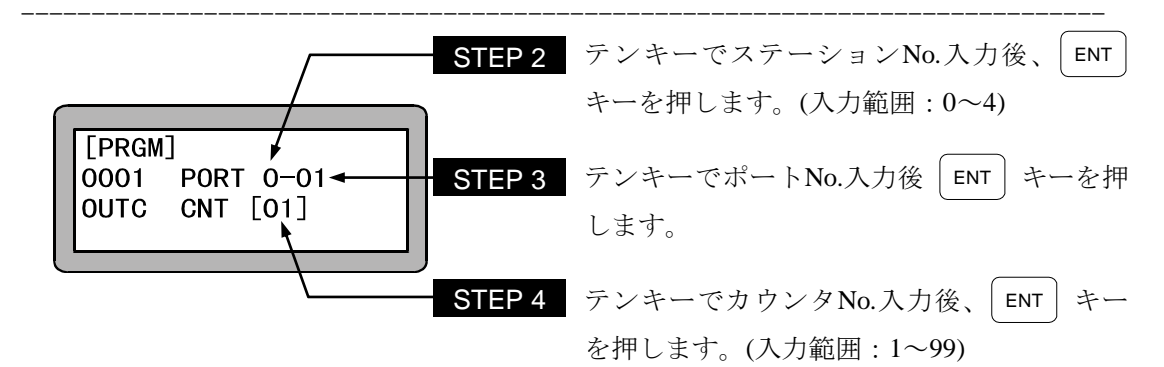

注意 ● ステーション No.とは、各ユニットに割り付けた番号です。 (2.4.4 項参照) ● 使用できるステーション No.、ポート No.及びビット No.については、"汎 用入出力ポートの名称とティーチングペンダント表示"(10.1.4 項) を参照

してください。

## **OUTP** 汎用ポートパルス出力命令

[機能] 指定したステーションNo.の指定汎用出力ポートの出力を指定した時間だけONまたは OFFします。

- [解説] 設定時間が経過するまでは次のステップに進みません。
	- 設定時間は 0~99.9 秒で、0.1 秒単位です。
	- OUTP命令実行後の汎用出力信号の状態はOUTP命令実行前の状態に戻ります。
	- OUTP命令を下記のように設定した場合、ステーションNo.を "0" に設定したユニットで 設定時間だけ汎用出力ポートNo.1(汎用出力ポート 1-1)とNo.7(汎用出力ポート 1-7) がONし、汎用出力ポート 1 のNo.4(汎用出力ポート 1-4)とNo.5(汎用出力ポート 1-5) をOFFします。

また、"・" の表示部分の汎用出力信号は、現在の状態を保持します。

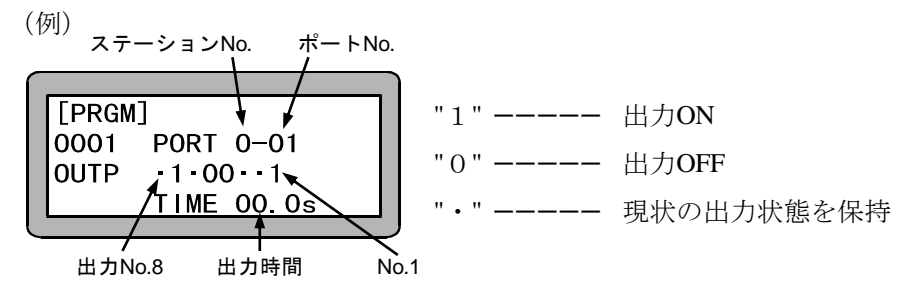

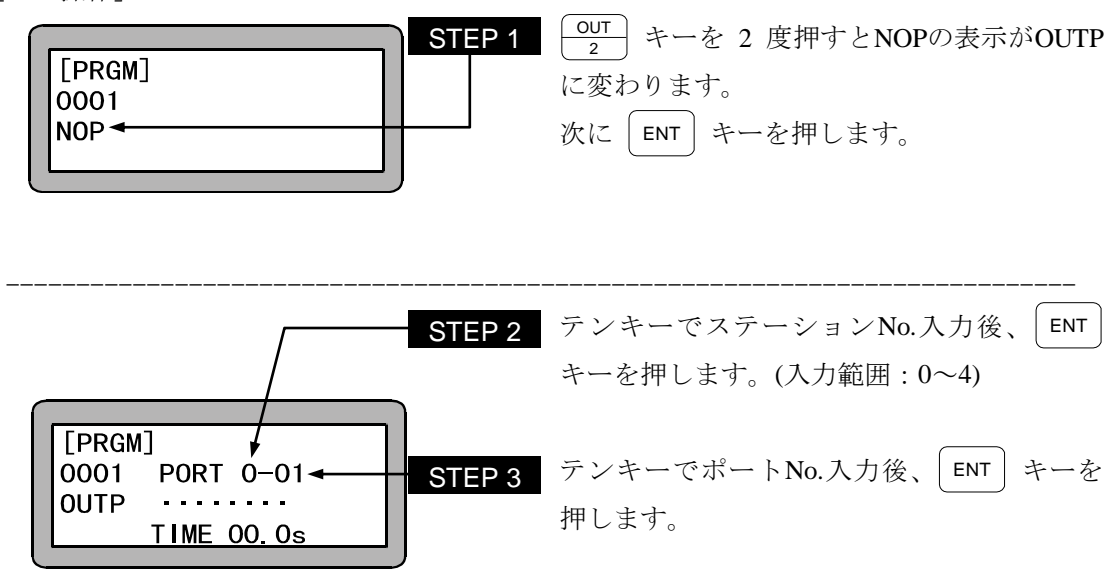

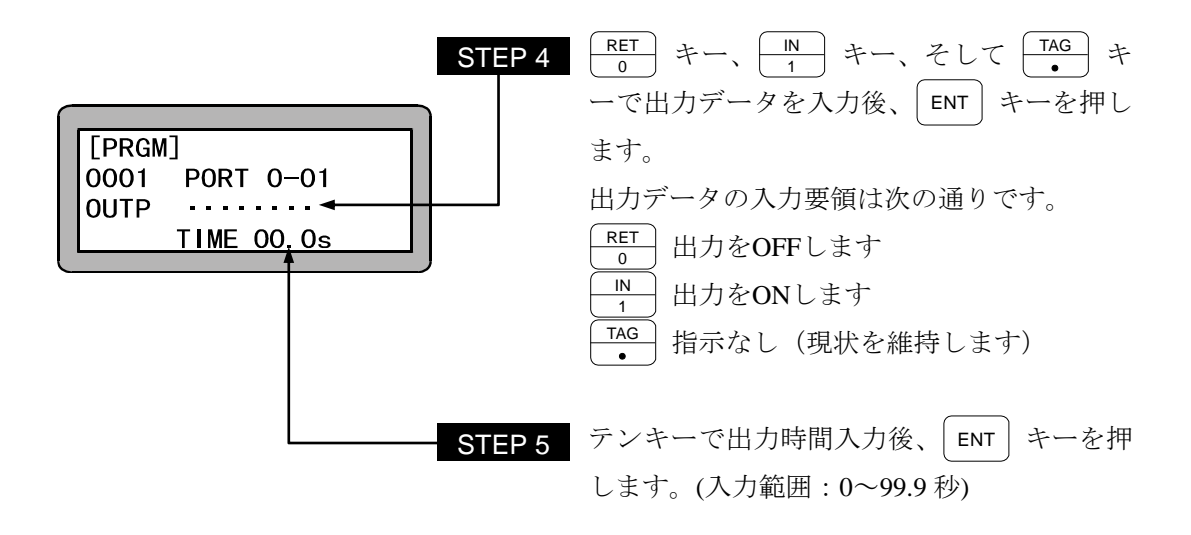

注意 ● 出力時間を "0"に設定すると、信号は出力しません。

- **ステーション No.とは、各ユニットに割り付けた番号です。 (2.4.4 項参照)**
- マルチタスクで本命令を実行した場合、他のタスクはレディー状態になり、 設定時間が経過するまで他のタスクも次のステップに進みません。
- **使用できるステーション No.、ポート No.及びビット No.については、"汎** 用入出力ポートの名称とティーチングペンダント表示"(10.1.4 項) を参照 してください。

## **OUTS** 指定座標汎用出力命令

- [機能] 軸移動命令と組合せて使用する命令で、軸移動中に指定座標と移動軸の座標の比較を 行います。比較の結果、条件が成立すると指定した汎用出力のON、OFFを行います。
- [解説] 本命令で軸移動の前に比較する座標、比較条件そして出力する汎用出力の指定を行 います。一度に最大 64 個の指定が可能で、指定範囲内で繰り返し使用できます。ま たCANS命令でクリアすればその時点から新たに 64 個の指定が可能です。
	- 指定した後の軸移動命令実行時に指定した座標と条件成立まで比較を行い、条件の 成立によって汎用出力のON/OFFを行います。そして連続して設定されている場合 には次に設定されている座標との比較動作を開始します。 一度条件成立をしたデータは消去されるため、同じ条件を使用する場合は再度条件

を入力する必要があります。

- 座標の比較は約 1mS周期で行います。
- 条件不成立のために残ってしまった座標データなどはCANS命令でクリアする事がで きます。

● 使用例を下記に示します。

① 自タスクにおいて、X軸が 0mmから 500mmへ移動すると共に、下記の様に移動中 に汎用出力ポート 1-01 をON/OFFする。

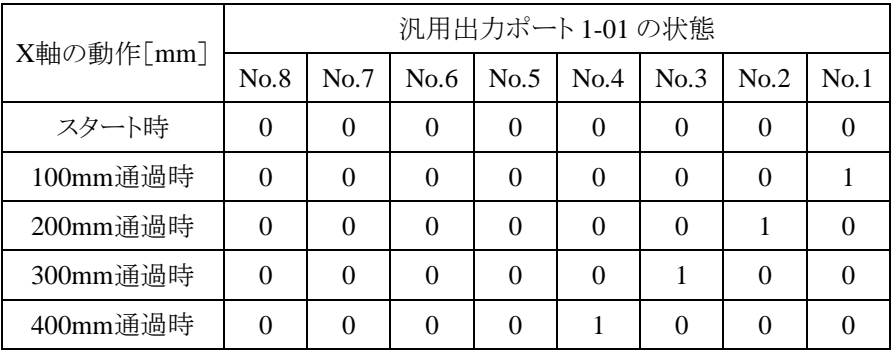

② 次にX軸が 500mmから 000mmまで移動すると共に、下表の様に汎用出力をON/ OFFさせる。

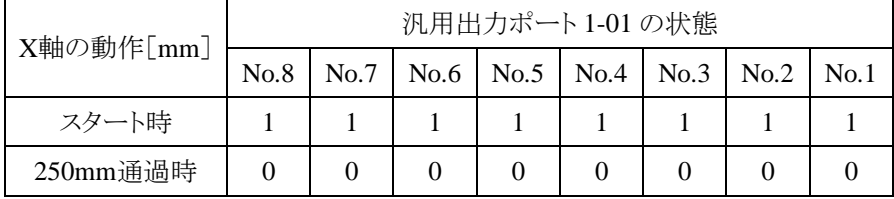

③ 上記①→②のサイクルを繰返し運転する。(①→②→①→②………………。)

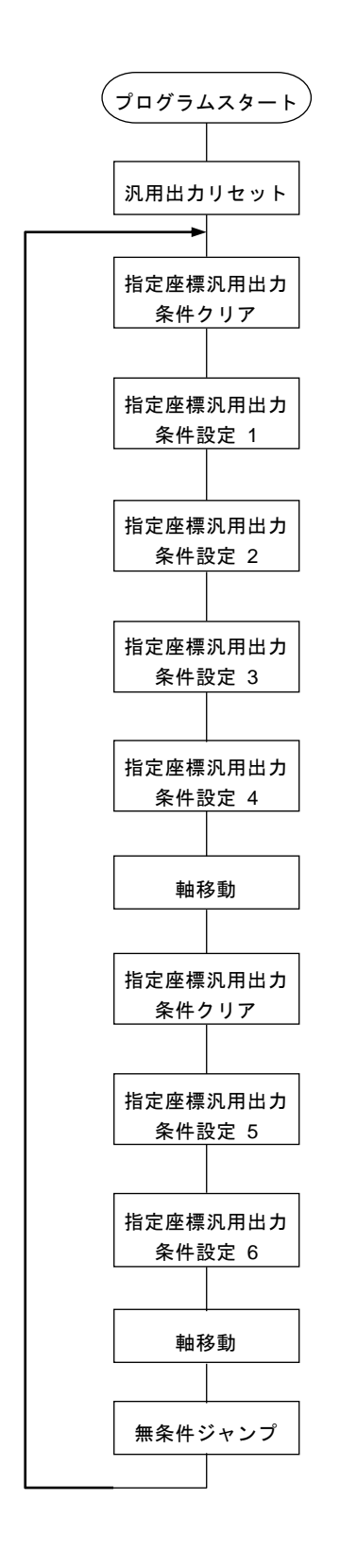

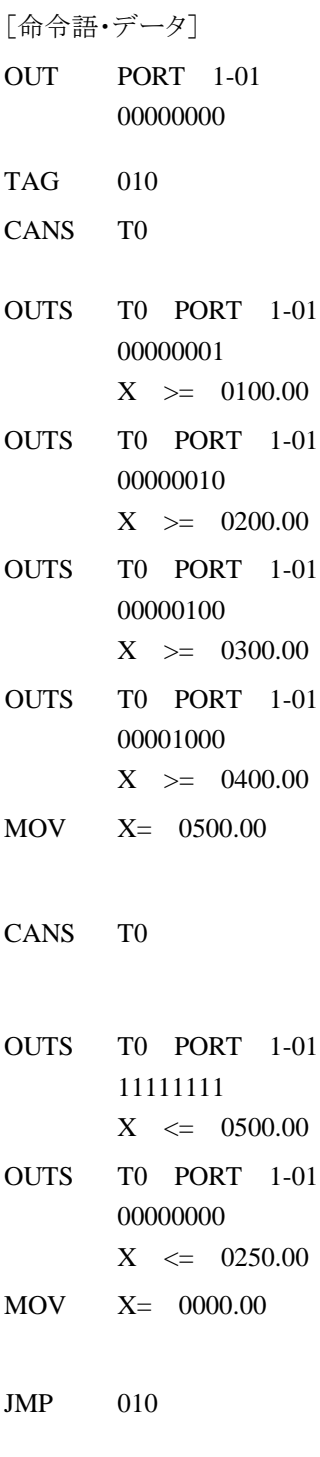

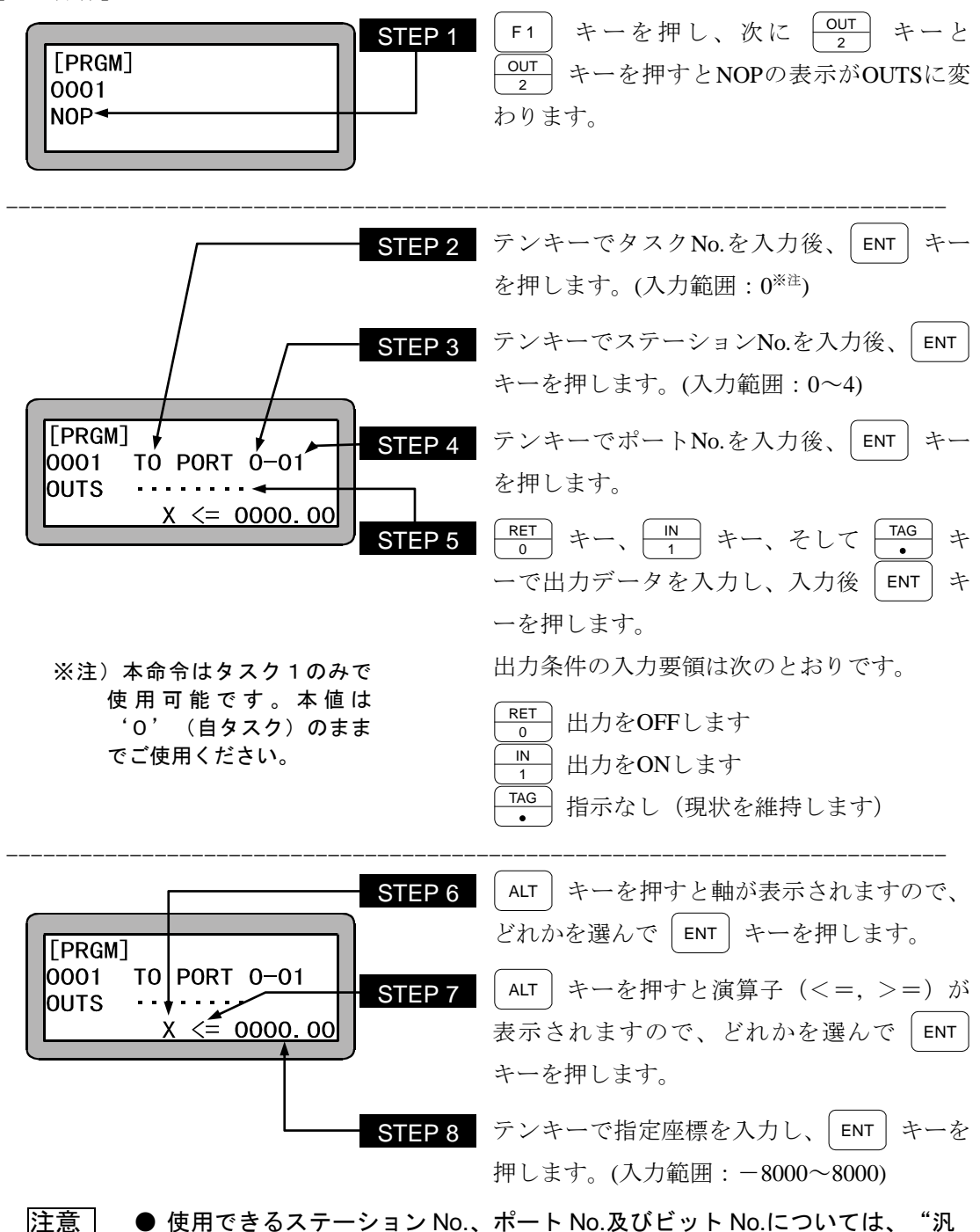

- 用入出力ポートの名称とティーチングペンダント表示"(10.1.4 項) を参照 してください。
	- 1 タスクの中で条件を 65 個以上設定するとエラーになります。
	- 1 タスクの中で同一の軸表示を2個以上使用している場合、ステーション No.が小さい方の軸が優先されます。
	- リセット入力でバッファ内にセットされて残っているデータをクリアします。 ● 継続スタートのデータとして保持されません。

### **PSEL** プログラム選択命令

- [機能] モード設定で設定したプログラムNo.選択入力信号の状態を判別し、この入力状態により 指定されたタグNo.へジャンプします。(10.2.9 項参照)
- [解説] プログラムNo.入力信号を見るのはPSEL命令が実行された時点です。
	- 使用例を下記に示します。

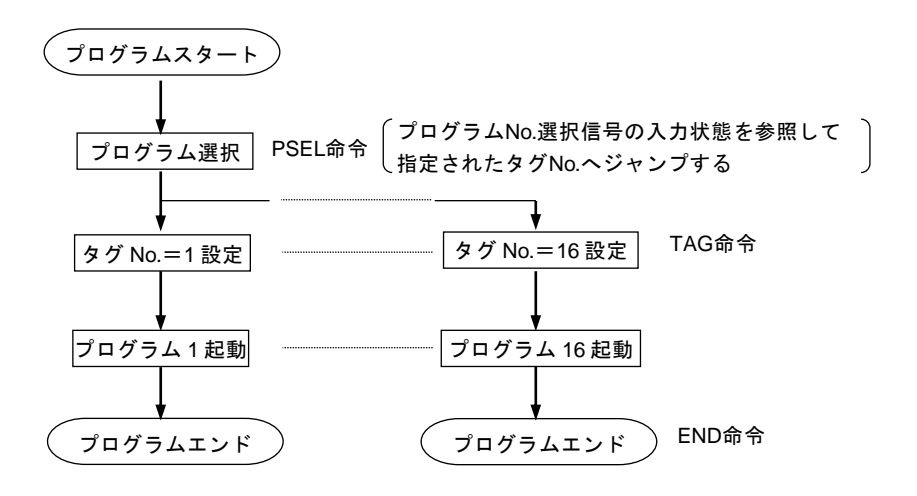

[キー操作]

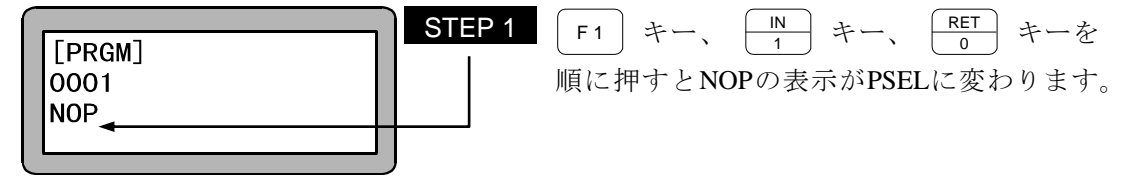

-----------------------------------------------------------------------------

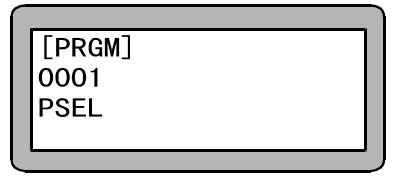

 $\mathcal{P}$ ● プログラム No.選択入力のビット指定は 14.2.5 項を参照ください。 マルチタスクの場合、複数のタスクに PSEL 命令を入力すると実行時に"タグ なし"エラーになります。また他のタスクにあるタグ No.にジャンプすること は、できません。

## **RET** リターン命令

- [機能] CAL系命令(CAL, CALI, CALC, CALT)と対で使用し、コールされた次のステップに戻り ます。サブルーチンの終了を示します。
- [キー操作]

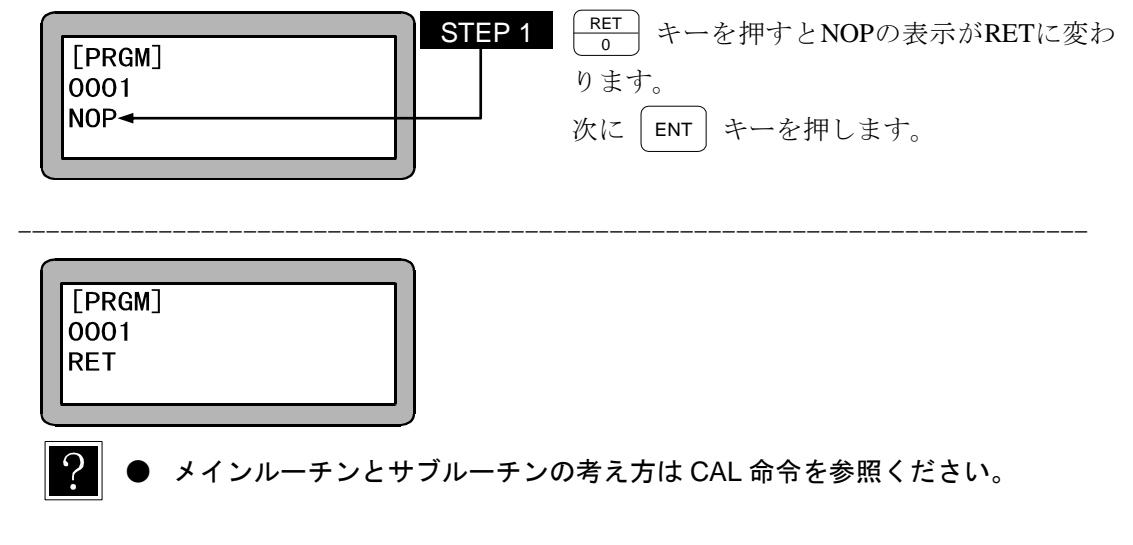

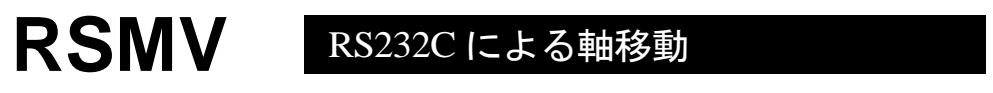

[機能] 指定座標移動中にRS232C通信で受信した座標データに目標位置を変更します。

- [解説] 本命令は、RS232C通信で目標位置を補正したい時に使用します。
	- RSMV命令で指定された座標に行着くまで(減速開始前)にRS232Cから座標データを 受け取ると、減速停止をせずパス動作によって受信した座標へ移動します。

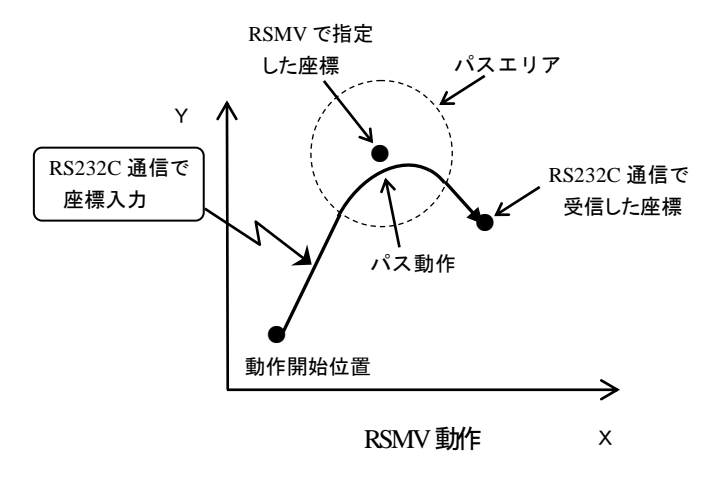

- RSMV命令で指定された座標に到達してもRS232Cから座標データが入力されない場 合は座標データ受信待ちとなります。
- タスクごとに指定可能です。
- ストップ入力等で停止し、再始動した場合、RS232Cからの座標データ入力待ち状態か ら始動します。
- RS232Cからの座標データ入力には、"\*\*\*\*\*\*\*\*"は有効です。

[RS232Cの座標データ入力フォーマット]

 $\mathcal{Q}$  MRSS  $\triangle$  TASK = 01  $\triangle$  X =  $\pm$  0000.00  $\triangle$  Y =  $\pm$  0000.00

 $\triangle Z = \pm 0000.00 \triangle R = \pm 0000.00 \triangle V = 00$ CRLF

指定座標は、絶対座標位置でPOST指定となります。

● RS-232C 通信についての詳細は、RS-232C 通信仕様書を参照してください。 RS-232C 通信仕様書は最寄りの弊社支店または営業所でお求めください。

[キー操作]

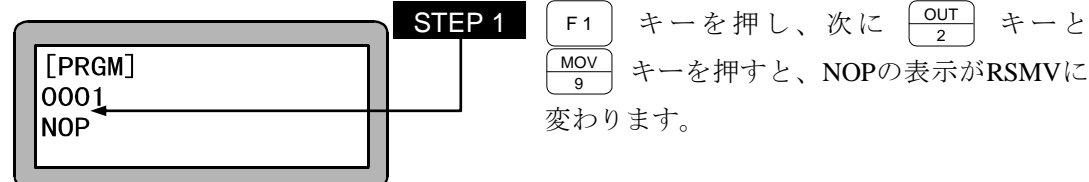

 $\textbf{STEP 2} \quad \text{8}$ 軸の座標をテンキーで入力後、| ENT | キー を押します。(入力範囲:-8000~8000)  $[PRGM]$  $X = 0000 00$ ALT | キーを押すと表示が" \* \* \* \* \* \* \* 0001 a S Y= 0000.00<mark>∼</mark> \*"に変わり、その軸についてはこの命令が RSMV V=00 Z= 0000.00<mark>+</mark> PASS  $R = 0000.00$ 実行される前の数値と同様に扱われます。

- 注意 <sup>DIRECT</sup>| キーを押して、リモートティーチング及びダイレクトティーチング も可能です。(3.2.2 項参照。)
	- 画面中の軸表示は、パラメータ2の"軸表示の設定"で設定したものになり ます。(14.4.1 項参照。)

使用されていない軸は"?"を表示します。

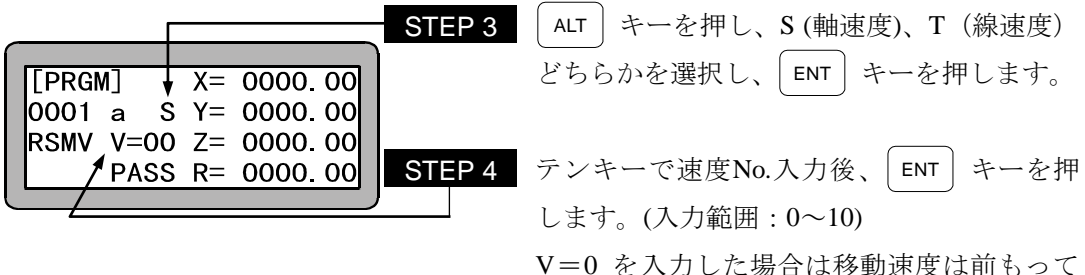

 $\overline{?}$ ● 本命令実行時、ティーチングペンダントを使用して試験的に RS-232C 座標デ ータを入力することができます。詳細については"RS-232C による座標入 力"(18.7 項) を参照して下さい。

設定されたSPD命令の指定速度となります。

- **|注意 | RS232C による座標データ受信がパス動作処理に間に合わなかった場合には** 通常のポジット動作になり、指定座標で停止してから受信した座標へ移動し ます。
	- RS232C より受信した座標データはコントローラ内のメモリに記憶されます が、RSMV 命令終了時、またはリセット入力でクリアされます。
	- RS232C 座標データは RSMV 命令実行前でも受信できます。
	- RS232C より複数の座標データを受信した場合は、最後に受信した座標デー タがメモリに記憶されます。

# **SPD** 速度命令

[機能] 移動速度を設定します。

- [解説] SPD1~10 の 10 段階の設定ができます。
	- この命令は移動命令(MOV,MOVP, MVC, MVCP, MVB, MVE, MVM, RSMV)の前 に設定します。
	- マルチタスクで使用の場合は、タスク毎に設定が必要です。
	- 各段階の速度はスピードテーブルにて変更できます。(14.6.2 項参照)
	- 一度設定すると、次の設定までその速度が維持されます。 また、速度設定しなかった場合はSPD1 となります。
	- パラメータ2の中の最大速度以下の数値を設定してください。 それ以上に設定してもパラメータ 2 の設定が優先します。(14.4.6 項参照)
	- 軸ストローク及び、ボールネジリード長により最大速度の制限があります。 詳細については、ロボット取扱説明書本体編を参照して下さい。

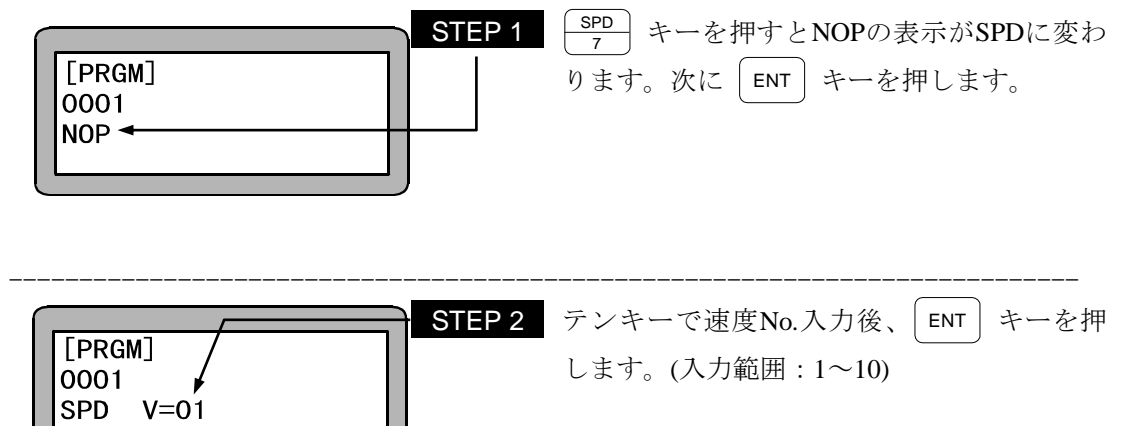

### **STOP** ストップ命令

- [機能] プログラムの実行を停止し、次のプログラムステップを表示します。 マルチタスクの場合、本命令を実行したタスクを停止します。
- [解説] プログラムを命令で止めた後、継続してプログラムを実行させる場合は、スタート信号を入 力します。 また、ステップNo.1 に戻ってプログラムを実行させたい場合は、リセット信号を入力し、そ の後スタート信号を入力します。但し、継続スタートビットの設定と継続スタート入力信号の 状態が関係します。(10.2.6 項参照)

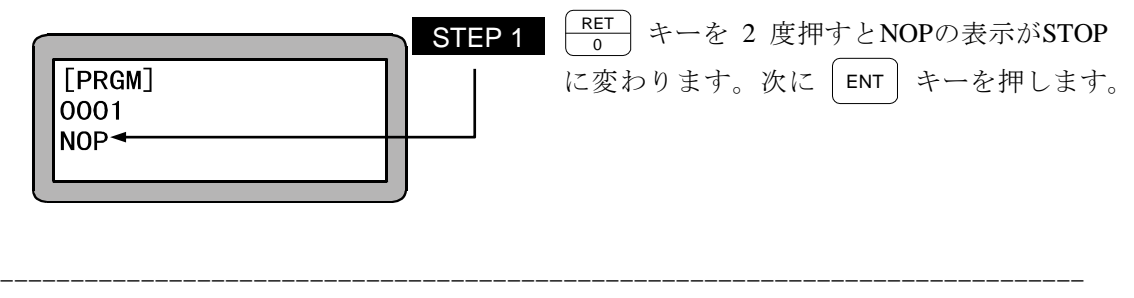

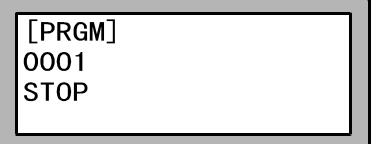

## **SVOF** サーボオフ命令

- [機能] 全軸または指定した軸をサーボフリー状態にします。 マルチタスクの場合本命令で全軸一括を指定して実行するとタスク内の軸をサーボフリー 状態にします。
- [解説] SVOF命令実行時は、ブレーキ付の軸についてはブレーキがかかります。

[キー操作]

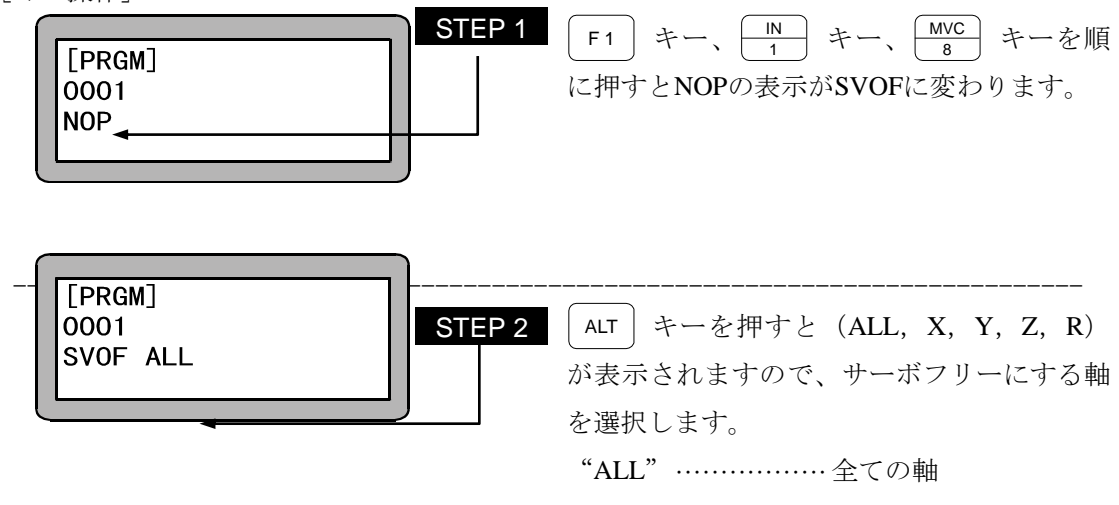

注意 ● 1 タスクの中で同一の軸表示を2個以上使用している場合、ステーション No.が小さい方の軸が優先されます。

#### **SVON** サーボオン命令

[機能] 全軸または指定した軸をサーボロック状態にします。 マルチタスクの場合本命令で全軸一括を指定して実行するとタスク内の軸をサーボロック 状態にします。

[解説] SVON命令実行時は、ブレーキ付の軸についてはブレーキは解放となります。

[キー操作]

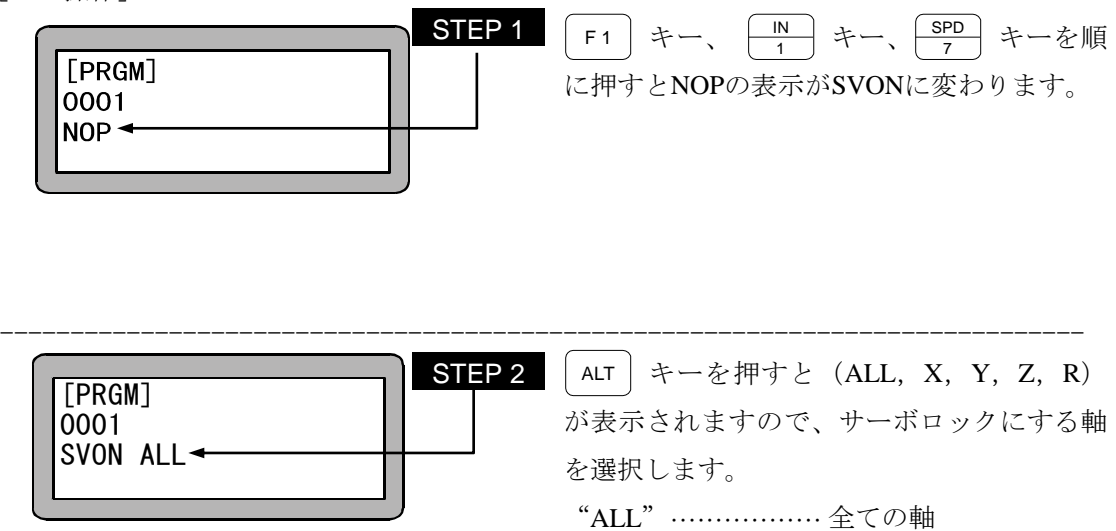

注意 ● 1 タスクの中で同一の軸表示を2個以上使用している場合、ステーション No.が小さい方の軸が優先されます。

## **TAG** タグ命令

[機能] タグNo.をプログラム中に設定します。

- [解説] タグNo.とは飛び先を示すアドレス(番地)です。
	- **設定できるタグNo.は 1~999 です。**
	- 実行時はNOPと同様、何もせず次のステップに進みます。
	- 下記に使用例を示します。

ある処理を繰り返し動作するプログラムです。

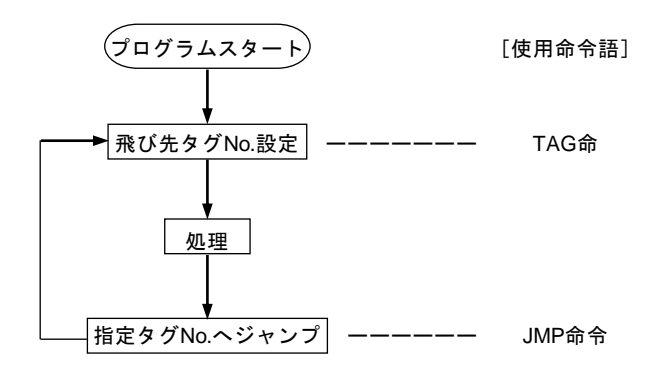

[キー操作]

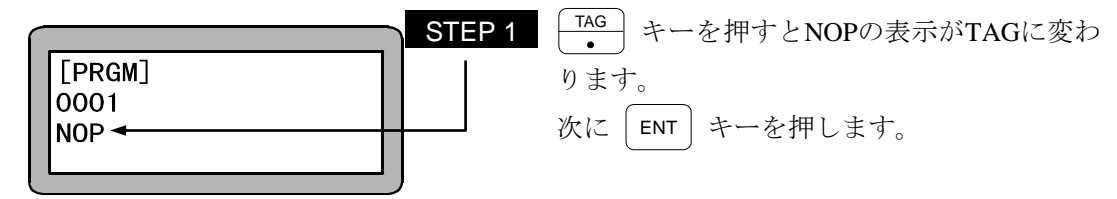

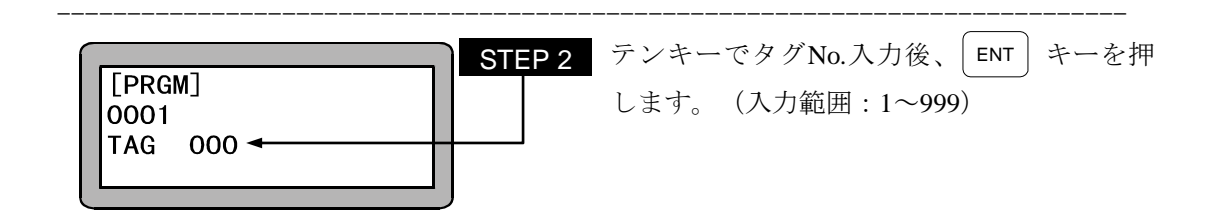

注意 │ ● 同じタグ No.を入力すると、"TAG 二重エラー" となります。 マルチタスクの場合、違うタスクでも同じタグ No.を入力すると、"TAG 二 重エラー" となります。

## **TCAN** タスク強制終了命令

[機能] 指定したタスクを終了させます。

[解説] 指定したタスクを、そのタスクがEND命令を実行したのと同様の状態にします。

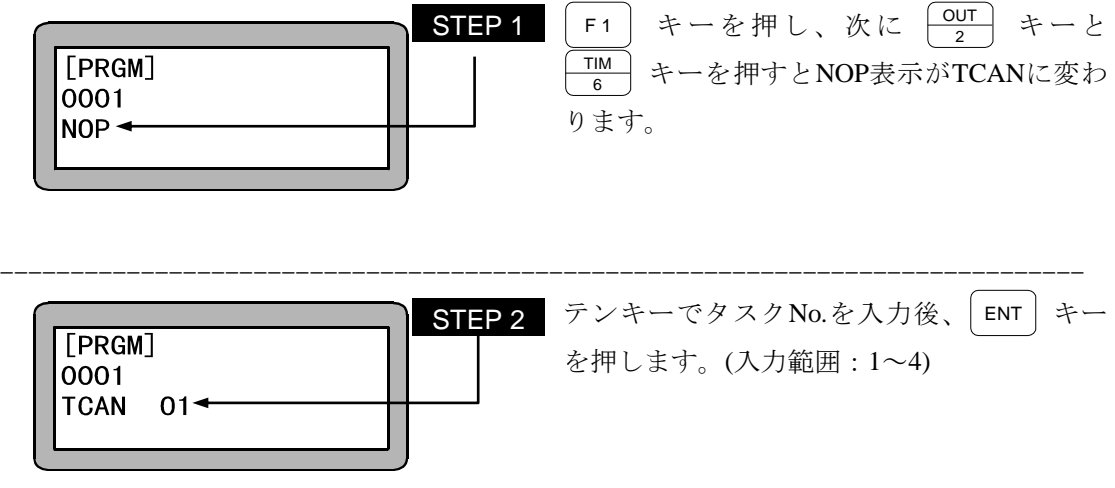

## **TIM** 時間待ち命令

[機能] 設定時間が経過するまでプログラムの実行を停止します。

[解説] 設定時間は 0~999.9 秒で 0.1 秒単位です。

[キー操作]

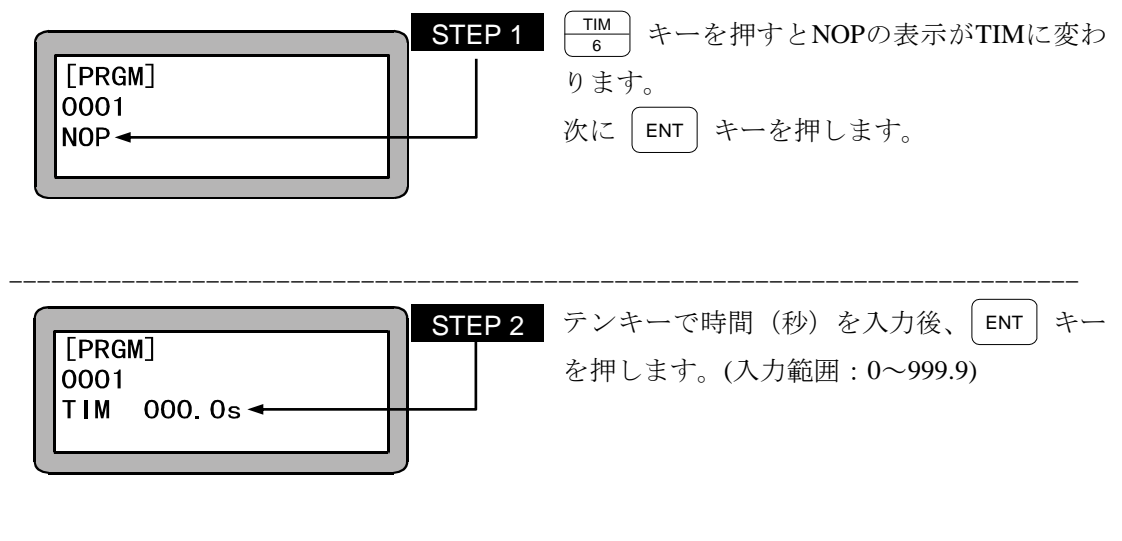

注意 ● マルチタスクで本命令を実行した場合、他のタスクはレディー状態になり、 設定時間が経過するまで他のタスクも次のステップに進みません。

## **TIMP** タイマプリセット命令

[機能] 指定のタイマの時間を初期設定します。

- [解説] タイマ数は 1~9 の 9 点で設定時間は 0~999.9 秒で 0.1 秒単位です。
	- この命令を実行した直後よりタイマはダウンカウントを開始し、"0" で停止します。 但し、プログラムの実行は、上記ダウンカウントとは無関係に、次のステップを実行しま す。
	- JMPT、CALTの命令語と併用します。

● 下記に使用例を示します。 外部からの汎用入力信号を指定時間待ち、入力信号が有れば処理を行い、指定時間 内に入力信号が無ければプログラムを終了します。

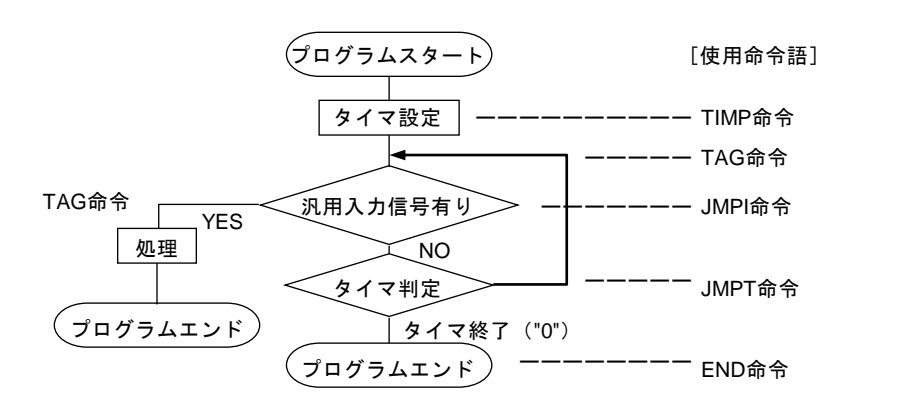

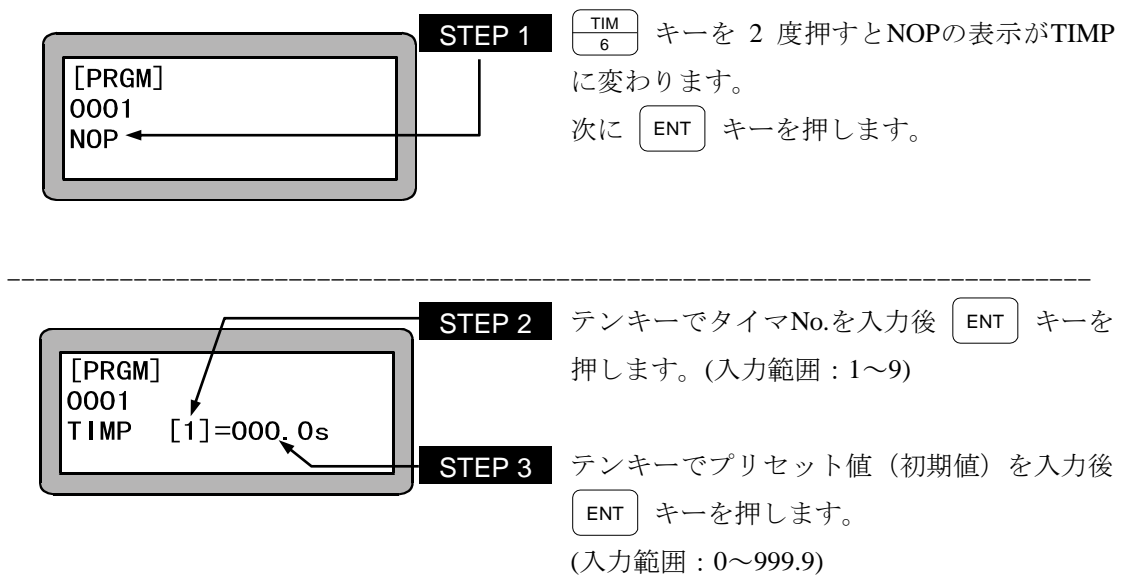

## **TRSA** タスク再起動命令

[機能] 指定したタスクを再起動させます。

[解説] ● 一度起動した後、STOP命令やTSTO命令で停止しているタスクを、再起動しレディ状 態にします。

● まだ起動した事がないタスクに対して、この命令を実行するとエラーになります。

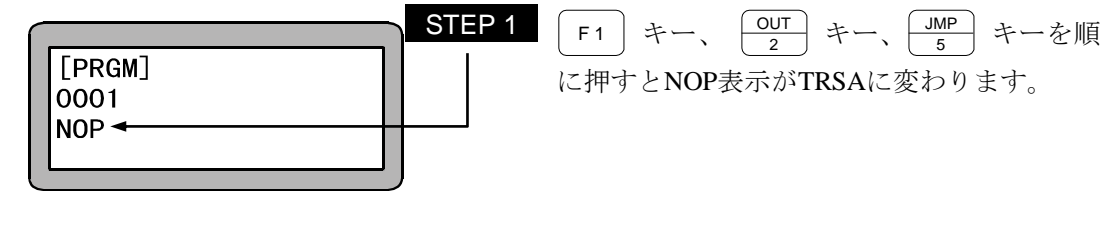

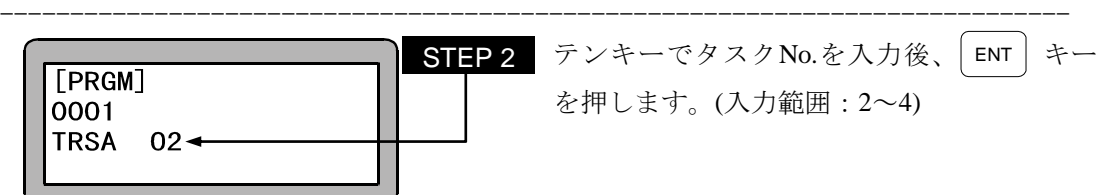

## **TSTO** タスク停止命令

[機能] 指定したタスクを停止させます。

[解説] 指定したタスクを、そのタスクがSTOP命令を実行したのと同様の状態にします。

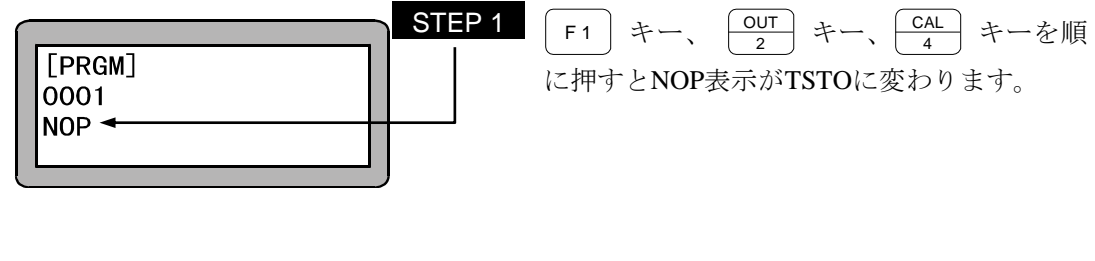

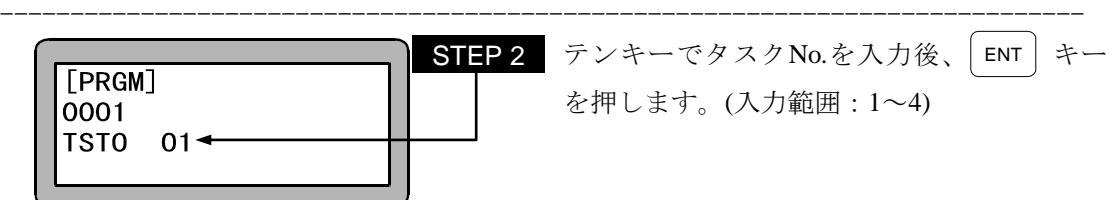

## **TSTR** タスク起動命令

- [機能] 指定したタスクを起動します。
- [解説] この命令を実行すると、指定したタスクはレディ状態になります。 タスク1は、ティーチングペンダントやシステム入力のスタートから起動されるので、本命令 で起動はできません。

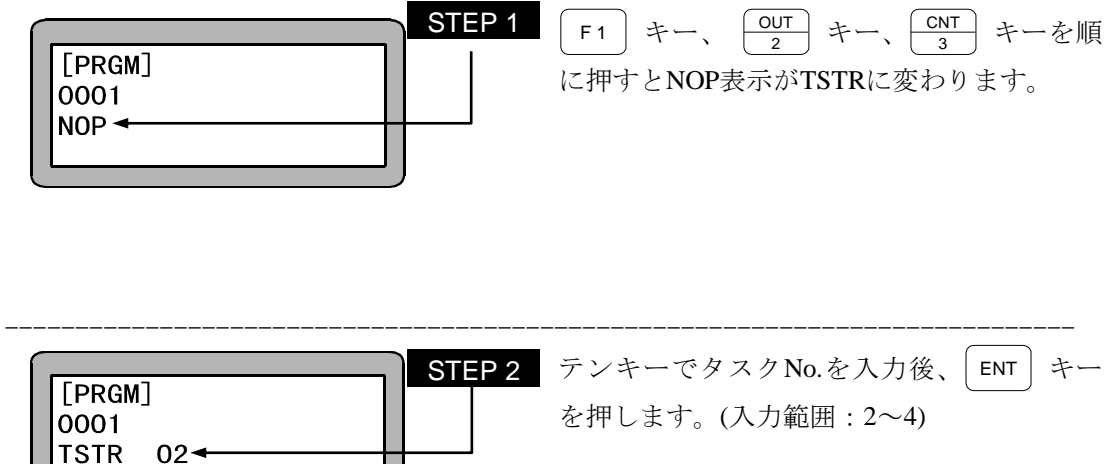

#### 第20章 エラーメッセージ

- エラーが発生した場合は、コントローラ前面パネルのERROR LED(赤色)が点灯または点滅し、テ ィーチングペンダントにエラーメッセージが表示されます。
- マルチタスクの場合エラーが発生すると、ティーチングペンダントの表示は自動的にエラーの発 生したタスクに切り換わり、エラーメッセージを表示します。
- エラーを解除するには、次の2種類の方法があります。 また、解除のできないエラーは電源再投入が必要です。

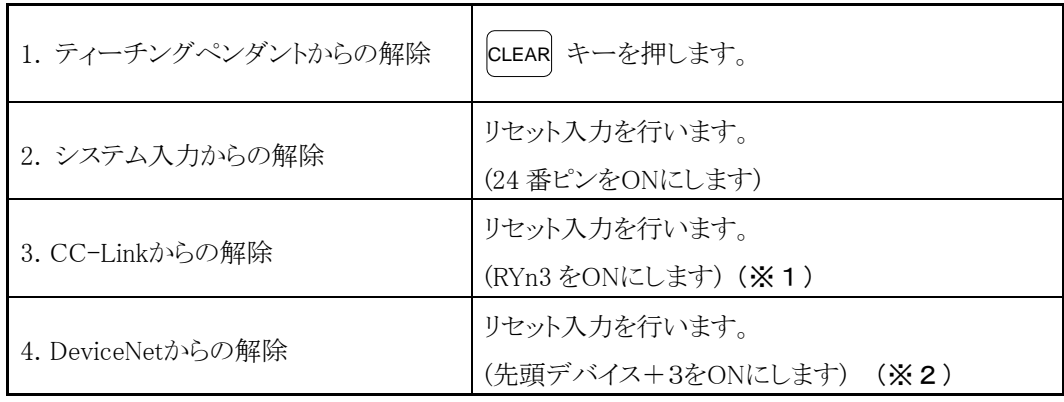

※1 n:局番設定によりマスタユニットに付けられたアドレス  $\overline{?}$ ※2 +3:先頭デバイスからのオフセット量。(単位:ビット)

■ 20.1 エラーの表示

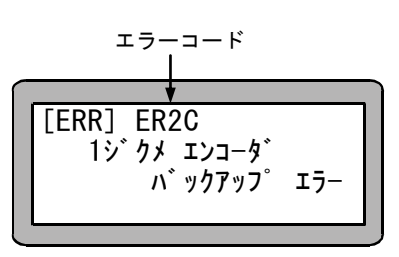

エラーが発生した場合、ティーチングペンダントにエラー コードとエラーメッセージが表示します。 エラー一覧表よりエラーの意味/原因を確認し、対策を 行ってください。

 $\Omega$ 

● 複数のエラーが発生した場合、最初に検出されたエラーが表示します。 エラー解除によりすべてのエラーが解除されますが、解除できないエラーが含 まれている場合は、そのエラーが表示しますので電源再投入を行ってください。

#### ■ 20.2 エラー履歴表示

過去に発生した直近 99 件のエラーを表示することができます。(但し、99 件の中に電 源ONの記録も含みます。)

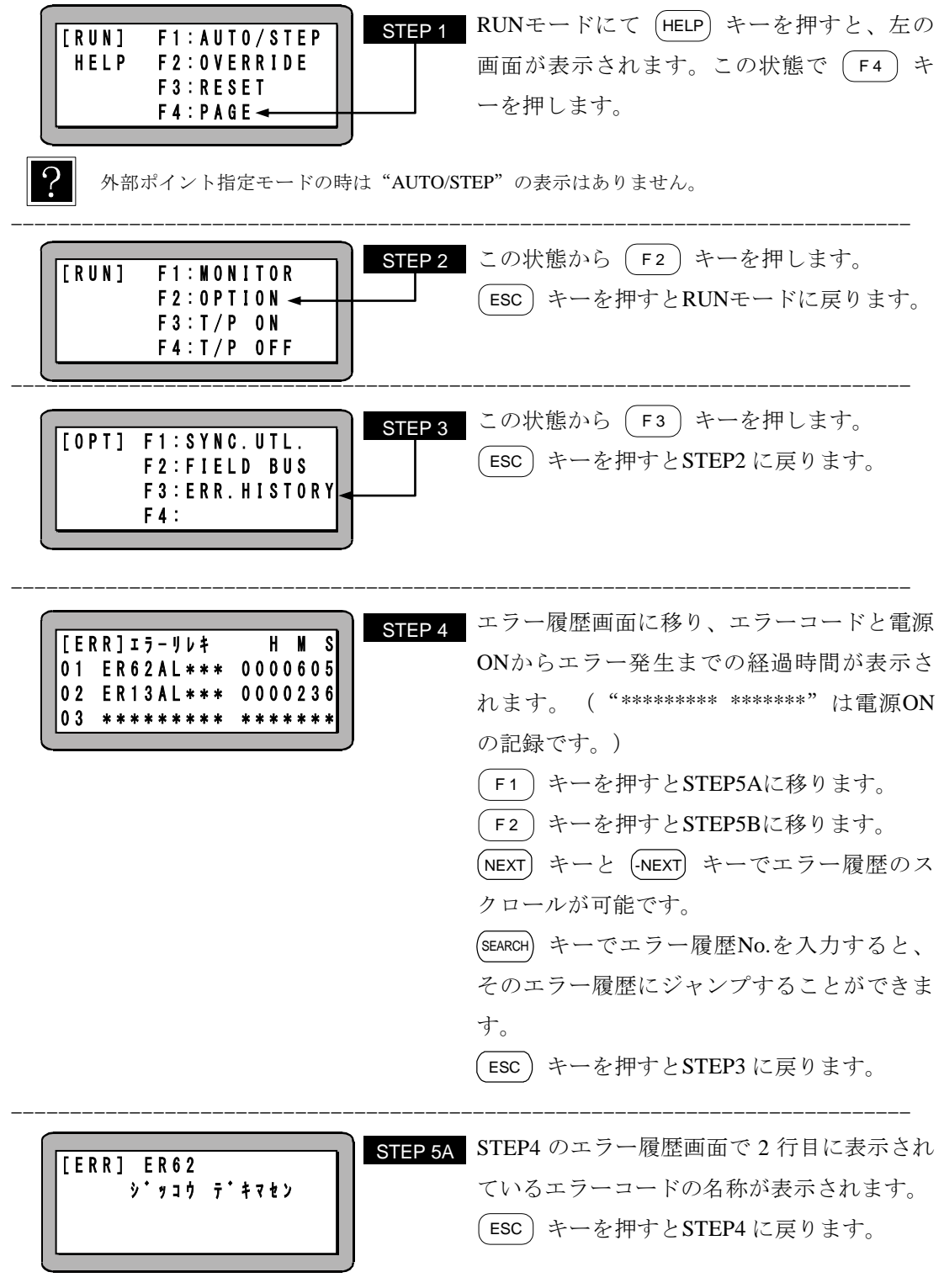

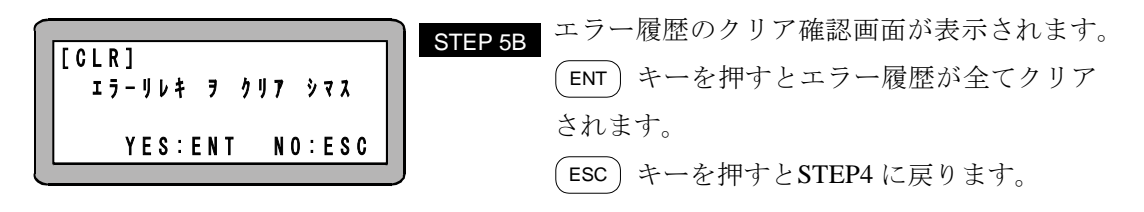

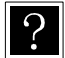

エラーコード ER02,ER80, ERB8 はエラー履歴に記録されません。

#### ■ 20.3 エラー一覧表

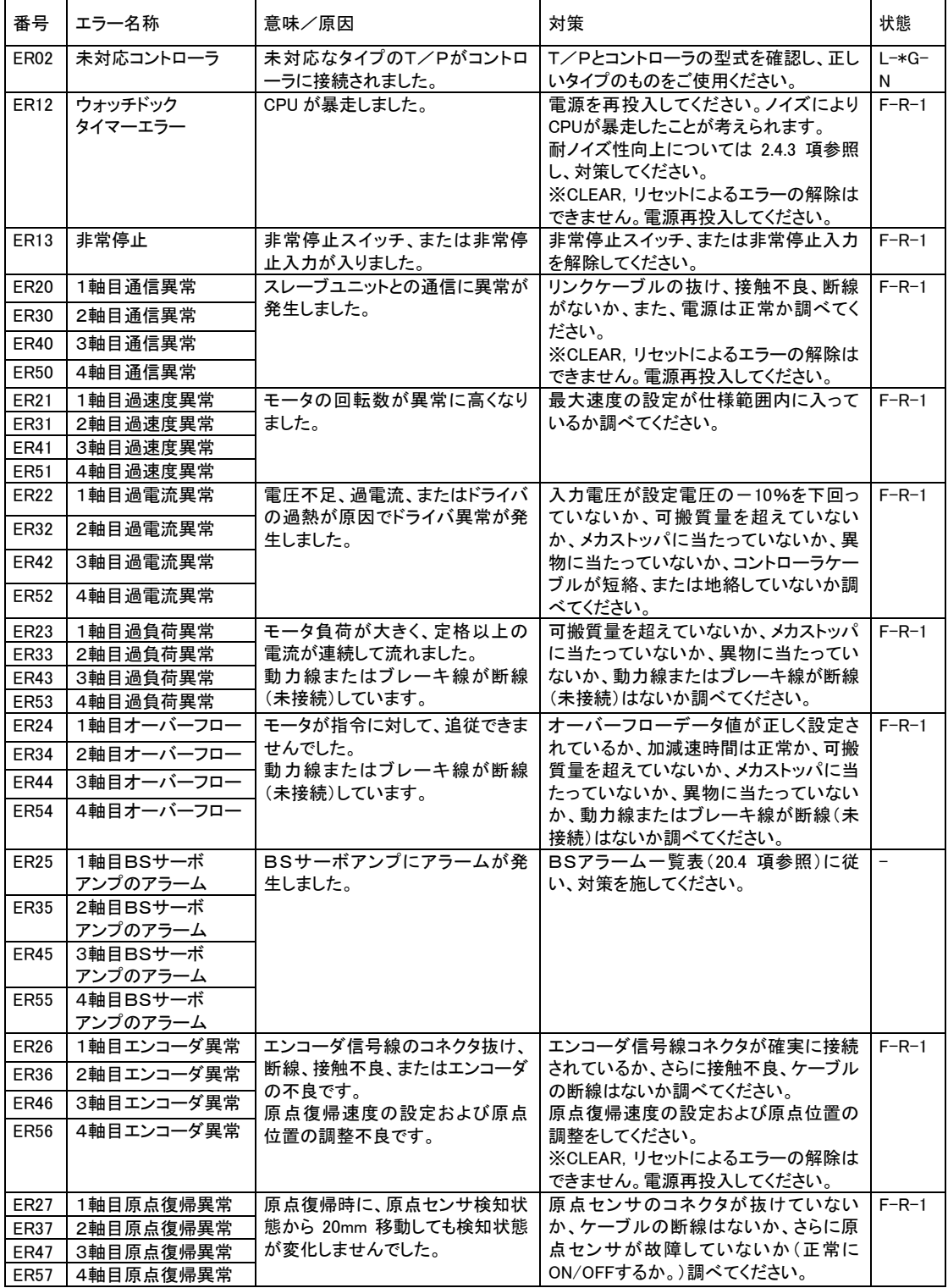

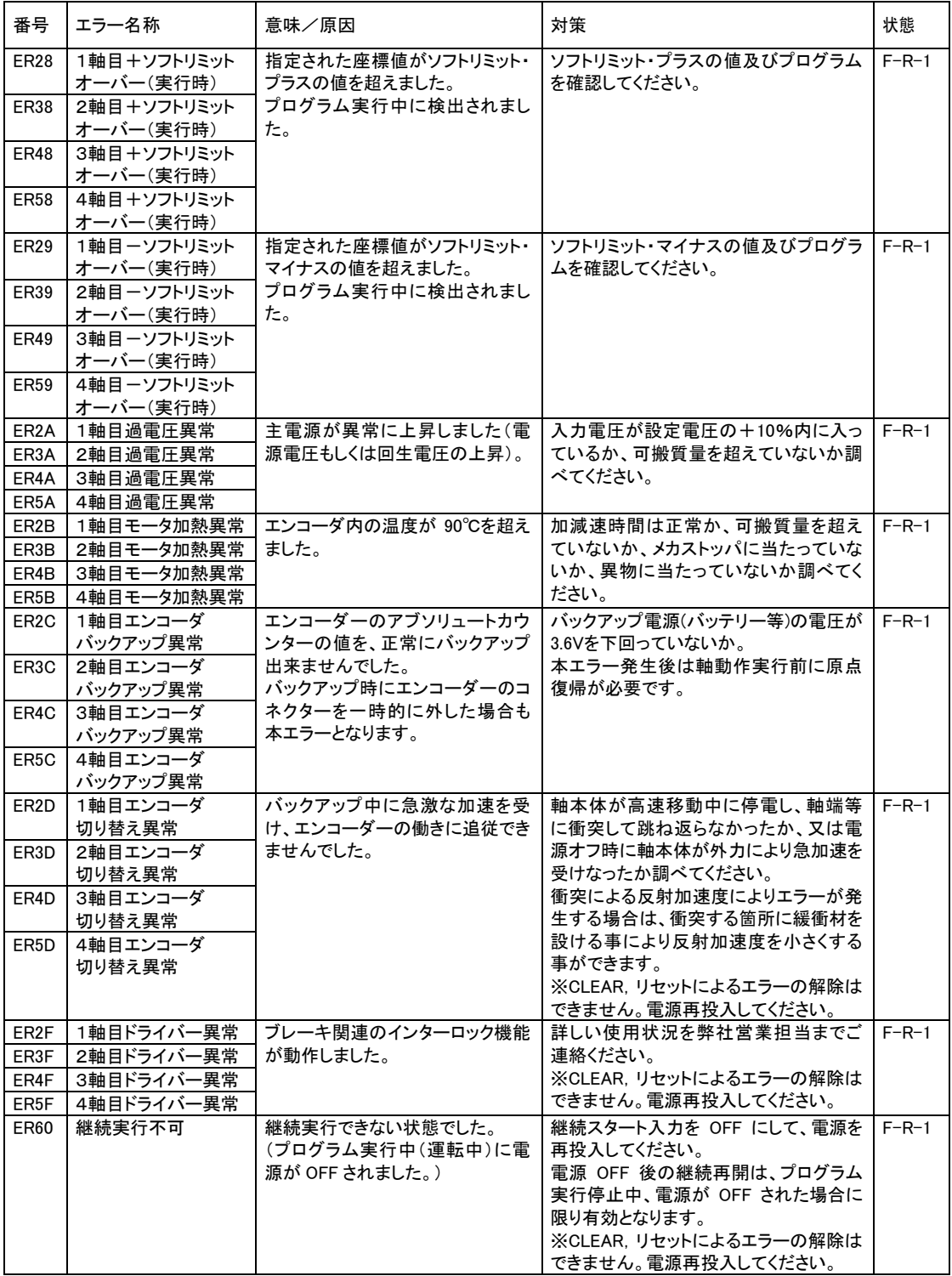

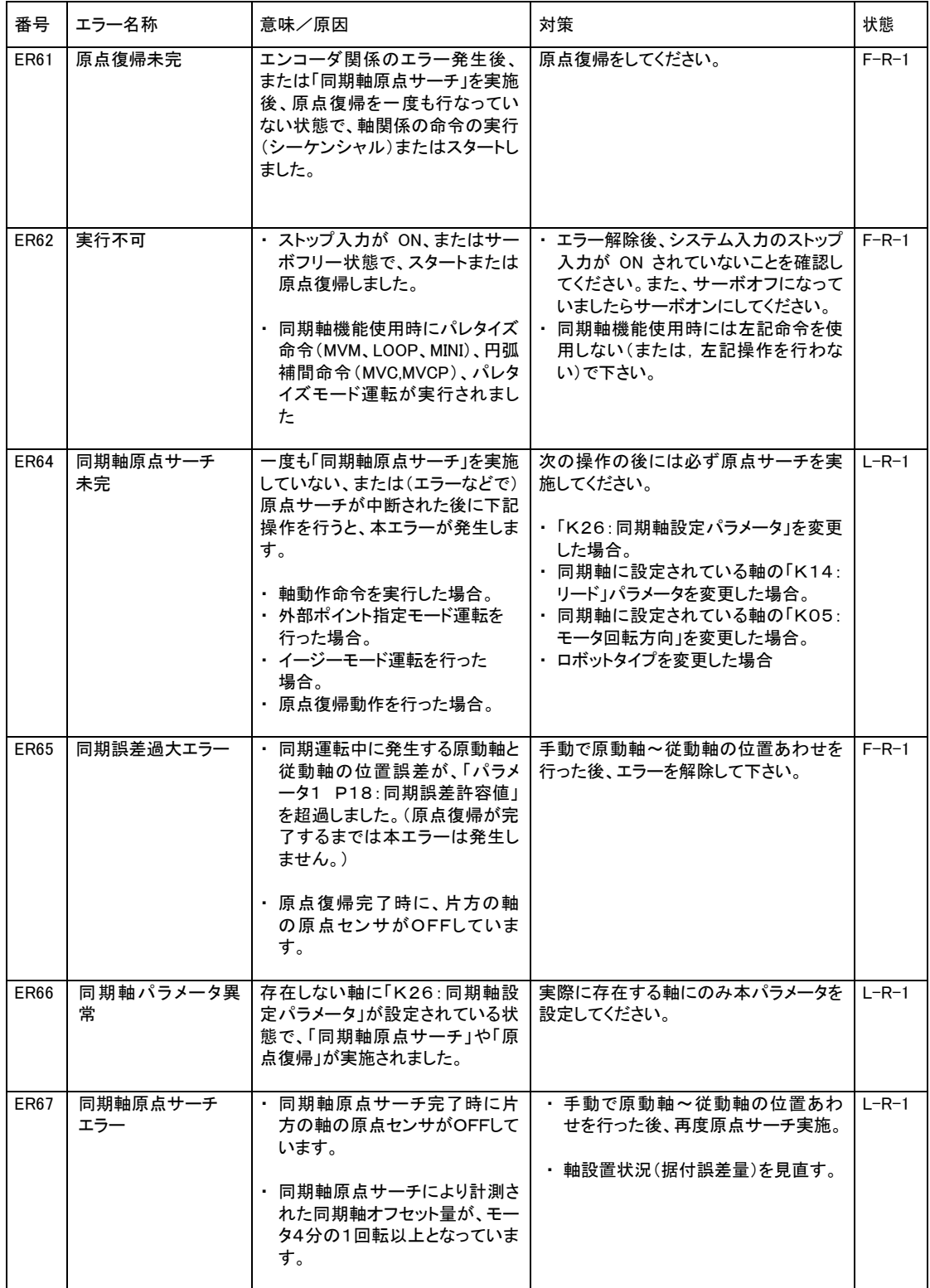

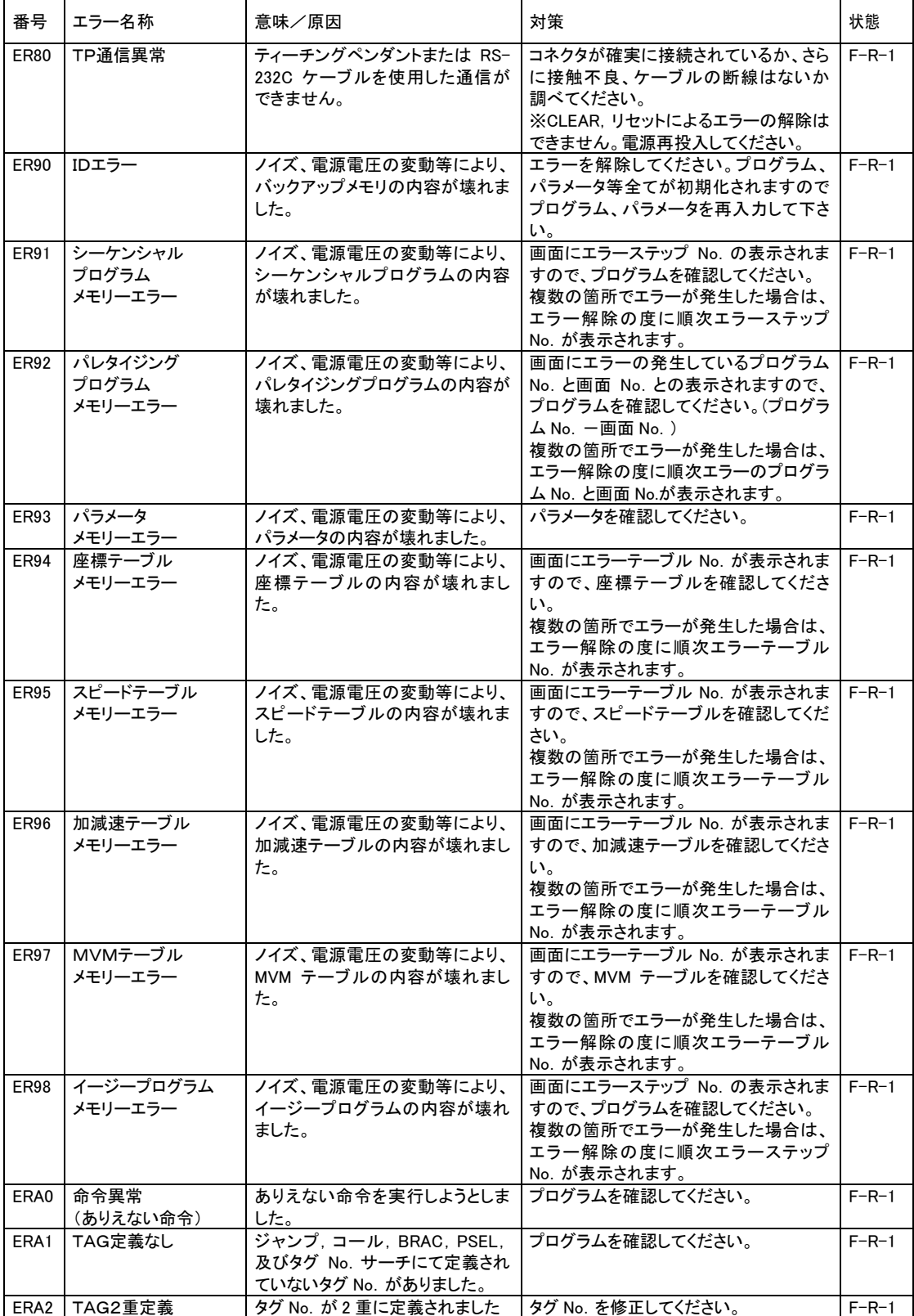

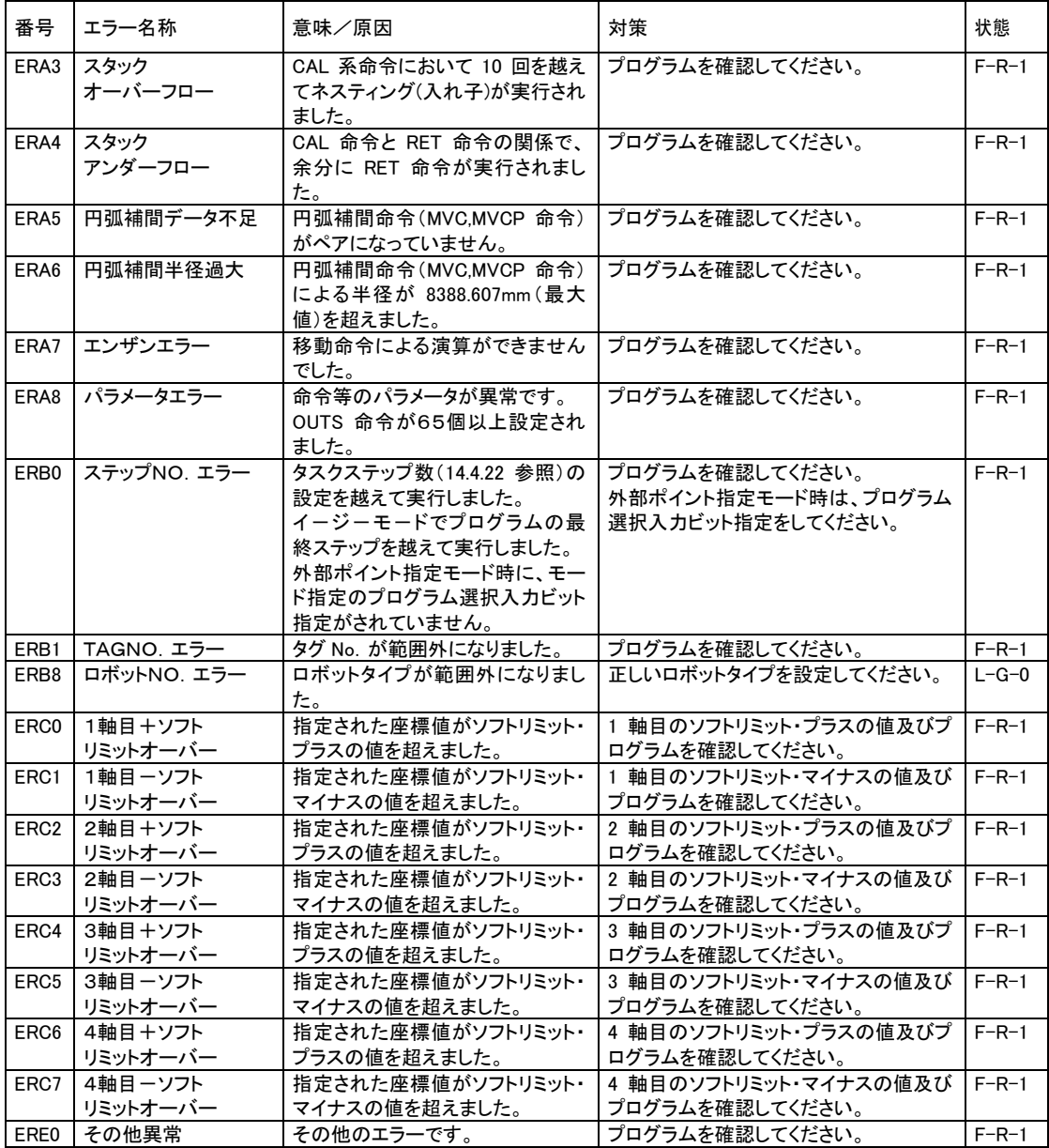

<mark>?</mark> 状態欄は、エラー発生時のコントローラの状態(サーボーLED一異常出力)を意味し ます。

- ·サーボ状態 L:ロック / F:フリー
- ・LED状態 R:赤点灯 / \*R:赤点滅 / G:緑点灯
- · 異常出力 0: OFF / 1: ON

#### ■ 20.4 BSアラーム一覧表

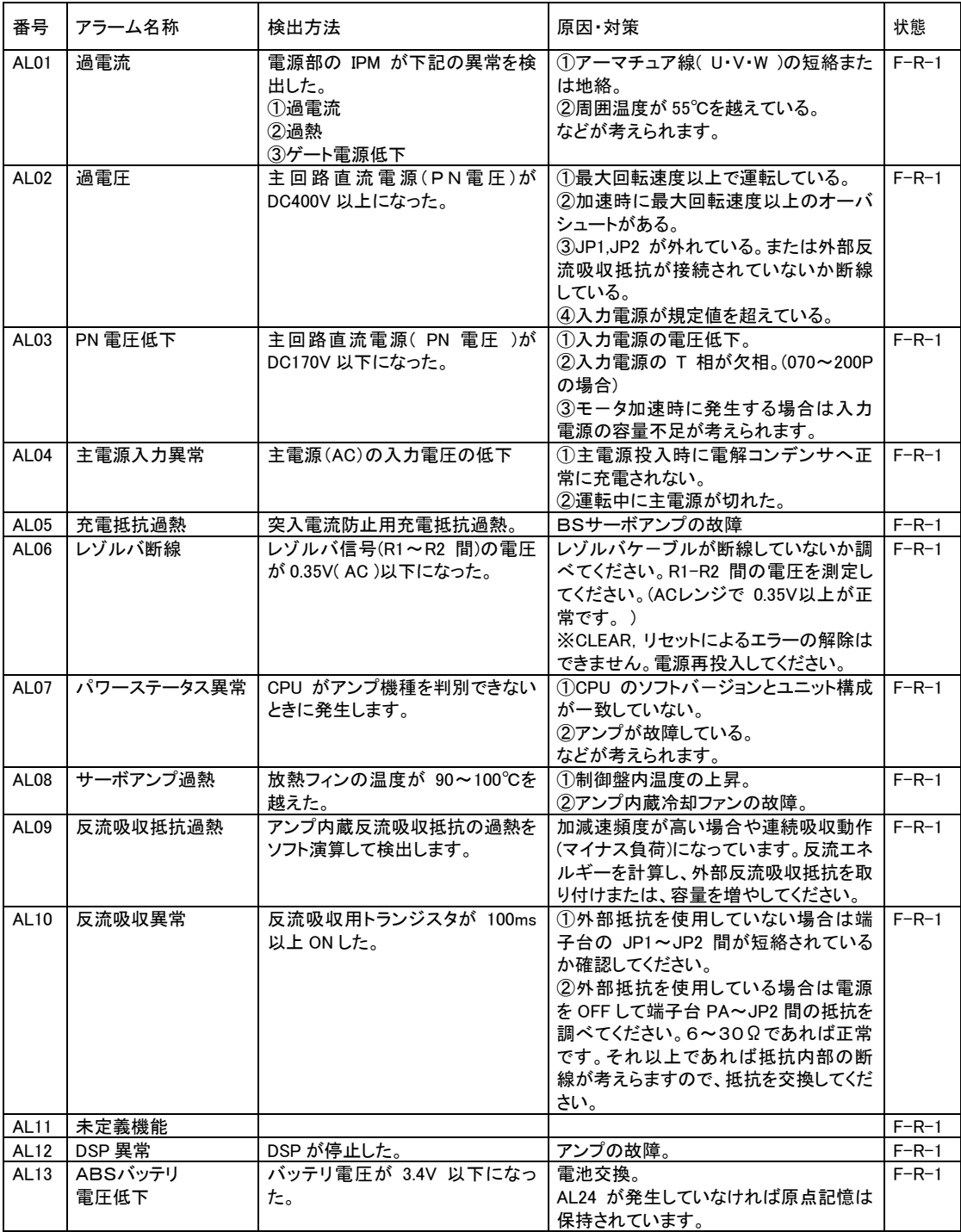
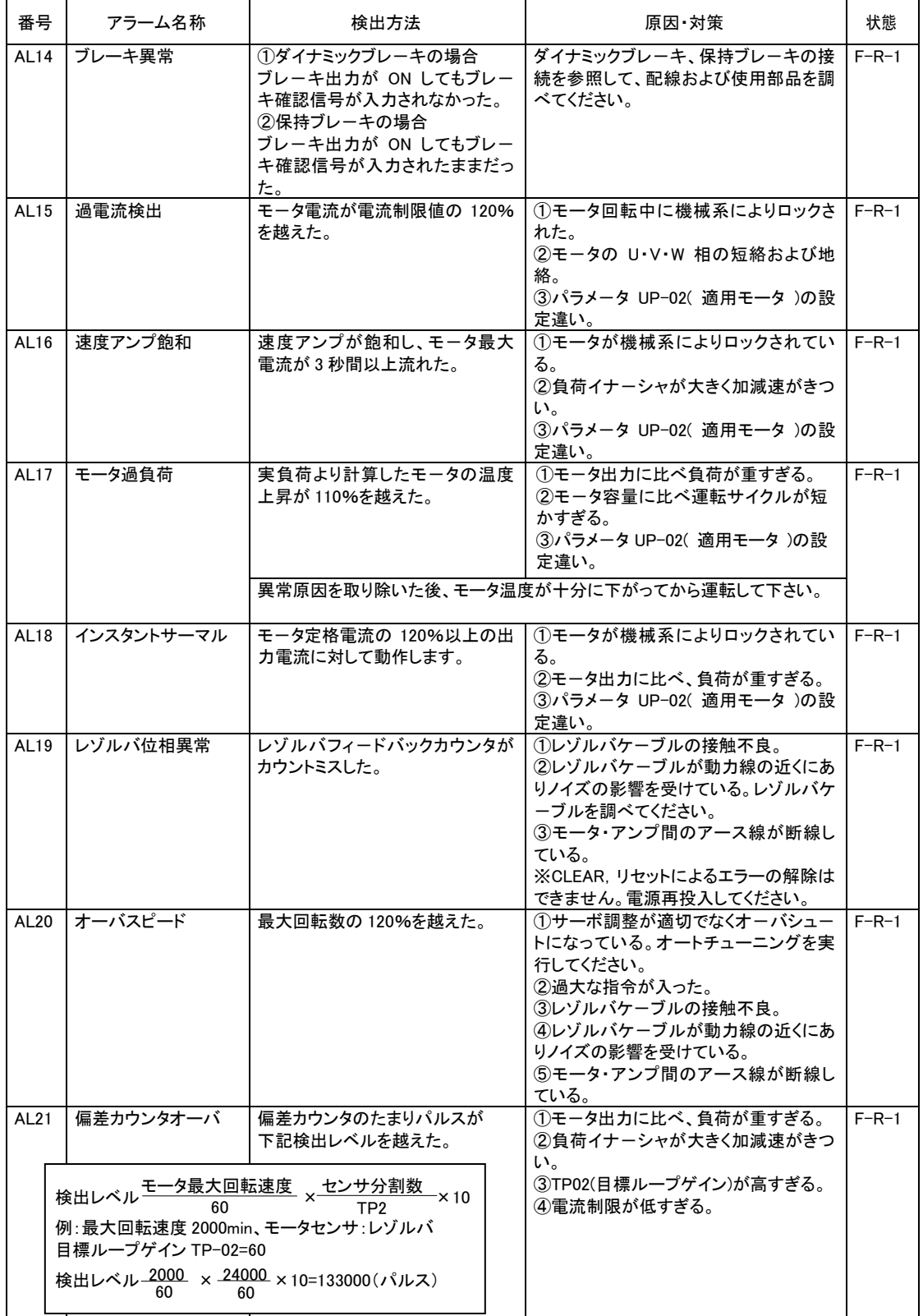

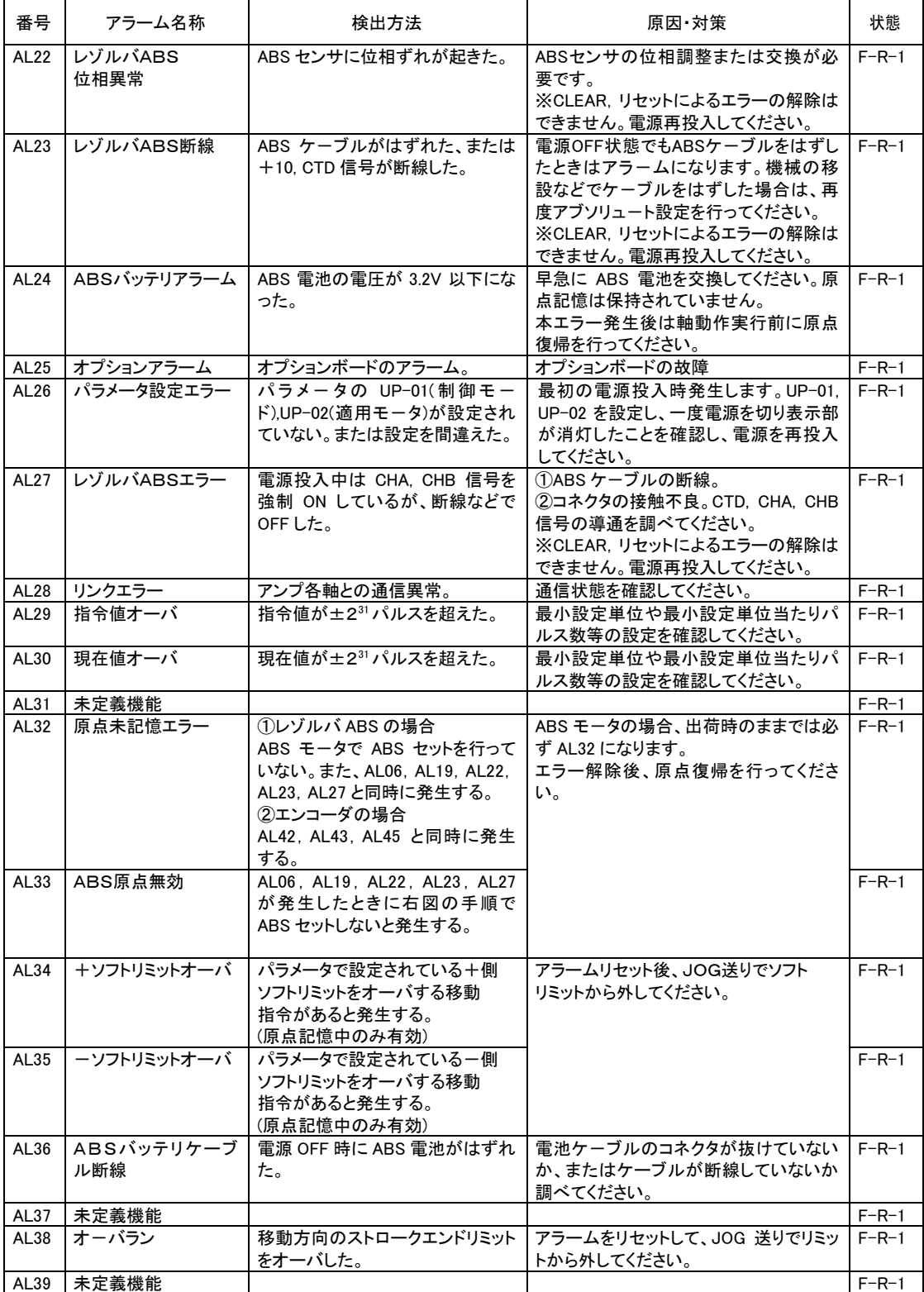

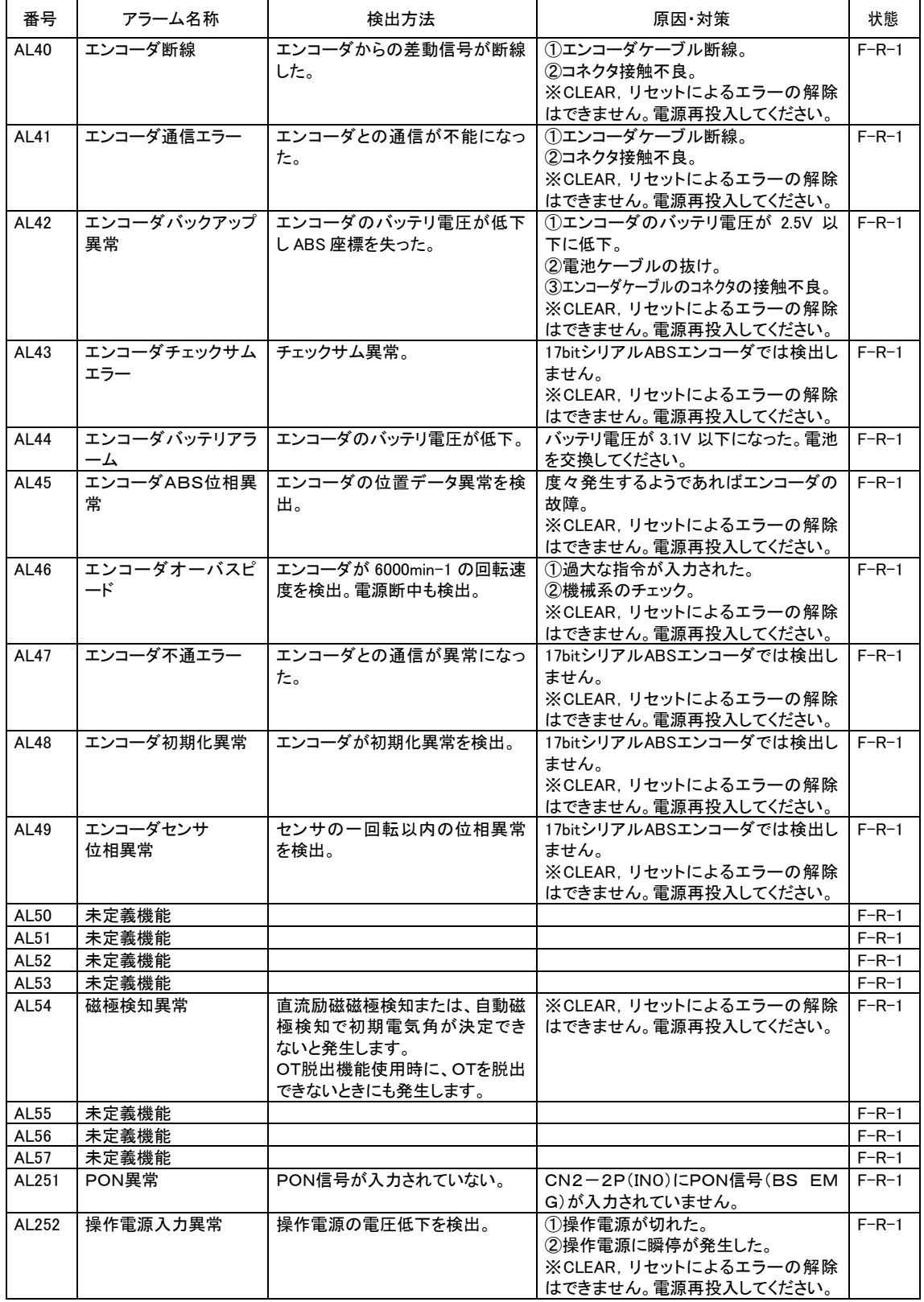

## ■ 20.5 その他の現象

その他の現象が発生した時の状態について説明します。

(1) スレーブ通信開通待ち

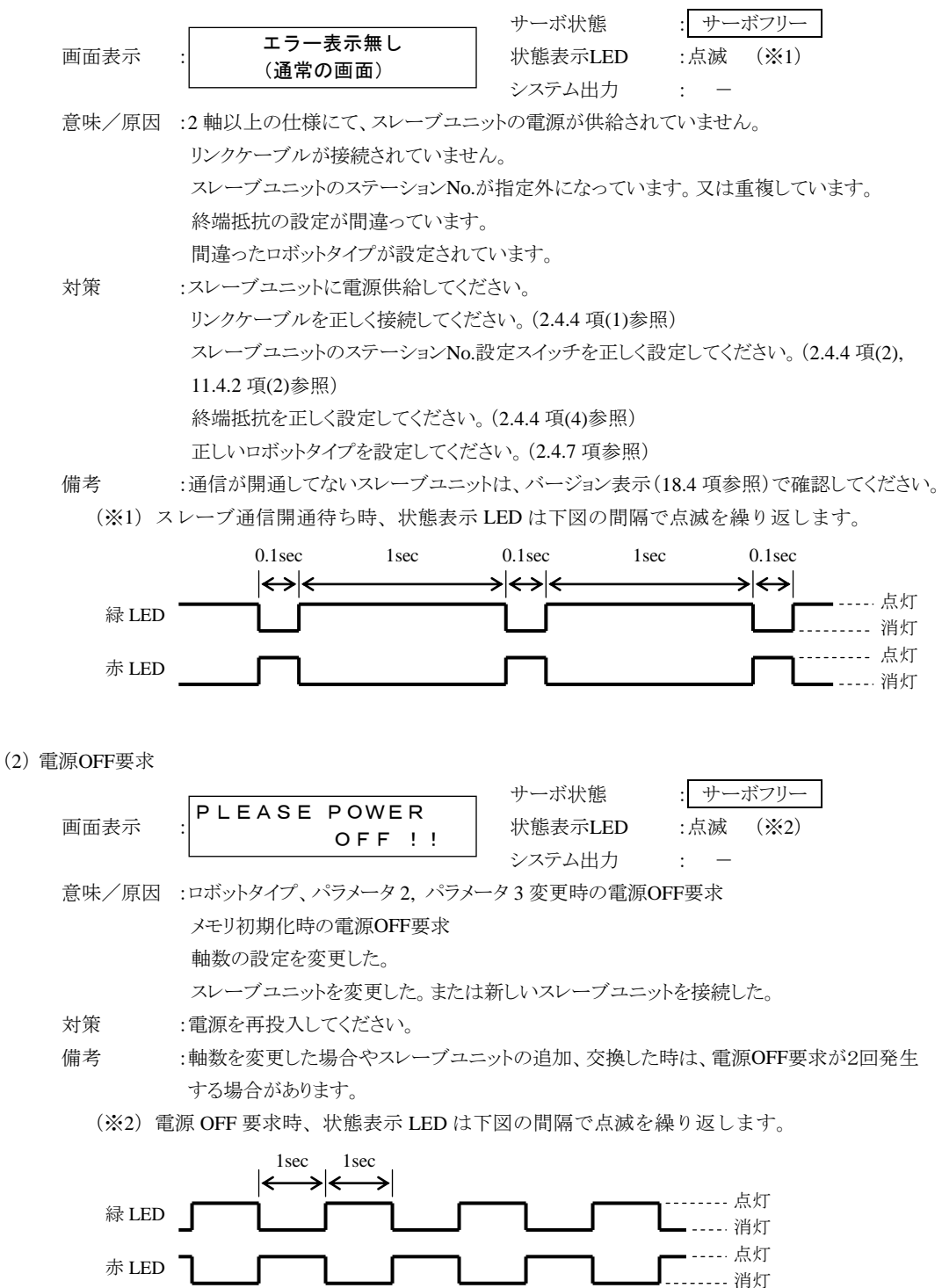

本頁は空白

# 第21章 BA-Cシリーズ

本マスターユニットは BA-C シリーズのスレーブユニット CA01-S05 とも接続が可能です。本章で は CA01-S05 について説明します。ロボットタイプ(6 桁の数字)については、各軸本体取扱説明 書を参照してください。

## ■ 21.1 仕様

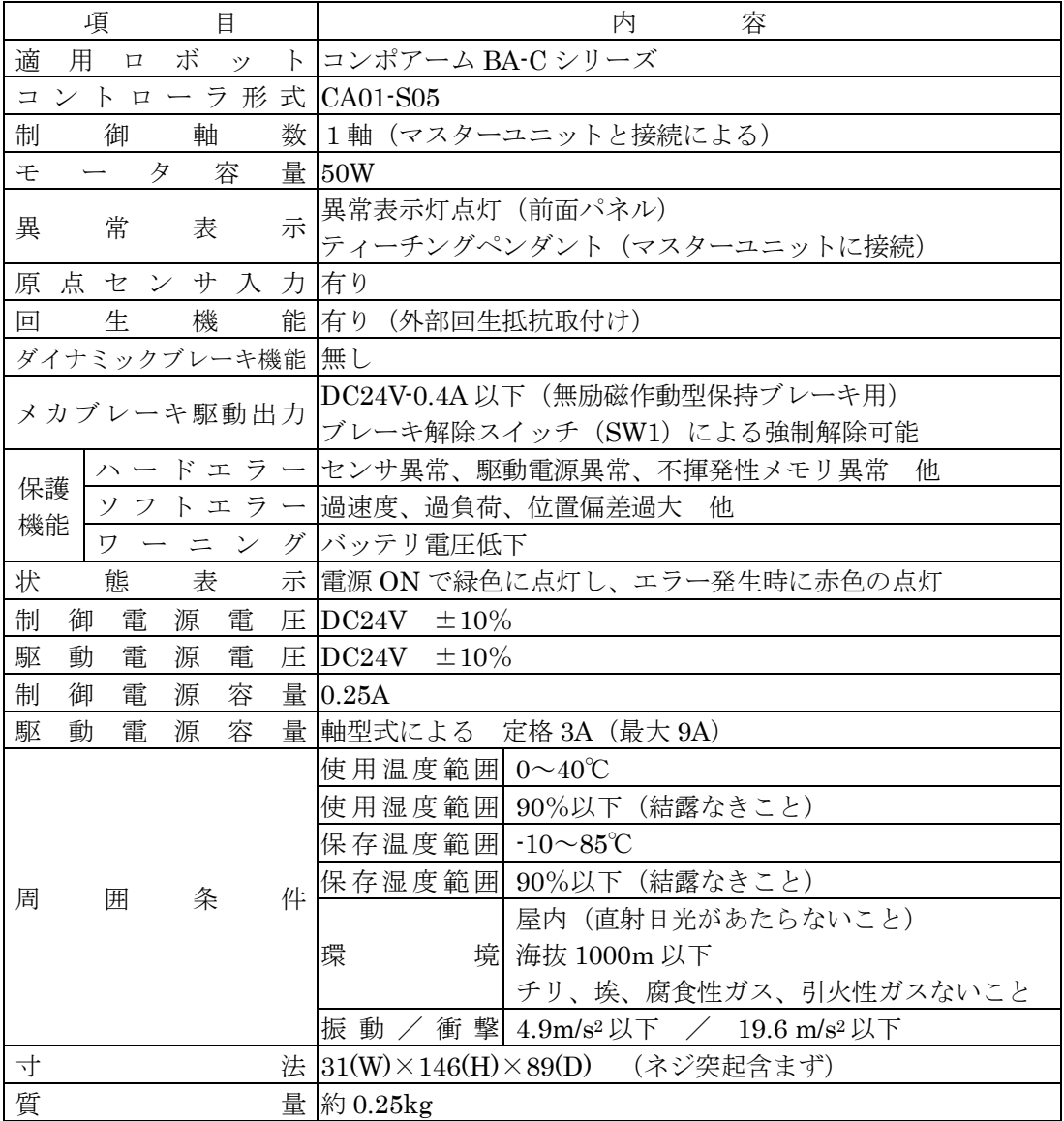

# ■ 21.2 各部の説明

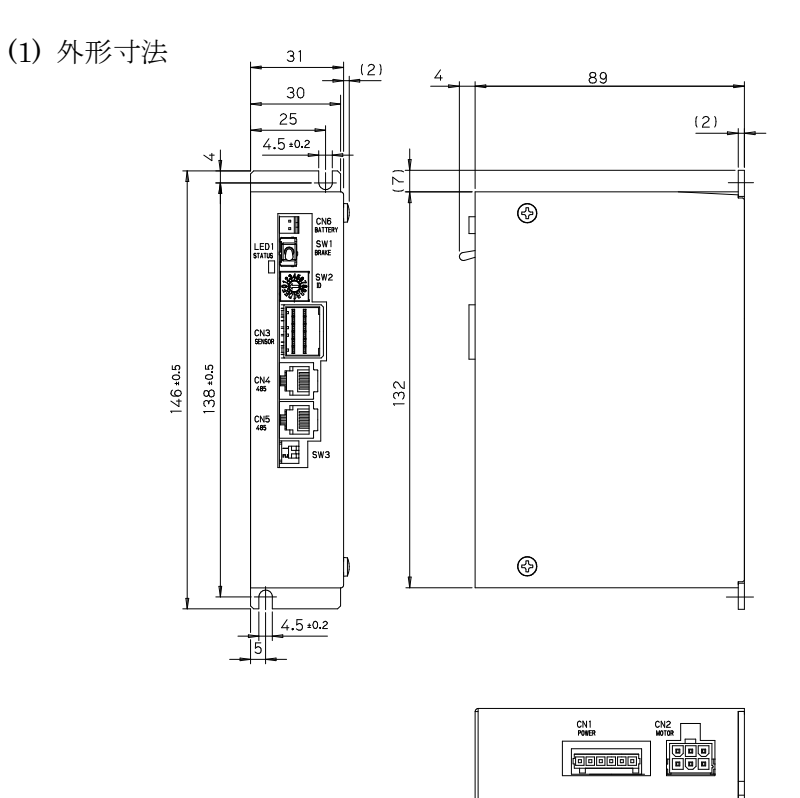

(2) 各部の名称、機能

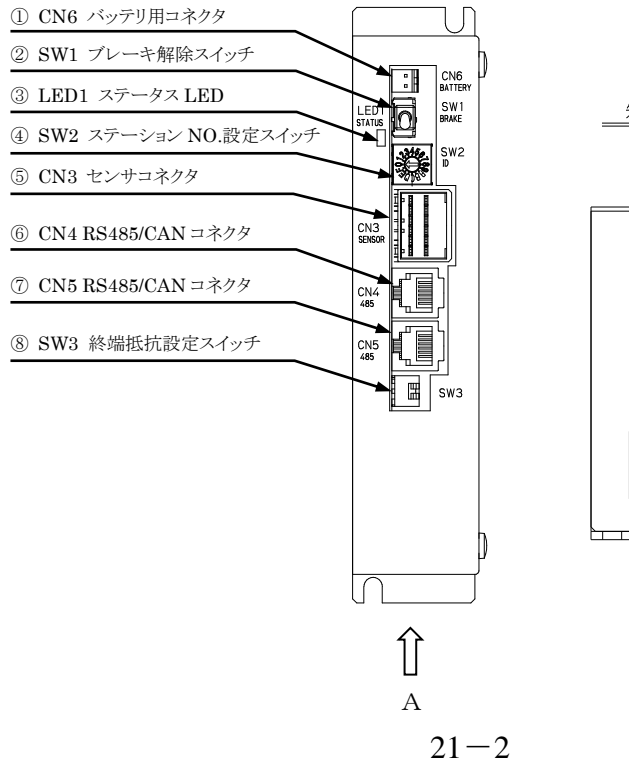

矢視 A

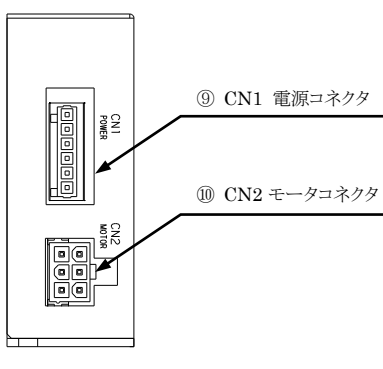

① CN6 バッテリ用コネクタ

レゾルバ ABS 用バックアップ電池を接続するコネクタです。 バッテリ用コネクタの詳細は(■ [21.9](#page-448-0) 項)を参照してください。

② SW1 ブレーキ解除スイッチ

ブレーキを強制的に解除するためのモーメンタリスイッチです。 レバーを上方に持ち上げている間ブレーキが強制的に解除され、放すと通常のブレー キ制御に戻ります。

#### ブレーキを強制的に解除する際は、急落下してワークやハンドを損傷させたり、 Α注意 手を挟んだりする危険がありますので十分注意してください。

③ LED1 ステータス LED

コントローラの状態を表示するLEDです。

Ⅰ.通常モード(SW2 を 1~4 に設定)

2.3.2 項の「①状態表示LED」を参照してください。

Ⅱ.ブートモード(SW2 を F に設定)

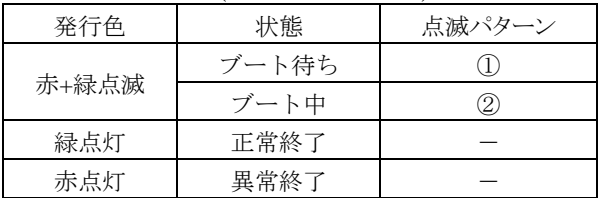

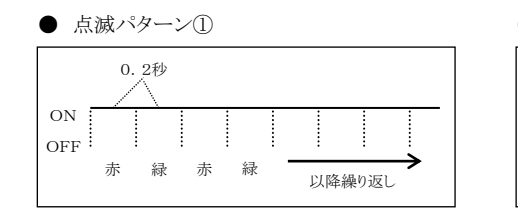

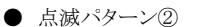

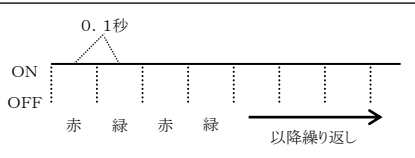

④ SW2 ステーション No.設定スイッチ

スレーブユニットを接続し複数軸を制御する時の各スレーブユニットのステーショ ン No.を設定するスイッチです。ファームウェアをアップデートする時は"F"に設 定してください。

#### ⑤ CN3 センサコネクタ

コントローラケーブルのうちレゾルバケーブルを接続するコネクタです。

| ピン番号           | 信 号 名                     |                                      |
|----------------|---------------------------|--------------------------------------|
| A <sub>1</sub> | S2 (レゾルバ出力)               | 原点センサ入力回路                            |
| B1             | S4 (レゾルバ出力)               | $+24V$                               |
| A2             | S1 (レゾルバ出力)               | 3. 3ks $\uparrow$<br>原点センサ入力(+)      |
| B <sub>2</sub> | S3 (レゾルバ出力)               | A <sub>4</sub>                       |
| A <sub>3</sub> | R1 (レゾルバ励磁)               | 原点センサ入力(-)<br><b>B4</b>              |
| B <sub>3</sub> | R2 (レゾルバ励磁)               | 外部                                   |
| A <sub>4</sub> | 原点センサ入力(+)                | GND(原点センサ用)<br>配線<br>$\overline{B5}$ |
| <b>B4</b>      | 原点センサ入力(-)                | コントローラ内                              |
| A5             | N.C                       | 原点センサ                                |
| B <sub>5</sub> | GND (原点センサ用)              | (パラメータの原点復帰方式が<br>0又は1の時は原点センサが      |
| A6             | N.C                       | 必要になります)                             |
| <b>B6</b>      | GND (シールド)                |                                      |
|                |                           |                                      |
|                |                           | A6<br>A1                             |
|                |                           |                                      |
|                | ● ケーブル側コネクタ型番             |                                      |
|                | リセプタクルハウジング 1-1318118-6 – |                                      |
| ターミナル          | $1318108-1$ $\sim$        | B1<br>B <sub>6</sub>                 |
| メーカ            | tyco Electronics AMP      |                                      |
|                |                           | -<br>-<br>D-3                        |
|                | ● コントローラ側コネクタ型番           |                                      |
| タブヘッダー         | 1376020-1                 |                                      |
|                |                           | N. C : No Connection                 |

⑥ CN4 RS485/CAN コネクタ

上位コントローラからのリンクケーブルを接続するコネクタです。接続方法は■ [21.8](#page-447-0) 項を参照してください。

⑦ CN5 RS485/CAN コネクタ

下位コントローラへのリンクケーブルを接続するコネクタです。接続方法は■ [21.8](#page-447-0) 項 を参照してください。

⑧ SW3 終端抵抗設定スイッチ

通信用終端抵抗を設定する為のスイッチです。設定方法は■ [21.8](#page-447-0) 項を参照してくださ い。

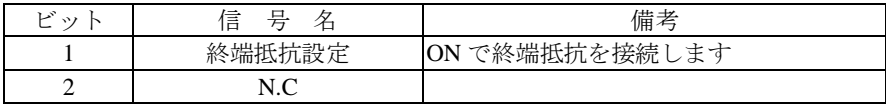

⑨ CN1 電源コネクタ

制御電源及び駆動電源を入力するコネクタです。

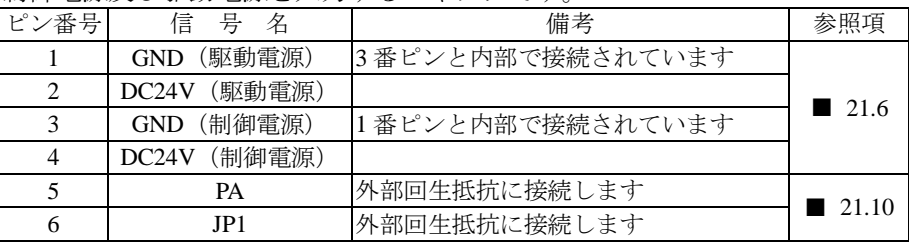

|注意│ 電源の選定については■ [21.4](#page-443-0) 項を参照してください。

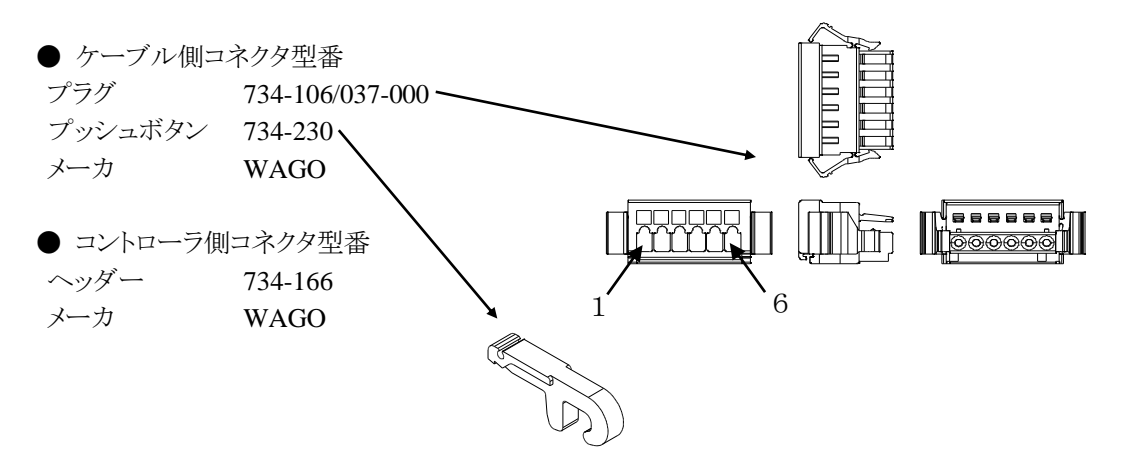

⑩ CN2 モータコネクタ

コントローラケーブルのうちモータケーブルを接続するコネクタです。

| ピン番号 | 信号名   | 考<br>備 |
|------|-------|--------|
|      |       |        |
|      |       |        |
|      |       |        |
|      | F.G   |        |
|      | $BK+$ | ブレーキ   |
|      | $BK-$ | ブレーキ   |

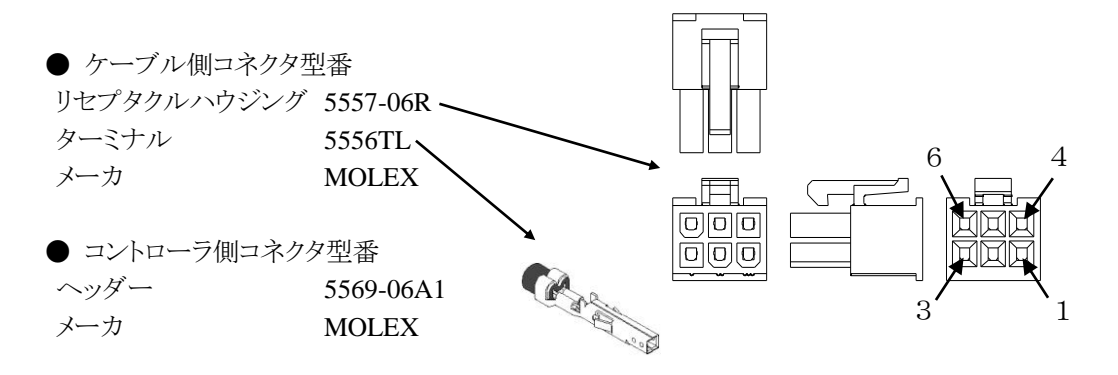

CA01-S05を下図の様に配線します。

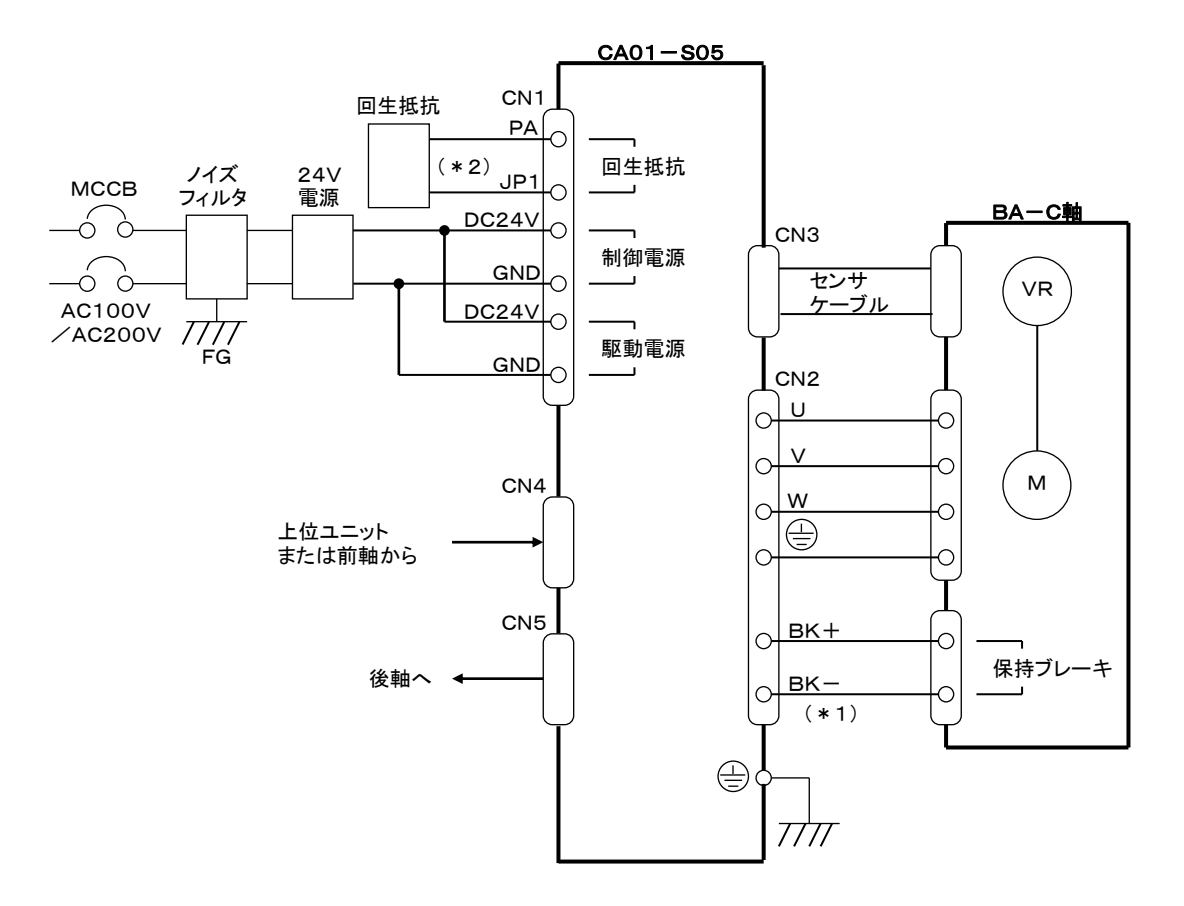

(\*1)保持ブレーキなしモータをご使用の場合は接続不要です。

(\*2)回生エネルギーが大きい時に接続が必要です。■ [21.10](#page-450-0) 項を参照してください。

## <span id="page-443-0"></span>■ 21.4 電源の選定

CA01-S05の各電源の電源容量は、下表の通りです。

駆動電源は、容量が不足しますと出力やトルクの低下などトラブルの原因となり、性能が発 揮できない場合がありますのでご注意ください。

電源容量

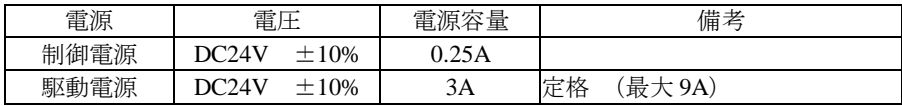

● 複数台のコントローラを接続する場合 1 つの電源に複数台のコントローラを接続する場合には、それぞれの電源毎に台数分 の電源容量の和に相当する電源容量が必要となります。 但し、駆動電源に関しては、軸が同時に動作しないような場合には、動作パターン に応じて電源容量を減らすことができます。

- 例)2台接続の場合
	- ・制御電源:0.25A×2=0.50A 以上
	- ・駆動電源:9A×2=18A 以上(2台のロボットが同時に加速、減速をする場合)

● 回生作用について

モータは急な減速や、外部からの回転トルクが加わると、回生作用により逆起電力 が発生し駆動電圧が上昇する場合があります。

## ■ 21.5 設置

コントローラは対流による自然冷却方式を採用しています。コントローラ設置の際は、下図 のように縦置きとし、左右 10mm以上、上下 50mm以上のスペースをとってください。 通気が不完全ですと十分な性能が発揮できないばかりか、故障の原因にもなります。

コントローラ内部に、液体、ゴミ等の異物が入らないようにしてください。 尚、本機は防塵構造にはなっておりません。塵埃の多い場所でのご使用はお避けください。

周囲温度が+40℃を超える場合は、冷却ファン等で冷却対策を施してください。

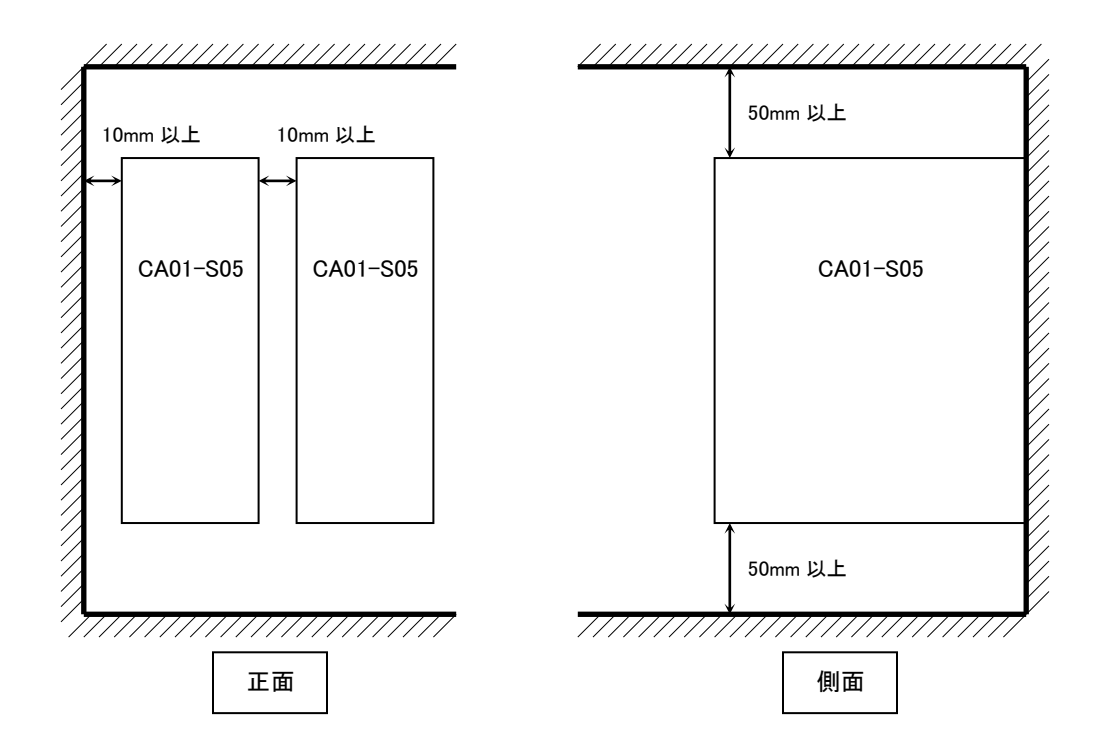

## <span id="page-445-0"></span>■ 21.6 供給電源及び接地

CA01-S05 の供給電源は、下記の様に接続します。

電源用コネクタの配線方法

- ① 電線の被覆をむきます。 電線剥き部長さ :6~7mm
- ② 電源コネクタの電線挿入部を開口します。 コントローラに付属している結線レバーを 引っ掛け、下図の矢印方向に押して開口 します。
- ③ 電線の芯線部分を開口部へ挿入します。 挿入後、結線レバーの押圧を解放します。
- ※ 電線は確実に奥まで挿入してください。
- ※ 隣の電線との短絡にご注意ください。

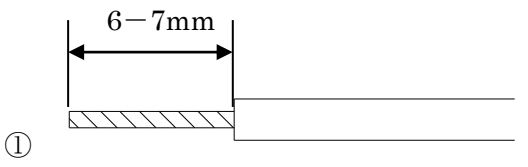

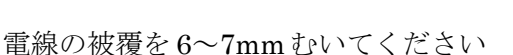

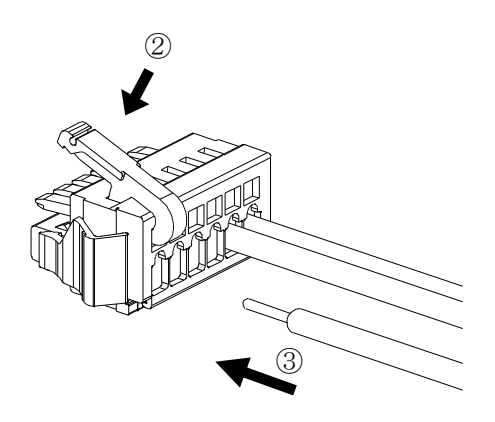

※1 輸送時の脱落防止のため、平座金が2枚入っています。 ご使用状態に合わせて調整してください。

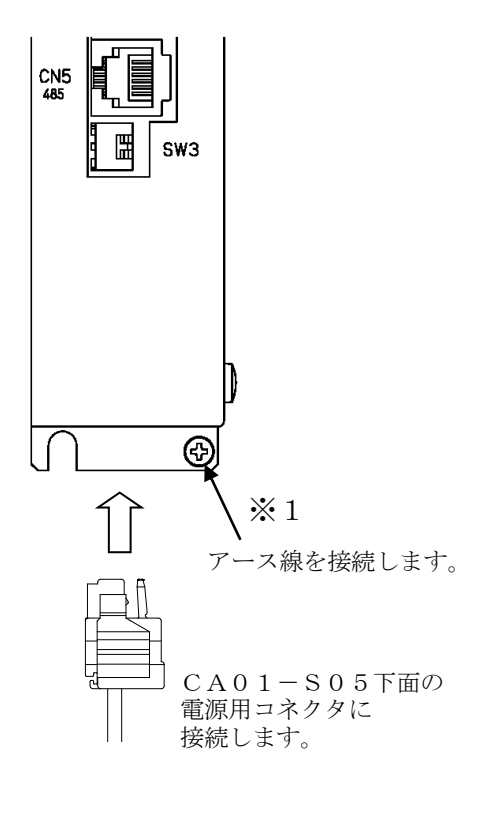

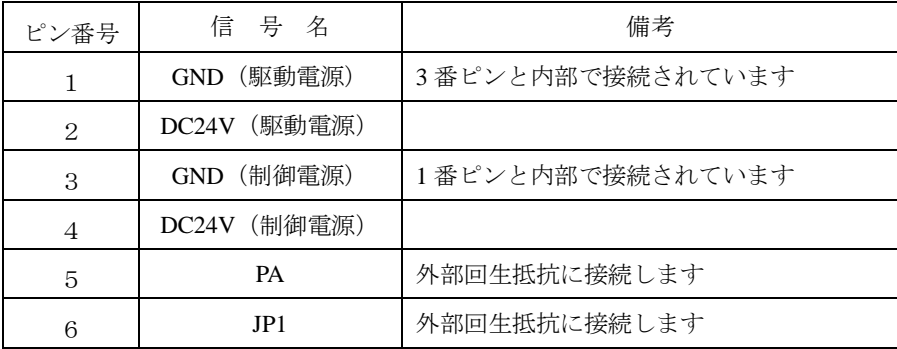

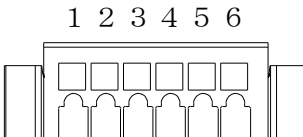

配線用コネクタにピン番号表示はありません。 図のように左から1, 2 · · · 6ピンとなります。

# ■ 21.7 耐ノイズ性向上

耐ノイズ性を向上については 2.4.3 項を参照してください。但し、電源ライン絶縁トランス (1:1)か、ノイズフィルタを入れる場合は下図のようにしてください。

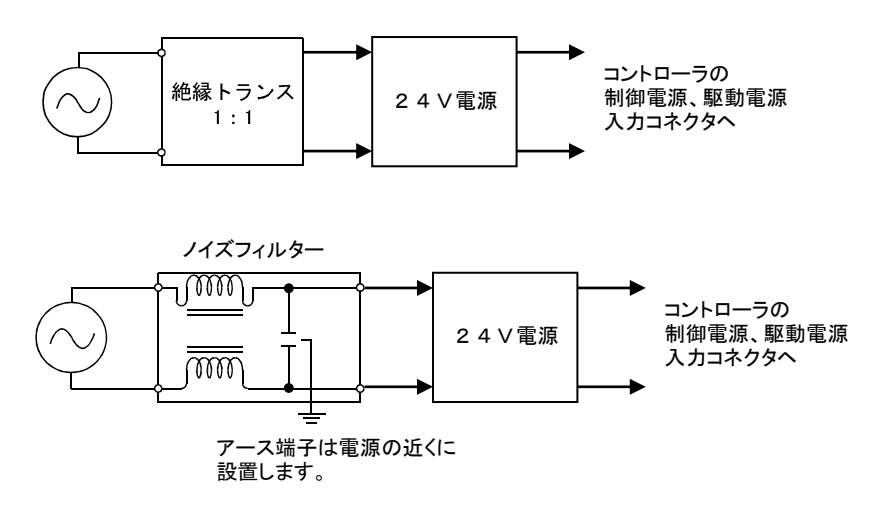

## <span id="page-447-0"></span>■ 21.8 コントローラの接続

マスターユニットCA20-M00は、複数のCA01-S05をリンクケーブルで接続する事により、 最大 4 軸までの制御ができます。また、スレーブユニット CA20-S10 と組み合わせての制 御も可能です。接続方法は 2.4.4 項を参照ください。但し、通信コネクタは COMM1 を CN4、COMM2 を CN5 として接続してください。また、CA01-S05 のステーションNo. の設定は SW2、終端抵抗の設定は SW3 の 1 ピンで行います。

マスターユニット スレーブユニット4 スレーブユニット1 スレーブユニット2 スレーブユニット3 CA20-M00 CA01-S05 CA20-S10 CA01-S05 CA20-S10 U U  $\cup$ CA20-M00 <sup>Power</sup> © © │ <sup>POWER</sup> © © │ G R POWER ERROR LED1 <sup>R</sup> LEDI **DI SELLE ERROR GUESS DE LA CARDINAL DE LA CARDINAL DE LA CARDINAL DE LA CARDINAL DE LA CARDINAL DE LA CA<br>LEDI DI SELLE DE LA CARDINAL DE LA CARDINAL DE LA CARDINAL DE LA CARDINAL DE LA CARDINAL DE LA CARDINAL DE LA<br>L** CN6 P CN6 P BATTERY **BATTERY**  $\frac{1}{2}$ SW1 SW1 BRAKE COMM1 BRAKE COMM1 STATUS **| AAA** STATUS NANANANANANAN MANANAN  $M$   $\overline{\phantom{nn}}$   $\overline{\phantom{n}}$   $\overline{\phantom{n}}$   $\overline{\phantom{n}}$ SW2 SW2  $\overline{\phantom{a}}$ ID ID E NN D s II II E WIII L LIN I REGEN<sup>LL</sup> REGEN<sup>LL</sup> 0Cm · Di  $D \mid W$ Öo öoi • 1 W CN3 III P. S CN3 III ? ? BIN SENSOR SENSOR THESTER T UIN EII FIII II I I/O<br>I/O<br>I ENCODER TEACH TEACH TEACH TEACH TEACH TEACH TEACH TEACH TEACH TEACH TEACH TEACH TEACH TEACH TEACH TEACH TEACH I/O<br>I/O<br>I/O ENCODER TEACH TEACH TEACH TEACH TEACH TEACH TEACH TEACH TEACH TEACH TEACH TEACH TEACH TEACH TEACH TEACH TEACH TEACH TEACH TEACH TEACH TEACH TEACH TEACH TEACH TEACH TEACH TEACH TEACH TEACH TEACH TEACH TEACH TEAC MOTOR h MOTOR h  $S \left| \right|$ AIIII III II IL\_ dieli ee Hilleri III. 485 TC 485 TE  $\frac{\text{CMS}}{\text{A}}$   $\leftarrow$  $\overset{\text{\tiny{CN5}}}{\mathsf{K}}$ T I  $\cup$   $\cup$  $\vee$   $\qquad$ M-A Booonoonaan SW3 SW3 $\Box$ ・  $\begin{array}{c} \bullet \\ \bullet \\ \bullet \end{array}$ **B** | | <u>IIIIIIIIII II II</u>  $\cup$   $\bot$ / S OIIII III II II S W 2 S E R | | ∩ I am a lot of the state of the state of the state of the state of the state of the state of the state of the state of the state of the state of the state of the state of the state of the state of the state of the state of DII II A INIESI KILLI A CII IIA I L  $211 \t15 \t1$ 4  $\mathbb{V}$ || $\mathbb{R}$  by | **B** | | S G  $\cap$ 

下図に 1,3 軸目が CA01-S05、2,4 軸目が CA20-S10 の場合の接続例を示します。

※ マスターユニットが CA20-M01 の場合も接続方法は同等です。

# <span id="page-448-0"></span>■ 21.9 レゾルバABSバックアップ

BA-C軸のACサーボモータは全機種レゾルバABSを搭載しており、バッテリで電源供給する ことによりコントローラの雷源遮断時にもモータの動きを常時監視し、システム起動時や非 常停止復旧時に原点復帰のないスムースな起動が可能となります。

## |注意 | パラメータのエンコーダタイプの設定(14.4.17 項)がインクリメンタルエンコーダにな っている場合、バックアップ電源を接続してもアブソリュート機能は動作しません。

● CN6 バッテリ用コネクタの信号名及びピン No.

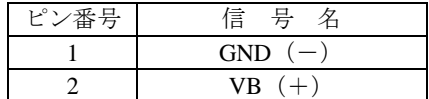

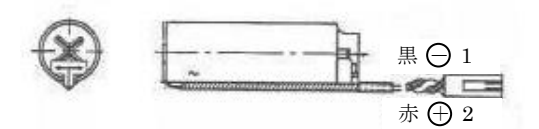

|注意 | 極性を間違えると、バックアップできないばかりか故障の原因にもなります。

● コントローラ側コネクタ型番  $\sim$ ッダー IL-2P-S3FP2-1

メーカ JAE

● バッテリホルダ

ワイヤークランプ SSP-518 メーカ 品川商工 ※右図のようにバッテリをバッテリホルダに 入れて固定し、コントローラの上面等に 貼り付けてご使用ください。

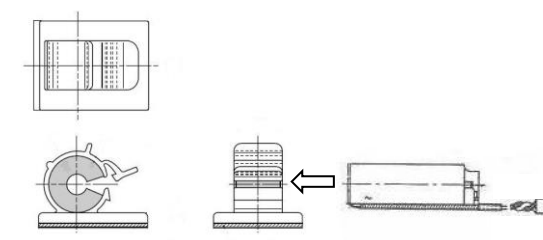

● リチウムバッテリ什様

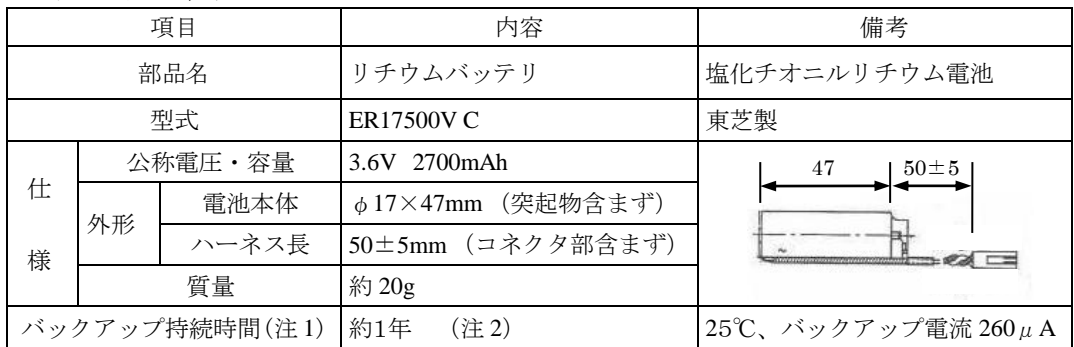

(注 1) コントローラ本体電源が OFF 状態の累積時間になります。

(注 2) 電池の持続時間は気温等により差異が生じます。数値は目安としてください。

#### ● バックアップ仕様

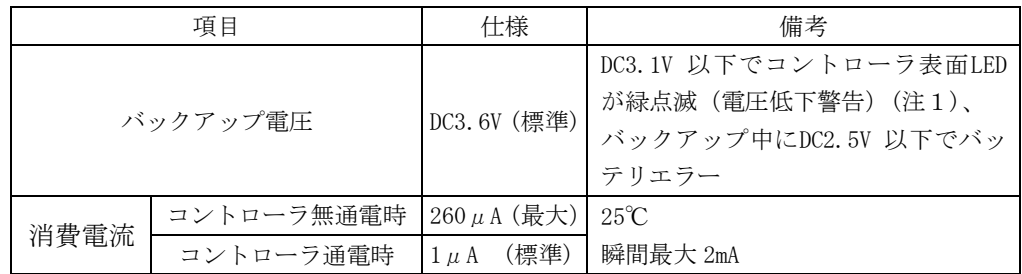

(注 1) 電源 ON中にバックアップ電圧が復帰しても LEDは緑点滅のまま変わりません。 再度電源を投入してご確認ください。また、バッテリが接続されていないとき、 インピーダンスの関係で LED が緑点滅しない場合があります。

● エンコーダ関係のエラー

エンコーダ関係のエラーについては 2.4.10 項を参照してください。

## <span id="page-450-0"></span>■ 21.10 回生抵抗

回生抵抗は、軸本体のモータが減速時に発生する発電エネルギーを吸収させるものです。 負荷イナーシャが許容値を超える場合や、Z軸において、大きな負荷を長いストローク下降 させる(発電量が多くなる)ような場合に使用します。

(回生抵抗でコントローラでの過電圧発生を防止します)

\*抵抗タイプ (CAR-0500) とユニットタイプ (CAR-UN50) があります。

\*放電エネルギーは全て熱に変換されます。

\*抵抗が異常発熱すると、接点出力(N.C)します。

\*本ユニットは1軸分です。

### ■ 21.10.1 仕様

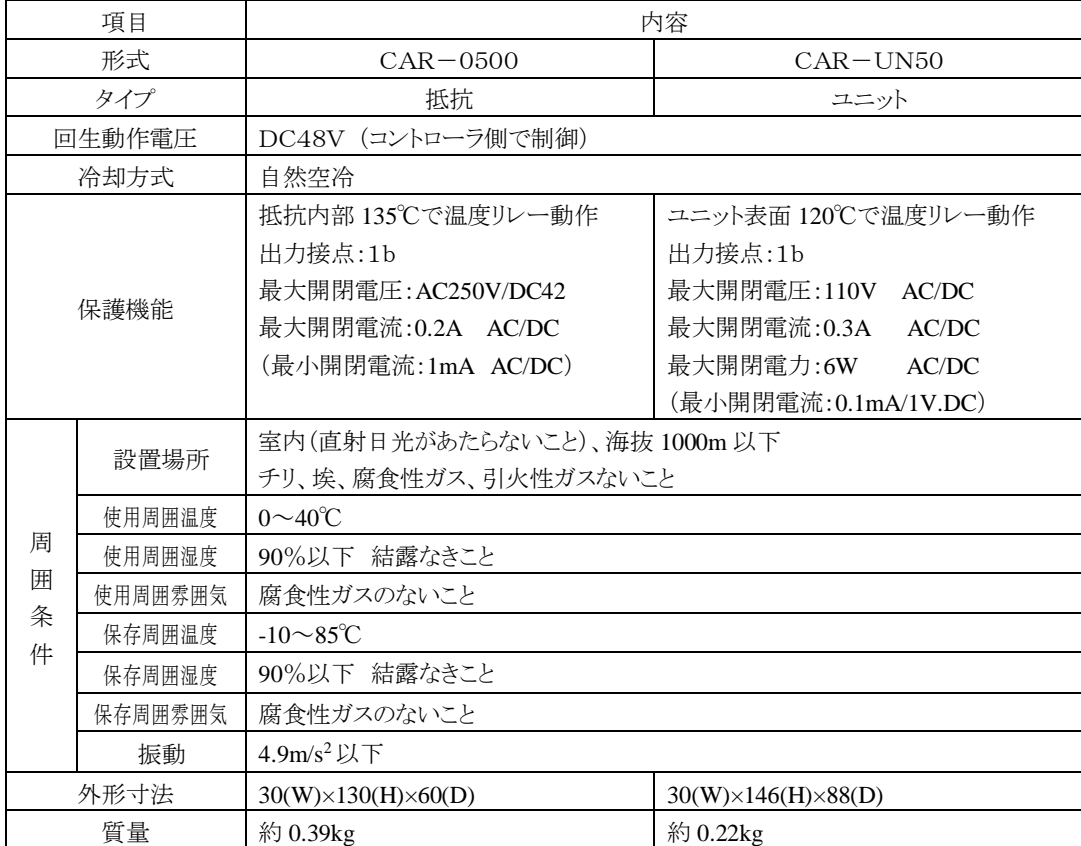

### ■ 21.10.2 外形寸法

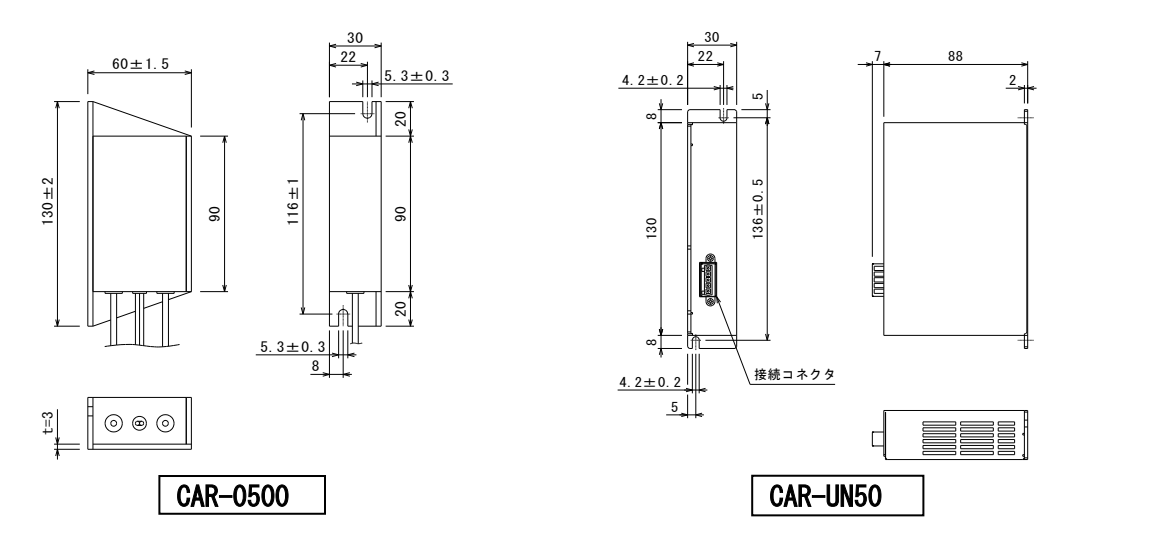

### ■ 21.10.3 設置

回生抵抗は対流による自然冷却方式を採用しています。回生抵抗を設置の際は、下図のよう に縦置きとし、左右 10mm以上、上下 50mm以上のスペースをとってください。 通気が不完全ですと十分な性能が発揮できないばかりか、故障の原因にもなります。

回生抵抗内部に、液体、ゴミ等の異物が入らないようにしてください。 尚、本機は防塵構造にはなっておりません。塵埃の多い場所でのご使用はお避けください。

周囲温度が+40℃を超える場合は、冷却ファン等で冷却対策を施してください。

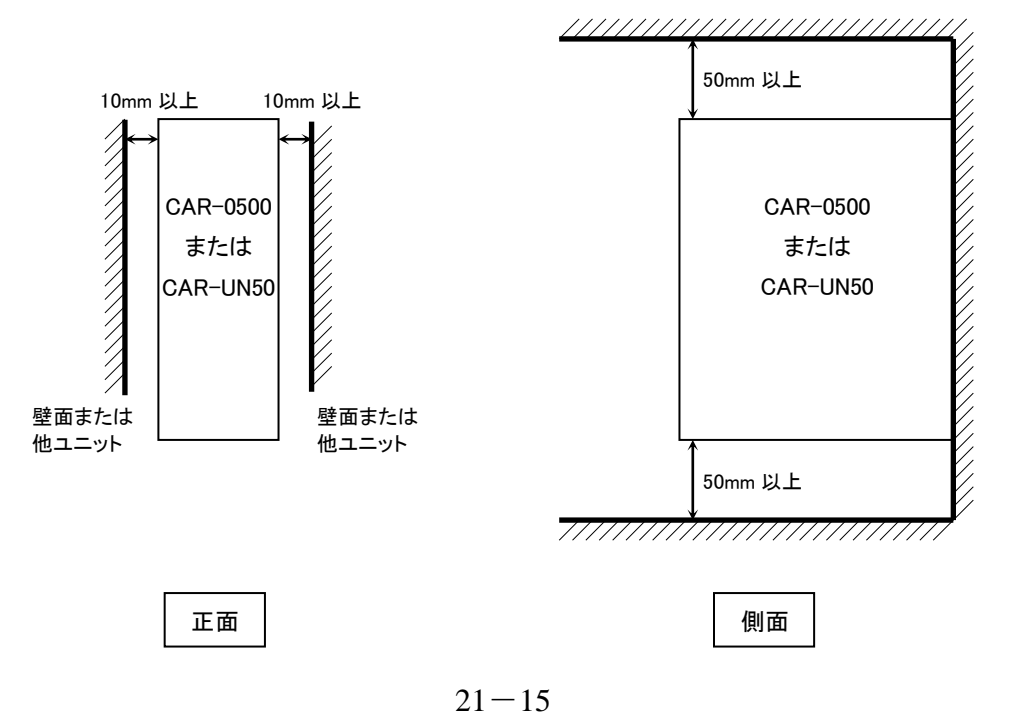

### ■ 21.10.4 接続例

コントローラと電源を下図のように回生抵抗に接続します。

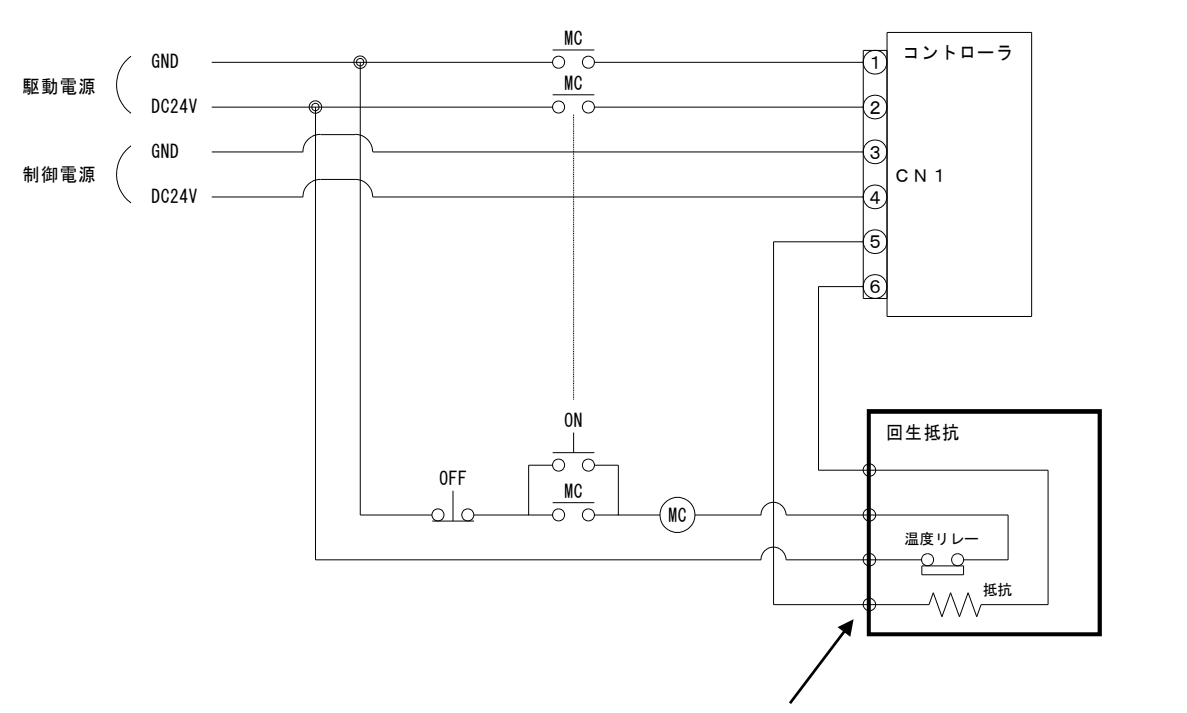

※ユニットタイプの場合、コネクタ接続となります。

- ●使用上の注意
- ・CAR-0500には135℃、CAR-UN50には120℃になると 動作する温度リレーが内蔵されています。
- ・このリレーが動作すると、温度リレーの出力間がオープンになります。
- ・温度リレー動作時、必ずコントローラの駆動電源がOFFとなるように シーケンスを組んでください。
- ・温度リレーは一旦動作すると、リセット(正常状態に復帰)するまでに 3分程度必要です。

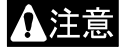

回生抵抗は非常に高温になりますので触れないでください。火傷の原因となり ます。点検の際は、十分に時間をおいて、冷えてから行ってください。

●接続端子 CAR-0500

#### CAR-UN50

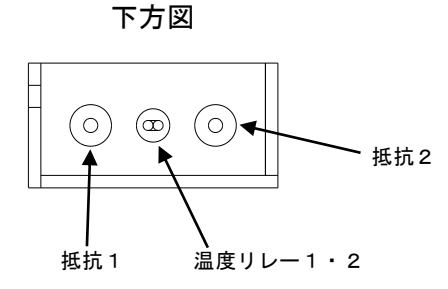

※温度リレーの出力線の長さが足りない場合は、 付属の中継コネクタを接続してご使用ください。 ※電線はお客様にてご用意ください。

正面図

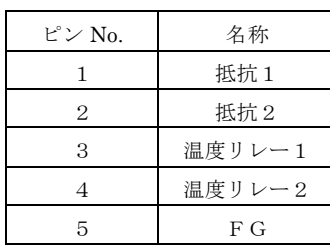

※電線はお客様にてご用意ください。

●付属品の使い方

#### CAR-0500

付属品:中継コネクタ×2ヶ

●コネクタ型番

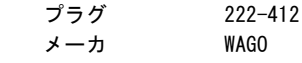

#### ●結線方法

 ①上部レバーを約90°まで上げます。 ②電線を奥まで挿入します。 ③上部レバーを戻します。 ④電線を軽く引っ張り、確実に接続されて いることを確認してください。 ※電線の被覆剥き長さは約9mmとして ください。

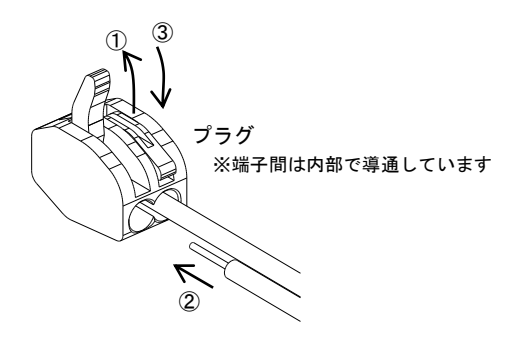

#### CAR-UN50

付属品:接続コネクタ,結線レバー

●コネクタ型番

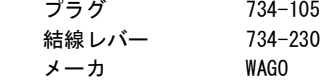

●結線方法 ①付属の結線レバーを下図のように 引っ掛けます。 ②結線レバー下図の方向に押しながら、 電線を奥まで挿入します。 ③結線レバーを戻します。 ④電線を軽く引っ張り、確実に接続されて いることを確認してください。 ※電線の被覆剥き長さは約7mmとして ください。

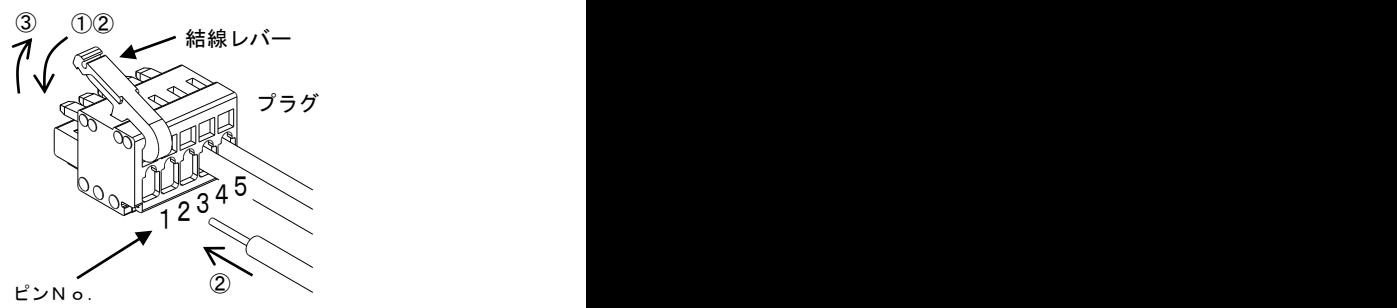

※コネクタ本体に表示はありません。

 $21 - 17$ 

本項は空白

### 第22章 保守・点検

### ■ 22.1 検査、保守作業時の留意事項

(1) 検査、保守作業時の留意事項

検査または保守作業を行う場合は、次の事項を行ってください。

- 1.ロボットの検査、保守の作業には、十分な知識、経験を有する者を従事させること。もし、 該当する者がいない場合はメーカーなどに相談して、当該作業の実施または、当該作 業担当者の教育を依頼するなどの措置を講ずること。
- 2. 適切な照明を用いること。
- 3.検査、保守作業中である旨の表示盤を固定型操作盤の起動スイッチ等に設けること。柵、 囲い等の内部に入るときは、開路にした電源開閉器を施錠する等により電源を確実に 遮断し、柵、囲い等の出入り口に安全プラグ等が設けられている場合は当該プラグ等を 携帯すること。
- 4. 制御回路の検査、保守のため、柵、囲い等の内部に入る必要があるときには、駆動用の 動力源を遮断すること。
- 5. 棚、囲い等の内部における検査、保守作業等で産業用ロボットを作動させて行う必要が あるときは、次に定める措置を講ずることが望ましい。
	- ・ 2 人作業を行うこと。 「2 人作業」とは、作業中に他の 1 名が監視を行う体制となるよう役割分担して行う作 業をいう。
	- ・ 当該作業者が、ロボットの不意の作動等があっても、ロボット本体との接触等を回避 することができる速度とする事が望ましいので、当該作業の内容に応じた適切な速度 を定めること。
	- ・ 当該作業中は、ロボットの作動に十分注意し、意図しない作動をしたときは直ちに非 常停止用のボタンを押すこと。
- 6. 空気圧計等の分解、部品交換等の作業を行うときは、あらかじめシリンダー内の残圧を 開放すること。
- 7. 油圧、空圧系統の分解、部品交換等の作業を行うときは、ゴミ等の異物が付着または混 入しないように十分に注意すること。
- (2) 検査、保守作業終了後の措置
	- 1. 検査、保守作業者は検査作業または保守作業が終了後、工具等を所定の位置に戻す こと。
	- 2. 保守作業が終了後、必ず試運転確認を行うこと。試運転確認は原則として柵、囲い等の 外より行うこと。
	- 3. 2 の措置後、検査、保守作業者は、検査作業または保守作業が終了した旨を責任者に 連絡すること。

## ■ 22.2 作業開始前点検

- (1) ロボットで作業を開始する前には、次の事項について点検を行ってください。
	- 1. 制動装置の機能。
	- 2. 非常停止装置の機能。
	- 3. 接触防止のための設備とロボットのインターロックの機能。
	- 4. 関連機器とロボットのインターロックの機能。
	- 5. 外部電線、配管等の損傷の有無。
	- 6. 供給電圧、供給油圧及び供給空圧の異常の有無。
	- 7. 作動の異常の有無。
	- 8. 異常音及び異常振動の有無。
	- 9. 接触防止のための設備の状態。
- (2) 点検は、可能な限り可動範囲外で行ってください。

### ■ 22.3 定期点検

次の事項について、ロボットの設置場所、使用頻度、部品の耐久性等を勘案し、検査項目、検 査方法、判定基準、実施時期などの検査基準を定め、これにより検査を行ってください。

- 1. 主要部品のゆるみの有無。
- 2. 可動部分の潤滑状態、その他の可動部分に係わる異常の有無。
- 3. 動力伝達部分の異常の有無。
- 4. 油圧及び空圧系統の異常の有無。
- 5. 電気系統の異常の有無。
- 6. 作動の異常を検出する機能の異常の有無。
- 7. エンコーダの異常の有無。
- 8. サーボ系統の異常の有無。
- [コントローラ点検箇所]
- 9. コントローラへの供給電圧が使用範囲(定格電圧±10%)かを確認してください。
- 10.コントローラへの通風孔を点検し、ゴミ、ホコリ等が付着していれば取り除いてください。
- 11.コントローラケーブル(コントローラ→軸)を点検し、ネジ等にゆるみがないか確認してく ださい。
- 12.コントローラ取付ネジ等にゆるみがないか確認してください。
- 13.各コネクタ(モータ出力コネクタ、エンコーダ入力コネクタ、ティーチングペンダントコネク タ等)を点検し、ゆるみ、ガタ等がないか確認してください。

#### タイミングベルトの点検

タイミングベルトの点検は約 500 時間毎に行ってください。

- ・ ベルトの劣化や疲労、傷等、点検を行い、不具合があれば速やかに交換してください。 交換手順は軸本体取扱説明書を参照ください。
- ・ ブレーキ付モータ折返し軸を垂直使用(Z 軸として)される場合は下記厳守してください。
	- 1. ベルトの交換は 3000 時間以内の稼動で定期的に必ず交換してください。
	- 2. ベルトの寿命は使用環境、条件により大きく左右されます。点検時不具合があれば速や かに交換してください。
- 垂直使用時のベルト切れは非常に危険です。 Λ注意 早めの交換を励行してください。

# ■ 22.4 各部の給油

(1) 給油箇所

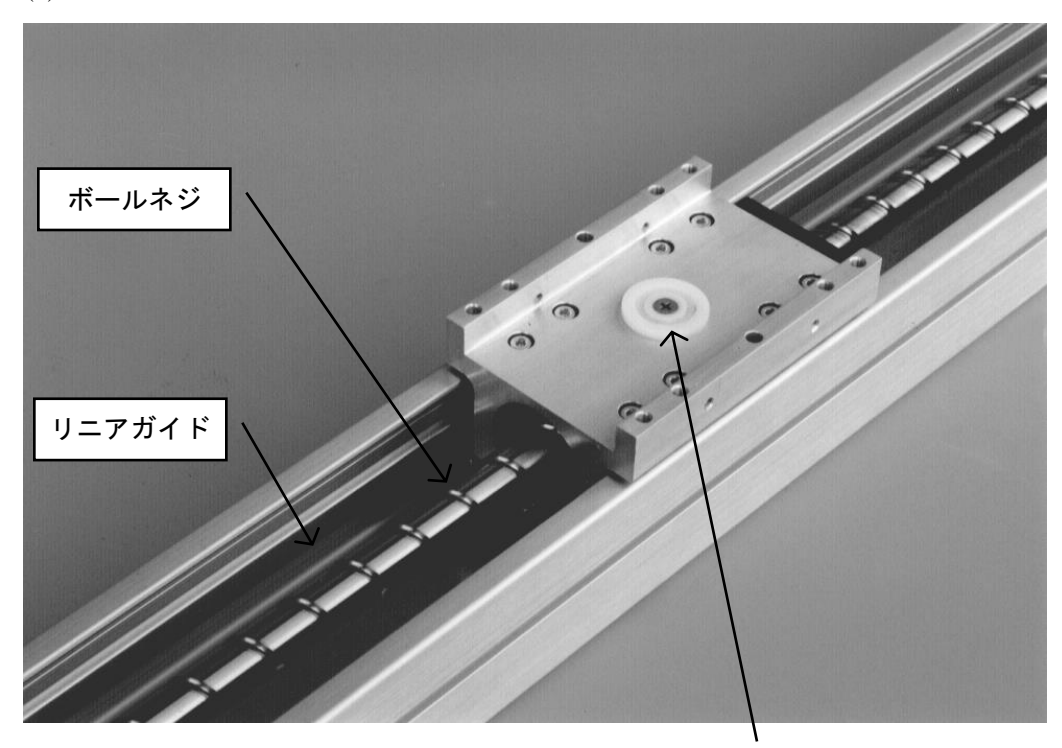

V溝部に給油

(ストローク 700mm 以上の軸のみ)

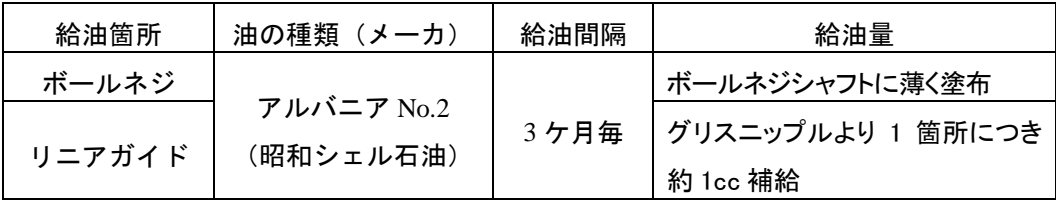

(最初の給油は 1 ヶ月目に行ってください。)

- (2) 給油手順
	- 1. 電源スイッチを切り、電源プラグを抜きます。
	- 2. 軸のフレームカバーを取り外します。
	- 3. 上記給油箇所に給油してください。
	- 4. はみ出た油及び変色した油は拭き取ってください。
	- 5. フレームカバーを再度取り付けてください。

 $22 - 3$ 

## ■ 22.5 清掃

ロボット本体の清掃を行ってください。

|清掃手順 |

1. 電源スイッチを切り、電源プラグを抜きます。

2.フレームや、各部カバー等に付着しているゴミやホコリを、ウエス等で取り除いてください。

- 3. フレームカバーを外して内部のゴミやホコリを取り除いてください。取り除いた後は、21.4 項の給油手順に従い、給油してください。
- 4. フレームカバーを再度取り付けてください。

## ■ 22.6 予備部品

### ■ 22.6.1 コントローラの予備部品

● 万一故障した時、早期に故障個所を発見したとしても、修復用部品がなければ修復不可能 です。予備部品として御社にお持ちくださることをおすすめします。

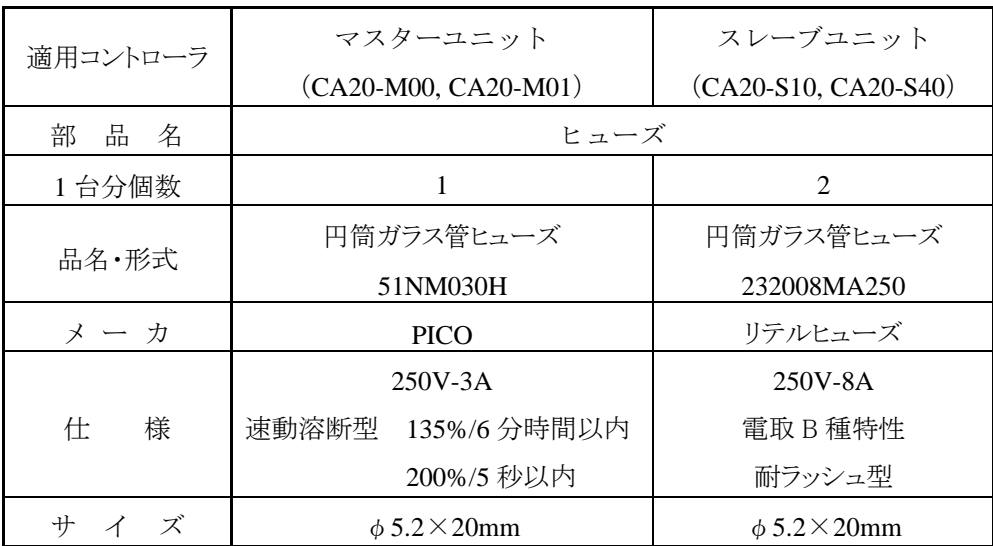

### ■ 22.6.2 軸の予備部品

・ 本品については、軸本体取扱説明書を参照ください。

### 第23章 付録

### ■ 23.1 従来機種からの置き換えについて

従来機種 CA10-M00B,CA10-M01B-CC から置き換える場合の対象機種は CA20-M00 になりま す。CA20-M01 は従来機種 CA10-M00B,CA10-M01B-CC ではサポートしていない安全カテゴリ 3 に対応していますので通常は置き換える対象にはなりません。

本項では、従来機種 CA10-M00B,CA10-M01B-CC から CA20-M00 への置き換え時の注意点 及び仕様の違いについて説明します。

### ■ 23.1.1 従来機種からの置き換え時の注意点

- (1) CA10-M00B から CA20-M00 への置き換え時
	- ① 外形寸法 CA20-M00 の方が大きくなります。各ユニットの寸法は■ [23.1.2](#page-461-0)項の表 23.1 を参照して ください。取付け穴加工寸法は■ [23.1.2](#page-461-0)項の図 23.4 を参照してください。
	- ② 電源電圧 DC24V で共通です。(■ [23.1.2](#page-461-0)項の表 23.1 参照)
	- ③ 対応スレーブユニット CA20-S10,CA20-S40 を共通で使用できます。
	- ④ 非常停止入出力 同じコネクタなので従来の配線をそのまま使用できます。(■ [23.1.2](#page-461-0)の表 23.2 参照)
	- ⑤ マスターユニット本体の I/O 配線 同じコネクタなので従来の配線をそのまま使用できます。(■ [23.1.2](#page-461-0)の表 23.2 参照)
	- ⑥ 拡張入出力ユニット CA10-M00B で拡張入出力ユニット(CA10-EX-B40、汎用入力 24 点、汎用出力 16 点) をご使用だった場合、CA20-M00 にはそれに相当する拡張入出力ユニットはありません ので、スレーブユニットの入出力コネクタ(1 ユニットあたり汎用入力 8 点、汎用出力 8 点、 ■10.1.2 項参照)をご使用ください。この場合、配線の変更と入出力命令のポート指定 を修正する必要があります。 スレーブユニットの数が少なくて I/O 点数が不足する場合はスレーブユニットに拡張入 出力ユニット(CA20-EX-A20、汎用入力 12 点、汎用出力 8 点、■10.1.3 項参照)を取り 付けてください。
	- ⑦ メモリカードユニット CA10-M00B でメモリカードユニット(CA10-MC-B20)をご使用だった場合、CA20-M00 にはそれに相当するメモリカードユニットはありませんので、プログラム・パラメータのバッ クアップはパソコンソフト(SF-98D)で行ってください。

⑧ ロボットタイプ、プログラム及びパラメータ

CA10-M00B のロボットタイプ、プログラム及びパラメータをそのまま使用できます。 但し、CA10-M00B で拡張入出力ユニットに配線していた I/O をスレーブユニットの入出 力コネクタに変更した場合、入出力命令のポート指定を修正する必要があります。(⑥参 照)

- ⑨ ティーチングペンダント TPH-4C を共通で使用できます。 CA10-M00B で TPH-4B をご使用だった場合、CA20-M00 は TPH-4B に対応しておりま せんので TPH-4C をご使用ください。
- ⑩ パソコンソフト SF-98D を共通で使用できます。
- (2) CA10-M01B-CC から CA20-M00 への置き換え時
	- ① 外形寸法 CA20-M00 の方が大きくなります。各ユニットの寸法は、■ [23.1.2](#page-461-0)項の表 23.1 を参照し てください。取付け穴加工寸法は■ [23.1.2](#page-461-0)項の図 23.4 を参照してください。
	- ② 電源電圧 DC24V で共通です。(■ [23.1.2](#page-461-0)項の表 23.1 参照)
	- ③ 対応スレーブユニット CA20-S10,CA20-S40 を共通で使用できます。
	- ④ 非常停止入出力 違うコネクタなので配線の変更が必要です。(■ [23.1.2](#page-461-0)項の図 23.1 参照)
	- ⑤ CC-Link ケーブルの配線 CA10-M01B-CC はコネクタ接続で、CA20-M00 は端子台接続なので配線の変更が必 要です。(■ [23.1.2](#page-461-0)項の図 23.2 参照)
	- ⑥ CC-Link 局番、ボーレートの設定 CA10-M01B-CC :コントローラ正面スイッチで設定。(■ [23.1.2](#page-461-0)項の図 23.3 参照) CA20-M00 :パラメータで設定。(■14.2.17 項参照)
	- ⑦ ロボットタイプ、プログラム及びパラメータ CA10-M01B-CC のロボットタイプ、プログラム及びパラメータをそのまま使用できます。
	- ⑧ ティーチングペンダント TPH-4C を共通で使用できます。 CA10-M01B-CC で TPH-4B をご使用だった場合、CA20-M00 は TPH-4B に対応してお りませんので TPH-4C をご使用ください。
	- ⑨ パソコンソフト SF-98D を共通で使用できます。

## <span id="page-461-0"></span>■ 23.1.2 各種比較表及び図

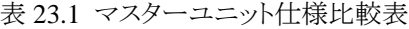

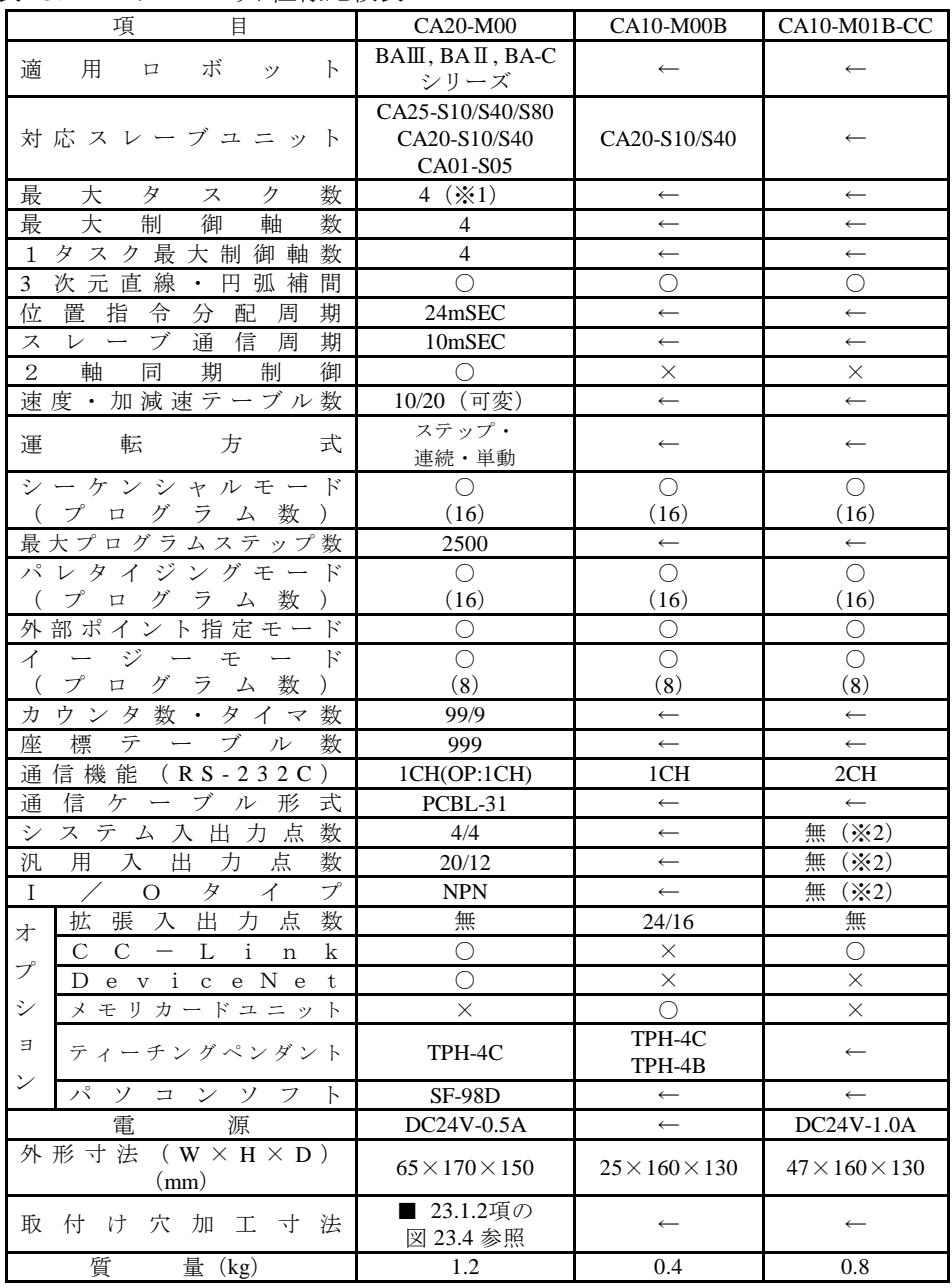

|注意||(※1)軸動作はタスク 1 のみ使用可能。

(※2)CC-Link 専用コントローラのため入出力コネクタなし。

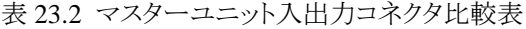

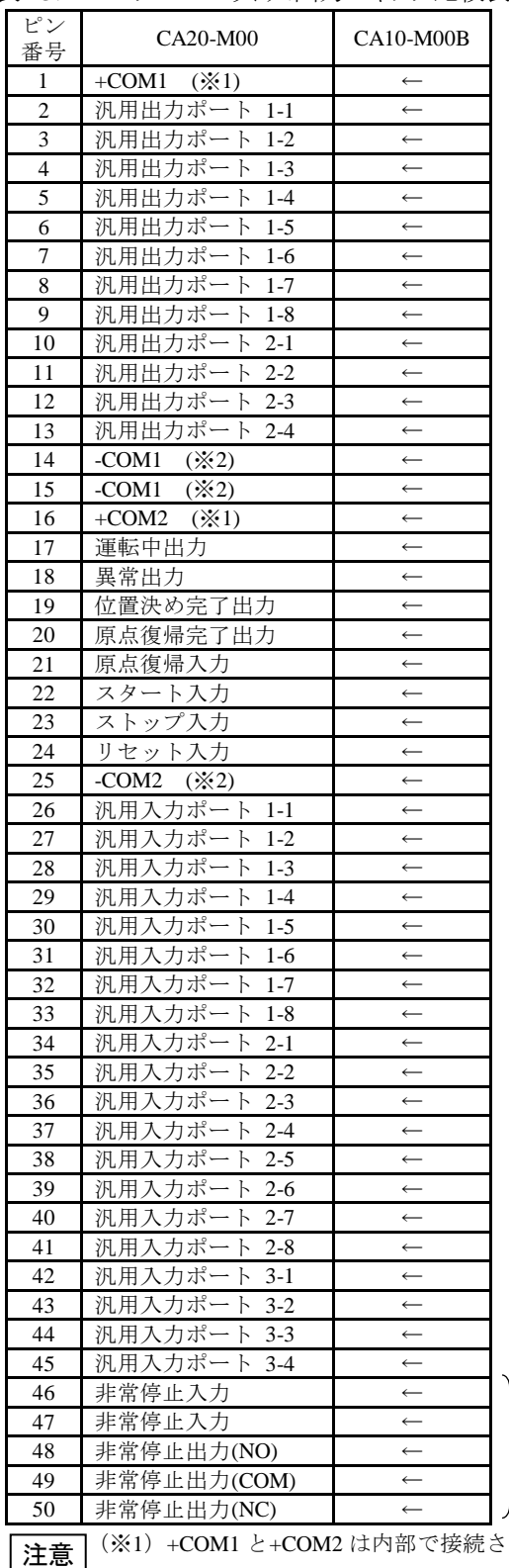

非常停止入出力

IN

入出力コネクタ

D C 2 4 V

CA20-M00

<sup>ା</sup>୍ଟ୍ର (ିI

5

5

CA10-M00B

GPOWER RERROR

S W 1

C M M

CA20-M00

U

T E A C H

 $\widetilde{\mathbb{F}}$ g

入出力コネクタ

I / O

E M G B S

∩

S<br>
E<br>
R<br>
I<br>
A<br>
L

F I E L D ・ B U S

U

**SHIP - F<** T D ● S D S W 2

(※1)+COM1 と+COM2 は内部で接続されていません。

(※2)-COM1 と-COM2 は内部で接続されていません。

 $23 - 4$ 

表 23.3 動作命令比較表

| 命        | 令                         | CA20-M00                            | CA10-M00B             | CA10-M01B-CC          |
|----------|---------------------------|-------------------------------------|-----------------------|-----------------------|
|          | <b>MOV</b>                | ∩                                   | ∩                     | ∩                     |
|          | <b>MOVP</b>               | $\bigcirc$                          | $\bigcirc$            | $\bigcirc$            |
|          | $\ensuremath{\text{MVC}}$ | О                                   | О                     | Ο                     |
|          | <b>MVCP</b>               | О                                   | O                     | O                     |
| 移動系      | <b>MVB</b>                | $\bigcirc$                          | $\bigcirc$            | $\bigcirc$            |
|          | <b>MVE</b>                | $\overline{\bigcirc}$               | $\bigcirc$            | $\bigcirc$            |
|          | <b>RSMV</b>               | $\bigcirc$                          | $\bigcirc$            | $\bigcirc$            |
|          | <b>HOME</b>               | $\bigcirc$                          | $\circ$               | $\circlearrowright$   |
|          | <b>SPD</b>                | O                                   | O                     | Ο                     |
| パラメータ系   | ACC                       | $\bigcirc$                          | О                     | О                     |
|          | <b>OFS</b>                | О                                   | O                     | O                     |
|          | <b>MINI</b>               | O                                   | $\bigcirc$            | $\bigcirc$            |
| MVM系     | <b>MVM</b>                | $\bigcirc$                          | $\bigcirc$            | $\bigcirc$            |
|          | <b>LOOP</b>               | $\bigcirc$                          | $\bigcirc$            | 0                     |
|          | <b>SVON</b>               | $\bigcirc$                          | ◯                     | ◯                     |
| サーボ制御    | <b>SVOF</b>               | $\bigcirc$                          | О                     | О                     |
|          | OUT                       | $\bigcirc$                          | $\bigcirc$            | O                     |
|          | <b>OUTP</b>               | $\bigcirc$                          | $\bigcirc$            | $\bigcirc$            |
|          | <b>OUTC</b>               | $\overline{\bigcirc}$               | $\overline{\bigcirc}$ | $\overline{\circ}$    |
|          | <b>OUTS</b>               | $\bigcirc$                          | $\bigcirc$            | 0                     |
| 入出力ポート制御 | CANS                      | $\circ$                             | $\bigcirc$            | $\circlearrowright$   |
|          | <b>IOUT</b>               | О                                   | O                     | Ο                     |
|          | $_{\rm IN}$               | О                                   | O                     | O                     |
|          | <b>INPC</b>               | $\bigcirc$                          | $\bigcirc$            | $\bigcirc$            |
|          | <b>INSP</b>               | $\circ$                             | $\bigcirc$            | $\bigcirc$            |
|          |                           |                                     |                       |                       |
|          | TIM<br><b>TIMP</b>        | $\bigcirc$<br>$\overline{\bigcirc}$ | О<br>$\bigcirc$       | O<br>0                |
|          | <b>CNT</b>                |                                     |                       |                       |
| タイマ・     |                           | O                                   | O                     | ∩                     |
| カウンタ制御   | $CNT+$                    | О                                   | О                     | О                     |
|          | CNT-                      | $\bigcirc$                          | $\bigcirc$            | $\bigcirc$            |
|          | <b>CNTC</b>               | O                                   | $\bigcirc$            | $\bigcirc$            |
|          | <b>CWIT</b>               | $\bigcirc$                          | $\bigcirc$            | $\bigcirc$            |
|          | <b>JMP</b>                | $\bigcirc$                          | $\bigcirc$            | 0                     |
|          | JMPI                      | O                                   | O                     | 0                     |
| ジャンプする   | <b>JMPC</b>               | $\bigcirc$                          | О                     | О                     |
|          | <b>JMPT</b>               | $\bigcirc$                          | O                     | O                     |
|          | <b>BRAC</b>               | $\bigcirc$                          | $\bigcirc$            | Ο                     |
|          | <b>CAL</b>                | $\bigcirc$                          | $\bigcirc$            | $\bigcirc$            |
| サブルーチンを  | <b>CALI</b>               | $\bigcirc$                          | $\bigcirc$            | $\bigcirc$            |
| コールする    | <b>CALC</b>               | $\overline{\bigcirc}$               | $\overline{\bigcirc}$ | $\overline{\bigcirc}$ |
|          | <b>CALT</b>               | О                                   | $\bigcirc$            | $\bigcirc$            |
|          | <b>NOP</b>                | О                                   | О                     | О                     |
|          | RET                       | $\bigcirc$                          | $\bigcirc$            | $\bigcirc$            |
| プログラム制御  | <b>STOP</b>               | $\bigcirc$                          | $\bigcirc$            | $\bigcirc$            |
|          | <b>END</b>                | $\bigcirc$                          | $\bigcirc$            | $\bigcirc$            |
|          | <b>TAG</b>                | $\bigcirc$                          | $\bigcirc$            | $\bigcirc$            |
|          | <b>PSEL</b>               | $\bigcirc$                          | $\bigcirc$            | $\bigcirc$            |
|          | <b>TSTR</b>               | О                                   | О                     | $\bigcirc$            |
| タスク制御    | <b>TSTO</b>               | $\bigcirc$                          | $\bigcirc$            | $\bigcirc$            |
|          | <b>TRSA</b>               | О                                   | О                     | $\bigcirc$            |
|          | <b>TCAN</b>               | $\bigcirc$                          | $\bigcirc$            | $\bigcirc$            |

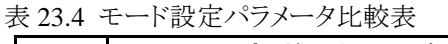

| N <sub>0</sub>  | パラメータ                          | $CA20-M00$      | $CA10-M00B$ | CA10-M01B-CC       |
|-----------------|--------------------------------|-----------------|-------------|--------------------|
| M <sub>01</sub> | 単動モード入力 ビット指定                  | 0               | ()          | O                  |
| M <sub>02</sub> | 継続スタート入力 ビット指定                 | O               | О           | ◯                  |
| M <sub>03</sub> | エスケープ入力 ビット指定                  | О               | О           | $\bigcirc$         |
| M <sub>04</sub> | ポーズ入力 ビット指定                    | О               | О           | $\bigcirc$         |
| M <sub>05</sub> | プログラム選択入力 ビット指定                | O               | О           | $\bigcirc$         |
| M <sub>06</sub> | パレタイジング入力 ビット指定                | O               | О           | $\bigcirc$         |
| M <sub>07</sub> | ポーズ中出力 ビット指定                   | O               | $\bigcirc$  | $\bigcirc$         |
| M <sub>08</sub> | 入力待ち出力 ビット指定                   | ∩               | ∩           | $\bigcirc$         |
| M09             | ティーチングペンダント表示言語<br>和文/英文       |                 |             |                    |
| M10             | 無効/イージー/ポイント                   | $\left(\right)$ | O           | O                  |
| M11             | 汎用出力リセット時クリア 有効/無効             | ∩               | ∩           | О                  |
| M12             | ダイレクト出力指定                      | О               | ◯           | $\bigcirc$         |
| M13             | READY出力 ビット指定                  | ◯               | О           | $\overline{\circ}$ |
| M14             | タスク位置決め出力指定                    | O               | О           | $\bigcirc$         |
| M15             | タスク原点復帰出力指定                    | ∩               | ◯           | $\bigcirc$         |
| M <sub>16</sub> | BSアンプ送信ファイバケーブル長指定             | ∩               | $\times$    | $\times$           |
| M17             | CC-Link設定                      | O               | $\times$    | $\times$           |
| M18             | DeviceNet設定                    | ∩               | $\times$    | $\times$           |
| M19             | バッテリアラーム出力 ビット指定               | O               | $\times$    | $\times$           |
| M20             | 外部ポイント指定モード時の移動座標<br>テーブルNo.出力 |                 | $\times$    | $\times$           |
| M21             | サーボオン入力 ビット指定                  | $^{\rm ()}$     | $\times$    | $\times$           |

表 23.5 パラメータ 1 比較表

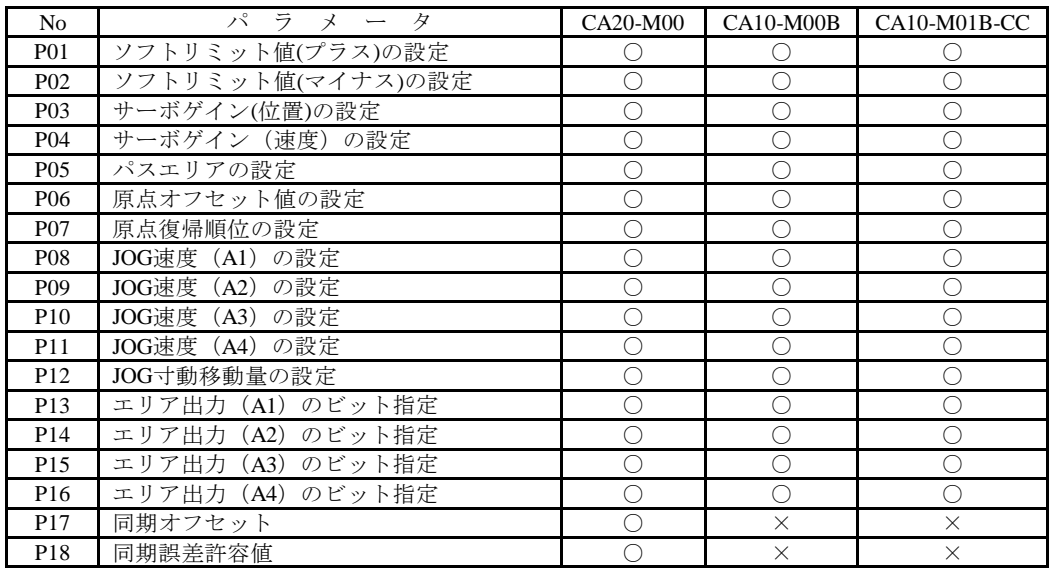

表 23.6 パラメータ 2 比較表

| N <sub>0</sub>  | パラメータ             | CA20-M00   | CA10-M00B  | $CA10-M01B-CC$        |
|-----------------|-------------------|------------|------------|-----------------------|
| K <sub>01</sub> | 軸表示の設定            |            |            | O                     |
| K <sub>02</sub> | インポジションデータの設定     | $\bigcirc$ | О          | $\bigcirc$            |
| K <sub>03</sub> | オーバーフローデータの設定     | ◯          | $\bigcirc$ | $\bigcirc$            |
| K <sub>04</sub> | フィードフォワードデータの設定   | ◯          | О          | O                     |
| K <sub>05</sub> | モータ回転方向の設定        | $\bigcirc$ | $\bigcirc$ | $\overline{\circ}$    |
| K <sub>06</sub> | 最大速度データの設定        | $\bigcirc$ | $\bigcirc$ | $\bigcirc$            |
| K07             | 原点復帰速度データの設定 (A1) | O          | О          | $\bigcirc$            |
| <b>K08</b>      | 原点復帰速度データの設定 (A2) | $\bigcirc$ | $\bigcirc$ | $\overline{\circ}$    |
| K <sub>09</sub> | 原点復帰速度データの設定 (A3) | O          | О          | $\bigcirc$            |
| K10             | 原点復帰速度データの設定 (A4) | $\bigcirc$ | $\bigcirc$ | $\overline{\circ}$    |
| K11             | 原点復帰方式の設定         | $\bigcirc$ | $\bigcirc$ | $\bigcirc$            |
| K12             | 原点センサの論理の設定       | $\bigcirc$ | $\bigcirc$ | $\overline{\circ}$    |
| K13             | 高速原点復帰位置の設定       | $\bigcirc$ | $\bigcirc$ | $\bigcirc$            |
| K14             | リードの設定            | O          | О          | $\bigcirc$            |
| K15             | エンコーダ分割数の設定       | $\bigcirc$ | O          | $\bigcirc$            |
| K16             | エンコーダパルスの逓倍数の設定   | O          | О          | $\bigcirc$            |
| K17             | エンコーダタイプ          | O          | О          | $\bigcirc$            |
| K18             | 加減速時定数の設定         | $\bigcirc$ | $\bigcirc$ | $\overline{\circ}$    |
| K19             | タスクと軸の組合わせの設定     | $\bigcirc$ | $\bigcirc$ | $\bigcirc$            |
| K <sub>20</sub> | タスク優先順位の設定        | O          | О          | $\bigcirc$            |
| K21             | タスクポイントテーブルの設定    | $\bigcirc$ | $\bigcirc$ | $\overline{\bigcirc}$ |
| K22             | タスクステップ数の設定       | $\bigcirc$ | $\bigcirc$ | 0                     |
| K <sub>23</sub> | BA I/O互換モード       | $\bigcirc$ | $\bigcirc$ | 0                     |
| K24             | 原点復帰方向の設定         | $\bigcirc$ | $\times$   | $\times$              |
| K <sub>25</sub> | ダイナミックブレーキの設定     | $\bigcirc$ | $\times$   | $\times$              |
| K26             | 同期軸設定             | ◯          | $\times$   | $\times$              |

表 23.7 パソコンソフト(SF-98D)拡張子比較表

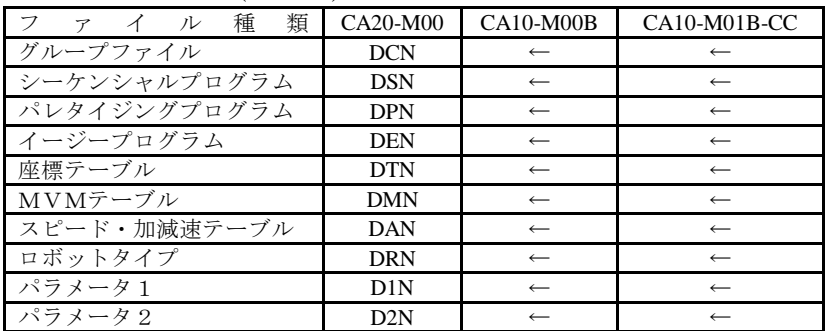

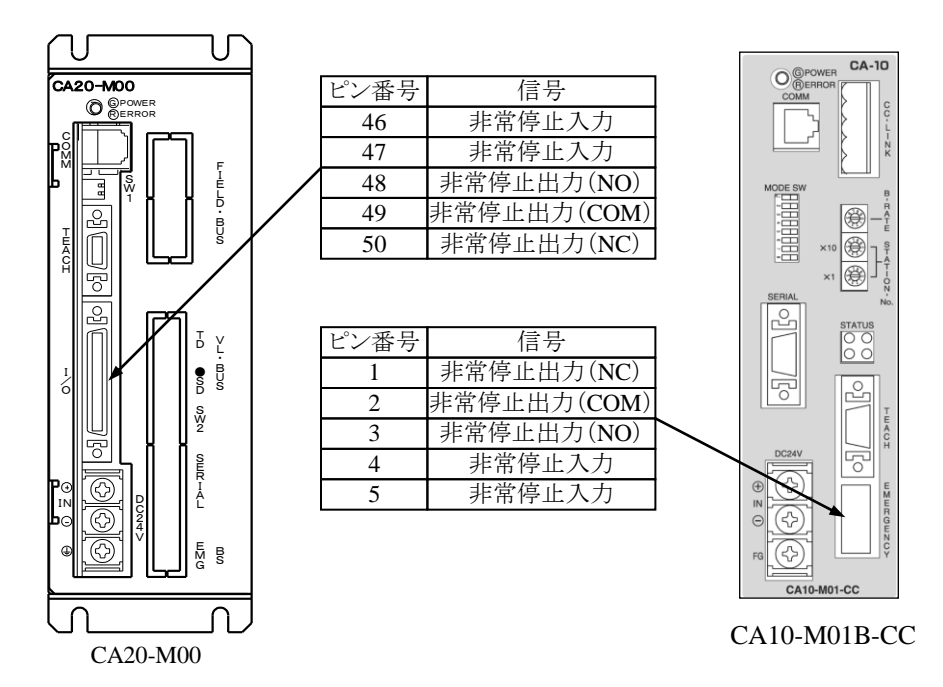

図 23.1 CA20-M00 と CA10-M01B-CC の非常停止入出力の違い

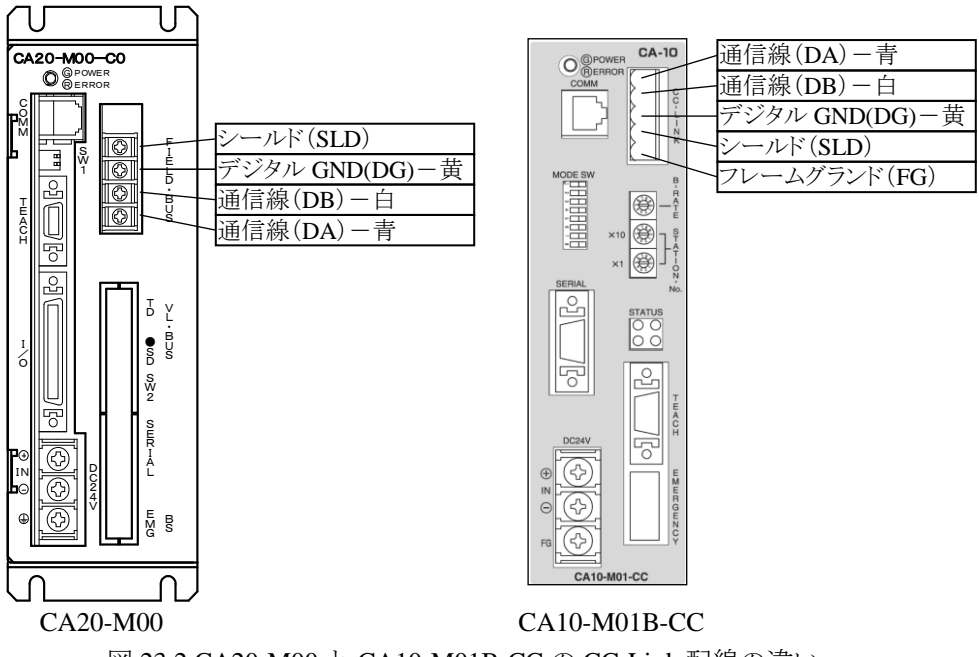

図 23.2 CA20-M00 と CA10-M01B-CC の CC-Link 配線の違い

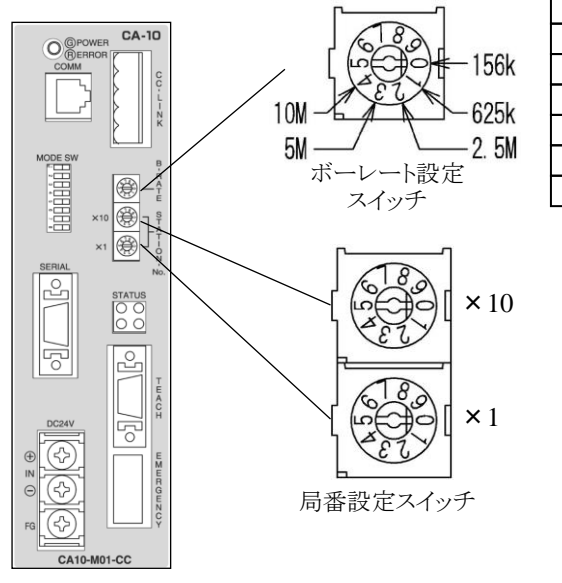

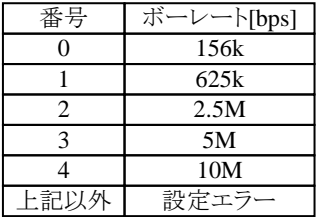

CA10-M01B-CC

図 23.3 CA10-M01B-CC の CC-Link 局番、ボーレートの設定

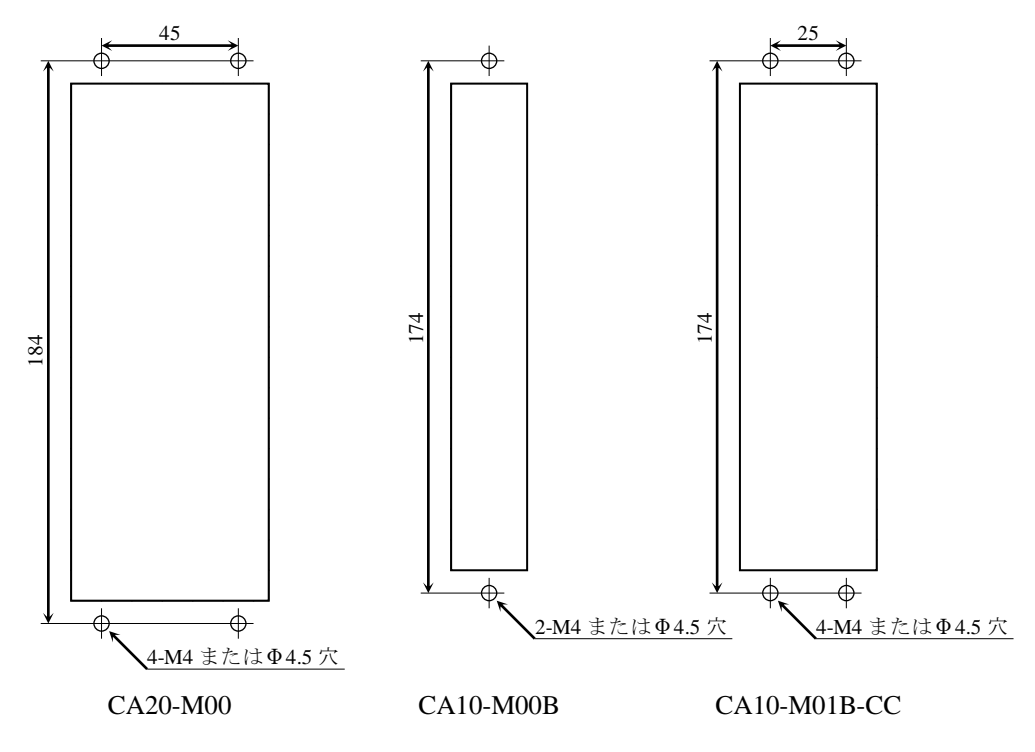

図 23.4 取付け穴加工寸法
# 芝浦機械株式会社

### ●沼津本社

〒410-8510 静岡県沼津市大岡 2068-3 TEL(055)926-5032 FAX(055)925-6527

### ●東京本店

〒100-8503 東京都千代田区幸町 2-2-2 富国生命ビル 4F TEL(03)3509-0270 FAX(03)3509-0335

## ●関西支店

〒530-0001 大阪市北区梅田 3-4-5 毎日インテシオ 11階 TEL(06)6341-6181 FAX(06)6345-2738

## ●中部支店

〒465-0025 愛知県名古屋市名東区上社 5-307 TEL(052)702-7811 FAX(052)702-1141

## アフターサービス

東栄電機株式会社エンジニアリング部サービス課

◆本社 〒411-8510 静岡県三島市松本131 TEL(055)977-0129 FAX(055)977-3744 ●西日本地区 〒530-0001

大阪府大阪市北区梅田 1-12-39 新阪急ビル

TEL(06)6346-5830 FAX(06)6345-2738

お客様相談窓ロコールセンター(24h 受付) 東栄電機株式会社 フリーダイヤル: 0800-111-0125 FAX(055)977-3744 メールアドレス: tecs@toei-electric.co.jp

> Q3179J-15 2004